Interactive System Productivity Facility (ISPF)

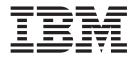

## Edit and Edit Macros

z/OS Version 2 Release 1.0

Note

Before using this information and the product it supports, read the information in "Notices" on page 457.

#### First Edition (September 2013)

This edition applies to ISPF for Version 2 Release 1.0 of the licensed program z/OS (program number 5650-ZOS) and to all subsequent releases and modifications until otherwise indicated in new editions.

IBM welcomes your comments. For information on how to send comments, see "How to send your comments to IBM" on page xv.

The ISPF development team maintains a site on the World Wide Web. The URL for the site is: http://www.ibm.com/software/awdtools/ispf/

#### © Copyright IBM Corporation 1984, 2013.

US Government Users Restricted Rights – Use, duplication or disclosure restricted by GSA ADP Schedule Contract with IBM Corp.

## Contents

| Figures                                                                                                    |
|----------------------------------------------------------------------------------------------------|
| Preface.       ix         About this document       ix         Who should use this document       ix         How to read the syntax diagrams       ix                                                                                                    |
| z/OS information xiii                                                                                                    |
| How to send your comments to IBM xv<br>If you have a technical problem                                                                                                    |
| <b>Summary of changes</b>                                                                                                    |
| ISPF                                                                                                    |
| ISPF Dialog Manager component changes xvii                                                                                                    |
| ISPF PDF component changesxviiiISPF SCLM component changes                                                                                                    |
| Migration considerations                                                                                                    |
| Changes to this document for $z/OS$ V2R1.0 ISPF xix                                                                                                    |
|                                                                                                    |
|                                                                                                    |
| What's in the z/OS V2B1.0 ISPF                                                                                                    |
| What's in the z/OS V2R1.0 ISPF<br>library?                                                                                                    |
| library?                                                                                                    |
|                                                                                                    |
| library?                                                                                                    |
| library?       .       .       .       .       .       .       .       .       .       .       .       .       .       .       1         Part 1. The ISPF editor       .       .       .       .       .       .       .       1         Chapter 1. Introducing the ISPF editor.       .       .       .       .       .       .       .                                                                                                    |
| library?       xxi         Part 1. The ISPF editor       1         Chapter 1. Introducing the ISPF editor.       3         What is ISPF?       3         What the ISPF editor does.       3                                                                                                    |
| library?       xxi         Part 1. The ISPF editor       1         Chapter 1. Introducing the ISPF editor.       3         What is ISPF?       3         What the ISPF editor does.       3                                                                                                    |
| library?       xxi         Part 1. The ISPF editor       1         Chapter 1. Introducing the ISPF editor.       3         What is ISPF?       3         What the ISPF editor does       3         Distributed editing       4         Double-byte character set support       4                                                                                                    |
| library?       xxi         Part 1. The ISPF editor       1         Chapter 1. Introducing the ISPF editor.       3         What is ISPF?       3         What the ISPF editor does       3         Distributed editing       4         Double-byte character set support       4         How to use the ISPF editor       4                                                                                                    |
| library?       xxi         Part 1. The ISPF editor       1         Chapter 1. Introducing the ISPF editor       3         What is ISPF?       3         What the ISPF editor does       3         Distributed editing       4         Double-byte character set support       4         How to use the ISPF editor       4         Beginning an edit session       4                                                                                                    |
| library?       xxi         Part 1. The ISPF editor       1         Chapter 1. Introducing the ISPF editor       3         What is ISPF?       3         What the ISPF editor does       3         Distributed editing       4         Double-byte character set support       4         How to use the ISPF editor       4         Beginning an edit session       4         Using the ISPF editor basic functions       12                                                                                                    |
| library?       xxi         Part 1. The ISPF editor       1         Chapter 1. Introducing the ISPF editor.       3         What is ISPF?       3         What the ISPF editor does       3         Distributed editing       4         Double-byte character set support       4         How to use the ISPF editor       4         Beginning an edit session       4         Using the ISPF editor basic functions       12         Ending an edit session       13                                                                                                    |
| library?       xxi         Part 1. The ISPF editor       1         Chapter 1. Introducing the ISPF editor.       3         What is ISPF?       3         What the ISPF editor does       3         Distributed editing       4         Double-byte character set support       4         How to use the ISPF editor       4         Beginning an edit session       4         Using the ISPF editor basic functions       12         Ending an edit session       13                                                                                                    |
| library?       xxi         Part 1. The ISPF editor       1         Chapter 1. Introducing the ISPF editor.       3         What is ISPF?       3         What the ISPF editor does.       3         Distributed editing       4         Double-byte character set support       4         How to use the ISPF editor       4         Beginning an edit session       4         Using the ISPF editor basic functions       12         Ending an edit session       13         Edit commands       14                                                                                                    |
| library?       xxi         Part 1. The ISPF editor       1         Chapter 1. Introducing the ISPF editor.       3         What is ISPF?       3         What the ISPF editor does.       3         Distributed editing       4         Double-byte character set support       4         Beginning an edit session       4         Using the ISPF editor basic functions.       12         Ending an edit session       13         Edit commands       14         Primary commands.       15                                                                                                    |
| library?       xxi         Part 1. The ISPF editor       1         Chapter 1. Introducing the ISPF editor.       3         What is ISPF?       3         What the ISPF editor does       3         Distributed editing       4         Double-byte character set support       4         How to use the ISPF editor       4         Beginning an edit session       12         Ending an edit session       13         Edit commands       14         Line commands       15         Edit commands and PF key processing       15                                                                                                    |
| library?       xxi         Part 1. The ISPF editor       1         Chapter 1. Introducing the ISPF editor.       3         What is ISPF?       3         What the ISPF editor does       3         Distributed editing       4         Double-byte character set support       4         How to use the ISPF editor       4         Beginning an edit session       4         Using the ISPF editor basic functions       12         Ending an edit session       13         Edit commands       14         Primary commands       15         Edit commands and PF key processing       15         Edit macros       16                                                                                |
| library?       xxi         Part 1. The ISPF editor       1         Chapter 1. Introducing the ISPF editor.       3         What is ISPF?       3         What the ISPF editor does       3         Distributed editing       4         Double-byte character set support       4         How to use the ISPF editor       4         Beginning an edit session       12         Ending an edit session       13         Edit commands       14         Primary commands and PF key processing       15         Edit macros       16         Primary command macros       17                                                                                                    |
| library?       xxi         Part 1. The ISPF editor       1         Chapter 1. Introducing the ISPF editor.       3         What is ISPF?       3         What the ISPF editor does       3         Distributed editing       4         Double-byte character set support       4         How to use the ISPF editor       4         Beginning an edit session       12         Ending an edit session       13         Edit commands       14         Primary commands.       15         Edit macros       16         Primary command macros       17         Line command macros       17                                                                                                    |
| library?       xxi         Part 1. The ISPF editor       1         Chapter 1. Introducing the ISPF editor.       3         What is ISPF?       3         What the ISPF editor does       3         Distributed editing       4         Double-byte character set support       4         How to use the ISPF editor       4         Beginning an edit session       12         Ending an edit session       13         Edit commands       14         Line commands       15         Edit commands and PF key processing       15         Edit macros       16         Primary command macros       17         Line command macros       17         Editing data in SCLM-controlled libraries       17 |
| library?       xxi         Part 1. The ISPF editor       1         Chapter 1. Introducing the ISPF editor.       3         What is ISPF?       3         What the ISPF editor does       3         Distributed editing       4         Double-byte character set support       4         How to use the ISPF editor       4         Beginning an edit session       12         Ending an edit session       13         Edit commands       14         Line commands       15         Edit commands and PF key processing       15         Edit macros       17         Line command macros       17         Editing data in SCLM-controlled libraries       17                                         |
| library?       xxi         Part 1. The ISPF editor       1         Chapter 1. Introducing the ISPF editor.       3         What is ISPF?       3         What the ISPF editor does       3         Distributed editing       4         Double-byte character set support       4         How to use the ISPF editor       4         Beginning an edit session       12         Ending an edit session       13         Edit commands       14         Line commands       15         Edit commands and PF key processing       15         Edit macros       16         Primary command macros       17         Line command macros       17         Editing data in SCLM-controlled libraries       17 |

## Chapter 2. Controlling the edit

| environment                | , . |     |    |      |    |  |  | 19 |
|----------------------------|-----|-----|----|------|----|--|--|----|
| What is an edit profile? . |     |     |    |      |    |  |  | 19 |
| Using edit profile types   |     |     |    |      |    |  |  | 19 |
| Displaying or defining ar  | ı e | dit | pr | ofil | e. |  |  | 19 |

| Modifying an edit profile                       | 21       |
|-------------------------------------------------|----------|
| Locking an edit profile                         | 21       |
| Edit modes                                      | 21       |
| Edit modes                                      | 22       |
| Edit mode defaults                              | 23       |
| Flagged lines                                   |          |
| Changed lines                                   |          |
|                                                 | 25       |
|                                                 |          |
| Special lines                                   | 25       |
|                                                 |          |
|                                                 | 27       |
| 11                                              | 28       |
| Statistics for PDS members                      | 28       |
| Effect of Stats mode when beginning an edit     |          |
| session                                         | 28       |
| session                                         | 28       |
| Version and modification level numbers          | . 29     |
| Sequence numbers                                |          |
| Sequence number format and modification level   |          |
| Sequence number display                         | 30       |
| Sequence number display                         | 20       |
|                                                 | 21       |
| Enhanced and language-sensitive edit coloring   | . 31     |
| Language support                                | 32       |
| The HILITE command and dialog                   | 36       |
| Highlighting status and the edit profile        |          |
| Edit recovery                                   | 41       |
|                                                 |          |
| Chapter 3. Managing data                        | 45       |
| Creating and replacing data                     | 45       |
| Creating and replacing data                     | 46       |
| Shifting data                                   | 46       |
| Column shift                                    |          |
|                                                 |          |
| Data shift                                      | 40       |
| Finding, seeking, changing, and excluding data  | 49       |
| Specifying the search string                    | 49       |
| Effect of CHANGE command on                     |          |
| column-dependent data                           | 54       |
| Using the CHANGE command with EBCDIC and        |          |
| DBCS data                                       | 55       |
| DBCS data                                       | 55       |
| Working with UTF-8 data.                        | 56       |
| Controlling the search                          | 57       |
| Qualifying the search string                    | 59       |
|                                                 | . 59     |
|                                                 | 59       |
| Limiting the search to excluded or non-excluded | 57       |
|                                                 | (0       |
|                                                 | 60       |
| Using the X (Exclude) line command with FIND    |          |
|                                                 | 60       |
| Repeating the FIND, CHANGE, and EXCLUDE         |          |
| commands                                        | 60       |
| Examples                                        |          |
|                                                 | 61       |
| Excluding lines                                 |          |
|                                                 | 61       |
| Hiding excluded lines                           | 61<br>63 |

| Redisplaying a range of lines                                                                                                    | 64                                                                                                    |
|----------------------------------------------------------------------------------------------------|----------------------------------------------------------------------------------------------------|
| Labels and line ranges                                                                                                    | 65                                                                                                    |
| Editor-assigned labels                                                                                                    | 65                                                                                                    |
| Specifying a range                                                                                                    | 65                                                                                                    |
| Using labels and line ranges                                                                                                    | 66                                                                                                    |
|                                                                                                    | 67                                                                                                    |
| Formatting paragraphs                                                                                                    | 67                                                                                                    |
|                                                                                                    | 68                                                                                                    |
| Entering text (power typing)                                                                                                    | 69<br>70                                                                                                    |
|                                                                                                    | 70                                                                                                    |
|                                                                                                    | 70                                                                                                    |
| Defining software tab positions.                                                                                                    | 70                                                                                                    |
|                                                                                                    | 71                                                                                                    |
| Using attribute bytes                                                                                                    |                                                                                                    |
| Undoing edit interactions.                                                                                                    |                                                                                                    |
|                                                                                                    | 74                                                                                                    |
| Understanding differences in SETUNDO                                                                                                    |                                                                                                    |
| processing.                                                                                                    | 74                                                                                                    |
| 1 0                                                                                                    |                                                                                                    |
| Chapter 4. Using edit models                                                                                                    | 77                                                                                                    |
|                                                                                                    |                                                                                                    |
| What is an edit model?How models are organized                                                                                                    | 77                                                                                                    |
| How to use edit models                                                                                                    | 79                                                                                                    |
| Adding, finding, changing, and deleting models                                                                                                    | 80                                                                                                    |
| Adding models                                                                                                    |                                                                                                    |
| Finding models                                                                                                    | 83                                                                                                    |
| Changing models                                                                                                    | 84                                                                                                    |
| Changing models                                                                                                    | 84                                                                                                    |
|                                                                                                    |                                                                                                    |
| Part 2. Edit macros                                                                                                    | 85                                                                                                    |
|                                                                                                    |                                                                                                    |
|                                                                                                    | 00                                                                                                    |
| Chapter 5. Using edit macros                                                                                                    |                                                                                                    |
| Chapter 5. Using edit macros                                                                                                    | 87                                                                                                    |
| What are edit macros?                                                                                                    | <b>87</b><br>87                                                                                                    |
| What are edit macros?       .       .       .       .       .       .       .       .       .       .       .       .       .       .       .       .       .       .       .       .       .       .       .       .       .       .       .       .       .       .       .       .       .       .       .       .       .       .       .       .       .       .       .       .       .       .       .       .       .       .       .       .       .       .       .       .       .       .       .       .       .       .       .       .       .       .       .       .       .       .       .       .       .       .       .       .       .       .       .       .       .       .       .       .       .       .       .       .       .       .       .       .       .       .       .       .       .       .       .       .       .       .       .       .       .       .       .       .       .       .       .       .       .       .       .       .       . | <b>87</b><br>87<br>87<br>89                                                                                                    |
| What are edit macros?    .    .    .    .    .      Performing repeated tasks    .    .    .    .    .                                                                                                    | <b>87</b><br>87<br>87<br>89                                                                                                    |
| What are edit macros?                                                                                                    | <b>87</b><br>87<br>87<br>89<br>90                                                                                                    |
| What are edit macros?                                                                                                    | <b>87</b><br>87<br>87<br>89<br>90                                                                                                    |
| What are edit macros?                                                                                                    | 87<br>87<br>89<br>90<br>92                                                                                                    |
| What are edit macros?                                                                                                    | 87<br>87<br>89<br>90<br>92<br>95                                                                                                    |
| What are edit macros?       .         Performing repeated tasks       .         Simplifying complex tasks       .         Passing parameters, and retrieving and returning information       .         Working with an edit line command table       .         CLIST and REXX edit macros       .                                                                                                    | 87<br>87<br>89<br>90<br>92<br>95                                                                                                    |
| What are edit macros?       .         Performing repeated tasks       .         Simplifying complex tasks       .         Passing parameters, and retrieving and returning information       .         Working with an edit line command table       .         CLIST and REXX edit macros       .         Edit macro commands and assignment                                                                                                    | <ul> <li>87</li> <li>87</li> <li>89</li> <li>90</li> <li>92</li> <li>95</li> </ul>                                                                                                    |
| What are edit macros?       .         Performing repeated tasks       .         Simplifying complex tasks       .         Passing parameters, and retrieving and returning information       .         Working with an edit line command table       .         CLIST and REXX edit macros       .         Edit macro commands and assignment statements       .                                                                                                    | <ul> <li>87</li> <li>87</li> <li>89</li> <li>90</li> <li>92</li> <li>95</li> <li>96</li> </ul>                                                                                                 |
| What are edit macros?       .         Performing repeated tasks       .         Simplifying complex tasks       .         Passing parameters, and retrieving and returning information       .         Working with an edit line command table       .         CLIST and REXX edit macros       .         Edit macro commands and assignment statements       .         Command procedure statements       .                                                                                                    | <ul> <li>87</li> <li>87</li> <li>87</li> <li>89</li> <li>90</li> <li>92</li> <li>95</li> <li>96</li> <li>96</li> <li>96</li> </ul>                                                             |
| What are edit macros?       .         Performing repeated tasks       .         Simplifying complex tasks       .         Passing parameters, and retrieving and returning information       .         Working with an edit line command table       .         CLIST and REXX edit macros       .         Edit macro commands and assignment statements       .         Statements       .       .         ISPF and PDF dialog service requests       .                                                                                                    | <ul> <li>87</li> <li>87</li> <li>87</li> <li>89</li> <li>90</li> <li>92</li> <li>95</li> <li>96</li> <li>96</li> <li>97</li> </ul>                                                             |
| What are edit macros?       .         Performing repeated tasks       .         Simplifying complex tasks       .         Passing parameters, and retrieving and returning information       .         Working with an edit line command table       .         CLIST and REXX edit macros       .         Edit macro commands and assignment statements       .         Statements       .         ISPF and PDF dialog service requests       .         TSO commands       .                                                                                                    | <ul> <li>87</li> <li>87</li> <li>89</li> <li>90</li> <li>92</li> <li>95</li> <li>96</li> <li>96</li> <li>97</li> <li>97</li> </ul>                                                             |
| What are edit macros?       .         Performing repeated tasks       .         Simplifying complex tasks       .         Passing parameters, and retrieving and returning information       .         Working with an edit line command table       .         CLIST and REXX edit macros       .         Edit macro commands and assignment statements       .         Statements       .         ISPF and PDF dialog service requests       .         Program macros       .                                                                                                    | <ul> <li>87</li> <li>87</li> <li>87</li> <li>89</li> <li>90</li> <li>92</li> <li>95</li> <li>96</li> <li>96</li> <li>97</li> </ul>                                                             |
| What are edit macros?       .         Performing repeated tasks       .         Simplifying complex tasks       .         Passing parameters, and retrieving and returning information       .         Working with an edit line command table       .         Working with an edit line command table       .         CLIST and REXX edit macros       .         Edit macro commands and assignment statements.       .         Statements       .         ISPF and PDF dialog service requests.       .         Program macros       .         Differences between program macros, CLISTs,                                                                                                    | <ul> <li>87</li> <li>87</li> <li>87</li> <li>89</li> <li>90</li> <li>92</li> <li>95</li> <li>96</li> <li>96</li> <li>97</li> <li>97</li> <li>97</li> <li>97</li> </ul>                         |
| What are edit macros?       .         Performing repeated tasks       .         Simplifying complex tasks       .         Passing parameters, and retrieving and returning information       .         Working with an edit line command table       .         Working with an edit line command table       .         CLIST and REXX edit macros       .         Edit macro commands and assignment statements.       .         Statements       .         ISPF and PDF dialog service requests.       .         Program macros.       .         Differences between program macros, CLISTs, and REXX EXECs       .                                                                                                    | <ul> <li>87</li> <li>87</li> <li>87</li> <li>89</li> <li>90</li> <li>92</li> <li>95</li> <li>96</li> <li>97</li> <li>97</li> <li>98</li> </ul>                                                 |
| What are edit macros?       .         Performing repeated tasks       .         Simplifying complex tasks       .         Passing parameters, and retrieving and returning information       .         Working with an edit line command table       .         Working with an edit line command table       .         CLIST and REXX edit macros       .         Edit macro commands and assignment statements.       .         Statements.       .         ISPF and PDF dialog service requests.       .         Program macros.       .         Differences between program macros, CLISTs, and REXX EXECs       .         Passing parameters in a program macro       .                                                                                                    | <ul> <li>87</li> <li>87</li> <li>87</li> <li>89</li> <li>90</li> <li>92</li> <li>95</li> <li>95</li> <li>96</li> <li>96</li> <li>97</li> <li>97</li> <li>97</li> <li>98</li> <li>98</li> </ul> |
| What are edit macros?                                                                                                    | <ul> <li>87</li> <li>87</li> <li>87</li> <li>89</li> <li>90</li> <li>92</li> <li>95</li> <li>96</li> <li>96</li> <li>97</li> <li>97</li> <li>98</li> <li>98</li> <li>99</li> </ul>             |
| What are edit macros?       .         Performing repeated tasks       .         Simplifying complex tasks       .         Passing parameters, and retrieving and returning information       .         Working with an edit line command table       .         Working with an edit line command table       .         CLIST and REXX edit macros       .         Edit macro commands and assignment statements       .         Statements       .         ISPF and PDF dialog service requests       .         Program macros       .         Differences between program macros, CLISTs, and REXX EXECs       .         Program macro examples       .         Writing program macros       .                                                                                                    | <ul> <li>87</li> <li>87</li> <li>87</li> <li>89</li> <li>90</li> <li>92</li> <li>95</li> <li>96</li> <li>97</li> <li>97</li> <li>97</li> <li>98</li> <li>98</li> <li>99</li> <li>99</li> </ul> |
| What are edit macros?                                                                                                    | <b>87</b><br>87<br>87<br>89<br>90<br>92<br><b>95</b><br>95<br>96<br>97<br>97<br>97<br>97<br>97<br>98<br>98<br>99<br>99<br>102                                                                  |
| What are edit macros?                                                                                                    | <b>87</b><br>87<br>87<br>89<br>90<br>92<br><b>95</b><br>95<br>95<br>95<br>95<br>97<br>97<br>97<br>97<br>97<br>98<br>98<br>99<br>99<br>102                                                      |
| What are edit macros?                                                                                                    | <b>87</b><br>87<br>87<br>89<br>90<br>92<br><b>95</b><br>95<br>96<br>97<br>97<br>97<br>97<br>97<br>98<br>98<br>99<br>99<br>102                                                                  |
| What are edit macros?                                                                                                    | <b>87</b><br>87<br>87<br>89<br>90<br>92<br><b>95</b><br>95<br>96<br>96<br>97<br>97<br>97<br>97<br>97<br>97<br>97<br>98<br>99<br>99<br>102<br>103<br>103                                        |
| What are edit macros?                                                                                                    | <b>87</b><br>87<br>87<br>89<br>90<br>92<br><b>95</b><br>96<br>96<br>97<br>97<br>97<br>97<br>97<br>97<br>97<br>98<br>99<br>99<br>102<br>103<br>103<br>103                                       |

| Passing parameters to a macro                                                                                                    | . 110                                                                                                    |
|----------------------------------------------------------------------------------------------------|----------------------------------------------------------------------------------------------------|
| Using edit macros in batch                                                                                                    |                                                                                                    |
| Edit macro messages                                                                                                    | . 111                                                                                                    |
| Macro levels.                                                                                                    | . 112                                                                                                    |
| Macro levels                                                                                                    | 112                                                                                                    |
| Referring to data lines                                                                                                    | 115                                                                                                    |
| Referring to column positions                                                                                                    |                                                                                                    |
| Defining macros                                                                                                    |                                                                                                    |
| Using the PROCESS command and operand .                                                                                                    | . 115                                                                                                    |
| Recovery macros                                                                                                    | . 110                                                                                                    |
| Return codes from user-written edit macros                                                                                                    |                                                                                                    |
| Return codes from PDF edit macro commands .                                                                                                    |                                                                                                    |
| Selecting control for errors                                                                                                    |                                                                                                    |
|                                                                                                    | . 120                                                                                                    |
| Chapter 7. Testing edit macros                                                                                                    | 121                                                                                                    |
|                                                                                                    |                                                                                                    |
| Handling errors                                                                                                    | . 121                                                                                                    |
| Edit command errors.                                                                                                    | . 121                                                                                                    |
| Dialog service errors                                                                                                    | . 121                                                                                                    |
| Using CLIST WRITE statements and REXX SAY                                                                                                    |                                                                                                    |
| statements                                                                                                    | . 122                                                                                                    |
| Using CLIST CONTROL and REXX TRACE                                                                                                    |                                                                                                    |
| statements                                                                                                    | . 123                                                                                                    |
| Experimenting with macro commands                                                                                                    | . 124                                                                                                    |
| Experimenting with macro commands Debugging edit macros with ISREMSPY                                                                                                    | . 125                                                                                                    |
|                                                                                                    |                                                                                                    |
| Chapter 8. Sample edit macros                                                                                                    | 127                                                                                                    |
| ISRBOX macro                                                                                                    | . 127                                                                                                    |
| ISRBOX macro       .       .       .       .       .       .       .       .       .       .       .       .       .       .       .       .       .       .       .       .       .       .       .       .       .       .       .       .       .       .       .       .       .       .       .       .       .       .       .       .       .       .       .       .       .       .       .       .       .       .       .       .       .       .       .       .       .       .       .       .       .       .       .       .       .       .       .       .       .       .       .       .       .       .       .       .       .       .       .       .       .       .       .       .       .       .       .       .       .       .       .       .       .       .       .       .       .       .       .       .       .       .       .       .       .       .       .       .       .       .       .       .       .       .       .       .       . <t< td=""><td>. 129</td></t<> | . 129                                                                                                    |
| ISRMBRS macro                                                                                                    | . 132                                                                                                    |
| ISRCHGS macro                                                                                                    |                                                                                                    |
|                                                                                                    | . 134                                                                                                    |
|                                                                                                    |                                                                                                    |
| ISRMASK macro                                                                                                    |                                                                                                    |
| ISRMASK macro                                                                                                    | . 138                                                                                                    |
|                                                                                                    | . 138                                                                                                    |
| ISRMASK macro      Part 3. Command reference                                                                                                    | . 138<br><b>143</b>                                                                                                    |
| ISRMASK macro         Part 3. Command reference         Chapter 9. Edit line commands                                                                                                    | . 138<br>143<br>145                                                                                                    |
| ISRMASK macro         Part 3. Command reference         Chapter 9. Edit line commands                                                                                                    | . 138<br>143<br>145                                                                                                    |
| ISRMASK macro                                                                                                    | . 138<br>143<br>145<br>. 145<br>. 146                                                                                                    |
| ISRMASK macro         Part 3. Command reference         Chapter 9. Edit line commands         Rules for entering line commands         Line command summary         (—Column Shift Left                                                                                                    | . 138<br><b>143</b><br>. 145<br>. 145<br>. 146<br>. 148                                                                                                    |
| ISRMASK macro                                                                                                    | . 138<br><b>143</b><br>. 145<br>. 145<br>. 146<br>. 148<br>. 150                                                                                                    |
| ISRMASK macro                                                                                                    | . 138<br><b>143</b><br>. 145<br>. 145<br>. 146<br>. 148<br>. 150<br>. 152                                                                                                    |
| ISRMASK macro                                                                                                    | . 138<br><b>143</b><br><b>145</b><br>. 145<br>. 145<br>. 146<br>. 148<br>. 150<br>. 152<br>. 154                                                                                                    |
| ISRMASK macro                                                                                                    | . 138<br><b>143</b><br><b>145</b><br>. 145<br>. 145<br>. 146<br>. 148<br>. 150<br>. 152<br>. 154<br>. 156                                                                                                    |
| ISRMASK macro                                                                                                    | . 138<br><b>143</b><br><b>145</b><br>. 145<br>. 145<br>. 146<br>. 148<br>. 150<br>. 152<br>. 154<br>. 156<br>. 159                                                                                                    |
| ISRMASK macro                                                                                                    | . 138<br><b>143</b><br><b>145</b><br>. 145<br>. 145<br>. 146<br>. 148<br>. 150<br>. 152<br>. 154<br>. 156<br>. 159<br>. 162                                                                                                    |
| ISRMASK macro                                                                                                    | . 138<br><b>143</b><br><b>145</b><br>. 145<br>. 145<br>. 146<br>. 148<br>. 150<br>. 152<br>. 154<br>. 156<br>. 159<br>. 162<br>. 164                                                                                                    |
| ISRMASK macro                                                                                                    | . 138<br><b>143</b><br><b>145</b><br>. 145<br>. 145<br>. 146<br>. 148<br>. 150<br>. 152<br>. 154<br>. 156<br>. 159<br>. 162<br>. 164<br>. 167                                                                                                    |
| ISRMASK macro                                                                                                    | . 138<br><b>143</b><br><b>145</b><br>. 145<br>. 145<br>. 146<br>. 148<br>. 150<br>. 152<br>. 154<br>. 156<br>. 159<br>. 162<br>. 164<br>. 167<br>. 169                                                                                                    |
| ISRMASK macro                                                                                                    | . 138<br><b>143</b><br><b>145</b><br>. 145<br>. 145<br>. 146<br>. 148<br>. 150<br>. 152<br>. 154<br>. 156<br>. 159<br>. 162<br>. 164<br>. 167<br>. 169<br>. 170                                                                                           |
| ISRMASK macro                                                                                                    | . 138<br><b>143</b><br><b>145</b><br>. 145<br>. 145<br>. 146<br>. 148<br>. 150<br>. 152<br>. 154<br>. 156<br>. 159<br>. 162<br>. 164<br>. 167<br>. 169                                                                                                    |
| ISRMASK macro                                                                                                    | . 138<br><b>143</b><br><b>145</b><br>. 145<br>. 145<br>. 146<br>. 148<br>. 150<br>. 152<br>. 154<br>. 156<br>. 159<br>. 162<br>. 164<br>. 167<br>. 169<br>. 170<br>. 172<br>. 174                                                                         |
| ISRMASK macro                                                                                                    | . 138<br><b>143</b><br><b>145</b><br>. 145<br>. 145<br>. 146<br>. 148<br>. 150<br>. 152<br>. 154<br>. 156<br>. 159<br>. 162<br>. 164<br>. 167<br>. 169<br>. 170<br>. 172<br>. 174<br>. 176                                                                |
| ISRMASK macro                                                                                                    | . 138<br><b>143</b><br><b>145</b><br>. 145<br>. 145<br>. 146<br>. 148<br>. 150<br>. 152<br>. 154<br>. 156<br>. 159<br>. 162<br>. 164<br>. 167<br>. 169<br>. 170<br>. 172<br>. 174                                                                         |
| ISRMASK macro                                                                                                    | . 138<br><b>143</b><br><b>145</b><br>. 145<br>. 145<br>. 146<br>. 148<br>. 150<br>. 152<br>. 154<br>. 156<br>. 159<br>. 162<br>. 164<br>. 167<br>. 169<br>. 170<br>. 172<br>. 174<br>. 176                                                                |
| ISRMASK macro                                                                                                    | . 138<br><b>143</b><br><b>145</b><br>. 145<br>. 145<br>. 146<br>. 148<br>. 150<br>. 152<br>. 154<br>. 156<br>. 159<br>. 162<br>. 164<br>. 167<br>. 169<br>. 170<br>. 172<br>. 174<br>. 176<br>. 177                                                       |
| ISRMASK macro                                                                                                    | . 138<br><b>143</b><br><b>145</b><br>. 145<br>. 145<br>. 146<br>. 148<br>. 150<br>. 152<br>. 154<br>. 156<br>. 159<br>. 162<br>. 164<br>. 167<br>. 169<br>. 170<br>. 172<br>. 174<br>. 176<br>. 177<br>. 179                                              |
| ISRMASK macro                                                                                                    | . 138<br><b>143</b><br><b>145</b><br>. 145<br>. 145<br>. 145<br>. 146<br>. 150<br>. 152<br>. 154<br>. 156<br>. 159<br>. 162<br>. 164<br>. 167<br>. 169<br>. 170<br>. 172<br>. 174<br>. 176<br>. 177<br>. 179<br>. 181                                     |
| ISRMASK macro                                                                                                    | . 138<br><b>143</b><br><b>145</b><br>. 145<br>. 145<br>. 145<br>. 146<br>. 150<br>. 152<br>. 154<br>. 156<br>. 159<br>. 162<br>. 164<br>. 167<br>. 169<br>. 170<br>. 172<br>. 174<br>. 176<br>. 177<br>. 179<br>. 181<br>. 183                            |
| ISRMASK macro                                                                                                    | . 138<br><b>143</b><br><b>145</b><br>. 145<br>. 145<br>. 145<br>. 146<br>. 150<br>. 152<br>. 154<br>. 156<br>. 159<br>. 162<br>. 164<br>. 167<br>. 169<br>. 170<br>. 172<br>. 174<br>. 176<br>. 177<br>. 179<br>. 181<br>. 183<br>. 185<br>. 189<br>. 191 |
| ISRMASK macro                                                                                                    | . 138<br><b>143</b><br><b>145</b><br>. 145<br>. 145<br>. 145<br>. 146<br>. 150<br>. 152<br>. 154<br>. 156<br>. 159<br>. 162<br>. 164<br>. 167<br>. 169<br>. 170<br>. 172<br>. 174<br>. 176<br>. 177<br>. 179<br>. 181<br>. 183<br>. 185<br>. 189<br>. 191 |
| ISRMASK macro                                                                                                    | . 138<br><b>143</b><br><b>145</b><br>. 145<br>. 145<br>. 145<br>. 146<br>. 150<br>. 152<br>. 154<br>. 156<br>. 159<br>. 162<br>. 164<br>. 167<br>. 169<br>. 170<br>. 172<br>. 174<br>. 176<br>. 177<br>. 179<br>. 181<br>. 183<br>. 185<br>. 189<br>. 191 |

| TF-Text Flow .  |     |      |     |    |     |     |     |     |  | . 198 |
|-----------------|-----|------|-----|----|-----|-----|-----|-----|--|-------|
| TS—Text Split . |     |      |     |    |     |     |     |     |  | . 200 |
| UC—Convert Cha  | ira | cter | s t | οl | Jpp | erc | ase | e . |  | . 201 |
| X—Exclude Lines |     |      |     |    |     |     |     |     |  | . 203 |

## Chapter 10. Edit primary commands 207

| onapter re. East printary communities                                                                                                    | -                                                                                                    |
|----------------------------------------------------------------------------------------------------|----------------------------------------------------------------------------------------------------|
| Edit primary command summary                                                                                                    | 207                                                                                                    |
| AUTOLIST—Create a Source Listing Automatically                                                                                                    | 210                                                                                                    |
| AUTONUM—Number Lines Automatically                                                                                                    |                                                                                                    |
| AUTOSAVE—Save Data Automatically                                                                                                    | 213                                                                                                    |
| BOUNDS—Control the Edit Boundaries BROWSE—Browse from within an Edit Session                                                                                | 215                                                                                                    |
| BROWSE—Browse from within an Edit Session                                                                                                    | 216                                                                                                    |
| BUILTIN—Process a Built-In Command                                                                                                    | 217                                                                                                    |
| CANCEL—Cancel Edit Changes                                                                                                    | 217                                                                                                    |
| CAPS—Control Automatic Character Conversion                                                                                                    | 218                                                                                                    |
| CHANGE—Change a Data String                                                                                                    | 219                                                                                                    |
| COLS—Display Fixed Columns Line                                                                                                    | 222                                                                                                    |
| COMPARE—Edit Compare                                                                                                    | 223                                                                                                    |
| COPY—Copy Data                                                                                                    | 227                                                                                                    |
| CREATE—Create Data                                                                                                    | 232                                                                                                    |
| CUT—Cut and Save Lines                                                                                                    | 236                                                                                                    |
| DEFINE—Define a Name                                                                                                    | 238                                                                                                    |
| DELETE—Delete Lines       .         EDIT—Edit from within an Edit Session       .         EDITSET—Display the Editor Settings Dialog       .                | 240                                                                                                    |
| EDIT—Edit from within an Edit Session                                                                                                    | 241                                                                                                    |
| EDITSET—Display the Editor Settings Dialog                                                                                                    | 243                                                                                                    |
| END—End the Edit Session                                                                                                    | 247                                                                                                    |
| END—End the Edit Session                                                                                                    | 247                                                                                                    |
| FIND—Find a Data String                                                                                                    | 249                                                                                                    |
| FIND—Find a Data String          FLIP—Reverse Exclude Status of Lines          HEX—Display Hexadecimal Characters          HIDE—Hide Excluded Lines Message | 252                                                                                                    |
| HEX—Display Hexadecimal Characters                                                                                                    | 254                                                                                                    |
| HIDE—Hide Excluded Lines Message                                                                                                    | 257                                                                                                    |
| HILITE—Enhanced Edit Coloring                                                                                                    | 258                                                                                                    |
| IMACRO—Specify an Initial Macro                                                                                                    | 262                                                                                                    |
| LEVEL—Specify the Modification Level Number                                                                                                    | 263                                                                                                    |
| LE_realign data on the ASCII linefeed character                                                                                                    | 265                                                                                                    |
| LEVEL—Specify the Modification Level Number<br>LF—realign data on the ASCII linefeed character<br>LOCATE—Locate a Line.                                     | 265                                                                                                    |
| MODEL—Copy a Model into the Current Data Set                                                                                                    | 267                                                                                                    |
| MOVE—Move Data                                                                                                    |                                                                                                    |
| NONUMBER—Turn Off Number Mode                                                                                                    | 270                                                                                                    |
|                                                                                                    | 275                                                                                                    |
| NONOMIDER—IUM OII NUMBER Mode                                                                                                    | 275                                                                                                    |
| NONOMBER—Ium Off Number Mode                                                                                                    | 275                                                                                                    |
| NONOMBER       Turn Off Number Mode                                                                                                    | 275                                                                                                    |
| NONOMBER—Turn Off Number Mode                                                                                                    | 275                                                                                                    |
| NOTES—Display Model Notes                                                                                                    | 275<br>275<br>276<br>277<br>279                                                                                                    |
| NOTES—Display Model Notes                                                                                                    | 275<br>275<br>276<br>277<br>279<br>280                                                                                                    |
| NOTES—Display Model Notes                                                                                                    | 275<br>275<br>276<br>277<br>279<br>280<br>281                                                                                                   |
| NOTES—Display Model Notes                                                                                                    | 275<br>275<br>276<br>277<br>279<br>280<br>281<br>282                                                                                            |
| NOTES—Display Model Notes                                                                                                    | <ul> <li>275</li> <li>275</li> <li>276</li> <li>277</li> <li>279</li> <li>280</li> <li>281</li> <li>282</li> <li>285</li> </ul>                 |
| NOTES—Display Model Notes                                                                                                    | 275<br>275<br>276<br>277<br>279<br>280<br>281<br>282<br>285<br>285                                                                              |
| NOTES—Display Model Notes                                                                                                    | 275<br>275<br>276<br>277<br>279<br>280<br>281<br>282<br>285<br>285<br>285<br>286                                                                |
| NOTES—Display Model Notes                                                                                                    | 275<br>275<br>276<br>277<br>279<br>280<br>281<br>282<br>285<br>285<br>285<br>286<br>289                                                         |
| NOTES—Display Model Notes                                                                                                    | 275<br>276<br>277<br>279<br>280<br>281<br>282<br>285<br>285<br>285<br>285<br>286<br>289<br>292                                                  |
| NOTES—Display Model Notes                                                                                                    | 275<br>275<br>276<br>277<br>279<br>280<br>281<br>282<br>285<br>285<br>285<br>285<br>286<br>289<br>292<br>294                                    |
| NOTES—Display Model Notes                                                                                                    | 275<br>275<br>276<br>277<br>279<br>280<br>281<br>282<br>285<br>285<br>285<br>285<br>286<br>289<br>292<br>294<br>295                             |
| NOTES—Display Model Notes                                                                                                    | 275<br>275<br>276<br>277<br>280<br>281<br>282<br>285<br>285<br>285<br>285<br>286<br>289<br>292<br>294<br>295<br>295                             |
| NOTES—Display Model Notes                                                                                                    | 275<br>275<br>276<br>277<br>279<br>280<br>281<br>282<br>285<br>285<br>285<br>285<br>286<br>289<br>292<br>294<br>295                             |
| NOTES—Display Model Notes                                                                                                    | 275<br>275<br>276<br>277<br>279<br>280<br>281<br>282<br>285<br>285<br>286<br>289<br>292<br>294<br>295<br>295<br>296<br>298                      |
| NOTES—Display Model Notes                                                                                                    | 275<br>275<br>276<br>277<br>279<br>280<br>281<br>282<br>285<br>285<br>285<br>286<br>289<br>292<br>294<br>295<br>295<br>296<br>298<br>301        |
| NOTES—Display Model Notes                                                                                                    | 275<br>275<br>276<br>277<br>279<br>280<br>281<br>282<br>285<br>285<br>285<br>286<br>289<br>292<br>294<br>295<br>295<br>296<br>298<br>301        |
| NOTES—Display Model Notes                                                                                                    | 275<br>275<br>276<br>277<br>279<br>280<br>281<br>282<br>285<br>285<br>285<br>286<br>289<br>292<br>294<br>295<br>295<br>296<br>298<br>301<br>301 |
| NOTES—Display Model Notes                                                                                                    | 275<br>275<br>276<br>277<br>279<br>280<br>281<br>282<br>285<br>285<br>285<br>286<br>289<br>292<br>294<br>295<br>295<br>296<br>298<br>301<br>301 |
| NOTES—Display Model Notes                                                                                                    | 275<br>275<br>276<br>277<br>279<br>280<br>281<br>282<br>285<br>285<br>285<br>286<br>289<br>292<br>294<br>295<br>295<br>296<br>298<br>301<br>301 |

| UNNUMBER—Remove Sequence Numbers        |  | . 307 |
|-----------------------------------------|--|-------|
| VERSION—Control the Version Number .    |  | . 309 |
| VIEW—View from within an Edit Session . |  | . 311 |

## Chapter 11. Edit macro commands

| and assignment statements                                                                                                    |      |
|----------------------------------------------------------------------------------------------------|------|
| Edit macro command summary                                                                                                    | 31   |
| AUTOLIST—Set or Query Autolist Mode                                                                                                    | . 31 |
| AUTONUM—Set or Query Autonum Mode                                                                                                    | 31   |
| AUTOSAVE—Set or Query Autosave Mode                                                                                                    | . 32 |
| AUTONUM—Set or Query Autonst Mode                                                                                                    | . 32 |
| BOUNDS—Set or Query the Edit Boundaries.                                                                                                    | . 32 |
| BROWSE—Browse from within an Edit Session                                                                                                    | - 32 |
| BUILTIN—Process a Built-In Command                                                                                                    | . 32 |
| CANCEL—Cancel Edit Changes                                                                                                    | . 32 |
| CAPS—Set or Query Caps Mode                                                                                                    | . 32 |
| CAPS—Set or Query Caps Mode                                                                                                    | . 32 |
| CHANGE_COUNTS—Query Change Counts                                                                                                    | . 33 |
| COMPARE—Edit Compare                                                                                                    | 33   |
| COPY—Copy Data                                                                                                    | 33   |
| CREATE—Create a Data Set or a Data Set Member                                                                                                    | 33   |
| CREATE—Create a Data Set or a Data Set Member<br>CURSOR—Set or Query the Cursor Position                                                                                                    | . 33 |
| CUT—Cut and Save Lines                                                                                                    | 34   |
| DATA CHANGED—Ouerv the Data Changed                                                                                                    |      |
| DATA_CHANGED—Query the Data Changed Status                                                                                                    | 34   |
| DATA_WIDTH—Query Data Width                                                                                                    | 34   |
| DATAID—Query Data ID                                                                                                    | . 34 |
| DATAID—Query Data ID                                                                                                    |      |
| Set Names                                                                                                    | 3/   |
| Set Names                                                                                                    | 3/   |
| DELETE—Delete Lines                                                                                                    | 3/   |
| DISPLAY_COLS—Query Display Columns                                                                                                    | 2/   |
| DIST LAT_COLS—Query Display Columns                                                                                                    | . 34 |
| DISPLAY_LINES—Query Display Lines                                                                                                    | . 34 |
| DISPLAY_LINES—Query Display Lines<br>DOWN—Scroll Down                                                                                                    | . 35 |
| EDIT—Edit from within an Edit Session                                                                                                    | . 35 |
| END—End the Edit Session                                                                                                    |      |
| EXCLUDE—Exclude Lines from the Display                                                                                                    | . 35 |
| EXCLUDE_COUNTS—Query Exclude Counts .                                                                                                    | . 35 |
| FIND—Find a Search String                                                                                                    | . 35 |
| FIND—Find a Search String       .       .       .       .       .       .       .       .       .       .       .       .       .       .       .       .       .       .       .       .       .       .       .       .       .       .       .       .       .       .       .       .       .       .       .       .       .       .       .       .       .       .       .       .       .       .       .       .       .       .       .       .       .       .       .       .       .       .       .       .       .       .       .       .       .       .       .       .       .       .       .       .       .       .       .       .       .       .       .       .       .       .       .       .       .       .       .       .       .       .       .       .       .       .       .       .       .       .       .       .       .       .       .       .       .       .       .       .       .       .       .       .       .       .       .       .       .< | . 35 |
| FLIP—Reverse Exclude Status of Lines                                                                                                    | . 35 |
| FLOW_COUNTS—Query Flow Counts                                                                                                    | 35   |
| HEX—Set or Query Hexadecimal Mode                                                                                                    | 36   |
| HIDE—Hide Excluded Lines Message                                                                                                    | 36   |
|                                                                                                    | . 36 |
| IMACRO—Set or Query an Initial Macro                                                                                                    | . 36 |
| INSERT—Prepare Display for Data Insertion                                                                                                    | . 36 |
| LF—realign the data based on the ASCII linefeed                                                                                                    |      |
| character                                                                                                    | 36   |
| LABEL—Set or Query a Line Label                                                                                                    | 36   |
| LEFT—Scroll Left                                                                                                    | . 37 |
| LEVEL—Set or Query the Modification Level                                                                                                    |      |
| Number                                                                                                    | . 37 |
| LINE—Set or Query a Line from the Data Set                                                                                                    |      |
| LINE_AFTER—Add a Line to the Current Data Set                                                                                                    |      |
| LINE_BEFORE—Add a Line to the Current Data                                                                                                    |      |
| Set                                                                                                    | 37   |
| LINE_STATUS—Query Source and Change                                                                                                    |      |
| Information for a Line in a Data Set                                                                                                    | 37   |
| LINENUM—Query the Line Number of a Labeled                                                                                                    |      |
| LUNENLUM—Unierv the Line Number of a Labeled                                                                                                    |      |

| LOCATE—Locate a Line                                                                                                    | 379        |
|----------------------------------------------------------------------------------------------------|------------|
| LRECL—Query the Logical Record Length                                                                                                    | 381        |
| MACRO—Identify an Edit Macro                                                                                                    | 382        |
| MACRO—Identify an Edit Macro                                                                                                    | 384        |
| MACPO MSC Set or Querry the Macro Mossage                                                                                                    |            |
| switch.                                                                                                    | 384        |
| MASKLINE—Set or Query the Mask Line.                                                                                                    | 385        |
| MEMBER—Query the Current Member Name                                                                                                    | 386        |
|                                                                                                    | 387        |
| MODEL—Copy a Model into the Current Data Set                                                                                                    |            |
|                                                                                                    | 389        |
|                                                                                                    | 390        |
|                                                                                                    | 390<br>391 |
|                                                                                                    | 391<br>392 |
| NULLS—Set or Query Nulls Mode                                                                                                    |            |
| NUMBER—Set or Query Number Mode                                                                                                    | 393        |
| PACK—Set or Query Pack Mode                                                                                                    | 396        |
| PASIE—Move or Copy Lines from Clipboard                                                                                                    | 397        |
| PRESERVE—Enable Saving of Trailing Blanks                                                                                                    |            |
|                                                                                                    | 399        |
|                                                                                                    | 401        |
| RANGE_CMD—Query a Command That You                                                                                                    |            |
| RANGE_CMD—Query a Command That You<br>Entered                                                                                                    | 403        |
| RCHANGE—Repeat a Change                                                                                                    | 404        |
| RECFM—Query the Record Format                                                                                                    | 405        |
| RCHANGE—Repeat a ChangeRECFM—Query the Record FormatRECOVERY—Set or Query Recovery Mode                                                                                                    | 406        |
| RENUM—Renumber Data Set Lines                                                                                                    | 407        |
| REPLACE—Replace a Data Set or Data Set                                                                                                    |            |
| Member                                                                                                    | 409        |
| RESET—Reset the Data Display                                                                                                    | 410        |
| RFIND—Repeat Find                                                                                                    | 412        |
| RIGHT—Scroll Right                                                                                                    | 412        |
| RMACRO—Set or Query the Recovery Macro                                                                                                    | 413        |
| RFIND—Repeat Find.       .       .       .       .       .       .       .       .       .       .       .       .       .       .       .       .       .       .       .       .       .       .       .       .       .       .       .       .       .       .       .       .       .       .       .       .       .       .       .       .       .       .       .       .       .       .       .       .       .       .       .       .       .       .       .       .       .       .       .       .       .       .       .       .       .       .       .       .       .       .       .       .       .       .       .       .       .       .       .       .       .       .       .       .       .       .       .       .       .       .       .       .       .       .       .       .       .       .       .       .       .       .       .       .       .       .       .       .       .       .       .       .       .       .       .       .       . | 414        |
| SAVE_LENGTH—Set or Query Length for                                                                                                    |            |
| Variable-Length Data                                                                                                    | 415        |
| Variable-Length Data                                                                                                    | 416        |
| SEEK—Seek a Data String, Positioning the Cursor                                                                                                    | 417        |
| SEEK_COUNTS—Query Seek Counts                                                                                                    | 420        |
| SESSION—Query Session Type                                                                                                    |            |
| SETUNDO—Set UNDO Mode                                                                                                    | 421        |
| SHIFT (—Shift Columns Left                                                                                                    | 423        |
| SHIFT )—Shift Columns Right.                                                                                                    |            |
| SHIFT <—Shift Data Left                                                                                                    | 424        |
| SHIFT <shift data="" left<="" td="">       Shift Data Left       Shift Data Left         SHIFT &gt;Shift Data Right       Shift Data Left       Shift Data Left</shift>                                                                                                    | 425        |
| SORT—Sort Data                                                                                                    | 426        |
|                                                                                                    | 140        |

| STATS—Set or Query Stats Mode.SUBMIT—Submit Data for Batch ProcessingTABS—Set or Query Tabs ModeTABSLINE—Set or Query Tabs LineTENTER—Set Up Panel for Text EntryTFLOW—Text Flow a ParagraphTSPLIT—Text Split a LineUNNUMBER—Remove Sequence NumbersUP—Scroll UpUSER_STATE—Save or Restore User State. | . 428<br>. 428<br>. 430<br>. 431<br>. 433<br>. 434<br>. 435<br>. 436<br>. 437<br>. 438<br>. 439 |
|----------------------------------------------------------------------------------------------------|-------------------------------------------------------------------------------------------------|
| UP—Scroll Up                                                                                                    | . 438                                                                                           |
|                                                                                                    | . 441<br>442                                                                                    |

## Part 4. Appendixes . . . . . . . . . . . . . . . 445

#### Appendix A. Abbreviations for Commands and Other Values

| Commands and Other    | values | <br> | 447   |
|-----------------------|--------|------|-------|
| Edit line commands    |        | <br> | . 447 |
| Edit primary commands |        | <br> | . 447 |
| Parameters            |        | <br> | . 449 |
| Keywords/Operands     |        | <br> | . 449 |
| Scroll amounts        |        | <br> | . 450 |
|                       |        |      |       |

447

#### Appendix B. Edit-related sample

| macros | 51 |
|--------|----|
|--------|----|

# Appendix C. Accessibility453Accessibility features453Using assistive technologies453Keyboard navigation of the user interface453Dotted decimal syntax diagrams453

| Notices                           |  |  | 457   |
|-----------------------------------|--|--|-------|
| Policy for unsupported hardware.  |  |  | . 458 |
| Minimum supported hardware .      |  |  | . 459 |
| Programming Interface Information |  |  | . 459 |
| Trademarks                        |  |  | . 459 |
| Index                             |  |  | 461   |

## Figures

| 1        | Construction l'according                                                             |                      |
|----------|--------------------------------------------------------------------------------------|----------------------|
| 1.       | Sample syntax diagram Edit Entry panel (ISREDM01) Creating a new data set (ISREDDE2) | . X                  |
| 2.       | Creating a new data set (ICREDDE2)                                                   | . 5                  |
| 3.       | Creating a new data set (ISREDDE2)                                                   |                      |
| 4.<br>5. | Example Primary Edit panel (ISREDDE2)                                                | 10<br>20             |
|          | 1 ) (( )                                                                             |                      |
| 6.<br>7  | HILITE Initial Screen (ISREP1)                                                       | 57                   |
| 7.       | HILITE Language Element Specification Screen                                         | 20                   |
| 8.       | (ISREPC1)                                                                            | 39<br>40             |
| 0.<br>9. | Examples of edit profile lines showing HILITE                                        | 40                   |
| 9.       |                                                                                      | 41                   |
| 10.      | Edit Recovery panel (ISREDM02)                                                       | 42                   |
| 10.      |                                                                                      | <del>1</del> 2<br>61 |
| 11.      |                                                                                      | 61                   |
| 12.      |                                                                                      | 62                   |
| 14.      | After CHANGE command                                                                 | 62                   |
| 15.      |                                                                                      | 63                   |
| 16.      |                                                                                      | 63                   |
| 17.      | Model Classes panel (ISREMCLS)                                                       | 78                   |
| 18.      |                                                                                      | 79                   |
| 19.      | DISPLAY Service Model                                                                | 80                   |
| 20.      |                                                                                      | 81                   |
| 21.      | Changed Panel Models panel (ISREMPNL)                                                | 82                   |
| 22.      | Changed )PROC section of Panel Models panel                                          |                      |
| :        | (ISREMPNL)                                                                           | 82                   |
| 23.      | (ISREMPNL)                                                                           |                      |
| _0.      |                                                                                      | 83                   |
| 24.      |                                                                                      | 88                   |
| 25.      |                                                                                      | 88                   |
| 26.      |                                                                                      | 89                   |
| 27.      |                                                                                      | 89                   |
| 28.      |                                                                                      | 90                   |
| 29.      |                                                                                      | 90                   |
| 30.      | ISRCOUNT macro                                                                       | 91                   |
| 31.      | ISRCOUNT macro - before running                                                      | 91                   |
| 32.      | ISRCOUNT macro - after running                                                       | 92                   |
| 33.      |                                                                                      | 100                  |
| 34.      | ISRSEPP PL/I macro                                                                   | 101                  |
| 35.      | ISRSEPC COBOL macro                                                                  | 102                  |
| 36.      | ISRTDATA macro with CLIST WRITE                                                      |                      |
|          | statements                                                                           | 122                  |
| 37.      | Results of ISRTDATA macro with CLIST                                                 |                      |
|          | WRITE statements                                                                     | 123                  |
| 38.      | ISRTRYIT macro                                                                       | 124                  |
| 39.      | ISRTRYIT macro - before running                                                      | 124                  |
| 40.      |                                                                                      | 125                  |
| 41.      | ISRBOX macro                                                                         | 127                  |
| 42.      |                                                                                      | 129                  |
| 43.      |                                                                                      | 129                  |
| 44.      | ISRIMBED macro                                                                       | 130                  |
|          |                                                                                      | 131                  |
| 46.      |                                                                                      | 132                  |
| 47.      | ISRMBRS macro                                                                        | 133                  |
| 48.      | ISRCHGS macro                                                                        | 135                  |
| 49.      | ISRCHGS macro                                                                        | 137                  |
| 50.      | ISRCHGS macro - after running                                                        | 138                  |
|          |                                                                                      |                      |

| 51.                                                                                                    | ISRMASK macro                                                                                                    |                                                                                                    |
|----------------------------------------------------------------------------------------------------|----------------------------------------------------------------------------------------------------|----------------------------------------------------------------------------------------------------|
| 52.                                                                                                    | ISRMASK macro - before running                                                                                                    |                                                                                                    |
| 53.                                                                                                    | ISRMASK macro - after running                                                                                                    | 141                                                                                                    |
| 54.                                                                                                    | Before the ( (Column Shift Left) line                                                                                                    |                                                                                                    |
|                                                                                                    | command                                                                                                    | 149                                                                                                    |
| 55.                                                                                                    |                                                                                                    | 150                                                                                                    |
| 56.                                                                                                    |                                                                                                    |                                                                                                    |
|                                                                                                    | command                                                                                                    | 151                                                                                                    |
| 57.                                                                                                    | After the ) (Column Shift Right) line                                                                                                    | 101                                                                                                    |
| 07.                                                                                                    | command.                                                                                                    | 152                                                                                                    |
| 58.                                                                                                    | Before the < (Data Shift Left) line command                                                                                                    | 152                                                                                                    |
| 58.<br>59.                                                                                                    |                                                                                                    | 155<br>154                                                                                                    |
| 60.                                                                                                    | Before the $>$ (Data Shift Left) line command                                                                                                    | 154                                                                                                    |
| 60.<br>61.                                                                                                    |                                                                                                    | 155<br>156                                                                                                    |
|                                                                                                    | After the $>$ (Data Shift Right) line command                                                                                                    |                                                                                                    |
| 62.                                                                                                    | Before the A (After) line command                                                                                                    | 158                                                                                                    |
| 63.                                                                                                    |                                                                                                    | 159                                                                                                    |
| 64.                                                                                                    | Before the B (Before) line command                                                                                                    | 161                                                                                                    |
| 65.                                                                                                    |                                                                                                    | 162                                                                                                    |
| 66.                                                                                                    | Before the BOUNDS line command                                                                                                    | 164                                                                                                    |
| 67.                                                                                                    | After the BOUNDS line command                                                                                                    |                                                                                                    |
| 68.                                                                                                    |                                                                                                    | 166                                                                                                    |
| 69.                                                                                                    | After the C (Copy) line command Before the COLS line command                                                                                                    | 167                                                                                                    |
| 70.                                                                                                    | Before the COLS line command                                                                                                    | 168                                                                                                    |
| 71.                                                                                                    | After the COLS line command                                                                                                    | 168                                                                                                    |
| 72.                                                                                                    | Before the D (Delete) line command                                                                                                    | 170                                                                                                    |
| 73.                                                                                                    | After the D (Delete) line command                                                                                                    | 170                                                                                                    |
| 74.                                                                                                    | Before the F (Show First Line) line command                                                                                                    | 171                                                                                                    |
|                                                                                                    | After the F (Show First Line) line command                                                                                                    | 172                                                                                                    |
| 75.                                                                                                    |                                                                                                    |                                                                                                    |
|                                                                                                    |                                                                                                    | 17 -                                                                                                    |
| 75.<br>76.                                                                                                    | Before the HX (display in hexadecimal                                                                                                    |                                                                                                    |
| 76.                                                                                                    | Before the HX (display in hexadecimal format) line command                                                                                                    |                                                                                                    |
|                                                                                                    | Before the HX (display in hexadecimal format) line command                                                                                                    | 173                                                                                                    |
| 76.<br>77.                                                                                                    | Before the HX (display in hexadecimal<br>format) line command                                                                                                    | 173<br>174                                                                                                    |
| 76.<br>77.<br>78.                                                                                                    | Before the HX (display in hexadecimal<br>format) line command                                                                                                    | 173<br>174<br>175                                                                                                    |
| 76.<br>77.<br>78.<br>79.                                                                                                    | Before the HX (display in hexadecimal<br>format) line command.After the HX (display in hexadecimal format)<br>line command.Before the I (Insert) line command.After the I (Insert) line command.                                                                                                    | 173<br>174<br>175<br>175                                                                                                    |
| <ol> <li>76.</li> <li>77.</li> <li>78.</li> <li>79.</li> <li>80.</li> </ol>                                                                                                    | Before the HX (display in hexadecimal<br>format) line command.After the HX (display in hexadecimal format)<br>line command.Before the I (Insert) line command.After the I (Insert) line command.Before the L (Show Last Line) line command                                                                                                    | 173<br>174<br>175<br>175<br>176                                                                                                    |
| <ol> <li>76.</li> <li>77.</li> <li>78.</li> <li>79.</li> <li>80.</li> <li>81.</li> </ol>                                                                                                    | Before the HX (display in hexadecimal<br>format) line command.After the HX (display in hexadecimal format)<br>line command.Before the I (Insert) line command.After the I (Insert) line command.Before the L (Show Last Line) line command<br>After the L (Show Last Line) line command                                                                                                    | 173<br>174<br>175<br>175<br>176<br>177                                                                                                    |
| <ol> <li>76.</li> <li>77.</li> <li>78.</li> <li>79.</li> <li>80.</li> <li>81.</li> <li>82.</li> </ol>                                                                                                    | Before the HX (display in hexadecimal<br>format) line command                                                                                                    | 173<br>174<br>175<br>175<br>176<br>177<br>178                                                                                                    |
| <ol> <li>76.</li> <li>77.</li> <li>78.</li> <li>79.</li> <li>80.</li> <li>81.</li> <li>82.</li> <li>83.</li> </ol>                                                                                                    | Before the HX (display in hexadecimal<br>format) line command                                                                                                    | 173<br>174<br>175<br>175<br>176<br>177<br>178<br>179                                                                                                    |
| <ol> <li>76.</li> <li>77.</li> <li>78.</li> <li>79.</li> <li>80.</li> <li>81.</li> <li>82.</li> <li>83.</li> <li>84.</li> </ol>                                                                                                    | Before the HX (display in hexadecimal<br>format) line command                                                                                                    | 173<br>174<br>175<br>175<br>176<br>177<br>178<br>179<br>180                                                                                                    |
| <ol> <li>76.</li> <li>77.</li> <li>78.</li> <li>79.</li> <li>80.</li> <li>81.</li> <li>82.</li> <li>83.</li> <li>84.</li> <li>85.</li> </ol>                                                                                                    | Before the HX (display in hexadecimal<br>format) line command.After the HX (display in hexadecimal format)<br>line command.Before the I (Insert) line command.After the I (Insert) line command.Before the I (Insert) line command.After the I (Show Last Line) line commandAfter the L (Show Last Line) line commandBefore the LC (Lowercase) line commandAfter the LC (Lowercase) line commandBefore the M (MOVE) line command                                                                                                    | 173<br>174<br>175<br>175<br>176<br>177<br>178<br>179<br>180<br>181                                                                                                    |
| <ol> <li>76.</li> <li>77.</li> <li>78.</li> <li>79.</li> <li>80.</li> <li>81.</li> <li>82.</li> <li>83.</li> <li>84.</li> <li>85.</li> <li>86.</li> </ol>                                                                                                    | Before the HX (display in hexadecimal<br>format) line command.After the HX (display in hexadecimal format)<br>line command.Before the I (Insert) line command.After the I (Insert) line command.Before the I (Insert) line command.After the I (Show Last Line) line commandAfter the L (Show Last Line) line commandBefore the LC (Lowercase) line commandAfter the LC (Lowercase) line commandBefore the M (MOVE) line commandBefore the M (MOVE) line commandSefore the M (MOVE) line command                                                                                                    | 173<br>174<br>175<br>175<br>176<br>177<br>178<br>179<br>180<br>181<br>183                                                                                                   |
| <ol> <li>76.</li> <li>77.</li> <li>78.</li> <li>79.</li> <li>80.</li> <li>81.</li> <li>82.</li> <li>83.</li> <li>84.</li> <li>85.</li> <li>86.</li> <li>87.</li> </ol>                                                                                                    | Before the HX (display in hexadecimal<br>format) line command.After the HX (display in hexadecimal format)<br>line command.Before the I (Insert) line command.After the I (Insert) line command.Before the L (Show Last Line) line commandAfter the L (Show Last Line) line commandBefore the LC (Lowercase) line commandAfter the M (MOVE) line commandBefore the M (MOVE) line commandAfter the M (MOVE) line commandAfter the M MASK line command                                                                                                    | 173<br>174<br>175<br>175<br>176<br>177<br>178<br>179<br>180<br>181<br>183                                                                                                   |
| <ol> <li>76.</li> <li>77.</li> <li>78.</li> <li>79.</li> <li>80.</li> <li>81.</li> <li>82.</li> <li>83.</li> <li>84.</li> <li>85.</li> <li>86.</li> </ol>                                                                                                    | Before the HX (display in hexadecimal<br>format) line command.After the HX (display in hexadecimal format)<br>line command.Before the I (Insert) line command.After the I (Insert) line command.Before the L (Show Last Line) line commandAfter the L (Show Last Line) line commandBefore the LC (Lowercase) line commandBefore the M (Move) line commandBefore the M (MOVE) line commandSefore the M (MOVE) line commandBefore the M (MOVE) line commandBefore the MASK line commandAfter the MASK line commandBefore the MD (Make Dataline) line                                                                                                    | 173<br>174<br>175<br>175<br>176<br>177<br>178<br>179<br>180<br>181<br>183<br>183                                                                                            |
| <ol> <li>76.</li> <li>77.</li> <li>78.</li> <li>79.</li> <li>80.</li> <li>81.</li> <li>82.</li> <li>83.</li> <li>84.</li> <li>85.</li> <li>86.</li> <li>87.</li> <li>88.</li> </ol>                                                                                                    | Before the HX (display in hexadecimal<br>format) line command                                                                                                    | 173<br>174<br>175<br>175<br>176<br>177<br>178<br>179<br>180<br>181<br>183<br>183<br>183                                                                                     |
| <ul> <li>76.</li> <li>77.</li> <li>78.</li> <li>79.</li> <li>80.</li> <li>81.</li> <li>82.</li> <li>83.</li> <li>84.</li> <li>85.</li> <li>86.</li> <li>87.</li> <li>88.</li> <li>89.</li> </ul>                                                                                                    | Before the HX (display in hexadecimal<br>format) line command.After the HX (display in hexadecimal format)<br>line command.Before the I (Insert) line command.After the I (Insert) line command.Before the L (Show Last Line) line commandAfter the L (Show Last Line) line commandBefore the LC (Lowercase) line commandBefore the M (Move) line commandBefore the M (MOVE) line commandBefore the M (MOVE) line commandBefore the M (MOVE) line commandBefore the MASK line commandAfter the MASK line commandAfter the MASK line commandBefore the MD (Make Dataline) linecommandAfter the MD (Make Dataline) line command                                                                                                    | 173<br>174<br>175<br>175<br>176<br>177<br>178<br>179<br>180<br>181<br>183<br>183<br>183<br>185<br>185                                                                       |
| <ul> <li>76.</li> <li>77.</li> <li>78.</li> <li>79.</li> <li>80.</li> <li>81.</li> <li>82.</li> <li>83.</li> <li>84.</li> <li>85.</li> <li>86.</li> <li>87.</li> <li>88.</li> <li>89.</li> <li>90.</li> </ul>                                                                                                    | Before the HX (display in hexadecimal<br>format) line command.After the HX (display in hexadecimal format)<br>line command.Before the I (Insert) line command.After the I (Insert) line command.After the I (Insert) line command.Before the L (Show Last Line) line commandAfter the L (Show Last Line) line commandBefore the LC (Lowercase) line commandBefore the M (Move) line commandBefore the M (Move) line commandBefore the M MOVE) line commandBefore the MASK line commandAfter the MASK line commandAfter the MD (Make Dataline) linecommandAfter the MD (Make Dataline) line commandBefore the O (Overlay) line command                                                                                                    | 173<br>174<br>175<br>175<br>176<br>177<br>178<br>179<br>180<br>181<br>183<br>183<br>183<br>185<br>185                                                                       |
| <ul> <li>76.</li> <li>77.</li> <li>78.</li> <li>79.</li> <li>80.</li> <li>81.</li> <li>82.</li> <li>83.</li> <li>84.</li> <li>85.</li> <li>86.</li> <li>87.</li> <li>88.</li> <li>89.</li> </ul>                                                                                                    | Before the HX (display in hexadecimal<br>format) line command                                                                                                    | 173<br>174<br>175<br>175<br>176<br>177<br>178<br>179<br>180<br>181<br>183<br>183<br>183<br>185<br>185                                                                       |
| <ul> <li>76.</li> <li>77.</li> <li>78.</li> <li>79.</li> <li>80.</li> <li>81.</li> <li>82.</li> <li>83.</li> <li>84.</li> <li>85.</li> <li>86.</li> <li>87.</li> <li>88.</li> <li>89.</li> <li>90.</li> </ul>                                                                                                    | Before the HX (display in hexadecimal<br>format) line command                                                                                                    | 173<br>174<br>175<br>175<br>176<br>177<br>178<br>179<br>180<br>181<br>183<br>183<br>183<br>185<br>185                                                                       |
| <ul> <li>76.</li> <li>77.</li> <li>78.</li> <li>79.</li> <li>80.</li> <li>81.</li> <li>82.</li> <li>83.</li> <li>84.</li> <li>85.</li> <li>86.</li> <li>87.</li> <li>88.</li> <li>89.</li> <li>90.</li> <li>91.</li> </ul>                                                                                            | Before the HX (display in hexadecimal<br>format) line command                                                                                                    | 173<br>174<br>175<br>175<br>175<br>176<br>177<br>178<br>179<br>180<br>181<br>183<br>183<br>183<br>183<br>185<br>185<br>185<br>188<br>189<br>190                             |
| <ul> <li>76.</li> <li>77.</li> <li>78.</li> <li>79.</li> <li>80.</li> <li>81.</li> <li>82.</li> <li>83.</li> <li>84.</li> <li>85.</li> <li>86.</li> <li>87.</li> <li>88.</li> <li>89.</li> <li>90.</li> <li>91.</li> <li>92.</li> </ul>                                                                               | Before the HX (display in hexadecimal<br>format) line commandAfter the HX (display in hexadecimal format)<br>line commandline commandBefore the I (Insert) line commandAfter the I (Insert) line commandAfter the I (Insert) line commandAfter the I (Insert) line commandAfter the L (Show Last Line) line commandAfter the L (Show Last Line) line commandBefore the LC (Lowercase) line commandBefore the M (Move) line commandBefore the M (MOVE) line commandBefore the MASK line commandBefore the MASK line commandAfter the MD (Make Dataline) line<br>commandCommandAfter the MD (Make Dataline) line commandBefore the R (repeat) line commandAfter the R (Repeat) line commandBefore the R (repeat) line command                                                                                                    | 1773<br>1774<br>1775<br>1775<br>1776<br>1777<br>1778<br>1779<br>180<br>181<br>1833<br>1833<br>1833<br>1855<br>1885<br>1889<br>1900<br>1900                                  |
| <ul> <li>76.</li> <li>77.</li> <li>78.</li> <li>79.</li> <li>80.</li> <li>81.</li> <li>82.</li> <li>83.</li> <li>84.</li> <li>85.</li> <li>86.</li> <li>87.</li> <li>88.</li> <li>89.</li> <li>90.</li> <li>91.</li> <li>92.</li> <li>93.</li> </ul>                                                                  | Before the HX (display in hexadecimal         format) line command         After the HX (display in hexadecimal format)         line command         line command         Before the I (Insert) line command         After the I (Insert) line command         After the I (Insert) line command         After the I (Insert) line command         After the L (Show Last Line) line command         After the L (Show Last Line) line command         Before the LC (Lowercase) line command         Before the M (Move) line command         After the M (MOVE) line command         Before the MASK line command         After the MASK line command         After the MD (Make Dataline) line         command         After the MD (Make Dataline) line command         Before the R (repeat) line command         After the S (Show) line command         After the S (Show) line command                                                                                                    | 173<br>174<br>175<br>175<br>176<br>177<br>178<br>179<br>180<br>181<br>183<br>183<br>183<br>183<br>185<br>185<br>188<br>189<br>190<br>190                                    |
| <ul> <li>76.</li> <li>77.</li> <li>78.</li> <li>79.</li> <li>80.</li> <li>81.</li> <li>82.</li> <li>83.</li> <li>84.</li> <li>85.</li> <li>86.</li> <li>87.</li> <li>88.</li> <li>89.</li> <li>90.</li> <li>91.</li> <li>92.</li> <li>93.</li> <li>94.</li> </ul>                                                     | Before the HX (display in hexadecimal         format) line command         After the HX (display in hexadecimal format)         line command         line command         Before the I (Insert) line command         After the I (Insert) line command         After the I (Insert) line command         After the I (Insert) line command         After the I (Show Last Line) line command         After the L (Show Last Line) line command         Before the LC (Lowercase) line command         Before the M (Move) line command         After the M (MOVE) line command         Before the MASK line command         After the MASK line command         After the MD (Make Dataline) line         command         After the MD (Make Dataline) line command         Before the R (repeat) line command         After the S (Show) line command         After the R (Repeat) line command         After the S (Show) line command         After the S (Show) line command                                                                                                    | 173<br>174<br>175<br>175<br>176<br>177<br>178<br>179<br>180<br>181<br>183<br>183<br>183<br>185<br>185<br>185<br>188<br>189<br>190<br>190                                    |
| <ul> <li>76.</li> <li>77.</li> <li>78.</li> <li>79.</li> <li>80.</li> <li>81.</li> <li>82.</li> <li>83.</li> <li>84.</li> <li>85.</li> <li>86.</li> <li>87.</li> <li>88.</li> <li>89.</li> <li>90.</li> <li>91.</li> <li>92.</li> <li>93.</li> <li>94.</li> <li>95.</li> </ul>                                        | Before the HX (display in hexadecimal         format) line command         After the HX (display in hexadecimal format)         line command         line command         Before the I (Insert) line command         After the I (Insert) line command         After the I (Insert) line command         After the I (Insert) line command         After the L (Show Last Line) line command         After the L (Show Last Line) line command         Before the LC (Lowercase) line command         Before the M (Move) line command         After the M (MOVE) line command         Before the MASK line command         After the MASK line command         After the MD (Make Dataline) line         command         After the MD (Make Dataline) line command         Before the R (repeat) line command         After the S (Show) line command         After the R (Repeat) line command                                                                                                    | 1773<br>1774<br>1775<br>1775<br>1776<br>1777<br>1778<br>1779<br>1800<br>1811<br>1833<br>1833<br>1835<br>1885<br>1885<br>1888<br>1899<br>1900<br>1920<br>1922                |
| <ul> <li>76.</li> <li>77.</li> <li>78.</li> <li>79.</li> <li>80.</li> <li>81.</li> <li>82.</li> <li>83.</li> <li>84.</li> <li>85.</li> <li>86.</li> <li>87.</li> <li>88.</li> <li>89.</li> <li>90.</li> <li>91.</li> <li>92.</li> <li>93.</li> <li>94.</li> <li>95.</li> <li>96.</li> </ul>                           | Before the HX (display in hexadecimal         format) line command         After the HX (display in hexadecimal format)         line command         line command         Before the I (Insert) line command         After the I (Insert) line command         After the I (Insert) line command         After the I (Insert) line command         After the I (Show Last Line) line command         After the L (Show Last Line) line command         Before the LC (Lowercase) line command         Before the M (Move) line command         After the M (MOVE) line command         Before the MASK line command         After the MASK line command         After the MD (Make Dataline) line         command         After the MD (Make Dataline) line command         Before the R (repeat) line command         After the S (Show) line command         After the R (Repeat) line command         After the S (Show) line command         After the S (Show) line command                                                                                                    | 1773<br>1774<br>1775<br>1775<br>1776<br>1777<br>1778<br>1779<br>1800<br>1811<br>1833<br>1833<br>1835<br>1855<br>1888<br>1899<br>1900<br>1920<br>1922<br>1924                |
| <ul> <li>76.</li> <li>77.</li> <li>78.</li> <li>79.</li> <li>80.</li> <li>81.</li> <li>82.</li> <li>83.</li> <li>84.</li> <li>85.</li> <li>86.</li> <li>87.</li> <li>88.</li> <li>89.</li> <li>90.</li> <li>91.</li> <li>92.</li> <li>93.</li> <li>94.</li> <li>95.</li> <li>96.</li> <li>97.</li> </ul>              | Before the HX (display in hexadecimal         format) line command         After the HX (display in hexadecimal format)         line command         Before the I (Insert) line command         After the I (Insert) line command         After the I (Insert) line command         After the I (Insert) line command         After the I (Show Last Line) line command         After the L (Show Last Line) line command         After the LC (Lowercase) line command         Before the MC (Lowercase) line command         After the M (MOVE) line command         Before the MASK line command         After the MASK line command         After the MD (Make Dataline) line         command         After the MD (Make Dataline) line command         Before the R (repeat) line command         After the S (Show) line command         After the R (Repeat) line command         After the S (Show) line command         After the S (Show) line command         After the S (Show) line command         After the S (Show) line command         After the TE (Text Entry) line command | 1773<br>1774<br>1775<br>1775<br>1776<br>1777<br>1778<br>1779<br>1800<br>1811<br>1833<br>1833<br>1835<br>1855<br>1888<br>1899<br>1900<br>1922<br>1921<br>1921<br>1941<br>196 |
| <ul> <li>76.</li> <li>77.</li> <li>78.</li> <li>79.</li> <li>80.</li> <li>81.</li> <li>82.</li> <li>83.</li> <li>84.</li> <li>85.</li> <li>86.</li> <li>87.</li> <li>88.</li> <li>89.</li> <li>90.</li> <li>91.</li> <li>92.</li> <li>93.</li> <li>94.</li> <li>95.</li> <li>96.</li> <li>97.</li> <li>98.</li> </ul> | Before the HX (display in hexadecimal         format) line command         After the HX (display in hexadecimal format)         line command         line command         Before the I (Insert) line command         After the L (Insert) line command         After the L (Insert) line command         After the L (Show Last Line) line command         After the L (Show Last Line) line command         After the LC (Lowercase) line command         Before the MC (Lowercase) line command         Before the M (MOVE) line command         After the M (MOVE) line command         After the MASK line command         After the MASK line command         After the MD (Make Dataline) line         command         After the MD (Make Dataline) line command         Before the R (repeat) line command         After the S (Show) line command         After the R (Repeat) line command         After the S (Show) line command         After the S (Show) line command         After the S (Show) line command         After the TE (Text Entry) line command                      | 1733<br>1744<br>1755<br>1766<br>1777<br>1788<br>1799<br>1800<br>1811<br>1833<br>1835<br>1855<br>1888<br>1899<br>1900<br>1902<br>1922<br>1944<br>1966<br>1977<br>1977        |

| 101. | Before the TF (Text Flow) line command 199   |  |
|------|----------------------------------------------|--|
| 102. | After the TF (Text Flow) line command 199    |  |
| 103. | Before TS (Text Split) line command 201      |  |
| 104. | After TS (Text Split) line command 201       |  |
| 105. | Before the UC (Uppercase) line command 203   |  |
| 106. | After the UC (Uppercase) line command 203    |  |
| 107. | Before the X (Exclude) line command 205      |  |
| 108. | After the X (Exclude) line command 205       |  |
| 109. | Member with COLS indicator line              |  |
| 110. | Edit Compare Settings and/or Command         |  |
|      | Parameters panel                             |  |
| 111. | Member before data is copied                 |  |
| 112. | Edit/View - Copy panel (ISRECPY1) 231        |  |
| 113. | Contents of member to be copied              |  |
| 114. | Member after data has been copied 232        |  |
| 115. | Member before new member is created 234      |  |
| 116. | Edit/View Create panel (ISRECRA1) 235        |  |
| 117. | Member after new member has been created 235 |  |
| 118. | New member created                           |  |
| 119. | EDIT primary command example 242             |  |
| 120. | Edit Command Entry panel (ISREDM03) 243      |  |
| 121. | Nested member editing example                |  |
| 122. | Edit and View Settings panel (ISREDSET) 244  |  |
| 123. | EDITSET primary command example 246          |  |
| 124. | Example of data set                          |  |
| 125. | Example of data set with excluded lines 254  |  |
| 126. | Example of data set using FLIP on excluded   |  |
|      | lines                                        |  |
| 127. | Member with hexadecimal mode off 256         |  |
|      |                                              |  |

| |

| 128. | Hexadecimal display, vertical representation | 256   |
|------|----------------------------------------------|-------|
| 129. | Hexadecimal display, data representation     | 257   |
| 130. | Before the HIDE primary command              | . 258 |
| 131. | After the HIDE primary command               | . 258 |
| 132. | Member with modification level of 03         | 264   |
| 133. | Member with modification level reset to 00   | 264   |
| 134. | Before Model command                         | . 269 |
| 135. | REXX Models panel (ISREMRXC)                 | . 270 |
| 136. | ÷                                            | . 270 |
| 137. | Member before data is moved                  | . 273 |
| 138. |                                              | . 274 |
| 139. | Data set to be moved                         | . 274 |
| 140. | Member after data has been moved             | . 275 |
| 141. | Edit Profile display                         | . 284 |
| 142. | Member before lines are renumbered           | 288   |
| 143. | Member after lines are renumbered            | . 288 |
| 144. | Member before other member is replaced       | 291   |
| 145. | Edit/View Replace panel (ISRERPL1)           | 291   |
| 146. | Member after the other member has been       |       |
|      | replaced                                     | . 292 |
| 147. | Other member replaced                        | . 292 |
| 148. | *                                            | 298   |
| 149. | Member before lines are deleted              | . 306 |
| 150. | Member after lines are deleted               | . 307 |
| 151. | Member after lines have been restored        | 307   |
| 152. | Member before lines are unnumbered           | 308   |
| 153. | Member after lines are unnumbered            | . 309 |
| 154. | Member before version number is changed      | 310   |
|      | Member after version number is changed       | 310   |

## Preface

This document describes the ISPF editor and provides conceptual, usage, and reference information for the ISPF edit line, primary, and macro commands.

## About this document

This document contains three parts:

- Part 1 introduces and describes how to use the ISPF editor.
- Part 2 describes how to use, write and test edit macros. It also discusses sample CLIST, REXX, and program edit macros.
- Part 3 is a reference for the edit line, primary, and macro commands available for ISPF.

## Who should use this document

This document is for application and system programmers who develop programs, and who use the ISPF editor and edit macro instructions. Users who write edit macros should be familiar with coding CLISTs, REXX EXECs, or programs in the  $z/OS^{\text{®}}$  environment.

## How to read the syntax diagrams

The syntactical structure of commands described in this document is shown by means of syntax diagrams.

Figure 1 on page x shows a sample syntax diagram that includes the various notations used to indicate such things as whether:

- An item is a keyword or a variable.
- An item is required or optional.
- A choice is available.
- A default applies if you do not specify a value.
- You can repeat an item.

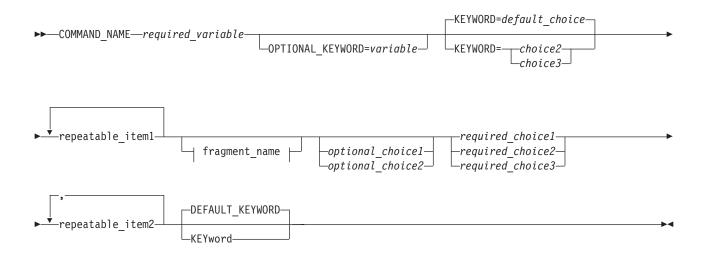

#### fragment\_name:

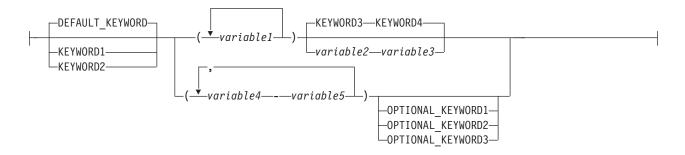

#### Figure 1. Sample syntax diagram

Here are some tips for reading and understanding syntax diagrams:

#### Order of reading

Read the syntax diagrams from left to right, from top to bottom, following the path of the line.

The ► symbol indicates the beginning of a statement.

The  $\longrightarrow$  symbol indicates that a statement is continued on the next line.

The  $\blacktriangleright$  symbol indicates that a statement is continued from the previous line.

The  $\longrightarrow$  symbol indicates the end of a statement.

#### Keywords

Keywords appear in uppercase letters.

►►—COMMAND\_NAME—

Sometimes you only need to type the first few letters of a keyword, The required part of the keyword appears in uppercase letters.

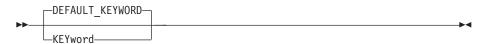

In this example, you could type "KEY", "KEYW", "KEYWO", "KEYWOR" or "KEYWORD".

The abbreviated or whole keyword you enter must be spelled exactly as shown.

#### Variables

Variables appear in lowercase letters. They represent user-supplied names or values.

▶ — required variable —

#### **Required items**

Required items appear on the horizontal line (the main path).

►►——COMMAND NAME—required variable—

#### **Optional items**

Optional items appear below the main path.

OPTIONAL KEYWORD=variable

#### Choice of items

If you can choose from two or more items, they appear vertically, in a stack.

If you *must* choose one of the items, one item of the stack appears on the main path.

► required\_choice1 required\_choice2 required\_choice3

If choosing one of the items is optional, the entire stack appears below the main path.

-optional\_choice1--optional\_choice2-

If a default value applies when you do not choose any of the items, the default value appears above the main path.

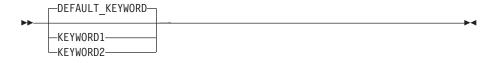

#### **Repeatable items**

An arrow returning to the left above the main line indicates an item that can be repeated.

-►∢

▶◀

.

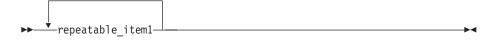

If you need to specify a separator character (such as a comma) between repeatable items, the line with the arrow returning to the left shows the separator character you must specify.

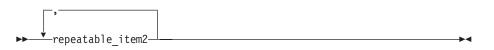

#### Fragments

Where it makes the syntax diagram easier to read, a section or *fragment* of the syntax is sometimes shown separately.

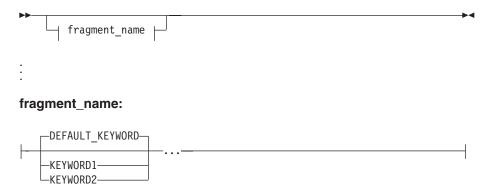

## z/OS information

This information explains how z/OS references information in other documents and on the web.

When possible, this information uses cross-document links that go directly to the topic in reference using shortened versions of the document title. For complete titles and order numbers of the documents for all products that are part of z/OS, see *z*/OS *Information Roadmap*.

To find the complete z/OS library, including the z/OS Information Center, see z/OS Internet Library (http://www.ibm.com/systems/z/os/zos/bkserv/).

## How to send your comments to IBM

We appreciate your input on this publication. Feel free to comment on the clarity, accuracy, and completeness of the information or provide any other feedback that you have.

Use one of the following methods to send your comments:

- 1. Send an email to mhvrcfs@us.ibm.com.
- 2. Send an email from the "Contact us" web page for z/OS (http://www.ibm.com/systems/z/os/zos/webqs.html).
- 3. Mail the comments to the following address:

IBM Corporation Attention: MHVRCFS Reader Comments Department H6MA, Building 707 2455 South Road Poughkeepsie, NY 12601-5400 US

 Fax the comments to us, as follows: From the United States and Canada: 1+845+432-9405 From all other countries: Your international access code +1+845+432-9405

Include the following information:

- Your name and address.
- Your email address.
- Your telephone or fax number.
- The publication title and order number: z/OS V2R1.0 ISPF Edit and Edit Macros SC19-3621-00
- The topic and page number that is related to your comment.
- The text of your comment.

When you send comments to IBM, you grant IBM a nonexclusive right to use or distribute the comments in any way appropriate without incurring any obligation to you.

IBM or any other organizations use the personal information that you supply to contact you only about the issues that you submit.

#### If you have a technical problem

Do not use the feedback methods that are listed for sending comments. Instead, take one of the following actions:

- Contact your IBM service representative.
- Call IBM technical support.
- Visit the IBM Support Portal at z/OS support page (http://www.ibm.com/ systems/z/support/).

## Summary of changes

This summary lists changes and enhancements made in z/OS V2R1.0 ISPF. It has two parts:

#### Product function changes

Describes the functional changes made in z/OS V2R1.0 ISPF, listed by each ISPF component. This part appears in most of the ISPF documents.

#### Changes to this document

Lists the changes and enhancements made in z/OS V2R1.0 ISPF which affect this document, including cross-references to the new or changed sections.

### Product function changes made in z/OS V2R1.0 ISPF

z/OS V2R1.0 ISPF contains the following changes and enhancements:

- "ISPF product changes"
- "ISPF Dialog Manager component changes" (including DTL changes)
- "ISPF PDF component changes" on page xviii
- "ISPF SCLM component changes" on page xviii
- "Migration considerations" on page xviii

For details of migration actions relating to ISPF and other z/OS elements, see *z*/OS *Migration*.

## **ISPF** product changes

There are no ISPF product changes relating to this release.

## **ISPF** Dialog Manager component changes

The DM component of ISPF includes the following new functions and enhancements:

- Support is added for the processing of data sets allocated with an extended task I/O table (XTIOT) entry.
- The ISPF Services Guide is updated to include a new section documenting the format of JSON messages exchanged between TSO/ISPF and a client. This JSON API enables the user interface for an ISPF application to operate in the client environment.
- The ISPF Dialog Developers Guide and Reference is updated to describe ISPF variables that can be used by an application to pass information to the client by means of the JSON API.
- Support is provided for users to define a command stack to be run at ISPF invocation. This can be used to start multiple logical screens.
- Scroll amounts up to 9,999,999 are now supported.
- A new options panel allows a user to customize the display format for the SWAPBAR.
- Dialog Tag Language (DTL) changes: There are no changes to Dialog Tag Language (DTL) for this release.

## **ISPF PDF component changes**

The ISPF PDF component contains the following new functions and enhancements:

- The ISPF editor FIND and CHANGE commands have been enhanced to support regular expressions.
- The ISPF editor CREATE, REPLACE, COPY, MOVE, and CUT commands have been enhanced to support data conversion to/from EBCDIC, ASCII, and UTF-8.
- The ISPF editor HILITE command has been enhanced to show invalid use of lower-case characters in JCL.
- The member count field on member list panels is expanded to support values up to 9,999,999.
- The following enhancements have been made to the z/OS UNIX Directory List Utility:
  - Pattern matching characters can now be used to specify a path name filter for a z/OS UNIX directory list display.
  - A SRCHFOR command is provided to search for strings in regular files in the directory.
  - Directory list line commands can now be entered in blocks.
  - The file name column in the directory list can now have a display width of up to 110 characters.
  - A command shell is now provided allowing users to save and retrieve z/OS UNIX commands.
- The Data Set List Utility is changed to allow a path name to be entered in the Dsname Level field in order to have a z/OS UNIX Directory List displayed.
- The F (free) line command of the Data Set List Utility can now be used against a multi-volume data set to free unused space.
- The MEMLIST service supports the new DEFAULT keyword which allows the the caller to specify a line command that is used to replace an "S" line command entered on the member list display.
- The ISPF editor provides support to view and edit Unicode data in data sets and z/OS UNIX files.
- The following enhancements have been made to the ISPF editor COMPARE command:
  - The VOL parameter is provided to support comparing against an uncataloged data set.
  - The target data set or path name can now be entered on the options panel displayed when the COMPARE command is entered without any parameters.
- To support the input of long editor commands, the editor command field can be expanded to a length of 255 characters using the ZEXPAND command.
- The UDLIST command is enhanced to convert the specified pathname to lowercase and re-issue the directory find if the directory for the pathname initially specified with the UDLIST command is not found.
- Data in the PROMPT column of the enhanced member list is now passed as an argument to a command entered against a member.

## **ISPF SCLM component changes**

There are no ISPF SCLM component changes relating to this release.

## **Migration considerations**

There are no migration considerations relating to this release.

## Changes to this document for z/OS V2R1.0 ISPF

This book contains terminology, maintenance, and editorial changes. Technical changes or additions to the text and illustrations are indicated by a vertical line to the left of the change.

The "Readers' Comments - We'd Like to Hear from You" section at the back of this publication has been replaced with a new section "How to send your comments to IBM" on page xv. The hardcopy mail-in form has been replaced with a page that provides information appropriate for submitting comments to IBM.

#### Editor line command macros

You, or your installation, can now define a table of Edit user line commands and associated Edit macros using the ISPF table editor. The table has a set structure which is enforced by the table editor when you indicate that they are working with an edit line command table. For each command you must specify if it supports a multiline format, a block format, and if it will use a destination. A multiline format is when the you can include a numeric suffix on the command to indicate the number of lines that the command applies to. When invoking Edit or View, you can specify to use an Edit user line command table and the name of the table to be used. The associated line macro uses the PROCESS macro statement to determine the lines the command applies to and the destination to be used by the macro.

For changes to this document relating to this modification, see:

- "What are edit macros?" on page 87
- "Working with an edit line command table" on page 92
- "Passing parameters to a macro" on page 110
- "Using the PROCESS command with edit line macros" on page 117
- Figure 120 on page 243
- "MACRO—Identify an Edit Macro" on page 382
- "PROCESS—Process Line Commands" on page 399

#### Editor hilight support

Edit HILITING support for COBOL has been updated to support Enterprise Cobol V4.1, Enterprise PL/I V3.8, and current DTL verbs. Obsolete PL/I functions have been removed.

#### **Browse limit**

The BROWSE command has been enhanced to report when the browse limit of 99,999,999 records is reached during a FIND string ALL operation.

#### Edit macro parameters

In edit macro parameters, ISPF now treats comma delimiters in the same way as blank delimiters.

## What's in the z/OS V2R1.0 ISPF library?

You can order the ISPF books using the numbers provided below.

Title Order Number

z/OS ISPF Dialog Developer's Guide and Reference SC19-3619–00

z/OS ISPF Dialog Tag Language Guide and Reference SC19-3620–00

z/OS ISPF Edit and Edit Macros SC19-3621–00

z/OS ISPF Messages and Codes SC19-3622–00

z/OS ISPF Planning and Customizing GC19-3623–00

z/OS ISPF Reference Summary SC19-3624–00

z/OS ISPF Software Configuration and Library Manager Guide and Reference SC19-3625–00

z/OS ISPF Services Guide SC19-3626–00

z/OS ISPF User's Guide Vol I SC19-3627–00

z/OS ISPF User's Guide Vol II SC19-3628–00 Part 1. The ISPF editor

## Chapter 1. Introducing the ISPF editor

This topic introduces the ISPF editor. It provides an overview of:

- The ISPF editor functions
- A typical edit session
- · Edit line commands and primary commands
- Edit macros

## What is ISPF?

The Interactive System Productivity Facility (ISPF) is a dialog manager that provides tools to improve program, dialog, and development productivity and control.

The PDF component of ISPF is an integrated work environment used to develop programs, dialogs, and documents. PDF provides an MVS-compatible hierarchical library and many productivity-improving functions. Some examples of these functions are:

- ISPF dialog test tools
- Full-screen editor, with a dialog interface called edit macros
- Multiple update access to data sets
- Online tutorials
- Data set management
- Customized library controls

This document describes the ISPF editor and its dialog interface. A *dialog* is a program running under ISPF. The interface allows a dialog to access the usual ISPF dialog functions and the ISPF editor functions.

## What the ISPF editor does

You can use the ISPF editor to create, display, and change data stored in ISPF libraries or other partitioned or sequential data sets with these characteristics:

- Record Format (RECFM):
  - Fixed or variable (non-spanned)
  - Blocked or unblocked
  - With or without printer control characters
- Logical Record Length (LRECL):
  - From 1 to 32760, inclusive, for fixed-length records
  - From 5 to 32756, inclusive, for variable-length records.

**Note:** For variable-length records, the amount of editable data in each record is 4 bytes less than the logical record length.

Generally, the editor truncates variable-length lines by removing blanks at the end of each line during a save. If a variable-length line is completely blank and has no line number, a blank is added so that the line length is not zero.

However, with the PRESERVE function, you can save the trailing blanks of variable-length files. The "Preserve VB record length" field on the Edit Entry panel and the PRESERVE edit and macro commands enable you to save or truncate the blanks as you prefer.

## **Distributed editing**

ISPF enables you to edit host data on a workstation, and workstation data on the host. ISPF calls this function *distributed editing*.

The ISPF Workstation Tool Integration dialog, or tool integrator, is a workstation customization tool that enables any workstation application to use data from an MVS<sup>™</sup> host system. After setting up the tool integrator, your workstation-installed applications can interact with the ISPF View and Edit functions and services. Data flow goes both ways with the tool integrator connection. You can work with workstation files on the host or with host files on the workstation.

For more information about distributed editing, refer to the *z*/OS ISPF User's Guide Vol II and the *z*/OS ISPF Services Guide.

## Double-byte character set support

The ISPF editor supports DBCS alphabets in two ways:

- Formatted data where DBCS characters are in the column positions specified in the format definition created with the Format Utility (option 3.11)
- Mixed characters delimited with the special shift-out and shift-in characters.

If you are using mixed mode and the record length of a data set is greater than 72 bytes, there is a possibility that a DBCS character might encroach on the display boundary. Here, PDF attempts to display the other characters by replacing an unpaired DBCS character byte with an SO or SI character. If there is a possibility that the replaced SO or SI character was erased, the line number of the line is highlighted. If you change the position of the SO and SI characters on the panel, or if you delete the SO and SI characters entirely, the DBCS character on the boundary is removed to keep the rest of the data intact.

## How to use the ISPF editor

This topic provides an overview of an edit session and covers:

- Beginning an Edit Session
- Using the ISPF editor Basic Functions
- Ending an Edit Session

## Beginning an edit session

To begin using the ISPF editor, select option 2 on the ISPF Primary Option Menu. PDF then displays the Edit Entry panel (Figure 2 on page 5).

| Menu                                              | RefList                                                        | R <u>e</u> fMode   | Utilities | Workstation               | Help                                                                                   |
|---------------------------------------------------|----------------------------------------------------------------|--------------------|-----------|---------------------------|----------------------------------------------------------------------------------------|
|                                                   |                                                                |                    | Edit      | Entry Panel               |                                                                                        |
| Grou<br>Type                                      | ect                                                            | DEV<br>SOURCE      |           | · · ·                     | rn for member selection list)                                                          |
| Data<br>Volu<br>Worksta                           | Partitione<br>Set Name<br>Ime Serial<br>Ition File<br>Name     | · · · ·<br>· · · · | (I1       | AM Data Set, o            | or z/OS UNIX file:<br>ed)                                                              |
| Initial<br>Profile<br>Format<br>Data Se<br>Record | Macro .<br>Name<br>Name<br>et Passwor<br>Length .<br>cro Table | <br><br><br><br>   |           | Mixed<br>Edit c<br>Preser | rm Cancel/Move/Replace<br>Mode<br>on Workstation<br>rve VB record length<br>ASCII data |
|                                                   | p F2<br>ions F12                                               |                    | F3=Exit   | F7=Backwa                 | ard F8=Forward F9=Swap                                                                 |

Figure 2. Edit Entry panel (ISREDM01)

#### Edit entry panel action bar

The Edit Entry panel action bar choices function as follows:

**Menu** For information on the Menu pull-down, see the topic about action bars in *z*/OS ISPF User's Guide Vol I.

#### Reflist

The Reflist pull-down offers these choices:

#### 1. Reference Data Set List

Displays the Reference Data Set List panel, which displays a list of up to 30 data set names you have referenced in PDF panels.

#### 2. Reference Library List

Displays the Reference Library List panel.

#### 3. Personal Data Set List

Displays the Personal Data Set List panel, of which you can have any number, as long as each has a unique name.

#### 4. Personal Data Set List Open

Displays the **Open** dialog for all Personal Data Sets.

#### 5. Personal Library List

Displays the Personal Library List panel, which maintains up to 8 lists, each with a unique name. If more than one list exists, the most recently used list displays.

#### 6. Personal Library List Open

Displays the **Open** dialog for all Personal Library Lists.

#### Refmode

Refmode sets reference lists to either retrieve or execute mode. The Refmode pull-down offers these choices:

#### 1. List Execute

Sets reference lists, personal data set list and personal library lists into an execute mode. When you select an entry from the list, the information is placed into the ISPF Library or the "Other" Data Set Name field and an Enter key is simulated. (If this setting is current, the choice is unavailable.)

#### 2. List Retrieve

Sets reference lists, personal data set list and personal library lists into a retrieve mode. When you select an entry from the list, the information is placed into the ISPF Library or the "Other" Data Set Name field, but the Enter key is *not* simulated. (If this setting is current, the choice is unavailable.)

#### Utilities

For information on the Utilities pull-down, see the topic about action bars in *z*/OS ISPF User's Guide Vol I.

#### Workstation

Configure ISPF workstation tool integration. For information about the workstation and ISPF, refer to the *z/OS ISPF User's Guide Vol I*.

**Help** The Help pull-down provides general information about the Edit environment as well as information about the main options and edit commands.

#### Edit entry panel fields

You can specify a concatenated sequence of up to four ISPF libraries, but the libraries must have been previously allocated to ISPF with the Data Set utility (3.2).

The fields on this panel are:

#### Project

The common identifier for all ISPF libraries belonging to the same programming project.

**Group** The identifier for the particular set of ISPF libraries; that is, the level of the libraries within the library hierarchy.

You can specify a concatenated sequence of up to four existing ISPF libraries.

The editor searches the ISPF libraries in the designated order to find the member and copies it into working storage. If the editor does not find the member in the library, it creates a new member with the specified name.

When you save the edited member, the editor places or replaces it in the first ISPF library in the concatenation sequence, regardless of which library it was copied from.

**Type** The identifier for the type of information in the ISPF library.

#### Member

The name of an ISPF library or other partitioned data set member. Leaving this field blank or entering a pattern causes PDF to display a member list. See *z*/*OS ISPF User's Guide Vol I* for information about entering patterns.

#### Data Set Name

Any fully qualified data set name, such as USERID.SYS1.MACLIB, VSAM

data set name, or z/OS UNIX file path name. If you include your TSO user prefix (defaults to user ID), you must enclose the data set name in apostrophes. However, if you omit the TSO user prefix and apostrophes, your TSO user prefix is automatically added to the beginning of the data set name.

If you specify a VSAM data set, ISPF checks the configuration table to see if VSAM support is enabled. If it is, the specified tool is invoked. If VSAM is not supported by the configuration settings, an error message is displayed.

#### **Volume Serial**

A real DASD volume or a virtual volume residing on an IBM<sup>®</sup> 3850 Mass Storage System. To access 3850 virtual volumes, you must also have MOUNT authority, which is acquired through the TSO ACCOUNT command.

#### Workstation File:

If you have made a connection to the workstation, you can also specify a workstation file name, for example C:\AUTOEXEC.BAT, on the Edit Entry Panel. Or you can specify which environment (host or workstation) should be used to edit a data set. With these options, one of four editing situations can occur:

1. Edit a Host Data Set on the Host

The editor searches the ISPF libraries in the designated order to find the member and copy it into working storage. If you specified a nonexistent member of an ISPF library, a new member is created with the specified name.

When you save the edited member, the editor places or replaces it in the first ISPF library in the concatenation sequence, regardless of which library it was copied from.

2. Edit a Host Data Set on the Workstation

The editor searches the ISPF libraries in the designated order to find the member and copy it into working storage. The data set name is converted to a workstation file name, and that name is appended to the workstation's current working directory. The host data set is transferred to the workstation, and the working file is then passed to the user's chosen edit program.

When you finish the edit session, the working file is transferred back to the host and stored in the first ISPF library in the concatenation sequence.

3. Edit a Workstation File on the Host

The editor searches the workstation filesystem to find the file and copy it into working storage. The workstation file name is converted to a host data set name, and, if greater than 44 characters, it is truncated to be 44. The workstation file is transferred to the host, where you can edit it.

When you finish the edit session, the working file is transferred back to the workstation and stored.

4. Edit a Workstation File on the Workstation

This edit proceeds as it normally does on your workstation.

#### Initial Macro

You can specify a macro to be processed before you begin editing your sequential data set or any member of a partitioned data set. This initial

macro allows you to set up a particular editing environment for the Edit session you are beginning. This initial macro overrides any IMACRO value in your profile.

If you leave the Initial Macro field blank and your edit profile includes an initial macro specification, the initial macro from your edit profile is processed.

If you want to suppress an initial macro in your edit profile, type NONE in the Initial Macro field. See "Initial macros" on page 27 and "IMACRO—Specify an Initial Macro" on page 262 for more details.

#### **Profile Name**

The name of an edit profile, which you can use to override the default edit profile. See the description in "What is an edit profile?" on page 19.

#### Format Name

The name of a format definition or blank if no format is to be used.

#### Data Set Password

The password for OS password-protected data sets. This is not your  $RACF^{\circ}$  password.

#### **Record Length**

Applicable when editing a z/OS UNIX file. ISPF normally treats z/OS UNIX files as having variable length records. This field allows you to specify a record length which is used by the editor to load the records from the file into the edit session as fixed-length records. When the file is saved, it is saved with fixed-length records. The Record Length field allows you to convert a variable-length file to fixed length. The value specified in this field must be able to accommodate the largest record in the file. If the editor finds a record that is larger than the length specified, an error message is displayed and the edit session does not proceed.

#### Line Command Table

Use this field to define a set of user line commands that you can use during the edit session. The table you specify can be generated using the ISPF table editor and contains the line commands that you wish to have available and associates each line command with an edit macro that will be run if the line command is entered during the edit session.

#### Confirm Cancel/Move/Replace

When you select this field with a "/", a confirmation panel displays when you request one of these actions, and the execution of that action would result in data changes being lost or existing data being overwritten.

- For MOVE, the confirm panel is displayed if the data to be moved exists. Otherwise, an error message is displayed.
- For REPLACE, the confirm panel is displayed if the data to be replaced exists. Otherwise, the REPLACE command functions like the edit CREATE command, and no confirmation panel is displayed.
- For CANCEL, the confirmation panel is displayed if any data changes have been made, whether through primary commands, line commands, or typing.

**Note:** Any commands or data changes pending at the time the CANCEL command is issued are ignored. Data changes are "pending" if changes have been made to the displayed edit data, but no interaction with the host (ENTER, PF key, or command other than CANCEL) has occurred. If

no other changes have been made during the edit session up to that point, the confirmation panel is not displayed.

#### Mixed Mode

When you select this field with a "/", it specifies that the editor look for shift-out and shift-in delimiters surrounding DBCS data. If you do not select it, the editor does not look for mixed data.

#### Edit on Workstation

You can select this option to use your workstation as the editing environment for whichever host data set or workstation file you want to edit.

#### Preserve VB record length

You can select this option to cause the editor to store the original length of each record in variable-length data sets and when a record is saved, the original record length is used as the minimum length for the record.

#### Data Encoding

|

L

T

L

I

T

I

I

|

1

You can use this option to select whether to edit data as ASCII (CCSID 819) or UTF-8 (CCSID 1208). When you select a value for this option, the editor uses the selected CCSID in converting the data to the CCSID for the terminal.

You can also specify this option when creating a new file to contain ASCII or UTF-8 data.

For z/OS UNIX files, the editor breaks up data into records using the ASCII (and UTF-8) linefeed character (X'0A') and the ASCII (and UTF-8) carriage return character (X'0D') as the record delimiter. The linefeed and carriage return characters are removed from the data loaded into the editor, but written back to the file when the data is saved. When the file is saved, ISPF ensures the file is tagged with a CCSID of 819 (or 1208).

#### Creating a new data set

Before you can edit a new sequential data set, you must allocate space for it. When you specify an empty sequential data set or nonexistent member of a partitioned data set, the first edit display contains several empty lines between the Top of Data and Bottom of Data message lines (Figure 3 on page 10). The editor replaces the quote marks on the left of the panel with sequence numbers when you type information on the lines.

See "Creating and replacing data" on page 45 and "Word processing" on page 67 for more information on using the editor to create data.

| Eile E                          | dit E <u>d</u> it_Setti    | ngs <u>M</u> enu <u>U</u>        | tilities <u>C</u> omp | ilers <u>T</u> est           | Help                       |
|---------------------------------|----------------------------|----------------------------------|-----------------------|------------------------------|----------------------------|
|                                 | arning- The UND            | ****************<br>0 command is | Top of Data *         | *************<br>until you c |                            |
|                                 |                            |                                  |                       |                              |                            |
|                                 |                            |                                  |                       |                              |                            |
|                                 |                            |                                  |                       |                              |                            |
| Command =<br>F1=Help<br>F8=Down | ==><br>F2=Split<br>F9=Swap | F3=Exit<br>F10=Left              | F5=Rfind<br>F11=Right | F6=Rchang<br>F12=Cancel      | Scroll ===> CSR<br>e F7=Up |

Figure 3. Creating a new data set (ISREDDE2)

## Editing an existing data set

When you edit an existing data set, ISPF displays the Primary Edit Panel as shown in Figure 4.

| <u>F</u> ile <u>E</u> dit     | E <u>d</u> it_Setting | s <u>M</u> enu <u>U</u> tilities                           | <u>C</u> ompilers | Test   | Help            |
|-------------------------------|-----------------------|------------------------------------------------------------|-------------------|--------|-----------------|
| ****** *****<br>000100 PROC ( | **************<br>)   | DATA(EDITOLD) - 0<br>********** Top of<br>EXEC.(ALLOCPDF)' | Data ******       | *****  |                 |
| ***** *****                   | ***********           | ******** Bottom (                                          | of Data *****     | *****  | *****           |
|                               |                       |                                                            |                   |        |                 |
|                               |                       |                                                            |                   |        |                 |
|                               |                       |                                                            |                   |        |                 |
|                               |                       |                                                            |                   |        |                 |
|                               |                       |                                                            |                   |        |                 |
|                               |                       |                                                            |                   |        |                 |
| Command ===>                  |                       |                                                            |                   | :      | Scroll ===> CSR |
| F1=Help                       |                       |                                                            |                   | Rchang | e F7=Up         |
| F8=Down                       | F9=Swap               | F10=Left F11=F                                             | Right F12=        | Cancel |                 |

Figure 4. Example Primary Edit panel (ISREDDE2)

**Primary Edit panel action bar choices:** The Primary Edit panel action bar choices function as follows:

File. The File pull-down offers you these choices:

1. Save

Executes the SAVE command.

#### 2. Cancel

Executes the CANCEL command (which ignores all changes made to the member) and redisplays the Edit Entry panel.

- **3. Exit** Executes the END command (which saves the data set or member) and redisplays the Edit Entry panel.
- Edit The Edit pull-down offers you these choices:

#### 1. Reset

Performs the RESET command.

#### 2. Undo

Performs the UNDO command.

#### 3. Hilite

Displays the Edit Color Settings pop-up.

4. Cut Sthe selected data from the file, placing it on the clipboard.

#### 5. Paste

Puts the selected data from the clipboard into the chosen area of the current file.

#### Edit\_Settings

When selected, causes an additional panel to display to enable you to set the characteristics of your edit sessions.

#### 1. Edit settings

Causes the additional panel to display.

**Menu** For information on the Menu pull-down, see the topic about action bars in *z*/OS ISPF User's Guide Vol I.

#### Utilities

For information on the Utilities pull-down, see the topic about action bars in *z*/OS *ISPF User's Guide Vol I*.

#### Compilers

The Compilers pull-down provides shortcuts to the compilers on the Foreground Selection Panel and Batch Selection Panel, the ISPPREP panel preprocessing utility, and the DTL compiler.

**Test** The Test pull-down offers you these choices:

#### 1. Functions

Displays the Dialog Test Function/Selection panel.

#### 2. Panels

Displays the Dialog Test Display panel.

#### 3. Variables

Displays the Dialog Test Variables panel.

#### 4. Tables

Displays Dialog Test Tables panel.

**5.** Log Displays the ISPF Transaction Log panel.

#### 6. Services

Displays the Invoke Dialog Service panel.

#### 7. Traces

Displays the Dialog Test Traces panel.

- 8. Break Points Displays the Dialog Test Breakpoints panel.
- 9. Dialog Test

Displays the Dialog Test Primary Option panel.

10. Dialog Test appl ID

Displays the Dialog Test Application ID panel.

**Help** The Help pull-down provides general information about the main options available during an Edit session as well as information about edit line commands and primary commands.

**Editing the data set:** When the editor displays existing data, each line consists of a 6-column line command field followed by a 72-column data field. The line command fields contain the first 6 digits of the sequence numbers in the data. If the data has no sequence numbers, the line command fields contain relative numbers that start at 1 and are incremented by 1.

Based on your action, the ISPF editor places the cursor in the most useful position. To help you find the cursor, the editor intensifies the line command field that contains the cursor.

If the data contains characters that cannot be displayed, blanks replace those characters on the panel but not in the data. You cannot type over the blanks. You can display and edit undisplayable characters by entering hexadecimal mode or by using the FIND and CHANGE commands with hexadecimal strings. See "HEX—Display Hexadecimal Characters" on page 254 for information on entering hexadecimal mode.

Printer control characters, if present, are displayed and are treated as part of the data. ASA control characters are alphanumeric and you can edit them. Machine control characters, however, cannot be displayed and are replaced on the panel with blanks.

When you are editing existing data, the selected member or sequential data set is read into virtual storage, where it is updated during edit operations. Use of virtual storage for editing work space results in high performance, but might require a large user region. If you use all available storage, an ABEND occurs, and you lose the work space unless recovery mode is on.

## Using the ISPF editor basic functions

The basic functions of the ISPF editor are simple and can be used immediately:

- To alter data, type over the existing material or use the Ins (Insert) and Del (Delete) keys to add or remove characters.
- To view data that is not displayed, use the scroll commands. These are PDF default values:

#### Fn key Action

F7/F19 Scrolls up

#### F10/F22

Scrolls left

F8/F20 Scrolls down

#### F11/F23

Scrolls right

• To insert a line between existing lines, type I over a number in the line command field and press Enter. The line command field is the 6-column row displayed on the left side of the panel when you create or edit a data set. The new line is inserted after the one on which you typed the I.

**Note:** The editor does not distinguish between input mode and edit mode. Use the I or TE line commands to insert new lines, either between existing lines or at the end of the data.

- To delete a line, type D over the number to the left and press Enter.
- To save your work and leave the editor, type END on the command line and press Enter.

## Ending an edit session

L

L

L

Usually, you complete your editing session with the END command and, based on the values in your edit profile, PDF performs these tasks:

- If autosave mode is on and you have made changes to the data:
  - If both number mode and autonum mode are on, the data is renumbered. If not, the numbers remain unchanged.
  - The data is automatically saved. Special temporary lines, such as =PROF>,
     =MASK>, ==ERR>, ==CHG>, =BNDS>, =TABS>, ==MSG>, =NOTE=, =COLS>, and ====== are not part of the data and are not saved. However, you can convert =COLS>,
     ==MSG>, =NOTE=, and ====== lines to data lines and save them as part of the data set by using the MD (make dataline) line command before entering END.
  - If STATS mode is on and the data is a member of an ISPF library or other partitioned data set, the statistics are either generated or updated, depending on whether statistics were previously maintained for the member. If the member is an alias, the alias indicator is turned off.
  - If autolist mode is on, a source listing of the data is recorded in the ISPF list data set for eventual printing.
- If autosave mode is off with the PROMPT operand, a prompting message is displayed. You can issue SAVE to save the data or CANCEL to end the edit session without saving the data.
- If autosave mode is off with the NOPROMPT operand, the data is not saved. The result is the same as that which occurs if you enter a CANCEL command. (You can opt to confirm cancellations by selecting that option from the Primary Edit panel action bar Confirm choice.)
- PDF returns to the previous panel, which is either a member list or the Edit Entry panel.
- When END is issued from a macro, the edit session does not complete until the macro terminates all processing. For example, when a Rexx macro executes the EXIT statement or a COBOL language program executes STOP RUN.

You can end editing without saving by using CANCEL.

By default, the editor truncates variable-length lines by removing blanks at the end of each line during a save. If a variable-length line is completely blank and has no line number, a blank is added so that the line length is not zero.

If you select "Preserve VB record length" on the edit entry panel, or specify PRESERVE on the edit service, the editor stores the original length of each record in variable-length data sets and when a record is saved, the original record length is used as the minimum length for the record. The minimum line length can be changed by using the SAVE\_LENGTH edit macro command. The editor always includes a blank at the end of a line if the length of the record is zero.

Because VIEW is a special type of edit session, it is important to note that the use of the REPLACE or CREATE commands from within VIEW always honors the setting of the "Preserve VB record length" option on the edit entry panel. This setting can be overridden by using the PRESERVE primary command.

**Attention:** CANCEL cancels all changes made since the beginning of the edit session or the last SAVE command, whichever is most recent.

The RETURN command is logically equivalent to the repeated use of the END command. PDF performs the same actions at the end of the edit session.

When a space ABEND such as D37 occurs, ISPF deallocates the data set so that you can swap to another screen or user ID and reallocate the data set. This does not occur for data sets that were edited using the DDNAME parameter of the EDIT service.

## **Edit commands**

You can use two kinds of commands to control editing operations: line commands and primary commands.

## Line commands

Line commands affect only a single line or block of lines. You enter line commands by typing them in the line command field on one or more lines and pressing Enter. The line command field is usually represented by a column of 6-digit numbers on the far left side of your display. When you are editing an empty data set or member, however, the line command field contains quotes. This field can also be used to define labels and to display flags that indicate special lines, such as the =NOTE= flag, which indicates a note line.

You can use line commands to:

- Insert or delete lines
- Repeat lines
- · Rearrange lines or overlay portions of lines
- · Simplify text entry and formatting
- Define an input mask
- Shift data
- · Include or exclude lines from the display
- Control tabs and boundaries for editing
- · Convert some types of special temporary lines to data lines

You can enter edit line commands as primary commands on the command line by prefixing them with a colon (:) and placing the cursor on the target line. For example, if you enter **:D3** on the command line and move your cursor to line 12 of the file, the three lines 12, 13, and 14 are deleted from the file. This technique is normally used for PF key assignments.

See Chapter 3, "Managing data," on page 45 for ways you can use line commands to manipulate data and Chapter 9, "Edit line commands," on page 145 for the line command syntax.

### **Primary commands**

Primary commands affect the entire data set being edited. You enter primary commands by typing them on the command line (Command ===>), usually located on line 2, and pressing Enter. Any command entered on the edit command line is first intercepted by ISPF. If the command entered is an Edit Primary Command or an Edit Macro, PDF processes the command.

You can use primary commands to:

- Control your editing environment
- Find a specific line
- Find and change a character string
- Combine several members into one
- · Split a member into two or more members
- Submit data to the job stream
- Save the edited data or cancel without saving
- Sort data
- Delete lines
- Access dialog element models
- Run an edit macro

If you have a primary command that is too long for the input field in the command line the ISPF command ZEXPAND can be used to display a popup window with the input field expanded to a length of 255 characters. The long primary command can then be entered in this expanded input field. After you exit the popup window and return to the data display press Enter to have the editor process the command. This popup window is only for the input of edit primary commands. To input other commands (for example TSO commands) that are too long for the command field, use the CMDE command.

#### Note:

L

|

Т

I

I

L

I

|

|

L

- A long editor command entered in the popup window is truncated at the length of the edit panel command field when saved in the command retrieve stack.
- The support for an expandable command field is enabled for the IBM-supplied edit panels ISREDDE2, ISREDDE3, ISREDDE4, ISREDDE5, and FLMEDDE. The LEFT and RIGHT commands cannot be used to scroll data in the command field.

You can prefix any primary command with an ampersand to keep the command displayed on the command line after the command has processed. This technique allows you to repeat similar commands without retyping the command. For example, if you type:

&CHANGE ALL ABCD 1234

the command is displayed after the change has been made, which allows you then to change the operands and issue another CHANGE command. You can recall previous commands with the ISPF RETRIEVE command.

See Chapter 3, "Managing data," on page 45 for some of the ways you can use primary commands to manipulate data and Chapter 10, "Edit primary commands," on page 207 for the primary command syntax.

### Edit commands and PF key processing

In the Edit function there are some differences between the way ISPF processes commands when they are entered from the command line as compared to when they are entered by a combination of the command line and a function (PF) key. In most applications, when you press a PF key, ISPF concatenates the contents of the command line to the definition of the function key. The result is handled as a single command by ISPF or by the application.

When you use a PF key defined as a scroll command (UP, DOWN, LEFT, or RIGHT) the system processes the command as follows:

- If the concatenation of the scroll command PF key definition and the contents of the command line does not create a valid scroll command:
  - If the word after the scroll command PF key definition begins with a numeric character (0-9), you get a message telling you the scroll amount was not valid.
  - Otherwise, edit processes the contents of the command line as an edit command, then processes the scroll command using the default scroll amount. In this case, the processing of the command line contents as an edit command bypasses the command table, because the command table is used to resolve the scroll key.
- If the concatenation of the scroll command PF key definition and the contents of the command line does create a valid scroll command edit scrolls the screen the specified amount.

If you manually type a scroll command on the command line (you do not use any PF keys) and it has an operand, the operand is checked for validity. However, in the case of a scroll operand that is not valid, the operand is not processed as a separate edit command as it is when used with a PF key.

When you use a PF key defined as RFIND or RCHANGE, first the command line is processed and then the PF key is actioned. For example, if you type a Find command then press PF5, the new find string is passed to RFIND:

Table 1. Examples of passing a string to RFIND

| Command | Action      | Result                                  |
|---------|-------------|-----------------------------------------|
| F STR1  | press Enter | Edit finds the next occurrence of STR1  |
| F STR2  | press PF5   | RFIND finds the next occurrence of STR2 |

If you type C STR1 STR2 and press Enter to change STR1 to STR2, then on the command line type F STR3 and press the RCHANGE key, this results in the command C STR3 STR2 being run:

Table 2. An example of passing string values to RCHANGE

| Command     | Action      | Result                                              |
|-------------|-------------|-----------------------------------------------------|
| C STR1 STR2 | press Enter | Edit changes the next occurrence of STR1 to STR2    |
| F STR3      | press PF6   | RCHANGE changes the next occurrence of STR3 to STR2 |

You can change this behavior of RCHANGE by using the EDITSET command to set an option, Force ISRE776 if RCHANGE passed arguments. If this option is set, RCHANGE will treat anything that you type on the command line as an invalid parameter and will return an error message ISRE776.

### **Edit macros**

Edit macros are primary commands or line commands that you write. You can save time and keystrokes by using macros to perform often-repeated tasks.

### **Primary command macros**

To run a primary command macro, type its name and any operands on the command line, and press Enter. Your installation may have written and documented common macros for your use. Of course, you can also write your own edit macros.

The rules for running a specific macro, and the expected results, depend on the particular macro. Your installation is responsible for documenting these rules and results. If you want to write your own macros, read Part 2, "Edit macros," on page 85 and Chapter 11, "Edit macro commands and assignment statements," on page 313.

ISPF enables the installer of the program to specify an edit macro that runs for all users. If a macro name is specified in the ISPF configuration table, then that macro runs before any macros specified in the users' profiles, in programs that invoke edit, or on the edit entry panels.

The site-wide macro can be used to alter existing profiles, enforce site-wide standards, track edit usage, deny edit and view of a data set member, or for any other purposes for which edit macros are designed. Site-wide macros normally end with a return code of 1 (one) in order to place the cursor on the command line. Site-wide macros must be available to each user in the appropriate data set concatenation (SYSPROC, STEPLIB, and so forth) or in Linklist or LPA (program macros only).

Users can also set an application-wide macro if they choose. See "Application-wide macros" on page 28 for more information.

The effect of running a macro depends on the implementation of the macro. Results such as cursor positioning, output messages, and so on, may or may not conform to the results that you expect from built-in edit commands.

### Line command macros

You can define a table of user line commands and associated user macros using the ISPF table editor.

To run a user line command, type its name over the 6-digit number in the line command field and press Enter (in the same way as for any other line command). ISPF then invokes the associated user macro.

If you want to write your own line command to invoke a specific macro, see "Working with an edit line command table" on page 92.

### Editing data in SCLM-controlled libraries

For information about editing libraries that are controlled under SCLM, refer to *z*/OS ISPF Software Configuration and Library Manager Guide and Reference.

### **Packing data**

Data can be saved in either packed or standard format. You can control the format by using the PACK primary command to change the edit profile. The editor reads the data in and you can edit it the way you normally would. When you end the editing session, the data is packed and stored. See "PACK—Compress Data" on page 279 and "PACK—Set or Query Pack Mode" on page 396 for more information. The packed data format has the advantage of saving space. It allows for a more efficient use of DASD by replacing repeating characters with a sequence that shows the repetition.

There are two disadvantages:

- The space saving is at the expense of additional processing when the data is read or written.
- The data cannot be directly accessed by programs. You must access the data through PDF dialogs and library access services. You would not, for example, pack an executable such as a CLIST or REXX exec. A packed CLIST or REXX exec would not run, because pack mode analysis is not done before the member is passed to the system for execution.

# Specifying z/OS UNIX pathnames with edit primary and macro commands

These edit primary and macro commands support the specification of a z/OS UNIX pathname as an operand:

- COMPARE
- COPY
- CREATE
- MOVE
- REPLACE

You can specify a pathname in the format accepted as input in the "Other Partitioned, Sequential or VSAM Data Set, or z/OS UNIX file" data set name field. If you are editing a z/OS UNIX file when these commands are used, you can specify a + (plus) as the first character of the pathname to represent the pathname of the directory containing the file being edited. For example, if you are currently editing the file /u/usr1/prog1, the command copy +/src1 copies in the data in file /u/usr1/src1.

### Chapter 2. Controlling the edit environment

This chapter describes the editing environment and how you can customize that environment to best suit your needs.

ISPF defaults control much of the editing environment. However, you can use line and primary commands to change number and statistical fields on a data display panel and to determine how the data appears.

### What is an edit profile?

An edit profile controls your edit session through modes and temporary lines. These modes and lines convert data to uppercase (caps mode), automatically renumber lines of data (autonum mode), or specify the left and right boundaries used by other commands (=BNDS> line).

The library type (the last of the data set name qualifiers), record format (fixed or variable), or the record length can implicitly specify an edit profile. You can choose an edit profile in three ways:

- Issue the PROFILE command with a profile name as parameter
- Fill in the Profile field on the Edit Entry panel
- Supply a PROFILE keyword and name when calling the EDIT service, such as: ISPEXEC EDIT PROFILE(*name*) ...

### Using edit profile types

Different kinds of data can have different edit profiles. For example, you could set up one edit profile for COBOL programs, another edit profile for memos, and a third edit profile for test data. Your installation determines how many different edit profiles are available to you. Typically, 25 edit profiles are available.

If you attempt to create more edit profiles than defined by your installation, the least-used edit profile is deleted first. Locked edit profiles are not deleted unless all your edit profiles are locked. In that case, the least-used locked edit profile is deleted first. Again, if you continue to add edit profiles, all of the unlocked edit profiles are deleted before locked edit profiles.

You can control the use of profiles from the Edit Entry panel. If you leave the Profile Name field blank, the profile name defaults to the data set type, which is the last qualifier in the data set name. If you type a profile name, it overrides the data set type qualifier. In either case, if a profile of that name currently exists, it is used. If it does not exist, a new profile is defined. The initial contents of the new profile include the default mode settings, all-blank mask and tabs, and default bounds. To eliminate the profile lines from your panel, use the RESET command.

When editing a z/OS UNIX file, if the file name has a suffix then the first 8 characters of the suffix are used to identify the edit profile (any lowercase characters in the suffix are converted to uppercase). If the file name does not have a suffix the profile name defaults to HFSPROF.

### Displaying or defining an edit profile

You can display none, all, or part of an edit profile by entering the PROFILE command using this syntax:

### Displaying or defining an edit profile

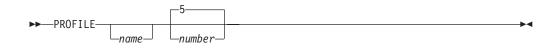

where *name* is the name of the edit profile that you want to display and *number* is a number from 0 to 9.

| Session A - [24                                                                                                    | x80]                                                   |                                                               |                                                                |                                                |                                                             |  |
|----------------------------------------------------------------------------------------------------|--------------------------------------------------------|---------------------------------------------------------------|----------------------------------------------------------------|------------------------------------------------|-------------------------------------------------------------|--|
| File Edit Transfe                                                                                                    | er Ap <u>p</u> earance <u>C</u> or                     | nmunication As                                                | ssist Window H                                                 | elp                                            |                                                             |  |
|                                                                                                    | E <u>d</u> it_Settings                                 |                                                               | lities <u>C</u> omp                                            | •                                              | <u>H</u> elp                                                |  |
| ****** *******<br>=PROF>PLS<br>=PROF>AUT<br>=PROF>PRO<br>=PROF>HIL<br>=TABS>                                                                                                    | (FIXED - 80).<br>S OFFHEX<br>OSAVE ONAU<br>FILE UNLOCK | ******* To<br>RECOVERY<br>OFFNULL<br>TONUM OFF<br>.IMACRO NON | p of Data **<br>OFF WARN<br>S OF STD<br>AUTOLIST O<br>EPACK OF | NUMBER DISF<br>TABS OFF<br>FFSTATS<br>FNOTE ON | mns 00001 00072<br>**********************<br>PLAY STD<br>ON |  |
| =MASK><br>=BNDS> <<br>=COLS>+1+2+3+4+5+6++7<br>000100 PROC 0<br>000200 EX 'PDFTOOL.COMMON.EXEC(ALLOCPDF)' 'REL(DEV) FVT NOTOOLS'<br>000300 PDF<br>****** ****************************** |                                                        |                                                               |                                                                |                                                |                                                             |  |
|                                                                                                    |                                                        |                                                               |                                                                |                                                |                                                             |  |
|                                                                                                    |                                                        | 3=Exit<br>0=Left                                              | F5=Rfind<br>F11=Right                                          | F6=Rchange<br>F12=Cancel                       | e F7=Up                                                     |  |
|                                                                                                    |                                                        |                                                               |                                                                |                                                | 22/009                                                      |  |

Figure 5. Edit Profile display (ISREDDE2)

**Note:** See "Primary Edit panel action bar choices" on page 10 for information on the action bar choices on this panel.

The first five lines of the edit profile (Figure 5) are the current mode settings. The remaining lines are the current contents of the =TABS>, =MASK>, and =BNDS> lines, with the =COLS> positioning line. When no operands are entered, the first five lines, which contain the =PROF> flags, are always displayed. However, the =MASK> and =TABS> lines do not appear if they contain all blanks. If the =MASK> and =TABS> lines do contain data, they are displayed, followed by the =COLS> line.

The =BNDS> line does not appear if it contains the default boundary positions. It does appear when the bounds are set to something other than the default, and no 'number' parameter is entered into the PROFILE command.

**Note:** If enhanced edit coloring is not enabled for the edit session, the profile line displaying HILITE status is not shown. If highlighting is available, and if you explicitly set the language, then the language appears in RED on color terminals.

If you include the name of an existing profile, the editor immediately switches to the specified profile and displays it.

If you include a new profile name, the editor defines a profile using the current modes, options and temporary lines.

The number operand controls the number of lines shown in the profile display. If you type the number 0, the profile is not displayed. If you type a number from 1

through 8, that number of lines of the profile is displayed. If you type the number 9, the complete profile is displayed, even if the =MASK> and =TABS> lines are blank and the =BNDS> line contains the defaults. Because masks are ignored when using a format name, the "=MASK>" line is not displayed by the profile command in formatted edit sessions.

### Modifying an edit profile

You modify an edit profile by entering commands to set various modes, options, and temporary lines. Whenever you change an edit profile value, ISPF saves the value (unless the edit profile is locked). The next time you edit data using the edit profile, the data is retrieved and the environment is set up again. This is easier than it sounds. First, there are defaults for all the modes, and, in most cases, you do not need to change them. Second, if you decide that you want to change a mode, you just enter the appropriate command. The edit profile is automatically changed and saved. See "Edit modes" for more information about edit modes.

### Locking an edit profile

Once you have an edit profile exactly the way you want it, you can lock it. To do this, type PROFILE LOCK and press Enter. The edit profile is saved with all the current modes, options, and temporary lines, and it is marked so that the saved copy of the edit profile is not changed. Usually, each time you begin an editing session the edit profile you start with is exactly the way you locked it. The exceptions are caps, number, stats, and pack, which are made to match the data and are noted with messages. You can change a mode during an editing session, but if the edit profile is locked, the change affects only the current session; it does not affect any later sessions.

If you have locked your current edit profile, you cannot change the initial macro name with IMACRO. For information on IMACRO, see "IMACRO—Specify an Initial Macro" on page 262. For information on the LOCK operand, see "PROFILE—Control and Display Your Profile" on page 282.

### Edit modes

The edit modes control how your edit session operates. To set these modes, use the associated primary commands. For example, if you are editing a COBOL program that is in uppercase and you want all your input to be converted to uppercase, set caps mode on by entering CAPS ON.

The list shown here summarizes the primary commands you use to display and change your edit profile. See Chapter 10, "Edit primary commands," on page 207 for a complete description and for the operands you can type with the commands.

### PROFILE

Displays the current setting of each mode in this list and controls whether changes to these settings are saved.

### AUTOLIST

Controls whether a copy of the saved data is automatically stored in the ISPF list data set.

### AUTONUM

Controls whether lines of data are automatically renumbered when the data is saved.

### AUTOSAVE

Controls whether data is saved when you enter END.

- **CAPS** Controls whether alphabetic characters are stored in uppercase when the data is saved.
- HEX Controls whether data is displayed in hexadecimal format.

#### HILITE

Controls the use of enhanced edit color.

#### IMACRO

Names an edit macro used at the start of the edit session.

#### NOTES

Controls whether tutorial notes are included in an Edit model.

#### NULLS

Controls whether blank spaces at the end of a line are written to the panel as blanks or nulls. The difference is that nulls allow you to insert data; blanks do not.

#### NUMBER

Controls the generation of sequence numbers in a data set.

PACK Controls whether ISPF packs (compresses) the data when it is saved.

#### RECOVERY

Controls the recovery of an edit session following a system failure.

#### SETUNDO

Controls the method of saving changes for the UNDO command.

#### STATS

Controls whether statistics for a data set are generated.

TABS Controls tab settings for aligning data.

### Edit profile modes

The data you edit controls four special edit profile modes. These modes are set when data is first edited or new data is copied in.

#### Caps mode

The editor sets caps mode on if it detects that a member to be edited contains no lowercase characters and sets caps mode off if the member does contain lowercase characters.

#### Number mode

The editor sets number mode on and changes number options if it detects that the data contains valid sequence numbers. It sets number mode off if the data does not contain valid sequence numbers.

#### Pack mode

The editor sets pack mode on if the data being edited was previously saved in packed format and sets pack mode off if the data was not previously saved in packed format.

#### Stats mode

The editor sets STATS mode on if the member being edited currently has ISPF statistics and sets STATS mode off if the member did not previously have ISPF statistics.

The ISPF editor changes the special data modes even if the original edit profile of the member edit profile is locked. However, for locked profiles, it does not save the changes to the profile. For your convenience, the editor changes the special data modes automatically to correspond to the data. This allows you to use the default edit profile with a single data set, even though some members may contain programs (CAPS ON) while other members contain text (CAPS OFF). Some of the members may have statistics to be maintained, while other members are stored without statistics. Some members may be in packed data format, while others are in standard data format. Finally, some members may have sequence numbers while others do not.

When the editor changes your edit profile to correspond to the data, special message lines appear. If you want to override the change, enter the appropriate command. For example, if the editor changes caps mode from on to off because it finds lowercase characters in the data, type CAPS ON and press Enter to reset it.

If you have special requirements, you might not want the editor to change the special modes. You may want to have caps mode on, even if the data contains lowercase data, or you may want to generate statistics on output, regardless of whether the member originally had statistics. If so, you can write an initial macro to specify how the editor is to run these special modes. You would then use IMACRO to associate the initial macro with the edit profile. See "Initial macros" on page 27 for more information on initial macros.

### Edit mode defaults

ISPF saves several different edit modes in an edit profile. The user can specify the desired edit profile on the Edit Entry Panel. If the Profile field is left blank, the data set type is used as the profile name.

To preinitialize a set of edit profiles for first-time users, do these steps:

- 1. Start ISPF.
- 2. Select the Edit option.
- 3. Set the edit profile with the defaults you chose.

For example, to set "COBOL FIXED 80" in your profile, edit a member of a partitioned data set that has a RECFM of F or FB, a LRECL of 80, and a type qualifier of COBOL (or enter COBOL as the profile name on the Edit Entry Panel).

ISPF provides two methods for setting defaults for new edit profiles. You can set up a profile called ZDEFAULT in the ISPTLIB concatenation, or you can modify the edit profile defaults in the ISPF configuration table. The ISPF configuration table method is recommended because it is easier to maintain than the ZDEFAULT method. The ZDEFAULT method can still be used by individual users.

### Site-wide Edit Profile Initialization

When no ZDEFAULT profile exists in the ISPTLIB concatenation and the user has no edit profile member in the ISPPROF concatenation, new edit profiles are created based on the settings in the ISPF configuration table.

Attention: Be very careful if you override the IMACRO setting. When a setting is forced the editor WILL CHANGE the users' profiles. For this reason it is usually better to use the site-wide initial macro than to force the initial macro in each user's profile.

Using the configuration table, you can change any of the defaults for new edit profiles and you can override (force) settings for PACK, RECOVERY, SETUNDO, STATS, and IMACRO in existing profiles.

It is helpful to understand when the ZDEFAULT profile is used and where it exists in a user's concatenations. The ZEDFAULT profile exists as a row of the edit profile table named *xxx*EDIT, where *xxx* is the application profile.

If ZDEFAULT exists in the edit profile table in the ISPTLIB concatenation, and the user has NO edit profile table in the ISPPROF allocation, the ZDEFAULT profile is copied from ISPTLIB into the user's edit profile when the user's edit profile is created. Therefore, many of your existing users might already have a ZDEFAULT profile in their edit profile. Individual users can delete their ZDEFAULT profiles using the PROFILE RESET command from within an edit session. Doing so allows them to use the site-wide configuration for new profiles. You can also use a site-wide edit initial macro to issue a PROFILE RESET for all users. ISPF does not ship any edit profiles.

**Note:** If you use the force settings such as PACK OFF, edit macro commands that attempt to change forced settings will not receive a failing return code, but the settings will not change.

### Creating a ZDEFAULT edit profile

Set up a special edit profile named ZDEFAULT (enter ZDEFAULT as the profile name on the Edit Entry Panel). The ZDEFAULT profile is the one used for the initial settings whenever a new edit profile is generated, regardless of the RECFM and LRECL values. For example, if you do not have an ASM profile and you edit an ASM data set, an ASM profile is generated using ZDEFAULT for the initial settings. If no ZDEFAULT profile exists, one is automatically generated with settings obtained from the ISPF Configuration Table. This list shows an example:

```
Modes set on:
```

CAPS STATS NULLS NUMBER AUTOSAVE NOTE

```
Modes set off:
```

RECOVERY HEX TABS AUTONUM AUTOLIST PACK

Profile set to: UNLOCK

IMACRO set to: NONE

SETUNDO set to: STG

HILITE set to: DEFAULT

The number of profiles you can establish also is described in the configuration table. See "Displaying or defining an edit profile" on page 19 for more details. When you finish, exit ISPF. Your entire set of edit profiles is saved in your profile library (referenced by ddname ISPPROF) as the ISREDIT member.

### **Flagged lines**

Flagged lines are lines that contain highlighted flags in the line command field. These lines can be divided into these categories:

- Changed lines
- Error lines
- Special lines

The flags in the line command field are not saved when you end an edit session.

### **Changed lines**

**==CHG>** Shows lines that were changed by a CHANGE or RCHANGE command.

### **Error lines**

**==ERR>** Shows lines in which ISPF finds an error when you enter a line command, primary command, or macro command. For example, when you enter a CHANGE command, and there is not enough room on the line to make the change.

### **Special lines**

Special lines can be divided into two categories:

- Edit profile lines. The values associated with these lines are stored in your edit profile.
  - **=PROF>** Contains the settings of the individual edit modes. This line is not saved as part of your data set or member. See "Edit modes" on page 21 for more information.
  - **TABS>** Defines tab positions. This line is not saved as part of your data set or member.
  - **=MASK>** Can contain data to be inserted into your data set or member when you use the I (insert) line command. This line is not saved as part of your data set or member.
  - **=BNDS>** Specifies left and right boundaries that are used by other commands. This line is not saved as part of your data set or member.
  - **=COLS>** Identifies the columns in a line.

The column identification line can be saved as part of the data set or member if you use the MD (make dataline) line command to convert it to a data line.

- Message lines, note lines, and information lines. These lines are not saved as part of the data set or member unless you use the MD (make dataline) line command to convert them to data lines.
  - **==MSG>** Message lines inform you of changes to the edit profile. These changes are caused by inconsistencies between the data to be edited and the edit profile settings. Message lines also warn you that the UNDO command is not available when edit recovery is off.

You can insert message lines manually by using an edit macro that contains the LINE\_AFTER and LINE\_BEFORE assignment statements.

**=NOTE=** Note lines display information when you insert edit models. However, these lines do not appear if the edit profile is set to NOTE OFF.

You can insert note lines manually by using an edit macro that contains the LINE\_AFTER and LINE\_BEFORE assignment statements.

**======** Temporary information lines are lines you can add to provide temporary information that is not saved with the data. They can be inserted into an edit session by using an edit macro containing the LINE\_AFTER and LINE\_BEFORE assignment statements.

### **Edit boundaries**

Boundary settings control which data in a member or data set is affected by other line, primary, and macro commands. You can change the boundary settings by using the BOUNDS line command, primary command, or macro command. Here are the commands that work within the column range specified by the current boundary setting:

### Line commands < > ( ) 0 TE TF TS Primary commands CHANGE EXCLUDE FIND LEFT RCHANGE RFIND RIGHT SORT Macro commands CHANGE EXCLUDE FIND LEFT RCHANGE RFIND RIGHT SEEK SHIFT < SHIFT > SHIFT ( SHIFT ) SORT TENTER TFLOW TSPLIT USER\_STATE

This column range is in effect unless you specify overriding boundaries when entering a command. See the individual command descriptions for the effect the current bounds settings have.

If you do not explicitly set bounds, the editor uses the default bounds. These bounds change as the number mode changes. If you have changed the bounds settings for a data set and would like to revert to the default settings, you can use any BOUNDS command to do so. Table 3 shows the default bounds settings for various types of data sets:

| RECFM    | Data Set Type      | Number Mode  | BNDS When<br>LRECL=80 | BNDS Using<br>Other LRECL |
|----------|--------------------|--------------|-----------------------|---------------------------|
| FIXED    | ASM                | ON STD       | 1, 71                 | 1, LRECL-8                |
|          |                    | OFF          | 1, 71                 | 1, LRECL                  |
|          | COBOL              | OFF          | 1, 80                 | 1, LRECL                  |
|          |                    | ON STD       | 1, 72                 | 1, LRECL-8                |
|          |                    | ON COBOL STD | 7,72                  | 7, LRECL-8                |
|          |                    | ON COBOL     | 7, 80                 | 7, LRECL                  |
|          | OTHER              | ON STD       | 1, 72                 | 1, LRECL-8                |
|          |                    | OFF          | 1, 80                 | 1, LRECL                  |
| VARIABLE | ARIABLE ALL ON STI |              | 9, record length      | N/A                       |
|          |                    | OFF          | 1, record length      | N/A                       |

Table 3. Default bounds settings for data sets.

If the default boundaries are in effect, they are automatically adjusted whenever number mode is turned on or off. If you have changed the bounds from the default settings, they are not affected by the setting of number mode.

If a left or right scroll request would cause the display to be scrolled 'past' a left or right bound, the scrolling stops at the bound. A subsequent request then causes scrolling beyond the bound.

This scrolling feature is especially useful when you are working with data that has sequence numbers in the columns to the left. It allows left and right scrolling up to (but not past) the bounds so that the sequence numbers are normally excluded from the display. If you specify an invalid value for either the left or right boundary when changing the current boundary settings, the editor resets the value for that boundary to the default. These constitute invalid boundary values:

- A right boundary value that is greater than the logical record length of a fixed-block file if the file is unnumbered.
- A right boundary value that is greater than the logical record length-8 of a fixed-block file if the file with standard numbers.
- A right boundary value that is greater than the logical record length-4 of a variable-block file.
- A left boundary value that is less than or equal to 8 for a variable-block file with standard numbers
- A left boundary value that is less than or equal to 6 for a file that is numbered with COBOL numbers

### **Initial macros**

The editor runs an initial macro after the data is first read but before the data is displayed. An initial macro can be used to do tasks such as initializing empty data sets, defining program macros, and initializing function keys.

For example, if you want caps mode on even if the data contains lowercase data, create an initial macro with a CAPS ON command. The editor first reads the edit profile and the data, then it sets caps mode to correspond to the data. Next, it runs your initial macro, which overrides the edit profile setting of caps mode.

To store an initial macro name in the edit profile, use the IMACRO command: IMACRO *initmac* 

See "IMACRO—Specify an Initial Macro" on page 262 for more information on the IMACRO command.

To execute an initial macro for the current session, use one of these methods:

- Type the macro name in the INITIAL MACRO field on the Edit Entry panel: INITIAL MACRO ===> initmac
- Specify the initial macro name on the EDIT service call: ISPEXEC EDIT DATASET(*dsname*) MACRO(*initmac*) ...

Once the initial macro is stored in a profile, it runs at the start of each edit session that uses the profile. It can be overridden by an initial macro typed in the INITIAL MACRO field on the Edit Entry panel or specified on the EDIT service call. You can type NONE in the INITIAL MACRO field to suppress the initial macro defined in the profile.

#### Note:

- 1. If the current profile is locked, the IMACRO command cannot be run.
- 2. Remember that commands referencing display values (DISPLAY\_COLS, DISPLAY\_LINES, DOWN, LEFT, RIGHT, UP, LOCATE) are invalid in an initial macro because no data has been displayed.
- **3**. If the initial macro issues either an END or CANCEL command, the member is not displayed.

### Application-wide macros

You can specify a macro to run at the beginning of your edit sessions by placing a variable called ZUSERMAC in either the shared or profile pool. ZUSERMAC must contain the name of the macro and cannot include any operands. ZUSERMAC must not be longer than 8 characters.

If ZUSERMAC exists in the profile or shared pool, the macro it specifies is run after the site-wide initial macro, and before the initial macro specified on the edit panel, on EDIT service command, or in the edit profile.

If you want to remove the user application-wide macro, you can issue the VERASE service to remove ZUSERMAC from the shared or profile pool.

### Statistics for PDS members

If STATS mode is on, ISPF creates and maintains statistics for partitioned data set members. The following sections explain the effect STATS mode has on your statistics, first when you are beginning an edit session and then when you are saving data.

- "Effect of Stats mode when beginning an edit session"
- "Effect of Stats mode when saving data"

Note: Stats mode is ignored for sequential data sets.

Included in the statistics are version and modification levels. These numbers can be useful in controlling library members. See "Sequence number format and modification level" on page 29 for a discussion of how the generation of statistics affects the format of sequence numbers.

### Effect of Stats mode when beginning an edit session

Whenever a member is retrieved for editing, the ISPF editor checks the setting of STATS mode. ISPF does not display any warning messages if the STATS mode and the member are consistent. For example:

- If the STATS mode is on and the member has statistics
- If the STATS mode is off and the member does not have statistics

If the STATS mode and the member are not consistent, however, ISPF displays a warning message. For example:

- If STATS mode is on and the member has no statistics, ISPF displays a warning message, but does not change the STATS mode.
- If STATS mode is off and the member has statistics, ISPF automatically turns on STATS mode and displays a message indicating the mode change.

### Effect of Stats mode when saving data

If STATS mode is on when you save the member, ISPF updates the statistics, or creates statistics if the member did not previously have them.

If STATS mode is off when you save the member, ISPF does not store any statistics; any previous statistics are destroyed.

Stats mode is saved in the edit profile.

### Version and modification level numbers

Two of the statistics that the editor creates and maintains for members of ISPF libraries and partitioned data sets (when STATS mode is on) are the version and modification level numbers. These numbers are displayed in the form VV.MM at the top of the edit panel following the data set name.

When the editor creates statistics for a new member, the default version and modification level numbers are 01 and 00, respectively. Otherwise, the values are taken from the previous statistics stored with the member.

You can change the version number with the VERSION command.

The modification level number appears in the last 2 digits of the line numbers for new or changed lines to provide a record of activity. The number is automatically incremented by one when the first change is made to the data. It can also be changed explicitly with the LEVEL command. The numbers for both can range from 00 to 99, inclusive. After the modification level number reaches 99, it does *not* increment by one to return to level 00.

The editor normally increments the modification level the first time that data is changed. This incrementing is suppressed if:

- You have set the modification level with a LEVEL command before making the first change.
- Statistics did not previously exist, and the editor has set the modification level to 0 for a new member.

If both STATS mode and standard sequence number mode are on, the current modification level replaces the last two positions of the sequence number for any lines that are changed. At the time the data is saved, it is also stored for any lines that already are marked with a modification level higher than the current modification level. If you type LEVEL 0, press Enter, and then save the data, all lines are reset to level 0. See "LEVEL—Specify the Modification Level Number" on page 263 for more information.

### Sequence numbers

Each line on the panel represents one data record. You can generate and control the numbering of lines in your data with these commands:

#### **AUTONUM**

Automatically renumbers data whenever it is saved, preserving the modification level record.

#### NUMBER

Turns number mode on or off, and selects the format.

#### RENUM

Renumbers all lines, preserving the modification level number.

#### UNNUMBER

Turns off numbering and blanks the sequence number fields on all lines. This deletes all modification level records.

### Sequence number format and modification level

Sequence numbers can be generated in the standard sequence field, the COBOL sequence field, or both:

• The *standard sequence field* is the last 8 characters for fixed-length records, or the first 8 characters for variable-length records, regardless of the programming language. Use NUMBER ON STD to generate sequence numbers in the standard sequence field.

For members of partitioned data sets, the format of standard sequence numbers depends on whether statistics are being generated. If statistics are being generated, standard sequence numbers are 6 digits followed by a 2-digit modification level number. The level number flag reflects the modification level of the member when the line was created or last changed. If, for example, a sequence number field contains 00040002, the line was added or last changed at modification level 02. The sequence number is 000400.

If STATS mode is off, or if you are editing a sequential data set, standard sequence numbers are 8 digits, right-justified within the field.

 The COBOL sequence field is always the first 6 characters of the data and is valid only for fixed-length records. Use the NUMBER ON COBOL or NUMBER ON STD COBOL to generate COBOL sequence numbers.

#### Attention:

If number mode is off, make sure the first 6 columns of your data set are blank before using either the NUMBER ON COBOL or NUMBER ON STD COBOL command. Otherwise, the data in these columns is replaced by the COBOL sequence numbers. If that happens and if edit recovery or SETUNDO is on, you can use the UNDO command to recover the data. Or, you can use CANCEL at any time to end the edit session without saving the data. COBOL sequence numbers are always 6 digits and are unaffected by the setting of STATS mode.

Sequence numbers usually start at 100 and are incremented by 100. When lines are inserted, the tens or units positions are used. If necessary, one or more succeeding lines are automatically renumbered to keep the sequence numbers in order.

### Sequence number display

For numbered data, the line command field displayed to the left of each line duplicates the sequence number in the data. Normally, the editor automatically scrolls left or right to avoid showing the data columns that contain the sequence numbers. However, you can explicitly scroll left or right to display the sequence numbers. The DISPLAY operand of the NUMBER and RENUMBER commands also causes the editor to display the sequence numbers.

For example, assume that the data has COBOL numbers in columns 1 through 6 and the number mode is NUMBER ON COBOL. When the data is displayed, column 7 is the first column displayed. If you change number mode to NUMBER OFF, the data is scrolled so that column 1 is the first column displayed. If you then change number mode to NUMBER ON, the data is scrolled back to column 7. But if you change number mode to NUMBER ON DISPLAY, the sequence numbers in columns 1 through 6 remain displayed. The sequence numbers in columns 1 through 6 become part of the data window, but cannot be modified.

### Initialization of number mode

When you retrieve data for editing, the editor determines whether it contains sequence numbers. The editor always examines the standard sequence field. It examines the COBOL sequence field if the data set type (the lowest level qualifier in the data set name) is COBOL.

If all lines contain numeric characters in either the standard or COBOL sequence field positions, or both, and if the numbers are in ascending order, the editor assumes the data is numbered and turns on number mode. Otherwise, the editor turns off number mode.

If the first setting of the number mode differs from the setting in the edit profile, a message indicating that the editor has changed the mode is displayed. For new members or empty sequential data sets, the first setting of number mode is determined by the current edit profile. For a new edit profile, the default is NUMBER ON for standard sequence fields, and NUMBER ON COBOL if the data set type is COBOL.

### Enhanced and language-sensitive edit coloring

The editor provides language-sensitive coloring as a productivity aid for users who are editing program source. It is used in a variety of programming languages. Some coloring enhancements are also useful for editing data other than program source.

**Note:** Language-sensitive and enhanced coloring of the edit session is only available when enabled by the installer or the person who maintains the ISPF product. For information on enabling the enhanced color functions, see *z*/*OS ISPF Planning and Customizing*.

These enhancements allow programmers to immediately see simple programming errors, such as mismatched quotes or parentheses, unclosed comments, and mismatched logical constructs. The language-sensitive component allows you to take advantage of the editor's coloring capabilities for a number of programming languages simultaneously. Enhanced coloring is also a general productivity aid, because it improves your ability to locate text quickly.

The editor provides enhanced highlighting in these areas:

- 1. Programming language constructs, including:
  - Keywords for each individual language
  - Comments
  - Quoted strings (using both single and double quotes)
  - Compiler directives (C, COBOL, PL/I, and PASCAL only)
  - Special characters that the user chooses
- 2. Language-sensitive program logic features, such as logical blocks and IF/ELSE logic.
- **3**. Any strings that match the previous FIND operation or that would be found by an RFIND or RCHANGE request.
- 4. Default color for the data area in non-program files.
- 5. The phrase containing the cursor in the data area.
- 6. Characters that have been input since the previous Enter or function key entry was pressed.

**Note:** Highlighting is *not* available for edit sessions that involve:

- Only CURSOR and FIND highlighting is valid for data sets with record lengths greater than 255
- Mixed mode edit sessions (normally used when editing DBCS data)
- Formatted data

### Language support

These languages are supported for language-sensitive coloring:

- Assembler
- BookMaster<sup>®</sup>
- C
- COBOL
- HTML
- ISPF Dialog Tag Language (DTL)
- ISPF Panels (non-DTL)
- ISPF Skeletons
- JCL (Job Control Language)
- Pascal
- PL/I
- REXX
- SuperC Listing
- XML
- OTHER, which includes languages that use constructs similar to PL/I, such as DO, BEGIN, END, SELECT, and so forth. Limited support for CLIST is provided with the OTHER language. OTHER does not support any compiler directives.

### Automatic language selection

If you choose not to set the language explicitly, the editor can *automatically* determine the language of the part being edited. The language is determined by looking at the first nonblank string in the file. In cases where ambiguity exists between languages, as in the case C and JCL (both may start with //) or PL/I and REXX (both may start with a /\* comment), the last qualifier of the data set name may be used to determine the language. Rules for automatic language recognition are as follows:

### Assembler

Asterisk in column 1 or a recognized opcode of CSECT, DSECT, MACRO, TITLE, START or COPY.

Note: \*PROCESS in column 1 is recognized as PL/I.

### BookMaster

First character is . or : in column 1.

- C Any of these:
  - First string is #
  - First string is // and data set type is not .CNTL, .JCL, or ISPCTLx
  - First string is /\* and data set type is .C

### COBOL

First nonblank is a \* or / in column 7.

### HTML

First nonblank character is <, and the first tag in the document that is not a comment is either a <!DOCTYPE HTML> tag or a <?HTML> tag.

### **ISPF DTL**

First nonblank character is <, and the document is not identified as an HTML or XML document.

### **ISPF** Panel

First string is ) in column 1, followed by a panel section name, or the first string is % in column 1.

### **ISPF Skeleton**

- ) in column 1 in a file that does not seem to be a panel.
- JCL Any of these:
  - //*anything* followed by the word COMMAND, DD, ELSE, ELSEIF, EXEC, IF, INCLUDE, JCLLIB, JOB, OUTPUT, PROC, SET, XMIT, or any word beginning with the characters 'MSG'
  - //\* in column 1
  - // in column 1, and the data set type is .CNTL, .JCL, or ISPCTLx
  - Any of these in column 1:

\*\$ /\*JOBPARM /\*MESSAGE /\*NETACCT /\*NOTIFY /\*OUTPUT /\*PRIORITY /\*ROUTE /\*SETUP /\*SIGNOFF /\*SIGNON /\*XEQ /\*XMIT

- **Pascal** First string is (\*, or the first string is /\* and the data set name ends in .PASCAL.
- PL/I First string is % or /\* or the first string is \*PROCESS in column 1. The use of carriage control characters in column one may cause PL/I detection to fail. For data sets names with a final qualifier starting with "PL", automatic language detection is retried ignoring column one if the first nonblank characters occur in column one, and no language can be detected. See REXX, C, and Panel for more information.
- **REXX** First string is a /\* comment containing REXX, or the first string is a /\* comment, and the data set type is .EXEC or .REXX.

### SuperC

Either of these in column 3 or 4:

- ISRSUPC -
- ASMFSUPC -
- XML First nonblank character is <, and the first tag in the document that is not a comment is either a <!DOCTYPE XML> tag or a <?XML> tag.
- Other First word is PROC, CONTROL, ISPEXEC, or ISREDIT.

HILITE AUTO selects a language based on the first nonblank line, and in some cases, the last qualifier of the data set name.

ISPF only scans up to the first 72 bytes in each line to determine the language. If the data that would identify the language is past the 72nd column, the language may be determined incorrectly.

### Language processing limitations and idiosyncracies

Because ISPF does not provide true parsing, the built-in language scanner does not operate as a syntax checker. Keywords or built-in function names that are used as variables, and therefore not used in a language context, *will* be highlighted as keywords. For example, in context sensitive languages such as PL/I, the word 'ELSE' may be used as a variable name. ISPF treats 'ELSE' as a keyword in all cases, both for highlighting and logic determination.

In addition, the varying implementations and release schedules of the supported languages may result in keyword highlighting that does not reflect the latest version of the language.

**Note:** Nested comments are only supported when the language is REXX. When sequence numbers are in use, the editor only highlights the editable data. The sequence numbers are shown in the overtype color.

Also, because the language scanners of edit highlighting do not provide true parsing, when an unmatched end tag is encountered and the LOGIC option is enabled, subsequent end tags might be highlighted as unmatched, even if they appear to be properly matched.

**Recognized special symbols:** Special characters can be highlighted for each specific language. The characters are only highlighted if they are not part of another class of constructs such as a comment, a string, or a compiler directive. The default set of characters for each language follows: **Assembler** 

```
-+*/=<>&¬|:,
BookMaster
      &.,!?$
      -+*/=<>&¬|:!;|%?#[] \
С
COBOL
DTL
      <>()=
HTML
      <>()=
Panel &
Skel &?!<|>
ICL
    (), <>-%=
Pascal -+*/=<>&¬|:[]
      -+*/=<>&¬|:
PL/I
REXX -+*/=<>&¬|:%\
SuperC
      None
XML <>()[]=
Other -+*/=<>&_{\neg}:
```

These character sets may be changed by each user using the HILITE dialog.

Assembler: Highlighting is performed only in columns 1 through 72.

Specific keywords are not highlighted. Any word where an opcode would be expected is highlighted as a keyword.

**BookMaster:** Only BookMaster tags that begin with a colon (:) are highlighted. All tags should be terminated by a period, because ISPF highlights up to the next period. Dot control words (*.xx*) are never highlighted.

The keyword list supplied by the ISPF comprises the tags used to do logic matching (:xxx/:exxx). Tags that have an optional end tag must have a matching

end tag in the edited data for logical highlighting to work. The LOGIC option highlights unmatched end tags (:*exxx* tags which do not have a corresponding :*xxx* tag) in reverse video pink.

BookMaster tags are not checked for validity. If you specify a colon (:) as a special character to highlight, the editor does not recognize BookMaster tags.

**C:** C++ comments (//) are recognized.

Logical highlighting highlights curly braces ({ and }).

Keywords are case-sensitive in C. Only the lowercase versions of keywords are highlighted.

**COBOL:** Highlighting is performed only in columns 7 through 72.

Both single quotes (') and double quotes (") are treated as unique open and close quote characters, although some COBOL languages only specifies double quotes as string delimiters. Compiler directives (also called compiler-directing statements) are supported for IBM SAA AD/Cycle COBOL/370 Version 1.1.

**DTL, HTML, and XML:** Only items in tags are highlighted. Any less than sign (<) is assumed to start a tag. This may cause highlighting errors if the '<' symbol appears outside of a tag.

**Panels and skeletons:** Quoted strings are terminated at the end of a line. For the most part, ISPF does not parse panels or skeletons. Usually any data on a line that starts with a ')' in column 1 is highlighted as a keyword.

**JCL:** Because automatic language determination recognizes C++ comments (//), JCL is recognized only if any of these conditions is met:

- The last qualifier of the data set name is JCL, CNTL, or PROCLIB or ISPCTLx (where x is any character)
- The second nonblank 'word' of the first nonblank line is DD, JOB, EXEC, or PROC
- The second nonblank 'word' of the first nonblank line starts with 'MSG'. This is for JCL with no JOB card, but with MSGLEVEL or MSGCLASS.
- The first three characters in the first nonblank line are //\*.

Conditional JCL logic (IF/ELSE) is highlighted, but is not supported by the LOGIC option.

When the word DATA appears as the first word in a line or statement, HILITE assumes that this is a DD DATA statement and colors subsequent lines as in-stream data. To avoid this, ensure that DATA is not the first word on a line by placing other keywords before it. For example, instead of coding

//DCOBA2 PROC PROG=,

- // OPTCOB='DYN',
- // DATA='DATA(24)',
- // OUT='\*',
- // USER='D0000',

move the operand starting with "DATA" to the same line as the previous operand: //DCOBA2\_PROC\_PROG=,

// OPTCOB='DYN', DATA='DATA(24)',

```
// OUT='*',
```

// USER='D0000',

**PL/I:** For fixed-length record format data sets, column 1 is not scanned after the first nonblank line, except to search for \*PROCESS statements.

**REXX:** Logic highlighting does not support a terminating semicolon in the IF expression, or a semicolon before the THEN or ELSE instructions.

In addition, IF statements which have the THEN keyword on the following line but do not have a continuation character at the end of the IF expression will cause highlighting errors.

For example, although these statements are valid in REXX, the ELSEs will be highlighted as a mismatched ELSEs:

```
IF a=b; THEN say 'ok'; ELSE; say 'Not OK';
IF a=b
THEN say 'ok';
ELSE say 'Not OK';
```

**SuperC:** Supports both ISPF SuperC (ISRSUPC) and High Level Assembler Tooklit SuperC (ASMFSUPC). Page, column, and section headings are used to determine the different sections within a SuperC listing.

Most forms of the SuperC listing are supported, including SuperC search-for and SuperC file, line, word, and byte compares. Both Wide and Narrow listings, with or without the printer control column, are supported.

SuperC SRCHFOR and SRCHFORC strings are highlighted (as FIND strings) within the source section of the listing. Other SRCHFOR and SRCHFORC statements parameters are processed and the ANYC process option is used for case insensitivity.

No specific action is taken with any other SuperC process option or process statement.

**Other:** When OTHER is in effect, ISPF tries to determine if the program is a CLIST by checking for a first word of PROC, CONTROL, ISPEXEC or ISREDIT. If ISPF determines that the data being edited is a CLIST, then CLIST comment closure and continuation rules apply.

### The HILITE command and dialog

ISPF Edit supports enhanced and language-sensitive coloring through the HILITE command. The HILITE edit primary command is described in "HILITE—Enhanced Edit Coloring" on page 258. The HILITE edit macro command is described in "HILITE—Enhanced Edit Coloring" on page 362.

**Note:** The basic functions of HILITE cannot be accessed through a dialog that uses the GUI interface.

### The HILITE dialog

The HILITE dialog is shown in Figure 6 on page 37. You can display this panel by entering the HILITE command with no operands from an edit panel, or by selecting Hilite from the Edit pull-down.

```
File Languages Colors Help
                          Edit Color Settings
                                                             More:
                                                                       +
Language: 1
              1. Automatic
                                Coloring: 3 1. Do not color program
                                            2. Color program
              2. Assembler
              3. BookMaster
                                            3. Both IF and DO logic
              4. C
                                            4. DO logic only
              5. COBOL
                                            5. IF logic only
              6. HTML
                               Enter "/" to select option
              7. IDL
              8. ISPF DTL
              9. ISPF Panel
                                  Parentheses matching
                                  Highlight FIND strings
             10. ISPF Skeleton \overline{7} Highlight cursor phrase
             11. JCL
             12. Pascal
                                Note: Information from this panel is
             13. PL/I
                                saved in the edit profile.
Command ===>
                                                           F8=Forward
              F2=Split
                             F3=Exit
                                            F7=Backward
F1=Help
F9=Swap
              F10=Actions
                             F12=Cancel
```

Figure 6. HILITE Initial Screen (ISREP1)

This dialog enables you to:

- Specify a language to be used for coloring, or enable automatic language detection.
- Assign colors for different language elements on a language-by-language basis or for all languages at once.
- Enable or disable logic or parenthesis matching.
- Turn FIND coloring on or off and assign the color for FIND highlighting.
- Turn cursor coloring on or off and assign the color for cursor phrase highlighting.
- Specify special symbols to be highlighted on a language-by-language basis.
- View keyword lists for each language.

**Note:** Keyword lists and default highlighted symbols for each language are supplied with ISPF. IBM does not supply facilities for adding additional languages.

However, it is possible to add or remove keywords. This facility involves assembling and link-editing an installation-modified keyword or symbol list. The keyword and symbol lists, and directions for changing them, are in member ISRPXASM in the IBM-supplied ISPF sample library.

**HILITE initial panel action bar:** Some of the functions of the HILITE dialog are provided through the action bar. The action bar choices on the HILITE Initial panel are:

File

#### **Restart application**

Resets all settings on all panels back to the point that HILITE was invoked.

### **Default All Settings**

Resets all settings on this panel back to the point that HILITE was invoked.

#### Save and Exit

Saves changes and exits application.

Cancel

Ends application and discards changes.

#### Languages

This pull-down menu allows you to change the way that specific supported languages are highlighted, including the symbols that are highlighted and the colors that are used for the various language elements.

- Select a language to change the highlighting options for that language.
- Select All to change the highlighting options for all supported languages.
- Select Other to change the highlighting options for languages similar to PL/I.
- Select Default to specify the language to be used when AUTO is specified, but the language cannot be determined.

### Colors

#### **Overtype Color**

Changes the color used for typed data.

#### **Find String Color**

Changes the color used to find strings.

### **Cursor Phrase Color**

Changes the color of the phrase which contains the cursor.

**Note:** On a PC, the terminal emulator can affect the color. Some terminals do not support features such as "blink"; if this is selected with a color, another color might display.

#### Help Immediately enters help panels, which include these choices:

- Overview
- HILITE command
- Supported Languages
- Automatic Language Determination
- Additional Functions
- Supported Comment Types
- FIND and CURSOR highlighting
- Logic Highlighting
- Notes relating to specific languages

## **Set Uvertype, Find String, Cursor Phrase Color action bars:** These action bar choices function as follows:

- **File** The File pull-down offers these choices:
  - **Reset** Resets the settings on this panel to the values they had when the panel first appeared.
  - Default

Sets the values to the IBM-supplied defaults.

#### Save and Exit

Exits this panel. Changes will be saved when the HILITE dialog completes, unless Cancel is specified.

#### Cancel

Exits this panel and discards changes.

Help Immediately enters help panels for the HILITE command and dialog.

After selecting a specific language from the Languages pull-down on the HILITE Initial panel (Figure 6 on page 37), Figure 7 is displayed:

```
File View Help
        Language Element Specification for PLI
Command ===>
  Language Element
                      Color Highlight
  Default . . . . . . GREEN NORMAL
  Comments . . . . . . TURQ
                               NORMAL
                                NORMAL
  Keywords . . . . . . RED
  Quoted Strings . . . WHITE
Compiler Directives . . BLUE
                               NORMAL
                                NORMAL
  Special Characters . . YELLOW NORMAL
  Special Characters to
  Highlight . . . . . . +-*/=<>&¬|:
                        Left
                                Right
  *
                           F3=Exit
F1=Help F2=Split
F8=Forward F9=Swap
                                         F7=Backward
                        F10=Actions F12=Cancel
```

Figure 7. HILITE Language Element Specification Screen (ISREPC1)

#### Note:

- 1. If the selected language supports alternate margins (such as PL/I in Figure 7), you can enter left and right boundaries in the Margins input field.
- 2. If the JCL language is selected, the Compiler Directives field in the pop-up window is replaced by a field named "DD \* and Data Lines".
- 3. If a field is not applicable to a language, it is supplied with \*n/a\*.

4. When a new color is typed in, the input field is shown in that color when you press Enter.

Edit Color Settings action bar: The Edit Color Settings action bar choices function as follows:

| File | The File pull-down offers these choices:                                                                                     |  |  |  |  |  |
|------|----------------------------------------------------------------------------------------------------|--|--|--|--|--|
|      | Restart 'language'                                                                                                    |  |  |  |  |  |
|      | Resets colors and symbols to the settings they had upon entry to                                                             |  |  |  |  |  |
|      | this panel.                                                                                                    |  |  |  |  |  |
|      | Defaults                                                                                                    |  |  |  |  |  |
|      | Resets colors and symbols to default values.                                                                                 |  |  |  |  |  |
|      | Save and Exit                                                                                                    |  |  |  |  |  |
|      | Exits this panel. Changes will be saved when the HILITE dialog completes, unless Cancel is specified.                        |  |  |  |  |  |
|      | Cancel                                                                                                    |  |  |  |  |  |
|      | Exits this panel and discards changes.                                                                                       |  |  |  |  |  |
| View | The View pull-down choice is:                                                                                                |  |  |  |  |  |
|      | View Keywords                                                                                                    |  |  |  |  |  |
|      | Displays a list of keywords for a particular language. See Figure 8<br>on page 40 for an example of a Language Keyword list. |  |  |  |  |  |
| Help | Immediately enters help panels.                                                                                              |  |  |  |  |  |
|      | If no keywords exist for a given language choice, a message is displayed instead of a Language Keyword list.                 |  |  |  |  |  |
|      |                                                                                                    |  |  |  |  |  |

| <u>F</u> ile <u>H</u> elp |              |            |              |       |            |
|---------------------------|--------------|------------|--------------|-------|------------|
| Command ===>              | Lang         | uage Keywo | rd List      |       |            |
| Language:                 | PLI          | Number of  | kevwords: 54 | 9     |            |
|                           | preprocessor |            |              | More: | +          |
| ABNORMAL                  | FOFL         |            | PLISRTB      |       |            |
| ABS                       | FORMAT       |            | PLISRTC      |       |            |
| ACOS                      | FORTRAN      |            | PLISRTD      |       |            |
| ACOSF                     | FREE         |            | PLITDLI      |       |            |
| ADD                       | FROM         |            | POINTER      |       |            |
| ADDBUFF                   | FROMALIE     | N          | POINTERADD   |       |            |
| ADDR                      | FS           |            | POINTERDIFF  |       |            |
| ADDRDATA                  | GAMMA        |            | POINTERSUBT  | RACT  |            |
| ALIAS                     | GENERIC      |            | POINTERVALU  | E     |            |
| ALIGNED                   | GENKEY       |            | POLY         |       |            |
| ALL                       | GET          |            | POS          |       |            |
| ALLOC                     | GETENV       |            | POSITION     |       |            |
| F1=Help                   | F2=Split     | F3=Exit    | F7=Bac       | kward | F8=Forward |
| F9=Swap                   | F10=Actions  | F12=Cance  | 1            |       |            |

Figure 8. HILITE Language Keyword List (ISREPK)

**Language Keyword List action bar:** The Language Keyword List action bar choices function as follows:

File The File pull-down choice is:

Cancel

Exit this panel. (No changes are possible on this panel.)

Help Immediately enters help panels.

### Highlighting status and the edit profile

Colors are assigned to each character in the data area when the data appears. As you type in characters, they appear in the 'overtype' color. When Enter or a function key is pressed, the file is scanned again and the new characters are displayed in the appropriate colors for the type of data being edited. The actual color definitions and symbol sets for each language affect the entire ISPF session. However, only the language, coloring type (ON/OFF status), and logic type are saved in the edit profile.

The HILITE edit profile line shows the status of edit highlighting. Figure 9 on page 41 shows some examples. If edit highlighting is not available, the profile line is not shown. If highlighting is available, and you explicitly set the language, the language appears in red. If you have customized the left and right margins, the values appear in red. If you have not customized the margins, the default values for the language are displayed.

```
....HILITE PLI LOGIC CURSOR FIND MARGINS(5,70).....
or
....HILITE PLI LOGIC PAREN CURSOR FIND MARGINS(2,80).....
or
....HILITE COBOL CURSOR FIND.....
or
....HILITE OFF....
```

Figure 9. Examples of edit profile lines showing HILITE options

The information shown on the PROFILE command is saved in the edit profile.

### Edit recovery

Edit recovery helps you to recover data that might otherwise be lost. For example, you would use edit recovery to re-establish the edit session at the point of failure after a power outage or system failure. Turning recovery mode on causes the data to be written to a temporary backup file. This is independent of whether changes have been made to the data.

You can turn on edit recovery mode by performing either of these actions:

- Entering the RECOVERY primary command: RECOVERY ON
- Running an edit macro that contains the RECOVERY macro command: ISREDIT RECOVERY ON

If recovery mode is on when a system crash occurs, automatic recovery takes place the next time you attempt to use edit. Recovery mode is remembered in your edit profile.

When you begin an edit session, if there is data to recover, the Edit Recovery panel appears, shown in Figure 10 on page 42.

| Edit - Recovery                                                                                                    |  |  |  |  |
|----------------------------------------------------------------------------------------------------|--|--|--|--|
| **************************************                                                                                                    |  |  |  |  |
| The following data set was being edited or viewed when a system failure or task abend occurred:                                                                                                    |  |  |  |  |
| Data set. :                                                                                                    |  |  |  |  |
| Instructions:<br>Press ENTER key to continue editing or viewing the data set, or<br>Enter END command to return to the previous panel, or<br>Enter DEFER command to defer recovery of the specified data set, or<br>Enter CANCEL command to cancel recovery of the data set. |  |  |  |  |
| To continue editing or viewing a password protected data set, specify:                                                                                                    |  |  |  |  |
| Data Set Password                                                                                                    |  |  |  |  |
| Command ===><br>F1=Help F2=Split F3=Exit F9=Swap F12=Cancel                                                                                                    |  |  |  |  |
|                                                                                                    |  |  |  |  |

Figure 10. Edit Recovery panel (ISREDM02)

**Note:** For information about the Data Set Password field, refer to the topic about Libraries and Data Sets in *z*/OS *ISPF User's Guide Vol I*.

If you continue with, defer, or cancel recovery and you have other data to be recovered, the Edit Recovery panel is displayed again for the next data set. You can control the number of data sets to be recovered with the edit recovery table, a system data set that contains entries for each level of nested editing sessions that can be recovered. For information on changing edit recovery operands, refer to z/OS *ISPF Planning and Customizing*.

You may experience B37 (space) abends on the recovery data set if the guidelines in the *z*/OS *ISPF Planning and Customizing* have not been followed.

**Note:** You cannot recursively edit data while you are in an edit session which is the result of an edit recovery.

**Attention:** If the data set to be recovered was edited by another user before you continue with edit recovery, the changes made by the other user are lost if you save the data.

If you press Enter to continue editing the data set, the editor runs a recovery macro if you had previously specified one by using the RMACRO primary or macro command. See "Recovery macros" on page 118 and the descriptions of the RMACRO primary and macro commands for more information.

Despite edit recovery's benefits in recovering data, there are times when you might not want to use it. You might want to turn edit recovery off in these situations:

- Operating with recovery mode off eliminates the I/O operations that maintain the recovery data and can therefore result in improved response time.
- Besides recording actual data changes, recovery mode records temporary changes, such as excluding lines and defining labels. These temporary changes are recorded to allow UNDO to undo other edit interactions besides those that

change data. Therefore, when edit recovery is on, the recording of both data and temporary changes affects the amount of DASD space that is used.

You can turn off edit recovery mode by performing either of these actions:

- Entering the RECOVERY primary command: RECOVERY OFF
- Running an edit macro that contains the RECOVERY macro command: ISREDIT RECOVERY OFF

See Chapter 10, "Edit primary commands," on page 207 for details on using RECOVERY.

Edit recovery

### Chapter 3. Managing data

This topic gets you started using some of the basic line and primary commands to manipulate data.

The basic functions of the ISPF editor are similar to those of a word processor. You can create, copy, move, search, and replace data, as well as perform several other word processing functions by using the line and primary commands described in this chapter .

### Creating and replacing data

Use the CREATE command to add a new member to a partitioned data set, create a new sequential data set, or create a new z/OS UNIX file. Use the REPLACE command to rewrite a member, sequential data set, or z/OS UNIX file. The process of creating and replacing data is very similar. However, remember that when you replace data, the original data is deleted and replaced with the new data.

There are two ways you can use CREATE or REPLACE:

- You can type either CREATE or REPLACE on the command line, followed by the name of a member, the name of a data set and member, the name of a sequential data set, or the name of a z/OS UNIX file to be created or replaced. You can add line labels that show the lines to be copied. If you omit the labels, you can use the C (copy) or M (move) line commands to specify which lines are to be copied or moved. Then press Enter. See "CREATE—Create Data" on page 232 and "REPLACE—Replace Data" on page 289 for the complete syntax of the commands.
- 2. If you omit the member name, data set name and member, sequential data set name, or z/OS UNIX file name, and just type CREATE or REPLACE and specify the lines to be used to create or replace the member, the editor displays a panel requesting the name of the member or data set you want created or replaced.

If you try to create or replace data that has inconsistent attributes (for example, replacing a sequential data set with a member of a partitioned data set), the editor displays a warning and gives you an opportunity to cancel the command:

```
EDIT - Confirm Replace

Data set attributes are inconsistent. Truncation may result in

the right-most portions of some records if replace is performed.

"Target" data set attributes:

Data set name. : USERID.PRIVATE.STUFF

Record format. : VARIABLE

Record length. : 133

"Current" data set attributes:

Data set name. : USERID.PRIVATE.EXEC(PGM1)

Record format. : VARIABLE

Record length. : 251

Press ENTER key to allow replace with truncation.

Enter END command to cancel replace.
```

### Copying and moving data

While you are editing, you can copy or move another data set, member, or z/OS UNIX file into the current data by using the COPY or MOVE primary commands. The process of moving and copying data is very similar. However, remember that when you move data, the original information no longer exists in the member, data set, or file that it is being moved from.

When moving or copying large data sets, you can reduce the processing time significantly by specifying NUMBER OFF before the operation and NUMBER ON afterwards.

This topic explains how to use the COPY and MOVE primary commands. See "C—Copy Lines" on page 164 and "M—Move Lines" on page 179 for information about the line commands.

The two ways to perform a move or copy operation are:

- You can type either COPY or MOVE, followed by *name* and either AFTER *label* or BEFORE *label*, where *name* is the name of the member, data set, or z/OS file to be copied or moved and *label* is a label that is defined in the line command field. The label can be defined by PDF, such as .ZFIRST for the first line of data, or it can be one that you have defined. If you omit the label, you can use the A (after) or B (before) line command to specify where the information is to go. When you press Enter, the member is copied or moved. See "COPY—Copy Data" on page 227 and "MOVE—Move Data" on page 270 for the complete syntax of the commands.
- If you omit the member name, data set name, or z/OS file, and just type the command and the destination of the operation (using either the AFTER label or BEFORE label operand or the A or B line command), the editor displays a panel on which you can specify the name of the member, data set, or z/OS UNIX file to be copied or moved. The only difference between the Edit Move and Edit Copy panels is that with Copy, you can specify the number of lines you want copied.
- **Note:** When using the ASCII (or UTF-8) edit facility with a z/OS UNIX file and the COPY or MOVE command is issued specifying another z/OS UNIX file as the source, ISPF checks if the CCSID of the source file is set to 819 (1208 for UTF-8). If so, ISPF assumes it contains ASCII (or UTF-8) data. This means when ISPF reads the source file, the data is split into records by using the ASCII (and UTF-8) linefeed character (X'0A') and the ASCII (and UTF-8) carriage return character (X'0D') as the record delimiter. For information on the ASCII edit facility, see "Working with ASCII data" on page 55. For information on the UTF-8 edit facility, see "Working with UTF-8 data" on page 56.

### Shifting data

Т

Т

1

When you edit data, the editor automatically shifts characters on a line to the left or right to accommodate insertions or deletions. This shifting can be either *implicit* or *explicit*. Implicit shifts occur when the CHANGE command *string2* length is different from the *string1* length. Explicit shifts occur when you use these commands:

- Line commands
  - ( Column Shift Left
  - ) Column Shift Right
  - < Data Shift Left

 > Data Shift Right
 Macro commands Shift ( Column Shift Left Shift ) Column Shift Right Shift < Data Shift Left
 Shift > Data Shift Right

See the descriptions of these commands for the syntax and examples of usage.

Two columns is the default for shift operations. When shifting a block of lines more or less than the default, enter the amount on the first or last line of the block. If you enter it in both places, the line shifts only if:

- Both amounts are the same, or
- The amounts differ, but one is the default (2). Here, the lines shift according to the non-default amount.

If the shift amounts are different and neither amount is the default, an error message appears and the shift is not performed.

Shifting occurs within column boundaries. The default boundaries are typically the first and last columns in which you can type source code for the particular programming language. See "Edit boundaries" on page 26 for a discussion of default boundaries and the procedures for changing them.

### Column shift

The simplest kind of shift is a column shift. Column shifting moves all characters within the bounds without altering their relative spacing. Characters shifted past the bounds are deleted. That is, blanks are inserted at the bound from which the characters are being shifted, and the characters are deleted at the opposite bound. So, this shift is called a *destructive* shift because information shifts within column boundaries without regard to its contents, and can result in the loss of data with no error being noted.

If the UNDO mode was on before you entered the shift command, you can recover by using the UNDO command. Otherwise, you can use CANCEL.

### Column shifting in lines that contain DBCS strings

These rules apply:

- If half of a DBCS character is in the shift, it is excluded from the operation; the shift count is changed automatically.
- If a column shift causes a DBCS string and an EBCDIC string to be connected, a shift-out or shift-in character, as appropriate, is inserted between the strings. The shift count is changed automatically.
- If left, right, or both boundaries are set, a DBCS character can cross the boundary. The DBCS character that crosses the boundary is excluded from the operation, and the shift count is changed automatically.
- If a request to shift an odd number of columns causes an odd-length DBCS string, the requested shift number is discarded. The shift is processed up to the next field boundary within the boundary, if any. If no field boundary is found, the line number is replaced with this intensified warning message: ==ERR>. Also, the short message for an incomplete data shifting error is displayed.

### Shifting data

If you are using the column shifting or data shifting line command while editing a formatted data set, note these points:

- The current boundaries are automatically changed during command processing, and are reset to the original values after processing is complete. Changes are as follows:
  - If the left boundary falls on the second byte of a DBCS character in a DBCS field, the boundary is shifted to the left by 1 byte.
  - If the right boundary does not fall on the same field as the left boundary, it is set to point to the last byte of the field that contains the left boundary. If it falls on the same DBCS field as the left boundary, and it also falls on the first byte of a DBCS character, the right boundary is shifted to the right by 1 byte.
- If you use the data shift or column shift line command to shift a DBCS field and you specify an odd-length shift amount, the shift amount is decreased by one to preserve DBCS data integrity.
- If a shift cannot be completed, it is partially done and the line number is replaced by this intensified warning message: ==ERR>. Remove the message by issuing the RESET primary command, or type over the message or data on that line.
- If a request to shift an odd number of bytes causes an odd-length DBCS string, the shift volume is decreased by one and the operation is performed. The line number is replaced with this intensified warning message: ==ERR>.

### Data shift

Data shifting attempts to shift the body of a program statement without shifting the label or comments, and prevents loss of data. This shift is *non-destructive* because it stops before it shifts a nonblank character past the bound. This shift is explicitly done with the < and > line commands, and the SHIFT < and SHIFT > macro commands. The CHANGE command can cause an implicit shift of the same nature.

For data shift left attempts that exceed the current BOUNDS setting, text stops at the left bound and PDF marks the shifted lines with ==ERR> flags. If an error occurs in an excluded line, you can find the error with LOCATE, and remove the error flag by using RESET.

Data shifts are designed to work with typical program sources. In doing so, it makes certain general assumptions about the format of the source code. For instance, the editor assumes:

- Anything beginning at the left bound is a label and should not be shifted.
- If there are two or more consecutive blanks, one can be added or deleted.
- Blanks within quotes (' or ") are to be treated as nonblanks.
- Source statements appear on the left followed by comments on the right.
- Single blanks are used between source code and comment words. Therefore, the only strings of multiple blanks appear between the source code and the comment, and between the comment and its ending delimiter (if there is one). In this example, LABEL and \*/ are at the left and right bounds, respectively:

Keeping the previous assumptions in mind, the editor attempts to move only the source code statement when shifting data. The label and comments are left unchanged. However, if necessary, it shifts the comment also.

Although the editor always uses these assumptions, data shifting is not language-sensitive. It only makes generalities about syntax and individual code entry style.

### Finding, seeking, changing, and excluding data

FIND, SEEK, CHANGE, and EXCLUDE allow you to find a specified search string, change one search string to another, or exclude a line containing a specified search string. These commands provide powerful editing functions because they operate on a complete data set rather than on a single line.

The characteristics of each command follow:

- **FIND** Causes all lines that it finds to be displayed, and moves the cursor (scrolling if necessary) to the first occurrence of the search string.
- **SEEK** A special form of FIND that can only be used in an edit macro. It is different from FIND in that it does not change the exclude status of the lines found.

#### CHANGE

Causes the same effect as FIND, but it also has a second string operand (*string2*). During a search, whenever *string1* is found, the editor replaces that string with *string2*. Data to the right is shifted, if necessary.

#### EXCLUDE

Causes lines that match the search not to be displayed. These lines remain in the data, however. Unlike FIND and CHANGE, it does not require a search string if you use the ALL operand. EXCLUDE ALL is often used with FIND and CHANGE because they cause excluded lines to be redisplayed. Use RESET to cause all lines to be redisplayed.

The scrolling and positioning of the string can be controlled using the Edit\_Settings action bar choice or the EDITSET primary command when editing the data. See "EDITSET—Display the Editor Settings Dialog" on page 243 for more information.

The syntax of each command is a variation of that listed here. See the command descriptions in Chapter 10, "Edit primary commands," on page 207 and Chapter 11, "Edit macro commands and assignment statements," on page 313 for the exact syntax.

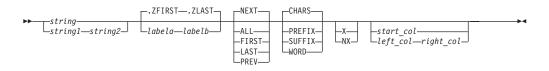

### Specifying the search string

The primary control for any search is the search string because it represents the value for which you are looking. Two operands, *string1* and *string2*, are required for the CHANGE command to specify the new value of the string once it is found. The rules for specifying *string1* and *string2* are the same, except that if you type a single asterisk for *string2*, the previous value is used again.

You can define *string*, *string*1, and *string*2 to be EBCDIC, DBCS, and mixed strings in any combination. If you delimit a DBCS search string with SO and SI characters, the SO and SI characters are not used as part of the string. If you specify a mixed

### Finding, seeking, changing, and excluding data

string that contains no EBCDIC characters, the string is treated as a DBCS string; that is, the SO and SI characters are not used as part of the string.

The editor allows you to specify these kinds of strings:

#### Simple string

Any series of characters not starting or ending with a quote (' or ") and not containing any embedded blanks, commas, or asterisks.

#### Delimited string

Any string enclosed (delimited) by either single quotes ( ' ) or double quotes ( " ). The beginning and ending delimiters must be the same character.

#### Hexadecimal string

Any delimited string of valid hexadecimal characters, preceded or followed by the character X, such as X'C27B'.

#### Character string

Any delimited string of characters, preceded or followed by the character C, such as C'conditions for'. See "Character strings" on page 51 for more information.

#### **Picture string**

1

Τ

Т

T

Any delimited string of picture characters, preceded or followed by the character P, such as P'.'. See "Picture strings (string, string1)" on page 51 and "Picture strings (string2)" on page 52 for more information.

#### **Regular expression**

Any delimited string of characters, preceded or followed by the character R, such as R'h[aeiou]d', or the characters RC, such as RC'M[ai]ster'. Use RC to request a case sensitive search be performed. See "Regular expressions (string, string1)" on page 52 for more information.

**Note:** The Edit FIND, CHANGE, and EXCLUDE commands do not work with a search argument that contains the command delimiter, even if string delimiters are used. You can specify a hexadecimal search string or use ISPF Option 0.1 to change the command delimiter to a different character.

#### Simple and delimited strings

If the string is a simple or delimited string, the characters are treated as being both upper and lowercase even if caps mode is off. For example, this command: FIND ALL 'CONDITION NO. 1'

successfully finds:

CONDITION NO. 1 Condition No. 1 condition no. 1 coNDitION nO. 1

Also, all of these commands have the same effect:

FIND 'Edit Commands' FIND 'EDIT COMMANDS' FIND 'edit commands'

You must use delimiters if a string contains embedded blanks or commas, or if a string is the same as a command or keyword. You delimit strings with quotes, either ' or ". For example, to change the next occurrence of EVERY ONE to ALL, type: CHANGE 'EVERY ONE' 'ALL'

**Note:** When using a DBCS terminal, if you specify a text string that contains any SO and SI characters, the string is considered a character string.

### **Character strings**

Use a character string in a FIND, CHANGE, or EXCLUDE command if you want the search to be satisfied by an exact character-by-character match. Lowercase alphabetic characters match only with lowercase alphabetic characters, and uppercase alphabetic characters match only with uppercase.

For example, FIND C'XYZ' finds the characters XYZ only, not xyz.

### Picture strings (string, string1)

A picture string in a FIND, CHANGE, or EXCLUDE command allows you to search for a particular kind of character without regard for the specific character involved. You can use special characters within the picture string to represent the kind of character to be found, as follows:

- •
- String Meaning
- **P'='** Any character
- **P'¬'** Any character that is not a blank
- **P'.'** Any character that cannot be displayed
- P'#' Any numeric character, 0-9
- **P'-'** Any nonnumeric character
- **P'@'** Any alphabetic character, uppercase or lowercase
- **P'<'** Any lowercase alphabetic character
- **P'>'** Any uppercase alphabetic character
- **P'\$'** Any special character, neither alphabetic nor numeric

If you are using an APL or TEXT keyboard, you can use these additional characters in a picture string:

- - P' Any APL-specific or TEXT-specific character
  - **P'\_'** Any underscored nonblank character

A picture string can include alphanumeric characters, which represent themselves, mixed with other characters. If the character does not have a special meaning (such as @ standing for any alphabetic), the character is treated as itself.

When using a DBCS terminal, you cannot specify a DBCS field as the subject of a picture string for the FIND operation.

#### Picture string examples:

- To find a string of 3 numeric characters:
   FIND P'###'
- To find any 2 characters that are not blanks but are separated by a blank: FIND P' $\neg$   $\neg$ '
- To find any character that cannot be displayed: FIND P'.'
- To find a blank followed by a numeric character:
   FIND P' #'
- To find a numeric character followed by AB: FIND P'#AB'
- To find the next character in column 72 that is not a blank:

#### FIND P'¬' 72

- To change any characters in columns 73 through 80 to blanks: CHANGE ALL P'=' ' ' 73 80
- To find the next line with a blank in column 1 and a character in column 2 that is not a blank:

```
FIND P' ¬' 1
```

When you use the special characters = or . and a character that cannot be displayed is found, that character's hexadecimal representation is used in the confirmation message that appears in the upper-right corner of the panel. For example, the command FIND P'...' could result in the message CHARS X'0275' FOUND.

### Picture strings (string2)

In a CHANGE command, *string2* can be a picture string with these rules and restrictions:

- The length of *string2* must be the same as the length of *string1*.
- The only valid special characters are =, >, and <.

#### String Meaning

- **P'='** Equal to the corresponding character in *string1*
- **P'>'** Converts the corresponding character in *string1* to uppercase
- P'<' Converts the corresponding character in *string1* to lowercase

#### **Picture string examples:**

- To change an alphabetic, alphabetic, numeric, numeric string so that the alphabetic characters become uppercase characters and the numeric characters are unchanged:
  - CHG P'@@##' P'>>=='
- To change all characters to uppercase: CHG ALL P'<' P'>'

### **Regular expressions (string, string1)**

A regular expression in a FIND, CHANGE, or EXCLUDE command allows you to search for a string matching a *regular expression*.

ISPF uses the IBM C regcomp and regexec functions to compile and execute a regular expression specified with a FIND, CHANGE, or EXCLUDE command. These are supported by the C runtime library and the C runtime library must be available.

ISPF queries the host code page defined for your TN3270 session. If the code page is one of the following:

| 00037 | 00871 | 01123 | 01156 |
|-------|-------|-------|-------|
| 00273 | 00875 | 01140 | 01157 |
| 00277 | 00924 | 01141 | 01158 |
| 00278 | 00930 | 01142 | 01160 |
| 00280 | 00933 | 01143 | 01165 |
| 00284 | 00935 | 01144 | 01364 |
| 00285 | 00937 | 01145 | 01371 |
| 00290 | 00939 | 01146 | 01388 |
| 00297 | 01025 | 01147 | 01390 |
| 00424 | 01026 | 01148 | 01399 |
| 00425 | 01027 | 01149 | 04971 |
| 00500 | 01047 | 01153 | 05123 |
| 00838 | 01112 | 01154 | 08482 |
| 00870 | 01122 | 01155 | 12712 |

Т

1

Т

Т

1

ISPF uses the IBM C setlocale function with LC\_ALL to set the corresponding C locale. This is done so that the special symbols (such as square brackets) within the regular expression are correctly interpreted when the regcomp function is used to compile the regular expression.

If the TN3270 code page is not one of the listed code pages then the default C locale is used when compiling the regular expression.

The simplest form of regular expression is a string of characters with no special meaning.

The following characters do have a special meaning; they are used to form extended regular expressions:

#### Symbol

Т

|

I

I

|

T

I

1

Т

|

1

I

I

T

|

|

|

L

#### Description

. (period)

The period symbol matches any one character except the terminal newline character.

For example, the regular expression d.g matches "dig", "dug", and "dog", but not "dg", though it matches "dgg".

#### \* (asterisk)

The asterisk symbol matches zero or more instances of the previous character.

For example, the regular expression he\*ath matches "hath" and "heath" and (if it exists) "heeath".

#### ? (question mark)

The question mark symbol matches zero or one instance of the previous character.

For example, the regular expression behaviou?r matches "behaviour" and "behavior".

#### + (plus)

The plus symbol matches one or more instances of the previous character.

For example, the regular expression south+ern matches "southern" and "southhern", but not "soutern". (If you also wanted a match for "soutern", use south\*ern as the regular expression.)

#### | (vertical bar)

The vertical bar symbol acts as an OR operator and matches the values to the left and right of the vertical bar.

For example, the regular expression Jack Jill matches "Jack" and "Jill".

#### \ (backslash)

The backslash symbol acts as an escape sequence. Use it when you want search for a regular expression symbol. The backslash character immediately precedes the symbol in the expression.

For example, the regular expression a.+.b matches the string "a + b".

#### [string]

A string within square brackets matches any one of the characters in string.

For example, the regular expression d[iu]g matches "dig" and "dug", but not "dog".

1

Т

#### [character-character]

The hyphen symbol, within square brackets, means *through*. It fills in the intervening characters according to the current collating sequence. For example, [a-z] can be equivalent to [abc...xyz] or, with a different collating sequence, it can be equivalent to [aAbBcC...xXyYzZ].

For example, the regular expression m[a-z]p matches "map" and "mop", but not "m9p", since 9 is not in the range a to z.

#### [^string]

The caret symbol, when the first character inside square brackets, negates the following characters within the square brackets.

For example, the regular expression d[^iu]g matches "dog", but not "dig" or "dug".

#### ${m} {m,u} {m,,}$

Integer values enclosed in {} indicate the number of times to apply the preceding regular expression. *m* is the minimum number, and *u* is the maximum number. {*m*} indicates an exact number of times to apply the regular expression. {*m*,*u*} indicates a range of instances. {*m*,} indicates that there is a minimum, but no maximum.

#### For example:

- m[eaiy] {2}n matches "main", "mien" and "mean", but it does not match "man", because there is only one instance of the letters in the square brackets. Nor does it match "mayan", because this has three instances of the letters in the square brackets.
- [0-9] [a-z] {2,3} [0-9] matches "7ab5" and "4abc3", but not "7b5", nor "4abcd3".
- [0-9] [a-z] {2,} [0-9] matches "4ab3", "4abc3", "4abcd3", and so on, but not "4a3".

### (expression)

Used to group parts of the expression into sub-expressions. This can be used to limit an operator to a sub-expression.

For example, the regular expression  $z/OS.((1\.1[0-3])|(2\.[1-2]))$  matches "z/OS 1.13" and "z/OS 2.1".

**Note:** You can use the ] (right square bracket) alone within a pair of square brackets, but only if it immediately follows either the opening left square bracket or if it immediately follows [^. For example: []-] matches the ] and - characters.

Regular expressions cannot be used for *string2* for a CHANGE command.

# Effect of CHANGE command on column-dependent data

*Column-dependent data* is groups of nonblank source data separated by two or more blanks, such as a table. When you use CHANGE to change column-dependent data, ISPF attempts to maintain positional relationships. For instance, if you change a long word to a short word, the editor pads the short word with blanks. This padding maintains the column position of any data to the right of the change by preventing it from shifting left.

When only one blank separates words, as in most text data, padding does not occur. Changing a long word to a short word causes data to the right of the change to shift left.

# Using the CHANGE command with EBCDIC and DBCS data

If you are editing a data set that contains both EBCDIC and DBCS data, note these rules about CHANGE strings:

- The SO and SI characters that delimit the CHANGE string are used as part of the string only if necessary. If you specify replacement of an EBCDIC string with a DBCS string, they are used. If you specify replacement of a DBCS string with another DBCS string, they are not used.
- If you specify in a CHANGE string that an SO or SI character be changed to another character, the result is unpredictable.
- If you specify a CHANGE string that causes a field length of zero and the boundary falls between the SO and SI characters, the SO/SI or SI/SO character strings that are next to each other are replaced with a DBCS blank. If the boundary does not fall between the SO and SI characters, the SO/SI or SI/SO characters that are next to each other are removed.
- If the lengths of the two strings specified in CHANGE are different, these actions occur:
  - If *string1* is shorter than *string2*, the data to the right of *string1* is shifted to the left up to some breakpoint. Breakpoints include the border between an EBCDIC field and a DBCS field, a double or single blank, or the right boundary set by a BOUNDS command.
  - If *string1* is longer than *string2*, blanks in the record to the right of *string1* are used to make room. When blanks in a DBCS field are used, they are used in units of 2 bytes.
- If a DBCS field crosses the right boundary, CHANGE can cause an odd-length DBCS field. If this happens, the right boundary is ignored and the operation takes place.

# Working with ASCII data

|

I

When you are working with an ASCII file, you can use the ASCII editing facility to translate data from and to ASCII when displaying and receiving input from the terminal.

The ASCII editing facility converts the ASCII data to the corresponding EBCDIC representation prior to displaying at the terminal. Also, when you enter data from the terminal, the data is converted from the CCSID of the terminal to ASCII before being stored in the file you are editing.

To activate the ASCII editing facility for a PDS member or data set select 1 (ASCII) for the Data Encoding option on the edit entry panel. Otherwise start editing the member or data set and then issue the command SOURCE ASCII.

The ASCII editing facility is automatically invoked for a z/OS UNIX file tagged with a CCSID of 819. The following can be used to activate the ASCII editing facility for a z/OS UNIX file that is not tagged with a CCSID of 819:

- Select 1 (ASCII) for the Data Encoding option on the Edit/View entry panel.
- Specify the ASCII parameter when calling the EDIT or VIEW services.
- Specify the EA (Edit ASCII) or VA (View ASCII) line commands on the z/OS UNIX directory list display.

When using the ASCII editing facility with a z/OS UNIX file, ISPF ensures the file's CCSID is set to 819 when the file is saved.

### Finding, seeking, changing, and excluding data

**Note:** If you try to use the ASCII editing facility with a file enabled for z/OS UNIX automatic codeset conversion, ISPF does not invoke the ASCII editing facility and codeset conversion is used to convert the data to EBCDIC.

The ISPF editor then treats the source data as though it is ASCII data and converts it from ASCII to the CCSID of the terminal for display purposes, although the data remains unchanged within the file. When you input or modify data at the terminal, the ISPF editor translates the data entered from the CCSID of the terminal to ASCII before storing the data in the file.

While editing a PDS member or data set, you can revert back to a normal mode, where the data is not translated from and to ASCII when displaying and receiving input from the terminal, by issuing the command: RESET SOURCE

### Restructuring data based on the linefeed character

ASCII data can contain linefeed characters (X'0A'). If the data has been uploaded from another computing platform, the data may not be correctly structured based on the linefeed characters.

To restructure the data based on the linefeed character, issue the command LF.

#### Note:

- 1. There is no reverse process for restructuring the data based on the linefeed character. Consequently, once you have saved the data after an LF command the change is permanent.
- 2. Do not enter the LF command more than once against the same file as blanks following linefeed characters are interpreted as the leading data of the next record.
- **3**. The ASCII editing facility uses MVS Conversion Services to translate the data between ASCII (CCSID 819) and the CCSID supported by the terminal. It is a requirement that MVS Conversion Services be installed and the required translations specified to it, in order for the ASCII editing facility to be operable.

When using the ASCII edit facility for a z/OS UNIX file, the LF primary command is not available as the editor automatically restructures the data based on the linefeed character.

## Working with UTF-8 data

When you are working with an UTF-8 file, you can use the UTF-8 editing facility to translate data from and to UTF-8 when displaying and receiving input from the terminal.

The UTF-8 editing facility converts the UTF-8 data to the corresponding EBCDIC representation prior to displaying at the terminal. Also, when you enter data from the terminal, the data is converted from the CCSID of the terminal to UTF-8 before being stored in the file you are editing.

To activate the UTF-8 editing facility for a PDS member or data set select 2 (UTF8) for the Data Encoding option on the edit entry panel.

The UTF-8 editing facility is automatically invoked for a z/OS UNIX file tagged with a CCSID of 1208. The following can be used to activate the UTF-8 editing facility for a z/OS UNIX file that is not tagged with a CCSID of 1208:

- Select 2 (UTF8) for the Data Encoding option on the Edit/View entry panel.
- Specify the UTF8 parameter when calling the EDIT or VIEW services.
- Specify the EU (Edit UTF-8) or VU (View UTF-8) line commands on the z/OS UNIX directory list display.

When using the UTF-8 editing facility with a z/OS UNIX file, ISPF ensures the file's CCSID is set to 1208 when the file is saved.

The ISPF editor then treats the source data as though it is UTF-8 data and converts it from UTF-8 to the CCSID of the terminal for display purposes, although the data remains unchanged within the file. When you input or modify data at the terminal, the ISPF editor translates the data entered from the CCSID of the terminal to UTF-8 before storing the data in the file.

### Restructuring data based on the linefeed character

UTF-8 data can contain linefeed characters (X'0A'). If the data has been uploaded from another computing platform, the data may not be correctly structured based on the linefeed characters.

To restructure the data based on the linefeed character, issue the command LF.

#### Note:

- 1. There is no reverse process for restructuring the data based on the linefeed character. Consequently, once you have saved the data after an LF command the change is permanent.
- 2. Do not enter the LF command more than once against the same file as blanks following linefeed characters are interpreted as the leading data of the next record.
- **3**. The UTF-8 editing facility uses MVS Conversion Services to translate the data between UTF-8 (CCSID 1208) and the CCSID supported by the terminal. It is a requirement that MVS Conversion Services be installed and the required translations specified to it, in order for the UTF-8 editing facility to be operable.

When using the UTF-8 edit facility for a z/OS UNIX file, the LF primary command is not available as the editor automatically restructures the data based on the linefeed character.

# Controlling the search

After you specify the search string, you can then specify how much of the data you want to search, as well as the starting point and direction of the operation.

### Extent of the search

You can limit the lines to be searched by first assigning a label to the first and last lines to be searched, and then specifying the labels on the command (range operand).

If you want to limit the search to a single line, assign a label to it, and then specify the label twice to show the first and last line of the range. For more information about labels, see "Labels and line ranges" on page 65.

## Starting point and direction of the search

To control the starting point and direction of the search, use one of these operands:

**NEXT** Starts at the first position after the current cursor location and searches ahead to find the next occurrence of *string1*. NEXT is the default.

### Finding, seeking, changing, and excluding data

- **ALL** Starts at the top of the data and searches ahead to find all occurrences of *string1*. The long verification message, which PDF displays when you enter the HELP command in response to the short verification message, shows the number of occurrences found. If you use this operand with CHANGE, the lines changed are marked with ==CHG> flags, and lines that cannot be changed are marked with ==ERR> flags. The status of these lines can be used by LOCATE and changed by RESET.
- **FIRST** Starts at the top of the data and searches ahead to find the first occurrence of *string1*.
- **LAST** Starts at the bottom of the data and searches backward to find the last occurrence of *string1*.
- **PREV** Starts at the current cursor location and searches backward to find the previous occurrence of *string1*.

If you specify NEXT, ALL, or FIRST, the direction of the search is forward. When you press the assigned function keys, the RFIND or RCHANGE commands find or change the next occurrence of the designated string. If you specify LAST or PREV, the direction of the search is backward. When you specify those operands, the editor finds or changes the previous occurrence of the string.

The search proceeds until the editor finds one or all occurrences of *string1*, or the end of data.

If you omit the ALL operand on the CHANGE command, the editor searches only for the first occurrence of *string1* after the current cursor location. If the cursor is not in the data area of the panel, the search starts at the beginning of the first line currently displayed. Scrolling is performed, if necessary, to bring the string into view.

After you make the change, the cursor is positioned at the end of the changed string; a verification message is displayed in the upper right corner of the panel.

Depending on the direction of the search, if the string is not found between the current cursor location and the end or beginning of data, a message is displayed and an audible alarm, if installed, is sounded.

If *string1* is not found, one of these actions takes place:

- A NO *string1* FOUND message is displayed in the upper right-hand corner of the panel.
- If CHANGE or EXCLUDE was repeated using RFIND or RCHANGE, either BOTTOM OF DATA REACHED or TOP OF DATA REACHED is displayed, depending on the direction of the search. When either of these messages is displayed, you can enter RFIND or RCHANGE again to continue the search by wrapping to the top or bottom of the data. If *string1* is still not found, a NO *string1* FOUND message is displayed.

When you type a primary command, the cursor is, of course, positioned on the command line. In the case of the CHANGE, EXCLUDE, and FIND primary commands, if you specify NEXT or PREV, the search starts at the *current cursor location* in a forward or backward direction respectively:

• If you specify NEXT and then press Enter without repositioning the cursor, the current cursor position is taken to be at the top of the data. The search starts in a forward direction from that point.

• If you specify PREV and then press Enter without repositioning the cursor, the current cursor position is taken to be at the bottom of the data. The search starts in a backward direction from that point.

To obtain the result you want, you may need to reposition the cursor *after* you have typed the primary command, but *before* you press Enter.

## Qualifying the search string

You can specify additional characteristics of *string1* by using the operands PREFIX, SUFFIX, CHARS, and WORD. You can abbreviate PREFIX, SUFFIX, and CHARS to PRE, SUF, and CHAR, respectively.

#### CHARS

Locates *string1* anywhere the characters match. This is the default.

#### PREFIX

Locates *string1* at the beginning of a word.

#### SUFFIX

Locates *string1* at the end of a word.

#### WORD

*string1* is delimited on both sides by blanks or other non-alphanumeric characters.

In this example, the editor would find the highlighted strings only: CHARS 'DO' - DO DONE ADO ADOPT 'DO' +ADO (DONE) ADO-

PREFIX 'DO'-DODONEADOADOPT'DO'+ADO(DONE)ADO-SUFFIX 'DO'-DODONEADO'DO''DO'+ADO(DONE)ADO-WORD 'DO'-DODONEADO'DO''DO'+ADO(DONE)ADO-

If you do not specify an operand, the default is CHARS.

# Limiting the search to specified columns

The *left\_col* and *right\_col* operands allow you to search only a portion of each line, rather than the entire line. These operands, which are numbers separated by a comma or by at least one blank, show the starting and ending columns for the search. These rules apply:

- If you specify neither *left\_col* nor *right\_col*, the search continues across all columns within the current boundary columns.
- If you specify only *left\_col*, the editor finds the string only if the string starts in the specified column.
- If you specify both *left\_col* and *right\_col*, the editor finds the string only if it is entirely within the specified columns.

# Split screen limitations

When *string1* is not found within the data that is displayed on the screen, the search operation scrolls the data so that *string1* appears on the second displayed line of the data area. If only one line of data is showing in split screen mode, the data on the second line (thus, *string1*) cannot be seen, and so the cursor is placed on the command line.

## Limiting the search to excluded or non-excluded lines

- You can limit the lines to be searched by first using the X or NX operands:
- **X** Scan only lines that are excluded from the display.
- NX Scan only lines that are not excluded from the display.

If you omit these operands, both excluded and non-excluded lines are searched. When you issue a FIND or CHANGE command that includes searching excluded lines, all lines found are displayed. EXCLUDE can also find labels assigned to excluded lines.

## Using the X (Exclude) line command with FIND and CHANGE

You can use the X (exclude) line command with FIND and CHANGE to display only those lines containing the search string or those lines that have been changed. For example, if your data set contains 99 999 lines or less, type X99999 in the line command field of the first line to exclude all of the lines from the display. Then enter a CHANGE command, such as:

CHANGE ALL XYZ ABC

All lines containing the search string XYZ are redisplayed with XYZ changed to ABC and with the cursor at the end of the first string changed.

Similarly, you can enter a FIND command: FIND ALL XYZ

Here, all lines containing the search string XYZ are redisplayed with the cursor at the beginning of the first string found.

## Repeating the FIND, CHANGE, and EXCLUDE commands

The easiest way to repeat FIND, CHANGE, and EXCLUDE without retyping them is to assign those commands to function keys. The defaults are: **F5/17** RFIND **F6/18** RCHANGE

The search begins at the cursor. If the cursor has not moved since the last FIND, CHANGE, or EXCLUDE command, the search continues from the string that was just found. Instead of retyping *string1*, you can type an asterisk to specify that you want to use the last search string. If you decide to type RCHANGE or RFIND on the command line instead of using a function key, position the cursor at the desired starting location before pressing Enter.

All three commands share the same *string1*. Therefore: FIND ABC

followed by: CHANGE \* XYZ

first shows you where ABC is, and then replaces it with XYZ. However, you can do this more easily by typing: CHANGE ABC XYZ

Then press F5/17 to repeat FIND. The editor finds the next occurrence of ABC. You can either press F5/17 to find the next ABC, or F6/18 to change it. Continue to press F5/17 to find remaining occurrences of the string.

The previous value of a search string, specified by an asterisk or by use of RFIND or RCHANGE, is retained until you end your editing session.

## Examples

See:

- "FIND command example"
- "CHANGE command example" on page 62
- "EXCLUDE command example" on page 62

### **FIND command example**

To find all occurrences of "MIMIC" in a member such as the one shown in Figure 11, type FIND ALL MIMIC on the command line.

|                                                     | lers <u>T</u> est <u>H</u> elp       |
|-----------------------------------------------------|--------------------------------------|
| EDIT SBURNF.PRIVATE.EXEC(FCEXMP) - 01.00            |                                      |
| Command ===> find all mimic                         | Scroll ===> <u>CSR</u>               |
| ******* ******************************              | ************************************ |
| 000001 /* REXX */                                   |                                      |
| 000002 /* REXX */                                   |                                      |
| 000003 ADDRESS TSO<br>000004 /*                     | */                                   |
| 000005 /* RECREATE THE OLD BACKUP DATA SETS         | */                                   |
| 000006 /*                                           | */                                   |
| 000007 CALL MIMIC "ALLOC DA('PDFTDEV.SVT2.ARCHDEF') |                                      |
| 000008 CALL MIMIC "ALLOC DA('PDFTDEV.SVT2.CLIST')"  |                                      |
| 000009 CALL MIMIC "ALLOC DA('PDFTDEV.SVT2.CPP')"    |                                      |
| 000010 CALL MIMIC "ALLOC DA('PDFTDEV.SVT2.EXEC')"   |                                      |
| 000011 CALL MIMIC "ALLOC DA('PDFTDEV.SVT2.GIF')"    |                                      |
| 000012 CALL MIMIC "ALLOC DA('PDFTDEV.SVT2.GMLINC')" |                                      |
| 000013 CALL MIMIC "ALLOC DA('PDFTDEV.SVT2.HPP')"    |                                      |
| 000014 CALL MIMIC "ALLOC DA('PDFTDEV.SVT2.HSAS65')" | 1                                    |
| 000015 CALL MIMIC "ALLOC DA('PDFTDEV.SVT2.LEL')"    |                                      |
| 000016 CALL MIMIC "ALLOC DA('PDFTDEV.SVT2LMAP')"    |                                      |
| 000017 CALL MIMIC "ALLOC DA('PDFTDEV.SVT2.LOAD')"   | 56 D L 57 U                          |
| F1=Help F2=Split F3=Exit F5=Rfind                   |                                      |
| F8=Down F9=Swap F10=Left F11=Right                  | F1Z=Cancel                           |

Figure 11. Before FIND command (ISREDDE2)

After you press Enter, the editor searches for the string starting at the top of the data, places the cursor at the beginning of the first occurrence (1), and displays the number of occurrences (2) as shown in Figure 12.

|                                                                       | )              |
|-----------------------------------------------------------------------|----------------|
|                                                                       | CHARS 'MIMIC'  |
| 000001 /* REXX */<br>000002 /* REXX */<br>000003 ADDRESS TSO          |                |
| 000004 /*<br>000005 /* RECREATE THE OLD BACKUP DATA SETS<br>000006 /* | */<br>*/<br>*/ |
| 000007 CALL 1 MIMIC "ALLOC DA('PDFTDEV.SVT2.ARCHDEF')"                |                |

Figure 12. After FIND command

### CHANGE command example

To change "MIMIC" to "WILLY" enter C ALL MIMIC WILLY as shown in Figure 13.

Figure 13. Before CHANGE command

The editor changes all occurrences of the string starting at the top of the data and inserts a ==CHG> flag next to each changed line, as shown in Figure 14.

| File            | <u>E</u> dit | E <u>d</u> it | _Settir  | ngs <u>M</u> enu | <u>U</u> tilities          | <u>C</u> ompiler | rs <u>T</u> est | Help     |        |
|-----------------|--------------|---------------|----------|------------------|----------------------------|------------------|-----------------|----------|--------|
| EDIT<br>Command | ===>         |               |          |                  | XMP) - 01.0                |                  |                 | Scroll = |        |
|                 |              |               | ******   | ********         | ** Top of D                | ata *****        | *******         | ******   | ****** |
| 000001          |              | -             |          |                  |                            |                  |                 |          |        |
| 000002          |              |               |          |                  |                            |                  |                 |          |        |
| 000003          |              | SS TSO        | )        |                  |                            |                  |                 |          | ,      |
| 000004          |              |               |          |                  | <b>NATA 0570</b>           |                  |                 |          | */     |
|                 |              | CREATE        | . THE OL | D BACKUP         | DATA SETS                  |                  |                 |          | */     |
| 000006          |              |               |          |                  |                            |                  |                 |          | */     |
|                 |              |               |          |                  | EV.SVT2.ARC                |                  |                 |          |        |
|                 |              |               |          | •                | EV.SVT2.CLI                | ,                |                 |          |        |
|                 |              |               |          | •                | EV.SVT2.CPP                | ,                |                 |          |        |
|                 |              |               |          | •                | EV.SVT2.EXE<br>EV.SVT2.GIF | ,                |                 |          |        |
|                 |              |               |          | •                | EV.SVT2.GIF                | ,                |                 |          |        |
|                 |              |               |          | •                | EV.SVT2.GML                | ,                |                 |          |        |
|                 |              |               |          | •                | EV.SVT2.HFF                | ,                |                 |          |        |
|                 |              |               |          | •                | EV.SVT2.LEL                | ,                |                 |          |        |
|                 |              |               |          | •                | EV.SVT2LMAP                | ,                |                 |          |        |
|                 |              |               |          | •                | EV.SVT2LMAP                | ,                |                 |          |        |
| F1=Hel          |              |               |          | F3=Exit          |                            | ,                | 6=Rchang        | e F7=U   | n      |
|                 |              |               |          |                  | F11=Ri                     |                  | 2=Cancel        | c 17-0   | P      |
| 10-000          |              | 1 9-5         | mup      | 110-Lert         | 111-1(1                    | gire II          |                 |          |        |

Figure 14. After CHANGE command

#### **EXCLUDE** command example

When you enter an EXCLUDE command like ex /\* all on the command line (Figure Figure 15 on page 63), the editor excludes all lines with that string starting at the top of the data (Figure Figure 16 on page 63).

| ( | <u>F</u> ile | Edit   | E <u>d</u> it_Settings | Menu    | <u>U</u> tilities | <u>C</u> ompilers | Test  | Help            |
|---|--------------|--------|------------------------|---------|-------------------|-------------------|-------|-----------------|
|   | EDIT         | SB     | URNF.PRIVATE.E         | XEC(FCI | EXMP) - 01.0      | 00                | CHARS | 'MIMIC' changed |
|   | Command      | ===>   | ex /* all              |         |                   |                   |       | Scroll ===> CSR |
|   | *****        | *****  | ******                 | *****   | *** Top of D      | )ata ******       | ***** | ******          |
|   | 000001       | /* REX | X */                   |         |                   |                   |       |                 |
|   | 000002       | /* REX | X */                   |         |                   |                   |       |                 |
|   | 000003       | ADDRES | S TSO                  |         |                   |                   |       |                 |
|   | 000004       | /*     |                        |         |                   |                   |       | */              |
|   | 000005       | /* REC | REATE THE OLD          | BACKUP  | DATA SETS         |                   |       | */              |
|   | 000006       | /*     |                        |         |                   |                   |       | */              |
|   | ==CHG>       | CALL W | ILLY "ALLOC DA         | ('PDFT  | DEV.SVT2.ARC      | CHDEF')"          |       |                 |
|   | ==CHG>       | CALL W | ILLY "ALLOC DA         | ('PDFT  | DEV.SVT2.CLI      | ST')"             |       |                 |
|   |              |        |                        |         |                   |                   |       |                 |
|   |              |        |                        |         |                   |                   |       |                 |

Figure 15. Before EXCLUDE command

```
File Edit Edit Settings Menu Utilities Compilers Test Help
EDIT
        SBURNF.PRIVATE.EXEC(FCEXMP) - 01.00
                                                    5 chars '/*/
Command ===>
                                                Scroll ===> CSR
. . . . . . . . .
                         _
                               - - -
                                      - - 2 Line(s) not Displayed
000003 ADDRESS TSO
                                          3 Line(s) not Displayed
- - - - - - - -
                _ _ _
                       _ _
                              - - - - -
==CHG> CALL WILLY "ALLOC DA('PDFTDEV.SVT2.ARCHDEF')"
==CHG> CALL WILLY "ALLOC DA('PDFTDEV.SVT2.CLIST')
```

Figure 16. After EXCLUDE command

# **Excluding lines**

You can exclude lines from a data set using the X (exclude) line command as well as the EXCLUDE primary command.

When you are editing a program that exceeds the screen size, it can be difficult to determine whether the control structure and indentation levels are correct. Excluding lines allows you to remove one line or a block of lines from the display so that you can see the general control structure. Each block of excluded lines is replaced by a single line containing a message in the form "n Line(s) not Displayed". Excluded lines are treated as valid data lines. They are excluded from the display, but are not deleted from the data.

The X line command can be entered in these ways:

- X Xn
- XX

The first two forms allow you to exclude one line or a specified number of lines.

The third form allows you to exclude a block by typing XX on the first and last lines of the block of lines that you want to exclude. The first and last lines do not need to be on the same page; after typing the first XX you can scroll to the second XX.

You can enter any line command that usually operates on a single line in the line command field of the excluded lines message. For example, if you enter the D (delete) line command, the complete block of excluded lines is deleted.

# **Hiding excluded lines**

You can also suppress the lines containing the "n Line(s) not Displayed" message by entering HIDE as a primary command or in an edit macro. HIDE removes the excluded lines messages from the display and indicates the location of each block of excluded lines by underscoring the line number field of the previous line.

The RESET HIDE primary command and edit macro command restores the lines containing the "n Line(s) not Displayed" message to the display.

# **Redisplaying excluded lines**

To display all excluded lines, enter the RESET EXCLUDED primary command. Alternatively, you can display one or more excluded lines again by entering the S (show), F (first), or L (last) line commands, typing over the dashes in the line command field. If these commands are typed outside the dashes of the command line area, no action is taken.

You can add a number following any of these line commands to cause more than one line to appear again:

Sn

F*n* 

Ln

FIND and CHANGE also cause any excluded lines that meet the search criteria to appear again.

The S line command causes the editor to scan a block of excluded lines, and one or more lines is selected to be appear again. The selected lines are those with the leftmost indentation levels; that is, the lines that contain the fewest leading blanks. If you type S3, for example, the three lines with the leftmost indentation level are displayed again. If more than three lines exist at this indentation level, only the first three are displayed.

**Note:** If you enter an S line command to display all but one line of an excluded block, then that line is also displayed. This could result in more lines being displayed than the number you requested. For example, if five lines are excluded in a block, an S4 command causes all five lines to be displayed.

# Redisplaying a range of lines

The FLIP command lets you reverse the exclude status of a specified group of lines in a file or of all the lines in the file. This is useful when you have used the 'X ALL;FIND ALL xyz' command to find lines containing a string (xyz) and want to see the lines which do not contain the string. You can also use FLIP to show excluded note, message, and information lines.

You can enter one or two labels to specify the range of lines whose include status you want to reverse. If no labels are specified, the exclude status of all of the lines is reversed.

To reverse the exclude status of all the lines in a file, use this syntax: FLIP

To reverse the exclude status of specified lines, use this syntax:  $\ensuremath{\mathsf{FLIP}}$  .a .b

The lines between labels .a and .b are redisplayed.

## Labels and line ranges

A label is an alphabetic character string used to name lines or strings of data for easy reference. Because labels remain with the lines to which they are assigned, they are especially useful in keeping track of lines whose numbers might change. Most labels are assigned in macros, but certain labels are automatically assigned by the ISPF editor.

You can assign a label to a line by typing the label over the line number on the left side of the panel. The label is displayed in place of the number whenever the line is being displayed. If you then move the line, the label moves with it. You cannot type a label on a non-data line or on the line that is displayed to show one or more lines is excluded.

A label must begin with a period, and be followed by no more than 5 alphabetic characters (8 for edit macros), the first of which cannot be a Z. Labels beginning with Z are reserved for use by the editor. No special or numeric characters are allowed.

To eliminate a single label, blank it out. To eliminate all labels, use the RESET LABEL command.

An edit macro can assign labels to lines that the macro references frequently. See "Labels in edit macros" on page 112 for details.

### **Editor-assigned labels**

The editor automatically assigns special labels that begin with the letter Z. Only the editor can assign a special label.

These built-in labels are:

**.ZCSR** The data line on which the cursor is currently positioned.

#### .ZFIRST

The first data line (same as relative line number 1). Can be abbreviated .ZF.

#### .ZLAST

The last data line. Can be abbreviated .ZL.

Unlike other labels, .ZCSR, .ZFIRST, and .ZLAST do not stay with the same line. Label .ZCSR stays with the cursor, and labels .ZFIRST and .ZLAST remain with the current first and last lines.

**Note:** Labels that are five characters long and begin with the letter 'O' have special meaning to the HILITE feature of the ISPF editor. When a 5-character label starting with O, such as .OAAAA, is shown on the screen, the language highlighting features are disabled and the lines with these special labels are displayed in blue. This feature is used by the COMPARE command.

# Specifying a range

Labels allow you to specify a line or a range of lines on a primary command. You can specify two labels to define a range of lines to be processed on these commands:

| CHANGE | DELETE | EXCLUDE |
|--------|--------|---------|
| FIND   | LOCATE | REPLACE |
| RESET  | SORT   | SUBMIT  |

The range operand is always optional. If you do not specify a range, it defaults to .ZFIRST and .ZLAST. For example, the command: CHANGE ALL 'TEST' 'FINAL'

starts at the first line of the data being edited and scans all lines up to and including the last line, changing all occurrences of TEST to FINAL.

However, the command: CHANGE .ZCSR .ZLAST ALL 'TEST' 'FINAL'

specifies a range, and is thus interpreted differently. The command changes only the last part of the data.

When you use labels to specify a range, you must always use two labels to define the first and last lines, inclusively. To process a single line, repeat the label: CHANGE ALL " " "\_" .A .A

The command in the previous example is interpreted as "Change all blanks to underscores on the .A line."

The order in which you specify the labels is not important. The editor assumes that the line closer to the beginning of the data set is the first line of the range, and the line closer to the end of the data set is the last.

A common error when using a range is to assume that the search begins at the first character of the line with the first label. Remember, however, that the default is NEXT and that the search starts at the cursor location. Lines outside the range are logically the same as the TOP OF DATA and BOTTOM OF DATA lines. Use the FIRST, LAST, or PREV operands to ensure that the search begins within the range.

## Using labels and line ranges

The examples shown here show the results of using labels to identify ranges of lines. They show that the order of both labels and other operands is not important, and that you can type both labels and operands in either uppercase or lowercase.

• This command locates the first line flagged: ==CHG> between the line labeled .start and the line with the cursor on it:

locate first chg .start .zcsr

- This command changes the last occurrence of "PRE" to "POST" between the first line and the line marked with the .HERE label: CHANGE LAST PRE POST .HERE .ZFIRST
- This command changes all occurrences of "PRE" to "POST" from the .MYLAB line to the last line of the data set:

CHANGE PRE POST ALL .MYLAB .ZL

• This command finds the word "HIGHER" between the .START line and the .END line:

FIND HIGHER WORD .START .END

## Word processing

This topic is a general overview of three line commands for word or text processing: TF (text flow), TS (text split), and TE (text entry). The editor also provides three corresponding edit macro commands: TFLOW, TSPLIT, and TENTER. For the sake of simplicity, only the line commands are referred to. However, the descriptions apply to the macro commands, as well.

TF, TS, and TE assume that the data is grouped in paragraphs. A paragraph is a group of lines that begin in the same column. The first line of a paragraph is excluded from the grouping. The editor interprets any indentation or blank line as representing a new paragraph. It also recognizes word processor control words that are used by the Document Composition Facility as the beginning of a paragraph. These control words begin with a period, a colon, or an ampersand.

If you use text line commands frequently, you can assign both the TS and TF commands to function keys. Use KEYS to reassign the keys. For example:

F10 ===> :TS F11 ===> :TF

Now you can split text by moving the cursor to the desired split point within a line and pressing F10. Having typed the new material, press F11 to restructure the text from the line containing the cursor to the end of the paragraph.

## Formatting paragraphs

The TF (text flow) line command formats paragraphs. It assumes that the sentences are roughly in paragraph form with a ragged right margin when it attempts to recognize groupings. TF can be followed by a number (TF72 for example) that specifies the desired right side column for the paragraph. If you do not specify a number, the right side of the panel is used unless you have set bounds different from the default. In that case, the right boundary is used. The editor assumes that because the first line of a paragraph may be at a different indentation level than the remainder of the paragraph, the starting column of the second line is the left side of the paragraph.

When formatting paragraphs, the editor:

- Moves text so that each line contains the maximum number of words. TF limits its activity to within the bounds. Thus, it can be used to flow text within a border.
- Keeps any blanks between words.
- Assumes one blank between the word at the end of a line and the word on the next line except when the line ends with a period. In that case, the editor inserts two blanks.

The end of the paragraph is denoted by a blank line, a change in indentation, or the special characters period (.), colon (:), ampersand (&), or left angle bracket (<) in the left boundary column. These special characters are used as Document Composition Facility (SCRIPT/VS) control word delimiters.

The restructure operation removes trailing blanks on a line by using words from the following line. It does not, however, remove embedded blanks within a line. Accordingly, if one or more words in a line are to be removed, delete the words rather than type over them. The text to be restructured is taken from within the currently defined column boundaries. Any text outside the bounds is not included in the restructuring. The restructured text is also positioned within the current boundaries. If the original text was indented from the left boundary, that indentation is preserved.

## Using text flow on a DBCS terminal

You can restructure paragraphs containing lines that include DBCS strings based on these rules:

- If a character in a DBCS string encroaches on the rightmost column position for the restructured text, the string is divided before that character. An SI character is added at the end of the line, and an SO character is added at the beginning of the new line.
- If the boundaries are defined and a DBCS character is on the boundary, the DBCS character is in the text flow operation. An SO or SI character is added to both lines to ensure that DBCS character strings remain enclosed with SO and SI characters.
- If the mask contains DBCS fields and some of the DBCS fields cross the left, right, or both boundaries, the result may be unpredictable.
- If a DBCS string crosses the left, right, or both boundaries, the result may be unpredictable.
- When a text flow operation causes a field length of zero, the SO/SI or SI/SO character strings that are next to each other are removed.

If you use the TF line command while editing a formatted data set, note these points:

- The current boundaries are automatically changed during command processing, and are reset to the original values after processing is complete. Changes are as follows:
  - If the left boundary falls on the second byte of a DBCS character in a DBCS field, the boundary is shifted to the left by 1 byte.
  - If the right boundary does not fall on the same field as the left boundary, it is shifted to the last byte of the field that contains the left boundary. If it falls on the same DBCS field as the left boundary, and it also falls on the first byte of a DBCS character, the right boundary is shifted to the right by 1 byte.
- If you specify the column number with the TF command, and if the column falls on the first byte of a DBCS character in a DBCS field, the column number increases by one.

# **Splitting lines**

The TS (text split) line command splits a line into two lines. The cursor shows where the line is to be split. The editor moves the characters to the right of the cursor or to a new line following the original line and aligns the new line with the left side of the paragraph. As mentioned earlier, the left side of a paragraph is determined by looking for a pattern in the lines preceding or succeeding a paragraph.

If the line being split is the first line in a paragraph, the new line is aligned with the rest of the lines in the paragraph. If there are no other lines in the paragraph, the portion of the line to the right of the cursor aligns itself with the first portion of the line. One or more blank lines are inserted after the line being split, depending on what you specify when you enter the TS command. Note that the TSPLIT macro command inserts only one blank line.

To rejoin lines, use the TF (text flow) line command. See "Formatting paragraphs" on page 67 for more information.

### Splitting lines within a DBCS string

You can split a line within a DBCS string based on these rules:

- When splitting at a DBCS character, an SI character is added to the end of the line and an SO character is added at the beginning of the new line.
- If the cursor is placed at the SO character, the SO character becomes the first character to be moved.
- If the cursor is placed at the SI character, the character following the SI character becomes the first character to be moved.
- If the mask contains DBCS fields and some of the DBCS fields cross the left, right, or both column boundaries, the result is unpredictable.

If you use the TS line command while editing a formatted data set, you make special considerations for the current boundaries. These boundaries are automatically changed during command processing, and are reset to the original values after processing is complete. Changes are as follows:

- If the left boundary falls on the second byte of a DBCS character in a DBCS field, the boundary is shifted to the left by 1 byte.
- If the right boundary does not fall on the same field as the left boundary, it is shifted to the last byte of the field that contains the left boundary. If it falls on the same DBCS field as the left boundary, and it also falls on the first byte of a DBCS character, the right boundary is shifted to the right by 1 byte.

## Entering text (power typing)

The TE (text entry) line command allows you to *powertype*. When using this command, the display is filled with blank lines. The line number field normally on the left of the display disappears, so that you can type all of your data as if it were one continuous line. Because the editor is doing the formatting, you can continue typing and ignore the wrap around on the display. Any explicit cursor movement is interpreted as your personal formatting and results in embedded blanks.

The editor assumes that you are typing text as paragraphs. If you explicitly move the cursor down and leave a blank line, the editor assumes that the blank line should be there. The text that follows the blank line is consequently a new paragraph. Similarly, if you leave a specified number of blanks between words, the editor leaves them there. Also, if you tab to the beginning of the next line before completing the current line, the editor does not flow these sentences together. Remember that skipping a line specifies the start of a new paragraph.

Note: You cannot use logical or hardware tabs during text entry.

When you press Enter, the text is flowed in the same manner as the TF (text flow) line command, except that it uses the bounds as the right and left sides of the paragraphs.

### Entering text on a DBCS terminal

If you are using the TE line command in a formatted data set, note these points:

- The current boundaries are automatically changed during command processing, and are reset to the original values after processing is complete. Changes are as follows:
  - If the left boundary falls on the second byte of a DBCS character in a DBCS field, the boundary is shifted to the left by 1 byte.
  - If the right boundary does not fall on the same field as the left boundary, it is shifted to the last byte of the field that contains the left boundary. If it falls on the same DBCS field as the left boundary, and it also falls on the first byte of a DBCS character, the right boundary is shifted to the right by 1 byte.
- The attribute of the field where the left boundary falls is used for the text input area attribute. The new input data is reformatted to fit within the current boundaries.

# **Using tabs**

This section discusses hardware, software, and logical tabs, defining and controlling tabs, defining tab positions, and using attribute bytes.

# Types of tabs

## Software and hardware tabs

The editor uses software and hardware tabs to reposition the cursor within the current display window. You can define tabs with the TABS line command. Use underscores (\_) or hyphens (-) to define software tabs and asterisks (\*) to define hardware tabs.

## Logical tabs

The editor uses logical tabs to reposition strings of data. You can use TABS primary and macro commands, and the TABS assignment statement to define a special character. The tab character locates the beginning of each string. Edit repositions the strings one space to the right of hardware tab positions.

### Note:

- 1. You cannot use the command delimiter that you defined on the Terminal Characteristics panel (option 0.1) as a special tab character.
- 2. Tabs are not functional when you are using the TE (text entry) line command.

## Effect of TABS commands on tab types

If you are using hardware or logical tabs, the TABS line command must be used with one of the other TABS commands or the TABS assignment statement. For example, hardware tab positions defined by the TABS line command do not take effect until tabs mode is turned on, which the line command cannot do. Conversely, a logical tab character defined with the TABS primary or macro command, or the TABS assignment statement, cannot be used to position data strings horizontally unless hardware tab positions are defined with the TABS line command. However, if you are using software tabs, you do not need to turn tabs mode on. The TABS primary and macros commands, and the TABS assignment statement, have no effect on software tabs.

# Defining and controlling tabs

Three TABS commands help you to position the cursor where you want to start typing. These commands are the TABS line command, primary command, and macro command. There is also a TABS assignment statement.

You type the TABS line command in the line command field over the line numbers. This command:

- Displays the =TABS> (tab-definition) line
- Defines tab positions for software, hardware, and logical tabs

You type the TABS primary command on the command line. The TABS macro command is processed from within an edit macro. The TABS primary and macro commands can:

- Turn tabs mode on and off
- Define the logical tab character
- Control the insertion of attribute bytes at hardware tab positions that have been defined with the TABS line command

The TABS assignment statement is processed from within an edit macro. It can do everything that the TABS macro command can do. In addition, the TABS assignment statement can retrieve the setting of tabs mode and place it in a variable.

You can use PROFILE to check the setting of tabs mode and the logical tab character.

# Defining software tab positions

If you display the =TABS> line and type software tab definitions, they take effect immediately. Each line contains a software tab or a tab field at the designated column positions. The TABS primary command has no effect on software tab definitions.

To define software tab positions:

- 1. Type TABS in the line command field and press Enter.
- 2. Type an underscore (\_) or a hyphen (-) at each desired column position on the =TABS> line.
- 3. Press Enter again to start the tabs.

You can move the cursor from one column position to the next by continuing to press Enter. See "Using software and hardware tabs" on page 193 for an example of using software tabs.

# Defining hardware tab positions

Hardware tab definitions do not take effect until you turn on tabs mode by using the TABS primary command. The asterisks define the column positions, but the insertion of attribute bytes (hardware tabs) or the repositioning of data strings (logical tabs) does not occur unless tabs mode is on.

To define hardware tab positions:

- 1. Type TABS in the line command field and press Enter.
- 2. Type an asterisk (\*) at each desired column position on the =TABS> line.
- 3. Press Enter again.

When tabs mode is turned on using either the ON or ALL operand, the Tab Forward and Tab Backward keys can be used to move the cursor to the space following the next attribute byte. **Note:** If the ALL operand is not used, attribute bytes are inserted only in spaces that contain a blank or null character, causing the Tab Forward and Tab Backward keys to recognize only these tab definitions.

When tabs mode is turned on using the *tab-character* operand, the Tab Forward and Tab Backward keys do not recognize hardware tab definitions because no attribute bytes are inserted.

### Limiting the size of hardware tab columns

To limit the size of hardware tab columns, type consecutive asterisks between columns to define *hardware tab fields*. The consecutive asterisks:

- Allow you to determine the length of the data string to be typed in a column
- Cause the cursor to automatically move to the next column when the current column is full

This procedure works only with asterisks (hardware tabs). When you type hyphens or underscores (software tabs), PDF does not insert attribute bytes. Because attribute bytes cannot be typed over, they limit the tab column size.

Insert the asterisks from the point where you want the column to end to the point where the next column begins. For instance, suppose you want to limit each tab column to five spaces. You could do so by following these steps:

- Type COLS in the line command field and press Enter. A partial =COLS> line with positions 9 through 45 is shown in this example: =COLS> -1---+---2----+
- 2. Type TABS ALL on the command line and press Enter again. This command causes PDF to insert an attribute byte at each hardware tab position defined by an asterisk (\*).
- 3. Using the TABS line command, change the =TABS> line as follows: =COLS> -1---+---2---+---4----+

With the =TABS> line altered as shown, the cursor automatically skips to the next tab column when 5 characters, blank spaces, or a combination of both are typed in each column.

## Using attribute bytes

Attribute bytes overlay characters only on the display; the attribute bytes are never recorded in the data. If your data set contains DBCS fields, however, attribute bytes can invalidate them. If you start hardware tabs and insert an attribute byte in the middle of a DBCS field, you invalidate the DBCS field, and it is displayed as an EBCDIC field. When you turn tabs mode off, the attribute bytes are removed and the overlaid character at each tab position is displayed again.

When you are in formatted data edit mode, TABS is ignored.

In tabs mode, you temporarily remove the attribute bytes from a single line. There are two ways to do this:

- Blank out the entire line command field using the Erase EOF key.
- Place the cursor directly under one of the attribute bytes and press Enter. When you press Enter again, the attribute bytes are reinserted.

## **Undoing edit interactions**

If you enter an edit primary, line, or macro command, or type over existing data by mistake, you can restore your data with the UNDO primary command. UNDO has no operands.

Each time you enter UNDO it undoes one interaction. A single interaction might be a data change and Enter key, a data change and function key, or the invocation of an edit macro. All changes caused by an edit macro are considered to be one interaction. You can continue to undo interactions, one at a time, until you have reversed all changes made back to the beginning of your edit session unless you have done a save or undo recycled. If you have done a save or if undo recycled, you can only undo interactions back to that point. At that point, if you enter UNDO again, a message informs you that there are no more interactions to undo.

UNDO has certain limitations. Edit interactions that the command does not undo are:

- Changes that are made by an initial edit macro or recovery edit macro.
- Edit interactions before any data changes are made.
- Edit interactions in previous edit sessions.
- Reset of changed flags (==CHG>) by use of RESET or by typing over the command line area.
- Changes you make to other data sets or members by using the CREATE, REPLACE, or MOVE commands. Because UNDO affects only the member or data set that you are editing, it removes lines from your display if they were inserted there by MOVE. However, it does not put those lines back into the data set or member from which they came.

See "UNDO—Reverse Last Edit Interaction" on page 304 for a discussion of UNDO limitations.

UNDO is reset by SAVE. This means that you can UNDO interactions for the current edit session until you save your data. After the save, you can undo only interactions made following the time you saved your data.

UNDO can be run from data kept in storage or from the recovery file (as in previous releases) depending on what you specify in the Edit Profile for the data you are entering. The SETUNDO primary or macro command is used to control the profile setting. To use UNDO, you must have either RECOVERY on or SETUNDO on. You can undo only those changes made after RECOVERY or SETUNDO was turned on.

SETUNDO allows you to specify how changes you make during your edit session are to be recorded and used by UNDO. You can specify SETUNDO STORAGE (or SETUNDO KEEP or SETUNDO ON) or SETUNDO RECOVER. SETUNDO STORAGE (or SETUNDO KEEP or SETUNDO ON) specifies UNDO from storage. SETUNDO RECOVERY specifies UNDO from recovery and turns recovery on if it is off. See "SETUNDO—Set the UNDO Mode" on page 296 for more details. "Understanding differences in SETUNDO processing" on page 74 explains how the SETUNDO operands differ.

If not enough storage is available to run UNDO from storage but RECOVERY is on, UNDO processing continues to be available by using the recovery file. This makes UNDO available for very large files. It also provides users of machines with less storage with the benefit of UNDO for their larger files. **Note:** If you have specified RECOVERY OFF and your installation allows UNDO from storage, the message that UNDO is unavailable does not display when you enter an edit session. If UNDOSIZE = 0, the message appears as before.

The UNDOSIZE specifies the number of kilobytes allowed for saving edit transactions for UNDO and the value is in the configuration table. For more details, refer to *z*/*OS ISPF Planning and Customizing*.

If UNDOSIZE is set to zero, all undo documented functions work as in ISPF/PDF Version 3.3 and previous releases. This means that the Profile lines do **not** show the status of SETUNDO, and that warning messages will be shown informing you that UNDO is unavailable until RECOVERY is turned on.

# **UNDO** processing

When the storage allocated for changes is exhausted, UNDO *recycles* itself and puts up the message UNDO RECYCLED. Recycling is the process of saving the current image of the file as a new base from which to work. UNDO is then available after the next transaction. No transactions made before the recycling can be undone. This is because UNDO saves an image of the original file and keeps an incremental list of changes to that image.

If there is not enough storage to save the initial image, UNDO attempts to use the recovery file for undo processing. If recovery is off or suspended, the message UNDO SUSPENDED is shown with an alarm, and the profile status line is changed to SETUNDO SUSP. If recovery is available, the message UNDO FROM RECOVERY is shown with an alarm, and the profile status line is changed to SETUNDO REC. This affects the display but does not affect the edit profile values.

To resume SETUNDO STG, enter the SETUNDO primary command. If there is still not enough storage to hold the original copy of the file, the recycling procedure is repeated.

**Note:** Edit recovery can no longer process edit recovery files created under previous releases of ISPF/PDF. A panel is displayed, but no other action is taken if an old recovery file is used.

# Understanding differences in SETUNDO processing

SETUNDO STORAGE (or SETUNDO KEEP or SETUNDO ON) and SETUNDO RECOVERY work essentially the same way; however, there are some important differences. SETUNDO REC is available only after the edit recovery file is initialized, that is, until the first data change is made. Because SETUNDO STG keeps its record of changes in storage, it does not incur the same performance penalty as using the SETUNDO REC.

SETUNDO STG can start to save editing changes earlier than SETUNDO REC, because even non-data changes, such as setting line labels, adding note lines, and inserting blank lines, cause SETUNDO STG to initialize its record of changes. You can undo these changes using UNDO even if no data changes have been made. When SETUNDO REC is in effect, only changes made after and including the first change to edit data can be undone.

UNDO reverses changes made during a single edit transaction. It is important to note, however, that changes to the profile, such as HEX ON, LEVEL, and CAPS, are not undone separately. A data change followed by one or more profile changes is usually considered a single transaction. For example, if you change the data and

then the profile, and then enter UNDO, the data and profile return to their status before the data change. Profile changes usually cannot be undone if they are not preceded by a data change. SETUNDO STG and SETUNDO REC may work slightly differently in this regard. Since SETUNDO STG keeps the record of changes in storage, it is not a substitute for recovery. To recover the edit session after a system failure, you must have recovery on during the edit session. SETUNDO STG and RECOVERY ON can be in effect simultaneously, however, after a system crash and a recovery, no transactions can be undone using SETUNDO STG because the in-storage record will be empty.

If you are running both SETUNDO STG and RECOVERY ON, the UNDO command causes the last change to be backed out using the in-storage record of edit changes, and the recovery data set to be reinitialized. If you issue a SETUNDO REC command, after you use UNDO (from storage), there will be no more transactions to UNDO since the recovery file has been reinitialized.

**Undoing edit interactions** 

# Chapter 4. Using edit models

This topic describes edit models and tells you how to use them.

### What is an edit model?

An *edit model* is a predefined set of statements for a dialog element that you can include in the data you are editing and then modify to suit your needs. When you enter the MODEL command, you can select the correct segment for the data type being edited.

ISPF includes an initial set of models for panels, messages, skeletons, and command and program processing of ISPF services. You can add more. There are no models of edit macro commands and assignment statements.

A model has two parts:

Data lines

These are the actual lines that are placed in the data you are editing. For example, the data might be a dialog service call or a panel format. You can update fields in the source statements by inserting names, parameters, and so forth.

The models also include source statement comments for models of dialog service calls to document the meanings of the possible return codes from the service. The comments are in a valid format for the particular kind of model. These comments give you the information you need to develop error-handling logic for your function. Sometimes they provide parameter descriptions for other kinds of models.

**Notes** Notes provide tutorial information about how to complete source code statements. You can specify whether you want the notes displayed during the edit session by using the NOTES command or the NOTES or NONOTES operand on the MODEL command. To remove notes from the panel, issue RESET. To convert the notes to data so that they can be saved with your data set, use the MD (make dataline) line command.

## How models are organized

Models are organized and named according to a hierarchy based on the type and version of the dialog element they represent. Each part of the model's name corresponds to a level in the hierarchy.

The first part of the logical name is the *model class*. There is a model class for each data set type qualifier that can store a dialog element. The Model Classes panel, Figure 17 on page 78, lists the classes defined for the models distributed with ISPF. This panel prompts you when you need to set the desired model class, if you do not name the class explicitly.

| Model Classes                                                                                                    |
|----------------------------------------------------------------------------------------------------|
| Enter number or Class of model.<br>Enter END command to cancel MODEL command.                                                                                                    |
| <ul> <li>1 CLIST - ISPF services in CLIST commands</li> <li>2 COBOL - ISPF services in COBOL programs</li> <li>3 EXEC - ISPF services in EXEC commands</li> <li>4 FORTRAN - ISPF services in FORTRAN programs</li> <li>5 MSGS - Message format</li> <li>6 PANELS - Panel formats and statements</li> <li>7 PLI - ISPF services in PLI programs</li> <li>8 SKELS - File tailoring control statements</li> <li>9 PASCAL - ISPF services in TSO/REXX commands</li> <li>10 REXX - ISPF privices in TSO/REXX commands</li> <li>11 DTL - ISPF Dialog Tag Language formats and statements</li> <li>12 C - ISPF services in C/370 programs</li> </ul> |
| 13 SCLM – SCLM Project Definition Macros<br>14 ARCHDEF – SCLM Architecture Definition templates                                                                                                    |
| Option ===><br>Fl=Help F2=Split F3=Exit F7=Backward F8=Forward F9=Swap<br>F12=Cancel                                                                                                    |

Figure 17. Model Classes panel (ISREMCLS)

You can use the default for this part of the logical name whenever the edit profile name matches the class of the model desired.

The second part of the logical name is the model *name*, which identifies the specific model within the model class. Frequently, it uniquely identifies a model and completes the logical name. To uniquely identify a model, you can define optional *qualifiers*. Qualifiers are used, for example, to differentiate among the various kinds of panel verification (VER) statements.

A hierarchy of selection panels defines the hierarchy of models. The different parts of the logical name of a model are selections on the panels that you can choose either by keyword name or option identifier. This allows you to be prompted by selection panels if you do not know the logical name of the model you want or to bypass the display of these panels if you do know the name.

Usually, you do not need to worry about the model class. You must specify it only if you want to use a class that is different from the edit profile name. The model function of the editor recognizes PANELS as a valid type qualifier for panel models, so you do not need to specify the class when requesting a panel model from a data set with a type qualifier of PANELS (assuming you allow the edit profile name to default to panels).

Assume, however, that you call your panels screens and maintain them in a data set with a type of SCREENS. When you want to use a model to develop a new panel, you enter the MODEL command. The model function does not recognize SCREENS as a model class, so you are prompted to identify the class you want, which is the PANELS class in this situation.

Once you have specified a class, whether by panel selection or by use of the MODEL CLASS command, that class remains in effect until you change it. The two ways to change the class specification are by typing a data set name with a different type qualifier, or by leaving the Edit Entry panel.

### How to use edit models

You use models to assist you in defining a dialog element. To use a model, first edit your data. Then determine where you want to place the model. If you are editing existing data, define a label or use the A (after) or B (before) line command to show where the model goes. You do not need to use the A or B command when you have a new data set. Then type MODEL on the command line and press Enter.

If you know the logical name of the model you want, you can use it to directly access the model. Type MODEL mmm, where mmm is the name of the model. For example, if you want the model for LMCLOSE, you would specify MODEL LMCLOSE. If you enter MODEL with no parameters, PDF displays a series of selection panels, from which you select the model name and any qualifiers.

The original data is then displayed with the model in place. You can type over or use line commands to change the data lines in the model to meet your needs.

As an example, assume that you are writing a dialog function using CLIST commands and you want to have the CLIST display a panel. You are editing your CLIST member, called USERID.PRIVATE.CLIST(DEMO1). Since your data set type, CLIST, matches the class of models you want, you can allow the model class to default. If you enter MODEL without a model name, the CLIST Models panel, Figure 18, appears.

|                                     |           | CLIST I    | Models      |             |            |   |
|-------------------------------------|-----------|------------|-------------|-------------|------------|---|
| Enter number or<br>Enter END commar |           | ODFL comma | nd.         |             |            |   |
| Variables                           |           | kstation   |             | Library Acc | <b>PSS</b> |   |
| V1 VGET                             |           | FILESTAT   |             | L0 LIBACC   |            |   |
| V2 VPUT                             | Х2        | FILEXFER   |             |             |            |   |
| V3 VERASE                           | ХЗ        | WSCON      |             | Miscellaneo | us         |   |
|                                     | Х4        | WSDISCON   |             | M0 MISC     |            |   |
| Display                             |           |            |             |             |            |   |
| D1 DISPLAY                          |           |            |             |             |            |   |
| D2 TBDISPL                          |           | e Tailorin | g           |             |            |   |
| D3 SETMSG                           |           | FTOPEN     |             |             |            |   |
| D4 PQUERY                           | F2        | FTINCL     |             |             |            |   |
| D5 ADDPOP                           | F3        | FTCLOSE    |             |             |            |   |
| D6 REMPOP                           | F4        | FTERASE    |             |             |            |   |
| [ab]es                              |           |            |             |             |            |   |
| TABLES                              |           |            |             |             |            |   |
| II IADLES                           |           |            |             |             |            |   |
| )ption ===>                         |           |            |             |             |            |   |
|                                     | =Split F3 | =Exit      | F7=Backward | F8=Forward  | F9=Swap    | - |
| 12=Cancel                           |           |            |             |             |            |   |

Figure 18. CLIST Models panel (ISREMCMD)

If you select option D1 (DISPLAY), the editor inserts the model for the DISPLAY service in your CLIST, as shown in Figure 19 on page 80. The lines are inserted at the location you specify with a label or an A or B line command. Notes are identified by the characters =NOTE= in the line command field.

| File    | Edit Edit_Settings Menu Utilities Compilers Test Help             |
|---------|-------------------------------------------------------------------|
| EDIT    |                                                                   |
|         | **************************************                            |
| 000100  | ISPEXEC DISPLAY PANEL(PANELNAM) MSG(MSG-ID) +                     |
| 000200  | CURSOR(FIELDNAM) CSRPOS(POS#) +                                   |
| 000300  | COMMAND(COMMANDS) RETBUFFR(BUF-NAME) +                            |
| 000400  | RETLGTH(LNG-NAME) MSGLOC(MSG-FIELD)                               |
| =NOTE=  |                                                                   |
| =NOTE=  | PANELNAM – OPTIONAL, NAME OF THE PANEL TO BE DISPLAYED.           |
| =NOTE=  | MSG-ID - OPTIONAL, IDENTIFIER OF A MESSAGE TO BE DISPLAYED ON     |
| =NOTE=  | THE PANEL.                                                        |
| =NOTE=  | FIELDNAM - OPTIONAL, NAME OF THE FIELD WHERE THE CURSOR IS TO BE  |
| =NOTE=  | POSITIONED.                                                       |
| =NOTE=  | POS# - OPTIONAL, POSITION OF CURSOR IN FIELD. DEFAULT IS 1.       |
| =NOTE=  | COMMANDS - OPTIONAL, NAME OF A VARIABLE WHICH CONTAINS THE CHAIN  |
| =NOTE=  | OF COMMANDS.                                                      |
| =NOTE=  | BUF-NAME - OPTIONAL, NAME OF A VARIABLE WHICH CONTAINS THE        |
| =NOTE=  | REMAINING PORTION OF THE COMMAND CHAIN TO BE STORED               |
| =NOTE=  | IF AN ERROR OCCURS.                                               |
| =NOTE=  | LNG-NAME - OPTIONAL, NAME OF A VARIABLE WHICH CONTAINS THE LENGTH |
| Command |                                                                   |
| F1=Hel  |                                                                   |
| F8=Dow  | • • •                                                             |
| 10 000  | . is shap its zero iti night itz sancei                           |

Figure 19. DISPLAY Service Model

With the notes as a guide, you can edit the CLIST to change the DISPLAY service call parameters for your function. The error-handling source code shown serves as a skeleton which you can update. Finally, use RESET to eliminate the notes from the panel, leaving the service call, the error-handling logic, and the comments. Some models also include examples in NOTE lines. Use the MD line command to turn NOTE lines into data lines.

## Adding, finding, changing, and deleting models

Models are implemented in a general fashion, so your installation can apply and use the concept for other tasks besides dialog development. You can create a set of PL/I call models for your IMS<sup>TM</sup> applications, or a set of report format models for your sales forecasting application. You can also create models for the JCL statements that you use most frequently.

Similarly, you may find that the models provided for panel formats do not correspond to the standards for your local installation or for your particular application. You can change the distributed panel models to match your own requirements.

This topic describes how you can add a new model to your skeleton library, change an existing model, or delete an existing model.

## Adding models

To create a new model, you must:

- 1. Determine the data set name and member name for the model. For actual use, the model must be in a skeleton library.
- 2. Create the source code for the model. Consider whether you should create all new source code or change an existing model under a new name.

When you create a COBOL model, make sure number mode is on. Then, when you save the model, turn number mode off.

- **3**. Make the model accessible from a model selection panel by having its selection call the program ISRECMBR with the actual model member name as its parameter. This involves:
  - Changing an existing model selection panel to add the new panel.
  - Creating a new model selection panel. If you do this, you must add the new panel to the hierarchy of selection panels by changing one of the higher-level panels.
  - No change, if you are replacing an existing model with an updated model with the same name.
  - Adding the word NOSEQ after the model member name if you wish to check that model data is not being overlaid by editor sequence numbers.

As an example of adding a model, assume that you want to create a model for multiple-line block letters. Since you intend to use these block letters on panels, the model becomes part of the panel model class. To build each model block letter, use the editor to create a new member in your skeleton library. For example, you could create a member called BLKI containing this model for the letter I:

```
IIIIIIIII
II
II
II
II
II
IIIIIIII
N
N
the letter I for logo
```

Once the model for each letter is built, you must update the selection panel in the prompting sequence that deals with panel model selection. This panel is named ISREMPNL and is stored in the system panel library. Figure 20 shows the last few lines in ISREMPNL:

```
Panel Models
Option ===>
Enter number or statement name.
Enter END command to cancel MODEL command.
                                                             More: -
S18 CUAATTR - CUA attributes
S19 *REXX
           - Rexx in panel procedures
PO PANSECT - Panel Sections - Other definitions
Panel Formats:
F0 PANFORM
             F2=Split
                         F3=Exit
                                      F7=Backward F8=Forward F9=Swap
F1=Help
F12=Cancel
```

Figure 20. Panel Models panel (ISREMPNL)

Copy the panel shown in Figure 20 into your panel data set and change it by adding a format F1, BLOCKLTR. See Figure 21 on page 82 for an example.

```
Panel Models

Option ===>

Enter number or statement name.

Enter END command to cancel MODEL command.

More: -

:

S18 CUAATTR - CUA attributes

S19 *REXX - Rexx in panel procedures

P0 PANSECT - Panel Sections - Other definitions

Panel Formats:

F0 PANFORM

F1 BLOCKLTR

F1=Help F2=Split F3=Exit F7=Backward F8=Forward F9=Swap

F12=Cancel
```

Figure 21. Changed Panel Models panel (ISREMPNL)

If there are several new models, this panel should be updated so that when you select F2, a new Block Letter selection panel is displayed. Therefore, you should change the )PROC section of panel ISREMPNL to include item F2. See Figure 22 for an example.

|                                                                                                    | •                                                                                                    |
|----------------------------------------------------------------------------------------------------|----------------------------------------------------------------------------------------------------|
| File Edit Confirm Menu Utilities Compilers                                                                                                    | Test Help                                                                                                    |
| EDIT XXXXXX.XXXXXXX.PANELS(ISREMPNL) - 21.12<br>000030 REFRESH(ZCMD)<br>000031 )PROC<br>000032 IF (&ZCMD = 'SELECTION')<br>000033 &TMP = TRUNC (&ZCMD,'.')<br>000034 &ZCMD = TRUNC (&ZCMD,8)<br>000035 &ZSEL = TRANS(TRUNC (&ZCMD,'.')<br>000036 F1.'PGM(ISRECMBR) PARM(ISREMMF1)'<br>000037 ENTRY.'PGM(ISRECMBR) PARM(ISREMMF1)'<br>000038 F2.'PANEL(BLKLTRS)'<br>000040 F3.'PGM(ISRECMBR) PARM(ISREMMF3)'<br>000040 F3.'PGM(ISRECMBR) PARM(ISREMMF3)'<br>000041 SELECT.'PGM(ISRECMBR) PARM(ISREMMF3)'<br>000042 SELECTIO.'PGM(ISRECMBR) PARM(ISREMMF3)'<br>000043 F4.'PGM(ISRECMBR) PARM(ISREMMF3)'<br>000044 TBDISPL.'PGM(ISRECMBR) PARM(ISREMMF4)'<br>000045 F5.'PGM(ISRECMBR) PARM(ISREMMF4)'<br>000046 TUTORIAL,'PGM(ISRECMBR) PARM(ISREMMF5)'<br>000046 TUTORIAL,'PGM(ISRECMBR) PARM(ISREMMF5)'<br>Command ===><br>F1=Help F2=Split F3=Exit F5=Rfind<br>F8=Down F9=Swap F10=Left F11=Right | <pre>/* NEED TO QUALIFY THIS */ /* PANEL FOR COLUMNS ID. */ /* AUTOMATIC SINGLE COLUMN*/ /* FOR 8 OR LESS SELECTION*/ Scroll ===&gt; CSR</pre> |
|                                                                                                    |                                                                                                    |

Figure 22. Changed )PROC section of Panel Models panel (ISREMPNL)

This concept allows you and other users to have sets of individual models, and allows the installation to have its own set of general models, without having multiple copies of the PDF model selection panels. For each model class, the installation could provide two additional entries on the selection panel: one for installation-wide models and one for your models. Each entry could point to a selection panel, with each user having a copy of the selection panel to customize for individual use.

Note that the entry for F2, BLOCKLTR, points to a new panel, ISRBLOCK, which you would now build.

You can change an existing panel model to create the new panel. Figure 23 shows how the new panel might be typed. Note particularly the )INIT and )PROC sections of the coding. In the )PROC section of panel ISRBLOCK, the target for all valid selections is the program ISRECMBR. The parameter passed to this program is different for each separate, but valid, selection and is the name of the model for that selection. Thus, for our example, the model name for selection 1 or I is BLKI.

You should follow the )INIT source code and the end source code in the )PROC section shown in Figure 23 for all new panels.

```
)PANEL
/* ISRBLOCK
                                                                   */
/* 5647-A01 (C) COPYRIGHT IBM CORP 1995, 2003
                                                                   */
/* Sample source code for the Block Letter Model selection panel.
                                                                  */
)ATTR
)BODY
%----- BLOCK LETTER -----
%OPTION ===> ZCMD
%
  2 +J
3 · · ·
%
                - Block letter I
              - Block letter J
- Block letter K
%
%
   3 +K
%
%
+ Enter %END+command to cancel MODEL command. +
%
)INIT
 .CURSOR = ZCMD
  .HELP = ISRxxxxx
 IF (&ISRMDSPL = 'RETURN ')
       .RESP = END
) PROC
 &ZSEL = TRANS(TRUNC (&ZCMD, '.')
         1, 'PGM(ISRECMBR) PARM(BLKI)'
         I, 'PGM(ISRECMBR) PARM(BLKI)
         2, 'PGM(ISRECMBR) PARM(BLKJ)'
         J, 'PGM(ISRECMBR) PARM(BLKJ)'
         3, 'PGM(ISRECMBR) PARM(BLKK)'
         K, 'PGM(ISRECMBR) PARM(BLKK)'
         *,'?')
 IF (\&ZSEL = '?')
     .MSG = ISRYM012
   F (.RESP = END )
IF (&ISRMONCL = 'Y')
 \&ISRMMEND = 'N'
                                    /* SET THE END INDICATOR TO NO
                                                                    */
 IF (.RESP = END )
                                   /* IF ENDING, WHY ... WHO CAUSED */
                                   /* MAKE SURE ITS NOT A CLASS OP. */
     IF (&ISRMDSPL = 'RETURN ') /* MAKE SURE ITS NOT END ON MBR. */
       &ISRMMEND = 'Y'
                                    /* NO - ITS BECAUSE USER HIT END */
)END
```

Figure 23. Source code for Block Letter Model Selection panel

### Finding models

Before you change or delete a model, you must determine the physical name of the model in the skeleton library. See *z*/*OS ISPF Planning and Customizing* for a list of the names of the models of dialog elements distributed with PDF. In addition, you can use the method shown here to find the member name for any model.

You can find the member name for any model in the )PROC section of the final selection panel used to get it. The member name is the parameter passed to ISRECMBR, the program called when you choose that selection.

To determine the name of the model selection panel so that you can look at it to find the model member name, use the PANELID command when that panel is displayed. Then use the Browse or Edit options to look at the member of the panel library with that name.

# **Changing models**

To change a model that currently exists, copy the existing model from the skeleton data set into your own data set. Then use the editor to change the model in the same way you would change any text data set.

**Note:** Any lines that are to contain notes must have )N in positions 1 and 2, followed by one or more blanks, as shown in this example.

|     | VARIABLE = VALUE |                                           |
|-----|------------------|-------------------------------------------|
| ) N | VARIABLE -       | A DIALOG VARIABLE OR A CONTROL VARIABLE.  |
| ) N | VALUE -          | A LITERAL VALUE CONTAINING: SUBSTITUTABLE |
| ) N |                  | VARIABLES, A DIALOG VARIABLE, A CONTROL   |
| ) N |                  | VARIABLE, OR AN EXPRESSION CONTAINING A   |
| ) N |                  | BUILT-IN FUNCTION.                        |
| ) N | EXAMPLES:        | &DEPT = 'Z59' &A = &B &C = ''             |

When the model is later accessed using MODEL, the lines with )N indicators are flagged with =NOTE= in the line command field (Figure 19 on page 80).

# **Deleting models**

You can delete models by deleting the references to them. To delete the references, remove the entry referencing the model in both the )BODY and )PROC sections of the model selection panel.

Generally, you can leave the model itself in the skeleton library. However, if you are deleting a substantial number of models, you can delete those members from the library and then compress it.

Part 2. Edit macros

# Chapter 5. Using edit macros

This topic documents general-use programming interfaces and associated guidance information. It also describes edit macros and describes several examples of their use.

## What are edit macros?

You can use edit macros, which look like ordinary editor commands, to extend and customize the editor. You create an edit macro by placing a series of commands into a data set or member of a partitioned data set. Then you can run those commands as a single macro by typing the defined name in the command line or, if you have specified a user line command table to the editor, by entering a user line command in the line command field of one or more lines of the data set.

Edit macros can be either CLISTs or REXX EXECs written in the CLIST or REXX command language, or program macros written in a programming language (such as FORTRAN, PL/I, or COBOL). This documentation uses the CLIST command language for most of its examples, with a few examples in REXX. Examples of program macros are in "Program macros" on page 97.

Edit macros can also contain edit assignment statements that communicate between a macro and the editor. These statements are made up of two parts, keyphrases and values, that are separated by an equal sign. Edit assignment statements are described in "Edit assignment statements" on page 104.

Edit macros have access to the dialog manager and system services. Because edit macros are CLISTs, or REXX EXECs, programs, they have unlimited possibilities.

**Note:** All edit macros must have an ISREDIT MACRO statement as the first edit command. For more information see "Syntax" on page 382.

You can use edit macros to:

- Perform repeated tasks
- Simplify complex tasks
- Pass parameters
- Retrieve and return information

The remainder of this topic presents examples of these tasks.

**Note:** To run an edit macro against all members of a PDS you can use a program containing a loop that uses a LMMLIST service to obtain the names of PDS members. For each member issue an ISPEXEC edit command with the initial macro keyword. For an example, see Figure 47 on page 133.

## Performing repeated tasks

You can use an edit macro to save keystrokes when you frequently perform a task. A simple example would be using a macro to delete every line that begins with a dash (-) in column 1. You could scan the data and manually delete each line, or you could write a macro that does the same thing much faster. The edit macro in Figure 24 on page 88 processes the commands necessary to delete the lines and

requires only that you enter the ISRDASH macro.

```
/*
                                                                          */
/* 5647-A01 (C) COPYRIGHT IBM CORP 1995, 2003
                                                                          */
/*
                                                                          */
/* ISRDASH Delete lines with a '-' in column 1
                                                                          */
       except the first '-'
/*
                                                                          */
/*
                                                                          */
ISREDIT MACRO
 ISREDIT RESET EXCLUDED /* Ensure no lines are excluded */
ISREDIT EXCLUDE ALL '-' 1 /* Exclude lines with '-' in coll*/
ISREDIT FIND FIRST '-' 1 /* Show the first such line */
ISREDIT DELETE ALL EXCLUDED /* Delete all lines left excluded*/
EXIT CODE (0)
```

Figure 24. ISRDASH macro

When you run this macro, it deletes all lines beginning with a dash, except the first one. To run the macro, type isrdash on the command line (Figure 25). The dash macro deletes all lines that began with a dash except the first one (Figure 26 on page 89).

| Session A -                                                                                                    | [24x80]                                                                            |                      |                                |                   |                       |                     |        |
|----------------------------------------------------------------------------------------------------|------------------------------------------------------------------------------------|----------------------|--------------------------------|-------------------|-----------------------|---------------------|--------|
| <u>F</u> ile <u>E</u> dit <u>T</u> rar                                                                                                    | nsfer Ap <u>p</u> earance                                                          | <u>Communication</u> | n As <u>s</u> ist <u>W</u> ind | low <u>H</u> elp  |                       |                     |        |
| <u>F</u> ile <u>E</u> dit                                                                                                    | E <u>d</u> it_Setti                                                                | ngs <u>M</u> enu     | <u>U</u> tilities              | <u>C</u> ompilers | <u>T</u> est <u>I</u> | <u>H</u> elp        |        |
| ****** *****<br>000001 - 1st<br>000002 N0<br>000003 N0<br>000005 - DAS<br>000006 N0<br>000007 N0<br>000008 - DAS<br>000009 - DAS<br>000010 - DAS<br>000011 N0<br>000012 - DAS<br>000013 N0<br>000014 - DAS | DASH<br>DASH<br>DASH<br>DASH<br>H<br>DASH<br>H<br>H<br>H<br>H<br>DASH<br>H<br>DASH |                      |                                |                   |                       | ns 00001<br>******* |        |
| 000016 - DAS                                                                                                    |                                                                                    |                      |                                |                   |                       |                     |        |
| ***** *****                                                                                                    | * * * * * * * * * * * *                                                            | *******              | Bottom of I                    | Data *****        |                       | *********           |        |
| Command ===><br>F1=Help                                                                                                    | F2=Split                                                                           | F3=Exit              | F5=Rfi                         | nd E6-            | Sci<br>Rchange        | roll ===><br>F7=Up  | PAGE   |
| F8=Down                                                                                                    | F9=Swap                                                                            | F10=Left             | F11=Rig                        |                   | Cancel                | i /⊒0p              |        |
|                                                                                                    |                                                                                    |                      | r nigi                         |                   | 04.1001               |                     | 20/002 |

Figure 25. ISRDASH macro - before running

| er Session A | - [24x80]                           |                   |                            |                                   |                   |
|--------------|-------------------------------------|-------------------|----------------------------|-----------------------------------|-------------------|
|              | ansfer Appearance                   |                   |                            |                                   |                   |
| <u> </u>     | t E <u>d</u> it_Setti               | .ngs <u>M</u> enu | <u>U</u> tilities <u>C</u> | ompilers <u>T</u> es              | t <u>H</u> elp    |
| ***** ****   | P020136.PRIVA                       |                   |                            |                                   | lumns 00001 00072 |
| 000001 - 1st |                                     |                   |                            |                                   |                   |
|              | DASH<br>DASH                        |                   |                            |                                   |                   |
|              | DASH                                |                   |                            |                                   |                   |
|              | DASH                                |                   |                            |                                   |                   |
|              | DASH<br>DASH                        |                   |                            |                                   |                   |
|              | DASH                                |                   |                            |                                   |                   |
|              | DASH<br>* * * * * * * * * * * * * * |                   |                            | L _ du du du du du du du du du du | ****              |
| *****        | * * * * * * * * * * * * * *         | ****              | Bottom of Da               | ta **********                     | *****             |
|              |                                     |                   |                            |                                   |                   |
|              |                                     |                   |                            |                                   |                   |
|              |                                     |                   |                            |                                   |                   |
|              |                                     |                   |                            |                                   |                   |
| Command ===> |                                     |                   |                            |                                   | Scroll ===> PAGE  |
| F1=Help      | F2=Split                            | F3=Exit           | F5=Rfind                   | F6=Rchar                          |                   |
| F8=Down      | F9=Swap                             | F10=Left          | F11=Right                  |                                   |                   |
|              |                                     |                   |                            |                                   | 14/00             |

Figure 26. ISRDASH macro - after running

# Simplifying complex tasks

If you need to perform an involved task, you can include logic in your edit macro. For instance, the ISRTDATA macro shown in Figure 27 creates variations of the same line by first finding the succeeding test string number, and then changing each occurrence, using ascending numbers one through nine.

```
/*
                                                                                         */
/* 5647-A01 (C) COPYRIGHT IBM CORP 1995, 2003
                                                                                         */
/*
                                                                                         */
/* ISRTDATA generates test data
                                                                                         */
/*
                                                                                         */

      JEI &LUUNT = 1
      /* Start loop counter
      */

      D0 WHILE &COUNT <= 9</td>
      /* Loop up to 9 times
      */

      ISREDIT FIND 'TEST - # '
      /* Search for 'TEST-#'
      */

      SET &RETCODE = &LASTCC
      /* Save the FIND return code
      */

      IF &RETCODE = 0 THEN
      /*
      */

      D0
      /*
      */

ISREDIT MACRO
          ) /* If the string is found,
ISREDIT CHANGE '#' '&COUNT' /* change '#' to the value
                                                                                     */
          SET &COUNT = &COUNT + 1 /* of '&COUNT', increment
                                                                                       */
       FND
                                                /* the counter by one, and
                                                                                       */
                                                ELSE
                                                                                       */
       SET &COUNT = 10
                                                /* If the string is not
                                                                                       */
  END
                                                /* found, set the counter to */
EXIT CODE (0)
                                                /* exit the loop.
                                                                                        */
```

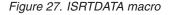

To run the test macro, type isrtdata on the command line (Figure 28 on page 90). The macro numbers the first nine lines of data (Figure 29 on page 90).

| en Sessi                  | ion A - [2      | 24x80]         |                        |             |                        |             |                |             |            |                     |                |             |              |      |                         |
|---------------------------|-----------------|----------------|------------------------|-------------|------------------------|-------------|----------------|-------------|------------|---------------------|----------------|-------------|--------------|------|-------------------------|
| <u>F</u> ile <u>E</u> dit | t <u>T</u> rans | fer Ap         | <u>p</u> earance       | <u>C</u> on | nmunicati              | on A        | s <u>s</u> ist | <u>W</u> in | dow        | <u>H</u> elp        |                |             |              |      |                         |
| <u>F</u> ile              | <u>E</u> dit    | E <u>d</u> it_ | Settin                 | igs         | <u>M</u> enu           | <u>U</u> ti | liti           | es          | <u>C</u> o | mpilers             | <u>T</u> es    | st <u>I</u> | <u>H</u> elp |      |                         |
| EDIT<br>***** *           | *****           |                | PRIVAT                 |             |                        |             |                |             |            |                     |                |             |              |      | 00072<br>*****          |
| 000001 T                  |                 |                |                        |             |                        |             |                |             |            |                     |                |             |              |      |                         |
| 000002 T                  |                 |                |                        |             |                        |             |                |             |            |                     |                |             |              |      |                         |
| 000003 T                  |                 |                |                        |             |                        |             |                |             |            |                     |                |             |              |      |                         |
| 000004 T<br>000005 T      |                 |                |                        |             |                        |             |                |             |            |                     |                |             |              |      |                         |
| 0000005 T                 |                 |                |                        |             |                        |             |                |             |            |                     |                |             |              |      |                         |
| 0000007 T                 |                 |                |                        |             |                        |             |                |             |            |                     |                |             |              |      |                         |
| 000008 T                  |                 |                |                        |             |                        |             |                |             |            |                     |                |             |              |      |                         |
| 000009 T                  |                 |                |                        |             |                        |             |                |             |            |                     |                |             |              |      |                         |
| 000010 T                  | EST-#           |                |                        |             |                        |             |                |             |            |                     |                |             |              |      |                         |
| 000011 T                  | EST-#           |                |                        |             |                        |             |                |             |            |                     |                |             |              |      |                         |
| 000012 T                  | EST-#           |                |                        |             |                        |             |                |             |            |                     |                |             |              |      |                         |
| 000013 T                  |                 |                |                        |             |                        |             |                |             |            |                     |                |             |              |      |                         |
| 000014 T                  |                 |                |                        |             |                        |             |                |             |            |                     |                |             |              |      |                         |
| 000015 T                  |                 |                | , de de de de de de de |             | a da ala ala ala ala a |             |                | ~           | <b>.</b> . | ala ala ala ala ala | de de de de de |             |              |      | ale ale ale ale ale ale |
| ***** *                   | *****           | * * * * * *    |                        | ****        | *****                  | ' BOT       | tom            | 0†          | Dat        | a *****             | ****           | ***         | ****         |      | *****                   |
| Command                   | ===>            | testo          | lata                   |             |                        |             |                |             |            |                     |                | Sc          | roll         | ===> | PAGE                    |
| F1=Help                   |                 | F2=Sp          |                        | F3          | B=Exit                 |             | F5=            | Rfi         | .nd        | F6=                 | Rchan          | ige         | F7=          | =Up  |                         |
| F8=Down                   | า               | F9=Sv          | /ap                    | F10         | )=Left                 |             | F11=           | Rig         | ht         | F12=                | Cance          | eí –        |              | •    |                         |
|                           |                 |                |                        |             |                        |             |                |             |            |                     |                |             |              |      | 22/023                  |

Figure 28. ISRTDATA macro - before running

| en" Sess                                   | sion A - [                          | 24x80]        |                  |                        |                  |                |             |              |              |                |      |       |
|--------------------------------------------|-------------------------------------|---------------|------------------|------------------------|------------------|----------------|-------------|--------------|--------------|----------------|------|-------|
| <u>F</u> ile <u>E</u> di                   | it <u>T</u> ran                     | sfer Ap       | <u>p</u> earance | <u>C</u> ommunicati    | on As <u>s</u> i | st <u>W</u> ir | ndow        | <u>H</u> elp |              |                |      |       |
| <u>F</u> ile                               | <u>E</u> dit                        | E <u>d</u> it | Settin           | gs <u>M</u> enu        | <u>U</u> tili    | ties           | <u>C</u> om | pilers       | <u>T</u> est | <u>H</u> elp   |      |       |
| 000001 <sup>-</sup><br>000002 <sup>-</sup> | * * * * * *<br>TEST - 1<br>TEST - 2 | *****         |                  | E.PLS(TES]<br>******** |                  |                |             |              |              | mns 0(<br>**** |      |       |
| 000003 <sup>-</sup><br>000004 <sup>-</sup> |                                     |               |                  |                        |                  |                |             |              |              |                |      |       |
| 000005 -                                   |                                     |               |                  |                        |                  |                |             |              |              |                |      |       |
| 000007 -                                   | TEST-7                              |               |                  |                        |                  |                |             |              |              |                |      |       |
| 000008 <sup>-</sup><br>000009 <sup>-</sup> |                                     |               |                  |                        |                  |                |             |              |              |                |      |       |
| 000010 -                                   | TEST-#                              | _             |                  |                        |                  |                |             |              |              |                |      |       |
| 000011 <sup>-</sup><br>000012 <sup>-</sup> |                                     |               |                  |                        |                  |                |             |              |              |                |      |       |
| 000013                                     | TEST-#                              |               |                  |                        |                  |                |             |              |              |                |      |       |
| 000014 <sup>-</sup><br>000015 <sup>-</sup> |                                     |               |                  |                        |                  |                |             |              |              |                |      |       |
|                                            |                                     |               | ******           | *******                | * Botto          | om of          | Data        | *****        | *****        | *****          | **** | ***** |
| Command                                    | ===>                                |               |                  |                        |                  |                |             |              | S            | croll          | ===> | PAGE  |
| F1=Help                                    |                                     | F2=Sp         |                  | F3=Exit                |                  | 5=Rfi          |             |              | Ichange      | F7:            | =Up  |       |
| F8=Dowr                                    | n                                   | F9=Sv         | vap              | F10=Left               | F1               | 1=Rig          | ht          | F12=0        | ancel        |                |      |       |
|                                            |                                     |               |                  |                        |                  |                |             |              |              |                |      | 13/01 |

Figure 29. ISRTDATA macro - after running

## Passing parameters, and retrieving and returning information

You can also write macros to get information from other users and from the editor, and to display messages to other users. The ISRCOUNT macro, as shown in Figure 30 on page 91, finds occurrences of the string TEST from the previous example, counts them, and prepares a return message.

```
/*
                                                       */
/* 5647-A01 (C) COPYRIGHT IBM CORP 1995, 2003
                                                       */
/*
                                                       */
/* ISRCOUNT counts the number of occurrences of a string, and
                                                       */
/*
         returns a message.
                                                       */
/*
                                                       */
ISREDIT MACRO (PARMSTR)
 ISREDIT SEEK ALL & PARMSTR
 IF &LASTCC > 12 THEN DO
   SET &ZEDSMSG = &STR(SEEK ERROR )
   SET &ZEDLMSG = &STR(STRING NOT FOUND )
 END
 ELSE DO
   ISREDIT (COUNT) = SEEK COUNTS
   SET &COUNT = &COUNT
   SET &ZEDSMSG = &STR("&PARMSTR" FOUND &COUNT TIMES)
   SET &ZEDLMSG = &STR(THE STRING "&PARMSTR " WAS FOUND +
                &COUNT TIMES.)
 END
 ISPEXEC SETMSG MSG(ISRZ000)
EXIT CODE (0)
```

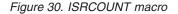

To run the ISRCOUNT macro, type isrcount TEST on the command line (Figure 31). The macro does not change the data but displays return messages to show the number of times it found the string. The editor always displays the short message in the upper right corner of the screen. Enter HELP (the default is F1) to produce the long message (Figure 32 on page 92).

| en Ses                                                                                 | sion A - [                                                                                       | -                 |                    |                                  |                   |              |              |       |
|----------------------------------------------------------------------------------------|--------------------------------------------------------------------------------------------------|-------------------|--------------------|----------------------------------|-------------------|--------------|--------------|-------|
|                                                                                        |                                                                                                  |                   |                    | tion As <u>s</u> ist <u>W</u> ir |                   |              |              |       |
| <u>F</u> ile                                                                           | <u>E</u> dit                                                                                     | E <u>d</u> it_Set | tings <u>M</u> enu | <u>U</u> tilities                | <u>C</u> ompilers | <u>T</u> est | <u>H</u> elp |       |
| 000001<br>000002<br>000003<br>000004<br>000005<br>000006<br>000007<br>000008<br>000009 | ******<br>TEST-#<br>TEST-#<br>TEST-#<br>TEST-#<br>TEST-#<br>TEST-#<br>TEST-#<br>TEST-#<br>TEST-# | ********          | ****               | STDATA) - 01,<br>*** Top of Da   | ita *******       | ****         |              | ***** |
| Command                                                                                | ) ===>                                                                                           | countstr          | test               |                                  |                   | Sc           | roll ===>    | PAGE  |
| F1=Hel                                                                                 | Lp                                                                                               | F2=Split          | F3=Exit            | t F5=Rf:                         | nd F6=            | Rchange      | F7=Up        |       |
| F8=Dow                                                                                 | vn                                                                                               | F9=Swap           | F10=Lef            | t F11=Rig                        | ht F12=           | Cancel       |              |       |

Figure 31. ISRCOUNT macro - before running

| en Sessio                                                                                                    | on A - [2                                                                                             | 4x80]                   |                      |                               |                          |                     |              |      |
|----------------------------------------------------------------------------------------------------|----------------------------------------------------------------------------------------------------|-------------------------|----------------------|-------------------------------|--------------------------|---------------------|--------------|------|
| <u>F</u> ile <u>E</u> dit                                                                                         | Transt                                                                                                | fer Ap <u>p</u> earance | <u>Communication</u> | n As <u>s</u> ist <u>W</u> in | dow <u>H</u> elp         |                     |              |      |
| <u>F</u> ile <u>E</u>                                                                                             | <u>E</u> dit                                                                                          | E <u>d</u> it_Setti     | .ngs <u>M</u> enu    | <u>U</u> tilities             | <u>C</u> ompilers        | s <u>T</u> est      | <u>H</u> elp |      |
| 000001 TE<br>000002 TE<br>000003 TE<br>000004 TE<br>000005 TE<br>000006 TE<br>000007 TE<br>000008 TE<br>000009 TE | * * * * * * *<br>EST - #<br>EST - #<br>EST - #<br>EST - #<br>EST - #<br>EST - #<br>EST - #<br>EST - # | *********               | TE.PLS(TEST)         | * Top of Da<br>Bottom of      | ta *******<br>Data ***** | *****               |              | **** |
|                                                                                                    |                                                                                                    |                         |                      |                               | 0 11020                  |                     |              |      |
| Command =                                                                                                    | ===>                                                                                                  |                         |                      |                               |                          |                     | roll ===>    | PAGE |
| F1=Help                                                                                                    |                                                                                                    | F2=Split                | F3=Exit              | F5=Rfi                        |                          | =Rchange<br>=Cancel | F7=Up        |      |
| F8=Down                                                                                                    |                                                                                                    | F9=Swap                 | F10=Left             | F11=Rig                       | INT F12=                 | -cancel             |              |      |

Figure 32. ISRCOUNT macro - after running

# Working with an edit line command table

You can create an edit line command table to store your own line commands. Each line command is associated with a macro that you want to run when you enter the specified line command. The associated macro uses the PROCESS macro statement to determine the lines the command applies to and the destination to be used by the macro.

You can edit an existing line command table to add, delete, or modify your line commands.

When you invoke an Edit or View session, you can specify the name of the edit line command table to be used for that session.

For each line command you add to the table, you specify:

- The name of the line command you want to add.
- The name of the associated edit macro.
- If it supports a multiple line format. That is, if a numeric suffix can be included on the command to indicate the number of lines that the command applies to.
- If it is a block format. That is, if the command applies to a block of lines.
- If it requires a destination line command as well.

If you have specified an edit line command table to be used in an Edit or View session, when you enter a line command that is in the edit line command table, ISPF invokes the associated macro.

To create a new edit line command table or to edit an existing edit line command table, in the table editor (3.16):

1. Specify the name of the table in the **Table Name** field.

- 2. Select the Table is an EDIT line command table option.
- 3. Type "E" on the command line and press Enter.

For a *new* table, ISPF displays the entry fields for the first line command.

- a. In the **User Command** field, type the name of the line command you want to create. This can be a 1 to 6 character value. The name must not conflict with any of the ISPF edit internal line commands.
- b. In the **MACRO** field, type the name of the edit macro that you want to run when the specified edit line command is entered.
- c. In the **Program Macro** field, type one of these values:
  - Y The macro is a program.
  - N The specified macro is CLIST or REXX.
- d. In the **Block Format** field, type one of these values:
  - Y The macro permits a block format for the line command by you repeating the last character of the line command. This is not possible if the line character is 6 characters long.
  - **N** The macro does not permit a block format.
- e. In the Multi line field, type one of these values:
  - Y The macro allows a multiple line format where uou can indicate a range of lines by providing a numeric suffix on the line command.
  - **N** The macro does not allow a multiple line format.
- f. In the **Dest Used** field, type one of these values:
  - Y The line command requires a destination line command as well.
  - **N** The line command does not use a destination line command.

For an *existing* table, ISPF displays each line command and its associated fields on a separate line.

- a. You can modify the details for existing line commands in the table, or add or delete lines by entering any of these commands in the table row selection field:
  - I Insert one or more rows after the row where the command was entered.
  - **B** Insert one or more rows before the row where the command was entered.
  - **R** Repeat a row by creating one or more copies of the row where the command was entered.
  - **D** Delete one or more rows.

**Note:** For the I, B, and D commands, you can include an optional number from 1 to 9 to the line command character to cause processing against multiple rows.

4. Press PF3 to save the new or updated table.

What are edit macros?

# Chapter 6. Creating edit macros

This topic documents general-use programming interfaces and associated guidance information.

Edit macros are ISPF dialogs that run in the ISPF editor environment.

CLIST edit macros must be in partitioned data sets in at least one of these concatenations: SYSUPROC, ALTLIB (for data sets activated as CLISTs), or SYSPROC. Data sets in these concatenations can contain CLIST edit macros, REXX edit macros, or a combination of both. However, REXX edit macros in these concatenations must include a REXX comment line (/\* REXX \*/) as the first line of each edit macro to distinguish them from CLIST edit macros. This comment line can contain other words or characters if necessary, but it must include the string REXX.

**Note:** For more information about the ALTLIB concatenation, refer to *z*/*OS TSO/E Command Reference*.

REXX edit macros must also be in partitioned data sets. Besides the concatenations in the previous list for CLIST edit macros, REXX edit macros can exist in these concatenations: SYSUEXEC, ALTLIB (for data sets activated as EXECs), and SYSEXEC. Data sets in these concatenations can contain only REXX EXECs.

For example, if an application activates an application-level library with these commands:

ALTLIB ACTIVATE APPLICATION(EXEC) DA(DS1 DS2 DS3) ALTLIB ACTIVATE APPLICATION(CLIST) DA(DSA DSB DSC)

then data sets DS1, DS2, and DS3 must contain only REXX EXECs. However, DSA, DSB, and DSC can contain either REXX EXECs or CLISTs; if these data sets contain REXX EXECs, the first line of each EXEC must be a REXX comment line.

As in an ISPF dialog, program macros must be made available as load modules in either the ISPLLIB, STEPLIB, or LINKLST library.

## CLIST and REXX edit macros

A CLIST edit macro is made up of CLIST statements. A REXX edit macro is made up of REXX statements. Each statement falls into one of these categories:

- Edit macro commands
- · CLIST or REXX command procedure statements and comments
- ISPF and PDF dialog service requests
- TSO commands

All statements are initially processed by the TSO command processor, which scans them and does symbolic variable substitution. It is important to recognize the different kinds of CLIST and REXX statements listed because:

- They are processed by different components of the system
- They have different syntax rules and error handling
- Their descriptions are in different manuals

Edit macros are invoked by the editor using the ISPF SELECT service. For REXX macros, the BARRIER keyword is specified to ensure the REXX data stack is preserved across macro invocations.

## Edit macro commands and assignment statements

Any statement in an edit macro that begins with ISREDIT is assumed to be an edit macro command or assignment statement. When such a statement is found, the CLIST or REXX command processor does symbolic substitution and then passes it to the editor. The editor processes it, performing any requested functions. Examples of two edit macro commands are:

Table 4. Example edit macro commands

| CLIST Statements                          | REXX Statements                                                |
|-------------------------------------------|----------------------------------------------------------------|
| ISREDIT FIND "TEST475"<br>ISREDIT PROCESS | ADDRESS ISPEXEC<br>'ISREDIT FIND TEST475'<br>'ISREDIT PROCESS' |

Examples of two edit macro assignment statements are:

Table 5. Example edit macro assignment statements

| CLIST Statements                                 | REXX Statements                                                         |
|--------------------------------------------------|-------------------------------------------------------------------------|
| ISREDIT BOUNDS = 1,60<br>ISREDIT (WIDTH) = LRECL | ADDRESS ISPEXEC<br>'ISREDIT BOUNDS = 1,60'<br>'ISREDIT (WIDTH) = LRECL' |

A description of each edit macro command and assignment statement is in Chapter 11, "Edit macro commands and assignment statements," on page 313.

#### Using the REXX ADDRESS instruction

If you have several edit macro commands within a REXX exec, you can change the command environment to the PDF editor with the instruction ADDRESS ISREDIT. All subsequent commands in the exec are passed directly to the editor. These examples show how you can pass the same edit macro commands using different environments:

Table 6. Passing commands using a different environment

| ISPEXEC Environment       | ISREDIT Environment |
|---------------------------|---------------------|
| ADDRESS ISPEXEC           | ADDRESS ISREDIT     |
| 'ISREDIT BOUNDS = 1,60'   | 'BOUNDS = 1,60'     |
| 'ISREDIT (WIDTH) = LRECL' | '(WIDTH) = LRECL'   |

For information on using the REXX ADDRESS instruction, refer to *z*/*OS TSO/E REXX Reference*.

## Command procedure statements

Command procedure statements handle CLIST and REXX variables and control flow within a CLIST or REXX exec. Command procedure statements are processed by the TSO command processor. Some command procedure statements commonly used in edit macros are:

- Assignment statements
- IF-THEN-ELSE statements
- DO-WHILE-END statements
- EXIT statements

For a complete list and description of command procedure statements for CLIST and REXX, refer to *z/OS TSO/E CLISTs, z/OS TSO/E REXX Reference,* and *z/OS TSO/E REXX User's Guide.* 

## ISPF and PDF dialog service requests

Any statement in an edit macro beginning with ISPEXEC is assumed to be a request for an ISPF service. When such a statement is found, the TSO command processor does symbolic substitution. It then passes the command to the specified ISPF service to be processed. Some examples of service requests that might be in an edit macro are:

Table 7. Service requests in an edit macro

| CLIST Statements | <b>REXX Statements</b> |
|------------------|------------------------|
|                  | ADDRESS ISPEXEC        |
| ISPEXEC SETMSG   | 'SETMSG'               |
| ISPEXEC VPUT     | 'VPUT'                 |
| ISPEXEC DISPLAY  | 'DISPLAY'              |
| ISPEXEC EDIT     | 'EDIT'                 |
| ISPEXEC LMINIT   | 'LMINIT'               |

For more information on ISPF services, refer to z/OS ISPF Services Guide.

## TSO commands

Any statement that is not recognized as a command procedure statement and does not begin with ISPEXEC or ISREDIT is assumed to be a TSO command. TSO commands can be either CLISTs, REXX EXECs, or programs. When the command processor finds a TSO command, it processes the command. Examples of TSO commands are:

Table 8. TSO commands

| CLIST Statements | <b>REXX Statements</b> |
|------------------|------------------------|
|                  | ADDRESS TSO            |
| ALLOCATE         | 'ALLOCATE'             |
| FREE             | 'FREE'                 |
| DELETE           | 'DELETE'               |
| RENAME           | 'RENAME'               |

For more information on TSO commands, refer to z/OS TSO/E Command Reference.

#### Program macros

Not all edit macros are written in CLIST or REXX. You can also write edit macros in a programming language such as PL/I, COBOL, FORTRAN, APL2<sup>®</sup>, Pascal, or C. These are called *program macros*.

There are four basic reasons to write and debug a program macro:

- A macro runs faster in a language that can be precompiled than in CLIST or REXX. This can be valuable for macros that you run many times.
- A macro that must read data containing symbols can confuse an interpretive language processor. Particularly, ampersands in the data can cause problems.
- Complex logic can be handled better in a programming language.
- To pass mixed data or strings (those that contain both EBCDIC and DBCS characters) as parameters, you must use a program macro. Although CLIST does

not allow mixed data strings, these edit macro commands and assignment statements allow you to supply data or string operands:

| CHANGE   | EXCLUDE    | FIND        |
|----------|------------|-------------|
| LINE     | LINE AFTER | LINE BEFORE |
| MASKLINE | SEEK       | TABSLINE    |

# Differences between program macros, CLISTs, and REXX EXECs

Program macros have special characteristics that you should consider before coding:

- Variables are not self-defining in program macros, as they are in CLISTs and REXX EXECs. The VDEFINE, VCOPY, and VREPLACE dialog services must be called to identify variables looked at or set by the program.
- If you write a REXX exec or a program macro that accepts parameter input, the macro must be aware that the input may be in lowercase. Variable values are automatically converted to uppercase by the CLIST processor.
- Program macros are not implicitly defined, while CLIST and REXX macros are. When you use a command name that is not a built-in or previously defined primary command, the editor searches the SYSUEXEC, SYSUPROC, ALTLIB, SYSEXEC, and SYSPROC concatenations (for CLISTs and REXX EXECs) for a member with the same name. If it exists, it is assumed to be a macro.

No automatic search is done for program macros. Therefore, there are two ways to tell the editor to run a macro as a program macro. You can precede the name with an exclamation point (!) if it is less than 8 characters, or you can use the DEFINE command to define the name as a program macro. Program macros are treated as ISPF dialogs, and must be made available as load modules in either the ISPLLIB, STEPLIB, or LINKLST library.

- Program macros can run without being verified as macros; the MACRO statement can follow calls to dialog services.
- The editor scans edit statements within program macros to do variable substitution similar to the CLIST processor. Only one level of substitution is done. This is the default; use the SCAN assignment statement to prevent it.

## Passing parameters in a program macro

Program macros process edit commands by using the ISPLINK or ISPEXEC interface. ISPLNK and ISPEX are the interface names used in FORTRAN and Pascal programs. Parameters are passed to the ISREDIT service as follows:

• CALL ISPLINK ('ISREDIT', length, buffer) CALL ISPEXEC (length, 'ISREDIT command')

where these definitions apply:

#### 'ISREDIT'

The service name.

- *length* A fullword number indicating the length of the command buffer. When a zero length is passed, the maximum buffer length is 255 bytes.
- *buffer* Can contain any edit command that is valid from a macro, typed with the same syntax used in a CLIST or REXX exec.

command

Any PDF edit command that is valid from a macro, typed with the same syntax used in a CLIST or REXX exec.

## **Program macro examples**

These examples show three different methods of coding a FIND command for a program macro. They are typed using PL/I syntax:

```
CALL ISPLINK ('ISREDIT',LEN0,'¢FIND XYZ¢')
CALL ISPLINK ('ISREDIT',LEN8,'FIND XYZ')
CALL ISPEXEC (LEN16,'ISREDIT FIND XYZ')
```

where:

LEN0 A fullword program variable with a value of 0.LEN8 A fullword program variable with a value of 8.LEN16 A fullword program variable with a value of 16.

In each of these examples, the rest of the command is typed as a literal value.

The first two examples use the ISPLINK syntax. In the ISPLINK call, ISREDIT is passed as the first parameter and is omitted from the command buffer.

The first example uses a special interface. A zero length can be passed, but only when the command is delimited by a special character. A special character cannot be an alphanumeric character. If the length is zero and if a valid delimiter is the first character in the command buffer, a scan of the command is done to find the next occurrence of that character. The command length is the number of characters between the two delimiters. Here, the cent sign ( $\mathfrak{e}$ ) is used as a delimiter. When a zero length is passed, the maximum buffer length is 255 bytes.

In the second example, an explicit length of 8 is used and the command buffer contains the command without delimiters.

The third example uses the ISPEXEC syntax. This syntax always requires the length of the command buffer to be passed. The command buffer includes the ISREDIT prefix, and is typed the same way as a CLIST or REXX command.

## Writing program macros

When you write a program macro, it can help to first type it as a CLIST or REXX macro to debug the logic and the command statements. The example that follows is a simple macro that separates each line in a set of data with a line of dashes. The REXX version, called ISRSLREX, is shown in Figure 33 on page 100. The PL/I program is shown in Figure 34 on page 101, and the COBOL program is shown in Figure 35 on page 102. Notice that a VDEFINE is not required for the variable SAVE, which is referenced only by the ISPF editor.

```
/*
                                               */
/* 5647-A01 (C) COPYRIGHT IBM CORP 1995, 2003
                                                */
/*
                                                */
/* ISRSLREX - separates lines with a line of dashes.
                                                */
/*
                                                */
TRACE
ADDRESS ISPEXEC
'ISREDIT MACRO'
  'ISREDIT (SAVE) = USER_STATE'
  'ISREDIT RESET'
  'ISREDIT EXCLUDE ----- 1 ALL'
  'ISREDIT DELETE ALL X'
 LASTL = 1
 LINE = 0
 LINX = COPIES('-',70)
 LL = LASTL + 1
 DO WHILE LINE < LL
   'ISREDIT LINE_AFTER 'LINE' = (LINX)'
   'ISREDIT (LASTL) = LINENUM .ZLAST'
   LL = LASTL + 1
   LINE = LINE + 2
  END
  'ISREDIT USER_STATE = (SAVE)'
EXIT
```

Figure 33. ISRSLREX REXX macro

```
*/
/*
/* 5647-A01 (C) COPYRIGHT IBM CORP 1995, 2003
                                                                            */
/*
                                                                            */
/* ISRSEPP - EDIT MACRO PROGRAM TO INSERT SEPARATOR LINES
                                                                            */
/*
                                                                            */
               PL/I
/*
                                                                            */
ISRSEPP: PROC OPTIONS (MAIN);
/*
                                                                       */
DECLARE
  LINEX CHAR (70) INIT ((70)'-') ,
                                            /* SEPARATOR LINE ---
                                                                       */
  LASTL FIXED BIN(31,0) INIT (0),
                                            /* LAST LINE OF TEXT
                                                                       */
  LINE FIXED BIN(31,0) INIT (0),
LENO FIXED BIN(31,0) INIT (0),
                                            /* CURRENT LINE NUMBER */
                                             /* LENGTHS - 0
                                                                       */
  LEN1 FIXED BIN(31,0) INIT (1),
                                             /* LENGTHS - 1
                                                                       */
  LEN4 FIXED BIN(31,0) INIT (4),
                                             /* LENGTHS - 4
                                                                       */
  LEN70 FIXED BIN(31,0) INIT (70);
                                             /* LENGTHS - 70
                                                                       */
                                             /*
                                                                       */
DECLARE
                                             1*
                                                                       */
  ISPLINK ENTRY OPTIONS (ASM, INTER, RETCODE); /* LINK TO ISPF
                                                                       */
                                                                       */
                                             /*
 CALL ISPLINK('VDEFINE','(LASTL)',LASTL,'FIXED',LEN4);
CALL ISPLINK('VDEFINE','(LINE)', LINE, 'FIXED',LEN4);
CALL ISPLINK('VDEFINE','(LINEX)',LINEX,'CHAR', LEN70);
  CALL ISPLINK('ISREDIT', LENO, '¢ MACRO ¢');
  CALL ISPLINK('ISREDIT', LENO, '¢ (SAVE) = USER STATE ¢');
  CALL ISPLINK('ISREDIT',LEN0,'¢ RESET ¢');
  CALL ISPLINK('ISREDIT', LENO, '¢ EXCLUDE ----- 1 ALL ¢');
  CALL ISPLINK('ISREDIT',LEN0,'¢ DELETE ALL X ¢');
  LASTL = 1;
  LINE = 0;
DO WHILE (LINE < (LASTL + 1));
  CALL ISPLINK('ISREDIT', LENO, '¢ LINE AFTER &LINE = (LINEX) ¢
                                                                           ');
  CALL ISPLINK('ISREDIT', LENO, '¢ (LASTL) = LINENUM .ZLAST ¢');
  LINE = LINE + 2;
END;
  CALL ISPLINK('ISREDIT', LENO, '¢ USER STATE = (SAVE) ¢');
END IISRSEPP;
```

Figure 34. ISRSEPP PL/I macro

ID DIVISION. PROGRAM-ID. ISRSEPC. EDIT MACRO PROGRAM TO INSERT SEPARATOR LINES ENVIRONMENT DIVISION. DATA DIVISION. WORKING-STORAGE SECTION. 01 LINEX PIC X(70) VALUE ALL "-". SEPARATOR LINE -----01 LASTL PIC 9(6) VALUE 0 COMP. LAST LINE OF TEXT \* 01 LYNE PIC 9(6) 0 COMP. VALUE CURRENT LINE NUMBER \* 01 ISREDIT PIC X(8) VALUE "ISREDIT ". VDEFINE PIC X(8) "VDEFINE ". 01 VALUE 01 ZLASTL PIC X(8) VALUE "(LASTL )". 01 ZLINE PIC X(8) VALUE "(LINE )". 01 ZLINEX PIC X(8) VALUE "(LINEX )". "FIXED 01 FIXED PIC X(8) VALUE CHAR PIC "CHAR 01 X(8) VALUE 9(6) LEN0 PIC VALUE 0 COMP. 01 LEN4 PIC 9(6) VALUE 4 COMP. 01 01 LEN70 PIC 9(6) VALUE 70 COMP. 01 EM1 PIC X(10) VALUE "¢ MACRO ¢". 01 EM2 PIC X(24) VALUE "¢ (SAVE) = USER STATE c''. RESET ¢". 01 EM3 PIC X(10) VALUE "¢ "¢ 01 EM4 PIC X(25) VALUE EXCLUDE ----- 1 ALL 0". 01 FM5 PIC X(18) VALUE "¢ DELETE ALL X ¢". "¢ LINE AFTER &LINE = (LINEX) ¢". EM6 PIC X(30) VALUE 01 PIC X(28) VALUE "¢ (LASTL) = LINENUM .ZLAST ¢". 01 EM7 01 EM8 PIC X(23) VALUE "¢ USER STATE = (SAVE) ¢". PROCEDURE DIVISION. CALL "ISPLINK" USING VDEFINE ZLASTL LASTL FIXED LEN4. "ISPLINK" USING CALL VDEFINE ZLINE LYNE FIXED LEN4. "ISPLINK" USING CALL VDEFINE ZLINEX LINEX CHAR LEN70. "ISPLINK" USING ISREDIT CALL LEN0 EM1. "ISPLINK" USING ISREDIT LEN0 EM2. CALL CALL "ISPLINK" USING ISREDIT LENO FM3. CALL "ISPLINK" USING ISREDIT LENO EM4. CALL "ISPLINK" USING ISREDIT LENO EM5. MOVE 1 TO LASTL. MOVE 0 TO LYNE. PERFORM LOOP UNTIL LYNE IS NOT LESS THAN (LASTL + 1). CALL "ISPLINK" USING ISREDIT LENO EM8. GOBACK. LOOP. CALL "ISPLINK" USING ISREDIT LENO EM6. CALL "ISPLINK" USING ISREDIT LENO EM7. ADD 2 TO LYNE.

Figure 35. ISRSEPC COBOL macro

## **Running program macros**

The ISPF editor assumes that any unknown primary command is a macro, and it also assumes that the macro has been implemented as a CLIST or REXX exec. You

can define a macro as a program macro either by entering a DEFINE command or by prefixing the macro name with an exclamation point (!) when you type the macro name on the command line.

If a macro named FINDIT is a CLIST or REXX exec macro, for example, you can run it by typing FINDIT on the command line and pressing Enter. If it is a program macro, you can type !FINDIT, or FINDIT if it had previously been defined as a program macro by the DEFINE command. The first time you enter a macro with an exclamation point (!) prefix implicitly defines that macro as a program macro. Thereafter, you can omit the prefix.

To use the DEFINE command to define a program as a macro, type this command and press Enter:

DEFINE name PGM MACRO

The operands can be typed in either order. That is, DEFINE *name* MACRO PGM is also valid.

## Using commands in edit macros

You can use most primary commands in an edit macro if you precede it with ISREDIT. Table 18 on page 313 shows the macro commands available to use. There are differences, though, between entering a command on the command line and processing the same command in a macro as one of a series:

- When you enter a command on the command line, the result of the command is displayed in either an informational or an error message. If you process the same command in a macro, messages are not displayed, and the lines actually displayed may be different from a command entered on the command line.
- When you issue a series of commands as a macro, the display does not change with each command. The lines displayed are the end result of the macro running, not the individual commands.
- Some commands have additional operands permitted in a macro that cannot be used interactively.

Besides these differences, there are certain guidelines to remember when creating edit macros. These topics apply to CLIST, REXX, and program macros.

## Naming edit macros

Edit macro names can be any valid CLIST, REXX, or program name. Using the DEFINE ALIAS command, you can assign command names for running the edit macros that are different from the actual name.

When choosing names and aliases, avoid defining names that might conflict with the DEFINE command operands and their abbreviations. You can do this by implicitly defining the macros: precede program macros with an exclamation point (!); do not use explicit definitions for CLIST or REXX macros.

## Variables

Variables function in edit macros in the same way as in CLISTs and REXX EXECs. The only exceptions are dialog variables—variables that communicate with ISPF and the PDF component—which can only have names from 1 to 8 characters in length. This topic presents a brief introduction on using variables; for more

detailed information on variables in CLISTs, refer to *z/OS TSO/E CLISTs*. For information on variables in REXX EXECs, refer to *z/OS TSO/E REXX Reference* and *z/OS TSO/E REXX User's Guide*.

When coding macros in CLIST or REXX, remember that all ISREDIT statements are processed for variable substitution before the editor sees the statements. Enclose the variables in parentheses when variable substitution should not occur, such as in cases when ISREDIT statements expect a variable name and not its value. For CLIST variables, omit the ampersand; for REXX variables, use quotes.

#### Variable substitution

Scan mode controls the automatic replacement of variables in command lines passed to the editor. Use the SCAN assignment statement either to set the current value of scan mode (for variable substitution), or to retrieve the current value of scan mode and place it in a variable.

When scan mode is on, command lines are scanned for ampersands (&). If an ampersand followed by a nonblank character is found, the characters between the ampersand and the next blank or period are treated as the name of a dialog variable. The value from the variable pool is substituted in the command for the variable name before the command is processed. For example, &DVNAME. and &DVNAME are both interpreted as a dialog variable called DVNAME.

The period after the variable allows concatenation of the variable value without an intervening blank delimiter. Remember this when using program macros that do not have the CLIST processor to substitute variable values.

#### **Character conversion**

A CLIST automatically converts all character strings to uppercase before passing them to the editor. Therefore, if you want an edit macro command or assignment statement that you process from a CLIST to find a character string in lowercase, you must precede the command or statement with the TSO CONTROL ASIS statement. This statement passes lowercase characters to the editor.

## Edit assignment statements

You use edit assignment statements to communicate between macros and the editor. An assignment statement consists of two parts, *values* and *keyphrases*, which are separated by an equal sign. The value segment represents data that is in the macro, and the keyphrase segment represents data in the editor. You can use assignment statements to pass data from the edit macro to the editor, or to transfer data from the editor to the edit macro.

Data is always transferred from the right side of the equal sign in an assignment statement to the left side. Therefore, if the keyphrase is on the right, data known to the editor is put into CLIST or REXX variables on the left. In this situation, the yyy would be a keyphrase, and the xxx would be the value.

Table 9. Edit assignment statements

| CLIST Statement   | REXX Statements                        |
|-------------------|----------------------------------------|
| ISREDIT xxx = yyy | ADDRESS ISPEXEC<br>'ISREDIT xxx = yyy' |

### Value

The value part of an edit macro assignment statement can be:

• A *literal* character string can be one of these types:

#### Simple

Any series of characters not enclosed within quotes (either ' or "), parentheses, or less-than (<) and greater-than signs (>), and not containing any embedded blanks or commas.

#### Delimited

Any string starting and ending with a quote (either ' or "), but not containing embedded quotes. The delimiting quotes are not considered to be part of the data.

• A *dialog variable name* enclosed in parentheses (varname). If the dialog variable name is on the right, the entire contents of the variable are considered part of the data, including any quotes, apostrophes, blanks, commas, or other special characters. If the dialog variable name is on the left, its content is totally replaced.

#### Note:

- 1. In the CLIST environment, the CLIST variable pool and the dialog function variable pool are merged. Therefore, variables in parentheses are the same as ampersand variables, except that the editor does the symbolic substitution rather than the CLIST processor.
- 2. In the REXX environment, the REXX variable pool and the dialog function variable pool are also merged. Therefore, quoted variable names in parentheses are the same as unquoted variable names, except that the editor does the symbolic substitution rather than the REXX processor.
- **3**. In a program macro, you must use the VDEFINE service for any variables that are passed to the editor.

#### **Keyphrase**

A keyphrase is either a single keyword, or a keyword followed by a line number or label. The keyphrase can be either a single-valued keyphrase or a double-valued keyphrase.

Keyphrase syntax: Single-valued keyphrases can have this syntax:

ISREDIT keyphrase = keyphrase ISREDIT keyphrase = value ISREDIT keyphrase = keyphrase + value ISREDIT keyphrase = value + value

Double-valued keyphrases can have this syntax:

ISREDIT (varname,varname) = keyphrase ISREDIT keyphrase = value-pair

where *value-pair* is one of these:

• Two literals, which can be separated by a comma or blank. For example:

Table 10. Separating two literals

| CLIST Statements                               | REXX Statements                                                       |
|------------------------------------------------|-----------------------------------------------------------------------|
| ISREDIT CURSOR = 1,40<br>ISREDIT CURSOR = 1 40 | ADDRESS ISPEXEC<br>'ISREDIT CURSOR = 1,40'<br>'ISREDIT CURSOR = 1 40' |

Apostrophes or quotes cannot be used when specifying two numeric values. All of these, for example, are incorrect:

#### CLIST Statements REXX Statements ISREDIT CURSOR = '1', '40' ISREDIT CURSOR = '1,40' ADDRESS ISPEXEC "ISREDIT CURSOR = '1', '40'" "ISREDIT CURSOR = '1,40'"

• Two variable names enclosed in parentheses and separated by a comma or blank, where each variable contains a single value:

(varname, varname) or (varname varname)

In any edit assignment statement containing a two-valued keyphrase, either of the variables or values in a pair can be omitted. The general syntax then becomes:

ISREDIT (varname) = keyphrase ISREDIT keyphrase = single-value ISREDIT (,varname) = keyphrase ISREDIT keyphrase = ,single-value

**Note:** Even though you can use blanks instead of commas to separate paired variables or values, you must use a leading comma whenever the first variable or value has been omitted.

#### **Overlays and templates**

The transfer of information from one side of the equal sign to the other can involve combining several variables or values. This transfer is called an *overlay*. When you perform overlays, there are certain guidelines to remember.

When two values (or a keyphrase and a value) are on one side of an equal sign and separated by a plus sign (+), only nonblank characters in the value on the right overlay corresponding positions in the value on the left. For example:

```
CLIST statements

ISREDIT LINE .ZCSR = LINE + '//'

ISREDIT MASKLINE = MASKLINE + <40 '&STR(/*)' 70 '&STR(*/)'>
```

REXX statements

```
ADDRESS ISPEXEC
"ISREDIT LINE .ZCSR = LINE + '//'"
"ISREDIT MASKLINE = MASKLINE + <40 '/*' 70 '*/'>"
```

The first example causes two slashes to replace the first two column positions of the current line (the line containing the cursor). The remainder of the line is unchanged. The second example uses a *template* to cause columns 40-41 of the current mask line to be replaced with /\* and columns 70-71 to be replaced with \*/. Again, remember that the template replaces the corresponding positions on the left only if those left positions are blank. The template shown in the preceding example has the form:

<coll literal1 col2 literal2 ... >

It can be designed with *col1* and *col2* indicating a starting column position, and *literal1* and *literal2* indicating the data to start in that column. The entire template is delimited with less-than (<) and greater-than (>) signs. A template can be designed by using variable names (enclosed in parentheses) for either *col1*, *col2*, *literal1*, *literal2*, or for all four. All of these forms are valid:

<(colvar1) (datavar1) (colvar2) (datavar2) ... >
<(colvar1,datavar1) (colvar2,datavar2) ... >
<(colvar1) literal1 col2 (datavar2) ... >

#### Using edit assignment statements

You can use an assignment statement to pass edit parameters to a macro or to allow a macro to set an edit parameter. If the edit parameter keyphrase is on the right of the assignment statement, the edit parameter is passed to the macro. If the edit parameter keyphrase is on the left of the assignment statement, the edit parameter is changed to the value on the right. In the assignment statement shown, the edit parameter keyphrase is CAPS. The editor assigns the current CAPS edit mode status (ON or OFF) to the variable CAPMODE.

Table 11. Assigning a value to a variable

| CLIST Statement          | REXX Statements                               |
|--------------------------|-----------------------------------------------|
| ISREDIT (CAPMODE) = CAPS | ADDRESS ISPEXEC<br>'ISREDIT (CAPMODE) = CAPS' |

In the preceding example statements, the parentheses around CAPMODE indicate to the ISPF editor that the enclosed name is the name of a symbolic variable. If the name happened to be preceded by an ampersand (&), rather than enclosed in parentheses, the CLIST processor would replace the name of the variable with its actual value, and the editor would not see the name. In a REXX statement, the variable name must be within quotes so that the name, not the value, is passed. Only names with 8 or fewer characters are allowed by the ISPF editor.

When the editor finds a variable name in parentheses in a position where a value is required, it substitutes the value assigned to that variable. In these examples the edit macro sets the edit CAPS mode:

Table 12. Substituting a value in a variable

| CLIST Statements                                                         | REXX Statements                                                                                          |
|--------------------------------------------------------------------------|----------------------------------------------------------------------------------------------------|
| ISREDIT CAPS = ON<br>ISREDIT CAPS = (CAPMODE)<br>ISREDIT CAPS = &CAPMODE | ADDRESS ISPEXEC<br>'ISREDIT CAPS = ON'<br>'ISREDIT CAPS = (CAPMODE)'<br>'ISREDIT CAPS = ' <i>capmode</i> |

The CLIST and REXX command processors replace the variable CAPMODE with its assigned value before the ISPF editor processes the statement. This makes the last statement equivalent to the first statement; in this case, the variable has a value of ON.

The second statement differs in that the editor receives the variable name and retrieves its value from the dialog variable pool.

#### **Passing values**

Some information can best be passed back and forth between the editor and the macro in pairs. These examples show assignment statements that pass two values:

| CLIST Statements                                     | REXX Statements                                                             |
|------------------------------------------------------|-----------------------------------------------------------------------------|
| ISREDIT (LB,RB) = BOUNDS<br>ISREDIT BOUNDS = (LB,RB) | ADDRESS ISPEXEC<br>'ISREDIT (LB,RB) = BOUNDS'<br>'ISREDIT BOUNDS = (LB,RB)' |

In the first statement, the current left and right boundaries are stored into the variables LB (LEFTBND) and RB (RIGHTBND). In the second statement, the values from the variables LB and RB are used to change the current boundaries.

#### Using commands in edit macros

For more information on which edit macro commands take one variable and which take two, see Chapter 11, "Edit macro commands and assignment statements," on page 313.

#### Manipulating data with edit assignment statements

You can use assignment statements to obtain, replace, or add data being edited.

To copy a line, use:

| CLIST Statement               | REXX Statements                                    |
|-------------------------------|----------------------------------------------------|
| ISREDIT LINE_AFTER 5 = LINE 2 | ADDRESS ISPEXEC<br>'ISREDIT LINE_AFTER 5 = LINE 2' |

To copy line 1 from the data set into the variable LINEDATA, use:

| CLIST Statement             | REXX Statements                                  |
|-----------------------------|--------------------------------------------------|
| ISREDIT (LINEDATA) = LINE 1 | ADDRESS ISPEXEC<br>'ISREDIT (LINEDATA) = LINE 1' |

To replace the first line in the data set, using the data from the variable LINEDATA, use:

| CLIST Statement             | REXX Statements                                  |  |
|-----------------------------|--------------------------------------------------|--|
| ISREDIT LINE 1 = (LINEDATA) | ADDRESS ISPEXEC<br>'ISREDIT LINE 1 = (LINEDATA)' |  |

To add a new line after line 1 in the data set using the variable NEWDATA, use:

| CLIST Statement                  | REXX Statements                                       |
|----------------------------------|-------------------------------------------------------|
| ISREDIT LINE_AFTER 1 = (NEWDATA) | ADDRESS ISPEXEC<br>'ISREDIT LINE_AFTER 1 = (NEWDATA)' |

# Differences between edit, CLIST, and REXX assignment statements

- Edit assignment statements are preceded by ISREDIT. CLIST assignment statements are preceded by SET. If the ADDRESS ISREDIT command is in effect, edit assignment statements within a REXX exec do not need to be preceded by ISREDIT.
- In edit assignment statements, a keyphrase must appear on either the left or right side of the equal sign. A keyphrase is either a single keyword, or a keyword followed by a line number or label. See "Keyphrase" on page 105 if you need more information.
- When coding edit assignment statements, variable names to be passed to the editor are enclosed in parentheses so that the PDF component is passed the name of the variable, not its value. Sometimes two variable names may appear within the parentheses.
- Arithmetic expressions are not allowed in an edit assignment statement, but in certain cases a plus sign (+) can be used to show partial overlay of a line. See "Overlays and templates" on page 106 if you need more information.

# Performing line command functions

You cannot issue line commands directly from an edit macro. For example, you cannot use the M (move) line command within an edit macro.

However, you can perform most of the functions provided by line commands by writing an edit macro. By using edit assignment statements or by issuing primary commands, you can perform functions such as move, copy, or repeat. For example, if you want to move a line, you can assign the line to a CLIST or REXX variable, delete the original line using the DELETE command, and assign the variable to a new line in the data.

Some commands can be processed only from within a macro. These commands provide functions done with line commands from the keyboard. Table 13 identifies the commands, the corresponding line commands, and the functions performed.

| Edit Macro Statement | Corresponding Line<br>Command | Function                |
|----------------------|-------------------------------|-------------------------|
| INSERT               | Ι                             | Inserts temporary lines |
| SHIFT (              | (                             | Shifts columns left     |
| SHIFT)               | )                             | Shifts columns right    |
| SHIFT <              | <                             | Shifts data left        |
| SHIFT >              | >                             | Shifts data right       |
| TENTER               | TE                            | Starts text entry mode  |
| TFLOW                | TF                            | Performs text flow      |
| TSPLIT               | TS                            | Performs text split     |

Table 13. Edit macro commands corresponding to line commands

For example:

| CLIST Statement | <b>REXX Statements</b>               |  |
|-----------------|--------------------------------------|--|
| ISREDIT TFLOW 1 | ADDRESS ISPEXEC<br>'ISREDIT TFLOW 1' |  |

causes the paragraph starting on line 1 to be flowed in the same way as a TF (text flow) line command would if entered on the first line.

For more information on line command functions in edit macros, see Chapter 11, "Edit macro commands and assignment statements," on page 313.

## **Parameters**

If you want to supply information to a macro as parameters, you must identify these parameters on the ISREDIT MACRO statement by enclosing them in parentheses. For example, if you have this macro command in an edit macro named FIXIT:

| CLIST Statement        | REXX Statements                             |  |
|------------------------|---------------------------------------------|--|
| ISREDIT MACRO (MEMNAM) | ADDRESS ISPEXEC<br>'ISREDIT MACRO (MEMNAM)' |  |

when you enter: Command ====> FIXIT ABCD the value ABCD is assigned to the variable MEMNAM.

## Passing parameters to a macro

A parameter can be either a simple string or a quoted string. It can be passed by using the standard method of putting variables into shared and profile pools (use VPUT in dialogs and VGET in initial macros). This method is best suited to parameters passed from one dialog to another, as in an edit macro.

You can enter parameters along with an edit macro name as a primary command by using the MACRO command. This command allows you to identify the names of one or more variables to contain any passed parameters.

**Note:** For edit line macros, only one parameter is passed to the macro. This parameter is the line command, including any repetition, as it was entered on the line.

For more information, see "Working with an edit line command table" on page 92.

It is an error to enter parameter values for a macro without parameter variables. If you make this mistake, the editor displays a message. It is not an error if you supply more or fewer parameters than the number of variables that are included on the MACRO command. When you are writing a macro, check for omissions and the order of parameters.

Multiple parameters are placed into one or more variables based on the number of variables specified in the MACRO command. If you include more than one variable name, the editor stores the parameters in order (the first parameter in the first variable, the second in the second, and so on). Note that assignment to variables is by position only.

If there are more parameters entered than there are variables available, the editor stores the remaining parameters as 1 character string in the last variable. If you include only one variable name on the MACRO command, that variable contains all the parameters entered with the macro name. If there are more variable names than parameters, the unused variables are set to nulls.

Multiple parameters are separated by a blank or comma, or a quoted string that is separated by a blank or comma. Quotes can be single (') or double ("). If you want your FIXIT macro to accept two parameters, for example, you can include this command:

| CLIST Statement                  | REXX Statements                                       |
|----------------------------------|-------------------------------------------------------|
| ISREDIT MACRO (PARM1,PARM2,REST) | ADDRESS ISPEXEC<br>'ISREDIT MACRO (PARM1,PARM2,REST)' |

This means that if you enter: FIXIT GOOD BAD AND UGLY

variable PARM1 is assigned the value "GOOD", PARM2 is assigned the value "BAD", and REST is assigned the value "AND UGLY".

If the parameters passed were GOOD BAD, variable REST would be null. Also, if the parameters are enclosed in quotation marks, such as: FIXIT 'GOOD BAD' 'AND UGLY' PARM1 would be set to "GOOD BAD", PARM2 would be set to "AND UGLY", and REST would be null.

For another example, see the ISRTRYIT macro (Figure 38 on page 124). If the MACRO statement contains two variables (ISREDIT MACRO (*command*,*parm*)), entering: ISRTRYIT RESET

sets the variables *command* to "RESET" and *parm* to null. Conversely, this command:

ISRTRYIT FIND A

sets *command* to "FIND" and *parm* to "A". To find out what was actually typed on the command line, a macro may examine the variable ZEDITCMD, which is in the shared variable pool. ZEDITCMD is a character variable, the length if which depends on the length of the command entered. Therefore, you should either VDEFINE ZEDITCMD to be sufficiently large to hold the expected command, or use the VCOPY service to get the length.

## Using edit macros in batch

You can run edit macros in batch by submitting JCL which allocates all of the necessary ISPF libraries (refer to *z/OS ISPF Dialog Developer's Guide and Reference*), and runs a command which calls the EDIT service with an initial macro. This initial macro can do anything that can be done by an initial macro in an interactive session. However, in batch, the macro should end with an ISREDIT END or ISREDIT CANCEL statement. These statements ensure that no attempt is made to display the edit screen in batch.

A simple initial macro to change strings in batch might look like this: ISREDIT MACRO ISREDIT CHANGE JANUARY FEBRUARY ALL ISREDIT END

### Edit macro messages

You can display messages from an edit macro the same way you do from an ISPF dialog.

- Use SETMSG, which causes the message to appear on whatever panel is displayed next.
- Use DISPLAY with the MSG keyword. This is useful if the macro displays panels of its own.

```
ISPF provides three generic messages for use in dialogs where you want to
generate the message text or when you do not want a separate message library.
ISRZ000 '&ZEDSMSG' .ALARM = NO .HELP = ISR2MACR
'&ZEDLMSG'
ISRZ001 '&ZEDSMSG' .ALARM = YES .HELP = ISR2MACR
'&ZEDLMSG'
ISRZ002 '&ZERRSM' .ALARM = &ZERRALRM .HELP = &ZERRHM
'&ZERRLM'
```

For example, if you want your macro to sound an alarm and to issue the short message INVALID PARAMETER and the long message PARAMETER MUST BE 4 DIGITS, use these statements:

**CLIST** statements

```
SET &ZEDSMSG = &STR(INVALID PARAMETER)
SET &ZEDLMSG = &STR(PARAMETER MUST BE 4 DIGITS)
ISPEXEC SETMSG MSG(ISRZ001)
```

REXX statements ADDRESS ISPEXEC zedsmsg = 'Invalid Parameter' zedlmsg = 'Parameter must be 4 digits'

'SETMSG MSG(ISRZ001)'

Note: ZEDLMSG only displays when you enter the HELP command.

## **Macro levels**

Each macro operates on a separate and unique level. A person at the keyboard always operates at level 0. If that person starts a macro, it operates at level 1; the macro started by a level-1 macro operates at level 2, and so on. The level is the degree of macro nesting. Edit macros are primary commands; thus, nested macros are started by prefixing them with ISREDIT.

A macro can determine its own level with this assignment statement: ISREDIT (varname) = MACRO LEVEL

The current level number is stored in the specified variable. ISPF supports up to 255 levels of macro nesting.

## Labels in edit macros

A label is an alphabetic character string used to name lines. It is especially useful for keeping track of a line whose relative line number may change because labels remain set on a line even when relative line numbers change. The special labels shown are automatically assigned by the editor. A label must begin with a period (.) and be followed by no more than 8 alphabetic characters, the first of which cannot be Z. No special characters or numeric characters are allowed.

The special labels that are automatically assigned by the editor all begin with the letter *Z*. Labels beginning with *Z* are reserved for editor use only.

The editor-assigned labels are:

.ZCSR The data line on which the cursor is currently positioned.

#### .ZFIRST

The first data line (same as relative line number 1). Can be abbreviated .ZF.

#### .ZLAST

The last data line. Can be abbreviated .ZL.

#### .ZFRANGE

The first line in a range specified by you.

#### .ZLRANGE

The last line in a range specified by you.

#### .ZDEST

The destination line specified by you.

**Note:** Unlike other labels, .ZCSR, .ZFIRST, and .ZLAST do not stay with the same line. Label .ZCSR stays with the cursor, and labels .ZFIRST and .ZLAST point to the current first and last lines, respectively.

#### Using labels

In a macro, you can assign a label to a line by using the LABEL assignment statement. For example:

| CLIST Statements                              | REXX Statements                                                              |
|-----------------------------------------------|------------------------------------------------------------------------------|
| SET &LNUM = 10<br>ISREDIT LABEL &LNUM = .HERE | ADDRESS ISPEXEC<br><i>lnum</i> = 10<br>'ISREDIT LABEL' <i>lnum</i> '= .HERE' |

This assigns the label .HERE to the line whose relative line number is contained in variable LNUM (line 10 here). The .HERE label allows the macro to keep track of a line whose relative line number may change. When the macro finishes running, the .HERE label is removed.

Labels can be used as part of a keyphrase instead of a line number. For example:

| CLIST Statements                                                      | REXX Statements                                                                              |
|-----------------------------------------------------------------------|----------------------------------------------------------------------------------------------|
| ISREDIT LINE .NEXT = (DATAVAR)<br>ISREDIT LINE_AFTER .XYZ = (DATAVAR) | ADDRESS ISPEXEC<br>'ISREDIT LINE .NEXT = (DATAVAR)'<br>'ISREDIT LINE_AFTER .XYZ = (DATAVAR)' |

The first example stores new data into the line that currently has the label .NEXT. The second example creates a new line after the line whose label is .XYZ, and stores data into the new line.

A macro can determine if a label exists. Using the LINENUM assignment statement, you can obtain the current relative line number of a labeled line. If the label does not exist, the return code (&LASTCC for CLIST or RC for REXX) is 8. For example:

| CLIST Statements                                                          | REXX Statements                                                                           |
|---------------------------------------------------------------------------|-------------------------------------------------------------------------------------------|
| ISREDIT (LNUM2) = LINENUM .ABC<br>IF &LASTCC = 8 THEN WRITE NO .ABC LABEL | ADDRESS ISPEXEC<br>'ISREDIT (LNUM2) = LINENUM .ABC'<br>IF RC = 8 THEN SAY 'No .ABC label' |

This example stores the relative line number of the line with label .ABC into variable LNUM2 and tests to see if that label did exist.

Labels have a variety of uses. For example, because both the FIND and SEEK commands position the cursor at the search string after the macro has been started, you may want to assign the data from the line on which the cursor is positioned to the variable CSRDATA. To do so, use this statement:

| CLIST Statements                                    | REXX Statements                                                          |
|-----------------------------------------------------|--------------------------------------------------------------------------|
| ISREDIT FIND 'IT'<br>ISREDIT (CSRDATA) = LINE .ZCSR | ADDRESS ISPEXEC<br>'ISREDIT FIND IT'<br>'ISREDIT (CSRDATA) = LINE .ZCSR' |

The label .ZCSR names the line in which the cursor is positioned. The .ZCSR label is moved to a new line when one of these commands moves the cursor: FIND, CHANGE, SEEK, EXCLUDE, TSPLIT or CURSOR. The labels .ZFIRST and .ZLAST can also move when data is added or deleted.

If you assign a labeled line a new label that is blank, the previous label becomes unassigned (if both labels are at the same level). For example:

| CLIST Statement           | REXX Statements                                |
|---------------------------|------------------------------------------------|
| ISREDIT LABEL .HERE = ' ' | ADDRESS ISPEXEC<br>"ISREDIT LABEL .HERE = ' '" |

removes the label from the line.

If a label in use is assigned to another line, the label is moved from the original line to the new line (if the new assignment is at the same level as the original).

## **Referring to labels**

A nested macro can refer to all labels assigned by higher-level macros and to labels that you assign. When a macro assigns labels, they are associated by default with the assigning macro level. The labels are automatically removed when the macro finishes running. The labels belong to the level at which they are assigned and can have the same name as the labels at other levels without any conflict.

When a macro ends, the labels at the current nesting level are deleted. To set a label for the next higher level, the macro can issue the MACRO\_LEVEL assignment statement to obtain the current level and decrease the level by 1.

A macro can determine the level of a label with the LABEL assignment statement, as shown in this syntax:

ISREDIT (varname1,varname2) = LABEL lptr

The label assigned to the referenced line is stored in the first variable and its level is stored in the second variable. If a label is not assigned to the line, a blank is stored in both variables.

#### **Passing labels**

You can create a label at any level above its current level by explicitly stating the level:

Here, if the label previously existed at the explicitly specified level, its old definition is lost. A label assigned at a higher level remains after the macro ends and is available until the level at which it was assigned ends or the label is explicitly removed.

If a macro sets a label without indicating a level, or if its value is equal to or greater than the level at which the macro is running, the label is set at the macro level that is currently in control and does not affect any labels set in a higher level.

If a macro queries a label without specifying a level, or uses the label as a line pointer, the search for the label starts at the current macro level and goes up, level by level, until the label defined closest to the current level is found.

If you specify a level parameter that is outside the currently active levels, it is adjusted as follows: a value less than zero is set to zero; a value greater than the current nesting level is set to the current nesting level. This means that a higher-level macro cannot set a label at the level of the macro that it is going to start.

## **Referring to data lines**

You can refer to data lines either by a relative line number or by a symbolic label. Note that special lines (MASK lines, TABS lines, COLS lines, BOUNDS lines, MSG lines, and others) are not considered data lines. You cannot assign labels to them, and they do not have relative line numbers. Also, you cannot directly reference these lines in a macro, even though they are displayed. Excluded lines are regarded as data lines.

Relative line numbers are not affected by sequence numbers in the data, nor are they affected by the current setting of number mode. The first line of data is always treated as line number 1, the next line is line number 2, and so on. The TOP OF DATA line is considered line number 0.

When you insert or delete lines, the lines that follow change relative line numbers. If you insert a new line after line 3, for example, it becomes relative line 4 and what was relative line 4 becomes relative line 5, and so on. Similarly, if line 7 is deleted, the line that was relative line 8 becomes relative line 7, and so on.

## Referring to column positions

Column positions in edit macros are not the same as they appear on the panel; they refer only to the editable portions of the data. When number mode is on, sequence numbers are not part of the data, and thus are not editable. For example, if NUMBER COBOL ON mode is in effect, the first six positions of each line contain the sequence number. The first data character is in position 7, which is considered relative column 1. When number mode is off, the line number portion is editable, so here position 1 becomes column 1 and position 7 becomes column 7. These are not the column values displayed on the edit panel. This discrepancy can influence the use of column numbers as parameters from the keyboard. Column numbers must be converted according to number mode. See "Edit boundaries" on page 26 for the conversions.

If your macro must access the sequence numbers as data, include statements that save the current number mode, set number mode off, and then restore the original number mode.

When a macro retrieves the current cursor position, a relative column number of zero is returned if the cursor is outside the data portion of the line. When a macro sets the cursor column to zero, the cursor is placed in the Line Command field on the left side of the designated line.

## **Defining macros**

You can use DEFINE to give macros names that are different from their data set names, make aliases for built-in edit commands, identify macros as program macros, or set a command as disabled. DEFINE commands are usually issued in an initial macro.

For more information, refer to the description of the DEFINE command in Chapter 11, "Edit macro commands and assignment statements," on page 313.

#### Defining an alias

To establish an alias or alternate name for a primary command, enter a DEFINE followed by the new name, the ALIAS operand, and then the original command name. For example, this command: DEFINE FILE ALIAS SAVE establishes FILE as an alias for SAVE, allowing you to enter FILE to save the data currently being edited instead of SAVE.

#### **Resetting definitions**

To reset the last definition for a command and return the command to its previous status, use the DEFINE command with the RESET operand. For example, having established FILE as an alias for SAVE, you can enter this command to cause FILE to be flagged as an invalid command: DEFINE FILE RESET

When defining a command as DISABLED, you cannot reset the disabled function.

#### **Replacing built-in commands**

You also use DEFINE to replace an existing edit command with a macro. This links the command name to an edit macro. For example:

| CLIST Statement                  | REXX Statements                                       |
|----------------------------------|-------------------------------------------------------|
| ISREDIT DEFINE FIND ALIAS MYFIND | ADDRESS ISPEXEC<br>'ISREDIT DEFINE FIND ALIAS MYFIND' |

To use the built-in edit command, precede the command with BUILTIN. For example, to process the built-in FIND command, include this statement:

|                      | REXX Statements                           |
|----------------------|-------------------------------------------|
| ISREDIT BUILTIN FIND | ADDRESS ISPEXEC<br>'ISREDIT BUILTIN FIND' |

The ellipses (...) represent other FIND command operands such as the search string.

#### Implicit definitions

When you or your macro issue a command unknown to the editor, PDF searches for a CLIST or REXX exec with that name. If the editor finds the command, it is implicitly defines it as an edit macro.

Program macros can be implicitly defined by preceding the name of the macro with an exclamation point (!). Remember that the name must be 7 characters or less, excluding the exclamation point. Program macros are similar to ISPF dialogs in that they must be made available as load modules in either the ISPLLIB, STEPLIB, or LINKLST library. See "Program macros" on page 97 for more information.

# Using the PROCESS command and operand

The PROCESS command provides a way to alter the usual sequence of events in an edit macro. It is related to the PROCESS operand on the MACRO command. PROCESS is the default for the MACRO command. PROCESS specifies that display data and line commands be processed before another statement is processed. If you specify NOPROCESS, the editor defers processing the panel data and line commands until it finds an ISREDIT PROCESS command later in the macro, or until the macro ends. You can use PROCESS to create a "before-and-after" effect. If you specify NOPROCESS at the beginning of a macro, edited data appears without the changes made from the keyboard—creating a "before" effect. Once you specify PROCESS, changes that were made from the keyboard appear—creating an "after" effect. The syntax of the ISREDIT MACRO statement is:

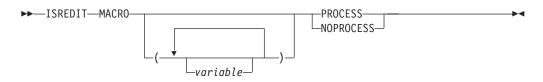

#### Using the PROCESS command with edit line macros

The PROCESS command is used within edit line macros to set the .ZFRANGE, .ZLRANGE, and .ZDEST labels for use by the macro. For edit user line commands, you must specify NOPROCESS on the MACRO statement and include a PROCESS statement within the macro. For macros run by your own line commands, the PROCESS statement does not delay or control the execution of other line commands, as the editor executes all the line commands in sequential order and executes any preceding line commands prior to invoking the user line macro.

#### Specifying NOPROCESS in the macro statement

NOPROCESS is useful if you want to process statements before the display data or line commands are processed. It enables you to perform initial verification of parameters or capture lines before they are changed from the panel.

It is also useful if you want to include an ISREDIT PROCESS command to specify whether the macro expects, and handles, line commands that identify either a range of lines, a destination line, or both. This linking is the method by which the editor allows a macro command to interact with line commands in the same way that the built-in MOVE and REPLACE commands do. With the ISREDIT PROCESS command, the editor can process line commands that you have entered, performing significant error and consistency checking.

## Specifying a destination

If you include this process statement in an edit macro:

| CLIST Statement      | REXX Statements                           |
|----------------------|-------------------------------------------|
| ISREDIT PROCESS DEST | ADDRESS ISPEXEC<br>'ISREDIT PROCESS DEST' |

the macro expects you to specify a destination line. A destination line is always specified using either A (after) or B (before). The editor sets the dialog variable .ZDEST to the line preceding the destination. However, if neither A nor B is specified, .ZDEST is set to the last data line. In this situation, a return code shows that no destination was specified.

#### Specifying a range

If you use this syntax for a PROCESS macro command in an edit macro: ISREDIT PROCESS RANGE *operand* 

the macro expects to receive a specified range of lines to process. The operand following the RANGE operand identifies either one or two commands that are to be accepted. For example, the command PROCESS RANGE Q Z allows the line commands Q or Z (but not both) to be processed with this macro. The line commands could take any of these forms:

- Q or Z, to specify a single line.
- QQ or ZZ, to specify a block of lines. This form is obtained by doubling the last letter of the single-line command.
- Q*n* or Z*n* where *n* is a number that specifies a series of lines.

After the PROCESS command is completed, the dialog variable .ZFRANGE is automatically set to the first line of the specified range. The dialog variable .ZLRANGE is set to the last line of the specified range. These labels can refer to the same line. If no range is entered, the range defaults to the entire data set. In this situation, a return code shows that no range was specified.

Two line command names can be specified for PROCESS In this situation, use the RANGE\_CMD assignment statement to return the value of the command entered. For example, if you issue this PROCESS command:

| CLIST Statement            | REXX Statements                                 |
|----------------------------|-------------------------------------------------|
| ISREDIT PROCESS RANGE Z \$ | ADDRESS ISPEXEC<br>'ISREDIT PROCESS RANGE Z \$' |

The RANGE\_CMD assignment statement returns either a Z or a \$.

The names of line commands that define the range can be 1 to 6 characters, but if the name is 6 characters long, it cannot be used as a block format command by doubling the last character. The name can contain any alphabetic or special character except blank, hyphen (-), apostrophe ('), or period (.). It cannot contain any numeric characters.

#### Example

In the example that follows, the NOPROCESS operand on the MACRO command defers processing of the panel data until the line with the cursor is assigned to a variable. After the PROCESS command, the line contains any changes that you made.

| CLIST Statements                                                                                                    | REXX Statements                                                                                                    |
|----------------------------------------------------------------------------------------------------|----------------------------------------------------------------------------------------------------|
| ISREDIT MACRO NOPROCESS<br>ISREDIT (BEFORE) = LINE .ZCSR<br>ISREDIT PROCESS<br>ISREDIT (AFTER) = LINE .ZCSR<br>IF &STR(&BEFORE) = &STR(&AFTER) THEN - | ADDRESS ISPEXEC<br>'ISREDIT MACRO NOPROCESS'<br>'ISREDIT (BEFORE) = LINE .ZCSR'<br>'ISREDIT PROCESS'<br>'ISREDIT (AFTER) = LINE .ZCSR'<br>IF BEFORE = AFTER THEN |
| ELSE -                                                                                                    | ELSE                                                                                                    |

See "PROCESS—Process Line Commands" on page 399.

## **Recovery macros**

After a system failure, you might want to restore the command definitions and aliases that you were using when the system failed, but you do not want to destroy the profile changes you made during the edit session before the failure.

To help to recover after a system failure, you can provide a recovery macro which can restore command definitions and aliases while not destroying profile changes made before the failure. The recovery macro, like an initial macro, runs after the data has been read but before it is displayed. However, the macro is run whenever the recovery data set is being edited.

You can specify a recovery macro:

• By entering the RMACRO primary command: RMACRO *name* 

• In your initial macro by using the RMACRO assignment statement: ISREDIT RMACRO = name

where *name* sets the name of the macro for the edit session. The name operand is used to specify the name of the macro to be run after a data set has been recovered.

**Note:** Recovery macros are only in effect for the duration of a particular Edit session. They must be specified again each time a new member or data set is edited.

## Return codes from user-written edit macros

A macro can issue the return codes shown here. These return codes affect the command line and cursor position on the next display of edit data:

- **0** Shows normal completion of the macro. The cursor position is left as set by the macro. The command line is blanked.
- 1 Shows normal completion of the macro. The cursor is placed on the command line and the line is blanked. Use this return code to make it easy to enter another macro or edit command on the command line.

#### 4 and 8

Treated by the ISPF editor as return code 0. No special processing is done.

#### 12 and higher

Error return codes. The cursor is placed on the command line and the macro command remains. When used with these return codes, the dialog manager SETMSG service prompts you for an incorrect or omitted parameter.

Any invocation of a disabled macro command issues a return code of 12. See the DEFINE command for more information on disabled commands.

#### 20 and higher

Indicate a severe error. The meanings of the severe return codes are:

- 20 Command syntax error or Dialog service routine error.
- 24 Macro nesting limit of 255 exceeded (possible endless loop; see the BUILTIN macro command).
- **28** Command found either preceding the ISREDIT MACRO command, or following the ISREDIT END or ISREDIT CANCEL command.

Each command description in Chapter 11, "Edit macro commands and assignment statements," on page 313 includes a list of return codes that are possible for the command. Because &LASTCC (CLIST) or RC (REXX) is set for every statement, you must either test it in the statement immediately following the command that sets it, or you must save its value in another variable. Use a command such as: SET &RETCODE = &LASTCC

The variable (&RETCODE or RETCODE) can then be tested anywhere in the macro until it is changed.

## **Return codes from PDF edit macro commands**

Every CLIST edit macro command sets variable &LASTCC with a return code. REXX edit macros set variable RC. The return codes range from 0 to 20.

- **0** Shows normal completion of the command.
- 2, 4, and 8

Information return codes. They show a special condition that is not necessarily an error. These return codes can be tested or ignored, depending on the requirements of the macro.

For some cases of RC=8, the ISPF system variables ZERRSM (short error message text) and ZERRLM (long error message text) are set. For more information on ZERRSM and ZERRLM, see *z*/OS *ISPF Dialog Developer's Guide and Reference*.

#### 12 and higher

Error return codes. Normally an error return code causes the macro to end abnormally and an error panel to appear. The error panel shows the kind of error and lists the statement that caused the error condition.

The ISPF system variables ZERRSM (short error message text) and ZERRLM (long error message text) are set for error return codes. For more information on ZERRSM and ZERRLM, see *z/OS ISPF Dialog Developer's Guide and Reference*.

Often, the only two possible return codes are 0 and 20. The CAPS command is an example of such a command. Any valid form of CAPS issues a return code of 0.

The dialog variables ZEDMSGNO (message identifier), ZEDISMSG (short message text) and ZEDILMSG (first 240 bytes of the long message text) are available to be tested for or displayed within edit macros. These variables contain values relating to any message that would have been displayed at the terminal had the user issued the command directly from the command line. They can be useful in situations where the return code does not provide enough detail.

## Selecting control for errors

As explained in "Return codes from PDF edit macro commands" on page 119, every edit macro statement causes variable &LASTCC (CLIST) or RC (REXX) to be set to a return code. Return codes of 12 or higher are considered errors (except for the PROCESS edit macro command return code of 12), and the default is to end macros that issue those return codes.

Sometimes you need to handle errors at the time that they occur. The error is expected and the edit macro logic can handle the problem. If you want to handle all errors that might occur in your macro, you can include this statement: ISPEXEC CONTROL ERRORS RETURN

If errors occur, control returns to the macro. On the other hand, to return error handling to the default mode, include this statement: ISPEXEC CONTROL ERRORS CANCEL

If an error occurs, the macro ends.

If you want to do both, you can include any number of ISPEXEC CONTROL statements in your macro to turn error handling on and off.

# Chapter 7. Testing edit macros

This chapter documents general-use programming interfaces and associated guidance information. It also tells you how to include statements in your edit macros to capture and handle error conditions.

Using the information in the preceding chapters , you should be able to write and run an edit macro that uses CLIST or REXX logic and processes simple edit commands. However, even an experienced edit macro writer occasionally includes a bug that causes a macro to end abnormally (ABEND), or writes a macro that does not work as expected. When this occurs, you must debug your macro, just as you would debug any other kind of program you write.

## Handling errors

There are two kinds of errors that you may encounter when you debug macros: edit command errors and dialog service errors. Both kinds of errors are controlled by the ISPEXEC CONTROL ERRORS RETURN command. For more information about the CONTROL service, refer to *z*/*OS ISPF Services Guide*.

## Edit command errors

The editor detects edit command errors and displays either an edit macro error panel with an error message, or a return code. If an edit command error occurs, the macro ends abnormally with these results:

- When you are using the ISPF editor with ISPF test mode off, you return to the edit session.
- If ISPF test mode is on, the PDF component is also in test mode. You can override the abnormal end and attempt to continue by typing YES on the PDF edit macro error panel and pressing Enter. If ISPEXEC CONTROL ERRORS RETURN has been processed, the error panel does not appear, and the macro automatically continues.

## **Dialog service errors**

ISPF detects dialog service errors and displays a message identifying the error with the statement which caused the error. If a dialog service error occurs, the edit session ends abnormally with these results:

- When you are using the PDF component with ISPF test mode off, the ISPF Primary Option Menu is displayed.
- If you are using the PDF component with ISPF test mode on, you can override the abnormal end and attempt to continue by typing YES on the ISPF dialog error panel and pressing Enter. In either case, if ISPEXEC CONTROL ERRORS RETURN has been processed, no panel appears and the editor sends a return code instead of ending the dialog.

**Note:** If you enter ISPF with TEST as an operand, or use Dialog Test (option 7), ISPF remains in test mode until you end the ISPF session.

## Using CLIST WRITE statements and REXX SAY statements

The CLIST WRITE statement and the REXX SAY statement can be valuable tools in tracking down edit macro problems. A WRITE statement or a SAY statement is simply a line of text inserted into your macro that creates a message on your screen while the macro is running. With these statements, you can identify the position of the statement within the macro, and display the value of variables.

For example, if you are having trouble debugging the CLIST ISRTDATA macro from Figure 27 on page 89, adding some WRITE statements may help locate the problem.

```
/*
                                                                */
/* 5647-A01 (C) COPYRIGHT IBM CORP 1995, 2003
                                                                */
/*
                                                                */
/* ISRTDWRI - generates test data
                                                                */
/*
                                                                */
ISREDIT MACRO
 SET &COUNT = 1/* Initialize loop counter*/D0 WHILE &COUNT <= 9</td>/* Loop up to 9 times*/ISREDIT FIND 'TEST-#'/* Search for 'TEST-#'*/SET &RETCODE = &LASTCC/* Save the FIND return code*/
   WRITE RESULT OF FIND, RC = &RETCODE
   IF &RETCODE = 0 THEN /* If string was found,
                                                             */ -
                                 /*
     D0
                                                             */
       ISREDIT CHANGE '#' '&COUNT' /* Change # to a digit and */
       SET &COUNT = &COUNT + 1 /* increment loop counter
                                                             */
       WRITE COUNT IS NOW UP TO &COUNT
     END
                               /*
                                                             */
                               /* If string is not found,
   ELSE
                                                             */ -
     SET &COUNT = 10
                               /* Set counter to exit loop */
 END
EXIT CODE (0)
```

Figure 36. ISRTDATA macro with CLIST WRITE statements

Remember that the macro ISRTDATA creates test data with variations of the same line by putting ascending numbers 1 through 9 in the data. When WRITE statements are included in the data, a step-by-step breakdown of the procedure appears on your screen.

If there are no errors in the ISRTDATA macro, the return codes and count appear on your screen in TSO line mode. Asterisks at the bottom of the screen prompt you to press Enter and return to ISPF full-screen mode (Figure 37 on page 123).

| (                        |  |
|--------------------------|--|
| RESULT OF FIND, RC = 0   |  |
| COUNT IS NOW UP TO 2     |  |
| RESULT OF FIND, RC = 0   |  |
| COUNT IS NOW UP TO 3     |  |
| RESULT OF FIND, RC = $0$ |  |
| COUNT IS NOW UP TO 4     |  |
| RESULT OF FIND, RC = $0$ |  |
| COUNT IS NOW UP TO 5     |  |
| RESULT OF FIND, RC = $0$ |  |
| COUNT IS NOW UP TO 6     |  |
| RESULT OF FIND, RC = $0$ |  |
| COUNT IS NOW UP TO 7     |  |
| RESULT OF FIND, RC = $0$ |  |
| COUNT IS NOW UP TO 8     |  |
| RESULT OF FIND, RC = $0$ |  |
| COUNT IS NOW UP TO 9     |  |
| RESULT OF FIND, RC = $0$ |  |
| COUNT IS NOW UP TO 10    |  |
| ***_                     |  |
|                          |  |

Figure 37. Results of ISRTDATA macro with CLIST WRITE statements

## Using CLIST CONTROL and REXX TRACE statements

You can display a statement from a macro as it is being interpreted and run. Use either of these:

- A CLIST CONTROL statement with the LIST, SYMLIST, or CONLIST operand
- A REXX TRACE statement with the A, I, L, O, R, or S operand

These statements produce messages on your display screen similar to the WRITE and SAY statements discussed in the previous section. However, several differences should be noted:

- For the CLIST CONTROL statement:
  - LIST displays commands and subcommands (including ISREDIT statements) after substitution but before processing. This allows you to see an ISREDIT statement in the form that the editor sees the statement.
  - CONLIST displays a CLIST statement (for example, IF, DO, SET) after substitution but before processing. You might be able to tell why an IF statement did not work properly by using CONLIST.
  - SYMLIST displays both CLIST and command lines before symbolic substitution, allowing you to see the lines as written.

Use the NOLIST, NOSYMLIST, and NOCONLIST operands to prevent the display of statements. See *z*/*OS TSO/E CLISTs* for more details.

- For the REXX TRACE statement:
  - The A operand traces all clauses displaying the results of each clause.
  - The I operand traces the intermediate results, displaying both the statement and the results.
  - The L operand traces labels in your edit macro.
  - The O operand stops, or turns off, the trace.
  - The R operand, which is used most often, traces all clauses and expressions.
  - The S operand scans each statement, displaying it without processing it.

See *z/OS TSO/E REXX Reference* and *z/OS TSO/E REXX User's Guide* for more details.

### Experimenting with macro commands

Use the ISRTRYIT macro (Figure 38) to experiment with edit macros. ISRTRYIT is handy when you want to see how a command or assignment statement works but do not actually want to write an entire macro. ISRTRYIT processes the command and issues return codes that show whether it succeeded. To start the macro, type ISRTRYIT on the command line, followed by a command, and press Enter. If you enter ISRTRYIT with the RESET operand, the variable &COMMAND is set to RESET; if you enter it as ISRTRYIT FIND A, the variable &COMMAND is set to FIND A.

```
/*
                                                                  */
/* 5647-A01 (C) COPYRIGHT IBM CORP 1995, 2003
                                                                  */
/*
                                                                  */
/* ISRTRYIT - a simple macro for trying out edit macro statements.
                                                                  */
/*
                                                                  */
ISREDIT MACRO (COMMAND)
 SET &RETCODE = 0 /* Initialize return code */
IF &STR() = &STR(&COMMAND) THEN /* If no command specified */ -
WRITE MISSING COMMAND PARAMETER /* indicate problem */
                                    /* Else parameter exists; */
 ELSE DO
   ISREDIT &COMMAND /* Invoke edit command, */
SET &RETCODE = &LASTCC /* save the return code */
    WRITE &COMMAND RETURN CODE IS &RETCODE /* and display it */
                                /* and the command name */
 END
EXIT CODE(&RETCODE)
```

Figure 38. ISRTRYIT macro

The ISRTRYIT macro tests both the SEEK and AUTONUM commands (Figure 39). When you run the macro, it displays the return codes from the commands on your screen (Figure 40 on page 125).

| File             | <u>E</u> dit | E <u>d</u> it_Settin         | gs <u>M</u> enu | Utilities | <u>C</u> ompilers | Test    | Help                                |  |
|------------------|--------------|------------------------------|-----------------|-----------|-------------------|---------|-------------------------------------|--|
| EDIT<br>Command  |              | JRNF.PRIVATE<br>isrtryit see |                 |           |                   |         | umns 00001 00072<br>Scroll ===> CSR |  |
|                  |              |                              |                 |           |                   |         | ****                                |  |
| 000100           |              |                              |                 |           |                   |         |                                     |  |
| 000200           |              |                              |                 |           |                   |         |                                     |  |
| 000300           |              |                              |                 |           |                   |         |                                     |  |
| 000400<br>000500 |              |                              |                 |           |                   |         |                                     |  |
| 000600           |              |                              |                 |           |                   |         |                                     |  |
| 000700           |              |                              |                 |           |                   |         |                                     |  |
| 00800            | TEST-#       |                              |                 |           |                   |         |                                     |  |
| 000900           | TEST-#       |                              |                 |           |                   |         |                                     |  |
| 001000           |              |                              |                 |           |                   |         |                                     |  |
| 001100           |              |                              |                 |           |                   |         |                                     |  |
| 001200           |              |                              |                 |           |                   |         |                                     |  |
|                  |              | ******                       | ******          | Bottom of | Data ****         | ******  | *****                               |  |
|                  |              |                              |                 |           |                   |         |                                     |  |
|                  |              |                              |                 |           |                   |         |                                     |  |
| F1=Hel           | р            | F2=Split                     | F3=Exit         | F5=Rfi    | nd F6=            | -Rchang | e F7=Up                             |  |
| F8=Dow           | n            | F9=Swap                      | F10=Left        | F11=Rig   | ht F12=           | =Cancel | ·                                   |  |

Figure 39. ISRTRYIT macro - before running

ISREDIT SEEK "TEST" RETURN CODE IS 0 ISREDIT AUTONUM ON RETURN CODE IS 0 \*\*\*\_

Figure 40. ISRTRYIT macro - after running

## Debugging edit macros with ISREMSPY

When you run an edit macro, the editor screen is not displayed until the macro completes. To view the status of the data being edited during execution of the edit macro, invoke the program ISREMSPY from within the running macro.

ISREMSPY displays a simulated editor panel in which the data is presented as it exists at the time ISREMSPY is started. You can also see the cursor location and the last edit macro command executed. In most cases, the line that has the cursor on it is indicated by an arrow in the line command field.

Within an ISREMSPY display you can issue the commands RESET and FIND. RESET restores the display to the current editor state, including scroll and cursor location. FIND locates a string within the data being display.

FIND does not support all the operands of the FIND command of the real editor; it only supports the search string as an operand. The string may be in quotes, and embedded quotes should not be doubled. Pressing the RFIND key will repeat the last search. Only the first 256 bytes of each line are searched by the FIND command.

Because ISREMSPY is a *simulated* edit session, it may not display precisely as the editor would. For example, the numbers in the line command field are always incremented by one, and may not accurately reflect the numbers displayed in the real edit session. Similarly, there are some cases such as TENTER and INSERT, where the cursor location may not be correct.

ISREMSPY can be invoked in several ways:

• You can invoke it as a TSO command directly from within an edit macro. CLIST example:

ISREMSPY

REXX example:

Address TSO 'ISREMSPY'

- You can define a breakpoint for ISREDIT in dialog test (option 7.8) and then run the macro under dialog test (option 7.1). When the breakpoint is triggered, you can type TSO ISREMSPY to view the current state of the edit data. This technique can be used to look at edit data during execution of a macro without having to modify the edit macro source and is particularly useful for debugging program macros (macros not written in CLIST or REXX).
- You can define ISREMSPY as a program macro using the editor DEFINE command and then use ISREMSPY as an editor command.

Experimenting with macro commands

# Chapter 8. Sample edit macros

This chapter documents general-use programming interfaces and associated guidance information.

## **ISRBOX** macro

The ISRBOX macro draws a box with its upper left corner at the cursor position. This macro comes in handy when you want to make a note to yourself or others reading the data. You can start the ISRBOX macro in one of two ways:

- Type ISRBOX on the command line as an edit primary command and press Enter.
- Type KEYS on the command line, press Enter, set a function key to the ISRBOX macro, and enter the END command.

If you have defined a function key for ISRBOX, position the cursor on a data line where you want the box drawn. Press the function key that you have defined to start the ISRBOX macro. After the box is drawn, the cursor is positioned inside, ready for you to type enough text to fill the box.

If any of the macro commands fail, a warning message appears.

```
/*
                                                            */
/* 5647-A01 (C) COPYRIGHT IBM CORP 1995, 2003
                                                            */
/*
                                                            */
/* ISRBOX - Draw a box with its upper left corner at the
                                                            */
/*
         cursor position
                                                            */
/*
                                                            */
ISREDIT MACRO
ISREDIT (ROW,COL) = CURSOR
                                 /* Get cursor position
                                                         */
ISPEXEC CONTROL ERRORS RETURN
                                  /* No macro error panel
                                                         */
                                  /* Draw box over existing
                                                         */
                                  /* lines
                                                          */
                       = LINE + < &COL '+----+'>
ISREDIT LINE &ROW
ISREDIT LINE &EVAL(&ROW+1) = LINE + < &COL '|</pre>
                                                          '>
                                                          '>
ISREDIT LINE &EVAL(&ROW+2) = LINE + < &COL '</pre>
ISREDIT LINE &EVAL(&ROW+3) = LINE + < &COL '</pre>
                                                         '>
ISREDIT LINE &EVAL(&ROW+4) = LINE + < &COL '</pre>
                                                          '>
ISREDIT LINE &EVAL(&ROW+5) = LINE + < &COL '+-----</pre>
IF &MAXCC > 0 THEN DO
                                 /* If error occurred while */
  SET ZEDSMSG = &STR(INCOMPLETE BOX) /* overlaying lines
                                                       */
  SET ZEDLMSG = &STR(NOT ENOUGH LINES/COLUMNS TO DRAW COMPLETE BOX)
  ISPEXEC SETMSG MSG(ISRZ001) /* Issue error message
                                                          */
END
SET \&COL = \&COL + 2
                                 /* Position cursor within */
SET \&ROW = \&ROW + 1
                                 /* the box
                                                          */
ISREDIT CURSOR = (ROW,COL)
EXIT CODE(0)
```

Figure 41. ISRBOX macro

This list explains the logical sections of the ISRBOX macro:

- The variables &ROW and &COL are set to the cursor position. ISREDIT (ROW,COL) = CURSOR
- 2. The dialog service allows the macro to handle severe errors, allowing a message to be displayed when the cursor is placed too close to the end of the data. The LINE assignment statement fails if the row it is setting does not exist. ISREDIT CONTROL ERRORS RETURN
- **3**. The LINE assignment statements overlay existing data on a line with the characters which form a box. LINE uses a merge format to include the existing line data and then a template to put the overlaying data at the cursor column position. The CLIST &EVAL function increments the relative line numbers before the statement is passed to the editor.

| ISREDIT LINE | &ROW          | = LINE + < &COL    | '++'>                                                                             |
|--------------|---------------|--------------------|-----------------------------------------------------------------------------------|
| ISREDIT LINE | &EVAL(&ROW+1) | = LINE + $< \&COL$ | 1         1>           1         1>           1         1>           1         1> |
| ISREDIT LINE | &EVAL(&ROW+2) | = LINE + < &COL    | ' '>                                                                              |
| ISREDIT LINE | &EVAL(&ROW+3) | = LINE + $< \&COL$ | ' >                                                                               |
| ISREDIT LINE | &EVAL(&ROW+4) | = LINE + < &COL    | ' '>                                                                              |
| ISREDIT LINE | &EVAL(&ROW+5) | = LINE + < &COL    | '++'>                                                                             |

- 4. The CLIST IF statement checks the &MAXCC variable, and if it is nonzero, calls the dialog service SETMSG to display a message. &MAXCC is a variable updated by the CLIST processor to contain the highest condition code. IF &MAXCC > 0 THEN
- 5. The message used in SETMSG is one of two messages (ISRZ000 and ISRZ001) reserved for macro use. Each message uses two variables:
  - &ZEDSMSG to set the text for the short message (up to 24 characters) that is displayed when the macro ends.
  - &ZEDLMSG to set the text for the long message that appears when the HELP command is entered.

Message ISRZ001 sounds the alarm to indicate an error; message ISRZ000 does not sound the alarm.

```
DO
SET ZEDSMSG = &STR(INCOMPLETE BOX)
SET ZEDLMSG = &STR(NOT ENOUGH LINES/COLUMNS +
TO DRAW COMPLETE BOX)
ISPEXEC SETMSG MSG(ISRZ001)
END
```

6. These statements position the cursor within the box to simplify entering text when the panel is redisplayed.

SET &COL = &COL + 2 SET &ROW = &ROW + 1 ISREDIT CURSOR = (ROW,COL)

This example shows the cursor placed on line 000009 next to the number 9 before starting the macro.

| File             | Edit   | Edit_Settings            | Menu    | <u>U</u> tilities | <u>C</u> ompilers | Test   | Help                                |
|------------------|--------|--------------------------|---------|-------------------|-------------------|--------|-------------------------------------|
| EDIT<br>Command  |        | URNF.PRIVATE.D<br>isrbox | ATA(TES | STDATA) - 01      | .00               |        | umns 00001 00072<br>Scroll ===> CSR |
| *****            | *****  | *****                    | ******  | ** Top of D       | )ata ******       | *****  | ******                              |
| 000100           | TEST-1 |                          |         |                   |                   |        |                                     |
| 000200           | TEST-2 |                          |         |                   |                   |        |                                     |
| 000300           |        |                          |         |                   |                   |        |                                     |
| 000400           |        |                          |         |                   |                   |        |                                     |
| 000500           |        |                          |         |                   |                   |        |                                     |
| 000600           |        |                          |         |                   |                   |        |                                     |
| 000700           |        |                          |         |                   |                   |        |                                     |
| 000800<br>000900 |        |                          |         |                   |                   |        |                                     |
| 001000           |        | _                        |         |                   |                   |        |                                     |
| 001100           |        |                          |         |                   |                   |        |                                     |
| 001200           |        |                          |         |                   |                   |        |                                     |
| 001300           |        |                          |         |                   |                   |        |                                     |
| 001400           | TEST-# |                          |         |                   |                   |        |                                     |
| 001500           | TEST-# |                          |         |                   |                   |        |                                     |
| *****            | *****  | *******                  | ******  | * Bottom of       | Data *****        | ****** | ******                              |
|                  |        |                          |         |                   |                   |        |                                     |
| F1=Hel           |        | F2=Split                 |         |                   |                   | Rchang |                                     |
| F8=Dow           | n      | F9=Swap F                | 10=Left | : F11=Ri          | ght F12=          | Cancel |                                     |

Figure 42. ISRBOX macro - before running

When you press Enter, a box appears beside the cursor.

| <u> </u>     | Edit_Settin                           | gs <u>M</u> enu <u>U</u> | tilities <u>(</u> | Compilers  | Test   | Help                                       |  |
|--------------|---------------------------------------|--------------------------|-------------------|------------|--------|--------------------------------------------|--|
| Command ===> | >                                     |                          |                   |            |        | umns 00001 00072<br>Scroll ===> <u>CSR</u> |  |
|              |                                       | ********                 | Top of Dat        | ta ******  | *****  | ******                                     |  |
| 000100 TEST- | -                                     |                          |                   |            |        |                                            |  |
| 000200 TEST- | =                                     |                          |                   |            |        |                                            |  |
| 000300 TEST- |                                       |                          |                   |            |        |                                            |  |
| 000400 TEST- | -                                     |                          |                   |            |        |                                            |  |
| 000500 TEST- |                                       |                          |                   |            |        |                                            |  |
| 000600 TEST- |                                       |                          |                   |            |        |                                            |  |
| 000700 TEST- |                                       |                          |                   |            |        |                                            |  |
| 000800 TEST- |                                       |                          |                   |            |        |                                            |  |
| 000900 TEST- | · .                                   | +                        |                   |            |        |                                            |  |
| 001000 TEST- | · · · · · · · · · · · · · · · · · · · |                          |                   |            |        |                                            |  |
| 001100 TEST- |                                       |                          |                   |            |        |                                            |  |
| 001200 TEST- |                                       |                          |                   |            |        |                                            |  |
| 001300 TEST- |                                       |                          |                   |            |        |                                            |  |
| 001400 TEST- |                                       | +                        |                   |            |        |                                            |  |
| 001500 TEST- |                                       |                          |                   |            |        |                                            |  |
| ***** ****   | ***********                           | ******                   | Bottom of D       | )ata ***** | *****  | ******                                     |  |
| F1=Help      | F2=Split                              | F3=Exit                  | F5=Rfir           | nd F6=     | Rchang | e F7=Up                                    |  |
| F8=Down      | F9=Swap                               | F10=Left                 | F11=Righ          | nt F12=    | Cancel |                                            |  |

Figure 43. ISRBOX macro - after running

## **ISRIMBED** macro

The ISRIMBED macro (Figure 44 on page 130) builds a list of imbed (.im) statements found in the member that is entered as an operand. The list is created at the end of the member currently being edited. The imbed statements are indented under a MEMBER identifier line.

You can start this macro by editing a member, typing ISRIMBED and the name of the member that contains the imbed statements as the operand, and pressing Enter.

```
/*
                                                             */
/* 5647-A01 (C) COPYRIGHT IBM CORP 1995, 2003
                                                             */
/*
                                                             */
/* ISRIMBED - creates a list of imbed statements.
                                                             */
/*
                                                             */
ISREDIT MACRO (MEMBER) /* Member name passed */
/* as input */
ISREDIT LINE_AFTER .ZL='MEMBER &MEMBER' /* Add member ID line */
ISREDIT (LINENBR) = LINENUM .ZL /* Get line number */
ISREDIT COPY AFTER .ZL &MEMBER
ISREDIT (NEWIL) = IINENUM .ZI
                                   /* Copy member at end */
ISREDIT (NEWLL) = LINENUM .ZL
                                   /* Get new last line# */
IF &LINENBR = &NEWLL THEN
                                    /* If no data was
                                                         */ -
  EXIT CODE(8)
                                    /* copied, then exit */
ELSE DO
  ISREDIT LABEL &EVAL(&LINENBR + 1) = .FIRST /* Label first
                                                        */
                                    /* line copied
                                                         */
  ISREDIT RESET EXCLUDED
                                    /* Make sure there are */
                                    /* no previously */
                                    /* excluded lines
                                                         */
  ISREDIT EXCLUDE ALL .FIRST .ZL
                                   /* Exclude newly
                                                         */
                                    /* copied lines
                                                         */
                                   /* Show lines
  ISREDIT FIND ALL .IM 1 .FIRST .ZL
                                                         */
                                   /* containing ".im"
/* in column 1
  SET FINDRC = &LASTCC
                                                        */
                                                         */
  ISREDIT DELETE ALL X .FIRST .ZL
                                    /* Delete any lines
                                                         */
  ISREDIT (NEWLL) = LINENUM .ZL
                                    /* still excluded
                                                         */
                                    /* Update last line
                                                         */
                                   /* number after delete */
                                   /* If ".im" was found  */
    DO WHILE (&LINENBR < &NEWLL) /* for all remaining */
                                   /* copied lines
                                                         */
      SET LINENBR = &LINENBR + 1/* Copied linesISREDIT SHIFT &LINENBR ) 8/* lines right 8
                                                         */
                                                        */
    END
END
EXIT CODE(1)
                                    /* Place cursor on
                                                         */
                                    /*
                                        command line
                                                         */
```

#### Figure 44. ISRIMBED macro

This list explains the logical sections of the ISRIMBED macro:

- Add a line that identifies the member to be searched at the end of ISRIMBED. The .ZL (or .ZLAST) is always associated with the last line in the data. ISREDIT LINE\_AFTER .ZL = 'MEMBER &MEMBER'
- Retrieve the line number of the identifier line just added into &LINENBR. ISREDIT (LINENBR) = LINENUM .ZL
- Now copy, at the end of ISRIMBED, the member name that was passed as an input parameter. ISREDIT COPY AFTER .ZL &MEMBER
- &NEWLL is set to the new last line number of ISRIMBED. ISREDIT (NEWLL) = LINENUM .ZL
- 5. Check to see if any lines were added by the copy. Exit from the macro if no lines were added.

```
IF &LINENBR = &NEWLL THEN
EXIT CODE(8)
```

6. Set the .FIRST label on the first line copied. This label is available only to this macro; you do not see it.

ISREDIT LABEL &EVAL(&LINENBR + 1) = .FIRST

7. Excluded lines are deleted later. Therefore, make sure that no lines in the data set are excluded.

ISREDIT RESET EXCLUDED

- 8. Exclude all lines that were just copied: all the lines in the range .FIRST to .ZL. ISREDIT EXCLUDE ALL .FIRST .ZL
- 9. The FIND command is used to find all occurrences of .im starting in column 1 of the copied lines. This shows (unexcludes) the lines to keep. If .im was not found on any line, &FINDRC will be 4.

ISREDIT FIND ALL .IM 1 .FIRST .ZL SET FINDRC = &LASTCC

10. All the lines still excluded are now deleted.

ISREDIT DELETE ALL X .FIRST .ZL

11. Obtain the last line number again, because it will have changed if lines were deleted.

ISREDIT (NEWLL) = LINENUM .ZL

- **12**. If .im lines were found, loop using a column shift to indent them under the member identifier line. Note that &LINENBR is still associated with the identifier line.
  - IF &FINDRC = 0 THEN DO WHILE (&LINENBR < &NEWLL) SET LINENBR = &LINENBR + 1 ISREDIT SHIFT &LINENBR ) 8 END

LIST is a member with several imbed statements.

| <sub>≘"</sub> " Sess     | ion A - [       | 24x80]           |                    |              |                       |               |              |              |              |                       |
|--------------------------|-----------------|------------------|--------------------|--------------|-----------------------|---------------|--------------|--------------|--------------|-----------------------|
| <u>F</u> ile <u>E</u> di |                 |                  | irance <u>C</u> oi |              |                       |               | <u>H</u> elp |              |              |                       |
| <u>F</u> ile             | <u>E</u> dit    | E <u>d</u> it_Se | ettings            | <u>M</u> enu | <u>U</u> tilitie      | es <u>C</u> o | mpilers      | <u>T</u> est | <u>H</u> elp |                       |
| 000001                   | *****<br>.im im |                  | *******<br>1       |              | ) - 01.00<br>* Top of |               | *****        |              |              | 001 0007<br>*******   |
| 000003                   | .im im          | bedname2         | 2                  |              |                       |               |              |              |              |                       |
| 000005                   |                 |                  | -                  |              |                       |               |              |              |              |                       |
| *****                    | *****           | ******           | * * * * * * * *    | ******       | Bottom c              | of Dat        | a *****      | ******       | *****        | ******                |
|                          |                 |                  |                    |              |                       |               |              |              |              |                       |
|                          |                 |                  |                    |              |                       |               |              |              |              |                       |
|                          |                 |                  |                    |              |                       |               |              |              |              |                       |
|                          |                 |                  |                    |              |                       |               |              |              |              |                       |
|                          |                 |                  |                    |              |                       |               |              |              |              |                       |
|                          |                 |                  |                    |              |                       |               |              |              |              |                       |
|                          |                 |                  |                    |              |                       |               |              |              |              |                       |
| Command                  | >               |                  |                    |              |                       |               |              | c            | Scroll       | ===> PAG              |
| Command<br>F1=Hel;       |                 | F2=Spl:          | it F               | 3=Exit       | F5=F                  | find          | F6=I         | s            |              | ===> <u>PAG</u><br>Up |

Figure 45. LIST with imbed statements

When you run the ISRIMBED macro by typing ISRIMBED LIST on the command line of ISRTDATA, a list of the imbeds in LIST appears at the end of the data. See Figure 46.

| File       Edit       Transfer       Appearance       Communication       Assist       Window       Help         File       Edit       Edit       Edit_Settings       Menu       Utilities       Compilers       Test       Help         EDIT       P020136.PRIVATE.PLS(TESTDATA)       - 01.00       Columns       00001       00072         Control       TEST-#       D00000       TEST-#       D00000       TEST-#         D00000       TEST-#       D00000       TEST-#       D00000       TEST-#         D00000       TEST-#       D00000       TEST-#       D00000       TEST-#         D00000       TEST-#       D00000       TEST-#       D00000       TEST-#         D00000       TEST-#       D00000       TEST-#       D00000       TEST-#         D00000       TEST-#       D00000       TEST-#       D00000       TEST-#         D00001       TEST-#       D00010       TEST-#       D00011       MEMBER       LIST         D00011       MEMBER       LIST                                                                                                    | <sub>≘"</sub> " Ses | sion A - [2 | 24x801  |          |           |         |        |             |        |              |             |        | 1     |
|----------------------------------------------------------------------------------------------------|---------------------|-------------|---------|----------|-----------|---------|--------|-------------|--------|--------------|-------------|--------|-------|
| File         Edit         Edit_Settings         Menu         Utilities         Compilers         Test         Help           EDIT         P020136.PRIVATE.PLS(TESTDATA)         - 01.00         Columns 00001 00072           Columns         Columns </th <th></th> <th>_</th> <th></th> <th>rance Co</th> <th>nmunicati</th> <th>on Assi</th> <th>ist Wi</th> <th>ndow</th> <th>Help</th> <th></th> <th></th> <th></th> <th></th> |                     | _           |         | rance Co | nmunicati | on Assi | ist Wi | ndow        | Help   |              |             |        |       |
| 200001 TEST-#         200002 TEST-#         200003 TEST-#         200004 TEST-#         200005 TEST-#         200006 TEST-#         200007 TEST-#         200008 TEST-#         200009 TEST-#         200000 TEST-#         200000 TEST-#         200001 TEST-#         200001 TEST-#         200010 TEST-#         200011 MEMBER LIST         200012 .im imbedname1         200014 .im imbedname3         ****** ******************************                                                                                                    |                     |             |         |          |           |         |        |             |        | <u>T</u> est | <u>H</u> el | _p     |       |
| D00001 TEST-#<br>D00002 TEST-#<br>D00004 TEST-#<br>D00006 TEST-#<br>D00006 TEST-#<br>D00007 TEST-#<br>D00007 TEST-#<br>D00001 TEST-#<br>D00001 TEST-#<br>D00001 TEST-#<br>D00011 MEMBER LIST<br>D00012 .im imbedname1<br>D00013 .im imbedname2<br>D00014 .im imbedname3<br>***** *******************************                                                                                                    | EDIT<br>*****       |             |         |          |           |         |        |             |        |              |             |        |       |
| 000004 TEST-#         000005 TEST-#         000006 TEST-#         000008 TEST-#         000009 TEST-#         000010 TEST-#         000011 MEMBER LIST         000012 .im imbedname1         000013 .im imbedname2         000014 .im imbedname3         ****** ******************************                                                                                                    | 000001              | TEST-#      |         |          |           |         |        |             |        |              |             |        |       |
| D00006 TEST-#         D00007 TEST-#         D00009 TEST-#         D00010 TEST-#         D00011 MEMBER LIST         D00012 .im imbedname1         D00013 .im imbedname2         D00014 .im imbedname3         ****** ******************************                                                                                                    |                     |             |         |          |           |         |        |             |        |              |             |        |       |
| 000007 TEST-#         000008 TEST-#         000010 TEST-#         000011 MEMBER LIST         000013 .im imbedname1         000014 .im imbedname3         ****** ******************************                                                                                                    | 000005              | TEST-#      |         |          |           |         |        |             |        |              |             |        |       |
| 000009 TEST-#         000010 TEST-#         000011 MEMBER LIST         000013 .im imbedname1         000014 .im imbedname3         ****** ******************************                                                                                                    | 000007              | TEST-#      |         |          |           |         |        |             |        |              |             |        |       |
| 200011 MEMBER LIST<br>200012 .im imbedname1<br>200013 .im imbedname2<br>200014 .im imbedname3<br>****** ******************************                                                                                                    | 000009              | TEST-#      |         |          |           |         |        |             |        |              |             |        |       |
| 000013 .im imbedname2<br>000014 .im imbedname3<br>****** ******************************                                                                                                    |                     |             |         |          |           |         |        |             |        |              |             |        |       |
| 000014 .im imbedname3<br>****** ******************************                                                                                                    | <u>0</u> 00012      |             | .im     | imbedn   | ame1      |         |        |             |        |              |             |        |       |
| Command ===>Scroll ===> <u>PAGE</u><br>F1=Help F2=Split F3=Exit F5=Rfind F6=Rchange F7=Up                                                                                                    | 000013              |             |         |          |           |         |        |             |        |              |             |        |       |
| Command ===>Scroll ===> <u>PAGE</u><br>F1=Help F2=Split F3=Exit F5=Rfind F6=Rchange F7=Up                                                                                                    |                     |             |         |          |           |         | -      |             |        |              |             |        |       |
| F1=Help F2=Split F3=Exit F5=Rfind F6=Rchange F7=Up                                                                                                    | *****               | *****       | ******  | *****    | *****     | * Botto | om of  | Dat         | a **** | *****        | ****        | ****** | ***** |
| F1=Help F2=Split F3=Exit F5=Rfind F6=Rchange F7=Up                                                                                                    |                     |             |         |          |           |         |        |             |        |              |             |        |       |
| se se se se se se se se se se se se se s                                                                                                    |                     |             |         |          |           |         |        | <del></del> |        |              |             |        | PAGE  |
| F8=Down F9=Swap F10=Lett F11=Right F12=Cancel                                                                                                    |                     |             |         |          |           |         |        |             |        |              |             | F7=Up  |       |
|                                                                                                    | F8=D0               | vn          | ⊦9=Swap | F1       | u=Lett    | F.      | 11=K1( | gnt         | F12:   | =cance.      | L           |        |       |

Figure 46. ISRIMBED macro - after running

## **ISRMBRS** macro

The ISRMBRS macro (Figure 47 on page 133) uses PDF library access services to determine each member name in the library being edited.

This macro invokes the edit service for each member in the library, except the member currently being edited, passing a user-specified edit macro on the edit service invocation. The ISRMBRS *macname* command, where *macname* is the name of the macro to be invoked against each member, starts the service.

This macro can aid in making repetitive changes to all members of a data set, or in searching all members for a specific string of data.

```
ISPF edit macro to process all members of partitioned data set, */
/*
/*
   running a second, user-specified, ISPF edit macro against each */
/*
   member.
                                             */
/*
                                             */
/*
   To run:
                                             */
/*
   Enter "ISRMBRS macname" on the command line, where macname is */
/*
   the macro you want run against each member.
                                             */
'ISREDIT MACRO (NESTMAC)'
/* Get dataid for data set and issue LMOPEN
                                             */
'ISREDIT (DATA1) = DATAID'
'ISREDIT (CURMEM) = MEMBER'
Address ispexec 'LMOPEN DATAID('data1') OPTION(INPUT)'
member = '
1mrc = 0
/* Loop through all members in the PDS, issuing the EDIT service for */
/* each. The macro specified on the ALLMEMS invocation is passed as */
/* an initial macro on the EDIT service call.
                                             */
Do While 1mrc = 0
 Address ispexec 'LMMLIST DATAID('data1') OPTION(LIST),
           MEMBER(MEMBER) STATS(NO)'
 lmrc = rc
 If lmrc = 0 & member ^= curmem Then
  do
   Say 'Processing member' member
   Address ispexec 'EDIT DATAID('data1') MEMBER('member')
              MACRO('nestmac')'
  end
Fnd
/* Free the member list and close the dataid for the PDS.
                                             */
Address ispexec 'LMMLIST DATAID('data1') OPTION(FREE)'
Address ispexec 'LMCLOSE DATAID('data1')'
Exit 0
```

Figure 47. ISRMBRS macro

To start the ISRMBRS macro, edit a new or existing member and enter ISRMBRS *macname*, where *macname* is the name of the macro you wish to invoke against each member of the data set. For example, if the macro is named ISRIMBED, enter: ISRMBRS ISRIMBED

This list explains the logical sections of the ISRMBRS macro:

- The MACRO command identifies NESTMAC as the variable to contain the name of the macro that is passed on the edit service invocation for each member. If no parameter is passed to ISRMBRS, NESTMAC is blank. ISREDIT MACRO (NESTMAC)
- The DATAID assignment statement returns a data ID in the variable DATA1. The data ID identifies the concatenation of data sets currently being edited. ISREDIT (DATA1) = DATAID

- The name of the member currently being edited is returned in CURMEM. ISREDIT (MEMBER) = CURMEM
- 4. The data set (or sets) identified by the data ID obtained earlier is opened for input to allow the LMMLIST service to be called later. No return code checking is done because it is presumed that if the data set is being edited, it can be successfully processed by LMOPEN.

Address ispexec 'LMOPEN DATAID('data1') OPTION(INPUT)'

5. The variable to hold the name of the next member to be processed, and the return code from the LMMLIST service are initialized.

```
member = '
lmrc = 0
```

6. The exec loops to process all members returned by LMMLIST. Variable LMRC is set to 4 when the end of the member list is reached, stopping the loop.

```
Do While 1mrc = 0
```

7. Obtain the next member in the list. If this is the first invocation of LMMLIST, the first member in the list is returned. The member name is returned in variable MEMBER, and variable LMRC is set to the return code from LMMLIST.

```
Address ispexec 'LMMLIST DATAID('data1') OPTION(LIST),
MEMBER(MEMBER) STATS(NO)'
lmrc = rc
```

8. If LMMLIST returns a 0, indicating a member name was returned, and if the member returned is not the member currently being edited, the member is processed.

```
If lmrc = 0 Then
do
```

9. The REXX SAY statement is used to write line-I/O messages. As the macro processes each member, the member name appears on the terminal to keep you informed about what is happening. An alternative to the SAY statement would be to display a panel showing the member name after issuing the ISPEXEC CONTROL DISPLAY LOCK service.

```
Say 'Processing member' member
```

**10**. The EDIT service is invoked on the member returned by LMMLIST. The macro specified on invocation of ISRMBRS is passed as an initial macro on the edit service.

Address ispexec 'EDIT DATAID('data1') MEMBER('member') MACRO('nestmac')'

11. When the LMMLIST service returns a nonzero value, the loop is exited and the cleanup begins. LMMLIST is called to free the member list, and the LMCLOSE service is called to close the data sets associated with the data ID.

```
Address ispexec 'LMMLIST DATAID('data1') OPTION(FREE)'
Address ispexec 'LMCLOSE DATAID('data1')'
```

## **ISRCHGS** macro

The ISRCHGS macro (Figure 48 on page 135) identifies the lines most recently changed by showing only those lines and excluding all others. When no level is passed, the latest level is assumed. A label range can also be passed to ISRCHGS to limit the search. This macro relies on the modification level maintained by the editor for members with numbers and ISPF statistics.

Operands can also be specified. For example, to show lines with level 8 or greater on a line range:

Command ===> ISRCHGS 8 .FIRST .LAST

```
/*
                                                                */ 00020003
/* 5647-A01 (C) COPYRIGHT IBM CORP 1995, 2003
                                                                */ 00030003
/*
                                                               */ 00040003
/* ISRCHGS - shows the most recent changes to a data set
                                                               */ 00050003
/*
                                                               */ 00060003
ISREDIT MACRO (SEARCH, PARMS)
                                                                   00080003
                                                                   00090003
ISREDIT (SAVE) = USER STATE
                                                                   00100003
ISREDIT (NUMBER, NUMTYPE) = NUMBER
                                                                   00110003
SET SYSDVAL = &NUMTYPE
                                                                   00120003
READDVAL STD COBOL DISPLAY
                                                                   00130003
ISREDIT (STATS) = STATS
                                                                   00140003
ISREDIT (LEVEL) = LEVEL
                                                                   00150003
                                                                   00160003
IF &SEARCH = &STR() | &SUBSTR(1:1,&STR(&SEARCH. )) = &STR(.) THEN DO
                                                                   00170008
  SET PARMS = &STR(&SEARCH &PARMS)
                                                                   00180003
  SET SEARCH = &LEVEL
                                                                   00190003
END
                                                                   00200003
                                                                   00210003
IF &STATS = OFF | &NUMBER = OFF | &STD = NOSTD THEN DO
                                                                   00220003
  SET ZEDSMSG = &STR(INVALID DATA)
                                                                   00230003
  SET ZEDLMSG = &STR(BOTH NUMBER AND STATS MODE MUST BE ON)
                                                                   00240003
  ISPEXEC SETMSG MSG(ISRZ001)
                                                                   00250003
  EXIT CODE(8)
                                                                   00260003
END
                                                                   00270003
                                                                   00280003
IF &DATATYPE(&SEARCH) = CHAR THEN DO
                                                                   00290003
  SET ZEDSMSG = &STR(INVALID ARG)
                                                                   00300003
  SET ZEDLMSG = &STR(SEARCH STRING MUST BE FIRST)
                                                                   00310003
  ISPEXEC SETMSG MSG(ISRZ001)
                                                                   00320003
                                                                   00330003
  EXIT CODE(8)
END
                                                                   00340003
                                                                   00350003
ISREDIT NUMBER = OFF
                                                                   00360007
ISREDIT (RECFM) = RECFM
                                                                   00370003
IF \&RECFM = F THEN DO
                                                                   00380003
  ISREDIT (LRECL) = LRECL
                                                                   00390003
  SET COL1 = \&LRECL - 1
                                                                   00400003
  SET COL2 = &LRECL
                                                                   00410003
                                                                   00420003
FND
ELSE DO
                                                                   00430003
  SET COL1 = 7
                                                                   00440003
  SET COL2 = 8
                                                                   00450003
END
                                                                   00460003
                                                                   00470003
ISREDIT EXCLUDE ALL
                                                                   00480003
                                                                   00490003
DO WHILE &SEARCH <= &LEVEL
                                                                   00500003
  ISREDIT FIND ALL '&SEARCH' &COL1 &COL2 &PARMS
                                                                   00510003
  SET SEARCH = \&SEARCH + 1
                                                                   00520005
END
                                                                   00530003
                                                                   00530107
ISREDIT NUMBER = ON
                                                                   00531007
ISREDIT USER STATE = (SAVE)
                                                                   00550003
EXIT CODE(1)
                                                                   00560003
```

This list explains the logical sections of the ISRCHGS macro:

Figure 48. ISRCHGS macro

- ISRCHGS allows three optional parameters to be passed: a search level and two labels (a label range). If all three are passed, PARMS contains two labels. ISREDIT MACRO (SEARCH, PARMS)
- 2. The statements shown here save user information, number mode and type, last find string, cursor location, and other profile and status information. Also, stats mode and the current modification level for parameter checking are retrieved, and the three-part number type is divided into three variables.

```
ISREDIT (SAVE) = USER_STATE
ISREDIT (NUMBER, NUMTYPE) = NUMBER
SET SYSDVAL = &NUMTYPE
READDVAL STD COBOL DISPLAY
ISREDIT (STATS) = STATS
ISREDIT (LEVEL) = LEVEL
```

**3.** ISRCHGS requires that the modification level be entered first if it is specified. This check allows the level to default to the current (highest) modification level. A label range can be specified without a level number; PARMS is reset to capture both labels.

```
IF &SEARCH = &STR() | &SUBSTR(1:1,&SEARCH) = &STR(;) THEN -
DO
SET PARMS = &STR(&SEARCH &PARMS)
SET SEARCH = &LEVEL
END
```

4. Check to see if the member modification level is maintained. If not, issue an error message and exit the macro.

```
IF &STATS = OFF | &NUMBER = OFF | &STD = NOSTD THEN -
DO
SET ZEDSMSG = &STR(INVALID DATA)
SET ZEDLMSG = &STR(BOTH NUMBER AND STATS MODE MUST BE ON)
ISPEXEC SETMSG MSG(ISRZ001)
EXIT CODE(8)
END
```

5. A CLIST DATATYPE function is used to check if the first parameter is valid (a number). If it is not valid, issue an error message and exit from the macro.

```
IF &DATATYPE(&SEARCH) = CHAR THEN -
DO
SET ZEDSMSG = &STR(INVALID ARG)
SET ZEDLMSG = &STR(SEARCH STRING MUST BE FIRST)
ISPEXEC SETMSG MSG(ISRZ001)
EXIT CODE(8)
FND
```

6. Now that validity checks have been passed you can set number mode off. This allows you to treat the number field, which contains the level number, as data.

```
ISREDIT NUMBER = OFF
```

7. Set &COL1 and &COL2 to the columns containing the level numbers.

```
ISREDIT (RECFM) = RECFM

IF &RECFM = F THEN -

DO

ISREDIT (LRECL) = LRECL

SET COL1 = &LRECL - 1

SET COL2 = &LRECL

END

ELSE DO

SET COL1 = 7

SET COL2 = 8

END
```

8. Exclude all lines.

```
ISREDIT EXCLUDE ALL
```

**9**. For each level, find all occurrences of the current modification level. If a label range was specified, it is in the PARMS variable. All lines with matching levels are excluded.

```
DO WHILE &SEARCH <= &LEVEL
ISREDIT FIND ALL '&SEARCH' &COL1 &COL2 &PARMS
SEARCH = &SEARCH + 1
END
```

10. Restore user values, especially number mode.

```
ISREDIT USER_STATE = (SAVE)
```

In the example in Figure 49 the data contains lines that you have changed.

| e" S         | Sessio | n A - [2       | 24x801                  |              |           |        |                             |              |                       |                           |
|--------------|--------|----------------|-------------------------|--------------|-----------|--------|-----------------------------|--------------|-----------------------|---------------------------|
| File         |        | -              | -                       | Communicatio | on Assist | Window | Help                        |              |                       |                           |
|              |        |                | E <u>d</u> it_Settir    | _            |           |        | ompilers                    | <u>T</u> est | <u>H</u> elp          |                           |
| EDIT<br>**** | * **   |                | 20136.PRIVAT            |              |           |        |                             |              | nns 00001<br>******** |                           |
| 00000        |        |                |                         |              |           |        |                             |              |                       |                           |
| 00000        |        | - · · ·        |                         |              |           |        |                             |              |                       |                           |
| 00000        |        |                |                         |              |           |        |                             |              |                       |                           |
|              |        |                | S A CHANGE              |              |           |        |                             |              |                       |                           |
| 00000        |        |                | S A CHANGE              |              |           |        |                             |              |                       |                           |
| 00000        |        |                | S A CHANGE              |              |           |        |                             |              |                       |                           |
|              |        | <b>•</b> • • • | S A CHANGE              |              |           |        |                             |              |                       |                           |
| 00000        |        |                |                         |              |           |        |                             |              |                       |                           |
| 00001        | 0 TE   | ST - #         |                         |              |           |        |                             |              |                       |                           |
| 00001        | 1 TH   | IS IS          | S A CHANGE              |              |           |        |                             |              |                       |                           |
| 00001        | 2 TE   | ST - #         |                         |              |           |        |                             |              |                       |                           |
| 00001        |        |                |                         |              |           |        |                             |              |                       |                           |
| 00001        |        |                |                         |              |           |        |                             |              |                       |                           |
| 00001        |        |                | *****                   |              | Deller    |        | ا ما ما ما ما ما ما ما ما م |              | ******                | د باد باد باد باد باد باد |
| ~ ~ ~ ~ ~    |        | ~ ~ ~ ~        | * * * * * * * * * * * * |              | ΒοττοΜ    | от рат | ta *****                    |              | * * * * * * * * * *   | ~ ~ ~ ~ ~ ~ ~ ~ /         |
| Comma        | ind =  | ==> -          | fingchgs                |              |           |        |                             | So           | croll ===             | > <u>PAG</u> E            |
| F1=H         |        |                | F2=Split                | F3=Exit      |           | =Rfind |                             | Rchange      | F7=Up                 |                           |
| F8=D         | )own   |                | F9=Swap                 | F10=Left     | F11       | =Right | F12=0                       | Cancel       |                       |                           |
|              |        |                |                         |              |           |        |                             |              |                       | 22/023                    |

Figure 49. ISRCHGS macro - before running

When you press Enter, the FINDGHGS macro displays the changed lines and excludes the others, as shown in Figure 50 on page 138.

| <sub>≘"</sub> " Ses     | sion A                   | - [24   | x80]         |         |           |            |       |          |             |     |             |          |     |       |       |              |            |             |      | ] - [ |
|-------------------------|--------------------------|---------|--------------|---------|-----------|------------|-------|----------|-------------|-----|-------------|----------|-----|-------|-------|--------------|------------|-------------|------|-------|
| <u>F</u> ile <u>E</u> d |                          |         |              | pearanc |           | ommu       |       |          |             |     | <u>W</u> ii |          |     | leip  |       |              |            |             |      |       |
| <u>F</u> ile            | <u>E</u> di <sup>.</sup> | t E     | <u>d</u> it_ | Sett    | ings      | <u>M</u> e | nu    | <u> </u> | <u>U</u> ti | lit | ies         | <u>C</u> | omp | ile   | rs    | <u>T</u> est | ŀ          | lelp        |      |       |
| EDIT                    |                          | 2020    | 136          | PRIV    | ATE F     | ยร(        | TES   | TD       | ΔΤΔ         | ) - | 01          | 00       |     |       |       | Co1          | ıımr       | ns 00       | 001  | 0007  |
| *****                   |                          |         |              |         |           |            |       |          |             |     | fĎa         |          | **  | * * * | **;   | *****        |            |             |      |       |
|                         |                          | -       | -            |         | -         | -          | -     | -        | -           | -   | -           | -        | -   | -     | 3     | Line(        | s)         | not         | Disp | olaye |
| 000004                  | THIS                     | IS      | A CH         | IANGE   |           |            |       |          |             |     |             |          |     |       |       |              |            |             |      | -     |
|                         | <br>TUTO                 | -       | -            |         | -         | -          | -     | -        | -           | -   | -           | -        | -   | -     | 1     | Line(        | s)         | not         | Disp | olaye |
| 000006                  | THIS                     | IS      | A CH         | IANGE   |           |            |       |          |             |     |             |          |     |       | 4     | Line(        | <b>~</b> ) | <b>n</b> _+ | dia  | 1010  |
| 80000                   | THIS                     | TS      | A SE         |         | CHAN      | IGE        | -     | -        | -           | -   | -           | -        | -   | -     | 1     | LTHE(        | 5)         | ΠΟC         | urs  | Jiaye |
|                         |                          | -       | -            |         | -         | -          | -     | -        | -           | -   | -           | -        | -   | -     | 2     | Line(        | s)         | not         | Disp | olave |
| 000011                  | THIS                     | IS      | A SE         | COND    | CHAN      | IGE        |       |          |             |     |             |          |     |       |       | ,            | ,          |             |      | ,     |
|                         |                          | -       | -            |         | -         | -          | -     | -        | -           | -   | -           | -        | -   | -     |       | Line(        |            |             |      |       |
| *****                   | ****                     | * * * 1 | ****         | ****    | * * * * * | ***        | * * * | *        | Bot         | tom | of          | Da       | ta  | * * * | * * 7 | *****        | ***        | ****        | **** | ****  |
|                         |                          |         |              |         |           |            |       |          |             |     |             |          |     |       |       |              |            |             |      |       |
|                         |                          |         |              |         |           |            |       |          |             |     |             |          |     |       |       |              |            |             |      |       |
|                         |                          |         |              |         |           |            |       |          |             |     |             |          |     |       |       |              |            |             |      |       |
|                         |                          |         |              |         |           |            |       |          |             |     |             |          |     |       |       |              |            |             |      |       |
|                         |                          |         |              |         |           |            |       |          |             |     |             |          |     |       |       |              |            |             |      |       |
| Command                 |                          | >       |              |         |           |            |       |          |             |     |             |          |     |       |       |              | Sor        | 110         |      | > PAG |
|                         |                          | _       | 2=Sp         | lit     | F         | -<br>3=E   | xit   |          |             | F5  | =Rf:        | ind      |     | E     | 6=F   | Rchang       |            | F7=         |      |       |
| F1=Hel                  |                          |         |              |         |           |            |       |          |             |     |             |          |     |       |       |              |            |             |      |       |

Figure 50. ISRCHGS macro - after running

## **ISRMASK** macro

The ISRMASK macro (Figure 51 on page 139) allows data in the mask line to overlay lines. It can be used to place a comment area over existing lines in a member.

Before starting this macro, you must specify two things: a mask line and the range of lines it overlays. See "MASKLINE—Set or Query the Mask Line" on page 385 for information on creating mask lines.

Specify the range of lines by using either an OO or \$ line command. You can use O, OO, On, or \$, \$, \$n, where *n* is the number of lines.

An O line command specifies that mask line data overlays only blanks in the line data. A \$ line command specifies that nonblank mask line data overlays the line data. Once the mask line and range of lines have been specified, type ISRMASK on the command line and press Enter.

```
/*
                                                            */
/* 5647-A01 (C) COPYRIGHT IBM CORP 1995, 2003
                                                            */
/*
                                                            */
/* ISRMASK - Overlay a line with data from the mask line.
                                                            */
/*
          Use either line command 0 or $ to indicate
                                                            */
/*
          which line to overlay. O causes nondestructive
                                                            */
/*
          overlay, and $ causes a destructive overlay.
                                                           */
1*
                                                           */
/* Wait to process */
ISREDIT MACRO NOPROCESS
                                  /* "0" and "$" reserved */
ISREDIT PROCESS RANGE 0 $
                                 /* for macro */ +
IF &LASTCC = 0 THEN
   ) /* If specified, get */
ISREDIT (CMD) = RANGE_CMD /* command entered and */
 D0
   ISREDIT (FIRST) = LINENUM .ZFRANGE /* line number range */
   ISREDIT (LAST) = LINENUM .ZLRANGE
   DO WHILE &FIRST LE &LAST
                                  /* Loop to merge data
                                                      */
                                  /* based on which line */
                                  /*
                                      command was entered.*/
                                  /* If $ overlay data
      IF \&CMD = $ THEN
                                                       */ +
        ISREDIT LINE &FIRST = (LINE) + MASKLINE
     FLSF.
                                               /* - else */ +
        ISREDIT LINE &FIRST = MASKLINE + (LINE)
                                 /* do not overlay
                                                        */
     SET FIRST = &FIRST + 1
                                  /* Increment line num
                                                        */
     END
   SET RC = 0
 END
ELSE
                                  /* Set prompt messages */ +
 D0
   SET ZEDSMSG = &STR(ENTER "0"/"$" LINE CMD)
   SET ZEDLMSG = &STR("ISRMASK" REQUIRES AN "O" OR +
      "$" CMD TO INDICATE LINE(S) MERGED WITH MASKLINE)
   ISPEXEC SETMSG MSG(ISRZ001)
   SET RC = 12
                                  /* Set return code to 12 */
                                  /* to keep command in */
 FND
EXIT CODE(&RC)
                                  /*
                                      command area
                                                        */
```

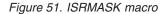

This list explains the logical sections of the ISRMASK macro:

- The NOPROCESS keyword on the MACRO command allows the macro to control when user input (changes to data and line commands) is processed. ISREDIT MACRO NOPROCESS
- Now process user input and check if certain line commands are entered. The O and \$ following the RANGE keyword specify the line commands to be processed by this macro.

ISREDIT PROCESS RANGE 0 \$

**3**. A zero return code shows that you entered an O or \$ in any of its valid forms: 00-00, 0*n*, and so forth.

IF &LASTCC = 0 THEN

- &CMD is set to O or \$, whichever command was entered. ISREDIT (CMD) = RANGE\_CMD
- 5. &LINE1 and &LINE2 contain the first and last line numbers of the lines specified by the user line commands.

ISREDIT (FIRST) = LINENUM .ZFRANGE ISREDIT (LAST) = LINENUM .ZLRANGE DO WHILE &FIRST LE &LAST 6. Each line that you specify is merged with data from the mask line. Note the use of the LINE keyphrase on both sides of the assignment. The line command entered controls how the data is merged. An O specifies that the mask line data only overlays where the line contains blanks. A \$ specifies that nonblank mask line data overlays line data.

```
IF &CMD = $ THEN
ISREDIT LINE &FIRST = (LINE) + MASKLINE
ELSE
ISREDIT LINE &FIRST = MASKLINE + (LINE)
```

7. When no line command is entered, issue a prompt message. Set a return code of 12 to keep ISRMASK displayed on the command line.

```
SET ZEDSMSG = &STR(ENTER "0"/"$" LINE CMD)
SET ZEDLMSG = &STR("ISRMASK" REQUIRES AN "0" OR +
    "$" CMD TO INDICATE LINE(S) MERGED WITH MASKLINE)
ISPEXEC SETMSG MSG(ISRZ001)
SET RC = 12
```

In the example shown in Figure 52, the mask line is specified and the range of lines is set with the destructive \$\$ line command.

| en" Ses  | sion A - | [24x80] |          |           |          |         |       |        |        |        |           |       |
|----------|----------|---------|----------|-----------|----------|---------|-------|--------|--------|--------|-----------|-------|
|          |          |         | pearance | Communica | tion Ass | ist Wir | dow   | Help   |        |        |           |       |
|          |          |         | Settin   | _         |          | ities   |       | pilers | Test   | Help   |           |       |
|          | _        |         | -        | 0 _       |          |         | - 1   |        | _      |        |           |       |
| EDIT     |          |         |          | E.PLS(TE  |          |         |       |        |        | mns 00 |           |       |
| *****    | *****    | *****   | ******   | ******    | *** Тор  | of Da   | ite * | ****** | *****  | *****  | * * * * * | ****  |
| 000001   | TEST-#   | ŧ       |          |           |          |         |       |        |        |        |           |       |
| =MASK>   |          |         |          |           |          |         |       |        |        |        |           |       |
| 000002   |          |         |          |           |          |         |       |        |        |        |           |       |
| 000003   |          |         |          |           |          |         |       |        |        |        |           |       |
| 000004   |          |         |          |           |          |         |       |        |        |        |           |       |
| 000005   |          |         |          |           |          |         |       |        |        |        |           |       |
| 000006   |          |         |          |           |          |         |       |        |        |        |           |       |
| \$\$0007 |          |         |          |           |          |         |       |        |        |        |           |       |
| 000008   |          |         |          |           |          |         |       |        |        |        |           |       |
| 000000   |          |         |          |           |          |         |       |        |        |        |           |       |
| \$\$0011 |          |         |          |           |          |         |       |        |        |        |           |       |
| 000012   |          |         |          |           |          |         |       |        |        |        |           |       |
| 000013   |          |         |          |           |          |         |       |        |        |        |           |       |
| 000014   | TEST-#   | ;<br>ŧ  |          |           |          |         |       |        |        |        |           |       |
| 000015   |          |         |          |           |          |         |       |        |        |        |           |       |
| *****    | *****    | *****   | ******   | ******    | ** Bott  | om of   | Data  | *****  | *****  | *****  | * * * * * | ****  |
| Command  |          |         |          |           |          |         |       |        | S      | croll  | ===>      | PAGE  |
| F1=He    | Lp       | F2=S    | olit     | F3=Exi    | t        | F5=Rfi  | .nd   | F6=R   | change | F7=    | Up        |       |
| F8=Dov   | vn       | F9=S\   | wap      | F10=Lef   | t F      | 11=Rig  | ht    | F12=C  | ancel  |        |           |       |
|          |          |         |          |           |          |         |       |        |        |        | 2         | 2/023 |

Figure 52. ISRMASK macro - before running

When you press Enter, the macro overlays the mask line onto the specified range of lines, as shown in Figure 53 on page 141.

| er Session A                       | A - [24x80]            |                        |                                 |                   |        |                     | ] • 🗌         |
|------------------------------------|------------------------|------------------------|---------------------------------|-------------------|--------|---------------------|---------------|
| <u>F</u> ile <u>E</u> dit <u>T</u> | ransfer Appearance     | e <u>C</u> ommunicatio | n As <u>s</u> ist <u>W</u> indo | ow <u>H</u> elp   |        |                     |               |
| <u>F</u> ile <u>E</u> di           | it E <u>d</u> it_Setti | ngs <u>M</u> enu       | <u>U</u> tilities               | <u>C</u> ompilers | Test   | <u>H</u> elp        |               |
|                                    |                        |                        |                                 |                   |        |                     |               |
| EDIT                               | P020136.PRIVA          |                        |                                 |                   |        | ns 00001            |               |
| ***** ****                         | ******                 | *******                | * Top of Dat                    | a *******         | ****** | *******             | ******        |
| 000001 TEST                        | Γ-#                    |                        |                                 |                   |        |                     |               |
| =MASK> %%%                         | 6000000<br>6000000     |                        |                                 |                   |        |                     |               |
| 000002 TES1                        | Γ-#                    |                        |                                 |                   |        |                     |               |
| 000003 TEST                        | Γ-#                    |                        |                                 |                   |        |                     |               |
| 000004 TES1                        | Γ-#                    |                        |                                 |                   |        |                     |               |
| 000005 TEST                        | Γ-#                    |                        |                                 |                   |        |                     |               |
| 000006 TEST                        | Γ-#                    |                        |                                 |                   |        |                     |               |
| 000007 %%%                         | 600000                 |                        |                                 |                   |        |                     |               |
| 000008 %%%                         | 600000                 |                        |                                 |                   |        |                     |               |
| 000009 %%%                         | 600000                 |                        |                                 |                   |        |                     |               |
| 000010 %%%                         | 600000                 |                        |                                 |                   |        |                     |               |
| 000011 %%%                         | 600000                 |                        |                                 |                   |        |                     |               |
| 000012 TEST                        | Γ-#                    |                        |                                 |                   |        |                     |               |
| 000013 TEST                        | Γ-#                    |                        |                                 |                   |        |                     |               |
| 000014 TEST                        | Γ-#                    |                        |                                 |                   |        |                     |               |
| 000015 TEST                        | Γ-#                    |                        |                                 |                   |        |                     |               |
| ***** ****                         | ************           | *******                | Bottom of D                     | ata *****         | ****** | * * * * * * * * * * | ******        |
| Command ===                        | =>                     |                        |                                 |                   | Sc     | roll ===>           | > <u>PAGE</u> |
| F1=Help                            | F2=Split               | F3=Exit                | F5=Rfin                         | d F6=R            | change | F7=Up               |               |
| F8=Down                            | F9=Swap                | F10=Left               | F11=Righ                        | t F12=C           | anceľ  | •                   |               |
|                                    |                        |                        | -                               |                   |        |                     | 16/018        |

Figure 53. ISRMASK macro - after running

**ISRMASK** macro

Part 3. Command reference

# Chapter 9. Edit line commands

Edit line commands affect only a single line or block of lines. You enter line commands by typing over the 6-digit number in the line command field on one or more lines and pressing Enter. Most command definitions in this documentation consist of:

#### Syntax

A syntax diagram is how you type the command. It includes a description of any required or optional operands.

#### Description

A description explains the function and operation of the command. This description may also refer to other commands that can be used with this command.

#### Example

An example gives a sample usage of the line command.

### **Rules for entering line commands**

Enter a line command by performing one of these actions:

- Typing the command in the line command field and pressing Enter.
- Placing the cursor in the data or line command field and pressing a function key to which the command is assigned.

These rules apply to all line commands:

- You can type several line commands and make multiple data changes before you press Enter. The editor displays an error message if the line command is ambiguous. Because the line commands are processed from top to bottom, it is possible to have one error message appear that masks a later error condition. Only the first error condition found is displayed. After you have corrected that error condition, processing can continue and the next error condition, if any, is displayed. If you type a line command incorrectly, you can replace it before you press Enter by retyping it, blanking it out, or entering RESET.
- Generally, you need to type over only the first 1 or 2 characters of the line number to enter a line command. Sometimes, however, typing a single character can be ambiguous. In this example, it is unclear whether the intended line command is R to repeat line 31700, or R3 to repeat the line three times:

```
031600
R31700
031800
```

In such cases, the ISPF editor assumes that you have not typed a number following the line command. If you want to repeat the line three times, you can use any of these procedures:

- Leave the cursor on the character that immediately follows the R3: R31700
- Type one or more blanks following the R3:

R3 700

Type one or more blanks following the R but before the number, leaving the cursor on the character that immediately follows the 3:

#### **Rules for entering line commands**

R 3700

- Type R3 and press the Erase EOF key to clear the rest of the line command field, or press the Erase EOF key and then type R3
- You can type these line commands on the TOP OF DATA line by typing over the asterisks that appear in its line command field:
  - **I**, **I***n* Insert one or *n* lines ahead of the data.
  - **A**, **A***n* Move or copy a line or lines one or *n* times ahead of the data.
  - TE, TEn

Type one or *n* text lines ahead of the data.

- You can type this line command on the BOTTOM OF DATA line by typing over the asterisks:
  - **B**, **B***n* Move or copy a line or lines one or *n* times following the data.

### Line command summary

Table 14 summarizes line commands.

Table 14. Summary of the line commands

| Command                                             | Description                                                                                                    |
|-----------------------------------------------------|----------------------------------------------------------------------------------------------------|
| "(—Column Shift Left" on page 148                   | Shifts columns left two positions or the specified number of positions.                                                                                                    |
| ")—Column Shift Right" on page 150                  | Shifts columns right two positions or the specified number of positions.                                                                                                    |
| "<—Data Shift Left" on page 152                     | Shifts data left two positions or the specified number of positions.                                                                                                    |
| ">—Data Shift Right" on page 154                    | Shifts data right two positions or the specified number of positions.                                                                                                    |
| "A, AK—Specify an After destination" on page 156    | Identifies the line after which copied,<br>moved, or model lines are to be inserted.                                                                                                    |
| "A, AK—Specify an After destination" on page 156    | Identifies the line after which copied,<br>moved, or model lines are to be inserted,<br>but indicates that another destination of the<br>form A, B, or O is still required proceeding<br>forward through the file before the data is<br>moved or copied to the multiple<br>destinations specified.  |
| "B, BK—Specify a Before destination" on page 159    | Identifies the line before which copied,<br>moved, or model lines are to be inserted.                                                                                                    |
| "B, BK—Specify a Before destination" on<br>page 159 | Identifies the line before which copied,<br>moved, or model lines are to be inserted,<br>but indicates that another destination of the<br>form A, B, or O is still required proceeding<br>forward through the file before the data is<br>moved or copied to the multiple<br>destinations specified. |
| "BOUNDS—Define Boundary Columns" on page 162        | Displays the column boundary definition line.                                                                                                    |
| "C—Copy Lines" on page 164                          | Copies a line from one location to another.                                                                                                    |
| "C—Copy Lines" on page 164                          | Copies a block of lines from one location to another.                                                                                                    |
| "COLS-Identify Columns" on page 167                 | Displays a position identification line.                                                                                                    |

| Command                                          | Description                                                                                                    |
|--------------------------------------------------|----------------------------------------------------------------------------------------------------|
| "D—Delete Lines" on page 169                     | Deletes a line.                                                                                                    |
| "D—Delete Lines" on page 169                     | Deletes a block of lines.                                                                                                    |
| "F—Show the First Line" on page 170              | Redisplays one or more lines at the beginning of a block of excluded lines.                                                                                                    |
| "I—Insert Lines" on page 174                     | Inserts one or more blank data entry lines.                                                                                                    |
| "L—Show the Last Line(s)" on page 176            | Redisplays one or more lines at the end of a block of excluded lines.                                                                                                    |
| "LC—Convert Characters to Lowercase" on page 177 | Converts all uppercase alphabetic characters in a line to lowercase.                                                                                                    |
| "LC—Convert Characters to Lowercase" on page 177 | Converts all uppercase alphabetic characters in a block of lines to lowercase.                                                                                                    |
| "M—Move Lines" on page 179                       | Moves a line from one location to another.                                                                                                    |
| "M—Move Lines" on page 179                       | Moves a block of lines from one location to another.                                                                                                    |
| "MASK—Define Masks" on page 181                  | Displays the contents of the mask when<br>used with the I (insert), TE (text entry), and<br>TS (text split) line commands.                                                                                                    |
| "MD—Make Dataline" on page 183                   | Converts a ==MSG>, =NOTE=, =COLS>, o<br>====== (information) line to data so that it<br>can be saved as part of your data set.                                                                                                    |
| "MD—Make Dataline" on page 183                   | Converts a block of ==MSG>, =NOTE=,<br>=COLS>, and ====== (information) lines to<br>data so that they can be saved as part of<br>your data set.                                                                                                    |
| "O, OK—Overlay Lines" on page 185                | Identifies a line over which data is to be moved or copied.                                                                                                    |
| "O, OK—Overlay Lines" on page 185                | Identifies the line over which data is to be<br>moved or copied, but indicates that another<br>destination of the form A, B, or O is still<br>required proceeding forward through the<br>file before the data is moved or copied to<br>the multiple destinations specified.           |
| "O, OK—Overlay Lines" on page 185                | Identifies a block of lines over which data is to be moved or copied.                                                                                                    |
| "O, OK—Overlay Lines" on page 185                | Identifies a block of lines over which data<br>is to be moved or copied, but indicates that<br>another destination of the form A, B, or O<br>is still required proceeding forward<br>through the file before the data is moved o<br>copied to the multiple destinations<br>specified. |
| "R—Repeat Lines" on page 189                     | Repeats a line.                                                                                                    |
| "R—Repeat Lines" on page 189                     | Repeats a block of lines.                                                                                                    |
| "S—Show Lines" on page 191                       | Redisplays one or more lines with the leftmost indentation in a block of excluded lines.                                                                                                    |
| "TABS—Control Tabs" on page 193                  | Displays the tab definition line.                                                                                                    |

Table 14. Summary of the line commands (continued)

| Command                                          | Description                                                                       |
|--------------------------------------------------|-----------------------------------------------------------------------------------|
| "TE—Text Entry" on page 194                      | Inserts blank lines to allow power typing for text entry.                         |
| "TF—Text Flow" on page 198                       | Restructures paragraphs following deletions, insertions, splitting, and so forth. |
| "TS—Text Split" on page 200                      | Divides one or more lines so that data can be added.                              |
| "UC—Convert Characters to Uppercase" on page 201 | Converts all lowercase alphabetic characters in a line to uppercase.              |
| "UC—Convert Characters to Uppercase" on page 201 | Converts all lowercase alphabetic characters in a block of lines to uppercase.    |
| "X—Exclude Lines" on page 203                    | Excludes a line from a panel.                                                     |
| "X—Exclude Lines" on page 203                    | Excludes a block of lines from a panel.                                           |

Table 14. Summary of the line commands (continued)

## (-Column Shift Left

The ( (column shift left) line command moves characters on a line to the left without altering their relative spacing. Characters shifted past the current BOUNDS setting are deleted. See "Shifting data" on page 46 for more information.

### **Syntax**

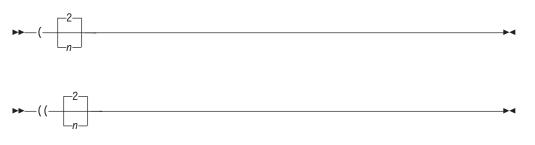

*n* A number that tells the ISPF editor how many positions to shift. If you omit this operand, the default is 2.

### Description

To column shift one line toward the left side of your display:

- 1. Type ( in the line command field of the line to be shifted. Beside the command, type a number other than 2 if you want to shift the line other than 2 columns.
- 2. Press Enter.

To column shift a block of lines toward the left side of your display:

- 1. Type (( in the line command field of the first line to be shifted. Beside the command, type a number other than 2 if you want to shift the block of lines other than 2 columns.
- 2. Type (( in the line command field of the last line to be shifted. You can scroll (or use FIND or LOCATE) between typing the first (( and the second ((, if necessary.

**3**. Press Enter. The lines that contain the two (( commands and all of the lines between them are column shifted to the left.

The BOUNDS setting limits column shifting. If you shift columns beyond the current BOUNDS setting, the editor deletes the text beyond the BOUNDS without displaying a warning message.

### **Examples**

To shift a group of lines to the left three column positions, specify the number of columns and the range in the line command field, as shown in Figure 54.

| e"" Sessi          | ion A - [2 | 24x80]              |                           |                   |           |                     |              |               |
|--------------------|------------|---------------------|---------------------------|-------------------|-----------|---------------------|--------------|---------------|
| File Edit          | -          | -                   | e Communicatior           | n Assist Win      | dow Help  |                     |              |               |
|                    |            | E <u>d</u> it_Setti |                           | <u>U</u> tilities |           | s <u>T</u> est      | <u>H</u> elp |               |
|                    | *****      | *********           | ATE.PLS(INTO              | * Top of Da       |           | *******             |              |               |
|                    |            |                     | n 900 are sh:<br>******   |                   |           |                     |              |               |
| 000300             |            |                     |                           |                   |           |                     |              |               |
| 000400<br>000500   |            | +                   | +                         |                   |           |                     |              |               |
| 000600             |            |                     | ĺ                         |                   |           |                     |              |               |
| ((3 00<br>000800   |            |                     |                           |                   |           |                     |              |               |
| 000(( <u>0</u>     |            |                     | İ                         |                   |           |                     |              |               |
| 001000<br>001100   |            | +                   | +                         |                   |           |                     |              |               |
| 001200 *           | *****      | *********           | * * * * * * * * * * * * * | *********         | *******   | *******             | *******      |               |
| ***** *            | *****      | **********          | ********                  | Bottom of         | Data **** | *******             | ******       | ******        |
|                    |            |                     |                           |                   |           |                     |              |               |
|                    |            |                     |                           |                   |           |                     |              |               |
| Command            | ===>       |                     |                           |                   |           |                     | roll ===     | > <u>PAGE</u> |
| F1=Help<br>F8=Dowr |            | F2=Split<br>F9=Swap | F3=Exit<br>F10=Left       | F5=Rfi<br>F11=Rig |           | =Rchange<br>=Cancel | F7=Up        |               |
|                    |            |                     |                           |                   |           |                     |              | 13/007        |

Figure 54. Before the ( (Column Shift Left) line command

Press Enter and the editor shifts the specified lines three columns to the right. See Figure 55 on page 150.

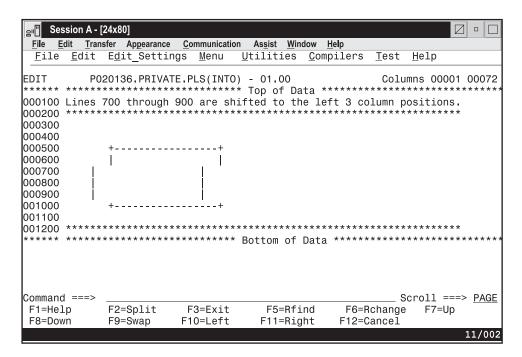

Figure 55. After the ( (Column Shift Left) line command

## )—Column Shift Right

The ) (column shift right) line command moves characters on a line to the right without altering their relative spacing. Characters shifted past the current BOUNDS setting are deleted. See "Shifting data" on page 46 for more information.

#### **Syntax**

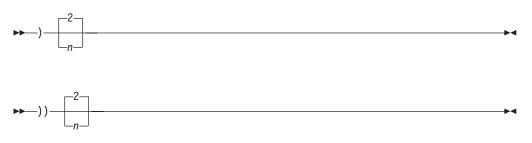

*n* A number that tells the ISPF editor how many positions to shift. If you omit this operand, the default is 2.

#### Description

To column shift one line toward the right side of your display:

- 1. Type ) in the line command field of the line to be shifted. Beside the command, type a number other than 2 if you want to shift the data other than 2 columns.
- 2. Press Enter.

To column shift a block of lines toward the right side of your display:

1. Type )) in the line command field of the first line to be shifted. Beside the command, type a number other than 2 if you want to shift the block of lines other than 2 columns.

- 2. Type )) in the line command field of the last line to be shifted. You can scroll (or use FIND or LOCATE) between typing the first )) and the second )), if necessary.
- **3**. Press Enter. The lines that contain the two )) commands and all of the lines between them are column shifted to the right.

The BOUNDS setting limits column shifting. If you shift columns beyond the current BOUNDS setting, the editor deletes the text beyond the BOUNDS without displaying a warning message.

#### **Examples**

To shift a group of lines to the right 3 column positions, specify the number of columns and the range in the line command field, as shown in Figure 56. Figure 57 on page 152 shows that when you press Enter, the editor shifts the

| en <sup>m</sup> Ses        | sion A - [              | 24x80]                   |                                              |                                       |                                         |                   |                                         |        |
|----------------------------|-------------------------|--------------------------|----------------------------------------------|---------------------------------------|-----------------------------------------|-------------------|-----------------------------------------|--------|
| <u>File E</u> c            | lit <u>T</u> rans       | sfer Ap <u>p</u> earance | Communication                                | As <u>s</u> ist <u>W</u> in           | dow <u>H</u> elp                        |                   |                                         |        |
| <u> </u>                   | <u>E</u> dit            | E <u>d</u> it_Setti      | ngs <u>M</u> enu                             | <u>U</u> tilities                     | <u>C</u> ompilers                       | <u>T</u> est      | <u>H</u> elp                            |        |
|                            | *****                   | *******                  | TE.PLS(INTO)<br>*************<br>900 are shi | ' Top of Da                           |                                         | ******            |                                         | *****  |
| 000200<br>000300<br>000400 | *****                   | ******                   | *******                                      | ******                                | *****                                   | ******            | *******                                 | ¢      |
| 000500                     |                         | +                        | +<br>                                        |                                       |                                         |                   |                                         |        |
| ))3 00                     |                         |                          |                                              |                                       |                                         |                   |                                         |        |
| 000)) <u>0</u><br>001000   |                         |                          |                                              |                                       |                                         |                   |                                         |        |
| 001100                     | ali ali ali ali ali ali |                          |                                              | i di di di di di di di di di di di di | ale ale ale ale ale ale ale ale ale ale |                   |                                         |        |
| 001200                     |                         | **********               | ************                                 |                                       |                                         |                   | *********                               |        |
| *****                      |                         |                          |                                              | Bottom of                             | Data *****                              | ~ ~ ~ ~ ~ ~ ~ ~   | ~ ~ ~ ~ ~ ~ ~ ~ ~ ~ ~ ~ ~ ~ ~ ~ ~ ~ ~ ~ |        |
| Command                    | ===>                    | text                     |                                              |                                       |                                         | Sc                | roll ===>                               | PAGE   |
| F1=Hel<br>F8=Dow           |                         | F2=Split<br>F9=Swap      | F3=Exit<br>F10=Left                          | F5=Rfi<br>F11=Rig                     |                                         | Rchange<br>Cancel | F7=Up                                   |        |
| ·                          |                         | ·                        |                                              |                                       |                                         |                   |                                         | 13/007 |

Figure 56. Before the ) (Column Shift Right) line command

specified lines to the right 3 columns.

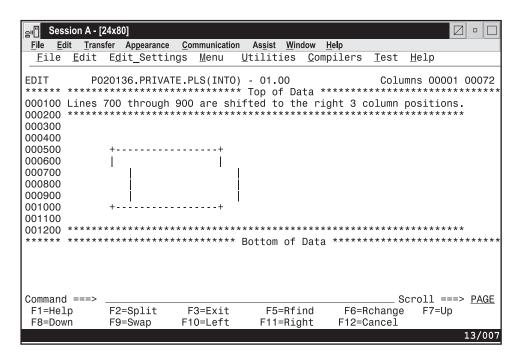

Figure 57. After the ) (Column Shift Right) line command

## <--Data Shift Left

The < (data shift left) line command moves the body of a program statement to the left without shifting the label or comments. This command attempts to prevent loss of data. See "Shifting data" on page 46 for more information.

#### **Syntax**

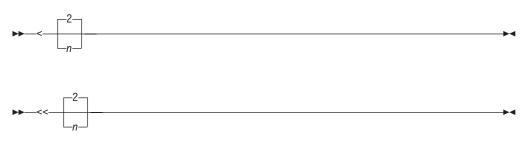

*n* A number that tells the ISPF editor how many positions to shift. If you omit this operand, the default is 2.

#### Description

To data shift one line toward the left side of your display:

- 1. Type < in the line command field of the line to be shifted. Beside the command, type a number other than 2 if you want to shift the data other than 2 columns.
- 2. Press Enter.

To data shift a block of lines toward the left side of your display:

1. Type << in the line command field of the first line to be shifted. Beside the command, type a number other than 2 if you want to shift the block of lines other than 2 columns.

- 2. Type << in the line command field of the last line to be shifted. You can scroll (or use FIND or LOCATE) between typing the first << and the second <<, if necessary.
- **3**. Press Enter. The lines that contain the two << commands and all of the lines between them are data shifted to the left.

The BOUNDS setting limits data shifting. If you shift data beyond the current BOUNDS setting, the text stops at the left bound and the shifted lines are marked with ==ERR> flags. If an error occurs in an excluded line, you can find the error with LOCATE, and remove the error flag by using RESET.

#### Examples

To use a data shift to delete 5 blanks before a segment of three lines, specify the shift and the range in the line command field, as shown in Figure 58.

| en Sessio                                                                                | on A - [/      | 24x80]                     |                                                           |                               |                   |                     |              |        |
|------------------------------------------------------------------------------------------|----------------|----------------------------|-----------------------------------------------------------|-------------------------------|-------------------|---------------------|--------------|--------|
| <u>F</u> ile <u>E</u> dit                                                                | <u>T</u> rans  | fer Ap <u>p</u> earance    | <u>C</u> ommunicatio                                      | n As <u>s</u> ist <u>W</u> in | dow <u>H</u> elp  |                     |              |        |
| <u>F</u> ile                                                                             | <u>E</u> dit   | E <u>d</u> it_Setti        | ngs <u>M</u> enu                                          | <u>U</u> tilities             | <u>C</u> ompilers | <u>T</u> est        | <u>H</u> elp |        |
| 000100 T<br>000200 *<br>000300<br>000400<br><u>0</u> 00500<br><<0600<br>000700<br>000<<0 | *****<br>he fi | ************<br>rst bar on | TE.PLS(INTO<br>************<br>lines 600 t<br>*********** | * Top of Da<br>hrough 800     | shift 5 sp        | ********<br>aces to | the left     | ****** |
| 000900                                                                                   |                | ļ                          |                                                           |                               |                   |                     |              |        |
| 001100                                                                                   |                | +                          | +                                                         |                               |                   |                     |              |        |
|                                                                                          | ****           | *******                    | *******                                                   | *******                       | ******            | ******              | ******       | ٢      |
| 100.000                                                                                  | ****           | ******                     | ******                                                    | Bottom of                     | Data *****        | ******              | ******       | ****** |
|                                                                                          |                |                            |                                                           |                               |                   |                     |              |        |
| Command                                                                                  | ===>           |                            |                                                           |                               |                   | Sc                  | roll ===>    | PAGE   |
| F1=Help<br>F8=Down                                                                       |                | F2=Split<br>F9=Swap        | F3=Exit<br>F10=Left                                       | F5=Rfi<br>F11=Rig             |                   | Rchange<br>Cancel   | F7=Up        |        |
|                                                                                          |                |                            |                                                           |                               |                   |                     |              | 16/025 |

Figure 58. Before the < (Data Shift Left) line command

When you press Enter, the editor deletes 5 blanks on the specified lines. Notice that the editor does not shift data within the BOUNDS setting, as shown in Figure 59 on page 154.

| <mark>e⊪</mark> Session                                                                              | A - [24             | \$x80]                      |                           |                             |                               |                         |             |                    |                  |                         |        |                         |
|----------------------------------------------------------------------------------------------------|---------------------|-----------------------------|---------------------------|-----------------------------|-------------------------------|-------------------------|-------------|--------------------|------------------|-------------------------|--------|-------------------------|
| <u>F</u> ile <u>E</u> dit                                                                            | <u>T</u> ransf      | er Ap <u>p</u> earan        | ce <u>C</u> o             | mmunicatio                  | on As <u>s</u>                | ist <u>W</u> ir         | ndow        | <u>H</u> elp       |                  |                         |        |                         |
| <u> </u>                                                                                             | lit                 | E <u>d</u> it_Set1          | ings                      | <u>M</u> enu                | <u>U</u> til                  | ities                   | <u>C</u> 01 | mpilers            | <u>T</u> est     | <u>H</u> elp            | )      |                         |
| 000300<br>000400<br><u>0</u> 00500<br>000600  <br>000700  <br>000800  <br>000900<br>001000<br>001100 | ****<br>fir<br>**** | st bar or<br>*********<br>+ | ******<br>1 line<br>***** | ******<br>s 600 1<br>****** | * Top<br>chroug<br>*****<br>+ | of Da<br>h 800<br>***** | shi<br>**** | ft 5 spa<br>****** | aces t<br>****** | *****<br>o the<br>***** | left.  |                         |
| 001200                                                                                               |                     | *********                   |                           |                             |                               |                         |             |                    |                  |                         |        | ماد ماد ماد ماد ماد ماد |
| *****                                                                                                | ~ ~ ~ ~             | * * * * * * * * *           |                           | * * * * * * *               | • ΒΟΤΤ                        | om ot                   | Daτ         | a *****            | ~ ~ ~ ~ ~ ~      | * * * * * *             |        | ~ ~ ~ ~ ~ ~             |
| Command ==                                                                                           | :=> _               |                             |                           |                             |                               |                         |             |                    |                  | Scroll                  | _ ===> | PAGE                    |
| F1=Help                                                                                              |                     | F2=Split                    | F                         | 3=Exit                      |                               | F5=Rf:                  | ind         | F6=                | Rchang           | e F7                    | ∕=Up   |                         |
| F8=Down                                                                                              |                     | F9=Swap                     | F1                        | 0=Left                      | F                             | 11=Ri                   | ght         | F12=(              | Cancel           |                         |        |                         |
|                                                                                                    |                     |                             |                           |                             |                               |                         |             |                    |                  |                         |        | 17/009                  |

Figure 59. After the < (Data Shift Left) line command

## >—Data Shift Right

The > (data shift right) line command moves the body of a program statement to the right without shifting the label or comments. This command attempts to prevent loss of data. See "Shifting data" on page 46 for more information.

#### **Syntax**

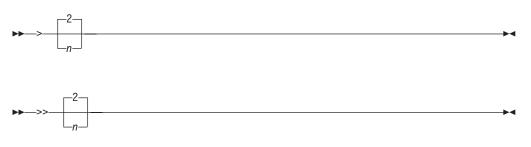

*n* A number that tells the ISPF editor how many positions to shift. If you omit this operand, the default is 2.

#### Description

To data shift one line toward the right side of your display:

- 1. Type > in the line command field of the line to be shifted. Beside the command, type a number other than 2 if you want to shift the line other than 2 columns.
- 2. Press Enter.

To data shift a block of lines toward the right side of your display:

 Type >> in the line command field of the first line to be shifted. Beside the command, type a number other than 2 if you want to shift the block of lines other than 2 columns.

- Type >> in the line command field of the last line to be shifted. You can scroll (or use FIND or LOCATE) between typing the first >> and the second >>, if necessary.
- **3**. Press Enter. The lines that contain the two >> commands and all of the lines between them are data shifted to the right.

The BOUNDS setting limits data shifting. If you shift data beyond the current BOUNDS setting, the text stops at the right bound and the shifted lines are marked with ==ERR> flags. If an error occurs in an excluded line, you can find the error with the LOCATE command, and remove the error flag by using RESET.

#### Examples

To use a data shift to insert 5 blanks before a segment of three lines, specify the shift and the range in the line command field, as shown in Figure 60. When you press Enter, the editor inserts 5 blanks on the specified lines. See

| er Session A - [2                       | 24x80]                                             |                           |                              |                   |                   |                |
|-----------------------------------------|----------------------------------------------------|---------------------------|------------------------------|-------------------|-------------------|----------------|
| <u>F</u> ile <u>E</u> dit <u>T</u> rans | fer Ap <u>p</u> earance (                          | <u>Communication</u>      | As <u>s</u> ist <u>W</u> ind | low <u>H</u> elp  |                   |                |
| <u> </u>                                | E <u>d</u> it_Setting                              | s <u>M</u> enu            | <u>U</u> tilities            | <u>C</u> ompilers | <u>T</u> est      | <u>H</u> elp   |
| ****** ******<br>000100 The fi          | 20136.PRIVATE ************************************ | ***********<br>nes 600 tl | * Top of Da<br>hrough 800    | shift 5 spa       | *******<br>ces to |                |
| 001200                                  | *****                                              | ******                    | * * * * * * * * * * *        |                   |                   |                |
| ***** *****                             | *****                                              | *****                     | Bottom of                    | Data ******       | *****             | *****          |
| Command ===>                            |                                                    |                           |                              |                   | Sc                | roll ===> PAGE |
| F1=Help                                 | F2=Split                                           | F3=Exit                   | F5=Rfi                       | nd F6=F           | change            | F7=Up          |
| F8=Down                                 |                                                    | F10=Left                  | F11=Rig                      |                   | ancel             |                |
|                                         |                                                    | -                         | 9                            |                   |                   | 12/00          |

Figure 60. Before the > (Data Shift Right) line command

Figure 61 on page 156. Notice that the editor does not shift the data within the BOUNDS setting.

| en Sess                  | ion A - [2      | 24x80]              |                           |                                |                   |              |              |        |
|--------------------------|-----------------|---------------------|---------------------------|--------------------------------|-------------------|--------------|--------------|--------|
| <u>F</u> ile <u>E</u> di | t <u>T</u> rans | fer Appearanc       | e <u>C</u> ommunicatio    | on As <u>s</u> ist <u>W</u> in | dow <u>H</u> elp  |              |              |        |
| <u>F</u> ile             | <u>E</u> dit    | E <u>d</u> it_Sett  | ings <u>M</u> enu         | <u>U</u> tilities              | <u>C</u> ompilers | <u>T</u> est | <u>H</u> elp |        |
|                          |                 |                     |                           |                                |                   |              |              |        |
| EDIT                     |                 |                     | ATE.PLS(INTC              |                                |                   |              | ns 00001     |        |
|                          |                 |                     | * * * * * * * * * * * * * |                                |                   |              |              |        |
|                          |                 |                     | lines 600 t               |                                |                   |              |              |        |
| 1000200                  | *****           | *******             | * * * * * * * * * * * * * | **********                     | *******           | ******       | *******      | *      |
| 000300                   |                 |                     |                           |                                |                   |              |              |        |
| 000400                   |                 |                     |                           |                                |                   |              |              |        |
| 000500                   |                 | +                   | +                         |                                |                   |              |              |        |
| 000600                   |                 |                     |                           |                                |                   |              |              |        |
| 000700                   |                 |                     |                           |                                |                   |              |              |        |
| 00800                    |                 | .                   |                           |                                |                   |              |              |        |
| 000900                   |                 |                     |                           |                                |                   |              |              |        |
| 001000                   |                 | +                   | +                         |                                |                   |              |              |        |
| 001100                   |                 |                     |                           |                                |                   |              |              |        |
| 1001200                  |                 |                     | * * * * * * * * * * * *   |                                |                   |              |              |        |
| *****                    | *****           | * * * * * * * * * * | *********                 | Bottom of                      | Data *****        | ******       | *******      | *****  |
|                          |                 |                     |                           |                                |                   |              |              |        |
|                          |                 |                     |                           |                                |                   |              |              |        |
|                          |                 |                     |                           |                                |                   |              |              |        |
|                          |                 |                     |                           |                                |                   |              |              | DAGE   |
| Command                  |                 | 50.0-1::            | 50 5                      | FF 54                          |                   |              | roll ===>    | PAGE   |
| F1=Help                  |                 | F2=Split            | F3=Exit                   | F5=Rfi                         |                   | Rchange      | F7=Up        |        |
| F8=Dowr                  | า               | F9=Swap             | F10=Left                  | F11=Rig                        | int F12=          | Cancel       |              |        |
|                          |                 |                     |                           |                                |                   |              |              | 10/002 |

Figure 61. After the > (Data Shift Right) line command

# A, AK—Specify an After destination

When data is to be moved or copied, the A (after) line command specifies the line after which the data is to be placed. When data is to be moved or copied to multiple destinations, the A (after) line command specifies the final destination line after which the data is to be placed.

When data is to be moved or copied to multiple destinations, the AK (after, multiple targets) line command specifies each multiple destination line (apart from the final destination line) after which the data is to be placed.

#### Syntax

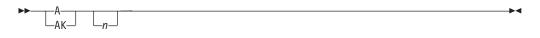

*n* A number that tells the ISPF editor to repeat the associated line command a specified number of times. If you do not type a number, or if the number you type is 1, the editor performs the command only once. The number does not affect associated primary commands.

### Description

To specify that data is to be moved or copied after a specific line:

1. Type one of the commands that are listed in this table. Line commands are typed in the line command field. Primary commands are typed on the command line.

Table 15. Line and primary commans for A and AK

| Line commands                                            | Primary commands                                                                                                    |
|----------------------------------------------------------|----------------------------------------------------------------------------------------------------|
| "C—Copy Lines" on page 164<br>"M—Move Lines" on page 179 | "COPY—Copy Data" on page 227<br>"MODEL—Copy a Model into the Current<br>Data Set" on page 267<br>"MOVE—Move Data" on page 270 |

2. To specify a *single* destination for the data that is to be moved or copied, type A in the line command field of the line that the moved or copied data is to follow. If you are specifying the destination for a line command, a number after the A line command specifies the number of times the other line command is performed. However, a number after the A command has no affect on a primary command.

To specify *multiple* destinations for the data that is to be moved or copied:

- **a**. Type AK in the line command field of each line (apart from the final destination) that the moved or copied data is to follow.
- b. Type A in the line command field of the final line that the moved or copied data is to follow.
- 3. Press Enter.
- 4. Some of the commands in the preceding table can cause another panel to be displayed if more information is needed. If so, fill in the required information and press Enter to move, copy, or insert the data. See the information about the specified command if you need help.

If no panel is displayed, the data is moved, copied, or inserted when you press Enter in step 3.

You must always specify a destination except when you are using a primary command to move, copy, or insert data into a member or data set that is empty.

Two other line commands that are used to specify a destination are the B (before) command and the O (overlay) command. See "B, BK—Specify a Before destination" on page 159 and "O, OK—Overlay Lines" on page 185 for more information.

#### Examples

Figure 62 on page 158 shows how you can move data with the M and A line commands. Type M in the line command field of the line you want to move. Type A in the line command field of the line that you want the moved line to follow.

| en Sess                  | sion A - [2      | 4x80]                                   |                                         |                                         |                   |                |              |             |
|--------------------------|------------------|-----------------------------------------|-----------------------------------------|-----------------------------------------|-------------------|----------------|--------------|-------------|
| <u>F</u> ile <u>E</u> di | it <u>T</u> rans | fer Ap <u>p</u> earanc                  | e <u>C</u> ommunicatior                 | n As <u>s</u> ist <u>W</u> ind          | low <u>H</u> elp  |                |              |             |
| <u>F</u> ile             | <u>E</u> dit     | E <u>d</u> it_Setti                     | .ngs <u>M</u> enu                       | <u>U</u> tilities                       | <u>C</u> ompilers | <u>T</u> est I | <u>l</u> elp |             |
|                          |                  |                                         |                                         |                                         |                   |                |              |             |
| EDIT                     |                  |                                         | TE.PLS(INTO)                            |                                         |                   |                | ns 00001     |             |
|                          | ******           | *********                               | **********                              | * Top of Dat                            | ta *******        | ******         | *******      | *****       |
| 000100                   |                  |                                         |                                         |                                         |                   |                |              |             |
|                          | \$\$\$\$\$\$     | \$\$\$\$\$\$\$\$\$\$                    | \$\$\$\$\$\$\$\$\$\$                    | \$\$\$\$\$\$\$\$\$\$                    | \$\$\$\$\$        |                |              |             |
| 000300                   | <b>.</b>         |                                         |                                         |                                         |                   |                |              |             |
|                          | This is          | the line                                | to be moved                             |                                         |                   |                |              |             |
| 000500                   |                  | +                                       | +                                       |                                         |                   |                |              |             |
| 000600                   |                  |                                         |                                         |                                         |                   |                |              |             |
| A 0700<br>000800         |                  |                                         |                                         |                                         |                   |                |              |             |
| 000800                   |                  |                                         |                                         |                                         |                   |                |              |             |
| 001000                   |                  | <br>                                    | <br>+                                   |                                         |                   |                |              |             |
| 001100                   |                  |                                         |                                         |                                         |                   |                |              |             |
| 001200                   |                  |                                         |                                         |                                         |                   |                |              |             |
|                          | \$\$\$\$\$\$     | \$\$\$\$\$\$\$\$\$                      | \$\$\$\$\$\$\$\$\$\$\$                  | \$\$\$\$\$\$\$\$\$\$                    | \$\$\$\$\$\$      |                |              |             |
| 001400                   | *****            | ,,,,,,,,,,,,,,,,,,,,,,,,,,,,,,,,,,,,,,, | ,,,,,,,,,,,,,,,,,,,,,,,,,,,,,,,,,,,,,,, | ,,,,,,,,,,,,,,,,,,,,,,,,,,,,,,,,,,,,,,, | νψψψψψ            |                |              |             |
|                          | * * * * * * *    | *********                               | ******                                  | Bottom of D                             | )ata *****        | ******         | ******       | * * * * * * |
|                          |                  |                                         |                                         |                                         |                   |                |              |             |
|                          |                  |                                         |                                         |                                         |                   |                |              |             |
| Command                  | ===>             | -                                       |                                         |                                         |                   | Sci            | roll ===>    | PAGE        |
| F1=Help                  | р                | F2=Split                                | F3=Exit                                 | F5=Rfir                                 | nd F6=R           | change         | F7=Up        |             |
| F8=Dowr                  | n                | F9=Swap                                 | F10=Left                                | F11=Righ                                | nt F12=C          | ancel          |              |             |
|                          |                  |                                         |                                         |                                         |                   |                |              | 11/003      |

Figure 62. Before the A (After) line command

When you press Enter, the line where you typed the M command is moved after the line where you typed the A command. See Figure 63 on page 159.

#### Note:

- 1. If you press Enter before specifying where you want the data to go, the editor displays a MOVE/COPY pending message at the top of the panel. The line does not move until you specify a destination.
- 2. The AK line command indicates that another destination of the form of A, B, or O is still required proceeding forward through the file before the data is moved or copied to the multiple destinations specified.

| en Ses                     | sion A - [2       | 24x80]                |                         |                   |                |              |              |                        | 1 - 🗆         |
|----------------------------|-------------------|-----------------------|-------------------------|-------------------|----------------|--------------|--------------|------------------------|---------------|
| <u>File Ed</u>             | dit <u>T</u> rans | fer Appearanc         | e <u>C</u> ommunicatior | n As <u>s</u> ist | <u>W</u> indow | <u>H</u> elp |              |                        |               |
| <u>F</u> ile               | <u>E</u> dit      | E <u>d</u> it_Sett:   | ings <u>M</u> enu       | <u>U</u> tiliti   | ies <u>C</u> a | ompilers     | <u>T</u> est | <u>H</u> elp           |               |
| EDIT<br>******             |                   |                       | ATE.PLS(INTO            | /                 | 00<br>f Data   | *****        |              | nns 00001<br>********* |               |
| 000200<br>000300<br>000500 | \$\$\$\$\$        | \$\$\$\$\$\$\$\$\$    | \$\$\$\$\$\$\$\$\$\$\$  | \$\$\$\$\$\$\$    | 6\$\$\$\$\$    | \$\$\$\$     |              |                        |               |
| 1                          | This i            | +<br> <br>s the line  | to be moved             |                   |                |              |              |                        |               |
| 000800<br>000900<br>001000 |                   |                       |                         |                   |                |              |              |                        |               |
| 001100 001200              |                   | +                     | +                       |                   |                |              |              |                        |               |
| 001300                     | \$\$\$\$\$        | \$\$\$\$\$\$\$\$\$    | \$\$\$\$\$\$\$\$\$\$    | \$\$\$\$\$\$\$    | \$\$\$\$\$\$   | \$\$\$\$     |              |                        |               |
| *****                      | *****             | * * * * * * * * * * * | ******                  | Bottom            | of Dat         | ta *****     | ******       | ********               | *****         |
| Command                    | J ===>            |                       |                         |                   |                |              | S            | croll ===>             | > <u>PAGE</u> |
| F1=Hel                     | _p                | F2=Split              | F3=Exit                 | F5=               | =Rfind         | F6=F         | Rchange      | F7=Up                  |               |
| F8=Dow                     | /n                | F9=Swap               | F10=Left                | F11=              | =Right         | F12=C        | Cancel       |                        |               |
|                            |                   |                       |                         |                   |                |              |              |                        | 11/002        |

Figure 63. After the A (After) line command

# B, BK—Specify a Before destination

When data is to be moved or copied, the B (before) line command specifies the line before which the data is to be placed. When data is to be moved or copied to multiple destinations, the B (before) line command specifies the final destination line before which the data is to be placed.

When data is to be moved or copied to multiple destinations, the BK (before, multiple targets) line command specifies each multiple destination line (apart from the final destination line) before which the data is to be placed.

#### Syntax

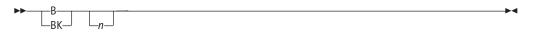

*n* A number that tells the ISPF editor to repeat the associated line command a specified number of times. If you do not type a number, or if the number you type is 1, the command is not repeated. For associated primary commands, this number has no effect.

### Description

To specify that data is to be moved, copied, or inserted before a specific line:

1. Type one of the commands that are listed in this table. Line commands are typed in the line command field. Primary commands are typed on the command line.

| Line commands                                                  | Primary commands                                                                                                    |
|----------------------------------------------------------------|----------------------------------------------------------------------------------------------------|
| "C—Copy Lines" on<br>page 164<br>"M—Move Lines" on<br>page 179 | "COPY—Copy Data"<br>on page 227<br>"MODEL—Copy a<br>Model into the<br>Current Data Set" on<br>page 267<br>"MOVE—Move<br>Data" on page 270 |

Table 16. Line and primary commands for B

2. To specify a *single* destination for the data that is to be moved or copied, type B in the line command field of the line that the moved or copied data is to precede. If you are specifying the destination for a line command, a number after the B line command specifies the number of times the other line command is performed. However, a number after the B command has no affect on a primary command.

To specify *multiple* destinations for the data that is to be moved or copied:

- **a.** Type BK in the line command field of each line (apart from the final destination) that the moved or copied data is to precede.
- b. Type B in the line command field of the final line that the moved or copied data is to precede.
- 3. Press Enter.
- 4. Some of the commands in the preceding table can cause another panel to be displayed if more information is needed. If so, fill in the required information and press Enter to move, copy, or insert the data. See the information about the specified command if you need help.

If no panel is displayed, the data is moved, copied, or inserted when you press Enter in step 3.

You must always specify a destination except when you are using a primary command to move, copy, or insert data into a member or data set that is empty.

Two other line commands that are used to specify a destination are the A (after) command and the O (overlay) command. See "A, AK—Specify an After destination" on page 156 and "O, OK—Overlay Lines" on page 185 for more information.

#### Examples

Figure 64 on page 161 shows how you can copy data with the C and B line commands. Type C in the line command field of the line you want to copy. Type B in the line command field of the line that the copied line precedes.

| en¶ Ses                 | sion A - [        | 24x80]         |              |          |                |                   |               |              |              |              |              |                |        |
|-------------------------|-------------------|----------------|--------------|----------|----------------|-------------------|---------------|--------------|--------------|--------------|--------------|----------------|--------|
| <u>F</u> ile <u>E</u> c | lit <u>T</u> rans | sfer App       | earance      | Com      | municatio      | n As <u>s</u> ist | <u>W</u> indo | w I          | <u>l</u> elp |              |              |                |        |
| <u>F</u> ile            | <u>E</u> dit      | E <u>d</u> it_ | Settin       | gs       | <u>M</u> enu   | <u>U</u> tilit    | ies           | <u>C</u> omp | oilers       | <u>T</u> est | <u>H</u> elp | )              |        |
|                         |                   |                |              |          |                |                   |               |              |              |              |              |                |        |
| EDIT                    | PO                | 20136          | PRIVAT       | E PL     | S(INTO         | ) - 01.           |               |              |              |              |              | 0001           |        |
| *****                   | *****             | *****          | *****        | ****     | *****          | * Тор с           | of Dat        | a *'         | ******       | *****        | *****        | *****          | *****  |
| 000100                  | ****              | ***            | ****         | ***      | ****           | ****              | ****          | ***          | **           |              |              |                |        |
| 000200                  | 222222            | 222222         | \$\$\$\$\$\$ | \$\$\$\$ | 222222         | \$\$\$\$\$\$      | \$\$\$\$\$    | \$\$\$3      | 55           |              |              |                |        |
| 000300                  | Thic i            | a tha          | lino +       | a ha     | aonia          | 2                 |               |              |              |              |              |                |        |
| C 0400<br>000500        | IIIT2 T           | S the          | TTUE C       | 0 06     | Cohre          | u.                |               |              |              |              |              |                |        |
| 000500                  |                   | +              |              |          | +              |                   |               |              |              |              |              |                |        |
| В 0700                  |                   | 1              |              |          | <br>           |                   |               |              |              |              |              |                |        |
| 008000                  |                   |                |              |          | İ              |                   |               |              |              |              |              |                |        |
| 000900                  |                   |                |              |          |                |                   |               |              |              |              |              |                |        |
| 001000                  |                   | Ì              |              |          | i              |                   |               |              |              |              |              |                |        |
| 001100                  |                   | +              |              |          | +              |                   |               |              |              |              |              |                |        |
| 001200                  |                   |                |              |          |                |                   |               |              |              |              |              |                |        |
|                         | \$\$\$\$\$\$      | \$\$\$\$\$\$   | \$\$\$\$\$\$ | \$\$\$\$ | \$\$\$\$\$\$   | \$\$\$\$\$\$      | \$\$\$\$\$    | \$\$\$\$     | \$\$         |              |              |                |        |
| 001400                  |                   |                |              |          |                |                   |               |              |              |              |              |                |        |
| *****                   | *****             | *****          | *****        | ****     | *****          | Botton            | of D          | ata          | *****        | *****        | *****        | *****          | *****  |
|                         |                   |                |              |          |                |                   |               |              |              |              |              |                |        |
|                         |                   |                |              |          |                |                   |               |              |              |              | 220011       |                | DACE   |
| Command<br>F1=Hel       | -                 | F2=Sp          | 1:+          | E2       | =Exit          | E                 | =Rfin         | 4            | 56-D         | t<br>change  |              | _ ===><br>7=Up | PAGE   |
| F8=Dow                  |                   | F2-5p<br>F9=Sw |              |          | -EXIL<br>=Left |                   | =Righ         |              | F12=C        | 0            | 3 17         | -oh            |        |
| F0-D0                   | /11               | 19-30          | aμ           | FIU      | -Leit          |                   | -птдп         | L            | F12-0        | ancer        |              |                | 08/038 |
|                         |                   |                |              |          |                |                   |               |              |              |              |              |                | 08/038 |

Figure 64. Before the B (Before) line command

When you press Enter, the line where you typed the C command is moved before the line where you typed the B command, as shown in Figure 65 on page 162.

#### Note:

- 1. If you press Enter before specifying where you want the data to go, the editor displays a MOVE/COPY pending message at the top of the panel. The line does not move until you specify a destination.
- 2. The BK line command indicates that another destination of the form A, B, or O is still required proceeding forward through the file before the data is moved or copied to the multiple destinations specified.

| en Sessi         | ion A - [2                         | 24x80]           |                                    |                                 |                                             |            |         |          |           |              |                    |              |         |                            | •     |
|------------------|------------------------------------|------------------|------------------------------------|---------------------------------|---------------------------------------------|------------|---------|----------|-----------|--------------|--------------------|--------------|---------|----------------------------|-------|
| <u>File</u> Edit | it <u>T</u> rans                   | fer Ap           | pearance                           | Con                             | nmunicatio                                  | n As       | sist    | Windo    | ow I      | <u>H</u> elp |                    |              |         |                            |       |
| File             | Edit                               | Edit             | Setti                              | ngs                             | Menu                                        | Uti.       | liti    | es       | Comp      | <br>pilers   | Tes                | t <u>H</u> e | elp     |                            |       |
|                  |                                    |                  |                                    |                                 |                                             |            |         |          |           |              |                    |              | · ·     |                            |       |
| EDIT             |                                    | 20136            | .PRIVA                             | TE . Pl                         | LS(INTO                                     | ) - ((     | )1.00   | 0        |           |              |                    |              | s 000   |                            |       |
| ***** *          | *****                              | *****            | *****                              | * * * * *                       | *****                                       | * Tor      | ) of    | Dat      | :a **     | *****        | *****              | ****         | ****    | ****                       | ****  |
| 000100           |                                    |                  |                                    |                                 |                                             |            |         |          |           |              |                    |              |         |                            |       |
| 000200 \$        | \$ <b>\$\$\$</b> \$\$              | \$\$\$\$\$       | \$\$\$\$\$\$                       | \$\$\$\$\$                      | \$\$\$\$\$\$\$                              | \$\$\$\$\$ | ¢\$\$\$ | \$\$\$\$ | \$\$\$\$  | \$\$         |                    |              |         |                            |       |
| 000300           |                                    |                  |                                    |                                 |                                             |            |         |          |           |              |                    |              |         |                            |       |
| 000400 1         | īhis i                             | s the            | line                               | to be                           | ) copie                                     | :d         |         |          |           |              |                    |              |         |                            |       |
| 000500           |                                    |                  |                                    |                                 |                                             |            |         |          |           |              |                    |              |         |                            |       |
| 000600           |                                    | +                |                                    |                                 | +                                           |            |         |          |           |              |                    |              |         |                            |       |
| 000610 1         | This i                             | s the            | line                               | to be                           | ) copie                                     | ;d         |         |          |           |              |                    |              |         |                            |       |
| 000700           |                                    | ļ                |                                    |                                 | ļ                                           |            |         |          |           |              |                    |              |         |                            |       |
| 00800            |                                    |                  |                                    |                                 | ļ                                           |            |         |          |           |              |                    |              |         |                            |       |
| 000900           |                                    |                  |                                    |                                 | ļ                                           |            |         |          |           |              |                    |              |         |                            |       |
| 001000           |                                    |                  |                                    |                                 |                                             |            |         |          |           |              |                    |              |         |                            |       |
| 001100           |                                    | +                |                                    |                                 | +                                           |            |         |          |           |              |                    |              |         |                            |       |
| 001200           |                                    |                  |                                    |                                 |                                             |            |         |          |           |              |                    |              |         |                            |       |
| 001300 \$        | <b>\$\$\$\$\$</b> \$               | \$\$\$\$\$       | \$\$\$\$\$                         | \$\$\$\$                        | \$\$\$\$\$\$\$                              | \$\$\$\$\$ | ;\$\$\$ | \$\$\$\$ | ;\$\$\$\$ | <b>\$\$</b>  |                    |              |         |                            |       |
| 001400           | <ol> <li>A. A. Alaskaka</li> </ol> | the state of the | <ol> <li>A state de ale</li> </ol> | <ol> <li>Contractory</li> </ol> | <ol> <li>A. A. B. B. B. B. B. B.</li> </ol> |            |         | 5 E      |           | t takakat    | t in the standards |              | · · · · | <ul> <li>Callar</li> </ul> |       |
| ******           | *****                              | *****            | (*****                             | ****                            | *****                                       | Bot1       | :om (   | of D     | ata       | *****        | ****               | ****         | ****    | ****                       | ****  |
| Command          | ===>                               |                  |                                    |                                 |                                             |            |         |          |           |              |                    | Scro         | 511 =:  | ==>                        | PAGE  |
| F1=Help          | ,                                  | F2=Sp            | olit                               | F?                              | 3=Exit                                      |            | F5=F    | Rfin     | id        | F6=          | Rchan              | ge           | F7=U    | р                          |       |
| F8=Dowr          | n -                                | F9=Sw            | мар                                | F10                             | 0=Left                                      | F          | F11=F   | Righ     | it        | F12=         | Cance              | ĭ            |         |                            |       |
|                  |                                    |                  |                                    |                                 |                                             |            |         |          |           |              |                    |              |         | 0                          | 9/009 |

Figure 65. After the B (Before) line command

## **BOUNDS**—Define Boundary Columns

The BOUNDS line command displays the boundary definition line.

#### Syntax

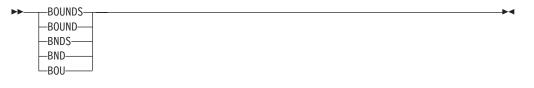

#### Description

The BOUNDS line command provides an alternative to setting the boundaries with the BOUNDS primary command or macro command; the effect on the member or data set is the same. However, if you use both the BOUNDS primary command and the BOUNDS line command in the same interaction, the line command overrides the primary command.

To display the boundary definition (=BNDS>) line:

- 1. Type BOUNDS in the line command field of any line that is not flagged.
- 2. Press Enter. The boundary definition line is inserted in the data set or member.

To change the BOUNDS settings:

- 1. Delete a < or > character. The < character shows the left BOUNDS setting and the > character shows the right BOUNDS setting.
- 2. Move the cursor to a different location on the =BNDS> line.

**Note:** You can use the COLS line command with the BOUNDS line command to help check and reposition the BOUNDS settings. The COLS line command displays the column identification line.

3. Retype the deleted character or characters.

Note: The < character must be typed to the left of the > character.

4. Press Enter. The new BOUNDS settings are now in effect.

To revert to the default settings:

- 1. Display the boundary definition line.
- 2. Blank out its contents with the Erase EOF key or the Del (delete) key.
- 3. Press Enter.

To remove the boundary definition line from the panel, you can either type D in the line command field that contains the =BNDS> flag or type one of these commands on the command line:

- RESET (to reset all flagged lines), or
- RESET SPECIAL (to reset only the special lines)

The column numbers are always data column numbers (see "Referring to column positions" on page 115). Thus, for a variable format data set with number mode on, data column 1 is column 9 in the record.

See "Edit boundaries" on page 26 for more information, including tables that show commands affected by BOUNDS settings and default bounds settings for various types of data sets.

#### Examples

Figure 66 on page 164 shows the boundary definition line displayed with the column identification line. Type BOUNDS in the line command field.

| e" <mark>"</mark> Sess                                     | ion A - [ź                         | 24x80]                           |                      |                                |                         |                                                                                                    |                                       |                               |
|------------------------------------------------------------|------------------------------------|----------------------------------|----------------------|--------------------------------|-------------------------|----------------------------------------------------------------------------------------------------|---------------------------------------|-------------------------------|
| <u>F</u> ile <u>E</u> di                                   | t <u>T</u> rans                    | fer Ap <u>p</u> earance          | <u>Communication</u> | on As <u>s</u> ist <u>W</u> in | dow                     | <u>H</u> elp                                                                                        |                                       |                               |
| <u>F</u> ile                                               | <u>E</u> dit                       | E <u>d</u> it_Setti              | ngs <u>M</u> enu     | <u>U</u> tilities              | <u>C</u> om             | pilers <u>T</u> est                                                                                 | <u>H</u> elp                          |                               |
| 000100                                                     | *****<br>/* REX                    | ******                           | TE.PLS(INTC          | )) - 01.00<br>** Top of Da     | ata *                   | Colu<br>***************<br>SET ARGUMENTS                                                            |                                       |                               |
| 000300                                                     | IF FIR                             | ST > LAST                        |                      |                                |                         | IF 'FIRST'                                                                                          |                                       | R */                          |
|                                                            |                                    |                                  | 2 +                  | -3+                            | .4                      | -+5+-                                                                                               | 6+                                    |                               |
| 000700<br>000800<br>000900<br>001000<br>001100<br>001200 F | DO<br>IF<br>TH<br>EL<br>END<br>END | FIRST = LAS<br>SE<br>LAST = TEMP | Т                    | Bottom of                      | /**<br>/**<br>/**<br>/* | THAN 'LAST',<br>AND<br>IF 'TEMP' I<br>TO 'FIRST',<br>SET FIRST<br>TO 'LAST'<br>SET 'LAST<br>TO TEMP | THEN<br>EQUAL<br>, OTHERWI<br>' EQUAL | */<br>*/<br>SE */<br>*/<br>*/ |
| Command<br>F1=Help<br>F8=Dowr                              | С                                  | F2=Split<br>F9=Swap              | F3=Exit<br>F10=Left  | F5=Rfi<br>F11=Rig              |                         |                                                                                                    | Scroll ===<br>e F7=Up                 | > <u>PAGE</u>                 |
|                                                            |                                    |                                  |                      |                                |                         |                                                                                                    |                                       | 09/009                        |

Figure 66. Before the BOUNDS line command

Figure 67 shows that when you press Enter, the editor inserts the BOUNDS line and sets the left bound at column 43 and the right bound at column 69.

| Session A -                           |                     |                  |                   |                   |              |              |       |      |
|---------------------------------------|---------------------|------------------|-------------------|-------------------|--------------|--------------|-------|------|
| <u>-</u> ile <u>E</u> dit <u>T</u> ra |                     |                  |                   |                   |              |              |       |      |
| <u>F</u> ile <u>E</u> dit             | E <u>d</u> it_Setti | ngs <u>M</u> enu | <u>U</u> tilities | <u>C</u> ompilers | <u>T</u> est | <u>H</u> elp |       |      |
| EDIT PC                               |                     |                  |                   |                   |              |              |       |      |
| 000100 /* REX                         | X */                |                  |                   |                   |              |              |       |      |
| 000200 ARG FI                         | RST LAST            |                  |                   | /* SET ARG        | UMENTS       |              | */    |      |
| 000300 IF FIR                         | ST > LAST           |                  |                   | /* IF'F           | IRST'        | IS GREATER   | */    |      |
| COLS>+-                               | 1+                  | 2+               | -34               | +5                | +-           | 6+           | 7     |      |
| =BNDS                                 |                     |                  |                   | <                 |              |              | >     |      |
| 000400 THEN                           |                     |                  |                   | /* THAN 'L        | AST',        |              | */    |      |
| 00500 D0                              |                     |                  |                   | /* AND            | 1            |              | */    |      |
| )00600 IF                             | TEMP = FIR          | ST               |                   | /* IF'T           | EMP'I        | S EQUAL      | */    |      |
| 000700 TH                             | IEN                 |                  |                   | /* TO'F           | IRST',       | THEN         | */    |      |
| 00800                                 | FIRST = LAS         | Т                |                   | /* SET            | FIRST        | EQUAL        | */    |      |
| )00900 EL                             | SE                  |                  |                   | /* TO             | 'LAST'       | , OTHERWISE  | */    |      |
| 001000                                | LAST = TEMP         |                  |                   | /* SET            |              |              | */    |      |
| 001100 END                            |                     |                  |                   | /* TO             | TEMP         |              | */    |      |
| 01200 END                             |                     |                  |                   | /*                |              |              | */    |      |
| ***** *****                           | ********            | ********         | Bottom of D       | ata ******        | *****        | ********     | ***** |      |
| Command ===>                          |                     |                  |                   |                   | S            | croll ===>   | PAGE  |      |
| F1=Help                               | F2=Split            | F3=Exit          | F5=Rfin           | d F6=R            | change       | F7=Up        | -     |      |
| F8=Down                               | F9=Swap             | F10=Left         | F11=Righ          | t F12=0           | ancel        | ·            |       |      |
|                                       |                     |                  | -                 |                   |              |              |       | 09/0 |

Figure 67. After the BOUNDS line command

# **C**—Copy Lines

The C (copy) line command copies lines from one location to another.

## Syntax

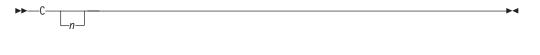

*n* The number of lines to be copied. If you do not type a number, or if the number you type is 1, only the line on which you type C is copied.

## Description

To copy one or more lines within the same data set or member:

- 1. Type C in the line command field of the line to be copied. If you also want to copy one or more lines that immediately follow this line, type a number greater than 1 after the C command.
- 2. Next, specify the destination of the line to be copied by using either the A (after), B (before), or O (overlay) line command.
- 3. Press Enter. The line or lines are copied to the new location.

To copy a block of lines within the same data set or member:

- 1. Type CC in the line command field of both the first and last lines to be copied. You can scroll (or use FIND or LOCATE) between typing the first CC and the second CC, if necessary.
- 2. Use the A (after), B (before), or OO (overlay) command to show where the copied lines are to be placed. Notice that when you use the block form of the C command (CC) to copy and overlay lines, you should also use the block form of the O command (OO).
- **3**. Press Enter. The lines that contain the two CC commands and all of the lines between them are copied to the new location.

**Note:** Only blank characters in the lines specified with O or OO are overlaid with characters in the corresponding columns from the source lines. Characters that are not blank are not overlaid. The overlap affects only those characters within the current column boundaries.

To copy lines to another data set or member:

- 1. Type either CREATE or REPLACE on the command line.
- 2. Use one of the forms of the C command described previously.
- 3. Press Enter.
- 4. On the next panel that PDF displays, type the name of the data set or member that you want to create or replace.
- 5. Press Enter. The lines are copied to the data set or member that you specified.

**Note:** To copy lines into an existing data set or member without replacing that data set or member, edit the existing data set or member and use the COPY primary or macro command.

### **Examples**

The example in Figure 68 on page 166 shows how to copy data by using the C and B line commands. Type C in the line command field of the line you want to copy.

Type B in the line command field of the line that you want the copied line to precede.

| en Sessi                   | on A - [:    | 24x80]                 |               |                  |                   |                |                 |                     |                |                   |       |
|----------------------------|--------------|------------------------|---------------|------------------|-------------------|----------------|-----------------|---------------------|----------------|-------------------|-------|
| <u>F</u> ile <u>E</u> dit  | Trans        | fer Ap <u>p</u> earanc | e <u>C</u> om | munication       | n As <u>s</u> ist | <u>W</u> indo  | ow <u>H</u> elp |                     |                |                   |       |
| <u>F</u> ile               | <u>E</u> dit | E <u>d</u> it_Sett:    | ngs           | <u>M</u> enu     | <u>U</u> tilit    | ies            | <u>C</u> ompile | ns <u>T</u> est     | t <u>H</u> elµ | р                 |       |
| EDIT<br>****** *<br>000100 |              | 20136.PRIV             |               |                  |                   |                | a *****         |                     |                | 00001 (<br>****** |       |
|                            | \$\$\$\$\$   | \$\$\$\$\$\$\$\$\$     | \$\$\$\$\$    | \$\$\$\$\$\$     | \$\$\$\$\$\$\$    | \$\$\$\$\$     | \$\$\$\$\$      |                     |                |                   |       |
| 000500                     | his i        | s the line             | to be         | e copie          | d.                |                |                 |                     |                |                   |       |
| 000600<br>B 0700           |              | +                      |               | ++               |                   |                |                 |                     |                |                   |       |
| 000800<br>000900<br>001000 |              |                        |               |                  |                   |                |                 |                     |                |                   |       |
| 001100<br>001200           |              | +                      |               | +                |                   |                |                 |                     |                |                   |       |
| 001400                     |              | \$\$\$\$\$\$\$\$\$\$   |               |                  |                   |                |                 |                     |                |                   |       |
| *****                      | *****        | * * * * * * * * * * *  | *****         | *****            | Bottom            | of D           | ata ***         | * * * * * * * *     | *****          | * * * * * * *     | ***** |
| Command                    |              |                        |               |                  |                   |                |                 |                     |                | 1 ===>            | PAGE  |
| F1=Help<br>F8=Down         |              | F2=Split<br>F9=Swap    |               | 8=Exit<br>)=Left |                   | =Rfin<br>=Righ | •••             | 6=Rchang<br>2=Cance |                | 7=Up              |       |
|                            |              |                        |               |                  |                   |                |                 |                     |                | C                 | 8/038 |

Figure 68. Before the C (Copy) line command

When you press Enter, the line where you typed the C command is copied preceding the line where you typed the B command, as shown in Figure 69 on page 167.

**Note:** If you press Enter before specifying where you want the data to go, the editor displays a MOVE/COPY pending message at the top of the panel. The line is not copied until you specify a destination.

While in MOVE/COPY pending mode, you can issue FIND and LOCATE primary commands, but you cannot use a CHANGE command to change data until after the copy completes.

| Session A                                 | - [24x80]                  |                      |                            |                |               |                 |              |        |
|-------------------------------------------|----------------------------|----------------------|----------------------------|----------------|---------------|-----------------|--------------|--------|
| <u>File E</u> dit <u>Tra</u>              | ansfer Ap <u>p</u> earance | Communication        | n As <u>s</u> ist <u>V</u> | <u>V</u> indow | <u>H</u> elp  |                 |              |        |
| <u>F</u> ile <u>E</u> di                  | t E <u>d</u> it_Setti      | ngs <u>M</u> enu     | <u>U</u> tilitie           | s <u>C</u> o   | mpilers       | <u>T</u> est    | <u>H</u> elp |        |
| ****** ****<br>000100                     | P020136.PRIVA              | ******               | * Top of                   | Data           |               |                 | ns 00001     |        |
|                                           | \$\$\$\$\$\$\$\$\$\$\$     | *********            | *******                    | \$\$\$\$\$     | \$\$\$        |                 |              |        |
| 000300<br>000400 This<br>000500<br>000600 | is the line                | to be copied         | d.                         |                |               |                 |              |        |
|                                           | is the line                | to be copied         | b                          |                |               |                 |              |        |
| 000700<br>000800<br>000900<br>001000      |                            |                      | ~                          |                |               |                 |              |        |
| 001100                                    | <b>T</b>                   |                      |                            |                |               |                 |              |        |
|                                           | \$\$\$\$\$\$\$\$\$\$\$     | \$\$\$\$\$\$\$\$\$\$ | \$\$\$\$\$\$\$\$\$         | \$\$\$\$\$     | \$\$\$        |                 |              |        |
| ***** ****                                | * * * * * * * * * * * * *  | *****                | Bottom o                   | f Dat          | a *****       | ******          | *******      | *****  |
| Command ===:                              |                            | F3=Exit              |                            | find           | EC-D          |                 | roll ===>    | PAGE   |
| F1=Help<br>F8=Down                        | F2=Split<br>F9=Swap        | F3=EXIT<br>F10=Left  | F5=R<br>F11=R              |                | го=к<br>F12=C | change<br>ancel | F7=Up        |        |
|                                           | . 0 01140                  | . 10 2010            |                            | -9             |               |                 |              | 09/009 |

Figure 69. After the C (Copy) line command

# **COLS—Identify Columns**

The COLS line command displays a column identification line.

#### Syntax

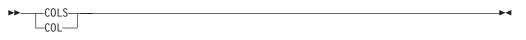

#### Description

To display the column identification (=COLS>) line:

- 1. Type COLS in the line command field of any line.
- 2. Press Enter.

The column identification line is inserted in the data set or member after the line in which you entered COLS. The column identification line moves with the rest of the data when you scroll through the data set or member. To display a non-scrolling, non-editable column indicator line, use the COLS primary command. See "COLS—Display Fixed Columns Line" on page 222.

**Note:** You can use the COLS line command with the BOUNDS line command to help check and reposition the bounds settings.

To remove the column identification line from the panel, you can either type D in the line command field that contains the =COLS> flag, or type one of these commands on the command line:

- RESET (to reset all flagged lines), or
- RESET SPECIAL (to reset only the special lines)

## **Examples**

The example in Figure 70 shows the column identification line displayed with the boundary definition line. The COLS command is typed in the line command field.

| en Session A - [2   |                        |                |                   |                  |                 |              |               |
|---------------------|------------------------|----------------|-------------------|------------------|-----------------|--------------|---------------|
|                     | fer Appearance C       |                |                   |                  |                 | 11-1         |               |
| <u><u> </u></u>     | E <u>d</u> it_Settings | s <u>m</u> enu | <u>U</u> T111T1es | <u>C</u> ompiler | rs <u>ι</u> esτ | <u>н</u> етр |               |
|                     | 20136.PRIVATE.         |                |                   |                  |                 | mns 00001    |               |
| 000100 /* REX       |                        |                |                   | ta               |                 |              |               |
| 000200 ARG FI       |                        |                |                   | /* SET A         | RGUMENTS        |              | */            |
| 000300 IF FIR       | ST > LAST              |                |                   | /* IF            | 'FIRST'         | IS GREATER   | /* ۲          |
| =BNDS>              |                        |                |                   | <                |                 |              | >             |
| COLSOO <u>T</u> HEN |                        |                |                   | /* THAN          | 'LAST',         |              | */            |
| 000500 D0           |                        |                |                   | , .              | ND              |              | */            |
|                     | TEMP = FIRST           |                |                   |                  | 'TEMP' I        |              | */            |
| 000700 TH           |                        |                |                   |                  | 'FIRST',        |              | */            |
|                     | FIRST = LAST           |                |                   |                  | SET FIRST       |              | */            |
| 000900 EL<br>001000 | SE<br>LAST = TEMP      |                |                   |                  | SET 'LAST       | , OTHERWIS   | >E ^/<br>*/   |
| 001100 END          | LAST - TEMP            |                |                   | , -              | TEMP            | EQUAL        | */            |
| 001200 END          |                        |                |                   | /*               |                 |              | */            |
|                     | *****                  | *******        | Bottom of         | ,<br>Data ****   | *******         | *******      | ******        |
|                     |                        |                |                   |                  |                 |              |               |
|                     |                        |                |                   |                  |                 |              |               |
|                     |                        |                |                   |                  |                 |              |               |
| Command ===>        |                        |                |                   |                  |                 | croll ===>   | > <u>PAGE</u> |
| F1=Help             |                        | F3=Exit        |                   |                  | 8=Rchange       | F7=Up        |               |
| F8=Down             | F9=Swap F              | 10=Left        | F11=Rig           | ht F12           | 2=Cancel        |              |               |
|                     |                        |                |                   |                  |                 |              | 09/006        |

Figure 70. Before the COLS line command

When you press Enter, the editor inserts the COLS line, as shown in Figure 71.

| <mark>≘</mark> ≝" Session A - [ | · · ·                                     |               |                     |             | _               |              |               |            |
|---------------------------------|-------------------------------------------|---------------|---------------------|-------------|-----------------|--------------|---------------|------------|
|                                 | sfer Appearance <u>C</u><br>Edit Settings |               |                     |             |                 | Test         | Help          |            |
|                                 | 000000111ge                               | <u>m</u> orra | <u>o</u> (111) (100 | <u></u> omp |                 | <u>-</u> 000 | <u>1107</u> b |            |
|                                 | 020136.PRIVATE.                           |               |                     |             |                 |              | ins 00001     |            |
| 000100 /* REX                   |                                           |               |                     | lla         |                 |              |               |            |
| 000200 ARG FI                   |                                           |               |                     |             | SET_ARGU        |              |               | */         |
| 000300 IF FIF<br>=BNDS>         | IST > LAST                                |               |                     | /*          | IF 'FI          | RST'I        | S GREATER     | */         |
|                                 | 1 + 2                                     | 2+            | -3+                 | 4           | +5-             | +            | 6+-           |            |
| 000400 <u>THEN</u>              |                                           |               |                     | /* T<br>/*  | HAN 'LA'<br>AND | ST',         |               | */<br>*/   |
|                                 | TEMP = FIRST                              |               |                     | /*          |                 | MP'IS        | EQUAL         | */         |
| 000700 TH                       |                                           |               |                     | /*          | TO 'FI          |              |               | */         |
| 000800<br>000900 EL             | FIRST = LAST<br>SF                        |               |                     | /*<br>/*    |                 | FIRST        | OTHERWIS      | */<br>E */ |
| 001000                          | LAST = TEMP                               |               |                     | /*          | SET             | 'LAST'       | EQUAL         | */         |
| 001100 END<br>001200 END        |                                           |               |                     | /*<br>/*    | то т            | EMP          |               | */<br>*/   |
|                                 | * * * * * * * * * * * * * * *             | ******        | Bottom of           | /           | ******          | * * * * * *  | ******        |            |
|                                 |                                           |               |                     |             |                 |              |               |            |
| Command ===>                    |                                           |               |                     |             |                 | Sc           | roll ===>     | PAGE       |
|                                 | F2=Split                                  |               |                     |             |                 | hange        | F7=Up         |            |
| F8=Down                         | F9=Swap F                                 | 10=Left       | F11=Rig             | ητ          | F12=Ca          | ncel         |               | 10/002     |
|                                 |                                           |               |                     |             |                 |              |               | 10,002     |

Figure 71. After the COLS line command

## **D**—Delete Lines

The D (delete) line command deletes lines from your display.

#### **Syntax**

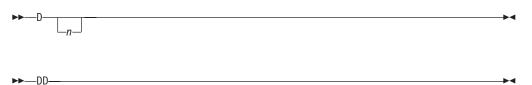

*n* The number of lines to be deleted. If you do not type a number, or if the number you type is 1, only the line on which you type D is deleted.

#### Description

To delete one or more lines:

- 1. Type D in the line command field of the line to be deleted. If you also want to delete one or more lines that immediately follow this line, type a number greater than 1 after the D command.
- 2. Press Enter.

The line or lines are deleted.

To delete a block of lines:

- 1. Type DD in the line command field of both the first and last lines to be deleted. You can scroll (or use FIND or LOCATE) between typing the first DD and the second DD, if necessary.
- 2. Press Enter.

The lines that contain the two DD commands and all of the lines between them are deleted.

#### **Examples**

To delete two lines, type D2 in the line command field of the first line you want to delete. See Figure 72 on page 170.

| Session A -                            | [24x80]                  |                      |                                |                   |              |                    |       |
|----------------------------------------|--------------------------|----------------------|--------------------------------|-------------------|--------------|--------------------|-------|
| <u>F</u> ile <u>E</u> dit <u>T</u> ran | sfer Ap <u>p</u> earance | Communication        | n As <u>s</u> ist <u>W</u> ind | ow <u>H</u> elp   |              |                    |       |
| <u>F</u> ile <u>E</u> dit              | E <u>d</u> it_Setti      | ngs <u>M</u> enu     | <u>U</u> tilities              | <u>C</u> ompilers | <u>T</u> est | <u>H</u> elp       |       |
|                                        |                          |                      |                                |                   |              |                    |       |
|                                        |                          | TE.PLS(INTO          |                                |                   |              | ns 00001 00        |       |
| ***** *****                            | *****                    | *******              | * Top of Dat                   | ta *******        | *****        | **********         | ****  |
| 000100                                 | *****                    | *****                | *****                          |                   |              |                    |       |
|                                        | ********                 | \$\$\$\$\$\$\$\$\$\$ | *********                      | 555555            |              |                    |       |
| 000300                                 | a tha lina               | to bo dolot          | ad                             |                   |              |                    |       |
| d2 400 This i<br>000500                | .s the time              | to be deter          | eu.                            |                   |              |                    |       |
| 000500                                 | +                        | +                    |                                |                   |              |                    |       |
| 000700                                 | 1                        |                      |                                |                   |              |                    |       |
| 000800                                 |                          |                      |                                |                   |              |                    |       |
| 000900                                 |                          | l l                  |                                |                   |              |                    |       |
| 001000                                 |                          | İ                    |                                |                   |              |                    |       |
| 001100                                 | +                        | +                    |                                |                   |              |                    |       |
| 001200                                 |                          |                      |                                |                   |              |                    |       |
| 001300 \$\$\$\$\$                      | \$\$\$\$\$\$\$\$\$\$     | \$\$\$\$\$\$\$\$\$\$ | \$\$\$\$\$\$\$\$\$\$           | \$\$\$\$\$        |              |                    |       |
| 001400                                 |                          |                      |                                |                   |              |                    |       |
| ***** *****                            | *******                  | ******               | Bottom of [                    | Data *****        | ******       | *********          | ****  |
|                                        |                          |                      |                                |                   |              |                    |       |
|                                        |                          |                      |                                |                   |              |                    |       |
| Command ===>                           |                          |                      |                                |                   |              | roll ===> <u>F</u> | PAGE  |
| F1=Help                                | F2=Split                 | F3=Exit              | F5=Rfir                        |                   | Rchange      | F7=Up              |       |
| F8=Down                                | F9=Swap                  | F10=Left             | F11=Righ                       | nt F12=0          | Cancel       |                    |       |
|                                        |                          |                      |                                |                   |              | 08                 | 3/005 |

Figure 72. Before the D (Delete) line command

When you press Enter, the editor deletes the two lines specified. See Figure 73.

| er Session                | A - [2    | 4x80]             |              |                                         |                                         |              |                  |                |              |                    |
|---------------------------|-----------|-------------------|--------------|-----------------------------------------|-----------------------------------------|--------------|------------------|----------------|--------------|--------------------|
| <u>F</u> ile <u>E</u> dit | Transi    | fer Ap <u>p</u> e | arance       | Communicatio                            | on As <u>s</u> ist                      | Windo        | w <u>H</u> elp   |                |              |                    |
| <u> </u>                  | lit       | E <u>d</u> it_S   | etting       | s <u>M</u> enu                          | <u>U</u> tilit:                         | ies <u>(</u> | <u>C</u> ompiler | s <u>T</u> est | <u>H</u> elp |                    |
| EDIT<br>***** ***         |           |                   |              | .PLS(INTO                               |                                         |              | a *****          |                |              | 001 00072<br>***** |
| 000100                    | \$\$\$\$  | \$\$\$\$\$\$\$    | \$\$\$\$\$\$ | \$\$\$\$\$\$\$\$                        | \$\$\$\$\$\$\$                          | \$\$\$\$\$   | \$\$\$\$\$       |                |              |                    |
| 000300                    | * + 4 4 4 |                   | ++++         | +++++++++++++++++++++++++++++++++++++++ | . + + + + + + + + + + + + + + + + + + + |              | ****             |                |              |                    |
| <u>0</u> 00600            | +-        |                   |              | +                                       |                                         |              |                  |                |              |                    |
| 000700                    |           |                   |              |                                         |                                         |              |                  |                |              |                    |
| 000800<br>000900          |           |                   |              |                                         |                                         |              |                  |                |              |                    |
| 001000                    |           |                   |              |                                         |                                         |              |                  |                |              |                    |
| 001100                    | +-        |                   |              | <br>+                                   |                                         |              |                  |                |              |                    |
| 001200                    |           |                   |              |                                         |                                         |              |                  |                |              |                    |
| 001300 \$\$\$             | \$\$\$\$  | \$\$\$\$\$\$\$    | \$\$\$\$\$\$ | \$\$\$\$\$\$\$\$                        | \$\$\$\$\$\$\$                          | \$\$\$\$\$   | \$\$\$\$\$       |                |              |                    |
| 001400                    |           |                   | *****        |                                         | ******                                  |              | ****             |                |              |                    |
| ***** ***                 | ****      | *****             | *****        | ******                                  | Bottom                                  | of D         | ata ****         | * * * * * * *  | ******       | *****              |
|                           |           |                   |              |                                         |                                         |              |                  |                |              |                    |
|                           |           |                   |              |                                         |                                         |              |                  |                |              |                    |
| Command ==                | >         |                   |              |                                         |                                         |              |                  |                | Scroll :     | ===> PAGE          |
| F1=Help                   |           | F2=Spl            | i+           | F3=Exit                                 | E5:                                     | =Rfin        | d F6             | =Rchang        |              |                    |
| F8=Down                   |           | F9=Swa            |              | F10=Left                                |                                         | =Righ        |                  | =Cancel        |              | ор<br>(            |
|                           |           |                   | ٣            |                                         |                                         |              |                  | Janour         |              | 08/002             |
|                           |           |                   |              |                                         |                                         |              |                  |                |              | 00,002             |

Figure 73. After the D (Delete) line command

# F—Show the First Line

The F (show first line) line command redisplays one or more lines at the beginning of a block of excluded lines. See "Redisplaying excluded lines" on page 64 for more information about excluding lines.

## Syntax

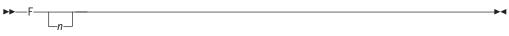

*n* The number of lines to be redisplayed. If you do not type a number, or if the number you type is 1, only one line is redisplayed.

## Description

To redisplay the first line or lines of a block of excluded lines:

- 1. Type F in the line command field next to the dashed line that shows where lines have been excluded. The message in the dashed line tells you how many lines are excluded. If you want to redisplay more than one line, type a number greater than 1 after the F command.
- 2. Press Enter.

The first line or lines are redisplayed.

### **Examples**

The example in Figure 74 shows how to redisplay the excluded lines of a member. To redisplay the first three lines, type F3 in the line command field.

| en Sess                              | ion A - [2           | 24x80]         |         |                     |                      |                    |                  |                     |                       |               |
|--------------------------------------|----------------------|----------------|---------|---------------------|----------------------|--------------------|------------------|---------------------|-----------------------|---------------|
| <u>File E</u> di                     | t <u>T</u> rans      | fer Ap         | earance | <u>Communica</u>    | ation As <u>s</u> is | t <u>W</u> indov   | w <u>H</u> elp   |                     |                       |               |
| <u>F</u> ile                         | <u>E</u> dit         | E <u>d</u> it  | Settin  | gs <u>M</u> enu     | <u>U</u> tili        | ties <u>(</u>      | <u>C</u> ompiler | s <u>T</u> est      | <u>H</u> elp          |               |
| 000100 -                             | ******<br>TEST-#     |                |         | E.PLS(IN<br>******* | TO) - 01<br>*** Top  |                    | a *****          | Colu                | mns 00001<br>******** | 00072         |
| 000200<br>F3<br>000900 -<br>001000 - | TEST - #<br>TEST - # |                |         |                     |                      |                    |                  | 6 Line(s            | ) not Dis             | played        |
| 001100                               |                      | * * * * * *    | *****   | ******              | ** Botto             | m of Da            | ata ****         | *****               | ******                | *****         |
|                                      |                      |                |         |                     |                      |                    |                  |                     |                       |               |
|                                      |                      |                |         |                     |                      |                    |                  |                     |                       |               |
| Command                              |                      |                |         |                     |                      |                    |                  |                     | croll ===             | > <u>PAGE</u> |
| F1=Hel<br>F8=Dow                     |                      | F2=Sp<br>F9=Sw |         | F3=Exi<br>F10=Lef   |                      | 5=Rfind<br>1=Right |                  | =Rchange<br>=Cancel | F7=Up                 |               |
|                                      |                      |                | ~~p     |                     |                      | giit               |                  | 54.1001             |                       | 07/00         |

Figure 74. Before the F (Show First Line) line command

When you press Enter, the editor displays the first three lines, as shown in Figure 75 on page 172. Excluded lines do not need to be displayed again before saving the data. The excluded lines message line is never saved.

| en Session                                                                                                    | n A - [2                                                                     | 4x80]                 |                        |              |                 |                | _           |        |               | _            |                |        |            |
|----------------------------------------------------------------------------------------------------|------------------------------------------------------------------------------|-----------------------|------------------------|--------------|-----------------|----------------|-------------|--------|---------------|--------------|----------------|--------|------------|
| <u>F</u> ile <u>E</u> dit                                                                                     | Transt                                                                       | fer Ap <u>p</u> earaı | nce <u>C</u> omm       | nunication   | As <u>s</u> ist | <u>W</u> ind   | ow <u>I</u> | lelp   |               |              |                |        |            |
| <u>F</u> ile <u>E</u>                                                                                         | dit                                                                          | E <u>d</u> it_Set     | tings <u>N</u>         | <u>l</u> enu | <u>U</u> tilit  | ies            | Comp        | oilers | <u>T</u> est  | <u>H</u> e   | lp             |        |            |
| EDIT<br>****** **<br>000100 TE<br>000300 TE<br>000400 TE<br>000500 TE<br>001000 TE<br>001100 TE<br>******* ** | ST - #<br>ST - #<br>ST - #<br>ST - #<br>ST - #<br>ST - #<br>ST - #<br>ST - # | +<br> <br> <br>       | ********<br>+<br> <br> | ·******      | - 01.<br>Top o  | f Da1          |             | - 3    | Col<br>****** | ****<br>s) n | ot Di          | .splay | yed        |
| Command =<br>F1=Help<br>F8=Down                                                                               | ==>                                                                          | F2=Split<br>F9=Swap   |                        | Exit         |                 | =Rfir<br>=Righ |             |        | Rchang        | e            | 11 ==<br>F7=Up |        | <u>AGE</u> |
|                                                                                                    |                                                                              | 1                     |                        |              |                 | 5              |             |        |               |              |                | 09/    | /031       |

Figure 75. After the F (Show First Line) line command

## HX—Show data in hexadecimal format

The HX (hexadecimal) line command displays characters in a data set or member in hexadecimal format.

#### **Syntax**

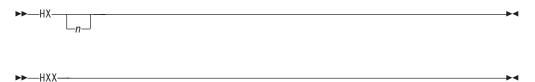

*n* The number of lines to be displayed in hexadecimal format. If you do not type a number, or if the number you type is 1, only the line on which you type HX is displayed in hexadecimal format.

#### Description

To display characters on one or more lines in hexadecimal format:

- 1. Type HX in the line command field of the source code line that contains the characters you want to display in hexadecimal format. If you also want to display characters in hexadecimal format on one or more lines that immediately follow this line, type a number greater than 1 after the HX command.
- **2**. Press Enter. The characters on the source code lines are displayed in hexadecimal format.

To display characters in a block of lines in hexadecimal format:

- 1. Type HXX in the line command field of both the first and last source code lines that you want to display in hexadecimal format. You can scroll (or use FIND or LOCATE) between typing the first HXX and the second HXX, if necessary.
- 2. Press Enter. The characters in the source code lines that contain the two HXX commands and in all of the source code lines between them are displayed in hexadecimal format.

When the file is not being displayed *totally* in hexadecimal format (that is, the HEX ON primary command is not in effect), records that have been marked by a HX or a HXX edit line command are displayed as a set of four lines, similar to the way records are displayed when the HEX ON primary command is used. The HX and HXX edit line commands act in a toggle manner to change the display of records. That is, if the record is already displayed in hexadecimal format due to an HX or HXX command, then issuing another HX or HXX command turns off the hexadecimal display for the record.

**Note:** The effect of any previous HX or HXX commands are canceled by the command, HEX OFF. HX is not available with FASTPATH panels such as ISREDDE.

#### Examples

I

L

Figure 76 shows how to use the HX command without any operands. To display a line in hexadecimal format, type HX in the line command field of the line you want to display.

| PTHISD1 - [24 x 80]                                                     |                                                           |
|-------------------------------------------------------------------------|-----------------------------------------------------------|
| File Edit View Communication Actions Window Help                        |                                                           |
|                                                                         |                                                           |
|                                                                         |                                                           |
| <u> </u>                                                                | ities <u>C</u> ompilers <u>T</u> est <u>H</u> elp         |
| EDIT ISP.SISPSAMP(@INDEX) - 01.00<br>Command ===>                       | Scroll ===> <u>PAGE</u>                                   |
|                                                                         | ne CCSID 00273 module.                                    |
|                                                                         | ne CCSID 00838 module.                                    |
|                                                                         | e CCSID 00871 module.                                     |
|                                                                         | ne CCSID 00875 module.                                    |
|                                                                         | ne CCSID 01026 module.                                    |
| 000291 ISPSTC3 - Macros to generate th                                  |                                                           |
|                                                                         | ne CCSID 00278 module.                                    |
| 000293 ISPSTC40 - Macros to generate th                                 |                                                           |
|                                                                         | ne CCSID 01141 module.                                    |
|                                                                         | ne CCSID 01142 module.                                    |
|                                                                         | ne CCSID 01143 module.                                    |
|                                                                         | ne CCSID 01144 module.                                    |
|                                                                         | ne CCSID 01145 module.                                    |
| 000299 ISPSTC46 - Macros to generate th                                 | ne CCSID 01146 module.                                    |
| 000300 ISPSTC47 - Macros to generate th                                 | ne CCSID 01147 module.                                    |
| 000301 ISPSTC48 - Macros to generate th                                 |                                                           |
| 000302 ISPSTC49 - Macros to generate th                                 |                                                           |
| 000303 ISPSTC5 - Macros to generate th                                  | ne CCSID 00280 module.                                    |
| F1=Help F2=Split F3=Exit                                                | F5=Rfind F6=Rchange F7=Up                                 |
| F8=Down F9=Swap F10=Left                                                | F11=Right F12=Cancel                                      |
| M <u>A</u> a                                                            | 06/002                                                    |
| Connected to remote server/host PTHAPC-GWY.au.ibm.com using lu/pool TCF | PS1495 and port 23 qapt22q1 ps on c: \ni\out\QAPT22Q1\job |

Figure 76. Before the HX (display in hexadecimal format) line command

When you press Enter, the editor converts the characters in the line to hexadecimal format. See Figure 77 on page 174.

| 3 PTHISD1 - [24 x 8  | 0]                      |                          |                                    |                                         |
|----------------------|-------------------------|--------------------------|------------------------------------|-----------------------------------------|
| File Edit View Commu | unication Actions Windo | w Help                   |                                    |                                         |
|                      | a 😐 🔳 📷 🕨               |                          |                                    |                                         |
| File Edit            |                         |                          | tilities Compil                    | ers Test Help                           |
|                      |                         |                          | <u>o</u> mpit                      |                                         |
|                      | SP.SISPSAMP(@           | INDEX) - 01              | . 00                               | Columns 00001 00072                     |
| Command ===>         |                         |                          | the CCSID 00273                    | Scroll ===> <u>PAGE</u>                 |
|                      |                         |                          | the CCSID 00273                    |                                         |
|                      |                         |                          | the CCSID 00871                    |                                         |
| 000289 ISPST         | C22 - Macros            | to generate              | the CCSID 00875                    | i module.                               |
|                      |                         |                          | the CCSID 01026                    |                                         |
| 000291 ISPST         |                         |                          | the CCSID 00277                    |                                         |
|                      |                         |                          |                                    | 4998A9844444444444444444444444444444444 |
|                      |                         |                          | 383033234000211                    | 048443380000000000000000000000000       |
| 000292 ISPST         | C4 - Macros             | to generate              | the CCSID 00278                    | 3 module.                               |
|                      |                         |                          | the CCSID 01140                    |                                         |
|                      |                         |                          | the CCSID 01141                    |                                         |
|                      |                         |                          | the CCSID 01142<br>the CCSID 01143 |                                         |
|                      |                         |                          | the CCSID 01143                    |                                         |
|                      |                         |                          | the CCSID 01145                    |                                         |
|                      |                         |                          | the CCSID 01146                    |                                         |
|                      |                         |                          | the CCSID 01147                    |                                         |
| F1=Help              |                         |                          | F5=Rfind                           |                                         |
|                      | F9=Swap                 | F10=Left                 | F11=Right                          |                                         |
| M <u>A</u> a         |                         |                          |                                    | 10/002                                  |
| Connected to remote  | server/host PTHAPC-GWY  | .au.ibm.com using lu/poo | TCPS1495 and port 23               | qapt22q1ps on c:\ni\out\QAPT22Q1\job    |

Figure 77. After the HX (display in hexadecimal format) line command

## I—Insert Lines

The I (insert) line command inserts one or more lines in your data set or member. The inserted lines are blank unless you have defined a mask. See "MASK—Define Masks" on page 181 for more information about defining a mask.

#### Syntax

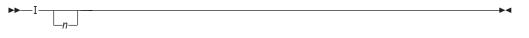

*n* The number of blank lines to insert. If you do not type a number, or if the number you type is 1, only one line is inserted.

#### Description

To insert one or more lines in a data set or member:

- 1. Type I in the line command field of the line that the inserted line is to follow. If you want to insert more than one line, type a number greater than 1 after the I command.
- 2. Press Enter. The line or lines are inserted.

If you type any information, even a blank character in the inserted line, the line becomes part of the source data and is assigned a line number the next time you press Enter. However, if you do not type any information, the space for the new line is automatically deleted the next time you press Enter.

If you type information on the last, or only, inserted line and the cursor is still in the data portion of that line, the editor automatically inserts another line when you press Enter or a scroll function key, but only if the new inserted line remains on the panel. If the new line is at the bottom of the panel, the editor automatically scrolls down so that the new line is displayed at the bottom of the screen.

## Examples

Figure 78 shows how to insert lines in a member. To insert three lines, type I3 in the line command field.

| er Sessio                                                                                       | -                                                                            | -                                            |                     | A                                                   |                                       |                           |                    |               |
|-------------------------------------------------------------------------------------------------|------------------------------------------------------------------------------|----------------------------------------------|---------------------|-----------------------------------------------------|---------------------------------------|---------------------------|--------------------|---------------|
| <u>File E</u> dit                                                                               |                                                                              | fer Ap <u>p</u> earand<br>E <u>d</u> it_Sett |                     | on As <u>s</u> ist <u>W</u> ir<br><u>U</u> tilities | dow <u>H</u> elp<br><u>C</u> ompilers | s <u>T</u> est            | <u>H</u> elp       |               |
| 000100 TE<br>000200 TE<br>000300 TE<br>13 <u>4</u> 00 TE<br>000500 TE<br>000600 TE<br>000700 TE | ST - #<br>ST - #<br>ST - #<br>ST - #<br>ST - #<br>ST - #<br>ST - #<br>ST - # | ******                                       |                     | 0) - 01.00<br>** Top of Da<br>* Bottom of           |                                       | *****                     |                    | ****          |
| Command =<br>F1=Help<br>F8=Down                                                                 | ===>                                                                         | F2=Split<br>F9=Swap                          | F3=Exit<br>F10=Left |                                                     |                                       | Sc<br>=Rchange<br>=Cancel | roll ===:<br>F7=Up | > <u>PAGE</u> |
|                                                                                                 |                                                                              | 10 Gilup                                     | 1.15 2010           | : 11 112                                            | ,                                     | Sansor                    |                    | 08/005        |

Figure 78. Before the I (Insert) line command

When you press Enter, the editor inserts three lines. See Figure 79.

| en" Sess                   | sion A -                                  | [24x80]                           |                     |                   |                   |                         |                       |        |
|----------------------------|-------------------------------------------|-----------------------------------|---------------------|-------------------|-------------------|-------------------------|-----------------------|--------|
| <u>File E</u> d            |                                           | 1                                 | -                   |                   |                   |                         |                       |        |
| <u> </u>                   | <u>E</u> dit                              | E <u>d</u> it_Sett:               | ings <u>M</u> enu   | <u>U</u> tilities | <u>C</u> ompilers | s <u>T</u> est <u>I</u> | <u>H</u> elp          |        |
| 000100<br>000200<br>000300 | *****<br>TEST - #<br>TEST - #<br>TEST - # | * * * * * * * * * * * *<br>‡<br>‡ | ATE.PLS(INTO        |                   | ata ******        |                         | s 00001 (<br>******** |        |
| 000400                     | TEST-#                                    | ŧ                                 |                     |                   |                   |                         |                       |        |
|                            | _                                         |                                   |                     |                   |                   |                         |                       |        |
| 000500<br>000600<br>000700 | TEST - #                                  | ŧ                                 |                     |                   |                   |                         |                       |        |
|                            |                                           |                                   | *****               | Bottom of         | Data *****        | ******                  | * * * * * * * * * *   | *****  |
|                            |                                           |                                   |                     |                   |                   |                         |                       |        |
| Command                    | ===>                                      |                                   |                     |                   |                   | Sc                      | roll ===>             | PAGE   |
| F1=Hel<br>F8=Dow           |                                           | F2=Split<br>F9=Swap               | F3=Exit<br>F10=Left | F5=Rf:<br>F11=Rig |                   | =Rchange<br>=Cancel     | F7=Up                 |        |
|                            |                                           |                                   |                     |                   | ,                 |                         |                       | 09/009 |

Figure 79. After the I (Insert) line command

## L—Show the Last Line(s)

The L (show last line) line command redisplays one or more lines at the end of a block of excluded lines. See "Redisplaying excluded lines" on page 64 for more information about excluding lines.

#### Syntax

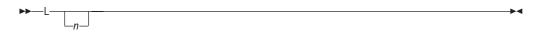

*n* The number of lines to be redisplayed. If you do not type a number, or if the number you type is 1, only one line is redisplayed.

#### Description

To redisplay the last line or lines of a block of excluded lines:

- 1. Type L in the line command field next to the dashed line that shows where lines have been excluded. The message in the dashed line tells you how many lines are excluded. If you want to redisplay more than one line, type a number greater than 1 after the L command.
- 2. Press Enter. The last line or lines are redisplayed.

#### Examples

Figure 80 shows how to redisplay the last three excluded lines. To redisplay the last three lines, type L3 in the line command field of the excluded lines.

| en Sess                                    | sion A - [                 | 24x80]         |                  |                     |                      |                |               |              |                        |        |
|--------------------------------------------|----------------------------|----------------|------------------|---------------------|----------------------|----------------|---------------|--------------|------------------------|--------|
| <u>File E</u> d                            | lit <u>T</u> ran           | sfer Ap        | <u>p</u> earance | <u>C</u> ommunicat  | ion As <u>s</u> ist  | <u>W</u> indow | <u>H</u> elp  |              |                        |        |
| <u>F</u> ile                               | <u>E</u> dit               | E <u>d</u> it_ | Settin           | gs <u>M</u> enu     | <u>U</u> tilit       | ies <u>C</u> o | ompilers      | <u>T</u> est | <u>H</u> elp           |        |
| 000100<br>000200                           | ******<br>TEST-#<br>TEST-# | *****          |                  | E.PLS(INT<br>****** | 0) - 01.<br>** Top o |                | * * * * * * * |              | ns 00001 0<br>******** |        |
| 000300<br>L3<br>000900<br>001000<br>001100 | TEST - #<br>TEST - #       |                |                  |                     |                      |                | 5             | Line(s)      | ) not Disp             | layed  |
|                                            |                            |                | *****            | ******              | * Bottom             | of Dat         | ta *****      | ******       | * * * * * * * * * *    | *****  |
|                                            |                            |                |                  |                     |                      |                |               |              |                        |        |
| Command<br>F1=Hel                          | р                          | F2=Sp          |                  | F3=Exit             |                      | =Rfind         |               | Rchange      | croll ===><br>F7=Up    | PAGE   |
| F8=Dow                                     |                            | F9=Sv          | vap              | F10=Left            |                      | =Right         | F12-          | Cancel       |                        | 08/004 |

Figure 80. Before the L (Show Last Line) line command

When you press Enter, the editor redisplays the last three lines. See Figure 81 on page 177.

**Note:** Excluded lines do not need to be displayed again before saving the data. The excluded lines message line is never saved.

| Session A - [                                                                                                    | 24x80]                   |                     |                                |                   |                         |                             |       |
|----------------------------------------------------------------------------------------------------|--------------------------|---------------------|--------------------------------|-------------------|-------------------------|-----------------------------|-------|
| <u>File Edit T</u> rans                                                                                                    | sfer Ap <u>p</u> earance | Communication       | ı As <u>s</u> ist <u>W</u> ine | dow <u>H</u> elp  |                         |                             |       |
| <u>F</u> ile <u>E</u> dit                                                                                                    | E <u>d</u> it_Setti      | ngs <u>M</u> enu    | <u>U</u> tilities              | <u>C</u> ompilers | <u>T</u> est H          | <u>l</u> elp                |       |
| EDIT PO<br>****** ******<br>000100 TEST-#<br>000300 TEST-#<br>000600 TEST-#<br>000600 TEST-#<br>000700 TEST-#<br>000800 TEST-#<br>000900 TEST-#<br>001000 TEST-#<br>001100 TEST-# | ***********              | <br> <br>+          | * Top of Da<br>                | La la             | Line(s)                 | not Displa                  | ayed  |
| Command ===><br>F1=Help<br>F8=Down                                                                                                    | F2=Split<br>F9=Swap      | F3=Exit<br>F10=Left | F5=Rfi<br>F11=Rig              |                   | Scr<br>Change<br>Cancel | roll ===> <u>F</u><br>F7=Up |       |
|                                                                                                    |                          |                     |                                |                   |                         | 11                          | ./033 |

Figure 81. After the L (Show Last Line) line command

# LC—Convert Characters to Lowercase

The LC (lowercase) line command converts characters in a data set or member from uppercase to lowercase. However, it does not affect the caps mode of the data that you are editing.

#### Syntax

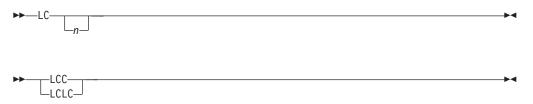

*n* The number of lines to be converted to lowercase. If you do not type a number, or if the number you type is 1, only the line on which you type LC is converted to lowercase.

#### Description

To convert characters on one or more lines to lowercase:

- 1. Type LC in the line command field of the source code line that contains the characters you want to convert. If you also want to convert characters on one or more lines that immediately follow this line, type a number greater than 1 after the LC command.
- 2. Press Enter. The characters on the source code lines are converted to lowercase.

To convert characters in a block of lines to lowercase:

- 1. Type LCC in the line command field of both the first and last source code lines that contain characters that are to be converted. You can scroll (or use FIND or LOCATE) between typing the first LCC and the second LCC, if necessary.
- **2.** Press Enter. The characters in the source code lines that contain the two LCC commands and in all of the source code lines between them are converted to lowercase.

See the UC (uppercase) line command and the CAPS primary and macro commands, which are related, for information about converting characters from uppercase to lowercase and vice versa.

#### Examples

Figure 82 shows how to use the LC command without any operands. To convert a line, type LC in the line command field of the line you want to convert.

| er Session A -                                                                                                    | - [24x80]                                                                                                    |
|----------------------------------------------------------------------------------------------------|----------------------------------------------------------------------------------------------------|
| <u>F</u> ile <u>E</u> dit <u>T</u> ra                                                                                                    | ansfer Ap <u>p</u> earance <u>C</u> ommunication As <u>s</u> ist <u>W</u> indow <u>H</u> elp                     |
| <u> </u>                                                                                                    | t E <u>d</u> it_Settings <u>M</u> enu <u>U</u> tilities <u>C</u> ompilers <u>T</u> est <u>H</u> elp              |
| ****** ******<br>000100 /* RE<br>LC0200 ARG F<br>000300 IF FI<br>000400 THEN<br>000500 D0<br>000600 II<br>000700 T<br>000800<br>000900 E<br>001000<br>001100 END | FIRST LAST<br>IRST > LAST<br>IF<br>THEN<br><br>ELSE<br>                                                          |
| Command ===><br>F1=Help<br>F8=Down                                                                                                    | > Scroll ===> <u>PAGE</u><br>F2=Split F3=Exit F5=Rfind F6=Rchange F7=Up<br>F9=Swap F10=Left F11=Right F12=Cancel |
|                                                                                                    | 06/00                                                                                                    |

Figure 82. Before the LC (Lowercase) line command

When you press Enter, the editor converts the characters in the line to lowercase. See Figure 83 on page 179.

| <mark>≘⊪</mark> Session A - [2                                                                                                    | 24x80]                                            |                      |                            |                   |                       |                    |        |
|----------------------------------------------------------------------------------------------------|---------------------------------------------------|----------------------|----------------------------|-------------------|-----------------------|--------------------|--------|
| <u>F</u> ile <u>E</u> dit <u>T</u> rans                                                                                                    | 14                                                | <u>Communication</u> |                            |                   |                       |                    |        |
| <u>F</u> ile <u>E</u> dit                                                                                                    | E <u>d</u> it_Settin                              | gs <u>M</u> enu      | <u>U</u> tilities <u>(</u> | <u>C</u> ompilers | <u>T</u> est <u>I</u> | <u>H</u> elp       |        |
| ****** ******<br>000100 /* REX<br>000200 arg fi<br>000300 IF FIR<br>000400 THEN<br>000500 D0<br>000600 IF<br>000700 TH<br>000700 TH<br>000800<br>000900 EL<br>001000<br>001100 END | X */<br>rst last<br>ST > LAST<br>EN<br><br>SE<br> | ****                 | * Top of Data              |                   | ****                  |                    | ****   |
| ***** *****                                                                                                    | *******                                           | *******              | Bottom of Da               | ata ******        | *****                 | *******            | *****  |
| Command ===><br>F1=Help                                                                                                    | F2=Split                                          | F3=Exit              | F5=Rfind                   | d F6=R(           | Sci<br>change         | roll ===><br>F7=Up | PAGE   |
| F8=Down                                                                                                    | F9=Swap                                           | F10=Left             | F11=Right                  | t F12=Ca          | ancel                 |                    |        |
|                                                                                                    |                                                   |                      |                            |                   |                       |                    | 06/023 |

Figure 83. After the LC (Lowercase) line command

## **M**—Move Lines

The M (move) line command moves lines from one location to another.

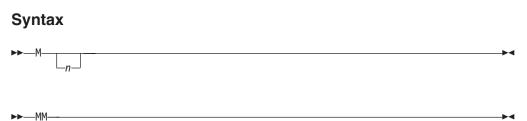

*n* The number of lines to be moved. If you do not type a number, or if the number you type is 1, only the line on which you type M is moved.

### Description

To move one or more lines within the same data set or member:

- 1. Type M in the line command field of the line to be moved. If you want to move one or more lines that immediately follow this line, type a number greater than 1 after the M command.
- 2. Next, specify the destination of the line to be moved by using either the A (after), B (before), or O (overlay) line command. See the descriptions of those commands if you need more information about them.
- **3**. Press Enter. The line or lines are moved to the new location.

To move a block of lines within the same data set or member:

1. Type MM in the line command field of both the first and last lines to be moved. You can scroll (or use FIND or LOCATE) between typing the first MM and the second MM, if necessary.

- 2. Use the A (after), B (before), or OO (overlay) command to show where the moved lines are to be placed. Notice that when you use the block form of the M command (MM) to move and overlay lines, you should also use the block form of the O command (OO).
- **3**. Press Enter. The lines that contain the two MM commands and all of the lines between them are moved to the new location.

**Note:** Only blank characters in the lines specified with O or OO are overlaid with characters in the corresponding columns from the source lines. Characters that are not blank are not overlaid. The overlap affects only those characters within the current column boundaries.

To move lines to another data set or member:

- 1. Type either CREATE or REPLACE on the command line.
- 2. Use one of the forms of the M command described previously.
- 3. Press Enter.
- 4. On the next panel, type the name of the data set or member that you want to create or replace.
- 5. Press Enter. The lines are moved to the data set or member that you specified.

**Note:** To move lines into an existing data set or member without replacing that data set or member, use the MOVE primary or macro command.

#### **Examples**

Figure 84 shows how you can move data by using the M with the A (After) line command. To move a line, type M in the line command field of the line you want to move. Type a A in the line command field of the line you want the moved line to follow.

| e" Sess          | ion A - [        | 24x80]                   |                        |                               |                   |                 |                        | ] - 🗌   |
|------------------|------------------|--------------------------|------------------------|-------------------------------|-------------------|-----------------|------------------------|---------|
| <u>File E</u> di | it <u>T</u> rans | sfer Ap <u>p</u> earance | e <u>C</u> ommunicatio | n As <u>s</u> ist <u>W</u> ir | ndow <u>H</u> elp |                 |                        |         |
| <u>F</u> ile     | <u>E</u> dit     | E <u>d</u> it_Setti      | ngs <u>M</u> enu       | <u>U</u> tilities             | <u>C</u> ompiler  | `s <u>T</u> est | <u>H</u> elp           |         |
| EDIT<br>****** * | P0:              | 20136.PRIVA<br>******    | TE.PLS(INTO            | ) - 01.00<br>* Top of Da      | ıta *****         |                 | mns 00001<br>********* |         |
| 000100           |                  |                          | \$\$\$\$\$\$\$\$\$\$   |                               |                   |                 |                        |         |
| 000200           | νφφφφφ           | ΦΦΦΦΦΦΦΦΦΦΦ              | ·ΦΦΦΦΦΦΦΦΦΦΦΦΦ         | ΦΦΦΦΦΦΦΦΦΦΦ                   | νφφφφφφ           |                 |                        |         |
|                  | This i           | s the line               | to be moved            |                               |                   |                 |                        |         |
| 000500           |                  | +                        | +                      |                               |                   |                 |                        |         |
| 000600<br>A 0700 |                  |                          |                        |                               |                   |                 |                        |         |
| A 0700           |                  |                          |                        |                               |                   |                 |                        |         |
| 000900           |                  |                          |                        |                               |                   |                 |                        |         |
| 001000           |                  | +                        | +                      |                               |                   |                 |                        |         |
| 001100           |                  |                          |                        |                               |                   |                 |                        |         |
| 001200           |                  |                          |                        |                               |                   |                 |                        |         |
|                  | \$\$\$\$\$\$     | \$\$\$\$\$\$\$\$\$\$     | \$\$\$\$\$\$\$\$\$     | \$\$\$\$\$\$\$\$\$            | \$\$\$\$\$\$      |                 |                        |         |
| 001400           | *****            | *****                    | ******                 | Bottom of                     | Doto ****         | ******          | ********               | *****   |
|                  |                  |                          |                        | BULLUM UT                     | Dala              |                 |                        |         |
| Command          | ===>             |                          |                        |                               |                   | S               | croll ===>             | PAGE    |
| F1=Help          |                  | F2=Split                 | F3=Exit                | F5=Rfi                        | .nd F6            | S=Rchange       |                        | <u></u> |
| F8=Dowr          |                  | F9=Swap                  | F10=Left               | F11=Rig                       |                   | 2=Cancel        | - 1-                   |         |
|                  |                  |                          |                        |                               |                   |                 |                        | 11/00   |

Figure 84. Before the M (Move) line command

When you press Enter, the editor moves the line where you typed the M command to a position immediately after the line where you typed the A command, as shown in Figure 85. If you press Enter before specifying a destination, the editor displays a MOVE/COPY pending message at the top of the panel. The line is not moved until you specify a destination.

**Note:** While in MOVE/COPY pending mode, you can issue FIND and LOCATE primary commands, but you cannot use a CHANGE command to change data until after the copy completes.

| en Ses                  | sion A - [2       | 24x80]                                |                      |                                |                   |              |              |         |
|-------------------------|-------------------|---------------------------------------|----------------------|--------------------------------|-------------------|--------------|--------------|---------|
| <u>F</u> ile <u>E</u> c | lit <u>T</u> rans | fer Ap <u>p</u> earance               | <u>Communication</u> | n As <u>s</u> ist <u>W</u> ind | ow <u>H</u> elp   |              |              |         |
| <u>F</u> ile            | <u>E</u> dit      | E <u>d</u> it_Setti                   | ngs <u>M</u> enu     | <u>U</u> tilities              | <u>C</u> ompilers | <u>T</u> est | <u>H</u> elp |         |
|                         |                   |                                       |                      |                                |                   |              |              |         |
| EDIT                    |                   |                                       | TE.PLS(INTO)         |                                |                   |              | ns 00001 000 |         |
|                         | *****             | * * * * * * * * * * *                 | *********            | * Top of Dat                   | a *******         | *****        | *******      | * * * * |
| 000100                  |                   |                                       |                      |                                |                   |              |              |         |
|                         | \$\$\$\$\$        | \$\$\$\$\$\$\$\$\$\$                  | \$\$\$\$\$\$\$\$\$\$ | \$\$\$\$\$\$\$\$\$\$           | \$\$\$\$\$        |              |              |         |
| 000300                  |                   |                                       |                      |                                |                   |              |              |         |
| 000500                  |                   |                                       |                      |                                |                   |              |              |         |
| 000600                  |                   | +                                     | +                    |                                |                   |              |              |         |
| 000700                  |                   |                                       |                      |                                |                   |              |              |         |
|                         | This i            | s the line                            | to be moved          |                                |                   |              |              |         |
| 00800                   |                   |                                       | ļ                    |                                |                   |              |              |         |
| 000900                  |                   |                                       |                      |                                |                   |              |              |         |
| 001000                  |                   | ļ                                     | ļ                    |                                |                   |              |              |         |
| 001100                  |                   | +                                     | +                    |                                |                   |              |              |         |
| 001200                  | ****              | ው ው ው ው ው ው ው ው ው ው ው ው ው ው ው ው ው ው ው | ***                  |                                | ኮቀቀቀቀ             |              |              |         |
| 001300                  | ΦΦΦΦΦΦ            | ΦΦΦΦΦΦΦΦΦΦ                            | \$\$\$\$\$\$\$\$\$\$ | ϷΦΦΦΦΦΦΦΦΦ                     | οφφφφφ            |              |              |         |
|                         | *****             | *****                                 | ****                 | Bottom of [                    | ) + - * * * * * * | ******       | *******      | ****    |
|                         |                   |                                       |                      | BULLUN UT L                    | Jala              |              |              |         |
|                         |                   |                                       |                      |                                |                   |              |              |         |
| Commanc                 | ===>              |                                       |                      |                                |                   | Sc           | roll ===> PA | ۵GE     |
| F1=Hel                  |                   | F2=Split                              | F3=Exit              | F5=Rfir                        | nd F6=B           | change       | F7=Up        | .01     |
| F8=Dow                  |                   | F9=Swap                               | F10=Left             | F11=Righ                       |                   | ancel        | ., 00        |         |
|                         |                   |                                       |                      | i n±gi                         |                   |              | .11          | /002    |

Figure 85. After the M (MOVE) line command

## MASK—Define Masks

The MASK line command displays the =MASK> line. On this line, you can type characters that you want to insert into an unformatted data set or member. These characters, which are called the *mask*, are inserted whenever you use the I (insert), TE (text entry), or TS (text split) line commands, or when you edit an empty data set.

#### Syntax

►►—MASK-

#### Description

To display the =MASK> line:

- 1. Type MASK in the line command field of any line.
- 2. Press Enter. The =MASK> line is displayed.

Initially, the mask contains all blanks. To define a mask:

- 1. Add characters to or delete characters from the =MASK> line while it is displayed.
- 2. Press Enter. The mask is now defined.

Once a mask is defined, the contents of the =MASK> line are displayed whenever a new line is inserted. This occurs when you use the I (insert), TE (text entry), and TS (text split) line commands, and when you edit an empty data set. You can change the mask definition whenever you need to by repeating the preceding steps.

To remove the =MASK> line from the panel, perform one of these actions:

- Type D in the line command field that contains the =MASK> flag and press Enter.
- Type RESET on the command line and press Enter.
- End the edit session by:
  - Pressing F3 (if it is defined as the END command), or
  - Typing END on the command line and pressing Enter

The mask line is never saved as part of the data. However, the mask remains in effect, even if it is not displayed, until you change it. The contents of the mask are retained in the current edit profile, and are automatically used the next time you edit the same kind of data.

The MASK command is ignored in *formatted edit mode*. You enter formatted edit mode when you type the name of a previously defined format in the **Format Name** field on the Edit Entry panel when beginning an edit session. If you have defined a mask before entering formatted edit mode, the mask is not retained in the current edit profile.

#### Examples

In Figure 86 on page 183, the mask is displayed and the characters /\* and \*/ are typed on the mask line.

| <sub>≘″</sub> ¶ Session A - [ | 24x80]                   |                      |                               |             |                                  |                |          |
|-------------------------------|--------------------------|----------------------|-------------------------------|-------------|----------------------------------|----------------|----------|
| <u>File Edit Trans</u>        | sfer Ap <u>p</u> earance | <u>C</u> ommunicatio | n As <u>s</u> ist <u>W</u> in | dow         | <u>H</u> elp                     |                |          |
| <u>F</u> ile <u>E</u> dit     | E <u>d</u> it_Setti      | ngs <u>M</u> enu     | <u>U</u> tilities             | <u>C</u> or | npilers <u>T</u> es <sup>.</sup> | t <u>H</u> elp |          |
|                               | 20136.PRIVA              |                      |                               |             |                                  |                | 001 0007 |
| ***** ******                  |                          | *******              | * Top of Da                   | ita i       | *****                            | *****          | ******   |
| 000100 /* REX<br>=COLS>+-     |                          | 0                    | 0                             | 4           |                                  |                | . 7      |
|                               |                          | 2+                   | -3+                           |             | -                                | -              | *        |
| 000200 ARG FI                 |                          |                      |                               | /*          | SET ARGUMEN                      |                |          |
| 000300 IF FIR                 | 151 > LAST               |                      |                               | /           | IF 'FIRST                        |                | AIER *   |
| 000400 THEN                   |                          |                      |                               |             | THAN 'LAST'<br>AND               | ,              | *        |
| MASK _ DO                     | . TEMD - ETD             | от.                  |                               | /*<br>/*    |                                  |                |          |
| 000600 IF                     |                          | 51                   |                               | /*          | IF 'TEMP'                        |                | ^ L      |
| 000700 TH                     |                          | -                    |                               | /*          | TO 'FIRST                        |                |          |
| 000800<br>000900 EL           |                          |                      |                               | '           | SET FIR                          |                | •        |
|                               |                          |                      |                               |             | TO 'LAS'<br>SET 'LAS             |                | INVIOL   |
| 001000                        | LAST = TEMP              |                      |                               | /*          |                                  | ST EQUA        |          |
| 001100 END                    |                          |                      |                               | /^<br>/*    | TO TEMP                          |                | *        |
| 001200 END                    | *******                  | *******              | Dottom of                     | /           | · *********                      | *******        |          |
|                               |                          |                      | ΒΟΤΤΟΠΙ ΟΤ                    | Data        | 4                                |                |          |
|                               |                          |                      |                               |             |                                  |                |          |
|                               |                          |                      |                               |             |                                  |                |          |
| Command ===>                  |                          |                      |                               |             |                                  | Scroll         | ===> PAG |
| F1=Help                       | F2=Split                 | F3=Exit              | F5=Rfi                        | nd          | F6=Bchan                         |                |          |
| F8=Down                       | F9=Swap                  | F10=Left             | F11=Ric                       |             | F12=Cance                        |                | -1-      |
|                               |                          |                      |                               | ,           |                                  | -              | 10/00    |

Figure 86. Before the MASK line command

When you insert five lines, the new lines contain the contents of the mask. See Figure 87.

| Session A                    | - [24x80]                     |                      |                               |             |              |               |              |          |
|------------------------------|-------------------------------|----------------------|-------------------------------|-------------|--------------|---------------|--------------|----------|
| <u>File E</u> dit <u>T</u> r | ansfer Ap <u>p</u> earance    | <u>Communication</u> | n As <u>s</u> ist <u>W</u> in | dow         | <u>H</u> elp |               |              |          |
| <u> </u>                     | t E <u>d</u> it_Settir        | ıgs <u>M</u> enu     | <u>U</u> tilities             | <u>C</u> or | npilers      | <u>T</u> est  | <u>H</u> elp |          |
|                              |                               |                      |                               |             |              |               |              |          |
|                              | P020136.PRIVAT                |                      |                               |             |              |               | ins 00001 0  |          |
|                              | ************                  | *******              | * Top of Da                   | ta i        | *****        | ******        | ******       | ****     |
| 000100 /* R                  | ,                             |                      | -                             |             | _            |               |              | _        |
|                              | +1+                           | -2+                  | -3+                           |             |              |               | 6+           |          |
| 000200 ARG                   |                               |                      |                               | '           | SET ARG      |               | 0 0054750    | */       |
| 000300 IF F                  | IRST > LAST                   |                      |                               | /*          |              |               | S GREATER    | */<br>*/ |
| 000400 THEN<br>=MASK>        |                               |                      |                               | / ^         | THAN 'L      | ASI',         |              | ^/       |
| 000500 D0                    |                               |                      |                               | /*          | AND          |               |              | */       |
|                              | IF TEMP = FIRS                | т                    |                               | /*          | =            | EMP' IS       | EOUAL        | */       |
|                              | IF TEMF - FING<br>THFN        |                      |                               | /*          |              | IRST',        |              | */       |
|                              | FIRST = LAST                  | -                    |                               | /*          |              | FIRST         |              | */       |
|                              | ELSE                          |                      |                               | /*          |              |               | OTHERWISE    | '        |
| 001000                       | LAST = TEMP                   |                      |                               | /*          |              | 'LAST'        |              | *′       |
| 001100 EN                    |                               |                      |                               | /*          |              | TEMP          | Edd/tE       | */       |
| 001200 END                   |                               |                      |                               | /*          |              |               |              | *′/      |
|                              | * * * * * * * * * * * * * * * | *******              | Bottom of                     | Data        | a *****      | * * * * * * * | *******      | *****    |
|                              |                               |                      |                               |             |              |               |              |          |
| Command ===                  | <                             |                      |                               |             |              | 0.0           | roll ===>    | DAGE     |
|                              | F2=Split                      | E2-Evit              | F5=Rfi                        | nd          | E6-D         | Sc<br>change  | F7=Up        | FAGE     |
| F8=Down                      | F9=Swap                       | F10=Left             | F11=Rig                       |             | F12=C        |               | i /=op       |          |
|                              | 19-0wap                       | I IU-LEIL            | i i i – hity                  | pric        | 112-0        | under         | 1            | 0/080    |
|                              |                               |                      |                               |             |              |               | 1            | 07080    |

Figure 87. After the MASK line command

## **MD**—Make Dataline

The MD (make dataline) line command converts one or more ==MSG>, =NOTE=, =COLS>, or ====== (information) lines to data so they can be saved as part of your data set.

#### **Syntax**

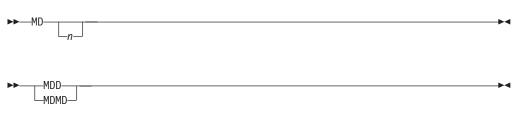

*n* The number of lines to be converted to data. If you do not type a number, or if the number you type is 1, only the line on which you type MD is converted.

#### Description

If you enter the MD line command on:

- Any line except a ==MSG>, =NOTE=, =COLS>, or ====== line, it is ignored.
- The TOP OF DATA and BOTTOM OF DATA lines, it is not allowed.
- An excluded line, any converted lines remain excluded and are converted.
- A line that contains a label, the label remains after the line is converted.

**Note:** The MD line command only works on the editable =COLS> lines produced by the COLS line command. It does not work with the non-editable =COLS> indicator line produced by the COLS primary command.

For best results, you should set your edit profile to NUMBER OFF and make sure that the record length of your data set or member is at least 80 before entering the MD line command. Otherwise, data on the right may be truncated.

To convert one or more lines to data:

- 1. Type MD in the line command field next to the line that is to be converted. If you also want to convert one or more lines that immediately follow this line, type a number greater than 1 after the MD command.
- 2. Press Enter. The lines are converted to data.

To convert a block of lines to data:

- 1. Type MDD in the line command field of both the first and last lines to be converted. You can scroll (or use the FIND or LOCATE command) between typing the first MDD and the second MDD, if necessary.
- **2**. Press Enter. The lines that contain the two MDD commands and all eligible lines between them are converted to data.

#### **Examples**

Figure 88 on page 185 shows how you can convert a block of temporary lines to data by using the block form of the MD line command. Type MDD over the =NOTE= line flags in the line command field of the first and last lines of the block of lines that you want to convert to data.

| 👷 🖞 Session A - [24x80]                                                                                                    |
|----------------------------------------------------------------------------------------------------|
| File Edit Transfer Appearance Communication Assist Window Help                                                              |
| <u>F</u> ile <u>E</u> dit E <u>d</u> it_Settings <u>M</u> enu <u>U</u> tilities <u>C</u> ompilers <u>T</u> est <u>H</u> elp |
| EDIT P020136.PRIVATE.PLS(into) - 01.00 Columns 00001 00072                                                                  |
| 000100 ISPEXEC DISPLAY PANEL(PANELNAM) MSG(MSG-ID) +                                                                        |
| 000200 CURSOR (FIELDNAM) CSRPOS (POS#) +                                                                                    |
| 000300 COMMAND(COMMANDS) RETBUFFR(BUF-NAME) +                                                                               |
| 000400 RETLGTH(LNG-NAME) MSGLOC(MSG-FIELD)                                                                                  |
| MDD                                                                                                    |
| =NOTE= PANELNAM - OPTIONAL, NAME OF THE PANEL TO BE DISPLAYED.                                                              |
| =NOTE= MSG-ID - OPTIONAL, IDENTIFIER OF A MESSAGE TO BE DISPLAYED ON                                                        |
| =NOTE= THE PANEL.                                                                                                    |
| =NOTE= FIELDNAM - OPTIONAL, NAME OF THE FIELD WHERE THE CURSOR IS TO BE                                                     |
| =NOTE= POSITIONED.                                                                                                    |
| =NOTE= POS# - OPTIONAL, POSITION OF CURSOR IN FIELD. DEFAULT IS 1.                                                          |
| =NOTE= COMMANDS - OPTIONAL, NAME OF A VARIABLE WHICH CONTAINS THE CHAIN                                                     |
| =NOTE= OF COMMANDS.                                                                                                    |
| =NOTE= BUF-NAME - OPTIONAL, NAME OF A VARIABLE WHICH CONTAINS THE                                                           |
| =NOTE= REMAINING PORTION OF THE COMMAND CHAIN TO BE STORED                                                                  |
| =NOTE= IF AN ERROR OCCURS.                                                                                                  |
| MDD LNG-NAME - OPTIONAL, NAME OF A VARIABLE WHICH CONTAINS THE LENGTH                                                       |
| Command ===>Scroll ===> PAGE                                                                                                |
| F1=Help F2=Split F3=Exit F5=Rfind F6=Rchange F7=Up                                                                          |
| F8=Down F9=Swap F10=Left F11=Right F12=Cancel                                                                               |
| 09/009                                                                                                    |

Figure 88. Before the MD (Make Dataline) line command

When you press Enter, the lines on which the MDD commands are typed and all of the lines between them are converted to data. See Figure 89.

| gu <sup>m</sup> Session A - [24x80]                                     |
|-------------------------------------------------------------------------|
| File Edit Transfer Appearance Communication Assist Window Help          |
| <u>File Edit Edit_Settings Menu Utilities Compilers Test Help</u>       |
| EDIT P020136.PRIVATE.PLS(into) - 01.00 Columns 00001 0007               |
| ****** *******************************                                  |
| 000100 ISPEXEC DISPLAY PANEL(PANELNAM) MSG(MSG-ID) +                    |
| 000200 CURSOR (FIELDNAM) CSRPOS (POS#) +                                |
| 000300 COMMAND(COMMANDS) RETBUFFR(BUF-NAME) +                           |
| 000400 RETLGTH(LNG-NAME) MSGLOC(MSG-FIELD)                              |
| 000410                                                                  |
| 000420 PANELNAM - OPTIONAL, NAME OF THE PANEL TO BE DISPLAYED.          |
| 000430 MSG-ID - OPTIONAL, IDENTIFIER OF A MESSAGE TO BE DISPLAYED ON    |
| 000440 THE PANEL.                                                       |
| 000450 FIELDNAM - OPTIONAL, NAME OF THE FIELD WHERE THE CURSOR IS TO BE |
| 000460 POSITIONED.                                                      |
| 000470 POS# - OPTIONAL, POSITION OF CURSOR IN FIELD. DEFAULT IS 1.      |
| 000480 COMMANDS - OPTIONAL, NAME OF A VARIABLE WHICH CONTAINS THE CHAIN |
| 000490 OF COMMANDS.                                                     |
| 000491 BUF-NAME - OPTIONAL, NAME OF A VARIABLE WHICH CONTAINS THE       |
| 000492 REMAINING PORTION OF THE COMMAND CHAIN TO BE STORED              |
| 000493 IF AN ERROR OCCURS.                                              |
| 000494 LNG-NAME - OPTIONAL, NAME OF A VARIABLE WHICH CONTAINS THE LENGT |
| Command ===> Scroll ===> PAG                                            |
| F1=Help F2=Split F3=Exit F5=Rfind F6=Rchange F7=Up                      |
| F8=Down F9=Swap F10=Left F11=Right F12=Cancel                           |
| 09/02                                                                   |

Figure 89. After the MD (Make Dataline) line command

## **O, OK—Overlay Lines**

When data is to be copied or moved by the C (copy) or M (move) line commands and overlaid on one or more existing lines of data, the O (overlay) line command specifies the destination for the data.

If there are multiple destinations for the data, the OK (overlay, intermediate target) line command specifies each intermediate destination for the data. You specify the final destination for the data with either the O (overlay), A (after), or B (before) line commands. The final destination must be after the intermediate destinations in the file. For more information about the A and B line commands, see:

- "A, AK—Specify an After destination" on page 156
- "B, BK—Specify a Before destination" on page 159

The data that is copied or moved overlays blanks in the destination lines of data. This allows you to rearrange a single-column list of items into multiple column, or tabular, format.

When data is to be moved or copied and then overlaid on a *single* destination:

- Where the destination is a *single line*:
  - The O (overlay) line command specifies the destination for the data.

You can type a number after the O line command to specify the number of times that the M or C line command is to be performed. For example, typing the command 03 against a line causes the data to be moved or copied and then overlaid on that line and also the next two lines.

- Where the destination is a *block of lines*:
  - The OO (overlay, multiple-line target) line command specifies the first and last line of the destination for the data.

When data is to be moved or copied and then overlaid on *multiple* destinations:

- Where each destination is a *single line*:
  - The OK (overlay, intermediate target) line command specifies each intermediate destination (but not the final destination) for the data.

You can type a number after the OK line command to specify the number of times that the M or C line command is to be performed. For example, typing the command 0K3 against a line causes the data to be moved or copied and then overlaid on that line and also the next two lines.

- The O (overlay) line command specifies the final destination for the data.

You can type a number after the O line command as previously described.

- Where each destination is a *block of lines*:
  - The OOK (overlay, intermediate multiple-line target) line command specifies the first and last line of each intermediate destination (but not the final destination) for the data.
  - The OO (overlay, multiple-line target) line command specifies the first and last line of the final destination for the data.

**Note:** The OK and OOK line commands indicate that another destination of the form A, B, or O is still required proceeding forward through the file before the data is moved or copied to the multiple destinations specified.

#### Syntax

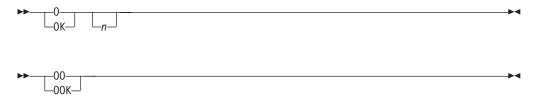

*n* The number of lines to be overlaid. If you do not type a number, or if the number you type is 1, only one line is overlaid.

#### Description

To overlay one or more *single* lines:

- 1. Type either M or C in the line command field of the line that is to be moved or copied.
- 2. To specify a *single* destination for the data that is to be moved or copied, type 0 in the line command field of the line that the moved or copied line is to overlay.

To specify *multiple* destinations for the data that is to be moved or copied:

- a. Type 0K in the line command field of each intermediate destination line (but not the final destination line) that the moved or copied data is to overlay. To overlay data in the lines following an intermediate destination line, type a number after the OK line command to specify the number of times that the M or C line command is to be performed.
- b. Type 0 in the line command field of the final destination line that the moved or copied data is to overlay. The final destination line must come after all the intermediate destination lines.

To overlay data in the lines following the final destination line, type a number after the O line command to specify the number of times that the M or C line command is to be performed.

**3**. Press Enter. The data being moved or copied overlays the specified line or lines.

To overlay one or more blocks of lines:

- 1. Type either MM or CC in the line command field of the first and last lines of a block of lines that is to be moved or copied. You can scroll (or use FIND or LOCATE) between typing the first command and the second command, if necessary.
- 2. To specify a *single* destination for the data that is to be moved or copied, type 00 in the line command field of the first and last lines that the block of lines being moved or copied is to overlay. Again, you can scroll (or use FIND or LOCATE) between typing the first 00 and the second 00, if necessary.

To specify *multiple* destinations for the data that is to be moved or copied:

- a. Type 00K in the line command field of the first and last lines of each intermediate destination (but not the final destination) that the block of lines being moved or copied is to overlay.
- b. Type 00 in the line command field of the first and last lines of the final destination that the moved or copied data is to overlay. The lines of the final destination must come after all those of the intermediate lines.
- **3**. Press Enter. The lines that contain the two CC or MM commands and all of the lines between them overlay the lines that contain:
  - Each pair of OOK commands and all of the lines between them.
  - The two OO commands and all of the lines between them.

Only blank characters in the lines specified with O or OO (or OK or OOK) are overlaid with characters in the corresponding columns from the source lines. Characters that are not blank are not overlaid. The overlap affects only those characters within the current column boundaries.

#### **O, OK—Overlay Lines**

The number of source and receiving lines need not be the same. If there are more receiving lines, the source lines are repeated until the receiving lines are gone. If there are more source lines than receiving lines, the extra source lines are ignored. The overlay operation involves only data lines. Special lines such as MASK, TABS, BNDS, and COLS are ignored as either source or receiving lines.

**Note:** There is no special support for DBCS data handling. You are responsible for DBCS data integrity when overlaying lines.

#### **Examples**

Figure 90 illustrates the O (overlay) line command. Suppose you were editing a list in a single left-adjusted column and wanted to place portions of the list side-by-side. First, using the ) (column shift right) command, shift a portion of the list the appropriate amount to the right to overlay in a multiple column format. Next, type MM in the line command field to mark the beginning and end of the block of lines you want to move, then type 00 in the line command field to mark the destination of the lines you want to overlay.

| <mark>≘⊪</mark> Session A          |                             |                      |                                             |                                 |
|------------------------------------|-----------------------------|----------------------|---------------------------------------------|---------------------------------|
| <u>F</u> ile <u>E</u> dit <u>T</u> | ransfer Ap <u>p</u> earance | <u>C</u> ommunicatio | n As <u>s</u> ist <u>W</u> indow <u>H</u> e | elp                             |
| <u> </u>                           | .t E <u>d</u> it_Setti      | ngs <u>M</u> enu     | <u>U</u> tilities <u>C</u> omp              | ilers <u>T</u> est <u>H</u> elp |
|                                    |                             |                      | <u>)</u>                                    | 0.1 00004 00070                 |
|                                    | P020136.PRIVA               |                      | ) - 01.00<br>* Tan of Doto **               | Columns 00001 00072             |
|                                    |                             | ******               | * Тор от Data **                            | *****                           |
| 000100                             | • ቀ ቀ ቀ ቀ ቀ ቀ ቀ ቀ ቀ ቀ ቀ     | ውውውውውውውውውው ው         | ~~~~~~~~~~~~~~~~~~~~~~~~                    | ¢                               |
| 000200 \$\$\$\$                    | ͽΦΦΦΦΦΦΦΦΦΦΦΦ               | φφφφφφφφφφ           | \$\$\$\$\$\$\$\$\$\$\$\$                    | Φ                               |
|                                    | E LINES TO BE               | MOVED                |                                             |                                 |
| 000500 THES                        |                             |                      |                                             |                                 |
|                                    | SE LINES TO BE              |                      |                                             |                                 |
|                                    | SE LINES TO BE              |                      |                                             |                                 |
| mm 800 THES                        | E LINES TO BE               | MOVED                |                                             |                                 |
| 000900                             |                             |                      |                                             |                                 |
| 00 000                             |                             |                      | THESE LINE                                  | S ARE THE TARGET                |
| 001100                             |                             |                      | THESE LINE                                  | S ARE THE TARGET                |
| 001200                             |                             |                      | THESE LINE                                  | S ARE THE TARGET                |
| 001300                             |                             |                      |                                             | S ARE THE TARGET                |
| 00 400                             |                             |                      | THESE LINE                                  | S ARE THE TARGET                |
| 001500                             |                             |                      |                                             |                                 |
|                                    | 5\$\$\$\$\$\$\$\$\$\$\$\$   | \$\$\$\$\$\$\$\$\$\$ | \$\$\$\$\$\$\$\$\$\$\$\$\$                  | \$                              |
| 001700                             |                             |                      |                                             | 0                               |
| Command ===                        |                             |                      | EE-Defined                                  | Scroll ===> <u>CSR</u>          |
| F1=Help<br>F8=Down                 | F2=Split                    | F3=Exit<br>F10=Left  | F5=Rfind                                    | F6=Rchange F7=Up<br>F12=Cancel  |
| F8-D0WII                           | F9=Swap                     | FIU-Left             | F11=Right                                   |                                 |
|                                    |                             |                      |                                             | 18/005                          |

Figure 90. Before the O (Overlay) line command

When you press Enter, the editor overlays the lines you marked to move on the destination block. See Figure 91 on page 189.

| en Session                | ו A - [2  | 4x80]         |                  |             |                 |                 |                |                |       |             |             |              |           |             |
|---------------------------|-----------|---------------|------------------|-------------|-----------------|-----------------|----------------|----------------|-------|-------------|-------------|--------------|-----------|-------------|
| <u>F</u> ile <u>E</u> dit | Trans     | fer Ap        | <u>p</u> earance | <u>C</u> om | municatio       | n As <u>s</u> i | st <u>W</u> in | dow <u>H</u> e | lp    |             |             |              |           |             |
| <u> </u>                  | dit       | E <u>d</u> it | Setti            | ngs         | <u>M</u> enu    | <u>U</u> tili   | ties           | <u>C</u> omp:  | ilers | <u>T</u> es | st <u>F</u> | <u>l</u> elp |           |             |
| EDIT<br>****** ***        |           |               |                  |             | S(INTO<br>***** |                 |                | ta **          | ****  |             |             |              |           | 00072       |
|                           | \$\$\$\$  | \$\$\$\$\$    | \$\$\$\$\$\$     | \$\$\$\$\$  | \$\$\$\$\$\$    | \$\$\$\$\$      | \$\$\$\$\$     | \$\$\$\$\$     | 6     |             |             |              |           |             |
| 001000 THE                |           |               |                  |             |                 |                 |                | LINE           |       |             |             |              |           |             |
| 001200 TH                 |           |               |                  |             | -               |                 |                | LINES          |       | THE         |             |              |           |             |
| 001300 THE                | ESE I     | INES          | TO BE            | MOVE        | D               |                 | THESE          | LINES          | S ARE | THE         | TAR         | GET          |           |             |
| 001400 THE<br>001500      | ESE I     | INES          | TO BE            | MOVE        | D               |                 | THESE          | LINES          | S ARE | THE         | TAR         | GET          |           |             |
| 001600 \$\$               | \$\$\$\$  | \$\$\$\$\$    | \$\$\$\$\$\$     | \$\$\$\$\$  | \$\$\$\$\$\$    | \$\$\$\$\$      | \$\$\$\$\$     | \$\$\$\$\$     | 6     |             |             |              |           |             |
| ******                    | * * * * * | * * * * * *   | *****            | ****        | *****           | Botto           | om of          | Data '         | ****  | * * * * *   | ****        | ****         | * * * * * | * * * * * * |
|                           |           |               |                  |             |                 |                 |                |                |       |             |             |              |           |             |
| Command ==                | ==>       |               |                  |             |                 |                 |                |                |       |             | _ Sci       | roll         | ===>      | CSR         |
| F1=Help                   |           | F2=Sp         | olit             | F3          | =Exit           | F               | 5=Rfi          | .nd            |       | Rchar       |             | F7=          | Up        |             |
| F8=Down                   |           | F9=Sv         | vap              | F10         | =Left           | F1              | 1=Rig          | ht             | F12=( | Cance       | 2           |              |           |             |
|                           |           |               |                  |             |                 |                 |                |                |       |             |             |              | (         | 09/002      |

Figure 91. After the O (Overlay) line command

## **R**—Repeat Lines

The R (repeat) line command repeats one or more lines in your data set or member immediately after the line on which the R command is entered.

#### **Syntax**

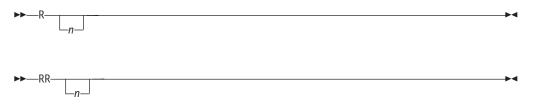

*n* The number of lines to be repeated. If you do not type a number, or the number you type is 1, only the line on which you type R is repeated.

#### Description

To repeat one or more lines:

- 1. Type R in the line command field of the line that is to be repeated. If you want to repeat the line more than once, type a number that is greater than 1 immediately after the R command.
- 2. Press Enter. The editor inserts a duplicate copy or copies of the line immediately after the line that contains the R command.

To repeat a block of lines:

1. Type RR in the line command field of both the first and last lines to be repeated. You can scroll (or use FIND or LOCATE) between typing the first RR and the second RR, if necessary.

#### **R**—Repeat Lines

2. Press Enter. The lines that contain the two RR commands and all of the lines between them are repeated immediately after the line that contains the second RR command.

#### **Examples**

| en Sess          | sion A - [        | 24x80]             |                   |                  |                   |                |               |                 |              |                 |
|------------------|-------------------|--------------------|-------------------|------------------|-------------------|----------------|---------------|-----------------|--------------|-----------------|
| <u>File Ed</u>   | lit <u>T</u> rans | sfer Ap <u>p</u> e | arance <u>C</u> o | mmunicatior      | n As <u>s</u> ist | <u>W</u> indow | <u>H</u> elp  |                 |              |                 |
| <u>F</u> ile     | <u>E</u> dit      | E <u>d</u> it_S    | Settings          | <u>M</u> enu     | <u>U</u> tiliti   | .es <u>C</u> o | mpilers       | <u>T</u> est    | <u>H</u> elp |                 |
| EDIT<br>******   |                   |                    |                   | PLS(INTO         |                   |                | *****         |                 | nns 0000     |                 |
|                  | \$\$\$\$\$\$      | \$\$\$\$\$\$       | \$\$\$\$\$\$\$    | \$\$\$\$\$\$\$   | \$\$\$\$\$\$\$    | \$\$\$\$\$\$   | \$\$\$        |                 |              |                 |
| 1                | THIS L            | INE TO             | BE REPEA          | TED              |                   |                |               |                 |              |                 |
| 000600<br>000700 | \$\$\$\$\$\$      | \$\$\$\$\$\$\$     | \$\$\$\$\$\$\$    | \$\$\$\$\$\$\$   | \$\$\$\$\$\$\$    | \$\$\$\$\$\$   | \$\$\$        |                 |              |                 |
| *****            | *****             | *****              | ******            | ******           | Bottom            | of Dat         | a *****       | ******          | ******       | * * * * * * * * |
|                  |                   |                    |                   |                  |                   |                |               |                 |              |                 |
|                  |                   |                    |                   |                  |                   |                |               |                 |              |                 |
|                  |                   |                    |                   |                  |                   |                |               |                 |              |                 |
|                  |                   |                    |                   |                  |                   |                |               |                 |              |                 |
|                  |                   |                    |                   |                  |                   |                |               |                 |              |                 |
| Command          |                   |                    |                   |                  |                   |                |               |                 | roll ==:     | => <u>CSR</u>   |
| F1=Hel<br>F8=Dow |                   | F2=Sp1<br>F9=Swa   |                   | 3=Exit<br>0=Left |                   | Rfind<br>Right | F6=R<br>F12=C | change<br>ancel | F7=Up        |                 |
|                  |                   |                    | •                 |                  |                   |                |               |                 |              | 08/005          |

Figure 92. Before the R (repeat) line command

When you press Enter, the editor repeats line 000400 five times. See Figure 93.

| en Session /                      | - [24x80]                                                                                           |
|-----------------------------------|----------------------------------------------------------------------------------------------------|
|                                   | ansfer Appearance <u>C</u> ommunication As <u>s</u> ist <u>W</u> indow <u>H</u> elp                 |
| <u> </u>                          | t E <u>d</u> it_Settings <u>M</u> enu <u>U</u> tilities <u>C</u> ompilers <u>T</u> est <u>H</u> elp |
|                                   | P020136.PRIVATE.PLS(INTO) - 01.00 Columns 00001 00072                                               |
| 000100<br>000200 \$\$\$<br>000300 | \$\$\$\$\$\$\$\$\$\$\$\$\$\$\$\$\$\$\$\$\$\$\$\$\$\$\$\$                                            |
|                                   | LINE TO BE REPEATED<br>LINE TO BE REPEATED                                                          |
| 000420 THI                        | LINE TO BE REPEATED                                                                                 |
|                                   | LINE TO BE REPEATED<br>LINE TO BE REPEATED                                                          |
| 000450 THI                        | LINE TO BE REPEATED                                                                                 |
| 000500                            | \$\$\$\$\$\$\$\$\$\$\$\$\$\$\$\$\$\$\$\$\$\$\$\$\$\$\$\$\$                                          |
| 000700                            | <b>ΦΦΦΦΦΦΦΦΦΦΦΦΦΦΦΦΦΦΦΦΦΦΦΦΦΦΦΦΦΦΦΦΦΦΦΦ</b>                                                         |
| ***** ***                         | **************************************                                                              |
|                                   |                                                                                                    |
|                                   |                                                                                                    |
| Command ==                        |                                                                                                    |
| F1=Help<br>F8=Down                | F2=Split F3=Exit F5=Rfind F6=Rchange F7=Up<br>F9=Swap F10=Left F11=Right F12=Cancel                 |
| 1                                 | 09/002                                                                                              |

Figure 93. After the R (Repeat) line command

## S—Show Lines

The S (show line) line command causes one or more lines in a block of excluded lines to be redisplayed. The redisplayed lines have the leftmost indentation levels; they contain the fewest leading blanks. See "Redisplaying excluded lines" on page 64 for more information about redisplaying excluding lines.

#### **Syntax**

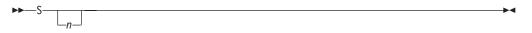

*n* The number of lines to be redisplayed. If there are more than 2 excluded lines, and you do not type a number or if the number you type is 1, only one line is redisplayed.

**Note:** If you enter an S line command to display all but one line of an excluded block, then that line is also displayed. This could result in more lines being displayed than the number you requested. For example, if five lines are excluded in a block, an S4 command causes all five lines to be displayed.

#### Description

To redisplay a line or lines of a block of excluded lines:

1. Type S in the line command field next to the dashed line that shows where a line or lines has been excluded. The message in the dashed line tells you how many lines are excluded.

If you want to redisplay more than one line, type a number greater than 1 after the S command. If you type S3, for example, the three lines with the leftmost indentation level are displayed again. If more than three lines exist at this indentation level, only the first three are displayed.

2. Press Enter. The line or lines with the fewest leading blanks are redisplayed.

#### **Examples**

Figure 94 on page 192 shows how to redisplay a member's excluded lines. To redisplay four lines, type \$4 in the line command field.

| session A - [                      | 24x80]                                                          |                     |                                  |                                                                                   |                                                           |
|------------------------------------|-----------------------------------------------------------------|---------------------|----------------------------------|-----------------------------------------------------------------------------------|-----------------------------------------------------------|
|                                    | sfer Appearance                                                 | Communication       | n As <u>s</u> ist <u>W</u> indow | <u>H</u> elp                                                                      |                                                           |
| <u>F</u> ile <u>E</u> dit          | E <u>d</u> it_Settin                                            | gs <u>M</u> enu     | <u>U</u> tilities <u>C</u> om    | pilers <u>T</u> est                                                               | <u>H</u> elp                                              |
| EDIT PO                            | 20136.PRIVAT<br>**************<br>X */<br>RST LAST<br>ST > LAST | E.PLS(INTO          | <br>) - 01.00<br>* Top of Data * | Colum<br>************************<br>SET ARGUMENTS<br>IF 'FIRST' 1<br>- 8 Line(s) | <br>nns 00001 00072<br>********************************** |
|                                    |                                                                 |                     |                                  |                                                                                   |                                                           |
| Command ===><br>F1=Help<br>F8=Down | F2=Split<br>F9=Swap                                             | F3=Exit<br>F10=Left | F5=Rfind<br>F11=Right            | F6=Rchange<br>F12=Cancel                                                          | croll ===> <u>CSR</u><br>F7=Up<br>08/004                  |

Figure 94. Before the S (Show) line command

When you press Enter, the four lines are redisplayed. See Figure 95.

**Note:** Excluded lines do not need to be displayed again before saving the data. The excluded lines message line is never saved.

| פיי <mark>™</mark> Session A - [2                                                                                                    | 4x80]                              |                          |                     |                                                                                          |                                                           |                                     |                                                     |
|----------------------------------------------------------------------------------------------------|------------------------------------|--------------------------|---------------------|------------------------------------------------------------------------------------------|-----------------------------------------------------------|-------------------------------------|-----------------------------------------------------|
|                                                                                                    | fer Ap <u>p</u> earance <u>C</u> o |                          |                     |                                                                                          |                                                           | -                                   |                                                     |
| <u> </u>                                                                                                    | E <u>d</u> it_Settings             | <u>M</u> enu <u>U</u> ti | lities              | <u>C</u> ompilers                                                                        | <u>T</u> est <u>H</u> e                                   | lp                                  |                                                     |
| ****** *******<br>000100 /* REXX<br>000200 ARG FIR<br>000300 IF FIRS<br>000400 THEN<br>000500 D0<br>000600 IF<br><br>001100 END<br>001200 END | ST LAST                            | ******* To               | 01.00<br>op of Dat  | /* SET ARGL<br>/* IF 'FI<br>/* THAN 'LA<br>/* AND<br>/* IF 'TE<br>- 4 L<br>/* TO 1<br>/* | MENTS<br>RST' IS<br>AST',<br>EMP' IS E<br>ine(s) n<br>EMP | GREATER<br>QUAL<br>ot Displayo      | * /<br>* /<br>* /<br>* /<br>* /<br>ed<br>* /<br>* / |
|                                                                                                    |                                    | 3=Exit<br>0=Left         | F5=Rfin<br>F11=Righ |                                                                                          | change                                                    | 11 ===> <u>CSI</u><br>F7=Up<br>08/0 | _                                                   |

Figure 95. After the S (Show) line command

### **TABS**—Control Tabs

The TABS line command:

- Displays the =TABS> (tab-definition) line
- · Defines tab positions for software, hardware, and logical tabs

Use PROFILE to check the setting of tabs mode and the logical tab character. See "Using tabs" on page 70 if you need more information about using tabs.

#### Syntax

TABS\_\_\_\_\_

#### Description

When you type TABS in the line command field, =TABS> is displayed along with any previously defined tab positions. To remove the =TABS> line, use the D (delete) line command or the RESET primary command, or end the edit session. The =TABS> line is never saved as part of the data.

The tab definitions remain in effect, even if they are not displayed, until you change them. Tab definitions are retained in the current edit profile, and are automatically used the next time you edit the same kind of data.

#### Using software and hardware tabs

Edit a data set, type TABS ALL on the command line, and press Enter: Command ===> TABS ALL

Now, type COLS in the line command field and press Enter again. A partial =COLS> line with positions 9 through 45 is shown in this example:

=COLS> -1----+----2----+-----3----+----4----+

Next use the TABS line command to define software and hardware tabs. Type TABS in the line command field beneath the =COLS> line and press Enter.

When the =TABS> line appears, type hyphens in columns 15, 25, and 35, and asterisks in columns 20, 30, and 40, using the =COLS> line to find these columns:

=COLS> -1----+---2---+---3---+---4---++ =TABS> - \* - \* - \*

With the preceding =TABS> line, you can move the cursor to a software tab position (hyphen) by pressing Enter, even if another character already occupies that position. To move the cursor to a hardware tab position (one space to the right of an asterisk), press either the Tab Forward or Tab Backward key. See Figure 96 on page 194.

| en Session                |               |                                           |                                         |                               |             |                      |                                     |              |
|---------------------------|---------------|-------------------------------------------|-----------------------------------------|-------------------------------|-------------|----------------------|-------------------------------------|--------------|
| <u>F</u> ile <u>E</u> dit | <u>T</u> rans | fer Ap <u>p</u> earance                   | Communicatio                            | n As <u>s</u> ist <u>W</u> in | dow         | <u>H</u> elp         |                                     |              |
| <u> </u>                  | dit           | E <u>d</u> it_Setti                       | ngs <u>M</u> enu                        | <u>U</u> tilities             | <u>C</u> or | npilers <u>T</u> est | <u>H</u> elp                        |              |
|                           | ****          | *****                                     |                                         | ) - 01.00<br>* Top of Da      |             | Colu                 | mns 00001<br>*****                  |              |
| 000100 /*                 |               |                                           |                                         |                               |             |                      |                                     |              |
| 000200 AR                 |               |                                           |                                         |                               |             | SET ARGUMENTS        |                                     | */           |
|                           |               | 1+                                        | 2+                                      | -3+                           | 4           | + 5 + -              | 6+                                  | 7            |
| =TABS> -                  |               | -                                         | *                                       |                               | 1.4         | TE (ETDOT)           |                                     | <b>D</b> + ( |
| 000300 IF                 |               | SI > LASI                                 |                                         |                               | /*          | 1 1 1 1 1 1 1 1 1    | IS GREATE                           |              |
| 000400 TH                 |               |                                           |                                         |                               |             | THAN 'LAST',         |                                     | */           |
|                           | DO            |                                           | о <del>т</del>                          |                               | /*          | AND                  | 0 501141                            | /            |
|                           |               | TEMP = FIR                                | SI                                      |                               | /*          | IF 'TEMP' I          |                                     | ,            |
|                           | THE           |                                           | -                                       |                               | /*          | TO 'FIRST',          |                                     | */           |
|                           |               | FIRST = LAS                               | 1                                       |                               | /*          | SET FIRST            |                                     | */<br>9F */  |
|                           | ELS           |                                           |                                         |                               | /*          | TO 'LAST'            |                                     | SE */<br>*/  |
| 001000                    |               | LAST = TEMP                               |                                         |                               | /*          | SET 'LAST            | EQUAL                               | */           |
|                           | END           |                                           |                                         |                               | /*<br>/*    | TO TEMP              |                                     | ^/<br>*/     |
| 001200 EN                 |               | te ale ale ale ale ale ale ale ale ale al | ala ala ala ala ala ala ala ala ala ala |                               |             | ۰ **********         | ale ale ale ale ale ale ale ale ale | /            |
| *****                     | ****          | * * * * * * * * * * * *                   | *****                                   | Bottom of                     | Data        | a **********         | ******                              | *****        |
| Command =                 | >             |                                           |                                         |                               |             | 0                    | croll ===                           | > C6D        |
|                           |               | F2=Snli+                                  | F3=Evi+                                 | F5=Rfi                        | nd          |                      |                                     | - <u>oon</u> |
| F8=Down                   |               | F2=Spiit<br>F9=Swap                       | F10=Left                                | F11=Rig                       |             | F12=Cancel           | F7-0þ                               |              |
|                           |               | -                                         |                                         |                               |             |                      |                                     | 08/041       |

*Figure 96. TAB line command example.* A =TABS> line with four software tabs and one hardware tab defined.

#### Using software tab fields

You can define a *software tab field* by typing underscores or hyphens in two or more consecutive columns. This moves the cursor to the first nonblank character in the field. If the field contains all blanks, the cursor moves to the beginning of the field.

Using the example in the preceding section, create a software tab field by typing hyphens in columns 10 through 14. Then type some data inside the field and at each of the other tab positions, but below the =TABS> line:

=COLS> -1---+--2---+---3---+--4---+ =TABS> ----- \* - \* - \* 123 456 789\_

Notice in the preceding example that the cursor is positioned to the right of data string 789. With the cursor in this position, press Enter. The cursor moves under the 1 in the 123 data string, not to column 10, which is the beginning of the field.

## TE—Text Entry

The TE (text entry) line command provides one very long line wrapped around many lines of the display to allow power typing for text entry. The editor does the formatting for you.

The TE line command is different from the I (insert) line command. The I command inserts a specified number of separate, blank lines as well as the mask, if there is one, as you typed it. With the TE command, the input data is formatted, only mask line characters outside the current boundaries are added to the formatted lines.

### Syntax

*n* The number of blank lines to be added. If you do not type a number, the display is filled with blanks from the line following the TE to the bottom of the screen.

### Description

Before you enter text entry mode:

- If you are going to be typing text in paragraph form, make sure caps mode is off. Otherwise, when you press Enter, your text changes to uppercase.
- You may want to turn off number mode to prevent sequence numbers from writing over any of your text.
- Make sure the bounds setting is where you want it so that the text will flow correctly when you end text entry mode.

To enter text entry mode:

- 1. Type TE in the line command field. If you want to specify several blank lines, type a number greater than 1 immediately after the TE command. If the number that you type is greater than the number of lines remaining on the display, the vertical bar that shows where you will run out of room is not displayed and the keyboard does not lock at the last character position on the display. You can scroll down to bring the additional blank text entry space into view.
- **2**. Press Enter. The editor inserts a single continuous blank area for the specified number of lines or to the bottom of the display.

To begin a new paragraph:

1. Use the return (Enter), cursor movement, or Tab keys to advance the cursor enough spaces to leave one blank line on the display.

If there are insufficient blank spaces on the display, the keyboard locks when you try to type beyond the last character position. A vertical bar (1) is displayed above the cursor at the locked position.

To generate more blank spaces:

- 1. Press the Reset key to unlock the keyboard.
- 2. Press Enter.

To end text entry mode:

1. Press Enter. The data is flowed together into a paragraph and any embedded blanks are preserved. The left and right sides of the paragraph are determined by the current bounds.

See "Word processing" on page 67 and "Entering text (power typing)" on page 69 if you need more information.

### **Examples**

Figure 97 shows how the TE (text entry) command allows you to use power typing and word wrap to input text. The edit profile is set to NUMBER OFF and CAPS OFF. Also, the left bound is set to 1 and the right bound is set to 72. A new data set member called CHAP10 has been started and the TE command is typed in the line command field.

| <mark>e⊪</mark> Sessio    | on A - [2     | 4x80]          |         |             |              |            |                 |      |            |              |      |              |          |             |      |       |
|---------------------------|---------------|----------------|---------|-------------|--------------|------------|-----------------|------|------------|--------------|------|--------------|----------|-------------|------|-------|
| <u>F</u> ile <u>E</u> dit | <u>T</u> rans | fer App        | earance | <u>C</u> om | municatio    | on /       | As <u>s</u> ist | Wind | ow         | <u>H</u> elp |      |              |          |             |      |       |
| <u>F</u> ile              | <u>E</u> dit  | E <u>d</u> it_ | Settin  | igs         | <u>M</u> enu | <u>U</u> t | iliti           | es   | <u>C</u> 0 | mpile        | rs   | <u>T</u> est | <u>H</u> | elp         |      |       |
| EDIT<br>***** *           |               |                | PRIVAT  |             |              |            | 01.C<br>op of   |      | a          | ****         | **** |              |          |             |      | 00072 |
| ТЕ                        |               |                |         |             |              |            |                 |      |            |              |      |              |          |             |      |       |
|                           |               |                |         |             |              |            |                 |      |            |              |      |              |          |             |      |       |
|                           |               |                |         |             |              |            |                 |      |            |              |      |              |          |             |      |       |
|                           |               |                |         |             |              |            |                 |      |            |              |      |              |          |             |      |       |
|                           |               |                |         |             |              |            |                 |      |            |              |      |              |          |             |      |       |
|                           |               |                |         |             |              |            |                 |      |            |              |      |              |          |             |      |       |
|                           |               |                |         |             |              |            |                 |      |            |              |      |              |          |             |      |       |
|                           |               |                |         |             |              |            |                 |      |            |              |      |              |          |             |      |       |
|                           |               |                |         |             |              |            |                 |      |            |              |      |              |          |             |      |       |
|                           |               |                |         |             |              |            |                 |      |            |              |      |              |          |             |      |       |
|                           |               |                |         |             |              |            |                 |      |            |              |      |              |          |             |      |       |
|                           |               |                |         |             |              |            |                 |      |            |              |      |              |          |             |      |       |
|                           |               |                |         |             |              |            |                 |      |            |              |      |              |          |             |      |       |
|                           |               |                |         |             |              |            |                 |      |            |              |      |              |          |             |      |       |
|                           |               |                |         |             |              |            |                 |      |            |              |      |              |          |             |      |       |
|                           |               |                |         |             |              |            |                 |      |            |              |      |              |          |             |      |       |
| Command                   | ===>          |                |         |             |              |            |                 |      |            |              |      |              | Scr      | <b>5</b> 11 | ===> | CSR   |
| F1=Help                   |               | F2=Sp          | lit     | F3          | =Exit        |            | F5=             | Rfir | nd         | F            | 6=Rc | hang         | е        | F7=         | Up   |       |
| F8=Down                   |               | F9=Sw          | ap      | F10         | =Left        |            | F11=            | Righ | nt         | F1:          | 2=Ca | ncel         |          |             |      |       |
|                           | _             |                |         | _           |              | _          |                 | _    | _          | _            | _    |              | _        | _           |      | 05/00 |

Figure 97. Before the TE (Text Entry) line command

When you press Enter, the editor begins text entry mode. The cursor shows where text input begins and the vertical bar in the lower-right corner of the panel shows how much room you have to work with. See Figure 98 on page 197.

| en Ses           | sion A -     | [24x80]             |                     |                            |                       |                        |
|------------------|--------------|---------------------|---------------------|----------------------------|-----------------------|------------------------|
| <u>File E</u> c  |              | 1 🗕                 |                     |                            |                       |                        |
| <u> </u>         | <u>E</u> dit | E <u>d</u> it_Setti | Ings <u>M</u> enu   | <u>U</u> tilities <u>C</u> | ompilers <u>T</u> est | <u>H</u> elp           |
| EDIT             | P            | 020136.PRIVA        | TE.PLS(INTO         | ) - 01.00                  | Col                   | Lumns 00001 00072      |
| *****            |              |                     | ******              |                            | **********            | ******                 |
|                  |              |                     |                     |                            |                       |                        |
|                  |              |                     |                     |                            |                       |                        |
|                  |              |                     |                     |                            |                       |                        |
|                  |              |                     |                     |                            |                       |                        |
|                  |              |                     |                     |                            |                       |                        |
|                  |              |                     |                     |                            |                       |                        |
|                  |              |                     |                     |                            |                       |                        |
|                  |              |                     |                     |                            |                       |                        |
|                  |              |                     |                     |                            |                       |                        |
|                  |              |                     |                     |                            |                       |                        |
|                  |              |                     |                     |                            |                       |                        |
|                  |              |                     |                     |                            |                       |                        |
|                  |              |                     |                     |                            |                       |                        |
| Command          |              |                     |                     |                            |                       | Scroll ===> <u>CSR</u> |
| F1=He]<br>F8=Dov |              | F2=Split<br>F9=Swap | F3=Exit<br>F10=Left | F5=Rfinc<br>F11=Right      |                       |                        |
|                  | VII          | 19-5wap             | 110-2611            | i i i -n±gint              |                       | 06/00                  |

Figure 98. After the TE (Text Entry) line command

When you enter text, some of the words are split between lines, with part of the word at the right end of a line and the remainder of the word at the beginning of the next line. See Figure 99.

| en Sess                     | sion A - [                         | [24x80]                                              |                                                                                            |                                                         |                                                        |                                            |                                    |                          |
|-----------------------------|------------------------------------|------------------------------------------------------|--------------------------------------------------------------------------------------------|---------------------------------------------------------|--------------------------------------------------------|--------------------------------------------|------------------------------------|--------------------------|
|                             |                                    |                                                      | e <u>C</u> ommunication                                                                    |                                                         |                                                        |                                            |                                    |                          |
| <u> </u>                    | <u>E</u> dit                       | E <u>d</u> it_Setti                                  | ngs <u>M</u> enu <u>I</u>                                                                  | <u>U</u> tilities                                       | <u>C</u> ompilers                                      | <u>T</u> est <u>I</u>                      | <u>H</u> elp                       |                          |
| EDIT<br>*****               | P0<br>* * * * *                    | 20136.PRIVA<br>*******                               | TE.PLS(INTO)                                                                               | - 01.00<br>Top of Da <sup>-</sup>                       | ta *******                                             | *****                                      |                                    | text                     |
|                             | line<br>he pan<br>ss the<br>aragra | For example<br>el with it<br>Enter key<br>ph and any | , remember t<br>, you might<br>ending on th<br>to end text<br>embedded bla<br>h are determ | begin typin<br>e next lind<br>entry, the<br>nks are pro | ng a word a<br>e at the le<br>data is fl<br>eserved. T | t the r:<br>ft side<br>owed tog<br>he left | ight side<br>. When y<br>gether in | of t<br>ou pre<br>to a p |
|                             |                                    |                                                      | ragraph, use<br>es to leave                                                                |                                                         |                                                        |                                            | o advance                          | the c                    |
| Command<br>F1=Hel<br>F8=Dow | р                                  | F2=Split<br>F9=Swap                                  | F3=Exit<br>F10=Left                                                                        | F5=Rfin<br>F11=Rigl                                     |                                                        | change                                     | roll ===><br>F7=Up                 |                          |
|                             |                                    |                                                      |                                                                                            |                                                         |                                                        |                                            |                                    | 08/017                   |

Figure 99. Sample text during text entry mode

When you press Enter, the editor exits text entry mode. As shown in Figure 100 on page 198, the text flows between the bounds settings and the line numbers are displayed in the line command field.

| en Session A - [                                                                                                    | 24x80]                                 |                                                                                                    |                                                                                                    |                                                                                                    |                                                                             |
|----------------------------------------------------------------------------------------------------|----------------------------------------|----------------------------------------------------------------------------------------------------|----------------------------------------------------------------------------------------------------|----------------------------------------------------------------------------------------------------|-----------------------------------------------------------------------------|
|                                                                                                    |                                        |                                                                                                    | As <u>s</u> ist <u>W</u> indow                                                                                                    |                                                                                                    |                                                                             |
| <u> </u>                                                                                                    | E <u>d</u> it_Settin                   | gs <u>M</u> enu                                                                                                    | <u>U</u> tilities <u>C</u> om                                                                                                    | pilers <u>T</u> est                                                                                                    | <u>H</u> elp                                                                |
| ****** ******<br>000100 When p<br>000200 line.<br>000300 the pa<br>000400 press<br>000500 a para<br>000600 sides<br>000700<br>000800 To beg<br>000900 cursor | ************************************** | <pre>************ remember t you might ending on t y to end te y embedded raph are de agraph, use es to leave</pre> | hat the blank a<br>begin typing a<br>he next line a<br>xt entry, the o<br>blanks are pre-<br>termined by the<br>the return or<br>one blank line | area is logica<br>word at the r<br>t the left sid<br>data is flowed<br>served. The l<br>e current bour<br>cursor keys t<br>e on the panel | de. When you<br>d together into<br>Left and right<br>nds.<br>to advance the |
| Command ===><br>F1=Help<br>F8=Down                                                                                                    | F2=Split<br>F9=Swap                    | F3=Exit<br>F10=Left                                                                                                 | F5=Rfind<br>F11=Right                                                                                                    | F6=Rchange<br>F12=Cancel                                                                                                    | croll ===> <u>CSR</u><br>F7=Up                                              |
|                                                                                                    |                                        |                                                                                                    |                                                                                                    | . IE Ganoor                                                                                                    | 12/010                                                                      |

Figure 100. Sample text after text entry mode

### **TF**—**Text** Flow

The TF (text flow) line command restructures paragraphs. This is sometimes necessary after deletions, insertions, or splitting.

### **Syntax**

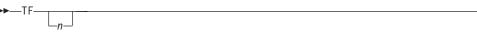

-

*n* The column number to which the text should be flowed. The default is the panel width when default boundaries are in effect. If you are using nondefault bounds, the right boundary is used. This is different from the TFLOW macro command, which always defaults to the right boundary.

If a number greater than the right boundary is specified, the right boundary is used.

### Description

To flow text:

- 1. Type TF in the line command field of the line at which you want the text to begin flowing. If you want to specify the rightmost column position for the restructured text, type a number greater than 1 immediately after the TF command.
- Press Enter. The text is flowed from the beginning of that line to the end of the paragraph.

See "Word processing" on page 67 and "Formatting paragraphs" on page 67 for more information.

# Examples

Figure 101 demonstrates text restructuring. The bounds are set at columns 1 and 72. A TF50 command is typed on line 000041.

| Caratan A II                                                                   | 24001                                                                                                    |                     |                               |                            |                                   |  |  |  |  |  |
|--------------------------------------------------------------------------------|----------------------------------------------------------------------------------------------------|---------------------|-------------------------------|----------------------------|-----------------------------------|--|--|--|--|--|
| Session A - [2                                                                 | -                                                                                                    | Ois stiller         | Assist Mindow                 | Usla                       |                                   |  |  |  |  |  |
|                                                                                |                                                                                                    |                     | Assist Window                 |                            | llolo                             |  |  |  |  |  |
| <u><u><u> </u></u></u>                                                         | E <u>d</u> it_Settir                                                                                                    | ngs <u>M</u> enu    | <u>U</u> tilities <u>C</u> on | ipiters <u>r</u> est       | <u>H</u> elp                      |  |  |  |  |  |
| EDIT PO                                                                        | 20136.PRTVA                                                                                                    | F. PLS(INTO)        | - 01.00                       | Colu                       | mns 00001 00072                   |  |  |  |  |  |
|                                                                                |                                                                                                    |                     |                               |                            | ****                              |  |  |  |  |  |
| 000100 When power typing, remember that the blank area is logically all in one |                                                                                                    |                     |                               |                            |                                   |  |  |  |  |  |
| 000200 line.                                                                   |                                                                                                    |                     |                               |                            | -                                 |  |  |  |  |  |
|                                                                                |                                                                                                    |                     | text flow (or                 |                            |                                   |  |  |  |  |  |
| 000202 TF) li                                                                  |                                                                                                    |                     |                               |                            |                                   |  |  |  |  |  |
|                                                                                |                                                                                                    |                     |                               |                            | typing a word                     |  |  |  |  |  |
|                                                                                | 000300 at the right side of the panel with it ending on the next line at the 000400 left side. When you press the Enter key to end text entry, the data is |                     |                               |                            |                                   |  |  |  |  |  |
|                                                                                |                                                                                                    |                     |                               |                            | are preserved.                    |  |  |  |  |  |
|                                                                                |                                                                                                    |                     |                               |                            | by the current                    |  |  |  |  |  |
| 000610 bounds                                                                  |                                                                                                    |                     | ine paragraph a               | are decermined             | by the current                    |  |  |  |  |  |
| 000700                                                                         | •                                                                                                    |                     |                               |                            |                                   |  |  |  |  |  |
| 000800 To beg                                                                  | in a new par                                                                                                    | ragraph, use        | the return or                 | r cursor kevs <sup>.</sup> | to advance the                    |  |  |  |  |  |
|                                                                                |                                                                                                    |                     | one blank lir                 |                            |                                   |  |  |  |  |  |
| ***** *****                                                                    | *******                                                                                                    | ***** B             | Sottom of Data                | ****                       | * * * * * * * * * * * * * * * * * |  |  |  |  |  |
|                                                                                |                                                                                                    |                     |                               |                            |                                   |  |  |  |  |  |
|                                                                                |                                                                                                    |                     |                               |                            |                                   |  |  |  |  |  |
| Commond                                                                        |                                                                                                    |                     |                               | 0                          |                                   |  |  |  |  |  |
| Command ===>                                                                   | i+                                                                                                    | F3=Exit             | [E-Dfind                      |                            | croll ===> <u>CSR</u>             |  |  |  |  |  |
| F1=Help<br>F8=Down                                                             | F2=Split<br>F9=Swap                                                                                                    | F3=EXIT<br>F10=Left | F5=Rfind<br>F11=Right         | F6=Rchange<br>F12=Cancel   | F7=Up                             |  |  |  |  |  |
|                                                                                | i 3-3wap                                                                                                    | I IU-Leil           | r i i -nigill                 |                            | 07/007                            |  |  |  |  |  |
|                                                                                |                                                                                                    |                     |                               |                            | 07/007                            |  |  |  |  |  |

Figure 101. Before the TF (Text Flow) line command

When you press Enter, the editor takes all text in that paragraph between columns 1 and 72 and reformats it between columns 1 and 50. See Figure 102.

| Session A - [2                          | 24x80]              |                  |                              |                   |              |                     |               |
|-----------------------------------------|---------------------|------------------|------------------------------|-------------------|--------------|---------------------|---------------|
| <u>F</u> ile <u>E</u> dit <u>T</u> rans | fer Appearance      | Communication    | As <u>s</u> ist <u>W</u> ind | ow <u>H</u> elp   |              |                     |               |
| <u>F</u> ile <u>E</u> dit               | E <u>d</u> it_Setti | ngs <u>M</u> enu | <u>U</u> tilities            | <u>C</u> ompilers | <u>T</u> est | <u>H</u> elp        |               |
| EDIT P02                                |                     | TE.PLS(INTO)     |                              |                   |              | nns 00001           |               |
| 000100 When p                           |                     |                  |                              |                   |              |                     |               |
| 000200 line.                            |                     |                  |                              |                   |              |                     |               |
| 000201 When i                           | nserting ne         | w text. The      | text flow                    | (or TF)           |              |                     |               |
| 000202 line c                           | ommand can          | be helpful i     | n realigni.                  | ng your           |              |                     |               |
| 000210 paragra                          | aph. For e          | xample, you      | might begin                  | n typing a        |              |                     |               |
| 000300 word a                           | t the right         | side of the      | e panel with                 | n it ending       |              |                     |               |
| 000400 on the                           | next line           | at the left      | side When                    | n you press       | i            |                     |               |
| 000500 the En <sup>.</sup>              | ter key to          | end text ent     | ry, the da                   | ta is             |              |                     |               |
| 000600 flowed                           | together i          | nto a paragr     | aph and any                  | y embedded        |              |                     |               |
| 000610 blanks                           | are preser          | ved. The le      | eft and right                | nt sides of       |              |                     |               |
| 000620 the par                          | ragraph are         | determined       | by the curi                  | rent              |              |                     |               |
| 000630 bounds                           |                     |                  |                              |                   |              |                     |               |
| 000700                                  |                     |                  |                              |                   |              |                     |               |
| 000800 To beg.                          | in a new pa         | ragraph, use     | e the returi                 | n or cursor       | keys 1       | to advance          | e the         |
| 000900 cursor                           | enough spa          | ces to leave     | e one blank                  | line on th        | e panel      | 1.                  |               |
| *****                                   | *******             | ***** E          | Bottom of Da                 | ata ******        | *****        | * * * * * * * * * * | * * * * * * * |
| Command ===>                            |                     |                  |                              |                   | So           | croll ===:          | > CSR         |
| F1=Help                                 | F2=Split            | F3=Exit          | F5=Rfi                       | nd F6=F           | change       |                     |               |
| F8=Down                                 | F9=Swap             |                  | F11=Rig                      |                   | ancel        |                     |               |
|                                         |                     |                  |                              |                   |              |                     | 07/002        |

Figure 102. After the TF (Text Flow) line command

### TS—Text Split

The TS (text split) line command moves part or all of a line of text to the following line. This makes it easier for you to add new material to existing text.

#### Syntax

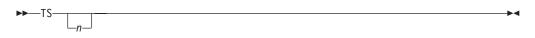

*n* The number of blank lines to be inserted between the split lines. If you do not type a number, or if the number that you type is 1, the editor inserts only one blank line.

#### Description

To split a line:

- 1. Type TS in the line command field of the line you would like to split. If you want to insert more than one blank line between the split lines, type a number greater than 1 immediately after the TS command.
- 2. Move the cursor to the desired split point.
- 3. Press Enter.

To rejoin lines, use the TF (text flow) line command. See "TF—Text Flow" on page 198 for more information.

For more information about splitting lines and other word processing commands, see "Word processing" on page 67 and "Splitting lines" on page 68.

#### **Examples**

Figure 103 on page 201 shows how to split text and to insert blank lines. To split the text and insert three lines, type TS3 in the line command field of the line you want to split and place the cursor where you want the line split.

| eu Session A - [       | 24x80]              |                     |                                 |                          |                      |
|------------------------|---------------------|---------------------|---------------------------------|--------------------------|----------------------|
| <u>File Edit Trans</u> |                     |                     | Assist Window                   |                          |                      |
| <u>File Edit</u>       | E <u>d</u> it_Setti | ngs <u>M</u> enu    | <u>U</u> tilities <u>C</u> om   | pilers <u>T</u> est      | <u>H</u> elp         |
| EDIT PO                | 20136.PRIVA         | TE.PLS(INTO)        | - 01.00                         | Colum                    | ns 00001 00072       |
|                        |                     |                     |                                 |                          | ************         |
|                        |                     |                     | or_TS, will sp<br>ottom of Data |                          |                      |
|                        |                     | В                   | ottom of Data                   |                          |                      |
|                        |                     |                     |                                 |                          |                      |
|                        |                     |                     |                                 |                          |                      |
|                        |                     |                     |                                 |                          |                      |
|                        |                     |                     |                                 |                          |                      |
|                        |                     |                     |                                 |                          |                      |
|                        |                     |                     |                                 |                          |                      |
|                        |                     |                     |                                 |                          |                      |
|                        |                     |                     |                                 |                          |                      |
|                        |                     |                     |                                 |                          |                      |
|                        |                     |                     |                                 |                          |                      |
|                        |                     |                     |                                 |                          |                      |
| Command ===>           |                     |                     |                                 |                          | roll ===> <u>CSR</u> |
| F1=Help<br>F8=Down     | F2=Split<br>F9=Swap | F3=Exit<br>F10=Left | F5=Rfind<br>F11=Right           | F6=Rchange<br>F12=Cancel | F7=Up                |
| 10-0001                | 13-5wap             | I IU-LUIL           | i i - hight                     | 112-Galicer              | 05/040               |

Figure 103. Before TS (Text Split) line command

When you press Enter, the line is split at the cursor position and the editor inserts the number of blank lines specified, as shown in Figure 104.

| <u>File E</u> dit<br><u>F</u> ile |              |          |                                               |             |            |                 |                       |       |
|-----------------------------------|--------------|----------|-----------------------------------------------|-------------|------------|-----------------|-----------------------|-------|
|                                   | <u>E</u> dit |          | e <u>C</u> ommunicatio<br>ings <u>M</u> enu   |             |            | <u>T</u> est    | <u>H</u> elp          |       |
|                                   | ******       | ******   | ATE.PLS(INTO<br>*************<br>ine command, | * Top of Da | ta ******  |                 | ins 00001<br>******** |       |
| 000200 T                          |              |          | line into 2<br>***********                    |             | Data ***** | * * * * * * * * | *******               | ***** |
|                                   |              |          |                                               |             |            |                 |                       |       |
|                                   |              |          |                                               |             |            |                 |                       |       |
|                                   |              |          |                                               |             |            |                 |                       |       |
|                                   |              |          |                                               |             |            |                 |                       |       |
|                                   |              |          |                                               |             |            |                 |                       |       |
| Command<br>F1=Help                |              | F2=Split | F3=Exit                                       | F5=Rfi      | nd F6=     | Sc<br>Rchange   | roll ===><br>F7=Up    | CSR   |
| F8=Down                           |              | F9=Swap  | F10=Left                                      | F11=Rig     |            | Cancel          | I                     | 05/04 |

Figure 104. After TS (Text Split) line command

# **UC**—Convert Characters to Uppercase

The UC (uppercase) line command converts characters in a data set or member from lowercase to uppercase. However, it does not affect the caps mode of the data that you are editing.

### **Syntax**

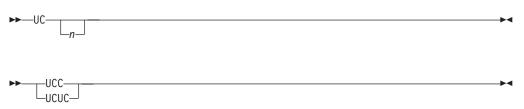

*n* The number of lines to be converted to uppercase. If you do not type a number, or if the number you type is 1, only the line on which you type UC is converted to uppercase.

### Description

To convert characters on one or more lines to uppercase:

- 1. Type UC in the line command field of the source code line that contains the characters that you want to convert. To convert characters on lines following this one, type a number greater than 1 after the UC command.
- 2. Press Enter. The characters on the source code line or lines are converted to uppercase.

To convert characters in a block of lines to uppercase:

- 1. Type UCC in the line command field of both the first and last source code lines that contain characters that are to be converted. You can scroll (or use FIND or LOCATE) between typing the first UCC and the second UCC, if necessary.
- 2. Press Enter. The characters in the source code lines that contain the two UCC commands and in all of the source code lines between them are converted to uppercase.

See the "LC—Convert Characters to Lowercase" on page 177 line command and the CAPS primary command ("CAPS—Control Automatic Character Conversion" on page 218) and macro command ("CAPS—Set or Query Caps Mode" on page 327) for information about converting characters from uppercase to lowercase and vice versa.

### **Examples**

Figure 105 on page 203 shows how to convert lines of text to uppercase. To convert lines of text to uppercase, place the UC command and the number of lines you want to convert in the line command field where you want the conversion to start.

| <mark>e⊪</mark> Session A - [2                                                                                                   | 24x80]                                                           |                      |                               |               |                                                                |                                                       |                                       |                                           |
|----------------------------------------------------------------------------------------------------|------------------------------------------------------------------|----------------------|-------------------------------|---------------|----------------------------------------------------------------|-------------------------------------------------------|---------------------------------------|-------------------------------------------|
| <u>F</u> ile <u>E</u> dit <u>T</u> rans                                                                                          | fer Appearance                                                   | <u>C</u> ommunicatio | n As <u>s</u> ist <u>W</u> in | dow           | <u>H</u> elp                                                   |                                                       |                                       |                                           |
| <u>F</u> ile <u>E</u> dit                                                                                                    | E <u>d</u> it_Setti                                              | ngs <u>M</u> enu     | <u>U</u> tilities             | <u>C</u> on   | npilers                                                        | <u>T</u> est                                          | <u>H</u> elp                          |                                           |
| ****** ******<br>000100 /* REX<br>UC 200 arg fi<br>000300 IF FIR<br>000400 THEN<br>000500 D0<br>000600 IF<br>000700 TH<br>000800 | X */<br>rst last<br>ST > LAST<br>TEMP = FIR<br>EN<br>FIRST = LAS | *************<br>ST  | ) - 01.00<br>* Top of Da      | /*<br>/*      | set argu<br>IF 'F<br>THAN 'LA<br>AND<br>IF 'TH<br>TO 'F<br>SET | uments<br>IRST'<br>AST',<br>EMP' I<br>IRST',<br>FIRST | IS GREATI<br>S EQUAL<br>THEN<br>EQUAL | ********<br>ER */<br>*/<br>*/<br>*/<br>*/ |
| 000900 EL<br>001000                                                                                                    | SE<br>LAST = TEMP                                                |                      |                               | /*            |                                                                |                                                       | , OTHERW:<br>' EQUAL                  | 10E "/<br>*/                              |
| 001100 END                                                                                                    |                                                                  |                      |                               | ,<br>/*<br>/* | TO                                                             | ГЕМР                                                  |                                       | */                                        |
| 001200 END<br>****** ******                                                                                                    | * * * * * * * * * * *                                            | *******              | Bottom of                     | /             | 1 ******                                                       | *****                                                 | ******                                | /                                         |
| Command ===><br>F1=Help                                                                                                    |                                                                  | F3=Exit              | F5=Rfi                        |               |                                                                | change                                                | croll ==:<br>F7=Up                    | => <u>CSR</u>                             |
| F8=Down                                                                                                    | F9=Swap                                                          | F10=Left             | F11=Rig                       | μnτ           | F12=Ca                                                         | ancel                                                 |                                       | 06/00                                     |

Figure 105. Before the UC (Uppercase) line command

When you press Enter, the editor converts the lines specified to uppercase. See Figure 106.

| Session A - [                                                                                                    | -                                                                                        |                                        |                   |                                                                      |                                                                                       |                                                           |                                                              |
|----------------------------------------------------------------------------------------------------|------------------------------------------------------------------------------------------|----------------------------------------|-------------------|----------------------------------------------------------------------|---------------------------------------------------------------------------------------|-----------------------------------------------------------|--------------------------------------------------------------|
|                                                                                                    | sfer Ap <u>p</u> earance                                                                 |                                        |                   |                                                                      |                                                                                       |                                                           |                                                              |
| <u> </u>                                                                                                    | E <u>d</u> it_Settir                                                                     | ngs <u>M</u> enu                       | <u>U</u> tilities | <u>C</u> ompile                                                      | ers <u>T</u> est                                                                      | <u>H</u> elp                                              |                                                              |
| ****** ******<br>000100 /* REX<br>000200 ARG FJ<br>000300 IF FIF<br>000400 THEN<br>000500 D0<br>000600 IF<br>000700 TH<br>000800<br>000900 EL | X */<br>RST LAST<br>ST > LAST<br>TEMP = FIRS<br>IEN<br>FIRST = LAST<br>SE<br>LAST = TEMP | ************************************** | * Top of Da       | /* SET<br>/* IF<br>/* THAN<br>/* IF<br>/* TO<br>/*<br>/*<br>/*<br>/* | ARGUMENTS<br>'FIRST',<br>AND<br>'TEMP'<br>'FIRST'<br>SET FIRS'<br>TO 'LAST<br>TO TEMP | IS GREATE<br>IS EQUAL<br>, THEN<br>I EQUAL<br>', OTHERWIS | *********<br>*/<br>*/<br>*/<br>*/<br>6E */<br>*/<br>*/<br>*/ |
| Command ===><br>F1=Help<br>F8=Down                                                                                                    | F2=Split<br>F9=Swap                                                                      | F3=Exit<br>F10=Left                    | F5=Rfi<br>F11=Rig |                                                                      | 6=Rchange<br>2=Cancel                                                                 | Scroll ===><br>e F7=Up                                    | > <u>CSR</u><br>06/002                                       |

Figure 106. After the UC (Uppercase) line command

# **X**—Exclude Lines

The X (exclude) line command replaces one or more lines on the panel with a dotted line. The dotted line contains a message that specifies how many lines have been excluded.

### X—Exclude Lines

The excluded lines are not erased. They are simply hidden from view and can still be affected by edit line, primary, and macro commands.

### **Syntax**

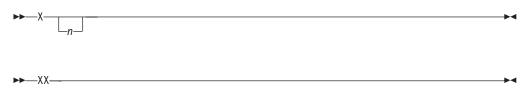

*n* The number of lines to be excluded. If you do not type a number, or if the number that you type is 1, PDF excludes only the line on which you type the X command.

### Description

To exclude one or more lines:

- 1. Type X in the line command field of the line that you want to exclude. If you want to exclude one or more lines that immediately follow this line, type a number greater than 1 immediately after the X command.
- 2. Press Enter. The lines are excluded from the panel.

To exclude a block of lines:

- 1. Type XX in the line command field of both the first and last lines that you want to exclude. You can scroll (or use FIND or LOCATE) between typing the first XX and the second XX, if necessary.
- **2**. Press Enter. The lines that contain the two XX commands and all of the lines between them are excluded.

See "Excluding lines" on page 63 for more information on using this command.

### **Examples**

Figure 107 on page 205 shows how lines are excluded from a member. To exclude six lines, type X6 in the line command field.

| en Ses                               | sion A - [2       | 24x80]          |               |                  |            |                 |                |                |              |              |              |      | ] • 🗌  |
|--------------------------------------|-------------------|-----------------|---------------|------------------|------------|-----------------|----------------|----------------|--------------|--------------|--------------|------|--------|
| <u>File E</u> c                      | lit <u>T</u> rans | fer Appe        | earance       | <u>C</u> ommunic | ation      | As <u>s</u> ist | <u>W</u> indow | / <u>H</u> elp |              |              |              |      |        |
| <u>F</u> ile                         | <u>E</u> dit      | E <u>d</u> it_S | Settin        | gs <u>M</u> eni  | L L        | <u>U</u> tilit  | ies <u>C</u>   | ompile         | ers <u>i</u> | <u>T</u> est | <u>H</u> elp | )    |        |
|                                      |                   |                 |               | E.PLS(I          |            |                 | 00<br>f Data   | ****           | * * * * *    |              |              |      | copied |
| 000100<br>000200<br>000300           | \$\$\$\$\$        | \$\$\$\$\$\$    | \$\$\$\$\$\$  | \$\$\$\$\$\$\$   | \$\$\$\$   | \$\$\$\$\$\$    | \$\$\$\$\$\$   | \$\$\$\$       |              |              |              |      |        |
| x6 400<br>000500<br>000600<br>000700 | +                 |                 |               |                  | +<br> <br> |                 |                |                |              |              |              |      |        |
| 000700<br>000800<br>000900<br>001000 | <br>+             |                 |               |                  | <br>+      |                 |                |                |              |              |              |      |        |
| 001100                               | \$\$\$\$\$\$      | \$\$\$\$\$\$    | \$\$\$\$\$\$  | \$\$\$\$\$\$\$   | \$\$\$\$   | \$\$\$\$\$\$    | \$\$\$\$\$\$   | \$\$\$\$       |              |              |              |      |        |
|                                      | *****             | ******          | * * * * * * * | *****            | * * *      | Bottom          | of Da          | ta **'         | *****        | * * * * *    | ****         | **** | *****  |
| Command                              | 1 ===>            |                 |               |                  |            |                 |                |                |              | 9            | roll         |      | > CSR  |
| F1=He                                | -                 | F2=Sp]          | 1i+           | F3=Ex            | i t        | F5              | =Rfind         | F              | -6=Bc        | hange        |              | z=Up | 0011   |
| F8=Dov                               |                   | F9=Swa          |               | F10=Le           |            |                 | =Right         |                | 12=Ca        |              |              | op   |        |
|                                      |                   |                 |               |                  |            |                 |                |                |              |              |              |      | 08/005 |

Figure 107. Before the X (Exclude) line command

When you press Enter, the editor excludes the specified lines. See Figure 108.

| en Ses           | ssion A         | [24x80]                   |                         |                                 |                                |                                   |
|------------------|-----------------|---------------------------|-------------------------|---------------------------------|--------------------------------|-----------------------------------|
| <u>File</u> E    | dit <u>T</u> ra | insfer Ap <u>p</u> earand | e <u>C</u> ommunication | n As <u>s</u> ist <u>W</u> indo | w <u>H</u> elp                 |                                   |
| <u>F</u> ile     | <u>E</u> dit    | : E <u>d</u> it_Sett      | ings <u>M</u> enu       | <u>U</u> tilities <u>(</u>      | <u>C</u> ompilers <u>T</u> est | <u>H</u> elp                      |
| EDIT<br>*****    |                 |                           | ATE.PLS(INTO            |                                 |                                | umns 00001 00072                  |
| 000100           |                 |                           |                         |                                 |                                |                                   |
| 000200<br>000300 | \$\$\$\$        | \$\$\$\$\$\$\$\$\$\$      | \$\$\$\$\$\$\$\$\$\$    | \$\$\$\$\$\$\$\$\$\$\$          | 5\$\$\$\$                      |                                   |
|                  |                 |                           |                         |                                 | 6 Line(                        | s) not Displayed                  |
| 001000           | ****            | *****                     | *****                   | *****                           |                                |                                   |
|                  | \$\$\$\$\$      | \$\$\$\$\$\$\$\$\$\$\$    | \$\$\$\$\$\$\$\$\$\$    | **********                      | 5\$\$\$\$                      |                                   |
| 001200           | ****            | ****                      | *****                   | Bottom of Dr                    | ata *********                  | ****                              |
|                  |                 |                           |                         |                                 | ata                            |                                   |
|                  |                 |                           |                         |                                 |                                |                                   |
|                  |                 |                           |                         |                                 |                                |                                   |
|                  |                 |                           |                         |                                 |                                |                                   |
|                  |                 |                           |                         |                                 |                                |                                   |
|                  |                 |                           |                         |                                 |                                |                                   |
|                  |                 |                           |                         |                                 |                                |                                   |
|                  |                 |                           |                         |                                 |                                |                                   |
| 0                | d               |                           |                         |                                 |                                | 000011> 00D                       |
| Comman           |                 |                           | F3=Exit                 | F5=Rfind                        |                                | Scroll ===> <u>CSR</u><br>e F7=Up |
| F1=He<br>F8=Do   |                 | F2=Split<br>F9=Swap       | F10=Left                | F11=Right                       |                                |                                   |
| . 5 50           |                 | . o onap                  |                         | i i i ii ii ii gii              |                                | 08/00                             |

Figure 108. After the X (Exclude) line command

To redisplay excluded lines, use the F (show first line), L (show last line), or S (show lines) line command.

X—Exclude Lines

# Chapter 10. Edit primary commands

Primary commands affect the entire data set being edited, whereas line commands usually affect only a single line or block of lines. To enter a primary command, either:

- Type the command on the command line and press Enter, or
- Press the function key to which the command is assigned

Most primary commands can be abbreviated. In fact, many can be typed as a single letter, such as L for LOCATE or F for FIND. In this topic, the syntax diagram for each command shows the allowable abbreviations, if any. For a complete list of command abbreviations, see Appendix A, "Abbreviations for Commands and Other Values," on page 447.

Each command description consists of:

#### **Syntax**

A syntax diagram for coding the command, including a description of any required or optional operands.

#### Description

A summary of the function and operation of the command. This definition also refers to other commands that can be used with this command.

#### Example

Sample usage of the command.

### Edit primary command summary

This table summarizes the edit primary commands. See the complete description of the commands on the referenced page.

Table 17. Summary of the primary commands

| Command                                                         | Description                                                                       |
|-----------------------------------------------------------------|-----------------------------------------------------------------------------------|
| "AUTOLIST—Create a Source Listing<br>Automatically" on page 210 | Controls the automatic printing of data to the ISPF list data set.                |
| "AUTONUM—Number Lines<br>Automatically" on page 211             | Controls the automatic renumbering of data when it is saved.                      |
| "AUTOSAVE—Save Data Automatically" on page 213                  | If the data is changed, automatically saves it when you issue an END command.     |
| "BOUNDS—Control the Edit Boundaries"<br>on page 215             | Sets the left and right boundaries.                                               |
| "BROWSE—Browse from within an Edit<br>Session" on page 216      | Browses a data set or member without leaving your current edit session.           |
| "BUILTIN—Process a Built-In Command" on page 217                | Processes a built-in command even if a macro with the same name has been defined. |
| "CANCEL—Cancel Edit Changes" on page 217                        | Ends the edit session without saving any of the changes.                          |
| "CAPS—Control Automatic Character<br>Conversion" on page 218    | Sets caps mode.                                                                   |

### **Edit Primary Command Summary**

| Command                                                     | Description                                                                                                    |
|-------------------------------------------------------------|----------------------------------------------------------------------------------------------------|
| "CHANGE—Change a Data String" on page 219                   | Changes a data string into another string.                                                                                                    |
| "COMPARE—Edit Compare" on page 223                          | Compares library member or data set with the data being edited.                                                                                                    |
| "COPY—Copy Data" on page 227                                | Copies a library member or data set into the data being edited.                                                                                                    |
| "CREATE—Create Data" on page 232                            | Writes the data you are editing into a library<br>member or data set only if it does not<br>already exist.                                                                                                    |
| "CUT—Cut and Save Lines" on page 236                        | Saves lines to a clipboard for later retrieval by PASTE command.                                                                                                    |
| "DEFINE—Define a Name" on page 238                          | <ul> <li>Assigns an alias to a macro or built-in command.</li> <li>Disables the use of a macro or built-in command.</li> <li>Identifies a macro that replaces a built-in command of the same name.</li> <li>Identifies programs that are edit macros.</li> </ul>                                                                                                    |
| "DELETE—Delete Lines" on page 240                           | Deletes lines from the data you are editing.                                                                                                    |
| "EDIT—Edit from within an Edit Session"<br>on page 241      | Edits a data set or member without leaving your current edit session (recursive edit).                                                                                                    |
| "EDITSET—Display the Editor Settings<br>Dialog" on page 243 | Causes the Edit Settings panel to be displayed.                                                                                                    |
| "END—End the Edit Session" on page 247                      | Ends the current edit session.                                                                                                    |
| "EXCLUDE—Exclude Lines from the<br>Display" on page 247     | Excludes lines from the panel.                                                                                                    |
| "FIND—Find a Data String" on page 249                       | Finds a data string.                                                                                                    |
| "FLIP—Reverse Exclude Status of Lines" on page 252          | Reverses the exclude status of a specified range of lines in a file or all the lines in the file.                                                                                                    |
| "HEX—Display Hexadecimal Characters" on page 254            | Specifies whether the hexadecimal form of the data should be displayed.                                                                                                    |
| "HIDE—Hide Excluded Lines Message" on page 257              | Removes the " $n$ Line(s) not Displayed"<br>messages from the display where lines have<br>been excluded by the EXCLUDE command.                                                                                                    |
| "HILITE—Enhanced Edit Coloring" on page<br>258              | Highlights in user-specified colors many<br>language-specific constructs, program logic<br>features, the phrase containing the cursor,<br>and any strings that match the previous<br>FIND operation or those that would be<br>found by an RFIND or RCHANGE request.<br>Can also be used to set default colors for the<br>data area in non-program files and for any<br>characters typed since the previous Enter or<br>function key entry. |
| "IMACRO—Specify an Initial Macro" on page 262               | Saves the name of an initial macro in the edit profile.                                                                                                    |
| "LEVEL—Specify the Modification Level                       | Sets the modification level number to be                                                                                                    |

Table 17. Summary of the primary commands (continued)

| Command                                                       | Description                                                                                                    |
|---------------------------------------------------------------|----------------------------------------------------------------------------------------------------|
| "LOCATE—Locate a Line" on page 265                            | Locates a line.                                                                                                    |
| "MODEL—Copy a Model into the Current<br>Data Set" on page 267 | Copies a model into the data you are editing or defines the current model class.                                                                                                    |
| "MOVE—Move Data" on page 270                                  | Moves a library member or data set into the data you are editing.                                                                                                    |
| "NONUMBER—Turn Off Number Mode" on page 275                   | Turns off number mode.                                                                                                    |
| "NOTES—Display Model Notes" on page 275                       | Specifies whether the MODEL command is to display notes.                                                                                                    |
| "NULLS—Control Null Spaces" on page 276                       | Controls null spaces.                                                                                                    |
| "NUMBER—Generate Sequence Numbers"<br>on page 277             | Generates sequence numbers.                                                                                                    |
| "PACK—Compress Data" on page 279                              | Specifies whether data is to be stored normally or compressed.                                                                                                    |
| "PASTE—Move or Copy Lines from<br>Clipboard" on page 280      | Moves or copies lines from a clipboard into an edit session.                                                                                                    |
| "PRESERVE—Enable Saving of Trailing<br>Blanks" on page 281    | Specifies whether trailing blanks should be saved when data is stored.                                                                                                    |
| "PROFILE—Control and Display Your<br>Profile" on page 282     | Controls and displays your profile.                                                                                                    |
| "RCHANGE—Repeat a Change" on page 285                         | Repeats the most recently processed CHANGE command.                                                                                                    |
| "RECOVERY—Control Edit Recovery" on page 285                  | Controls edit recovery.                                                                                                    |
| "RENUM—Renumber Data Set Lines" on page 286                   | Renumbers data set lines.                                                                                                    |
| "REPLACE—Replace Data" on page 289                            | Writes the data you are editing into a library member even if it already exists.                                                                                                    |
| "RESET—Reset the Data Display" on page 292                    | Resets the data display.                                                                                                    |
| "RFIND—Repeat Find" on page 294                               | Locates the data string defined by the most<br>recently processed SEEK, FIND, or<br>CHANGE command, or excludes a line that<br>contains the data string from the previous<br>EXCLUDE command. |
| "RMACRO—Specify a Recovery Macro" on page 295                 | Saves the name of a recovery macro in the edit profile.                                                                                                    |
| "SAVE—Save the Current Data" on page 295                      | Saves the current data without ending the edit session.                                                                                                    |
| "SETUNDO—Set the UNDO Mode" on page 296                       | Sets the UNDO mode.                                                                                                    |
| "SORT—Sort Data" on page 298                                  | Puts data in a specified order.                                                                                                    |
| "STATS—Generate Library Statistics" on page 301               | Specifies whether PDF library statistics are to be created when this member is saved.                                                                                                    |
| "SUBMIT—Submit Data for Batch<br>Processing" on page 302      | Submits the data you are editing for batch processing.                                                                                                    |

Table 17. Summary of the primary commands (continued)

| Command                                                | Description                                                               |
|--------------------------------------------------------|---------------------------------------------------------------------------|
| "TABS—Define Tabs" on page 303                         | Defines tab positions for software, hardware, and logical tabs.           |
| "UNDO—Reverse Last Edit Interaction" on page 304       | Removes the data modifications of a previous interaction.                 |
| "UNNUMBER—Remove Sequence<br>Numbers" on page 307      | Removes sequence numbers.                                                 |
| "VERSION—Control the Version Number"<br>on page 309    | Sets the version number to be kept as part of the PDF library statistics. |
| "VIEW—View from within an Edit Session"<br>on page 311 | View a data set or member without leaving your current edit session.      |

Table 17. Summary of the primary commands (continued)

# **AUTOLIST—Create a Source Listing Automatically**

The AUTOLIST primary command sets autolist mode, which controls the automatic printing of data to the ISPF list data set.

### **Syntax**

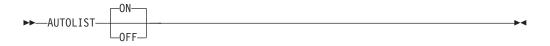

- **ON** Generates a source listing in the ISPF list data set for eventual printing when you end an edit session in which you changed and saved data.
- **OFF** No source listing is generated.

### Description

Autolist mode is saved in the edit profile. To check the current setting of autolist mode:

- 1. On the command line, type: PROFILE 3
- 2. Press Enter. The third line of the edit profile shows the autolist mode setting.

To turn on autolist mode:

- On the command line, type: AUTOLIST ON
- 2. Press Enter.

To turn off autolist mode:

- 1. On the command line, type: AUTOLIST OFF
- 2. Press Enter.

### **Examples**

This example shows how to use the AUTOLIST command to save a copy of a source code listing in the ISPF list data set and to print the list data set.

1. As you edit a data set, you decide to store a listing of the source code in the ISPF list data set so that you can print it later. Enter the PROFILE 3 command to display the first 3 lines of the edit profile. This shows you whether autolist mode is on or off.

PROFILE 3

2. You can see from the edit profile that autolist mode is off:

```
=PROF> ....PLI (VARIABLE - 72)....RECOVERY ON....NUMBER OFF....
=PROF> ....CAPS OFF....HEX OFF....NULLS OFF....TABS OFF....
=PROF> ....AUTOSAVE ON....AUTONUM OFF....AUTOLIST OFF....STATS ON.....
```

3. Enter the AUTOLIST ON command to turn on autolist mode: AUTOLIST ON

The edit profile changes accordingly:

```
=PROF> ....PLI (VARIABLE - 72)....RECOVERY ON....NUMBER OFF....
=PROF> ....CAPS OFF....HEX OFF....NULLS OFF....TABS OFF....
=PROF> ....AUTOSAVE ON....AUTONUM OFF....AUTOLIST ON....STATS ON....
```

 After editing the data set, save your changes by entering the END command. The changes are saved because, as you can see in the preceding partial edit profile, autosave mode is on. END

ISPF creates a list data set with the contents of the data set member that you were editing. The name of the list data set is: prefix.user-id.SPFn.LIST

**Note:** See *z*/*OS ISPF User's Guide Vol I* for information about list data sets.

Before leaving ISPF, use the jump function to go to option 0.2 and check the log/list defaults:
 =0.2

The Log and List Defaults panel shows the current default settings for the handling of log and list data sets.

6. Because you want to print the list data set, make sure that the PD option is entered in the Process Option field under the List Data Set Default Options heading:

Process option ===> PD

**Note:** Also, make sure that the appropriate JCL information is entered at the bottom of the Log and List Defaults panel so that the print job is submitted.

- You can now end the session, knowing that the list data set will be printed:
   =X
- 8. When the session ends, TSO displays a message that says the print job has been submitted.

### AUTONUM—Number Lines Automatically

The AUTONUM primary command sets autonum mode, which controls the automatic renumbering of data when it is saved.

### Syntax

| ►►—AUTONUM— | ON    |  |
|-------------|-------|--|
| AUTONOM     | _0FF_ |  |

- **ON** Turns on automatic renumbering. When number mode is also on, the data is automatically renumbered when it is saved.
- **OFF** Turns off automatic renumbering. Data is not renumbered.

### Description

When number mode is on (see (xref refid="number"), the first line of a data set or member is normally line number 000100, the second number is 000200, and so forth. However, as lines are inserted and deleted, the increment between line numbers can change.

For example, you might think that when a line is inserted between 000100 and 000200, line 000200 would be given the number 000300 and the new line would become 000200. Instead, the existing lines retain their numbers and the new line is given line number 000110.

Therefore, if the original line number increments are important to you, the AUTONUM command renumbers your lines automatically so that the original increments are maintained.

Autonum mode is saved in the edit profile. To check the current settings of number mode and autonum mode:

- 1. On the command line, type: PROFILE 3
- **2**. Press Enter. The first line of the edit profile shows the number mode setting and the third line shows the autonum mode setting.

To turn on autonum mode:

- 1. On the command line, type: AUTONUM ON
- 2. Press Enter.

To turn off autonum mode:

- 1. On the command line, type: AUTONUM OFF
- 2. Press Enter.

#### Examples

This example shows a practical application of AUTONUM command usage. You have been editing a data set with number mode on.

**Note:** If you are editing a data set or member with number mode off and then decide to turn number mode on, make sure that columns 1 through 6 of your data set are blank. Otherwise, the sequence numbers created by the NUMBER command can overlay any of your data in columns 1 through 6. Use either the COLUMN SHIFT or DATA SHIFT line command to indent the data.

You now want to end the edit session. However, since you had to insert and delete many lines, your line numbering is no longer uniform. Therefore, you decide to use autonum mode so that the next time you edit this data set the line numbers will be correct.

- First, check the edit profile to see whether autonum mode is already on by entering the PROFILE 3 command to display the first 3 lines of the edit profile. PROFILE 3
- 2. You can see from the edit profile that autonum mode is off:

```
=PROF> ....PLI (VARIABLE - 72)....RECOVERY ON....NUMBER OFF....
=PROF> ....CAPS OFF....HEX OFF....NULLS OFF....TABS OFF....
=PROF> ....AUTOSAVE ON....AUTONUM OFF....AUTOLIST OFF....STATS ON.....
```

3. Enter the AUTONUM ON command to turn on autonum mode: AUTONUM ON

The edit profile changes accordingly:

```
=PROF> ....PLI (VARIABLE - 72)....RECOVERY ON....NUMBER OFF....
=PROF> ....CAPS OFF....HEX OFF....NULLS OFF....TABS OFF....
=PROF> ....AUTOSAVE ON....AUTONUM ON....AUTOLIST ON....STATS ON....
```

4. After editing the data set, save your changes by entering the END command. The changes will be saved because, as you can see in the preceding partial edit profile, autosave mode is on.

END

ISPF saves the data set that you were editing, along with any changes. The next time you edit the data set, the line numbers will have the proper increments.

### AUTOSAVE—Save Data Automatically

The AUTOSAVE primary command sets autosave mode, which controls whether changed data is saved when you enter END.

#### Syntax

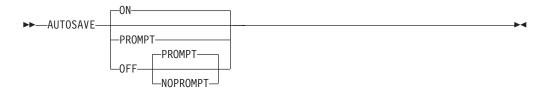

**ON** Turns autosave mode on. When you enter END, any changed data is saved.

#### **OFF PROMPT**

Turns autosave mode off with the PROMPT operand. You are notified that changes have been made and that either the SAVE command (followed by END) or CANCEL must be used. When you use AUTOSAVE PROMPT by itself, it implies the OFF command.

#### **OFF NOPROMPT**

Turns autosave mode off with the NOPROMPT operand. You are not notified and the data is not saved when you issue an END command. END becomes an equivalent to CANCEL. Use the NOPROMPT operand with caution.

### Description

Data is considered changed if you have operated on it in any way that could cause a change. Shifting a blank line or changing a word to the same word does not actually alter the data, but the editor considers this data changed. When you enter SAVE, the editor resets the change status.

Autosave mode, along with the PROMPT operand, is saved in the edit profile. To check the current setting of autosave mode:

1. On the command line, type:

PROFILE 3

2. Press Enter. The third line of the edit profile shows the autosave mode setting.

To turn on autosave mode:

1. On the command line, type: AUTOSAVE

Note: This is the equivalent of entering AUTOSAVE ON.

2. Press Enter. The next time you enter END, any changes that you made to the data set or member that you were editing are saved.

To turn off autosave mode:

1. On the command line, type: AUTOSAVE OFF

Note: This is the equivalent of entering AUTOSAVE OFF PROMPT.

2. Press Enter. The next time you enter END when a data set or member has been changed, the editor prompts you to specify whether you want changes to the data set or member saved (SAVE) or not saved (CANCEL). However, if no changes have been made to the data set or member, the edit session ends without a prompt.

To turn off autosave mode and specify that you do not want to be prompted when data has changed:

- On the command line, type: AUTOSAVE OFF NOPROMPT
- Press Enter. The next time you enter END when a data set or member has been changed, the edit session ends without saving your changes, just as if you had entered CANCEL. You are not prompted to save the changes.

For more information on saving data, see the CANCEL and END primary commands, and the DATA\_CHANGED, CANCEL, and END macro commands.

### Examples

This example shows a practical application of AUTOSAVE usage.

- You have been editing a data set member and now want to end the edit session. Enter END:
- The member that you were editing remains with this message in the upper-right corner: DATA CHANGED-SAVE/CANCEL

This message implies that autosave mode in the edit profile is set to AUTOSAVE OFF PROMPT. You are prompted to enter either SAVE to save your changes, or CANCEL to end the edit session without saving your changes.

You also have the option to change autosave mode in the edit profile to AUTOSAVE ON. By doing so, the next time you enter END, your changes will be saved and the edit session will end.

- You decide to turn on autosave mode: AUTOSAVE ON
- 4. Then you enter END again to save your changes and end the edit session. END

# **BOUNDS**—Control the Edit Boundaries

The BOUNDS primary command sets the left and right boundaries and saves them in the edit profile.

#### Syntax

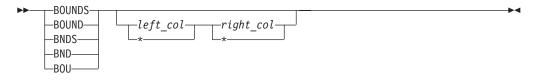

*left\_col* The left boundary column to be set.

right\_col

The right boundary column to be set.

The current value of the boundary.

To reset the boundaries to the default columns:

- 1. On the command line, type: BOUNDS
- 2. Press Enter. The boundaries are reset to the default columns.

See "Edit boundaries" on page 26 for more information, including tables that show commands affected by bounds settings and default bounds settings for various types of data sets.

The column numbers are always data column numbers (see "Referring to column positions" on page 115). Thus, for a variable format data set with number mode on, data column 1 is column 9 in the record.

You cannot specify the same column for both boundaries.

#### Description

The BOUNDS primary command provides an alternative to setting the boundaries with the BOUNDS line command or macro command; the effect on the member or data set is the same. However, if you use both the BOUNDS primary command and the BOUNDS line command in the same interaction, the line command overrides the primary command.

### Examples

To set the left boundary to 1 and the right boundary to 72, type: BOUNDS 1 72

To set the left boundary to 10 and leave the right as is, type: BOUNDS 10  $\,\ast\,$ 

### BROWSE—Browse from within an Edit Session

The BROWSE primary command allows you to browse a sequential data set, partitioned data set member, or z/OS UNIX file during your current edit session.

#### Syntax

#### member

A member of the ISPF library or other partitioned data set you are currently editing. You may enter a member pattern to generate a member list.

### Description

To browse a data set, member, or z/OS UNIX file during your current edit session:

1. On the command line, type:

BROWSE or BROWSE member

Here, *member* represents the name of a member of the partitioned data set you are editing. The member operand is optional.

- 2. Press Enter. If you specified a member name, the current library concatenation sequence finds the member. The member displays for browsing. If you do not specify a member name, the Browse Command Entry panel, which is similar to the regular Browse Entry panel, appears. You can enter the name of any sequential data set, partitioned data set, or z/OS UNIX file to which you have access. When you press Enter, the data set, member, or z/OS UNIX file displays for browsing. The editor suspends your initial edit session until the browse session is complete.
- **3**. To exit from the browse session, enter the END command. The current session resumes.

#### Examples

To browse member YYY of the current library concatenation:

- 1. On the command line, type: BROWSE YYY
- 2. Press Enter.

# **BUILTIN**—Process a Built-In Command

You can use the BUILTIN primary command with edit macros and the DEFINE command to process a built-in edit primary command, even if a macro has been defined with the same name.

### **Syntax**

►►—BUILTIN—cmdname—

cmdname

The built-in command to be processed.

### Description

To process a built-in primary command instead of a command with the same name that has been defined as an alias:

1. On the command line, type:

BUILTIN cmdname

where *cmdname* is the name of a primary command.

2. Press Enter. The edit primary command is processed.

### Examples

This example shows a practical application of BUILTIN command usage.

1. You have a macro named MACEND that you have created. You want to run your MACEND macro instead of ISPF's built-in END command. Enter this command:

DEFINE END ALIAS MACEND

**Note:** If the END command is issued in your MACEND macro without being preceded by the BUILTIN macro command, the MACEND macro would be run again, resulting in a loop.

2. To run your MACEND macro, enter:

END

**3**. To end the edit session without redefining END, use BUILTIN, as follows: BUILTIN END

This command issues ISPF's built-in END command instead of your MACEND macro.

# **CANCEL**—Cancel Edit Changes

The CANCEL primary command ends your edit session without saving any of the changes you have made.

### **Syntax**

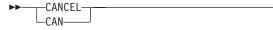

### Description

CANCEL is especially useful if you have changed the wrong data, or if the changes themselves are incorrect. To cancel changes to a data set:

- 1. On the command line, type: CANCEL
- 2. Press Enter. The edit session ends without saving your changes.

**Note:** If you issue SAVE and later issue CANCEL, the changes you made before issuing SAVE are not canceled.

See the DATA\_CHANGED, AUTOSAVE, and END commands for more information about saving data.

CANCEL does not cause automatic recording in the ISPF list data set, regardless of the setting of the autolist mode.

#### Examples

After editing the data, you decide that you want the data set the way it was before editing. Enter this command:

CANCEL

The edit session ends with the data set in its original state.

### **CAPS**—Control Automatic Character Conversion

The CAPS primary command sets the caps mode, which controls whether alphabetic data that you type at the terminal is automatically converted to uppercase during the edit session.

### Syntax

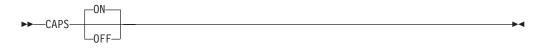

**ON** Turns caps mode on.

**OFF** Turns caps mode off.

### Description

The editor sets the caps mode according to the data in the file retrieved for editing. If caps mode has been on and the data contains lowercase letters, the mode switches and the editor displays a message indicating the change. Likewise, if caps mode is off and the editor contains all uppercase letters, the mode switches and the editor displays a message.

Caps mode is saved in the edit profile. To override the automatic setting of caps mode, you can include the CAPS command in an initial macro.

Caps mode is usually on during program development work. When caps mode is on, any alphabetic data that you type, plus any other alphabetic data that already exists on that line, is converted to uppercase when you press Enter or a function key.

To set caps mode on:

- 1. On the command line, type: CAPS
- 2. Press Enter. Caps mode is set to on in the edit profile.

Caps mode is usually off when you edit text documentation. When caps mode is set to off, any alphabetic data that you type remains just as you typed it. If you typed it in uppercase, it stays in uppercase; if you typed it in lowercase, it stays in lowercase. Alphabetic data already typed on a line is not affected. To set caps mode off:

1. On the command line, type:

CAPS OFF

2. Press Enter. Caps mode is set to off in the edit profile.

The CAPS command does not apply to DBCS fields in formatted data or to DBCS fields in mixed fields. If you specify CAPS, the DBCS fields remain unchanged.

See the LC (lowercase) and UC (uppercase) line commands and the CAPS macro command for more information about changing case.

### **Examples**

This example shows a practical application of CAPS command usage.

- 1. You are editing a data set that contains all uppercase letters, with caps mode off. The data you are typing contains both uppercase and lowercase letters, but you want all of the letters to be uppercase. On the command line, type: CAPS
- 2. Press Enter.
- 3. Move the cursor back to the line on which you were typing.
- 4. Finish typing the line or type over one or more of the existing letters.
- 5. Press Enter. All of the letters on the line are converted to uppercase.

# CHANGE—Change a Data String

The CHANGE primary command changes one string into another.

### **Syntax**

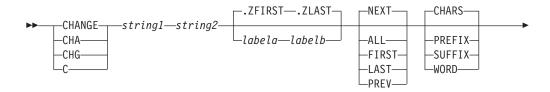

- *string1* The search string you want to change. See "Finding, seeking, changing, and excluding data" on page 49.
- *string2* The string you want to replace *string1*. See "Finding, seeking, changing, and excluding data" on page 49.

#### labela, labelb

Labels identifying the start and end of the group of lines the CHANGE command is to search.

For more information about using labels to identify a group of lines, see "Labels and line ranges" on page 65.

- **NEXT** Starts at the first position after the current cursor location and searches ahead to find the next occurrence of *string1*.
- **ALL** Starts at the top of the data and searches ahead to find all occurrences of *string1*.
- **FIRST** Starts at the top of the data and searches ahead to find the first occurrence of *string1*.
- **LAST** Starts at the bottom of the data and searches backward to find the last occurrence of *string1*.
- **PREV** Starts at the current cursor location and searches backward to find the previous occurrence of *string1*.

#### CHARS

Locates *string1* anywhere the characters match.

#### PREFIX

Locates *string1* at the beginning of a word.

#### SUFFIX

Locates *string1* at the end of a word.

#### WORD

Locates *string1* when it is delimited on both sides by blanks or other non-alphanumeric characters.

- **X** Scans only lines that are excluded from the display.
- NX Scans only lines that are not excluded from the display.

#### start\_col

The first column to be included in the range of columns to be searched. When you specify only one column, the editor finds the string only if the string starts in the specified column.

*left\_col* The first column to be included in the range of columns to be searched.

#### right\_col

The last column to be included in the range of columns to be searched.

#### Note:

1. For more information about restricting the search to only a portion of each line, see "Limiting the search to specified columns" on page 59.

2. The CHANGE command allows you to control the starting point and the direction of the search by positioning the cursor and using either the NEXT or PREV operand. For more information, see "Starting point and direction of the search" on page 57.

### Description

You can use the CHANGE command with the FIND and EXCLUDE commands to find a search string, change it, and then exclude the line that contains the string from the panel.

To change the next occurrence of "ME" to "YOU" without specifying any other qualifications:

- 1. On the command line, type: CHANGE ME YOU
- 2. Press Enter. This command changes only the next occurrence of the letters "ME" to "YOU". Since no other qualifications were specified, the letters "ME" can be:
  - Uppercase or a mixture of uppercase and lowercase
  - At the beginning of a word (prefix), the end of a word (suffix), or the entire word (word)
  - In an excluded line or a non-excluded line
  - Anywhere within the current boundaries

To change the next occurrence of "ME" to "YOU", but only if the letters are uppercase:

- 1. On the command line, type: CHANGE C'ME' YOU
- 2. Press Enter. This type of change is called a character string change (note the C that precedes the search string) because it changes the next occurrence of the letters ME to YOU only if the letters are found in uppercase. However, since no other qualifications were specified, the change occurs no matter where the letters are found, as outlined in the preceding list.

For more information, including other types of search strings, see "Finding, seeking, changing, and excluding data" on page 49.

### Examples

The example shown changes the first plus ("+") in the data set to a minus ("-"). However, the plus must occur on or between lines labeled .E and .S and it must be the first character of a word:

CHANGE '+' '-' .E .S FIRST PREFIX

The example shown changes the last plus in the data set to a minus. However, the plus must occur on or between lines labeled .E and .S; it must be the last character of a word; and it must be found on an excluded line:

CHANGE '+' '-' .E .S LAST SUFFIX X

The example shown changes the plus that immediately precedes the cursor position to a minus. However, the cursor must not be positioned ahead of the lines labeled .E and .S. Also, the plus must occur on or between the labeled lines; it

must be a standalone character (not part of any other word); it must be on a non-excluded line; and it must exist within columns 1 and 5: CHANGE '+' '-' .E .S PREV WORD NX 1 5

# **COLS**—Display Fixed Columns Line

The COLS primary command displays a non-scrolling columns indicator line at the top of the data area.

#### Syntax

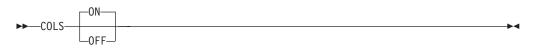

**ON** Display columns line.

**OFF** Remove columns line from the display.

### Description

The COLS command displays a columns indicator line at the top of the data area in Edit and View mode. This works in the same manner as the columns line under Browse.

The columns line differs from that displayed by the COLS line command in that the line command field is protected. This means that it cannot be copied, moved, or deleted by overtyping with line commands. The line does not scroll with the data, and therefore the number of data lines displayed is reduced by one.

Entering COLS with no parameter toggles the display to the opposite. For example, if the columns line is currently displayed, entering COLS removes it.

### **Examples**

To display the columns indicator line, enter this command: COLS ON

Figure 109 on page 223 shows an example of an edit screen displaying the columns indicator line.

| File    | <u>E</u> dit E <u>d</u> i | t_Setti  | ngs <u>M</u> enu | <u>U</u> tilities | <u>C</u> ompilers | Test    | <u>H</u> elp |              |
|---------|---------------------------|----------|------------------|-------------------|-------------------|---------|--------------|--------------|
| EDIT    |                           |          | \$\$ZZZZ) -      |                   |                   |         | umns 00001   |              |
| =COLS>  | 1                         | +        | 2+               | 3+                | -4+               | -5+     | 6+-          | 7            |
| *****   | ********                  | ******   | ********         | ** Top of D       | )ata ******       | ******  | **********   | ******       |
| 000001  | //LEEBURRC                | ; JOB CL | ASS=A,MSGC       | LASS=X            |                   |         |              |              |
| 000002  | //STEPPLX                 | EXEC P   | GM=AKEEPLX       | ,REGION=204       | 8K,PARM='S        | )URCE(S | EG)'         |              |
| 000003  | //SYSPRINT                | DD SY    | SOUT=A           |                   |                   |         |              |              |
| 000004  | //SYSUT1                  | DD UN    | IT=SYSDA,S       | PACE=(TRK,(       | 30,10))           |         |              |              |
| 000005  | //SYSUT2                  | DD UN    | IT=SYSDA,D       | SN=&&ASM,DI       | SP=(NEW, PAS      | SS),    |              |              |
| 000006  | //                        | SP       | ACE=(TRK, (      | 30,10))           |                   | , .     |              |              |
| 000007  | //SYSUT3                  | DD UN    | IT=SYSDA.S       | PACE=(TRK,(       | 30,10))           |         |              |              |
| 000008  | //SYSUT4                  |          |                  | PACE=(TRK,        |                   |         |              |              |
|         | //SYSLIB                  |          |                  |                   | EEBURR.SOUI       | RCE     |              |              |
| 000010  |                           |          |                  |                   | PARTEST.SO        |         |              |              |
| 000010  | ,,                        | 00 01    | 0. 0,00          |                   |                   | 01102   |              |              |
|         |                           |          |                  |                   |                   |         |              |              |
|         |                           |          |                  |                   |                   |         |              |              |
| 0       |                           |          |                  |                   |                   |         | c 11 .       | 000          |
| Command | -                         |          |                  |                   |                   |         | Scroll ===>  | > <u>C2K</u> |
| F1=Hel  |                           | Split    |                  |                   |                   | =Rchang | e F7=Up      |              |
| F8=Dov  | /n F9=                    | Swap     | F10=Left         | F11=Ri            | ght F12:          | =Cancel |              |              |

Figure 109. Member with COLS indicator line

### COMPARE—Edit Compare

The COMPARE command compares the file you are editing with an external sequential data set, member of a partitioned data set, or z/OS UNIX file. Lines that exist only in the file being edited are marked, and lines that exist only in the file being compared are inserted as information lines in the file being edited. The command operates as a primary command or an edit macro command.

You can use the Delete and Make Data line commands to merge changes between files that are being compared.

The COMPARE function supports all line lengths, but some SuperC options are ignored for line lengths greater than 256 characters long.

When you are editing a cataloged data set, explicit data set names refer to cataloged data sets. However, if you are editing an uncataloged data set and specify only a member name, COMPARE searches for the member in the current uncataloged data set. For example, if you are editing an uncataloged data set called "userid.TEMP", then the command

COMPARE TEMP

first looks for member TEMP in the current, uncataloged data set, then looks for a cataloged data set named TEMP (TSO prefix rules apply). If it finds data set TEMP, and the data set being edited is a PDS member, then the same named member is searched for in data set TEMP.

Use of COMPARE when editing concatenations that contain uncataloged data sets is not supported and can lead to unpredictable results.

If you have made changes to the data before issuing the COMPARE command, the COMPARE command uses the current contents of the edit session during the comparison. Because COMPARE does not require the data to be saved on disk, you can use the COMPARE command from EDIF, VIIF, or EDIREC sessions. However, COMPARE NEXT and COMPARE SESSION are *not* supported in EDIF, VIIF, or EDIREC sessions.

I

I

|

### **Syntax**

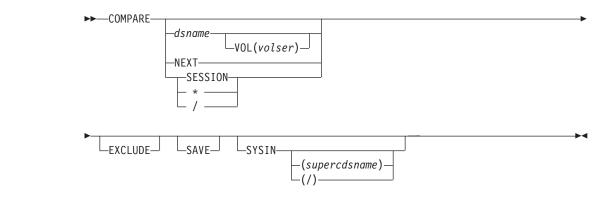

#### no operand

The "Edit Compare Settings and/or Command Parameters" panel is displayed.

This panel enables you to customize the comparison by selecting the relevant SuperC options to use. The comparison is always a LINE compare with the options UPDLDEL, NOLISTL, LINECMP, and CKPACKL specified.

You can also specify Compare Command Parameters. The Name field is used to specify the dsname, NEXT, or \* (session) parameters. The Volume field is used to enter the volume serial for an uncataloged data set. The Exclude field is used to specify the EXCLUDE parameter. The SYSIN field is used to specify the SYSIN parameter. The Save field is used to specify the SAVE parameter. The Set SYSIN data set field is used to display a panel where the SYSIN data set name can be specified. See below for a description of these parameters.

The SEQ, NOSEQ, or COBOL keywords are automatically specified depending on the NUMBER state in the edit profile. Mixed data can be enabled, and is always assumed to be specified when you are in an edit session with MIXED specified in the profile. Each field in the Edit Compare Settings and/or Command Parameters panel has field level help.

**Note:** When *don't process* (DP) options are used, the resulting display shows DP lines in the current file as unlabeled and does not show DP lines from the comparison file. This can be misleading. Because comparisons which ignore parts of the file might show data in one file and not in the other, use caution when using DP options. When you use options that ignore programming language comments, the *don't process reformatted lines* option is recommended.

#### dsname

The name of a member, data set, or z/OS UNIX file to which the current file is compared. This variable can be specified as a fully qualified data set name (in quotation marks), a partially qualified data set name, a member name, or path name. (Also, see "Specifying z/OS UNIX pathnames with edit primary and macro commands" on page 18.)

If you specify only a member name, it can be preceded by a left parenthesis symbol. The right parenthesis is allowed but not required. The current edit session must be of a member of a partitioned data set. The current edit concatenation is searched for the member to compare. If you specify only a data set name and the current file is a member of a PDS, then the specified data set is searched for a member of the same name as the member being edited.

#### VOL(volser)

|

L

Used when comparing against an uncataloged data set. Specifies the volser of the volume containing the uncataloged data set.

**NEXT** Specifies to do a comparison between the currently edited member and the next member of the same name found at a higher level of the hierarchy (or next level of the edit concatenation) than the current member. For example, if the current member is found in the third level of the concatenation, and a like-named member exists at the fourth level, then the third and fourth level members are compared. After data is saved in the lowest level, compares are done from that level upward. If you specify *dsname*, the NEXT keyword cannot be used.

#### SESSION

Specifies that you want to compare the changes you have made during the edit session with the copy of the data saved on disk. Use COMPARE SESSION (or COMPARE \*) to see the changes you have made to the edit data since the beginning of the edit session or since the last SAVE command.

Same as SESSION.

#### **EXCLUDE**

Specifies that all matching lines in the compared data sets are excluded from the display *except* for a specified number of lines above and below the differences. The differences themselves are also shown in the display. The specified number of lines that are shown is set on the Edit Compare Settings and/or Command Parameters panel. If you do not specify a new number for this edit session, then whatever was the last number set is still valid. To change this number, issue the COMPARE command with no operand and change the EXCLUDE field on the Edit Compare Settings and/or Command Parameters panel. Valid numbers are 0 through 12, inclusive.

You can also use the **COMPARE EXCLUDE** command at any time to exclude all lines in a file except lines with line labels and information lines, and the lines above and below those lines. When you specify EXCLUDE without a data set name or NEXT, no comparison is done. Instead the labels and information lines that already exist in the file are used to exclude functions.

/ Can be used when you need to enter a long path name for the z/OS UNIX file to be compared against. This causes the display of a popup window containing a scrollable field for the input of a path name.

# **SAVE** Specifies that SuperC (which performs the actual compare function) create a listing. The listing is saved in a data set with one of these names:

- *tsopref*.ISPFEDIT.COMPARE.LIST (where *tsopref* is your TSO prefix).
- *tsopref.userid*.ISPFEDIT.COMPARE.LIST (where *userid* is your TSO user ID and it does not match your TSO prefix).
- *userid*.ISPFEDIT.COMPARE.LIST (where no TSO prefix is defined in your TSO user profile).

**Note:** If the ISPF configuration table keyword USE\_ADDITIONAL\_QUAL\_FOR\_PDF\_DATA\_SETS is set to YES, an T

L

1

additional qualifier defined with the ISPF\_TEMPORARY\_DATA\_SET\_QUALIFIER keyword is included before the ISPFEDIT qualifier.

The save function is intended for debugging purposes, but it also provides a way to create a SuperC listing. The listing produced is a Change listing (option CHNGL). No notification is given regarding successful creation of the listing, and errors allocating the listing do not cause the comparison to end.

**Note:** Because of the way the SuperC comparison is done, the file currently being edited is shown in the SuperC listing as the *old* file, and the file to which the current file is being compared is listed as the *new* file. Therefore, insertions refer to lines that are *not* in the current file, and deletions refer to lines that are only in the current file.

#### SYSIN

Specifies not to free the ddname SYSIN before calling SuperC to compare files. This enables you to pass SuperC Process Statements to alter the comparison. No validation is done on the type of SYSIN allocation or the contents of the data set.

#### supercdsname

The name of a data set containing SuperC process statements.

I Displays the Edit Compare SYSIN specification panel where you can specify the name of a data set containing SuperC Process statements that are used for the compare. The SYSIN data set is freed at the end of the compare.

### Examples

To display the Edit Compare Settings and/or Command Parameters panel:

- 1. On the command line, type: COMPARE
- 2. Press Enter.

```
File Edit Edit_Settings Menu Utilities Compilers Test Help
                     Compare Settings and/or Command Parameters
SuperC Options:
                                          Display options:
 Enter "/" to select option
                                            Lines displayed
                                            with EXCLUDE . . . 5 (0 - 12)
Label Prefix . . . \overline{0} (A - Y)
     Case Insensitive Compare
    Ignore Reformat Differences
  _
    Data Contains DBCS Characters
                                             Use a label of the form .Oxxxx to
                                             change the highlighting of a line
                                             to mark it as only existing in
                                             the current file.
Compare Command Parameters:
Name . . . . .
Volume . .
  Enter "/" to select option
                                          Enter "/" to select option
                                          _ Save
Set SYSIN data set
    Exclude
    SYSIN
Enter END to save changes.
Enter CANCEL to cancel changes.
Command ===>
                F2=Split
                                F3=Exit
                                                F7=Backward
                                                                F8=Forward
F1=Help
 F9=Swap
               F12=Cancel
```

Figure 110. Edit Compare Settings and/or Command Parameters panel

To compare the data to a member in the current data set or concatenation:

- On the command line, type: COMPARE (member
- 2. Press Enter.

# **COPY**—Copy Data

The COPY primary command copies a sequential data set, a member of a partitioned data set, or z/OS UNIX file into the data being edited.

If no options are specified with the COPY command, the Edit/View Copy panel is displayed.

#### Syntax

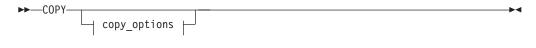

#### copy\_options:

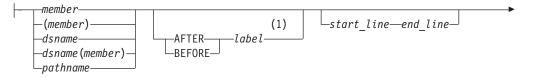

T

1

Т

1

Т

T

|          | 1 |
|----------|---|
| -ASCII   |   |
|          |   |
| -EBCDIC- |   |
|          |   |
|          |   |

#### Notes:

1 If you don't specify the position using a label, you must specify the position by using an A or B line command.

#### member

A member of the ISPF library or partitioned data set that you are editing. If a name of eight or fewer characters is specified and it could be a member name or a data set name, COPY searches for a member name first. If no member is found, then the name is used as a data set name.

#### dsname

A partially qualified or fully qualified data set name. If the data set is partitioned you can include a member name in parentheses or select a member from a member list.

#### pathname

The path name for a z/OS UNIX regular file or directory. If a directory is specified, a directory selection list is displayed, allowing you to select the file to be copied. (Also, see "Specifying z/OS UNIX pathnames with edit primary and macro commands" on page 18.)

#### AFTER

The data is copied after the line with the specified label.

#### BEFORE

The data is copied before the line with the specified label.

*label* Label identifying the line where the data is to be copied. It can be either a label that you define or one of the editor-defined labels, such as .ZF or .ZL.

#### start\_line

The number of the first line of the member, data set, or z/OS UNIX file to be included in the range of lines to be copied. Must be greater than or equal to 1, and less than or equal to the number of lines in the member, data set, or z/OS UNIX file. To specify standard, ISPF, or COBOL line numbers, omit the member name, data set name, or z/OS UNIX file name to use the Extended Edit Copy panel.

#### end\_line

The number of the last line to be included in the range of lines to be copied. Must be greater than or equal to *start\_line* and less than or equal to the number of lines in the member, data set, or z/OS UNIX file.

#### ASCII, EBCDIC, UTF8

When one of these keywords is supplied, if the data is using a different character set to that designated by the keyword, the data being copied in from the external file is converted from the character set designated by the keyword to the character set specified for the file being edited or to the terminal character set.

The label can be either a label that you define or one of the PDF editor-defined labels, such as .ZF and .ZL.

If you have not defined a label and the ISPF editor-defined labels are not appropriate for your purpose, use the A (after) or B (before) line command to specify where the data is to be copied.

If the data set or member that you are editing is empty, you do not need to specify a destination for the data being copied.

**Note:** If the member name or data set name is less than 8 characters and the data set you are editing is partitioned, a like-named member is copied. If a like-named member does not exist, the name is considered to be a partially qualified data set name.

### Description

COPY adds a copy of data that already exists to the data set, member, or z/OS UNIX file that you are editing. Use MOVE if you want to move data from one data set, member, or z/OS UNIX file to another, rather than just copy it.

To copy data into an empty data set, member, or z/OS UNIX file:

1. On the command line, type:

```
COPY member
or:
COPY dsname
or:
COPY pathname
```

The member, data set name, or path name operand is optional. If you do not specify the name of a member, data set, or z/OS UNIX file to be copied, the Edit Copy panel appears. Enter the name of the data set, member, or z/OS UNIX file on this panel.

You can specify the numbers of the first and last lines to be copied, along with the kind of line numbers (standard, ISPFSTD, COBOL, or relative) on the Edit Copy panel. This allows you to copy only part of the data set or member.

**Note:** When you select ISPFSTD line numbers and the STATS mode is ON, the editor uses the first 6 digits and ignores the 2-digit modification number. When the STATS mode is OFF, the editor uses all 8 digits.

2. Press Enter. The data is copied.

To copy data into a data set, member, or z/OS UNIX file that is *not* empty:

1. On the command line, type:

```
COPY member AFTER | BEFORE label start_line end_line
or:
COPY dsname AFTER | BEFORE label start_line end_line
or:
```

COPY pathname AFTER | BEFORE label start\_line end\_line

The *member, dsname*, or *pathname* operand is optional. You should omit the member name only if you do not know the member name, or if you are going to copy a sequential data set, z/OS UNIX file, or a member of a different partitioned data set.

The AFTER *label* and BEFORE *label* operands are also optional. However, if the data set, member, or z/OS UNIX file that is to receive the copied data is not empty, you must specify a destination for the copied data. Therefore, if you do

not want to use a label, you can substitute either the A (after) or B (before) line command as the destination of the copied data. However, a number indicating that the A or B command should be repeated cannot follow the line command. See the descriptions of these commands for information about them.

If the data set, member, or z/OS UNIX file is not empty and you do not specify a destination, a "MOVE/COPY Pending" message appears in the upper-right corner of the panel and the data is not copied. When you type a destination and press Enter, the data is copied.

2. Press Enter. If you entered the name of a member, data set, or z/OS UNIX file, the member, data set, or z/OS UNIX file is copied. Otherwise, the edit copy panel appears. If a range of line numbers is specified, only those lines are copied. See the previous example for more information.

See "Copying and moving data" on page 46 if you need more information.

### **Examples**

These steps show how you can copy data when you omit the member name and the ISPF editor panels appear:

1. Type COPY on the command line and specify the destination of the operation. The panel in Figure 111 shows you that the data is to be copied after line 000700, as specified by the A (after) line command.

| DIT P020136.PRIVATE.PLS(INTO) - 01.00 Columns 00001 000                         |     |
|---------------------------------------------------------------------------------|-----|
| ommand ===> copy Scroll ===> CS                                                 |     |
| ***** ********************************                                          | *** |
|                                                                                 |     |
| 00200 \$\$\$\$\$\$\$\$\$\$\$\$\$\$\$\$\$\$\$\$\$\$\$\$\$\$\$\$\$\$\$\$<br>00300 |     |
| 00400 THIS IS THE MEMBER INTO WHICH THE LINES ARE TO BE COPIED.                 |     |
| 00500                                                                           |     |
| 00600 ++                                                                        |     |
| 0700                                                                            |     |
| 00800                                                                           |     |
| 00900                                                                           |     |
| 01000                                                                           |     |
| 01100 ++                                                                        |     |
| 01200                                                                           |     |
| 01300 \$\$\$\$\$\$\$\$\$\$\$\$\$\$\$\$\$\$\$\$\$\$\$\$\$\$\$\$\$\$\$\$          |     |
| 01400                                                                           |     |
| ***** ********************************                                          | *** |
|                                                                                 |     |
| F1=Help F2=Split F3=Exit F5=Rfind F6=Rchange F7=Up                              |     |
| F8=Down F9=Swap F10=Left F11=Right F12=Cancel                                   |     |

Figure 111. Member before data is copied

2. When you press Enter, the Edit Copy panel appears. Specify the data you want copied.

The example in Figure 112 on page 231 copies the data set member named COPYFROM. Since you are using the Edit/View - Copy panel, you can also specify the first and last lines you want copied.

# COPY

| Menu                                 | RefList Utilities Help                                                                                             |         |
|--------------------------------------|----------------------------------------------------------------------------------------------------|---------|
| Command                              | ===> Edit/View - Copy                                                                                              |         |
| Proje<br>Group<br>Type               | ct PROJ1<br><u>USERID</u><br><u>CLIST</u> (Blank or pattern for member selec                                       | More: - |
| Data                                 | er Partitioned or Sequential Data Set, or z/OS UNIX file:<br>Set Name<br>e Serial (If not cataloged)               |         |
| Data Set                             | Password (If password protected)                                                                                   |         |
| First<br>Last                        | bers (Blank for entire member or seq. data set)<br>line<br>line<br>r type (Standard, ISPFstd, COBOL, or Rela       | ative)  |
| Data Con<br>- 1. E<br>2. AS<br>3. UT | CII                                                                                                    |         |
| F1=Help                              | Enter key to copy, enter End command to cancel copy.<br>F2=Split F3=Exit F7=Backward F8=Forward<br>ions F12=Cancel | F9=Swap |

Figure 112. Edit/View - Copy panel (ISRECPY1)

**3**. Figure 113 shows the contents of the COPYFROM member, which is copied into the original data set.

Figure 113. Contents of member to be copied

4. When you press Enter, the editor copies the data and displays a short message in the upper right side of the panel. Figure 114 on page 232 shows the result of the copy operation.

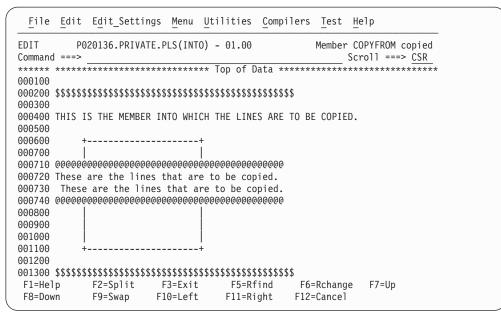

Figure 114. Member after data has been copied

# **CREATE**—Create Data

The CREATE primary command creates a member of a partitioned data set, a sequential data set, or z/OS UNIX file from the data you are editing.

If no options are specified with the CREATE command, the Edit/View - Create panel is displayed.

**Note:** If you are editing a z/OS UNIX file and you issue the CREATE command to create a new z/OS UNIX file, the file permissions for the new file are set to the same values as the file permissions of the file you are currently editing. If you are editing a sequential data set or member and you issue the CREATE command to create a new z/OS UNIX file, the file permissions are set to 700 (rwx-----).

## Syntax

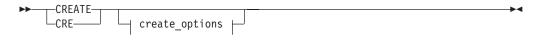

### create\_options:

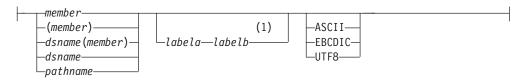

#### Notes:

1 If you don't specify the group of lines using labels, you must specify the group by using C or M line commands.

member

The name of the new member added to the partitioned data set currently

I

being edited. If you are using a concatenated sequence of libraries, the member is always written to the first library in the sequence.

#### labela, labelb

Labels identifying the start and end of the group of lines which are added to the new member.

For more information about using labels to identify a group of lines, see "Labels and line ranges" on page 65.

#### dsname(member)

The name of a different partitioned data set and new member name to be added to the partitioned data set. The data set name can be fully qualified or partially qualified.

#### dsname

The name of a different sequential data set to be added. The data set name can be fully qualified or partially qualified.

#### pathname

|

L

L

Т

The path name for a z/OS UNIX regular file to be created. (Also, see "Specifying z/OS UNIX pathnames with edit primary and macro commands" on page 18.)

#### ASCII, EBCDIC, UTF8

When one of these keywords is supplied, if the data is using a different character set to that designated by the keyword, the data being saved in the external file is converted to the character set designated by the keyword.

## Description

**Note:** CREATE adds a new member to a partitioned data set only if a member of the same name does not already exist. Use REPLACE if the member already exists.

To create a member of a partitioned data set, a sequential data set, or a z/OS UNIX file:

1. On the command line, type one of these commands:

CREATE member labela labelb CREATE (member) labela labelb CREATE dsname(member) labela labelb CREATE dsname labela labelb CREATE pathname labela labelb

The *member* operand is optional unless you specify a data set name. It represents the name of the member you want to create.

The *labela* and *labelb* operands specify the first and last lines in a group of lines used to create the new member, sequential data set, or z/OS UNIX file.

If you omit the *labela* and *labelb* operands, you must specify the lines by using either the C (copy) or M (move) line command. See the descriptions of these commands if you need more information about them.

If you omit the *labela* and *labelb* operands and do not enter one of the preceding line commands, a "CREATE Pending" message is displayed in the upper-right corner of the panel.

2. Press Enter. If you did not specify the name of the member, the name of another partitioned data set along with the member name, or the name of a z/OS UNIX file to be created, the Edit Create panel appears (see Figure 116 on page 235). Enter the member name on this panel and press Enter again. If you used either a pair of labels or a C line command, the data is copied from the

member that you are editing into the member that you are creating. If you used the M line command, however, the data is removed from the member that you are editing and placed in the member that you are creating.

If the data set specified does not exist, ISPF prompts you to see if the data set should be created. You can create the data set using the characteristics of the cataloged source data set as a model, or specify the characteristics for the new data set. You can suppress this function through the ISPF configuration table, causing any CREATE request for a nonexistent data set to fail.

See "Creating and replacing data" on page 45 if you need more information about the CREATE command.

## Examples

These steps show how you can create a new member when you omit the member name:

1. Type CREATE on the command line and specify which lines you want to copy or move into the new data set or member. The example in Figure 115 uses the MM (block move) line command to move a block of lines from the data.

| <u>F</u> ile <u>E</u> dit  | t E <u>d</u> it_Setti        | ngs <u>M</u> enu <u>U</u>    | tilities                | <u>C</u> ompilers | Test             | Help                                 |
|----------------------------|------------------------------|------------------------------|-------------------------|-------------------|------------------|--------------------------------------|
| EDIT l<br>Command ===>     | JSERSID.TEST(                | FROMDATA) -                  | 91.00                   |                   |                  | umns 00001 00072<br>Scroll ===> PAGE |
| ==MSG> -Warn<br>==MSG>     | ning- The UND                | O command is<br>it profile u | not avail<br>sing the c | able until        | you c            | 5                                    |
| 000200 This                | line will be                 | left in thi                  |                         |                   |                  |                                      |
| 000500 mat<br>000600 be    | terial to                    |                              |                         |                   |                  |                                      |
| 000900 This<br>001000 This | line will be<br>line will be | left in this<br>left in this | s member                | Data ****         | *****            | *****                                |
|                            |                              |                              |                         | Butu              |                  |                                      |
| F1=Help<br>F8=Down         | F2=Split<br>F9=Swap          | F3=Exit<br>F10=Left          | F5=Rfi<br>F11=Rig       |                   | Rchang<br>Cancel |                                      |

Figure 115. Member before new member is created

2. When you press Enter, the Edit/View Create panel (Figure 116 on page 235) appears. Type the name of a new member and press Enter. If you type the name of a member that already exists, an error message appears and the CREATE fails. The name of the member created for this example is TODATA.

# CREATE

| Menu RefList Utilities Help                                                                                                    |          |
|----------------------------------------------------------------------------------------------------|----------|
| Edit/View - Create<br>Command ===>                                                                                                    |          |
| Current" Data Set: PDFTDEV.USERSID.MSGGEN(FLMU00)                                                                                                   | +        |
| To ISPF Library:<br>Project PROJ1<br>Group USERID<br>Type CLIST<br>Member                                                                           |          |
| To Other Sequential Data Set, Partitioned Data Set Member, or z/OS UNIX fi<br>Name TEST(TODATA)<br>Volume Serial (If not cataloged)                 | le:<br>+ |
| Data Set Password (If password protected)                                                                                                    |          |
| Enter "/" to select option Data Conversion option<br>Specify pack option for "CREATE" Data Set 1. EBCDIC<br>2. ASCII<br>3. UTF-8                    |          |
| Press ENTER key to create. Enter END command to cancel create.<br>F1=Help F2=Split F3=Exit F7=Backward F8=Forward F9=Swap<br>F10=Actions F12=Cancel |          |

Figure 116. Edit/View Create panel (ISRECRA1)

**3**. Figure 117 shows the lines remaining in the original member after the specified lines were moved to the new member.

| <u>F</u> ile <u>E</u> dit  | Edit_Setting                                       | ıs <u>M</u> enu <u>U</u> | tilities <u>C</u> om  | oilers <u>T</u> est                                 | Help                                     |
|----------------------------|----------------------------------------------------|--------------------------|-----------------------|-----------------------------------------------------|------------------------------------------|
| Command ===>               | SERSID.TEST(FF                                     |                          |                       | S                                                   | TODATA created<br>croll ===> <u>PAGE</u> |
|                            | ing- The UNDO                                      | command is               | not available         | ***************<br>e until you ch<br>and RECOVERY O |                                          |
| 000100 This<br>000200 This | line will be l<br>line will be l                   | eft in thi eft in thi    | s member<br>s member  |                                                     |                                          |
| 001000 This                | line will be  <br>line will be  <br>************** | eft in thi               | s member              | ] *********                                         | *****                                    |
|                            |                                                    |                          |                       |                                                     |                                          |
|                            |                                                    |                          |                       |                                                     |                                          |
|                            |                                                    |                          |                       |                                                     |                                          |
|                            | 50 0 1                                             | 50 5 11                  |                       |                                                     |                                          |
| F1=Help<br>F8=Down         | F2=Split<br>F9=Swap                                | F3=Exit<br>F10=Left      | F5=Rfind<br>F11=Right | F6=Rchange<br>F12=Cancel                            | F7=Up                                    |

Figure 117. Member after new member has been created

4. Figure 118 on page 236 shows the contents of the new member. The data is renumbered only if both number mode and autonum mode are on. A source listing of the data is also recorded in the ISPF list data set for eventual printing if autolist mode is on. In this example, the lines have retained their original line numbers.

| File Edi                                  | t E <u>d</u> it_Settin | ngs <u>M</u> enu <u>U</u>    | tilities        | <u>C</u> ompilers | Test               | Help                                        |  |
|-------------------------------------------|------------------------|------------------------------|-----------------|-------------------|--------------------|---------------------------------------------|--|
| Command ===:                              |                        | ,                            |                 |                   |                    | umns 00001 00072<br>Scroll ===> <u>PAGE</u> |  |
| ==MSG> -Warı<br>==MSG>                    | ning- The UND          | ) command is<br>it profile u | not avai        | lable unti        | l you c            | •                                           |  |
| 000400   Th<br>000500   ma<br>000600   be | is is the<br>terial to |                              |                 |                   |                    |                                             |  |
| 000800 +                                  |                        |                              | Bottom of       | Data ****         | *****              | *****                                       |  |
|                                           |                        |                              |                 |                   |                    |                                             |  |
|                                           |                        |                              |                 |                   |                    |                                             |  |
| F1=Help<br>F8=Down                        | F2=Split<br>F9=Swap    | F3=Exit<br>F10=Left          | F5=Rf<br>F11=Ri |                   | =Rchang<br>=Cancel | e F7=Up                                     |  |

Figure 118. New member created

# **CUT**—Cut and Save Lines

The CUT primary command saves lines to one of 11 named clipboards for later retrieval by the PASTE command. The lines can be appended to lines already saved by a previous CUT command or can replace existing lines in a clipboard.

## Syntax

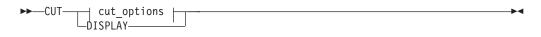

## cut\_options:

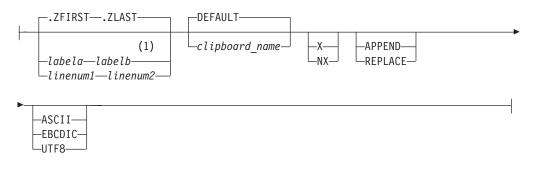

### Notes:

1 You can also specify the group of lines using C or M line commands.

### labela, labelb

Labels identifying the start and end of the group of lines the CUT command is to copy or move to the clipboard.

For more information about using labels to identify a group of lines, see "Labels and line ranges" on page 65.

I

## linenum1, linenum2

Relative line numbers identifying the start and end of the group of lines the CUT command is to copy or move to the clipboard.

### clipboard\_name

The name of the clipboard to use. If you omit this parameter, the ISPF default clipboard (named DEFAULT) is used. You can define up to ten additional clipboards. The size of the clipboards and number of clipboards might be limited by installation defaults.

- X Cut only lines that are excluded from the display.
- NX Cut only lines that are not excluded from the display.

## REPLACE

Replace existing data in the clipboard.

You can select REPLACE as the default by entering the EDITSET command on the editor command line. The default action depends on the setting specified in the panel displayed by the EDITSET. You should always specify REPLACE (or APPEND) in a macro because the user can change the default behavior.

#### APPEND

Add the data to the clipboard. You can select APPEND as the default by entering the EDITSET command on the editor command line. The default action depends on the setting specified in the panel displayed by the EDITSET. You should always specify APPEND (or REPLACE) in a macro because the user can change the default behavior.

### DISPLAY

|

T

T

I

Show a list of existing clipboards. From this list you can browse, edit, clear, or rename the clipboards.

## ASCII, EBCDIC, UTF8

When one of these keywords is supplied, if the data is using a different character set to that designated by the keyword, the data being placed in the clipboard is converted to the character set designated by the keyword and tagged as being in the designated character set.

# Description

CUT saves copies of lines from an edit session to a clipboard for later retrieval by the PASTE command. The lines are moved or copied from the session to the named clipboard. Lines are specified by either the C (Copy) or M (Move) line commands, CC or MM block line commands, or label names. If the C or CC line commands or labels are used to identify the lines, the lines are *copied* to the clipboard. If the M or MM line commands are used to identify the lines, the lines, the lines are copied to the clipboard and deleted from the edit session (in effect, *moving* them).

All lines in the edit session are copied to the clipboard if you do not specify the lines using a label range on the CUT command, or through the C or M commands.

If you specify a clipboard name, lines are copied to that clipboard. If the specified clipboard does not yet exist, it is created. ISPF provides a default clipboard named DEFAULT. You can use up to 10 other clipboards that you define. The defined clipboards exist as long as you are logged on to TSO and are deleted when you log off.

To browse, edit, clear, or rename any of the clipboards, use the DISPLAY keyword of the CUT command: CUT DISPLAY

# Examples

This command saves to the default clipboard all the lines in the current file from the current cursor position to the last line. These lines are appended to any lines that are already in the clipboard:

CUT .ZCSR .ZLAST APPEND

To save all the lines in the current file to a clipboard named USERC1, replacing any lines already in the clipboard: CUT .ZFIRST .ZLAST USERC1 REPLACE

This example assumes that you have APPEND set as the default behavior in the EDITSET command panel. Because all lines are copied by default, in this case you could omit the labels .ZFIRST and .ZLAST.

# **DEFINE**—Define a Name

The DEFINE primary command is used to:

- · Identify a macro that replaces a built-in command of the same name
- Identify programs that are edit macros
- Assign an alias to a macro or built-in command
- Make a macro or built-in command inoperable
- Reset an inoperable macro or built-in command
- · Disable a macro or built-in command

DEFINE is often used with the BUILTIN command.

## Syntax

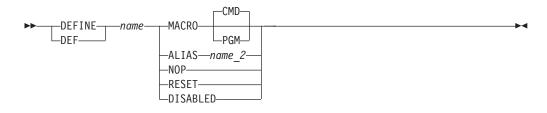

*name* The name for the command.

#### MACRO CMD

Identifies the name you are defining as a command language (CLIST or REXX exec) macro, which is called in the same way as using the SELECT service CMD keyword with a percent symbol (%) preceding the command. That means that you can specify only CLISTs or REXX EXECs.

#### MACRO PGM

Identifies the name that you are defining as a program (load module) macro.

#### ALIAS name\_2

Identifies the name you are defining as an alias of another name, with the

same characteristics. If *name\_2* is already an alias, the editor replaces it with the command for which it is an alias. Therefore, it is not possible to have an alias of an alias.

**NOP** Makes the name that you are defining and all of its aliases inoperable until you reset them with RESET. Therefore, when the name or an alias of the name is called, nothing is processed. NOP is similar to DISABLED, except that disabled names cannot be reset by the RESET operand.

#### RESET

Resets the most recent definition of the name that you are defining to the status in effect before that definition. For example, RESET makes inoperable names operable again.

#### DISABLED

Disables the name you are defining and all of its aliases until you completely exit the editor and return to the ISPF Primary Option Menu. Therefore, when the name or an alias of the name is entered, nothing is processed. A disabled command or macro cannot be restored by the RESET operand. To disable RESET, use delimiters around 'RESET' to distinguish it from the keyword.

## Description

The effects of a DEFINE command remain until you either issue DEFINE RESET or exit from the editor. You enter the editor when you select option 2, and you do not exit the editor until you return to the ISPF Primary Option Menu. Therefore, if you edit several members of a partitioned data set, one DEFINE at the beginning affects them all.

To temporarily override the DEFINE command, use the BUILTIN command.

# Stacking DEFINE commands

Except for the DISABLED operand, the DEFINE operations are stacked. The RESET operand unstacks them. For example:

DEFINE A alias FIND DEFINE A alias COPY DEFINE A alias SAVE

stacks three definitions of A. Only the last one is effective. Here, A would be defined as SAVE.

This operation: DEFINE A RESET

removes one command from the stack, making the previous command effective. In the preceding example, A would now be defined as COPY.

# **Examples**

To define the name IJKDOIT as a CLIST or REXX macro, enter: DEFINE IJKDOIT MACRO

To define the name SETITUP as a program macro, enter: DEFINE SETITUP MACRO PGM

## DEFINE

To define the name DOIT as an alias of the macro IJKDOIT, enter: DEFINE DOIT ALIAS IJKDOIT

To define the name SAVE to have no effect, enter: DEFINE SAVE NOP

To reset the definition of the name SAVE, enter: DEFINE SAVE RESET

To define the name FINDIT as disabled, enter: DEFINE FINDIT DISABLED

# **DELETE**—Delete Lines

The DELETE primary command deletes lines from the data you are editing.

**Note:** As a precaution against error, there is no DELETE ALL command. To delete all lines, see "Description."

# Syntax

| ▶ DELETE |                       | ——X——— | <br>► |
|----------|-----------------------|--------|-------|
| L_DEL    | _labela—labelb_       |        |       |
|          | └─ALL──labela──labell | ,      |       |

- ALL Specifies that all selected lines are deleted. The DELETE command, unlike FIND, CHANGE, and EXCLUDE, does not accept NEXT, FIRST, PREV, or LAST. ALL is required to emphasize that NEXT is not the default.
- X Restricts the lines deleted to those that are excluded.
- NX Restricts the lines deleted to those that are not excluded.
- labela, labelb

Labels identifying the start and end of the group of lines which are deleted, including the lines with the labels. To delete one line, enter the same label twice.

For more information about using labels to identify a group of lines, see "Labels and line ranges" on page 65.

# Description

To delete all lines, do one of these:

- To delete all lines by using the editor-defined labels: DELETE ALL .ZFIRST .ZLAST
- To delete all lines by first resetting any excluded lines to make them not excluded, and then deleting all lines that are not excluded: RESET; DELETE ALL NX

## Examples

In the examples that follow, *.labela* and *.labelb* represent the two labels that show the range of lines to be deleted.

• To delete all excluded lines:

DELETE ALL X

- To delete all not excluded lines: DELETE ALL NX
- To delete all excluded lines within a range: DELETE .labela .labelb X
- To delete all not excluded lines within a range: DELETE .labela .labelb NX
- To delete all lines within a range: DELETE .labela .labelb

You can more easily determine which lines to delete in a large data set by excluding lines that meet some criterion, or by leaving all lines that meet the criterion non-excluded. Then, with DELETE you can delete many lines. For example, to delete all blank lines in a data set, type these commands on the command line and press Enter after each one:

- First, reset all excluded lines: RESET X
- 2. Then, exclude lines containing characters that are not blanks: EXCLUDE ALL P'¬'
- Finally, delete the non-excluded lines, which contain only blanks: DEL ALL NX

Another way to do the same thing is this:

- 1. First, exclude all lines: EXCLUDE ALL
- 2. Then, find all lines containing a character that is not a blank: FIND ALL P'¬'
- Finally, delete the remaining excluded lines, which contain only blanks: DEL ALL X

# EDIT—Edit from within an Edit Session

The EDIT primary command allows you to edit another sequential data set, partitioned data set member, or z/OS UNIX file during your current edit session.

# Syntax

member

A member of the ISPF library or other partitioned data set you are currently editing. You may enter a member pattern to generate a member list.

# Description

Editing one data set or member while you are already editing another is called *recursive editing*. To edit another data set, member, or z/OS UNIX file during your current edit session:

- 1. On the command line, type:
  - EDIT

or

EDIT member

Here, *member* represents the name of a member of the partitioned data set you are editing. The member operand is optional.

2. Press Enter.

If you specified a member name, the current library concatenation sequence finds the member. The member is displayed for editing.

If you do not specify a member name, the Edit Command Entry panel, which is identical to the regular Edit Entry panel, appears. You can enter the name of any sequential, partitioned data set, or z/OS UNIX file to which you have access. When you press Enter, the data set, member, or z/OS UNIX file is displayed for editing.

The editor suspends your initial edit session until the second-level edit session is complete. Editing sessions can be nested until you run out of storage.

**3**. To exit from a nested edit session, enter an END or CANCEL command. The current edit session resumes.

## Examples

These steps show the use of the EDIT primary command:

1. Assume that you are editing a member named @INDEX and you need to edit a member in another data set. So, you enter the EDIT command on the command line, omitting the member operand, as shown in Figure 119.

| File Edit Edit_Settings Menu Utilities Compilers Test Help                                                                                |
|----------------------------------------------------------------------------------------------------|
| DIT ISP.SISPSAMP(@INDEX) - 01.00 Columns 00001 0007                                                                                       |
| ommand ===> edit Scroll ===> PAG                                                                                                    |
| 00302 that file.                                                                                                    |
| 00303 ISRONLY – Sample Edit Macro                                                                                                    |
| 00304 **********************************                                                                                                  |
| 00305 * PDF Sample Programs for Creating Translate Tables                                                                                 |
| 00306 **********************************                                                                                                  |
| 00307 ISRAPLTT - A sample assembler module for creating your own set of                                                                   |
| 00308 translate tables. It contains the values for a 3278/3279                                                                            |
| 00309 APL English terminal.                                                                                                    |
| 00310 ISROWNTT - A sample assembler module for creating your own set of<br>00311 translate tables. It contains the values for a 3278/3279 |
| 00312 English terminal.                                                                                                    |
| 00312 English terminar.<br>00313 **********************************                                                                       |
| 00314 * PDF Samples for Programming Languages                                                                                             |
| 00315 ************************************                                                                                                |
| 00316 ISRASM – Sample assembler program                                                                                                   |
| 00317 ISRCOBOL - Sample cobol program                                                                                                    |
| 00318 ISRFORT – Fortran test program                                                                                                    |
| 00319 ISRPLI – Sample PL/I program                                                                                                    |
| F1=Help F2=Split F3=Exit F5=Rfind F6=Rchange F7=Up                                                                                        |
| F8=Down F9=Swap F10=Left F11=Right F12=Cancel                                                                                             |

Figure 119. EDIT primary command example

2. When you press Enter, the Edit Command Entry panel (Figure 120 on page 243) appears. On this panel, you enter the name of the partitioned data set and member that you want to edit:

| Menu RefList RefMode Utilities                                                                           | lorkstation Help                                                                                                    |
|----------------------------------------------------------------------------------------------------|----------------------------------------------------------------------------------------------------|
| Edit Command Command ===>                                                                                | d - Entry Panel                                                                                                    |
| ISPF Library:<br>Project <u>PDFTDEV</u><br>Group <u>USERSID</u><br>Type <u>MSGGEN</u><br>Member (Blank   |                                                                                                    |
| Other Partitioned, Sequential or VSAM<br>Name 'ISP.SISPSAMP(ISRBO)<br>Volume Serial (If not ca           | ()' +                                                                                                    |
| Workstation File:<br>File Name                                                                           |                                                                                                    |
| Initial Macro<br>Profile Name<br>Format Name<br>Data Set Password<br>Record Length<br>Line Command Table | Options<br>/ Confirm Cancel/Move/Replace<br>_ Mixed Mode<br>_ Edit on Workstation<br>_ Preserve VB record length<br>_ |
| F1=Help F2=Split F3=Exit<br>F9=Swap F10=Actions F12=Cancel                                               | F4=Expand F7=Backward F8=Forward                                                                                      |

Figure 120. Edit Command Entry panel (ISREDM03)

**3**. When you press Enter again, the member is displayed for editing, as shown in Figure 121:

| <u>File</u>       | dit E <u>d</u> it_Setti | ngs <u>M</u> enu <u>U</u> | tilities | <u>Compilers</u> | Test    | Help                     |          |
|-------------------|-------------------------|---------------------------|----------|------------------|---------|--------------------------|----------|
| EDIT<br>Command = | ISP.SISPSAMP(<br>==>    | ISRBOX) - 01              | .00      |                  |         | umns 0000:<br>Scroll === |          |
|                   | ****                    |                           |          |                  |         |                          | ******   |
|                   | arning- The UND         |                           |          |                  |         |                          |          |
|                   | your ed                 |                           | 0        |                  |         |                          |          |
|                   | AUTION- Profile         |                           |          |                  |         |                          | or       |
| ==MSG>            |                         | mber, but wi              |          |                  |         |                          |          |
| 000001 /*         | ************            | ********                  | *******  | **********       | ******  | *******                  |          |
|                   | 5694-A01 (C) C          |                           | CODD 100 | E 2004           |         |                          | */<br>*/ |
| 000003 /*         | ( )                     | JPIRIGHI IDM              | CURP 199 | 5, 2004          |         |                          | */       |
|                   | ISRBOX - Draw           | a box with i              | te unnon | loft compor      |         | 0                        | */       |
|                   | Curso                   |                           | rs upper | Tert corner      | αι ιπ   | e                        | */       |
| 0000007 /*        |                         | posicion                  |          |                  |         |                          | */       |
|                   | *****                   | *********                 | *******  | *********        | ******  | ********                 | ,        |
|                   | REDIT MACRO             |                           |          |                  |         |                          |          |
|                   | REDIT (ROW,COL)         | = CURSOR                  |          | /* Get cur       | rsor po | sition                   | */       |
| 000011            | (101,002)               | 00110011                  |          | ,                | 00. p0  | 0.0.0                    | '        |
|                   | PEXEC CONTROL E         | RRORS RETURN              |          | /* No macr       | o erro  | r panel                  | */       |
| 000013            |                         |                           |          | /* Draw bo       |         |                          | ,        |
|                   | F2=Split                | F3=Exit                   |          |                  |         |                          | ,        |
|                   | F9=Swap                 |                           |          | ght F12=         |         |                          |          |
|                   |                         |                           |          | 5                |         |                          |          |

Figure 121. Nested member editing example

# EDITSET—Display the Editor Settings Dialog

The EDITSET and EDSET primary commands cause the Editor Settings dialog to begin, enabling you to modify Editor settings.

# **Syntax**

```
EDITSET_____EDSET_____
```

# Description

The EDITSET primary command enables you to modify the Editor settings.

# The Edit and View Settings panel

Entering the EDITSET or EDSET primary commands, or choosing the Edit\_Settings action bar item causes the panel shown in Figure 122 to display:

Edit and View Settings More: + Settings for current and future Edit and View sessions: User session initial macro . . . . . . . . . . Maximum initial storage allowed for Edit and View  $\ .$  . 0 Target line for Find/Change/Exclude string . . . . . 2 Enter "/" to select option Always position Find/Change/Exclude string to target line Remove action bars in ISPF edit and view panels Force ISRE776 if RCHANGE passed arguments CUT default . . 2 1. Append PASTE default . . 2 1. Delete 2. Replace 2. Keep Settings for future sessions. Select Apply Setting Immediately for the setting to affect the current session as well. Enter "/" to select option Command ===> \_ F2=Split F3=Exit F7=Backward F8=Forward F1=Help F9=Swap F12=Cancel

Figure 122. Edit and View Settings panel (ISREDSET)

The fields on the panel are as follows:

#### User session initial macro

You can specify a macro to be run before you begin editing your sequential data set or any member of a partitioned data set. This initial macro allows you to set up a particular editing environment for the Edit session you are beginning. This initial macro runs in addition to any IMACRO value in your profile.

#### Maximum initial storage allowed for Edit and View

The maximum amount of storage that edit and view use when initially loading the data into the edit or view session. This number is in kilobytes and is rounded to the nearest 128 KB value. If you set a limit on the initial amount of storage allowed, and a session requires more than that amount, the data is shown in BROWSE mode instead of edit or view.

A value of zero indicates that the edit session should not impose any limits on initial storage used. If this value is zero and there is not enough storage to load the data, a program error can result.

## Target line for Find/Change/Exclude string

This indicates the line of the edit data display to which the target line of a FIND, CHANGE, or EXCLUDE command should be positioned. The value can be from 1 to 99, the default is 2. If the value specified is greater than the last line of the display, the target line is positioned to the last line of the display.

## Always position Find/Change/Exclude string to target line

This determines whether the editor always positions the target line of a FIND, CHANGE, or EXCLUDE command to the target line specified in the "Target line for found/changed/excluded string" field, or only position the string if it is not currently on the display. The default is to only position the line if it is not on the current display.

# Remove action bars in ISPF edit and view panels

If this field is selected, the action bars in the edit or view panels are not shown. This field affects only those panels that are included in ISPF, and has no effect on customized edit panels or edit panels provided with products other than ISPF.

## Force ISRE776 if RCHANGE passed arguments

If this field is selected then EDIT will ensure that when RCHANGE is issued from a PF key, it does not try to process input from the command line. In this case RCHANGE will treat anything that you type on the command line as an invalid parameter and will return an error message ISRE776. For more information, see "Edit commands and PF key processing" on page 15.

## CUT default

# Append

If data exists on the clipboard, append the new data being cut to the end of the existing data.

# Replace

If data exists on the clipboard, replace it with the new data being cut.

# PASTE default

Delete Remove the data from the clipboard after it has been pasted.

**Keep** Do not remove the data from the clipboard after it has been pasted. This allows for data to be pasted multiple times.

# Confirm Cancel/Move/Replace

When you select this field with a "/", a confirmation panel displays when you request one of these actions, and the execution of that action would result in data changes being lost or existing data being overwritten.

- For MOVE, the confirm panel is displayed if the data to be moved exists. Otherwise, an error message is displayed.
- For REPLACE, the confirm panel is displayed if the data to be replaced exists. Otherwise, the REPLACE command functions like the edit CREATE command, and no confirmation panel is displayed.
- For CANCEL, the confirmation panel is displayed if any data changes have been made, whether through primary commands, line commands, or typing.

**Note:** Any commands or data changes pending at the time the CANCEL command is issued are ignored. Data changes are "pending" if changes

have been made to the displayed edit data, but no interaction with the host (ENTER, PF key, or command other than CANCEL) has occurred. If no other changes have been made during the edit session up to that point, the confirmation panel is not displayed.

### **Apply Setting Immediately**

Controls whether a change in the setting applies to the current edit session (immediately) or on the next edit session.

### Preserve VB record length

You can select this option to cause the editor to store the original length of each record in variable-length data sets and when a record is saved, the original record length is used as the minimum length for the record.

### Apply Setting Immediately

Controls whether a change in the setting applies to the current edit session (immediately) or on the next edit session.

## Examples

These steps show the use of the EDITSET primary command:

1. Assume that you are editing a member named PGM8 and you want to change the setting for Confirming a Cancel, Move, or Replace action. So, you enter the EDITSET command on the command line as shown in Figure 123.

|            | A - [24x80]                          |                  |                   |             |                      |              | ]            |
|------------|--------------------------------------|------------------|-------------------|-------------|----------------------|--------------|--------------|
|            | <u>T</u> ransfer Ap <u>p</u> earance |                  |                   |             |                      |              |              |
| <u> </u>   | it E <u>d</u> it_Setti               | ngs <u>M</u> enu | <u>U</u> tilities | <u>C</u> or | npilers <u>T</u> est | <u>H</u> elp |              |
| EDIT       | P020136.PRIVA                        | TE.PLS(PGM8      | 3) - 01.00        |             | Colu                 | mns 00001    |              |
| ***** ***  | *****                                | ********         | * Top of Da       | ta '        | ****                 | ******       | *****        |
| 000100 /*  | REXX */                              |                  |                   |             |                      |              |              |
| 000200 ARG | FIRST LAST                           |                  |                   | /*          | SET ARGUMENTS        |              | */           |
|            | FIRST > LAST                         |                  |                   |             | IF 'FIRST'           |              |              |
| =COLS>     | -+1+                                 | 2 +              | -3+               | 4           | + 5 + -              | 6+           | 7 -          |
| 000400 THE | N                                    |                  |                   | /*          | THAN 'LAST',         |              | */           |
| 000500 D   | 0                                    |                  |                   | /*          | AND                  |              | */           |
| 000600     | IF TEMP = FIR                        | ST               |                   | /*          | IF 'TEMP' I          | S EQUAL      | */           |
| 000700     | THEN                                 |                  |                   | /*          | TO 'FIRST',          | THEN         | */           |
| 00800      | FIRST = LAS                          | Т                |                   | /*          | SET FIRST            | EQUAL        | */           |
| 000900     | ELSE                                 |                  |                   | /*          | TO 'LAST'            | , OTHERWIS   | SE */        |
| 001000     | LAST = TEMP                          |                  |                   | /*          | SET 'LAST            | , EQUAL      | */           |
| 001100 E   | ND                                   |                  |                   | /*          | TO TEMP              |              | */           |
| 001200 END |                                      |                  |                   | /*          |                      |              | */           |
| ***** ***  | *****                                | ********         | Bottom of         | Data        | a ***********        | *******      | *****        |
|            |                                      |                  |                   |             |                      |              |              |
|            |                                      |                  |                   |             |                      |              |              |
|            |                                      |                  |                   |             |                      |              |              |
|            | => <u>editset</u>                    |                  |                   |             |                      | croll ===>   | > <u>CSR</u> |
|            | F2=Split                             |                  |                   |             |                      | F7=Up        |              |
| F8=Down    | F9=Swap                              | F10=Left         | F11=Rig           | ht          | F12=Cancel           |              |              |
|            |                                      |                  |                   |             |                      |              | 22/02        |

Figure 123. EDITSET primary command example

- 2. When you press Enter, the Edit and View Settings panel (Figure 122 on page 244) appears.
- **3**. If necessary, scroll down to display the Confirm Cancel/Move/Replace field. Enter or remove the slash mark in the Confirm Cancel/Move/Replace field to make the setting as you want it to be.

# **END**—End the Edit Session

The END primary command ends the editing of the current sequential data set or partitioned data set member.

# **Syntax**

►►—END-

# Description

To end an edit session by using END, either:

- Enter END on the command line, or
- Press a function key to which END is assigned. The default setting is F3

If no aliases have been defined for END, the editor's response to END depends on:

- · Whether changes were made to the data during your current edit session
- If changes were made, whether SAVE was entered after the last change
- The setting of number mode, autonum mode, stats mode, autolist mode, and autosave mode in the edit profile
- Whether you were editing a member that was an alias of another member

For additional explanation, see "Ending an edit session" on page 13.

# Examples

To end the current edit session:

- 1. On the command line, type: END
- 2. Press Enter.

# EXCLUDE—Exclude Lines from the Display

The EXCLUDE primary command hides lines that contain a search string from view and replaces them with a dashed line. To see the lines again, you enter either the FLIP, RESET or RESET EXCLUDED command.

# Syntax

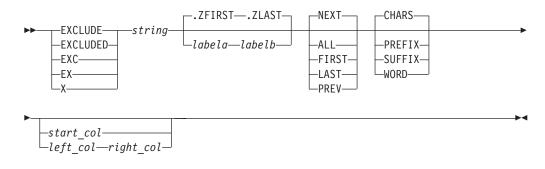

# EXCLUDE

*string* The search string you want to exclude. See "Finding, seeking, changing, and excluding data" on page 49.

#### labela, labelb

Labels identifying the start and end of the group of lines which the EXCLUDE command is to search.

For more information about using labels to identify a group of lines, see "Labels and line ranges" on page 65.

- **NEXT** Starts at the first position after the current cursor location and searches ahead to find the next occurrence of string.
- **ALL** Starts at the top of the data and searches ahead to find all occurrences of string.
- **FIRST** Starts at the top of the data and searches ahead to find the first occurrence of string.
- **LAST** Starts at the bottom of the data and searches backward to find the last occurrence of string.
- **PREV** Starts at the current cursor location and searches backward to find the previous occurrence of string.

#### CHARS

Locates string anywhere the characters match.

#### PREFIX

Locates string at the beginning of a word.

#### SUFFIX

Locates string at the end of a word.

#### WORD

String is delimited on both sides by blanks or other non-alphanumeric characters.

#### start\_col

The first column to be included in the range of columns to be searched. When you specify only one column, the editor finds the string only if the string starts in the specified column.

*left\_col* Number of the first column the EXCLUDE command is to search.

### right\_col

Number of the last column the EXCLUDE command is to search.

## Note:

- 1. For more information about restricting the search to only a portion of each line, see "Limiting the search to specified columns" on page 59.
- 2. The EXCLUDE command allows you to control the starting point and the direction of the search by positioning the cursor and using either the NEXT or PREV operand. For more information, see "Starting point and direction of the search" on page 57.

## Description

You can use the EXCLUDE command with the FIND and CHANGE commands to find a search string, change it, and exclude the line that contains the string from the panel.

To exclude the next non-excluded line that contains the letters ELSE without specifying any other qualifications:

1. On the command line, type: EXCLUDE ELSE

- 2. Press Enter. Since no other qualifications were specified, the letters ELSE can be:
  - Uppercase or a mixture of uppercase and lowercase
  - At the beginning of a word (prefix), the end of a word (suffix), or the entire word (word)
  - Anywhere within the current boundaries

To exclude the next line that contains the letters ELSE, but only if the letters are uppercase:

1. On the command line, type:

EXCLUDE C'ELSE'

2. Press Enter. This type of exclusion is called a character string exclusion (note the C that precedes the search string) because it excludes the next line that contains the letters ELSE only if the letters are found in uppercase. However, since no other qualifications were specified, the exclusion occurs no matter where the letters are found on a non-excluded line, as outlined in the previous list.

For more information, including other types of search strings, see "Finding, seeking, changing, and excluding data" on page 49.

## **Examples**

The example shown here excludes the first non-excluded line in the data set that contains the letters ELSE. However, the letters must occur on or between lines labeled .E and .S and they must be the first four letters of a word: EXCLUDE ELSE .E .S FIRST PREFIX

The example shown here excludes the last non-excluded line in the data set that contains the letters ELSE. However, the letters must occur on or between lines labeled .E and .S and they must be the last four letters of a word. EXCLUDE ELSE .E .S LAST SUFFIX

The example shown here excludes the first non-excluded line that immediately precedes the cursor position and that contains the letters ELSE. However, the cursor must not be positioned ahead of the lines labeled .E and .S. Also, the letters must occur on or between lines labeled .E and .S; they must be standalone characters (not part of any other word); and they must exist within columns 1 and 5: EXCLUDE ELSE .E .S PREV WORD 1 5

# FIND—Find a Data String

The FIND primary command locates one or more occurrences of a search string.

## Syntax

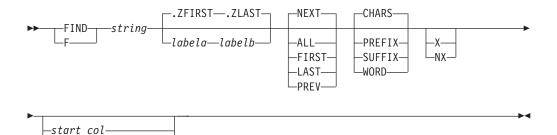

strives. The second string you want to find. See "Finding cooling sharesi

*string* The search string you want to find. See "Finding, seeking, changing, and excluding data" on page 49.

#### labela, labelb

-left col—right col-

Labels identifying the start and end of the group of lines which FIND is to search.

For more information about using labels to identify a group of lines, see "Labels and line ranges" on page 65.

- **NEXT** Starts at the first position after the current cursor location and searches ahead to find the next occurrence of string.
- **ALL** Starts at the top of the data and searches ahead to find all occurrences of string.
- **FIRST** Starts at the top of the data and searches ahead to find the first occurrence of string.
- **LAST** Starts at the bottom of the data and searches backward to find the last occurrence of string.
- **PREV** Starts at the current cursor location and searches backward to find the previous occurrence of string.

#### CHARS

Locates string anywhere the characters match.

#### PREFIX

Locates string at the beginning of a word.

### SUFFIX

Locates string at the end of a word.

### WORD

String is delimited on both sides by blanks or other non-alphanumeric characters.

**X** Scans only lines that are excluded from the display.

NX Scans only lines that are not excluded from the display.

#### start\_col

The first column to be included in the range of columns to be searched. When you specify only one column, the editor finds the string only if the string starts in the specified column.

*left\_col* Number of the first column the FIND command is to search.

#### right\_col

Number of the last column the FIND command is to search.

## Note:

- 1. For more information about restricting the search to only a portion of each line, see "Limiting the search to specified columns" on page 59.
- 2. The FIND command allows you to control the starting point and the direction of the search by positioning the cursor and using either the NEXT or PREV operand. For more information, see "Starting point and direction of the search" on page 57.

# Description

You can use the FIND command with the EXCLUDE and CHANGE commands to find a search string, change it, and exclude the line that contains the string from the panel.

To find the next occurrence of the letters ELSE without specifying any other qualifications:

- 1. On the command line, type: FIND ELSE
- 2. Press Enter. Since no other qualifications were specified, the letters ELSE can be:
  - Uppercase or a mixture of uppercase and lowercase
  - At the beginning of a word (prefix), the end of a word (suffix), or the entire word (word)
  - In either an excluded or a non-excluded line
  - Anywhere within the current boundaries

To find the next occurrence of the letters ELSE, but only if the letters are uppercase:

- On the command line, type: FIND C'ELSE'
- 2. Press Enter. This type of search is called a character string search (note the C that precedes the search string) because it finds the next occurrence of the letters ELSE only if the letters are in uppercase. However, since no other qualifications were specified, the letters can be found anywhere in the data set or member, as outlined in the preceding list.

For more information, including other types of search strings, see "Finding, seeking, changing, and excluding data" on page 49.

# **Examples**

The example shown here finds the first occurrence in the data set of the letters ELSE. However, the letters must occur on or between lines labeled .E and .S and they must be the first four letters of a word: FIND ELSE .E .S FIRST PREFIX

The example shown here finds the last occurrence in the data set of the letters ELSE. However, the letters must occur on or between lines labeled .E and .S; they must be the last four letters of a word; and they must be found in an excluded line.

FIND ELSE .E .S LAST SUFFIX X

The example shown here finds the first occurrence of the letters ELSE that immediately precedes the cursor position. However, the cursor must not be positioned ahead of the lines labeled .E and .S. The letters must occur on or

between lines labeled .E and .S; they must be standalone characters (not part of any other word); they must be found in a non-excluded line; and they must exist within columns 1 and 5:

FIND ELSE .E .S PREV WORD NX 1 5

# FLIP—Reverse Exclude Status of Lines

The FLIP primary command reverses the exclude status of a specified group of lines or of all the lines in a file, including data, information, message, and note lines.

# **Syntax**

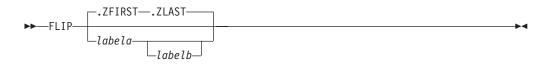

## labela, labelb

Labels identifying the start and end of the group of lines for which FLIP is to reverse the exclude status. If *labelb* is not supplied, then the single line identified by *labela* is flipped.

For more information about using labels to identify a group of lines, see "Labels and line ranges" on page 65.

# Description

The FLIP primary command reverses the exclude status of a range of lines you specify with labels. It can also reverse the exclude status of all the lines in a file. FLIP excludes all lines that are currently visible, and makes all excluded lines visible. For example, if you have used the 'X ALL;FIND ALL xyz' command to find lines containing a string (xyz), you can use FLIP to see the lines which do not contain the string.

The range is optional. If no range is specified, the exclude status is reversed for all of the lines in the file.

To reverse the exclude status of all the lines in a file:

- 1. Enter this command on the command line: FLIP
- 2. Press Enter.

All the excluded lines in the file are displayed, and all the previously displayed lines are excluded.

To reverse the exclude status of a range of lines:

1. Enter this command on the command line:

FLIP .A .B

Actual values are substituted for .a and .b and can be defined by an edit macro or by the user.

2. Press Enter.

All the lines with the specified range that were previously excluded are displayed, and all the lines within the specified range that were displayed are excluded.

# **Examples**

In the example shown in Figure 124, the edit session contains 10 lines:

|                                                                                                  | ion A - [2                                                                                       |                                                                                                    |                                                                                                    |                                                              |                   |                         |                    |       |
|--------------------------------------------------------------------------------------------------|--------------------------------------------------------------------------------------------------|----------------------------------------------------------------------------------------------------|----------------------------------------------------------------------------------------------------|--------------------------------------------------------------|-------------------|-------------------------|--------------------|-------|
|                                                                                                  |                                                                                                  |                                                                                                    |                                                                                                    | on As <u>s</u> ist <u>W</u> ind                              |                   |                         |                    |       |
| <u>F</u> ile                                                                                     | <u>E</u> dit                                                                                     | E <u>d</u> it_Sett                                                                                                    | ings <u>M</u> enu                                                                                                    | <u>U</u> tilities                                            | <u>C</u> ompilers | <u>T</u> est <u>I</u>   | <u>H</u> elp       |       |
| 000001<br>000002<br>000003<br>000004<br>000005<br>000006<br>000007<br>000008<br>000009<br>000009 | ******<br>FLIP e<br>FLIP e<br>FLIP e<br>FLIP e<br>FLIP e<br>FLIP e<br>FLIP e<br>FLIP e<br>FLIP e | <pre>********** xample lin xample lin xample lin xample lin xample lin xample lin xample lin xample lin xample lin xample lin xample lin</pre> | e number 000<br>e number 000<br>e number 000<br>e number 000<br>e number 000<br>e number 000<br>e number 000<br>e number 000<br>e number 000<br>e number 000 | 0002<br>0003<br>0004<br>0005<br>0006<br>0007<br>0008<br>0009 | ta ********       | *****                   |                    | ****  |
| Command<br>F1=Hel<br>F8=Down                                                                     | р                                                                                                | F2=Split<br>F9=Swap                                                                                                    | F3=Exit<br>F10=Left                                                                                                    | F5=Rfi<br>F11=Rig                                            |                   | Sc<br>Rchange<br>Cancel | roll ===><br>F7=Up | CSR   |
|                                                                                                  |                                                                                                  |                                                                                                    |                                                                                                    | -                                                            |                   |                         |                    | 14/03 |

Figure 124. Example of data set

After excluding lines 4 through 7, the data set looks like Figure 125 on page 254:

| er Session A - [                                           | 24x80]                                 |                  |                                  |                               |                |
|------------------------------------------------------------|----------------------------------------|------------------|----------------------------------|-------------------------------|----------------|
| <u>File E</u> dit <u>T</u> ran                             | sfer Ap <u>p</u> earance               | Communication    | n As <u>s</u> ist <u>W</u> indow | <u>H</u> elp                  |                |
| <u>F</u> ile <u>E</u> dit                                  | E <u>d</u> it_Settir                   | ngs <u>M</u> enu | <u>U</u> tilities <u>C</u> om    | npilers <u>T</u> est <u>H</u> | lelp           |
| EDIT PC<br>****** ******<br>000001 FLIP e<br>000002 FLIP e | xxxxxxxxxxxxxxxxxxxxxxxxxxxxxxxxxxxxxx | number 000       | 001                              | Columr<br>*************       | ns 00001 00072 |
| 000003 FLIP e<br><br>000008 FLIP e<br>000009 FLIP e        | example line                           | number 000       | 008                              | - 4 Line(s)                   | not Displayed  |
| 000010 FLIP e                                              |                                        |                  |                                  | l *************               | ***********    |
|                                                            |                                        |                  |                                  |                               |                |
|                                                            |                                        |                  |                                  |                               |                |
| Command ===>                                               |                                        |                  |                                  | Scr                           | roll ===> CSR  |
| F1=Help                                                    | F2=Split                               | F3=Exit          | F5=Rfind                         | F6=Rchange                    | F7=Up          |
| F8=Down                                                    | F9=Swap                                | F10=Left         | F11=Right                        | F12=Cancel                    | ·              |

Figure 125. Example of data set with excluded lines

After executing FLIP, all previously excluded lines are shown. All previously visible lines are excluded, as shown in Figure 126.

| er Sessior                                                                                  | ו A - [24                                                                                                    | x80]                                                     |                                              |                                                     |                 |              |        |      |                                   |                |                |      |
|---------------------------------------------------------------------------------------------|----------------------------------------------------------------------------------------------------|----------------------------------------------------------|----------------------------------------------|-----------------------------------------------------|-----------------|--------------|--------|------|-----------------------------------|----------------|----------------|------|
|                                                                                             |                                                                                                    |                                                          | ance <u>C</u> om                             |                                                     |                 |              |        |      |                                   |                |                |      |
| <u> </u>                                                                                    | dit                                                                                                    | E <u>d</u> it_Se                                         | ttings                                       | <u>M</u> enu                                        | <u>U</u> tiliti | les <u>C</u> | ompile | ers  | <u>T</u> est                      | <u>H</u> elp   |                |      |
| EDIT<br>****** **<br><br>000004 FL<br>000005 FL<br>000006 FL<br>000007 FL<br><br>******* ** | IP example in the second second secon | ample 1:<br>ample 1:<br>ample 1:<br>ample 1:<br>ample 1: | ine numb<br>ine numb<br>ine numb<br>ine numb | *******<br>er 0000<br>er 0000<br>er 0000<br>er 0000 | Top of<br>      |              | ****   | 3    | Colu<br>*****<br>Line(s<br>Line(s | ) not<br>) not | Displ<br>Displ | ayed |
| Command =                                                                                   | ==> _                                                                                                    |                                                          |                                              |                                                     |                 |              |        |      | S                                 | croll          | ===>           | CSR  |
| F1=Help                                                                                     |                                                                                                    | F2=Spli                                                  | t F3                                         | =Exit                                               | F5=             | -Rfind       |        |      | change                            |                |                |      |
| F8=Down                                                                                     |                                                                                                    | F9=Swap                                                  | F10                                          | =Left                                               | F11=            | -Right       | F      | 12=C | ancel                             |                |                |      |
|                                                                                             |                                                                                                    |                                                          |                                              |                                                     |                 |              |        |      |                                   |                |                |      |

Figure 126. Example of data set using FLIP on excluded lines

# **HEX**—Display Hexadecimal Characters

The HEX primary command sets hexadecimal mode, which determines whether data is displayed in hexadecimal format.

# Syntax

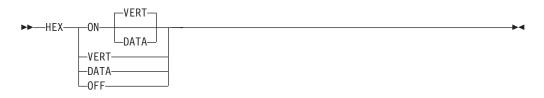

## **ON VERT**

Displays the hexadecimal representation of the data vertically (two rows per byte) under each character.

## ON DATA

Displays the hexadecimal representation of the data as a string of hexadecimal characters (two per byte) under the characters.

**OFF** Does not display hexadecimal representation of the data.

**Note:** The command, HEX OFF, cancels the effect of any previous HX or HXX commands.

# Description

The HEX command determines whether the editor displays hexadecimal representation in a vertical or data string format. See Figure 128 on page 256 and Figure 129 on page 257 for examples of these two formats.

When the editor is operating in hexadecimal mode, three lines are displayed for each source line. The first line shows the data in standard character form, while the next two lines show the same data in hexadecimal representation. This applies to every line except profile lines (=PROF>), excluded line messages (- - - ), message lines (==MSG>), and informational lines (======).

Besides normal editing on the first of the three lines, you can change any characters by typing over the hexadecimal representations.

You can also use the FIND, CHANGE, and EXCLUDE commands to find, change, or exclude invalid characters or any specific hexadecimal character, regardless of the setting of hexadecimal mode. See the discussion of picture strings and hexadecimal strings under "Finding, seeking, changing, and excluding data" on page 49.

# **Examples**

Suppose you are editing the data set member shown in Figure 127 on page 256:

| <mark>≘⊪</mark> ¶ Session A - [    | 24x80]                                                                    |                     |                                |                                                  |                                                                                                    |                                                          |                                  |                                         |
|------------------------------------|---------------------------------------------------------------------------|---------------------|--------------------------------|--------------------------------------------------|----------------------------------------------------------------------------------------------------|----------------------------------------------------------|----------------------------------|-----------------------------------------|
|                                    |                                                                           |                     | n As <u>s</u> ist <u>W</u> ind |                                                  | •                                                                                                    |                                                          |                                  |                                         |
| <u> </u>                           | E <u>d</u> it_Setti                                                       | ngs <u>M</u> enu    | <u>U</u> tilities              | <u>C</u> omp                                     | ilers <u>T</u> es                                                                                                  | t <u>H</u> elp                                           |                                  |                                         |
| EDIT PC                            | 20136.PRIVA                                                               |                     |                                | ta **                                            | Co<br>********                                                                                                    |                                                          | 0001 000                         |                                         |
| 000700 TH                          | RST LAST<br>RST > LAST<br>TEMP = FIR<br>HEN<br>FIRST = LAS<br>LAST = TEMP | T                   | Bottom of I                    | /* T<br>/* T<br>/*<br>/*<br>/*<br>/*<br>/*<br>/* | ET ARGUMEN<br>IF 'FIRST<br>HAN 'LAST'<br>AND<br>IF 'TEMP'<br>TO 'FIRST<br>SET FIR<br>TO 'LAS<br>SET 'LA<br>TO TEMP | ' IS GR<br>'<br>', THEN<br>ST EQUA<br>T', OTH<br>ST' EQU | IAL<br>I<br>IL<br>IERWISE<br>IAL | * / / / / / / / / * * * * * * * * * * * |
| Command ===><br>F1=Help<br>F8=Down | F2=Split<br>F9=Swap                                                       | F3=Exit<br>F10=Left | F5=Rfi<br>F11=Rig              |                                                  | F6=Rchan<br>F12=Cance                                                                                              | ge F7                                                    | _ ===> <u>Cs</u><br>'=Up         | <u>SR</u>                               |

Figure 127. Member with hexadecimal mode off

Pressing Enter causes the hexadecimal value for each character on the panel, including blanks, to be displayed in vertical format, as shown in Figure 128.

| en Ses            | sion A - [        | 24x80]                    |                               |                             |                      |                       |                         |         |
|-------------------|-------------------|---------------------------|-------------------------------|-----------------------------|----------------------|-----------------------|-------------------------|---------|
| <u>File Ec</u>    | dit <u>T</u> rans | sfer Ap <u>p</u> earance  | Communication                 | As <u>s</u> ist <u>W</u> in | dow <u>H</u> elp     |                       |                         |         |
| <u>F</u> ile      | <u>E</u> dit      | E <u>d</u> it_Setti       | ngs <u>M</u> enu              | <u>U</u> tilities           | <u>C</u> ompile      | rs <u>T</u> est       | <u>H</u> elp            |         |
| EDIT<br>*****     | P0<br>*****       | 20136.PRIVA<br>********** | TE.PLS(PGM8)<br>**********    | - 01.00<br>Top of Da        | ta *****             | Colur                 | nns 00001               |         |
| 000100            | 654DCE            | E4564444444               | 44444444444<br>00000000000000 |                             |                      |                       |                         |         |
|                   | CDC4CC            |                           | 44444444444<br>00000000000000 |                             | 4654ECE40            |                       |                         |         |
|                   | CC4CCD            |                           | 44444444444<br>00000000000000 |                             | 465444CC4            |                       | CE4CDCCECI              | 0444564 |
| 000400<br>Command | ECCD44            | 4444444444<br>hex data    | 44444444444                   | 444444444                   | /* THAN<br>4654ECCD4 | 47DCEE7644            | 444444444<br>croll ===: |         |
| F1=Hel<br>F8=Dow  |                   | F2=Split<br>F9=Swap       | F3=Exit<br>F10=Left           | F5=Rfi<br>F11=Rig           |                      | S=Rchange<br>2=Cancel | F7=Up                   |         |
|                   |                   |                           |                               |                             |                      |                       |                         | 22/023  |

Figure 128. Hexadecimal display, vertical representation

You can enter the HEX DATA command to change the display to data format, as shown in Figure 129 on page 257.

| File       Edit       Transfer       Appearance       Communication       Assist       Window       Help |        |
|----------------------------------------------------------------------------------------------------|--------|
| EDIT P020136.PRIVATE.PLS(PGM8) - 01.00 Columns 00001 ****** **************************                   |        |
| <pre>****** ******************************</pre>                                                         |        |
| 615C40D9C5E7E7405C6140404040404040404040404040404040404040                                               |        |
| C1D9C740C6C9D9E2DDE340D3C1E2E340404040404040404040404040404040404040                                     |        |
| C9C640C6C9D9E2E3406E40D3C1E2E340404040404040404040404040404040404040                                     |        |
| E3C8C540404040404040404040404040404040404040                                                             | 040404 |
| F1=Help F2=Split F3=Exit F5=Rfind F6=Rchange F7=Up<br>F8=Down F9=Swap F10=Left F11=Right F12=Cancel      |        |

Figure 129. Hexadecimal display, data representation

# **HIDE—Hide Excluded Lines Message**

The HIDE command removes the "n Line(s) not Displayed" messages from the display where lines have been excluded by the EXCLUDE command.

The HIDE function has dependencies on the value of the ISPF variable ZHIDEX, panel attributes, and extended highlighting support of the terminal. These dependencies are described in the section "Providing customized Browse and Edit panels" in the *ISPF Planning and Customisation Guide*.

# **Syntax**

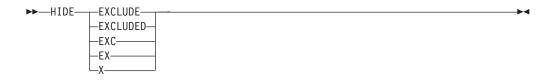

**X** Removes each "*n* Line(s) not Displayed" message from the display and underscores the line number field of the preceding line.

# Description

The HIDE command removes the "n Line(s) not Displayed" messages from the display where lines have been excluded by the EXCLUDE command. Instead the line number field of the preceding line is underscored (where the terminal supports the underscore attribute) to indicate that part of the data is not being displayed.

The RESET HIDE command redisplays the excluded lines messages.

# Examples

In Figure 130, the edit session shows that three lines are excluded after line 000020 and one line is excluded after line 000060:

```
SBURNF.PRIVATE.DATA(HIDEXMP) - 01.01
FDIT
                                     Columns 00001 00072
000010 example text line number 00010
000020 example text line number 00020
---- 3 Line(s) not Displayed
000060 example text line number 00060
 - - - - - - -
              - - - -
                           - - - - 1 Line(s) not Displayed
000080 example text line number 00080
000090 example text line number 00090
000100 example text line number 00100
Command ===> hide x
                                       Scroll ===> CSR
```

Figure 130. Before the HIDE primary command

Figure 131 shows the edit session after the HIDE X command is entered. Note that the line number fields for lines 000020 and 000060 are underscored.

| 1 | -      |                                        |                     |
|---|--------|----------------------------------------|---------------------|
| ( | EDIT   | SBURNF.PRIVATE.DATA(HIDEXMP) - 01.01   | Columns 00001 00072 |
|   | *****  | ************************************** | *****               |
|   | 000010 | example text line number 00010         |                     |
|   | 000020 | example text line number 00020         |                     |
|   | 000060 | example text line number 00060         |                     |
|   | 000080 | example text line number 00080         |                     |
|   | 000090 | example text line number 00090         |                     |
|   | 000100 | example text line number 00100         |                     |
|   | *****  | ************************************** | *****               |
|   |        |                                        |                     |
|   |        |                                        |                     |
|   |        |                                        |                     |
|   |        |                                        |                     |
|   |        |                                        |                     |
|   |        |                                        |                     |
|   |        |                                        |                     |
|   |        |                                        |                     |
|   |        |                                        |                     |
|   |        |                                        |                     |
|   | Comman | ===>                                   | Scroll ===> CSR     |
| 1 |        | •<br>                                  |                     |

Figure 131. After the HIDE primary command

# HILITE—Enhanced Edit Coloring

HILITE is used to control the use of color in the editor by changing the settings for the enhanced color and language-sensitive editing features.

**Note:** Language-sensitive and enhanced coloring of the edit session is only available when enabled by the installer or the person who maintains the ISPF product. For information on enabling the enhanced color function, see *z*/*OS ISPF Planning and Customizing*.

HILITE with *no* operands presents a dialog (see "The HILITE dialog" on page 36) that allows you to change coloring options, and to see which keywords are supported for each language.

Language and logic hiliting is not supported for ASCII or UTF-8 editing sessions and the HILITE command is not available during these edit sessions.

# **Syntax**

|

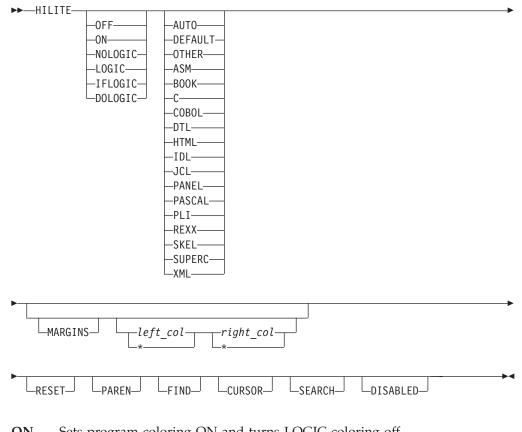

**ON** Sets program coloring ON and turns LOGIC coloring off.

LOGIC

LOGIC highlighting matches logical language-specific keywords in the same color. If an unmatched *closing* keyword is found, such as END for PL/I or :eul. for BookMaster, it is highlighted in reverse video pink *only* if HILITE LOGIC is active. When logic is being highlighted, only comments are highlighted along with it.

Logic highlighting is available only for PL/I, PL/X, REXX, OTHER, C, SKELS, Pascal, and BookMaster. HILITE LOGIC turns on both IFLOGIC and DOLOGIC.

**Note:** LOGIC highlighting can be turned off by issuing HILITE ON, HILITE NOLOGIC, or HILITE RESET commands. Changing the HILITE language does not change the LOGIC setting.

**OFF** Sets coloring OFF, with the exception of cursor, find, and parenthesis highlighting.

# IFLOGIC

Turns on IF/ELSE logic matching. IFLOGIC matches IF and ELSE statements. When IFLOGIC is enabled, unmatched ELSE keywords are highlighted in reverse video pink.

### DOLOGIC

Turns on DO/END logic matching. DOLOGIC matches logical blocks such as DO/END in PL/I or :ol/:eol in BookMaster. For the C language, DOLOGIC matches curly braces ({ and }). C trigraphs for curly braces are not recognized and are not supported by DOLOGIC highlighting. When DOLOGIC is enabled, unmatched logical block terminators (such as END keywords in PL/I, :e tags in BookMaster or right braces (}) in C) are highlighted in reverse video pink.

#### NOLOGIC

Same as ON.

## AUTO

Allows ISPF to determine the language.

### DEFAULT

Highlights the data in a single color.

### OTHER

Highlight the data as a pseudo-PL/I language. Limited CLIST support is also provided by OTHER.

ASM Highlights the data as Assembler.

### BOOK

Highlights the data as BookMaster.

**C** Highlights the data as C.

## COBOL

Highlights the data as COBOL

DTL Highlights the data as Dialog Tag Language.

## HTML

Highlights the data as HTML.

- **IDL** Highlights the data as IDL.
- JCL Highlights the data as MVS Job Control Language.

## PANEL

Highlights the data as ISPF Panel Language.

## PASCAL

Highlights the data as Pascal.

- **PLI** Highlights the data as PL/I.
- **REXX** Highlights the data as REXX.
- SKEL Highlights the data as ISPF Skeleton Language.

## SUPERC

Highlights the data as a SuperC Listing.

**XML** Highlights the data as XML.

## **MARGINS** [left-margin | \* [right-margin | \* ] ]

Specifies either or both of the left-margin or right-margin parameters for languages C, PL/I, and PL/X. The MARGINS keyword can be included on

the same command that includes one of these languages. It cannot be specified when the language AUTO is specified, even if the language would subsequently be determined to be C, PL/I, or PL/X.

## left-margin

The left hand margin for processing the language source. The value must be within the range as defined by the language. The maximum value is 254 for C, 100 for PL/I, and 65 for PL/X. If *left-margin* exceeds the last input column or if an asterisk (\*) is specified, the default left margin is obtained from the ISPF configuration table keyword for this language (HILITE\_MARGIN\_C, HILITE\_MARGIN\_PLI, or HILITE\_MARGIN\_PLX).

#### right-margin

The right hand margin for processing the language source. The value must be within the range as defined by the language. The maximum value is 255 for C, 200 for PL/I, and 80 for PL/X. If *right-margin* exceeds the last input column or if an asterisk (\*) is specified, the default right margin is obtained from the ISPF configuration table keyword for this language (HILITE\_MARGIN\_C, HILITE\_MARGIN\_PLI, or HILITE\_MARGIN\_PLX).

#### RESET

Resets defaults (LANG AUTO, COLOR ON, LOGIC OFF, FIND ON and CURSOR ON).

#### PAREN

Toggles parenthesis matching. When parenthesis matching is active, only comments are specially colored. All other code appears in the default color. Note that extra parenthesis highlighting is always active when highlighting is active.

**FIND** The HILITE FIND command toggles the highlighting color of any string that would be found by an RFIND. The user can select the highlight color. The default is reverse video white.

Only non-picture strings are supported, and the only additional qualifiers recognized are hex strings (X'...'), character strings (C'...'), text strings (T'...'), WORD, PREFIX and SUFFIX, and boundaries specified in the FIND command. Hex strings may be highlighted, but non-displayable characters are not highlighted. Labels are ignored when FIND strings are highlighted.

Because FIND highlighting is not quite as robust as the FIND command itself, the editor may highlight more occurrences of the FIND string than FIND would actually locate. The FIND operand toggles the display of search strings. If HILITE FIND is issued when FIND highlighting is in effect, FIND highlighting is disabled. Similarly, if FIND highlighting is disabled, the HILITE FIND command enables it.

**Note:** RESET has been enhanced, through the addition of a FIND operand, to temporarily disable the highlighting of FIND strings until the next FIND, RFIND, CHANGE, or RCHANGE command is issued. RESET with the FIND operand (or no operands at all), temporarily disables the highlighting of FIND strings.

#### CURSOR

The CURSOR operand toggles the highlighting of the phrase that contains the cursor in a user selectable color. The default is white.

Cursor highlighting in Edit is performed in a manner similar to the way it is done in Browse. The entire phrase from the previous blank to the next blank is highlighted. The CURSOR operand toggles cursor highlighting. If HILITE CURSOR is issued when CURSOR highlighting is in effect, CURSOR highlighting is disabled. Similarly, if CURSOR highlighting is disabled, the HILITE CURSOR command enables it.

### SEARCH

HILITE SEARCH finds the first unmatched END, ELSE, }, or ) above the last displayed line on the screen. If a mismatched item is found, the file is scrolled so that the mismatch is at the top of the screen. The search for mismatches only occurs for lines above the last displayed line, so you may need to scroll to the bottom of the file before issuing the HI SEARCH command.

Search is not available when the DEFAULT language operand is used. Search for language keywords is only supported for languages which supported by the logic option.

### DISABLED

Turns off all HILITE features and removes all action bars. This benefits performance at the expense of function. Since DISABLED status is not stored in the edit profile, you need to reenter this operand each time you enter the editor. When DISABLED is in effect, keylists are unavailable for that edit session.

# Description

The HILITE primary command can be used to highlight, in user-specified colors, many language-specific constructs, program logic features, the phrase containing the cursor, and any strings that match the previous FIND operation or those that would be found by an RFIND or RCHANGE request. In addition, when HILITE is entered with no operands, a dialog appears that allows you to set default colors for the data area in non-program files, for any characters typed since the previous Enter or PF key entry, and for strings located by FIND.

Both HI and HILIGHT are valid synonyms for HILITE.

When the code page being used is not the English codepage, the HILITE primary command does not detect key sequences if the control character within the key sequence has a different binary representation in the code page being used from the binary representation in the codepage used for English. For example, in the C language, a '\' is used as an escape sequence character to influence the interpretation of the next character; however, the '\' has a different binary representation in different codepages.

**Note:** Highlighting is *not* available for edit sessions that involve:

- · Data sets with record lengths greater than 255
- Mixed mode edit sessions (normally used when editing DBCS data)
- Formatted data

# IMACRO—Specify an Initial Macro

The IMACRO primary command saves the name of an initial macro in the current edit profile.

See "Initial macros" on page 27 for more information on creating and using initial macros.

# Syntax

►► IMACRO \_\_\_\_\_\_\_\_ ►◄

*name* The name of the initial macro to be run when you are editing the data set type that matches the current edit profile. This macro is run before any data appears.

For more information about displaying and defining a profile, see "Displaying or defining an edit profile" on page 19.

### NONE

Indicates that no macro is to be run at the beginning of each edit session. The edit profile shows a value of NONE when no initial macro has been specified.

# **Examples**

To save STARTUP as the initial macro, type: IMACRO STARTUP

To reset the profile with no initial macro, type: IMACRO NONE

# LEVEL—Specify the Modification Level Number

The LEVEL primary command allows you to control the modification level that is assigned to a member of an ISPF library.

See "Version and modification level numbers" on page 29 for more information about level numbers.

# Syntax

►►—LEVEL—num-

*num* The modification level. It can be any number from 0 to 99.

# Description

To specify the modification level number:

1. On the command line, type: LEVEL *num* 

where *num* is the new level number.

2. Press Enter.

# Examples

In Figure 132, the version and modification level numbers on line 1 show that this is Version 1, Modification 3 (01.03). Type LEVEL 0 on the command line to reset the modification level number to 00.

|                                                  | ion A - [2                           | -                                    |                       |                               |              |                 |                         |                     |                            |
|--------------------------------------------------|--------------------------------------|--------------------------------------|-----------------------|-------------------------------|--------------|-----------------|-------------------------|---------------------|----------------------------|
| <u>F</u> ile <u>E</u> di                         | t <u>T</u> rans                      | fer Appearance                       | <u>C</u> ommunicatio  | n As <u>s</u> ist <u>W</u> in | dow <u>H</u> | <u>l</u> elp    |                         |                     |                            |
| <u> </u>                                         | <u>E</u> dit                         | E <u>d</u> it_Setti                  | ngs <u>M</u> enu      | <u>U</u> tilities             | <u>C</u> omp | oilers          | <u>T</u> est            | <u>H</u> elp        |                            |
|                                                  | *****                                | 20136.PRIVA                          | TE.PLS(PGM8<br>****** | ) - 01.03<br>* Top of Da      | ata *'       | * * * * * * * * |                         | mns 0000<br>******* |                            |
|                                                  | ARG FI<br>IF FIR<br>THEN<br>DO<br>IF | RST LAST<br>ST > LAST<br>TEMP = FIRS | ST                    |                               | /*           | THAN 'LA<br>AND | RST'<br>ST',            | IS GREAT<br>S EQUAL | */<br>*/<br>*/<br>*/<br>*/ |
| 000800<br>000900<br>001000<br>001100<br>001200 I | EL:<br>END                           | FIRST = LAS                          | Т                     |                               | /*<br>/*     | SET             | FIRST<br>LAST'<br>'LAST | EQUAL<br>, OTHERW   | */                         |
| ****                                             | *****                                | * * * * * * * * * * * *              | *******               | Bottom of                     | Data         | *****           | ****                    | ******              | ******                     |
| Command<br>F1=Hel<br>F8=Dow                      | р                                    | level O<br>F2=Split<br>F9=Swap       | F3=Exit<br>F10=Left   | F5=Rfi<br>F11=Rig             |              | F6=Rc<br>F12=Ca | hange                   | Scroll =<br>F7=Up   |                            |
|                                                  |                                      |                                      |                       |                               |              |                 |                         |                     | 22/022                     |

Figure 132. Member with modification level of 03

After you press Enter, the editor resets the modification level, as shown in Figure 133.

|                                                                                                    | <b>24x80]</b><br>sfer Ap <u>p</u> earance<br>E <u>d</u> it_Setting |                     | n As <u>s</u> ist <u>W</u> ind<br><u>U</u> tilities |                                       | <u>H</u> elp<br>npilers                                                              | <u>T</u> est                                                                       | <u>H</u> elp                 |                                                                     |
|----------------------------------------------------------------------------------------------------|--------------------------------------------------------------------|---------------------|-----------------------------------------------------|---------------------------------------|--------------------------------------------------------------------------------------|------------------------------------------------------------------------------------|------------------------------|---------------------------------------------------------------------|
| ****** ******<br>000100 /* REX<br>000200 ARG FI<br>000300 IF FIR<br>000400 THEN<br>000500 D0<br>000600 IF<br>000700 TH<br>000800<br>000900 EL<br>001000<br>001100 END<br>001200 END | RST LAST<br>ST > LAST<br>TEMP = FIRST<br>EN<br>FIRST = LAST        | ******              | * Top of Da                                         | / / / / / / / / / / / / / / / / / / / | SET ARG<br>IF 'F'<br>THAN 'L/<br>AND<br>IF 'TI<br>TO 'F'<br>SET<br>TO<br>SET<br>TO ' | JMENTS<br>IRST',<br>AST',<br>EMP' I:<br>IRST',<br>FIRST<br>'LAST'<br>'LAST<br>TEMP | IS GREATE<br>S EQUAL<br>THEN | ********<br>R */<br>*/<br>*/<br>*/<br>*/<br>SE */<br>*/<br>*/<br>*/ |
| Command ===><br>F1=Help<br>F8=Down                                                                                                    |                                                                    | F3=Exit<br>F10=Left | F5=Rfi<br>F11=Rig                                   |                                       | F6=R(<br>F12=C                                                                       | change                                                                             | croll ===<br>F7=Up           | > <u>CSR</u><br>22/015                                              |

Figure 133. Member with modification level reset to 00

# LF—realign data on the ASCII linefeed character

The LF primary command allows you to realign the data being edited by interpreting the ASCII linefeed character X'0A'. The LF primary command is not available when editing a z/OS UNIX file. Instead, use the ASCII edit facility to automatically realign the data in a z/OS UNIX file based on the ASCII linefeed and carriage return characters. See "Working with ASCII data" on page 55.

**Note:** If the data is saved, it is saved in the realigned state. There is no command to reverse the alignment. The command should not be executed twice against the data, as the blanks following the linefeed character will be interpreted as part of the data for the next line.

## Syntax

```
►►—LF—
```

See "Restructuring data based on the linefeed character" on page 56 for more information.

### Examples

To realign the data being edited by interpreting the ASCII linefeed character X'0A': LF

# LOCATE—Locate a Line

The LOCATE primary command allows you to scroll up or down to a specified line. The line then appears as the first line on the panel. There are two forms of LOCATE: specific and generic.

## Syntax

#### Specific LOCATE syntax

►►\_LOCATE\_\_\_label\_\_\_\_

The specific form of the LOCATE command positions a particular line at the top of the panel. You must specify either a line number or a label.

*label* A previously assigned label.

#### linenum

An edit line number. If that line number exists, it appears at the top. If the line number does not exist, the line with the next lower number appears at the top of the data area.

The *linenum* operand is a numeric value of up to 8 digits. You do not need to type leading zeros. If the operand contains 6 or fewer digits, it refers to the number in the line command field to the left of each line. If *linenum* contains 7 or 8 digits, it refers to the sequence numbers in the data records. For NUMBER ON STD, the editor refers to the *modification flag*. For NUMBER OFF, it refers to the *ordinal line number* (first=1, fifth=5, and so

on). For NUMBER ON COBOL, it refers to the number in the line command field, which is the data sequence number. See "Sequence number format and modification level" on page 29 for more information.

## Generic LOCATE syntax

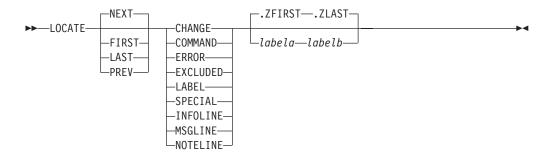

The generic LOCATE command positions the panel to the first, last, next, or previous occurrence of a particular kind of line.

FIRST Searches from the first line, proceeding forward.

LAST Searches from the last line, proceeding backward.

NEXT Searches from the first line of the page displayed, proceeding forward.

**PREV** Searches from the first line of the page displayed, proceeding backward.

#### CHANGE

Searches for a line with a change flag (==CHG>).

#### COMMAND

Searches for a line with a pending line command.

#### ERROR

Searches for a line with an error flag (==ERR>).

#### EXCLUDED

Searches for an excluded line.

### LABEL

Searches for a line with a label.

#### SPECIAL

- Searches for a special non-data (temporary) line:
- Bounds line flagged as =BNDS>
- Column identification lines flagged as =COLS>
- Information lines flagged as =====
- Mask lines flagged as =MASK>
- Message lines flagged as ==MSG>
- Note lines flagged as =NOTE=
- Profile lines flagged as =PROF>
- Tabs line flagged as =TABS>

#### INFOLINE

Searches for information lines flagged with =====

### MSGLINE

Searches for message lines flagged with ==MSG>

#### NOTELINE

Searches for note lines flagged with =NOTE=

labela, labelb

Labels identifying the start and end of the group of lines to be searched.

For more information about using labels to identify a group of lines, see "Labels and line ranges" on page 65.

## **Examples**

To find the next special line, type: LOCATE SPE

To find the first error line (==ERR>), type: LOCATE ERR FIRST

To find the next line with a label, type: LOC NEXT LABEL

To find the next excluded line between .START and .END, type: LOC  $\tt X$  .START .END

To find the first excluded line between .E and .S, type: L FIRST .E .S  $\ensuremath{\mathsf{X}}$ 

To find the first message line, type: LOCATE FIRST MSGLINE

# MODEL—Copy a Model into the Current Data Set

The *model name* form of the MODEL primary command copies a specified dialog development model before or after a specified line.

The *class name* form of the MODEL primary command changes the model class that the editor uses to determine which model you want. For more information on edit models, see Chapter 4, "Using edit models," on page 77.

### Syntax

### Model name syntax

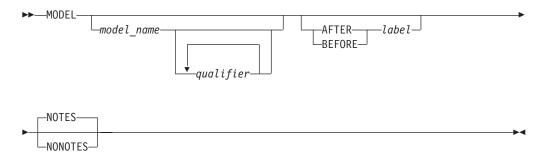

If you omit the model name or a required qualifier, or if there is a validation error, the editor displays a series of selection panels from which you can select the desired information.

### model\_name

The name of the model to be copied, such as VGET for the VGET service model. This operand can also be one of the options listed on a model selection panel, such as V1 for the VGET service model. See *z*/*OS ISPF Planning and Customizing* for a list of models and model names.

#### qualifier

The name of a model on a secondary model selection panel, such as TBCREATE for the TBCREATE service model. This operand can also be one of the options listed on a model selection panel, such as G1 for the TBCREATE service model.

For example, a model selection panel allows you to enter T1 to choose table models. Another model selection panel then appears for choosing table models, such as G1 for the TBCREATE service model. Therefore, your MODEL primary command could use either TABLES or T1 as the model-name operand and either TBCREATE or G1 at the qualifier operand. The simplest way would be to use TBCREATE or G1 as the model-name operand and omit the qualifier operand. See *z/OS ISPF Planning and Customizing* for a list of models and model names.

### **AFTER** label

Identifies the line after which the model is to be copied. If you have not defined a label, use the A or B line command to specify the destination. The only time this operand or the BEFORE label operand is not required is when the data set or member is empty.

### **BEFORE** *label*

Identifies the line before which the model is to be copied. If you have not defined a label, use the A or B line command to specify the destination. The only time this operand or the AFTER label operand is not required is when the data set or member is empty.

#### NOTES

Overrides the current edit profile setting for note mode, to include any notes that are part of the model.

#### **NONOTES**

Overrides the current edit profile setting for note mode, to exclude any notes that are part of the model.

#### Class name syntax

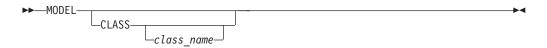

If you omit *class\_name*, or if there is a validation error, the editor displays a series of selection panels from which you can select the desired information.

#### CLASS

When entered without the optional class\_name operand, the editor displays the Model Classes panel, from which you can select a model class. When entered with the class\_name operand, the macro specifies that the current model class is to be replaced by class\_name. In both cases, the new class name is used for all models from that point on, until you change the model class again or end the edit session. class\_name

Specifies a new class for the current edit session. It must be a name on the Model Classes panel or an allowable abbreviation. The model class coincides with the type of model, such as REXX, COBOL, or FORTRAN.

## **Examples**

You are editing a new member named NEWMEM and have not decided which service to use first. Figure 134 shows the display screen for NEWMEM. Type MODEL on the command line without any operands. Here, the model name form of the MODEL command is used and the A (after) line command is used instead of the AFTER operand.

| File       Edit       Transfer       Appearance       Communication       Assist       Window       Help         File       Edit       Edit       Edit       Settings       Menu       Utilities       Compilers       Test       Help         EDIT       P020136.PRIVATE.PLS(NEWMEM)       - 01.01       Columns       Columns       00001       00072         A       ***********************************       Top of Data       ************************************ |                         |                 |              |                             |               |                   |                |                 |            |             |              |              |          |       | _    |      |
|----------------------------------------------------------------------------------------------------|-------------------------|-----------------|--------------|-----------------------------|---------------|-------------------|----------------|-----------------|------------|-------------|--------------|--------------|----------|-------|------|------|
| File       Edit       Edit_Settings       Menu       Utilities       Compilers       Test       Help         EDIT       P020136.PRIVATE.PLS(NEWMEM)       - 01.01       Columns       00001       00072         A ****       ************************************                                                                                                    | en <mark>≞</mark> Ses   | sion A          | - [24x8      | 30]                         |               |                   |                |                 |            |             |              |              |          |       |      |      |
| EDIT P020136.PRIVATE.PLS(NEWMEM) - 01.01 Columns 00001 00072<br>A **** *******************************                                                                                                    | <u>F</u> ile <u>E</u> c | dit <u>T</u> ra | ansfer       | Ap <u>p</u> eara            | ance <u>C</u> | <u>c</u> ommunica | tion           | As <u>s</u> ist | Wind       | ow <u>I</u> | <u>l</u> elp |              |          |       |      |      |
| A **** *******************************                                                                                                    | <u>F</u> ile            | <u>E</u> dit    | t E <u>c</u> | <u>l</u> it_Se <sup>.</sup> | ttings        | s <u>M</u> enu    | <u>U</u> t     | iliti           | es         | Comp        | oilers       | <u>T</u> est | <u>H</u> | elp   |      |      |
|                                                                                                    | EDIT<br>A ****          | F<br>****       | P0201        | 36.PR                       | IVATE.        | PLS(NE\<br>*****  | WMEM)<br>*** 1 | - 01<br>Top of  | .01<br>Dat | :a *        | * * * * * *  |              |          |       |      |      |
| Command ===> <u>model</u> Scroll ===> <u>CSR</u><br>F1=Help F2=Split F3=Exit F5=Rfind F6=Rchange F7=Up<br>F8=Down F9=Swap F10=Left F11=Right F12=Cancel                                                                                                    |                         |                 |              |                             |               |                   |                |                 |            |             |              |              |          |       |      |      |
| Command ===> <u>model</u> Scroll ===> <u>CSR</u><br>F1=Help F2=Split F3=Exit F5=Rfind F6=Rchange F7=Up<br>F8=Down F9=Swap F10=Left F11=Right F12=Cancel                                                                                                    |                         |                 |              |                             |               |                   |                |                 |            |             |              |              |          |       |      |      |
| Command ===> <u>model</u> Scroll ===> <u>CSR</u><br>F1=Help F2=Split F3=Exit F5=Rfind F6=Rchange F7=Up<br>F8=Down F9=Swap F10=Left F11=Right F12=Cancel                                                                                                    |                         |                 |              |                             |               |                   |                |                 |            |             |              |              |          |       |      |      |
| Command ===> <u>model</u> Scroll ===> <u>CSR</u><br>F1=Help F2=Split F3=Exit F5=Rfind F6=Rchange F7=Up<br>F8=Down F9=Swap F10=Left F11=Right F12=Cancel                                                                                                    |                         |                 |              |                             |               |                   |                |                 |            |             |              |              |          |       |      |      |
| Command ===> <u>model</u> Scroll ===> <u>CSR</u><br>F1=Help F2=Split F3=Exit F5=Rfind F6=Rchange F7=Up<br>F8=Down F9=Swap F10=Left F11=Right F12=Cancel                                                                                                    |                         |                 |              |                             |               |                   |                |                 |            |             |              |              |          |       |      |      |
| Command ===> <u>model</u> Scroll ===> <u>CSR</u><br>F1=Help F2=Split F3=Exit F5=Rfind F6=Rchange F7=Up<br>F8=Down F9=Swap F10=Left F11=Right F12=Cancel                                                                                                    |                         |                 |              |                             |               |                   |                |                 |            |             |              |              |          |       |      |      |
| Command ===> <u>model</u> Scroll ===> <u>CSR</u><br>F1=Help F2=Split F3=Exit F5=Rfind F6=Rchange F7=Up<br>F8=Down F9=Swap F10=Left F11=Right F12=Cancel                                                                                                    |                         |                 |              |                             |               |                   |                |                 |            |             |              |              |          |       |      |      |
| Command ===> <u>model</u> Scroll ===> <u>CSR</u><br>F1=Help F2=Split F3=Exit F5=Rfind F6=Rchange F7=Up<br>F8=Down F9=Swap F10=Left F11=Right F12=Cancel                                                                                                    |                         |                 |              |                             |               |                   |                |                 |            |             |              |              |          |       |      |      |
| Command ===> <u>model</u> Scroll ===> <u>CSR</u><br>F1=Help F2=Split F3=Exit F5=Rfind F6=Rchange F7=Up<br>F8=Down F9=Swap F10=Left F11=Right F12=Cancel                                                                                                    |                         |                 |              |                             |               |                   |                |                 |            |             |              |              |          |       |      |      |
| Command ===> <u>model</u> Scroll ===> <u>CSR</u><br>F1=Help F2=Split F3=Exit F5=Rfind F6=Rchange F7=Up<br>F8=Down F9=Swap F10=Left F11=Right F12=Cancel                                                                                                    |                         |                 |              |                             |               |                   |                |                 |            |             |              |              |          |       |      |      |
| Command ===> <u>model</u> Scroll ===> <u>CSR</u><br>F1=Help F2=Split F3=Exit F5=Rfind F6=Rchange F7=Up<br>F8=Down F9=Swap F10=Left F11=Right F12=Cancel                                                                                                    |                         |                 |              |                             |               |                   |                |                 |            |             |              |              |          |       |      |      |
| Command ===> <u>model</u> Scroll ===> <u>CSR</u><br>F1=Help F2=Split F3=Exit F5=Rfind F6=Rchange F7=Up<br>F8=Down F9=Swap F10=Left F11=Right F12=Cancel                                                                                                    |                         |                 |              |                             |               |                   |                |                 |            |             |              |              |          |       |      |      |
| Command ===> <u>model</u> Scroll ===> <u>CSR</u><br>F1=Help F2=Split F3=Exit F5=Rfind F6=Rchange F7=Up<br>F8=Down F9=Swap F10=Left F11=Right F12=Cancel                                                                                                    |                         |                 |              |                             |               |                   |                |                 |            |             |              |              |          |       |      |      |
| Command ===> <u>model</u> Scroll ===> <u>CSR</u><br>F1=Help F2=Split F3=Exit F5=Rfind F6=Rchange F7=Up<br>F8=Down F9=Swap F10=Left F11=Right F12=Cancel                                                                                                    |                         |                 |              |                             |               |                   |                |                 |            |             |              |              |          |       |      |      |
| Command ===> <u>model</u> Scroll ===> <u>CSR</u><br>F1=Help F2=Split F3=Exit F5=Rfind F6=Rchange F7=Up<br>F8=Down F9=Swap F10=Left F11=Right F12=Cancel                                                                                                    |                         |                 |              |                             |               |                   |                |                 |            |             |              |              |          |       |      |      |
| Command ===> <u>model</u> Scroll ===> <u>CSR</u><br>F1=Help F2=Split F3=Exit F5=Rfind F6=Rchange F7=Up<br>F8=Down F9=Swap F10=Left F11=Right F12=Cancel                                                                                                    | *****                   | *****           | ****         | *****                       | *****         | *****             | ** Br          | ottom           | of [       | )ata        | ****         | *****        | ***      | ***** | **** | **** |
| F1=Help F2=Split F3=Exit F5=Rfind F6=Rchange F7=Up<br>F8=Down F9=Swap F10=Left F11=Right F12=Cancel                                                                                                    |                         |                 |              |                             |               |                   | 50             |                 | J. L       | acu         |              |              |          |       |      |      |
| F8=Down F9=Swap F10=Left F11=Right F12=Cancel                                                                                                    |                         |                 |              |                             | t             | F3=Exi            | t              | F5=             | Rfir       | nd          | F6=          |              |          |       |      |      |
|                                                                                                    |                         |                 |              |                             |               |                   |                |                 |            |             |              |              |          |       |      |      |
| 22/020                                                                                                    |                         |                 |              |                             |               |                   |                |                 | 0          |             |              |              |          |       | 22/  | /020 |

Figure 134. Before Model command

The data set type is EXEC, so the editor displays the REXX Models panel (Figure 135 on page 270) when you press Enter. To begin with the VGET service, you type V1 on the Option line and press Enter.

| Disp |             |        | ellaneous |          | Library |     |          |  |
|------|-------------|--------|-----------|----------|---------|-----|----------|--|
| D1   | DISPLAY     | M1     | SELECT    |          | LMCLOSE |     |          |  |
| D2   | TBDISPL     | M2     | CONTROL   |          | LMERASE | L17 | LMHIER   |  |
| D3   | SETMSG      | M3     | BROWSE    | L3       | LMFREE  | L18 | LMACT    |  |
| D4   | PQUERY      | M4     | EDIT      | L4       | LMGET   | L19 | LMDEACT  |  |
| D5   | ADDPOP      | M5     | LOG       | L5       | LMINIT  | L20 | LMREVIEW |  |
| D6   | REMPOP      | Mб     | GETMSG    | L6       | LMMADD  | L21 | LMMDISP  |  |
|      |             | M7     | EDREC     | L7       | LMMDEL  | L22 | LMMOVE   |  |
| File | Tailoring   | M8     | LIBDEF    | L8       | LMMFIND | L23 | LMCOPY   |  |
| F1   | FTOPEN      | М9     | LIST      | L9       | LMMLIST | L24 | LMCOMP   |  |
| F2   | FTINCL      | M10    | VIEW      | L10      | LMMREN  | L25 | LMMSTATS |  |
| F3   | FTCLOSE     |        |           | L11      | LMMREP  | L26 | LMPRINT  |  |
| F4   | FTERASE     | Vari   | ables     | L12      | LMOPEN  | L27 | LMDINIT  |  |
|      |             | V1     | VGET      | L13      | LMPROM  | L28 | LMDLIST  |  |
| Tabl | es          | V2     | VPUT      | L14      | LMPUT   | L29 | LMDFREE  |  |
| т1   | TABLES      | V3     | VERASE    | L15      | LMQUERY | L30 | LMDDISP  |  |
| nter | END command | to can | cel MODEL | command. |         |     |          |  |
| ntio | n ===>      |        |           |          |         |     |          |  |

Figure 135. REXX Models panel (ISREMRXC)

The editor inserts the VGET service model into the NEWMEM member, as shown in Figure 136. Because the edit profile is set to NOTE ON, the model's notes are also included.

| ¦≘⊪‴ Ses          | sion A - [   | -                   |                         |                             |                               |                             |
|-------------------|--------------|---------------------|-------------------------|-----------------------------|-------------------------------|-----------------------------|
|                   |              |                     | e <u>C</u> ommunication |                             |                               |                             |
| <u>F</u> ile      | <u>E</u> dit | E <u>d</u> it_Sett  | ings <u>M</u> enu       | <u>U</u> tilities           | <u>C</u> ompilers <u>T</u> es | t <u>H</u> elp              |
| EDIT<br>*****     | P0<br>*****  | 20136.PRIV          | ATE.PLS(NEWME           | EM) - 01.02<br>* Top of Dat | Cc<br>a **********            | lumns 00001 00072<br>****** |
| 000100            | ' VGE        | T' namelis          | t 'ASIS'                | ·                           |                               |                             |
| =NOTE=            |              |                     |                         |                             |                               |                             |
| =NOTE=            | n            | amelist             | - Names of c            | one or more                 | variables to b                | e copied.                   |
| =NOTE=            | С            | hoose one '         |                         |                             | f the copied v                |                             |
| =NOTE=            |              | ASIS                |                         |                             |                               | from the shared             |
| =NOTE=            |              |                     |                         |                             |                               | he profile pool.            |
| =NOTE=            |              | SHARED              |                         |                             | opied from the                |                             |
| =NOTE=            |              | PROFILE             | - Variables             | are to be c                 | opied from the                | profile pool.               |
| =NOTE=            |              |                     |                         |                             |                               |                             |
| =NOTE=            |              | EXAMPLE:            | ADDRESS ISPE            |                             |                               |                             |
| =NOTE=            |              |                     | 'VGET (N1 N2            | 2 N3) PROFIL                | E'                            |                             |
| =NOTE=            |              |                     |                         |                             |                               |                             |
| 000200            |              | c ~= 0 The          | n                       | ,                           | turn codes                    | */                          |
| 000300            | Do           |                     |                         | /* 8                        |                               | ,                           |
| 000400            | EN           | -                   |                         |                             |                               | error or data */<br>*/      |
| 000500            | Else         |                     |                         | /*<br>/* 20                 | truncation                    | /                           |
| 000600<br>Command |              |                     |                         | /* 20                       | - Severe erro                 | Scroll ===> CSR             |
| 1                 | -            | F2=Split            | F3=Exit                 | F5=Rfin                     | d E6-Dobor                    |                             |
| F1=Hel<br>F8=Dow  |              | F2-Spiit<br>F9=Swap | F10=Left                | F11=Righ                    |                               |                             |
| 10-00             | /11          | 13-5wap             | I IU-LEIL               | i i i – nigli               |                               | 22/015                      |
|                   |              |                     |                         |                             |                               | 22/015                      |

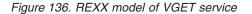

# **MOVE**—Move Data

The MOVE primary command moves a sequential data set, member of a partitioned data set, or z/OS UNIX file into the data being edited.

If no options are specified with the MOVE command, the Edit/View Move panel is displayed.

# **Syntax**

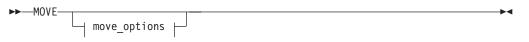

### move\_options:

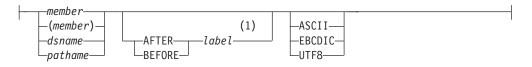

## Notes:

I

|

L

|

T

1 If you don't specify the position using a label, you must specify the position by using an A or B line command.

### member

A member of the ISPF library or partitioned data set you are editing.

## dsname

A partially qualified or fully qualified data set name. If the data set is partitioned you can include a member name in parentheses or select a member from a member list.

### pathname

The pathname for a z/OS UNIX regular file or directory. If a directory is specified, a directory selection list is displayed, allowing you to select the file to be moved. (Also, see "Specifying z/OS UNIX pathnames with edit primary and macro commands" on page 18.)

### AFTER

The data is moved after the line with the specified label.

## BEFORE

The data is moved before the line with the specified label.

*label* Label identifying the line where the data is to be copied. It can be either a label that you define or one of the editor-defined labels, such as .ZF or .ZL.

## ASCII, EBCDIC, UTF8

When one of these keywords is supplied, if the data is using a different character set to that designated by the keyword, the data being moved in from the external file is converted from the character set designated by the keyword to the character set specified for the file being edited or to the terminal character set.

The label can be either a label you define or one of the editor-defined labels, such as .ZF and .ZL. If you have not defined a label and the editor-defined labels are not appropriate for your purpose, use the A (after) or B (before) line command to specify the data's destination.

If the data set, member, or z/OS UNIX file that you are editing is empty, you do not need to specify a destination for the data being moved.

**Note:** If the member name or data set name is less than 8 characters and the data set you are editing is partitioned, a like-named member is copied. If a like-named member does not exist, the name is considered to be a partially qualified data set name.

## Description

MOVE adds data that already exists to the data set, member, or z/OS UNIX file that you are editing. Use MOVE if you want to move data rather than copy it from one data set, member, or z/OS UNIX file to another.

The member, sequential data set, or z/OS UNIX file is deleted after the move. For a concatenated sequence of ISPF libraries, the deletion occurs only if the member was in the first library.

To move data into an empty data set, member, or z/OS UNIX file:

1. On the command line, type:

MOVE member or: MOVE dsname or: MOVE pathname

The member, dsname, and path name operands are optional. If you do not specify the name of a member, data set, or z/OS UNIX file to be moved, the Edit Move panel appears. Enter the data set, member name, or z/OS UNIX file on this panel.

2. Press Enter. The data is moved.

To move data into a data set, member, or z/OS UNIX file that is not empty:

1. On the command line, type:

MOVE member AFTER | BEFORE label or: MOVE dsname AFTER | BEFORE label or:

MOVE *pathname* AFTER | BEFORE *label* 

The member, dsname, and path name operands are optional.

The AFTER label and BEFORE label operands are optional, also. However, if the data set, member, or z/OS UNIX file that is to receive the moved data is not empty, you must specify a destination for the moved data. Therefore, if you do not use a label, substitute either the A (after) or B (before) line command as the destination of the moved data. However, a number indicating that the A or B command should be repeated cannot follow the line command.

If the data set, member, or z/OS UNIX file is not empty and you do not specify a destination, a "MOVE/COPY Pending" message is displayed in the upper-right corner of the panel and the data is not moved. When you type a destination and press Enter, the data is moved.

2. Press Enter. If you entered the name of a member, data set , or z/OS UNIX file, the member, data set, or z/OS UNIX file is moved. Otherwise, the Edit Move panel appears. See the previous example for more information.

See "Copying and moving data" on page 46 if you need more information.

# Examples

These steps show how you can move data when you omit the member name and the editor panels appear:

1. Type MOVE on the command line and specify the destination of the operation. In Figure 137, the data is to be moved after line 000400, as specified by the A (after) line command.

| File Edi                  | t Edit_Setti                  | ngs Menu U             | tilities Com           | pilers Test H         | lelp                             |
|---------------------------|-------------------------------|------------------------|------------------------|-----------------------|----------------------------------|
| EDIT<br>Command ===       | USERSID.TEST(<br>> move       | DESTDATA) -            | 01.01                  |                       | ns 00001 00072<br>roll ===> PAGE |
|                           |                               |                        |                        |                       | *****                            |
|                           | 0                             |                        |                        | e until you cha       | 5                                |
| ==MSG><br>000100 \$\$\$\$ | your ed<br>\$\$\$\$\$\$\$\$\$ |                        | 5                      | and RECOVERY ON       |                                  |
|                           |                               |                        |                        | ۹۹۹<br>e to be moved. |                                  |
| 000300                    | +                             |                        | the trics ut           | e to be moved.        |                                  |
| a00400                    |                               | 1                      |                        |                       |                                  |
| 000500                    |                               |                        |                        |                       |                                  |
| 000600                    |                               |                        |                        |                       |                                  |
| 000700                    |                               | ļ                      |                        |                       |                                  |
| 000800<br>000810          | +                             | +                      |                        |                       |                                  |
|                           | \$\$\$\$\$\$\$\$\$\$          | \$\$\$\$\$\$\$\$\$\$\$ | \$\$\$\$\$\$\$\$\$\$\$ | \$\$\$                |                                  |
| 001000                    | ****                          | ****                   | ****                   | $\psi \psi \psi$      |                                  |
| ***** ****                | ******                        | ********               | Bottom of Dat          | a **********          | *****                            |
|                           |                               |                        |                        |                       |                                  |
|                           |                               |                        |                        |                       |                                  |
| F1=Help                   | F2=Split                      | F3=Fvit                | E5=Rfind               | F6=Rchange            | F7=Up                            |
| F8=Down                   | F9=Swap                       |                        | F11=Right              | 0                     | 1, 05                            |
|                           | . s shap                      |                        |                        | Janoor                |                                  |

Figure 137. Member before data is moved

2. When you press Enter, the Edit/View Move panel appears. Specify the data you want moved.

This example (Figure 138 on page 274) moves the data set member named TODATA.

```
Menu RefList Utilities Help
                               Edit/View Move
Command ===>
"Current" Data Set: USERSID.TEST(DESTDATA)
From ISPF Library:
  Project . . . PDFTDEV
  Group . . . USERSID . . .
                                                     . . .
                                      _ . . .
   Type . . . MSGGEN
  Member . . .
                          (Blank or pattern for member selection list)
From Other Partitioned or Sequential Data Set, or z/OS UNIX file:
   Name . . . . <u>TEST(TODATA)</u>
                                                                          +
   Volume Serial (If not cataloged)
Data Set Password . .
                               (If password protected)
Data Conversion option
_ 1. EBCDIC
  2. ASCII
  3. UTF-8
Press ENTER key to move. (Member or sequential data set may be deleted)
Enter END command to cancel move.
 F1=Help
             F2=Split
                         F3=Exit
                                      F4=Expand
                                                  F7=Backward F8=Forward
 F9=Swap
            F10=Actions F12=Cancel
```

Figure 138. Edit Move panel (ISREMOV1)

**3**. Figure 139 shows the contents of the TODATA member which is moved into the original data set. This panel is shown only for this example, so you can see the data that is being moved. It is not displayed during a move sequence.

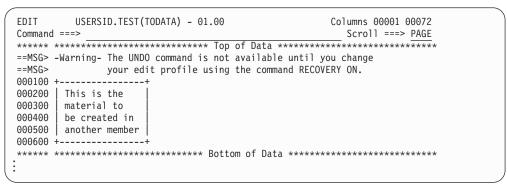

Figure 139. Data set to be moved

4. When you press Enter, the editor moves the data and displays a short message in the upper right corner of the panel. Figure 140 on page 275 shows the result of using MOVE.

| $\left( \right)$ | <u>F</u> ile     | Edit         | E <u>d</u> it_Settin             | igs <u>M</u> enu | <u>U</u> tilities | <u>C</u> ompilers | Test    | Help                                   |
|------------------|------------------|--------------|----------------------------------|------------------|-------------------|-------------------|---------|----------------------------------------|
|                  | EDIT<br>Command  |              | ERSID.TEST(D                     | DESTDATA)        | - 01.01           |                   | Men     | ber TODATA moved<br>Scroll ===> PAGE   |
|                  |                  |              | ng- The UNDC                     |                  |                   |                   |         | ************************************** |
|                  | ==MSG><br>000100 | \$\$\$\$\$\$ | your edi<br>\$\$\$\$\$\$\$\$\$\$ |                  | using the         |                   | COVERY  | ON.                                    |
|                  | 000200           | This i       | s the member                     | into whi         |                   |                   | e moved | l <b>.</b>                             |
|                  | 000300<br>000400 | +            |                                  |                  | .+                |                   |         |                                        |
|                  | 000410<br>000420 |              | +                                | -                |                   |                   |         |                                        |
|                  | 000420           |              | is the rial to                   |                  |                   |                   |         |                                        |
|                  | 000440<br>000450 |              | reated in                        |                  |                   |                   |         |                                        |
|                  | 000450           |              |                                  |                  |                   |                   |         |                                        |
|                  | 000500<br>000600 |              |                                  |                  |                   |                   |         |                                        |
|                  | 000700           |              |                                  |                  |                   |                   |         |                                        |
|                  | 000800<br>000810 | +            |                                  |                  | .+                |                   |         |                                        |
|                  | F1=Hel           |              | F2=Split                         |                  |                   |                   | =Rchang |                                        |
|                  | F8=Dow           | n            | F9=Swap                          | F10=Left         | : F11=Ri          | ght F12           | =Cancel |                                        |

Figure 140. Member after data has been moved

# NONUMBER—Turn Off Number Mode

The NONUMBER primary command turns off number mode, which controls the numbering of lines in the current data.

### Syntax

|           | <br><b>►</b> ∢ |
|-----------|----------------|
| -NONUMBR- |                |
| -NONUMB   |                |
|           |                |
|           |                |

# Description

You can also use NUMBER OFF to turn off number mode.

When number mode is off, NONUMBER prevents any verification of valid line numbers, generation of sequence numbers, and the renumbering of lines that normally occurs when autonum mode is on.

### Examples

To turn number mode off by using NONUMBER, enter this command: NONUMBER

# **NOTES—Display Model Notes**

The NOTES primary command sets note mode, which controls whether notes are displayed when a dialog development model is inserted into the data.

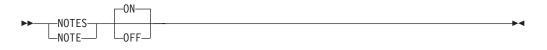

- **ON** Displays explanatory notes when a model is copied into the data being edited or when notes are added to the edit session by an edit macro.
- **OFF** Does not display explanatory notes.

## Description

Note mode is saved in the edit profile. To check the setting of note mode:

- 1. On the command line, type: PROFILE 4
- 2. Press Enter. The note mode setting appears as either NOTE ON or NOTE OFF on the fourth line of the edit profile.

You can set the note mode with a primary command and then use the NOTES or NONOTES operand on the MODEL command to override the default mode for a particular model.

See "MODEL—Copy a Model into the Current Data Set" on page 267 for information about copying dialog development models.

# **Examples**

To set note mode on:

- 1. On the command line, type: NOTES ON
- **2**. Press Enter. The next time you insert a model, the explanatory notes appear along with the model.

To set note mode off:

- 1. On the command line, type: NOTES OFF
- 2. Press Enter. The next time you insert a model, the explanatory notes are not displayed along with the model.

# NULLS—Control Null Spaces

The NULLS primary command sets nulls mode, which determines whether trailing spaces in each data field are written to the panel as blanks or nulls.

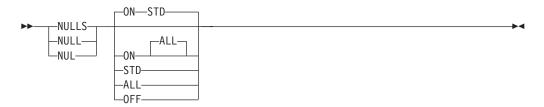

## ON STD

Specifies that in fields containing any blank trailing space, the space is written as one blank followed by nulls. If the field is entirely empty, it is written as all blanks.

### ON ALL

Specifies that all trailing blanks and all-blank fields are written as nulls.

**OFF** Specifies that trailing blanks in each data field are written as blanks.

# Description

Blank characters (X'40') and null characters (X'00') both appear as blanks. When you use the I (insert) line command, the data entry area appears as blanks for NULLS ON STD and as nulls for NULLS ON ALL.

Trailing nulls simplify use of the Ins (insert) key on the IBM 3270 keyboard. You can use this key to insert characters on a line if the line contains trailing nulls.

Besides using the NULLS command, you can create nulls at the end of a line by using the Erase EOF or Del (delete) key. Null characters are never stored in the data; they are always converted to blanks.

**Note:** When you swap screens in split screen mode, the nulls are replaced by spaces until you press an interrupt key, such as Enter, or a function key.

# Examples

To set nulls mode on with all trailing blanks and all-blank fields written as nulls, enter this command:

NULLS ON ALL

To set nulls mode on with blank trailing space written as one blank followed by nulls and empty fields written as all blanks, enter this command: NULLS ON STD

To set nulls mode off and thus have trailing blanks in each data field, enter this command: NULLS OFF

# NUMBER—Generate Sequence Numbers

The NUMBER primary command sets number mode, which controls the numbering of lines in the current data.

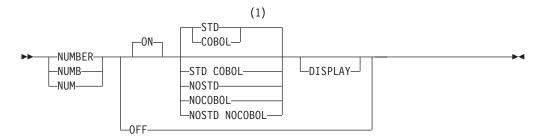

### Notes:

- 1 STD is the default for non-COBOL data set types. COBOL is the default for COBOL data set types.
- **ON** Automatically verifies that all lines have valid numbers in ascending sequence and renumbers any lines that are either unnumbered or out of sequence. You can also use RENUM to turn number mode on and renumber lines.

The editor interprets the STD, COBOL, and DISPLAY operands only when number mode is turned on.

- **OFF** Turns number mode off. You can also use NONUMBER to turn number mode off. If you alter or delete sequence numbers and enter NONUMBER on the Command line at the same time, the editor issues the message Some input data ignored and discards the data typed over the sequence numbers. The editor converts the original sequence numbers to data.
- **STD** Numbers the data in the standard sequence field.

### COBOL

Numbers the data in the COBOL field.

### STD COBOL

Numbers the data in both fields.

If both STD and COBOL numbers are generated, the STD number is determined and then used as the COBOL number. This can result in COBOL numbers that are out of sequence if the COBOL and STD fields were not synchronized. Use RENUM to force synchronization.

### NOSTD

Turns standard number mode off.

### NOCOBOL

Turns COBOL number mode off.

### NOSTD NOCOBOL

Turns both the standard number mode and COBOL number mode off.

### DISPLAY

Causes the width of the data window to include the sequence number fields. Otherwise, the width of the window does not include the sequence number fields. When you display a data set with a logical record length of 80 and STD numbering, the sequence numbers are not shown unless you are using a 3278 Model 5 terminal, which displays 132 characters. Automatic left or right scrolling is performed, if required, so that the left most column of the data window is the first column displayed.

# Description

Attention: If number mode is off, make sure the first 6 columns of your data set are blank before turning COBOL number mode on. Otherwise, the data in these columns is replaced by sequence numbers. If that happens and if edit recovery or SETUNDO is on, you can use the UNDO command to recover the data. You can also use CANCEL at any time to end the edit session without saving the data.

When number mode is on, NUMBER verifies that all lines have valid numbers in ascending sequence. It renumbers any lines that are either unnumbered or out of sequence, but it does not otherwise change existing numbers.

In number mode, the editor automatically generates sequence numbers in the data for new lines created when data is copied or inserted. The editor also automatically renumbers the data when it is saved if autonum mode is in effect.

If the number overlays the shift-in (SI) or shift-out (SO) characters, the double-byte characters appear incorrectly and results are unpredictable.

## **Examples**

To number data in the standard sequence field, enter this command: NUMBER ON STD

To number data in both the standard and COBOL fields and include sequence numbers in the display, enter this command: NUMBER ON STD COBOL DISPLAY

# PACK—Compress Data

The PACK primary command sets pack mode, which controls whether the data is to be stored in packed format.

The PACK command saves the pack mode setting in the edit profile. See "Packing data" on page 17 for more information about packing data.

## **Syntax**

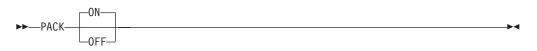

**ON** Saves data in packed format.

Note: You cannot specify PACK ON when editing a z/OS UNIX file.

**OFF** Saves data in unpacked (standard) format.

## Examples

To set pack mode on, enter this command: PACK ON

To set pack mode off, enter this command: PACK OFF

T

T

Т

Т

# PASTE—Move or Copy Lines from Clipboard

The PASTE primary command moves or copies lines from a clipboard into an edit session.

### Syntax

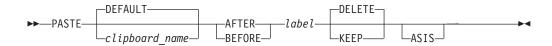

### clipboard\_name

The name of the clipboard to use. If you omit this parameter, the ISPF default clipboard (named DEFAULT) is used. You can define up to ten additional clipboards. The size of the clipboards and number of clipboards might be limited by installation defaults.

### **AFTER** label

The data is copied after the line with the specified label.

### **BEFORE** *label*

The data is copied before the line with the specified label.

**KEEP** The copied lines are not removed from the clipboard.

### DELETE

The copied lines **are** removed from the clipboard.

**ASIS** The PASTE command determines the character set of the data in the clipboard. If this is different to the character set being used for the file being edited an automatic conversion occurs for the data being pasted into the file.

If ASIS is specified, then the automatic conversion does not take place.

### Note:

- 1. You should always specify KEEP or DELETE in an edit macro because the default behavior may have been changed by the user.
- 2. You can specify the default behavior (KEEP or DELETE) using the EDITSET primary command.

## Description

PASTE copies or moves lines from a specified clipboard to the current edit session. If lines in the clipboard are longer than the lines in the edit session, they are truncated.

Only the data portion of the line is saved in the clipboard. Line numbers are *not* saved. If the data was CUT from a data set that had sequence numbers and is PASTEd into an edit session without sequence numbers, or if it was CUT from a data set without sequence numbers and PASTEd into a session with sequence numbers, some shifting of data is likely to occur.

# **Examples**

To paste data from the default clipboard to the line after the last line in the edit session:

PASTE AFTER .ZLAST

To paste data from the default clipboard to the line after the first line in the edit session, without clearing the contents of the clipboard: PASTE AFTER .ZFIRST KEEP

# **PRESERVE**—Enable Saving of Trailing Blanks

The PRESERVE primary command enables or disables the saving of trailing blanks in the editor. This gives you the ability to override the setting for the "Preserve VB record length" field on the edit entry panel.

# **Syntax**

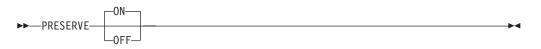

- **ON** The editor preserves the record length of the record when the data is saved.
- **OFF** Turns truncation on. ISPF removes trailing blanks when saving variable-length files.

Regardless of the PRESERVE setting, if a line has a length of zero, ISPF saves 1 blank.

## Description

PRESERVE ON causes the editor to save trailing blanks for variable length files. The number of blanks saved for a particular record is determined by one of these:

- The original length of the record when it was read in to the editor
- The number of blanks required to pad the record length specified by the SAVE\_LENGTH edit macro command
- The length of the record that was saved on disk during a previous SAVE request in the same edit session

PRESERVE OFF causes the editor to truncate trailing blanks. If a line is empty ISPF saves 1 blank.

Use of the PRESERVE command does not prevent the editor from working on data past the specified record length. The length set and returned by the PRESERVE command is only used when the data is written and does not affect the operation of other edit functions.

# **Examples**

To enable the editor to remove trailing blanks when data is saved, enter this command:

PRESERVE OFF

To save the trailing blanks, enter this command:  $\ensuremath{\mathsf{PRESERVE}}$  ON

# **PROFILE**—Control and Display Your Profile

There are three forms of the PROFILE primary command:

- The *control* form displays your current edit profile, defines a new edit profile, or switches to a different edit profile.
- The *lock* form locks or unlocks the current edit profile.
- The *reset* form specifies that the site-wide configuration for new edit profiles is to be used.

## Syntax

### **Profile control**

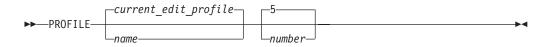

*name* The profile name. It can consist of up to 8 alphanumeric characters, the first of which must be alphabetic. The edit profile table is searched for an existing entry with the same name. That profile is then read and used. If one is not found, a new entry is created in the profile table.

If you omit this operand, the current edit profile is used.

number

The number of lines, from 0 through 9, of profile data to be displayed. When you type 0 as the number, no profile data is displayed. When no operands are entered, the first five lines, which contain the =PROF> flags, are always displayed. However, the =MASK> and =TABS> lines are not displayed if they contain all blanks; if the =MASK> or =TABS> lines do contain data they are displayed, followed by the =COLS> line.

For more information about displaying and defining a profile, see "Displaying or defining an edit profile" on page 19.

### Profile LOCK syntax

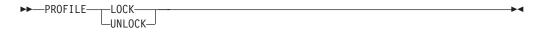

**LOCK** Specifies that the current values in the profile are saved in the edit profile table and are not modified until the profile is unlocked. The current copy of the profile can be changed, either because of commands you enter that modify profile values (BOUNDS and NUMBER, for example) or because of differences in the data from the current profile settings. However, unless you unlock the edit profile, the saved values replace the changes when you end the edit session.

CAPS, NUMBER, STATS, and PACK mode are automatically changed to fit the data. These changes occur when the data is first read or when data is copied into the data set. Message lines (==MSG>) are inserted in the data set to show you which changes occurred.

**Note:** To force CAPS, NUMBER, STATS, or PACK mode to a particular setting, use an initial macro. Be aware, however, that if you set number mode on, data may be overlaid.

### UNLOCK

Specifies that the editor saves changes to profile values.

See "Locking an edit profile" on page 21 for more information about locking and unlocking the profile.

### **Profile RESET syntax**

#### RESET

Specifies that the ZDEFAULT profile is to be removed and the site-wide configuration for new edit profiles is to be used.

### Description

To display the current edit profile:

- 1. On the command line, type: PROFILE *number*
- 2. Press Enter. The current edit profile appears.

To switch edit profiles or define a new edit profile without displaying the new profile:

1. On the command line, type: PROFILE name 0

where *name* is the name of the edit profile to which you want to switch. This also specifies that no lines are to be displayed. If you want to display the new profile, you can omit the number or enter a number from 1 to 9.

2. Press Enter. The profile specified by the *name* operand becomes the active edit profile, but is not displayed if you entered 0. If the profile does not exist, an entry is created for it in the edit profile table, using the values of the current edit profile.

To lock the current edit profile:

1. On the command line, type:

PROFILE LOCK

2. Press Enter. The values in the current edit profile are saved in the edit profile table. From this point on, any changes you make to the current edit profile affect only the current edit session. Values that were saved when the current profile was locked are used the next time you begin an edit session with this profile.

To unlock an edit profile:

1. On the command line, type: PROFILE UNLOCK 2. Press Enter. From this point on, any changes that you make to the current edit profile replace any values that may have been saved for this profile in the edit profile table. Also, these changes are saved when you end the current edit session.

## Examples

Figure 141 shows a typical edit profile for a REXX data set. The display results from entering PROFILE with no operands. The =TABS> and =MASK> lines appear because they contained data. If they had been empty, they would not have appeared.

| session A - [2]                                                                                                    | 24x80]                                                                                              |                                        |                                                                                     |                                        |                                 |
|----------------------------------------------------------------------------------------------------|----------------------------------------------------------------------------------------------------|----------------------------------------|-------------------------------------------------------------------------------------|----------------------------------------|---------------------------------|
|                                                                                                    | fer Appearance                                                                                      | Communication                          | As <u>s</u> ist <u>W</u> indow                                                      | <u>H</u> elp                           |                                 |
| <u>F</u> ile <u>E</u> dit                                                                                                    | E <u>d</u> it_Setti                                                                                 | ngs <u>M</u> enu                       | <u>U</u> tilities <u>C</u> om                                                       | pilers <u>T</u> est                    | <u>H</u> elp                    |
| ****** ******<br>=PROF>PL<br>=PROF>AU<br>=PROF>AU<br>=PROF>HI<br>=TABS><br>=MASK><br>=BNDS> <<br>=COLS>+-<br>000100 PROC 0<br>000200 EX 'PD<br>000300 PDF | ***********<br>S (FIXED -<br>PS OFF<br>TOSAVE ON<br>OFILE UNLOC<br>LITE OFF CU<br>1+<br>FTOOL.COMMO | ************************************** | ERY OFF WARN<br>ULLS OF STD<br>FAUTOLIST<br>NONEPACK O<br><br>3+4<br>PDF)' 'REL(DEV | ************************************** | nns 00001 00072                 |
| Command ===><br>F1=Help<br>F8=Down                                                                                                    | F2=Split<br>F9=Swap                                                                                 | F3=Exit<br>F10=Left                    | F5=Rfind<br>F11=Right                                                               | SG<br>F6=Rchange<br>F12=Cancel         | croll ===> <u>PAGE</u><br>F7=Up |
|                                                                                                    |                                                                                                    |                                        |                                                                                     |                                        | 22/00                           |

Figure 141. Edit Profile display

The sample profile contains:

- The first profile line (=PROF>) shows the profile name (EXEC), the data set record format and length (FIXED - 80), and the settings for edit recovery mode (RECOVERY ON) and number mode (NUMBER ON STD).
- The second profile line shows the settings for caps mode (CAPS ON), hexadecimal mode (HEX OFF), nulls mode (NULLS OFF), tabs mode (TABS OFF), and UNDO mode (SETUNDO STG).
- The third profile line shows the settings for the auto modes: autosave (AUTOSAVE ON), autonum (AUTONUM OFF), and autolist (AUTOLIST OFF). It also shows the setting for stats mode (STATS ON).
- The fourth profile line shows the lock status of the EXEC profile (PROFILE UNLOCK), the name, if any, of the initial macro called at the beginning of the edit session (IMACRO NONE), and the settings for pack mode (PACK OFF) and note mode (NOTE ON).
- The fifth profile line shows the current hilite status (HILITE OFF).
- The last four lines of the edit profile show the tabs settings (=TABS>), edit mask (=MASK>), bounds settings (=BNDS>), and the column position line (=COLS>).

# **RCHANGE**—Repeat a Change

RCHANGE repeats the change requested by the most recent CHANGE command.

### **Syntax**

►►-RCHANGE-

## Description

You can use this command to repeatedly change other occurrences of the search string. After a *string* NOT FOUND message appears, the next RCHANGE issued starts at the first line of the current range for a forward search (FIRST or NEXT specified) or the last line of the current range for a backward search (LAST or PREV specified).

**Note:** RCHANGE is normally assigned to a program function key, although you can issue it directly from the command line.

# **RECOVERY**—Control Edit Recovery

RECOVERY sets edit recovery mode, which allows you to recover data after a system failure or power outage.

### Syntax

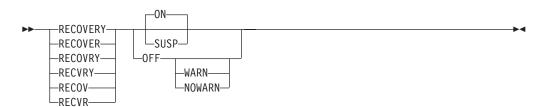

**ON** The system creates and updates a recovery data set for each change.

**OFF** The system does not create and update a recovery data set.

### WARN

This operand no longer has a practical function due to a software change. However, the primary command continues to accept the operand for compatibility reasons.

### NOWARN

This operand no longer has a practical function due to a software change. However, the primary command continues to accept the operand for compatibility reasons.

**SUSP** This operand functions the same as the ON operand.

**Note:** When SETUNDO is enabled during installation, both the RECOVERY primary command and edit macro command continue to accept the NOWARN and WARN keywords for compatibility reasons, but the value is ignored. NOWARN will always be in effect.

# Description

You cannot edit data recursively while you are in recovery.

### Attention:

If the data set to be recovered was edited by another user before edit recovery, the changes made by the other user will be lost if you save the recovered data.

See "Undoing edit interactions" on page 73 for more information.

To turn on edit recovery mode:

- 1. On the command line, type:
  - RECOVERY ON

RECOVERY can be abbreviated REC. This command can also ensure that your edit session is not lost due to a system failure.

2. Press Enter. The editor begins recording an audit trail of your interactions. After a system failure, the editor uses that record to reestablish the edit session at the time of failure.

**Note:** For edit recovery to work properly, the data set to be recovered, the edit recovery data set, and the edit recovery table all must exist, be cataloged, and be intact. For example, with RECOVERY on, uncataloging a data set and then trying to recover it fails.

To turn off edit recovery mode:

- 1. On the command line, type: RECOVERY OFF
- 2. Press Enter. The editor stops recording your interactions. Edit recovery is not available following a system failure. When an edit session is recovered, the data is scrolled all the way to the left when the recovery edit session begins.

See "Edit recovery" on page 41 for more information about edit recovery.

# **RENUM**—Renumber Data Set Lines

RENUM immediately turns on number mode and renumbers all lines, starting with number 100 and incrementing by 100. For members exceeding 10 000, the increment is less than 100.

### Syntax

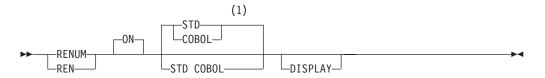

#### Notes:

- 1 STD is the default for non-COBOL data set types. COBOL is the default for COBOL data set types.
- **ON** Automatically verifies that all lines have valid numbers in ascending

sequence and renumbers any lines that are either unnumbered or out of sequence. It also turns number mode on and renumbers lines.

The STD, COBOL, and DISPLAY operands are interpreted only when number mode is turned on.

**STD** Numbers the data in the standard sequence field. This is the default for all non-COBOL data set types.

### COBOL

Numbers the data in the COBOL field. This is the default for all COBOL data set types.

### Attention:

If number mode is off, make sure the first 6 columns of your data set are blank before using either the NUMBER ON COBOL or NUMBER ON STD COBOL command. Otherwise, the data in these columns is replaced by the COBOL sequence numbers. If that happens and if edit recovery or SETUNDO is on, you can use the UNDO command to recover the data. Or, you can use CANCEL at any time to end the edit session without saving the data.

### STD COBOL

Numbers the data in both fields.

If both STD and COBOL numbers are generated, the STD number is determined and then used as the COBOL number. This can result in COBOL numbers that are out of sequence if the COBOL and STD fields are not synchronized. Use RENUM to synchronize them.

### DISPLAY

Causes the width of the data window to include the sequence number fields. Otherwise the width of the window does not include the sequence number fields. When you display a data set with a logical record length of 80 and STD numbering, the sequence numbers are not shown unless you are using a 3278 Model 5 terminal, which displays 132 characters. The editor automatically scrolls left or right, if required, so that the left most column of the data window is the first column to appear.

# Description

To renumber all lines using the standard sequence fields only:  $\ensuremath{\mathsf{RENUM}}$  STD

To renumber all lines using both the standard and COBOL sequence fields:  $\ensuremath{\mathsf{RENUM}}$  STD COBOL

To renumber all lines using the COBOL sequence fields only: RENUM COBOL

To renumber all lines using both the standard and COBOL sequence fields and specifying that the data window is to include the sequence number fields: RENUM STD COBOL DISPLAY

To renumber all lines by using the standard sequence fields only and specifying that the data window is to include the sequence number fields: RENUM DISPLAY Here, the DISPLAY operand is the only operand needed because STD is the default.

# **Examples**

In Figure 142, the line numbers are not incremented uniformly. Type RENUM on the command line. Figure 143 shows how the lines are renumbered after you press Enter.

| en Sessi                      | on A - [2                 | 4x80]                        |                      |                                |                  |                     |                       |               |
|-------------------------------|---------------------------|------------------------------|----------------------|--------------------------------|------------------|---------------------|-----------------------|---------------|
| <u>F</u> ile <u>E</u> dit     | Trans                     | fer Ap <u>p</u> earance      | <u>C</u> ommunicatio | on As <u>s</u> ist <u>W</u> in | dow <u>H</u> elp |                     |                       |               |
| <u>F</u> ile                  | <u>E</u> dit              | E <u>d</u> it_Setti          | .ngs <u>M</u> enu    | <u>U</u> tilities              | <u>C</u> ompiler | s <u>T</u> est      | <u>H</u> elp          |               |
| 000100<br>000400              | /* RE2<br>ARG F<br>F FIR3 | *******                      | TE.PLS(PGME          |                                | ta *****         |                     | mns 00001<br>******** |               |
|                               |                           | *******                      | *********            | Bottom of                      | Data ****        | ******              | ******                | *****         |
|                               |                           |                              |                      |                                |                  |                     |                       |               |
| Command<br>F1=Help<br>F8=Down | 1                         | renum<br>F2=Split<br>F9=Swap | F3=Exit<br>F10=Left  | F5=Rfi<br>F11=Rig              |                  | =Rchange<br>=Cancel | Scroll ==<br>F7=Up    | => <u>CSR</u> |
|                               |                           |                              |                      |                                |                  |                     |                       | 22/02         |

Figure 142. Member before lines are renumbered

| en Session A - [                                               | 24x80]                   |                                        |                     |                     |                             |                                  | ] - 🗌                        |
|----------------------------------------------------------------|--------------------------|----------------------------------------|---------------------|---------------------|-----------------------------|----------------------------------|------------------------------|
| <u>F</u> ile <u>E</u> dit <u>T</u> ran                         | sfer Ap <u>p</u> earance |                                        |                     |                     |                             |                                  |                              |
| <u> </u>                                                       | E <u>d</u> it_Setting    | js <u>M</u> enu                        | <u>U</u> tilities   | <u>C</u> ompilers   | <u>T</u> est                | <u>H</u> elp                     |                              |
| ****** ******<br>000100 /* RE<br>000200 ARG F<br>000300 IF FIF | IRST LAST                |                                        |                     | a *******           |                             | ns 00001<br>*******              |                              |
| 000400 THEN                                                    | ****                     | a alla alla alla alla alla alla alla a | Bottom of D         | ملومات ملومات مارجا | ماد ماد ماد ماد ماد ماد ماد | . باد باد باد باد باد باد باد با | ىلىرىلىرىلەر بايرىلەر بايرىل |
|                                                                |                          |                                        |                     |                     |                             |                                  |                              |
| Command ===>                                                   | lit                      | FO-Fwit                                |                     | d 50-0              |                             | roll ===:                        | > <u>CSR</u>                 |
| F1=Help<br>F8=Down                                             | F2=Split<br>F9=Swap      | F3=Exit<br>F10=Left                    | F5=Rfin<br>F11=Righ |                     | change<br>ancel             | F7=Up                            |                              |
|                                                                | •                        |                                        |                     |                     |                             |                                  | 22/015                       |

Figure 143. Member after lines are renumbered

# **REPLACE**—Replace Data

I

I

The REPLACE primary command replaces a sequential data set, member of a partitioned data set, or z/OS UNIX file with data you are editing. If a member or z/OS UNIX file you want to replace does not exist, the editor creates it. The editor cannot create a new sequential data set.

If no options are specified with the REPLACE command, the Edit/View Replace panel is displayed.

## Syntax

| -REPL | replace_options |  |
|-------|-----------------|--|
| LREP  |                 |  |

### replace\_options:

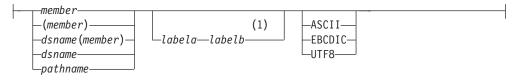

### Notes:

1 If you don't specify the group of lines using labels, you must specify the group by using C or M line commands.

### member

The name of the member to be replaced in the partitioned data set currently being edited. If a name of eight characters or fewer is specified and it could be a member name or a data set name, REPLACE searches for a member name first. If no member is found, then the name is used as a data set name. If the member does not exist, the editor creates it. If you are using a concatenated sequence of libraries, the editor writes the member to the first library in the sequence. This operand is optional.

To replace a sequential data set or a member of a different partitioned data set, enter REPLACE without a member operand. The editor displays the Edit Replace panel, from which you can enter the data set name.

### dsname

A partially qualified or fully qualified sequential data set you want to replace.

### pathname

The pathname for a z/OS UNIX regular file to be replaced. If the file does not exist, it is created. (Also, see "Specifying z/OS UNIX pathnames with edit primary and macro commands" on page 18.)

### dsname(member)

A partially qualified or fully qualified partitioned data set and member you want to replace.

### labela, labelb

Labels identifying the start and end of the group of lines to replace the member or data set.

1

T

T

For more information about using labels to identify a group of lines, see "Labels and line ranges" on page 65.

### ASCII, EBCDIC, UTF8

When one of these keywords is supplied, if the data is using a different character set to that designated by the keyword, the data being replaced in the external file is converted to the character set designated by the keyword.

## Description

To replace a member of a partitioned data set, a sequential data set, or a z/OS UNIX file:

1. On the command line, type one of these commands:

REPLACE member labela labelb REPLACE (member) labela labelb REPLACE dsname labela labelb REPLACE dsname(member) labela labelb REPLACE pathname labela labelb

The *member* operand is optional unless you specify the name of a partitioned data set. It represents the name of the member that you want to replace. If you specify a data set name only, it must be a sequential data set.

The *labela* and *labelb* operands are optional, also. They represent a pair of labels that show the first and last lines in a group of lines used to replace the member.

If you omit the *labela* and *labelb* operands, you must specify the lines by using either the C (copy) or M (move) line command. See the descriptions of these commands if you need more information about them.

If you omit the *labela* and *labelb* operands, and do not enter one of the preceding line commands, a "REPLACE Pending" message is displayed in the upper-right corner of the panel.

2. Press Enter. If you did not specify the name of a member, data set, or z/OS UNIX file, the Edit/View Replace panel is displayed. Enter the name of the member, data set, or z/OS UNIX file to be replaced on this panel and press Enter again. If you used either a pair of labels or a C line command, the data is copied from the member, data set, or z/OS UNIX file that you are editing into the member, data set, or z/OS UNIX file that you are replacing. If you used the M line command, however, the data is removed from the member, data set, or z/OS UNIX file that you are replacing. If you used the X/OS UNIX file that you are editing and placed in the member, data set, or z/OS UNIX file that you are replacing.

If the data set specified does not exist, ISPF prompts you to see if the data set should be created. You can create the data set using the characteristics of the cataloged source data set as a model, or specify the characteristics for the new data set. You can suppress this function through the ISPF configuration table, causing any CREATE request for a nonexistent data set to fail.

See "Creating and replacing data" on page 45 for more information about the REPLACE command.

## **Examples**

These steps show how you can replace a member when you omit the member name. These same steps apply when you create data.

1. Type REPLACE and specify which lines you want to copy or move into the data set or member. The example in Figure 144 on page 291 uses the MM (block

move) line command to move a block of lines from the data.

| <u>F</u> ile <u>E</u> dit    | Edit_Settings Menu     | Utilities  | Compilers  | Test   | Help             |
|------------------------------|------------------------|------------|------------|--------|------------------|
| EDIT US                      | SERSID.TEST(FROMDATA)  | - 01.02    |            | Col    | umns 00001 00072 |
| Command ===>                 | replace                |            |            |        | Scroll ===> PAGE |
|                              | *******                |            |            |        |                  |
|                              | ing- The UNDO command  |            |            |        |                  |
| ==MSG>                       | your edit profile      |            | ommand REC | OVERY  | ON.              |
|                              | line will be left in t |            |            |        |                  |
|                              | line will be left in t | his member |            |        |                  |
|                              | +                      |            |            |        |                  |
| 000400 This                  |                        |            |            |        |                  |
| 000500   mate<br>000600   be | 1                      |            |            |        |                  |
| 000700 ano                   |                        |            |            |        |                  |
|                              | +                      |            |            |        |                  |
|                              | line will be left in t | his member |            |        |                  |
|                              | line will be left in t |            |            |        |                  |
|                              | ****                   |            | Data ***** | *****  | *****            |
|                              |                        |            |            |        |                  |
|                              |                        |            |            |        |                  |
|                              |                        |            |            |        |                  |
|                              |                        |            |            |        |                  |
| F1=Help                      | F2=Split F3=Exit       |            |            |        | e F7=Up          |
| F8=Down                      | F9=Swap F10=Left       | F11=Rig    | ht F12=    | Cancel |                  |

Figure 144. Member before other member is replaced

2. When you press Enter, the Edit/View Replace panel (Figure 145) appears. Type the name of the member to be replaced and press Enter. A member is created when you type the name of a member that does not already exist. The name of the member replaced in this example is DELDATA.

| Menu RefList Utilities                                                                                                    | Help                                                            |  |  |  |  |  |  |
|----------------------------------------------------------------------------------------------------|-----------------------------------------------------------------|--|--|--|--|--|--|
| Command ===>                                                                                                    | Edit/View Replace                                               |  |  |  |  |  |  |
| "Current" Data Set: USERSID                                                                                                    | .TEST(FROMDATA)                                                 |  |  |  |  |  |  |
| To ISPF Library:<br>Project PDFTDEV<br>Group USERSID<br>Type MSGGEN<br>Member                                                                         |                                                                 |  |  |  |  |  |  |
| To Other Sequential Data Set, Partitioned Data Set Member, or z/OS UNIX file:<br>Name <u>TEST(DELDATA)</u> +<br>Volume Serial (If not cataloged) +    |                                                                 |  |  |  |  |  |  |
| Data Set Password                                                                                                    | (If password protected)                                         |  |  |  |  |  |  |
| Enter "/" to select option<br>_ Pack "Replace" Data Set<br>_                                                                                          | Data Conversion option<br>- 1. EBCDIC<br>- 2. ASCII<br>3. UTF-8 |  |  |  |  |  |  |
| Press ENTER key to replace. Enter END command to cancel replace.<br>F1=Help F2=Split F3=Exit F7=Backward F8=Forward F9=Swap<br>F10=Actions F12=Cancel |                                                                 |  |  |  |  |  |  |

Figure 145. Edit/View Replace panel (ISRERPL1)

**3**. Figure 146 on page 292 shows the lines remaining in the data being edited after the specified lines were moved.

| DIT<br>Command === | USERSID.TEST(       | FROMDATA) - 0 | 01.03          |                          | DELDATA created |
|--------------------|---------------------|---------------|----------------|--------------------------|-----------------|
|                    |                     | ******        | Top of Data *  |                          | *****           |
| ==MSG> -War        | ning- The UND       | 0 command is  | not available  | until you cha            | inge            |
| ==MSG>             |                     |               |                | nd RECOVERY ON           | 1.              |
|                    | line will be        |               |                |                          |                 |
|                    | line will be        |               |                |                          |                 |
|                    | line will be        |               |                |                          |                 |
|                    | line will be        |               |                |                          |                 |
| ***** ****         | *****               | *******       | Bottom of Data | **********               | *****           |
|                    |                     |               |                |                          |                 |
|                    |                     |               |                |                          |                 |
|                    |                     |               |                |                          |                 |
|                    |                     |               |                |                          |                 |
|                    |                     |               |                |                          |                 |
|                    |                     |               |                |                          |                 |
|                    |                     |               |                |                          |                 |
|                    |                     |               |                |                          |                 |
|                    |                     |               |                |                          |                 |
| F1=Help            | E2-Split            | F3=Exit       | F5=Rfind       | E6-Debange               | E7-llp          |
|                    | F2=Split<br>F9=Swap |               | F11=Right      | F6=Rchange<br>F12=Cancel | F7=Up           |
| F8=Down            |                     |               |                |                          |                 |

Figure 146. Member after the other member has been replaced

4. Figure 147 shows the contents of the replaced member.

| <u>File Edit Edit</u>                              | _Settings <u>M</u> enu <u>U</u> tili | ties <u>C</u> ompilers <u>T</u> est        | Help          |
|----------------------------------------------------|--------------------------------------|--------------------------------------------|---------------|
| Command ===><br>****** *************************** | he<br>to<br>d in<br>ember            | of Data ********************************** | change<br>ON. |
|                                                    |                                      |                                            |               |

Figure 147. Other member replaced

# **RESET—Reset the Data Display**

The RESET primary command can restore line numbers in the line command field when those line numbers have been replaced by labels, pending line commands, error flags, and change flags. RESET can also delete special lines from the display, redisplay excluded lines and excluded lines messages, and temporarily disable the highlighting of FIND strings.

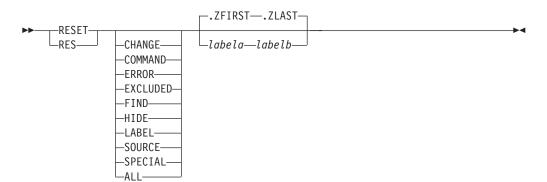

You can type the operands in any order. If you do not specify any operands, RESET processes all operands except LABEL.

### CHANGE

Removes ==CHG> flags from the line command field.

### COMMAND

Removes any pending line commands from the line command field.

#### ERROR

Removes ==ERR> flags from the line command field.

#### **EXCLUDED**

Redisplays any excluded line.

**FIND** Turns off highlighting of FIND strings until the next FIND, RFIND, CHANGE, or RCHANGE command. SEEK and EXCLUDE do not return the highlighting of FIND strings in this manner.

The resetting of FIND highlighting does not honor the range specified on the RESET command.

**HIDE** Redisplays all "*n* Line(s) not Displayed" messages for excluded lines that were hidden through the HIDE command.

### LABEL

Removes labels from the line command field.

#### SOURCE

Revert back from ASCII editing mode to EBCDIC editing mode such that the data is not translated from or to ASCII when displaying and receiving input from the terminal.

### SPECIAL

Deletes any temporary line from the panel:

- Bounds line flagged as =BNDS>
- Column identification lines flagged with =COLS>
- Information lines flagged with =====
- Mask lines flagged as =MASK>
- Message lines flagged as ==MSG>
- Note lines flagged with =NOTE=
- Profile lines flagged as =PROF>
- Tabs line flagged as =TABS>
- ALL Removes all changes to the line number field.

I

labela, labelb

Labels identifying the start and end of the group of lines to be reset.

For more information about using labels to identify a group of lines, see "Labels and line ranges" on page 65.

## Description

RESET scans every line of data. If you want to delete a small number of special lines, you can get faster response time if you use the D (delete) line command.

### Examples

To reset all lines except those that contain labels: RESET

To reset only the lines that contain labels: RESET LABEL

To reset only the lines that contain pending line commands: RESET COMMAND

To reset only the lines that contain ==ERR> flags: RESET ERROR

To reset only the lines that contain ==CHG> flags: RESET CHANGE

To reset only the special (temporary) lines: RESET SPECIAL

To reset only the excluded lines: RESET EXCLUDED

To reset only the excluded lines messages: RESET HIDE

To reset all lines between and including the .START and .STOP labels, except those that contain labels: RESET .START .STOP

# **RFIND**—Repeat Find

RFIND locates the search string defined by the most recent SEEK, FIND, or CHANGE command, or excludes a line containing the search string defined by the previous EXCLUDE command.

RFIND can be used repeatedly to find other occurrences of the search string. After a "*string* NOT FOUND" message is displayed, the next RFIND issued starts at the first line of the current range for a forward search (FIRST or NEXT specified), or the last line of the current range for a backward search (LAST or PREV specified).

►►—RFIND—

**Note:** RFIND is normally assigned to a program function key, although you can issue it directly from the command line.

**RMACRO—Specify a Recovery Macro** 

RMACRO saves the name of a recovery macro in the edit profile.

# Syntax

| ►►RMACRO   |         | N |
|------------|---------|---|
| FF REACING | nume    |   |
|            | -!name- |   |
| l          | -NONE   |   |

*name* The name of the recovery macro to be run. The name can be preceded by an exclamation point (!) to show that it is a program macro.

### NONE

The name to prevent a recovery macro from being run.

# Description

To specify the name of a recovery macro:

1. On the command line, type: RMACRO name

where name is the name of the recovery macro that you want to run.

2. Press Enter.

See "Recovery macros" on page 118 for more information.

## Examples

To define RESTART as the recovery macro, type: RMACRO RESTART

To reset the profile with no recovery macro, type:  $\ensuremath{\mathsf{RMACR0}}$  <code>NONE</code>

# SAVE—Save the Current Data

SAVE saves edited data without ending your edit session. Generally, you do not need to use SAVE if recovery mode is on. See AUTOSAVE, CANCEL, and END for more information about saving data.

# **Syntax**

►►—SAVE—

•

# Description

SAVE writes the data to the same data set from which it was retrieved unless you specified a concatenated sequence of partitioned data sets on the Edit Entry panel. In that case, the data is saved in the first library in the concatenation sequence, regardless of from which library it came. For a sequential data set, the complete data set is rewritten. For a partitioned data set, the member is rewritten with the same member name. If stats mode is on, the library statistics for the member are automatically updated.

If both number mode and autonum mode are on, the data is automatically renumbered before it is saved.

If SAVE cannot successfully rewrite the data because of I/O errors or insufficient space, the system displays a message in the upper-right corner of the panel, accompanied by an audible alarm, if installed. You can then try to save the data in another data set by taking these steps:

- 1. Enter CREATE or REPLACE with no operand on the command line. Use CREATE only if the destination is a member of a partitioned data set, such as an ISPF library member.
- 2. Type CC on the first and last data lines to specify that all lines are to be copied. Then press Enter.
- **3.** Fill in the data set and member name of the alternate library on the Edit Create or Edit Replace panel, and press Enter.

When a space ABEND such as D37 occurs, ISPF deallocates the data set so that you can swap to another screen or user ID and reallocate the data set. This does not occur for data sets that were edited using the DDNAME parameter of the EDIT service.

See "Creating and replacing data" on page 45 for more information.

## Examples

To save the data in the data set or member that you are editing:

- 1. On the command line, type: SAVE
- 2. Press Enter.

# SETUNDO—Set the UNDO Mode

The SETUNDO primary command determines whether the UNDO command is available and how the history of changes should be managed.

**Note:** The SETUNDO command is ignored if UNDO from storage is not enabled by the installer or person who maintains the ISPF product. For information on enabling UNDO from storage, see *z*/OS *ISPF Planning and Customizing*.

# **Syntax**

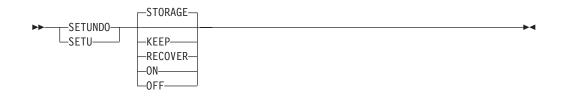

### STORAGE

Enables the saving of edit changes in storage. If the setting is changed, and the profile lines are displayed, the profile lines show the value (SETUNDO STG) after the change. Valid abbreviations for STORAGE are STO, STG, STOR and STORE.

**KEEP** Has the same effect as STORAGE except the UNDO buffers are not cleared when a SAVE is issued.

**Note:** The effect of KEEP (UNDO buffers not cleared when a SAVE is issued) ceases if SETUNDO is subsequently issued without the KEEP keyword.

### RECOVER

Enables the saving of edit changes through the recovery file only. If recovery is off, it is turned on by this command. If the setting is changed and the profile lines are displayed, the profile lines show the value (SETUNDO REC) after the change. A valid abbreviation for RECOVER is REC.

- **ON** The same as STORAGE.
- **OFF** Disables the saving of edit changes in storage. If SETUNDO OFF is specified and recovery is on, then a state of SETUNDO RECOVER is set and UNDO is available from the recovery file. All transactions on the storage UNDO chain are removed, and no changes before SETUNDO OFF can be undone (unless RECOVERY ON is specified). If the setting is changed and the profile lines are displayed, the profile lines show the value (SETUNDO OFF or SETUNDO REC) after the change.

# Description

SETUNDO allows you to specify how changes you make during your edit session are to be recorded and used by the UNDO command. UNDO can be run when either SETUNDO or RECOVERY is on. Changes can be recorded in storage, in the recovery file, or in both places. Saving the changes in storage only is the fastest method.

To enable recording in storage:

- 1. On the command line, type one of these commands:
  - SETUNDO STORAGE
  - SETUNDO KEEP
  - SETUNDO
- 2. Press Enter.

The value of ON is accepted to complement the OFF state.

To use the recovery file:

1. On the command line, type: SETUNDO RECOVER 2. Press Enter.

If RECOVERY is off, it is turned on by this command.

To turn off recording and disable the UNDO command, enter: SETUNDO OFF

**Note:** If recovery is on, setting SETUNDO OFF is the same as specifying SETUNDO REC, and the recovery file is used for UNDO.

## **Examples**

The edit profile shown in Figure 148 shows SETUNDO set to STORAGE and RECOVERY OFF.

| session A - [24x80]                                                                      |        |
|------------------------------------------------------------------------------------------|--------|
| <u>File Edit Transfer Appearance Communication Assist Window Help</u>                    |        |
| <u>File Edit Edit_Settings Menu Utilities Compilers Test Help</u>                        |        |
| EDIT P020136.PRIVATE.PLS(BLAB) - 01.02 Columns 0000<br>****** ************************** | *****  |
|                                                                                          |        |
| Command ===> Scroll ==                                                                   |        |
|                                                                                          | 24/015 |

Figure 148. SETUNDO STORAGE and RECOVERY OFF

# SORT—Sort Data

The SORT primary command puts data in a specified order.

## Syntax

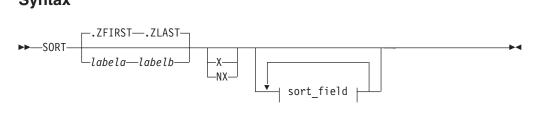

### sort\_field:

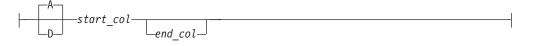

## labela, labelb

Labels identifying the start and end of the group of lines to be sorted.

For more information about using labels to identify a group of lines, see "Labels and line ranges" on page 65.

**X** Sorts only lines that are excluded.

**NX** Sorts only lines that are not excluded.

### sort\_field

Specifies the field to be used in sorting data. You can specify up to five sort fields using these operands:

- A Specifies ascending order. It can either precede or follow the column specification.
- **D** Specifies descending order. It can either precede or follow the column specification.
- start\_col

Defines the starting column of the field that is to be compared. It must be within the current boundaries.

end\_col

Defines the ending column of the field that is to be compared. It must be within the current boundaries. If it is not supplied, then the ending column is the current right boundary. For more information on boundaries, see "Edit boundaries" on page 26.

If you specify several fields, you must specify both the starting and ending columns of each field. The fields cannot overlap. If you supply the sort order for one field, you must supply it for all fields.

# Description

SORT operates in two different modes, based on the hexadecimal mode status. If hexadecimal mode is on, the data is ordered according to its hexadecimal representation. If hexadecimal mode is off, data is sorted in the collating sequence defined for the national language being used.

# Sorting data without operands

For SORT with no operands, the editor compares the data within the current boundaries character by character, and then orders it line by line in the proper collating sequence. It ignores data outside the current boundaries during both operations. Therefore only the data inside the current boundaries is changed. Labels, excluded lines, line numbers, and change, error, and special line flags are considered associated with the data, and therefore point to the same data fields after the sort as they did before the sort.

For example, if you issue a CHANGE ALL that changes the first, third, and sixth lines in a data set, these lines are flagged with the change flag, ==CHG>. If you then issue a SORT command that results in the former lines 1, 3, and 6 becoming the

first, second and third lines of the sorted file, the changed line flags would now exist on the first, second and third lines of the sorted data set.

It is important to properly set the boundaries before issuing SORT. SORT is a powerful tool for editing data that may be formatted in multiple columns. You can set the boundaries, for example, to the first half of a record and sort one column of data. Then you can set the boundaries to the last half of the record and sort a second column of data.

# Limiting the SORT command

Sorting is limited to data within the current boundaries. You can specify up to five sort fields by labeling starting and ending columns. You can also identify each field as having data sorted in either ascending or descending order.

Optionally, you can limit sorting to a range of lines by specifying the labels of the first and last lines of the range. You can also limit sorting to either excluded or non-excluded lines.

If you have labels or line ranges that are between the labels or line ranges specified with SORT, you can keep SORT from rearranging them by:

- · Excluding them before you enter SORT
- Using the NX operand to sort only lines that are not excluded

For more information, see the definition of the NX operand and "EXCLUDE—Exclude Lines from the Display" on page 247.

## Sorting DBCS data

When sorting data that contains DBCS character strings, you must ensure that no DBCS string crosses the boundaries. Also, all records must have the same format at the boundaries, although the format of the left and right boundaries can differ.

If a boundary divides a DBCS character, or if all records do not have the same format at the boundaries, the result is unpredictable.

### Examples

This form of the SORT command sorts in ascending order. The start-column is the left boundary and the end-column is the right boundary: SORT

This form of the SORT command sorts in descending order. The start-column is the left boundary and the end-column is the right boundary: SORT D

This form of the SORT command sorts in ascending order. The start-column is column 5 and the end-column is the right boundary: SORT 5

This form of the SORT command sorts in descending order. The start-column is column 5 and the end-column is the right boundary: SORT 5 D

# SOURCE—describe format of data

The SOURCE primary command instructs the editor to treat the source data as though it is in the specified format and converts it from that format to the CCSID of the terminal for display purposes, although the data remains unchanged within the file. When you input or modify data at the terminal, the editor translates the data entered from the CCSID of the terminal to the specified format prior to storing the data in the file.

# **Syntax**

►►—SOURCE—character\_encoding—

The SOURCE ASCII primary command is not available when editing a z/OS UNIX file. Instead, use the ASCII edit facility to have the data automatically translated from ASCII to the CCSID of the terminal.

character\_encoding

The type of character encoding to be used for translating data when displaying or receiving input from the terminal.

Valid values are: • ASCII

See "Working with ASCII data" on page 55 for more information.

# Examples

To set source mode to ASCII: SOURCE ASCII

To revert back to normal mode, use the RESET command: RESET SOURCE

# STATS—Generate Library Statistics

The STATS primary command sets stats mode, which creates and maintains statistics for a member of a partitioned data set.

# **Syntax**

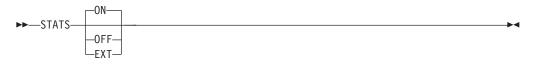

**ON** Creates or updates library statistics when the data is saved.

**OFF**<sup>1</sup> Does not create or update library statistics.

EXT Same as for ON, but stores extended line number statistics.

### Note:

Т

L

1. If STATS mode is off when you save a member, any previous statistics are lost. See "Statistics for PDS members" on page 28.

1

# **Examples**

To set stats mode on: STATS ON

To set stats mode off: STATS OFF

# SUBMIT—Submit Data for Batch Processing

The SUBMIT primary command submits the member or data set you are editing (or the part of the member or data set defined by the range of line pointers or the X or NX parameters) to be processed as a batch job.

# **Syntax**

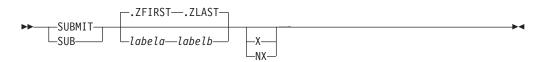

## labela, labelb

Labels identifying the start and end of the group of lines to be submitted.

For more information about using labels to identify a group of lines, see "Labels and line ranges" on page 65.

- X Submits only lines that are excluded from the display.
- NX Submits only lines that are not excluded from the display.

# Description

The editor does not supply a job statement when you enter the SUBMIT command. You can supply job statements as part of the data being submitted. When you supply a job statement, only the job name is logged to the ISPF log data set to ensure the protection of sensitive data.

If the file being edited is described as ASCII or UTF-8 then the data submitted to the internal reader is converted to EBCDIC.

ISPF uses the TSO SUBMIT command to submit the job.

# **Examples**

To submit lines between labels .START and .END as a batch job: SUBMIT .START .END

To submit all of the data as a batch job: SUBMIT

To submit only non-excluded lines as a batch job:  $\ensuremath{\mathsf{SUBMIT}}$  NX

# TABS—Define Tabs

The TABS primary command:

- Turns tabs mode on and off
- Defines the logical tab character
- Controls the insertion of attribute bytes at hardware tab positions defined with TABS

Use PROFILE to check the setting of tabs mode and the logical tab character. See "Using tabs" on page 70 if you need more information about using tabs.

# **Syntax**

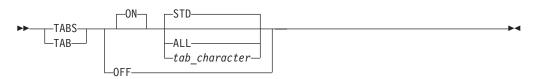

- **ON** Turns tabs mode on, which means that logical tabs can be used to break up strings of data. This is the default operand. If no other operands are included, all hardware tab positions (asterisks) that contain a blank or null character are activated because STD is also a default operand. The "TABS ON STD" message is displayed in the profile.
- **OFF** Turns tabs mode off, which means that logical tabs cannot be used. Attribute bytes are deleted from all hardware tab positions, causing the Tab Forward and Tab Backward keys to ignore hardware tabs defined on the =TABS> line. Blanked-out characters that occupy these positions reappear. The "TABS OFF" message is displayed in the profile.
- **STD** Activates all hardware tab positions (asterisks) that contain a blank or null character. The editor inserts attribute bytes, which cannot be typed over, at these positions. STD is the default operand. You can use the Tab Forward and Tab Backward keys to move the cursor one space to the right of the attribute bytes. The "TABS ON STD" message is displayed in the profile.
- ALL Causes an attribute byte to be inserted at all hardware tab positions. Characters occupying these positions are blanked out and the attribute bytes cannot be typed over. The Tab Forward and Tab Backward keys can be used to move the cursor one space to the right of these attribute bytes. The "TABS ON ALL" message is displayed in the profile.

# tab\_character

Defines a single character that is not a number, letter, or command delimiter as the logical tab character. This character is used with hardware tab definitions. The "TABS ON *tab\_character*" message is displayed in the profile.

You can enclose the character in quotes (' or "), although this is not necessary unless a quote or a comma (,) is used as the tab character.

The *tab\_character* operand causes the data string that follows the logical tab character to align itself one space to the right of the first available hardware tab position when you press Enter. No attribute bytes are inserted.

If no hardware tabs are defined, the editor aligns the data vertically. If software tabs are defined, the first data string is aligned under the first software tab position and the remaining data strings are aligned at the left boundary. If neither software nor hardware tabs are defined, the editor aligns all the data strings at the left boundary.

With the *tab\_character* operand, the Tab Forward and Tab Backward keys ignore hardware tab positions because no attribute bytes are inserted.

You can type the operands in any order, but keep these rules in mind:

- The *tab\_character* and ALL operands cannot be used together, because the *tab\_character* operand does not allow ISPF to insert attribute bytes at tab positions, while the ALL operand does.
- The TABS primary command has no effect on software tabs. Whenever software tabs are defined, you can always press Enter to move the cursor to a software tab position in the data, even if tabs mode is off. Attribute bytes are not inserted at software tab positions.

#### Examples

Define the number sign (#) as a logical tab character by typing this command and pressing Enter:

TAB #

Now, enter the COLS line command by typing COLS in the line command field and pressing Enter. A partial =COLS> line with positions 9 through 45 is shown in the example.

To use the logical tab character you have defined (#), you also need at least one hardware tab. For this example, we will assume that three hardware tabs have already been defined in columns 20, 30, and 40:

=COLS> -1----+---2---+---3----+4---+ =TABS> \* \* \*

If you then type this information on a line: #\$4237#\$ 596#\$ 81

the data \$4237 is repositioned after the first tab column, defined by an \* in the =TABS line, when you press Enter. The \$ 596 is repositioned after the next tab column and so forth, as follows:

=COLS> -1---+---2---+---3---+---4---+ =TABS> \* \* \* \$4237 \$ 596 \$ 81

# UNDO—Reverse Last Edit Interaction

The UNDO primary command allows you to remove the data modifications of a previous interaction.

**Note:** The SETUNDO command is ignored if UNDO from storage is not enabled by the installer or person who maintains the ISPF product. For information on enabling UNDO from storage, see *z*/*OS ISPF Planning and Customizing*.

# Syntax

►►-UNDO-

# Description

Each time you enter UNDO, it reverses edit interactions, one at a time, in the order in which they have been entered. To use UNDO, you must have either RECOVERY on or SETUNDO on. You can undo only those changes made after RECOVERY or SETUNDO was turned on. SETUNDO and RECOVERY can be specified in your edit profile. You can also use the edit macro command ISREDIT SETUNDO to turn UNDO processing on and off. See "SETUNDO—Set UNDO Mode" on page 421 for more information.

RECOVERY is now optional and is not required to run UNDO. Performance improves if the editor is run with SETUNDO STORAGE and RECOVERY OFF. In this mode, non-data changes, such as setting line labels, adding note lines, and inserting blank lines, can be undone by UNDO even if no data changes have been made. With RECOVERY ON, only changes made after (and including) the first change to edit data can be undone.

Note: Changes made by initial edit macros cannot be undone.

See "Understanding differences in SETUNDO processing" on page 74 for more information on the differences between SETUNDO RECOVER and SETUNDO STORAGE processing.

Each time you press Enter, an interaction occurs between you and ISPF. If you combine line and primary commands in one entry, ISPF considers this one interaction. Therefore, UNDO would cause all of the commands to be reversed. ISPF also considers running edit macros that contain a combination of macro commands and assignment statements, while entering a combination of edit line and primary commands at the same time, as one interaction.

Profile changes, such as HEX ON, LEVEL, and CAPS, cannot be undone separately. Profile changes are associated with the data change that came before them, and can be undone only when preceded by a data change. The data change and the profile change are undone at the same time. For example, if you make a change to the data, change the version number, set caps off, turn hex on, and then enter UNDO, the version number, caps setting, and hex mode all revert to the way they existed before the data change. The data change is also undone.

**Note:** UNDO is not accepted if any line commands or data changes are also specified since it would be unclear what is to be undone.

To undo the last changes:

- 1. Type on the command line: UND0
- 2. Press Enter.

**Note:** UNDO is reset by SAVE. Once you save your data for the current edit session, you can no longer recover any interactions made before the data was saved.

UNDO

Failures in recovery processing due to I/O errors no longer terminate the UNDO function if SETUNDO STORAGE is active. When UNDO is processed, the editor scrolls the data all the way to the left.

See "Undoing edit interactions" on page 73 for more information.

## **Examples**

You are editing the member shown in Figure 149 and decide to delete all of the lines. You have type the block form of the D (DELETE) command in the line command field.

| en" Sess                                    | sion A - [2                | 24x80]                      |                         |                               |                   |              |                     |        |
|---------------------------------------------|----------------------------|-----------------------------|-------------------------|-------------------------------|-------------------|--------------|---------------------|--------|
| <u>F</u> ile <u>E</u> di                    | it <u>T</u> rans           | fer Ap <u>p</u> earanc      | e <u>C</u> ommunicatio  | n As <u>s</u> ist <u>W</u> in | dow <u>H</u> elp  |              |                     |        |
| <u>F</u> ile                                | <u>E</u> dit               | E <u>d</u> it_Sett          | ings <u>M</u> enu       | <u>U</u> tilities             | <u>C</u> ompilers | <u>T</u> est | <u>H</u> elp        |        |
| EDIT<br>*****<br>dd 100<br>000200<br>dd 300 | ******<br>Should<br>materi | **********<br>this<br>al be | ATE.PLS(UNDC            | 9) - 01.06<br>* Top of Da     | ite *******       |              | mns 0000<br>******* |        |
|                                             |                            |                             | * * * * * * * * * * * * | Bottom of                     | Data *****        | ******       | ******              | ****** |
|                                             |                            |                             |                         |                               |                   |              |                     |        |
| Command<br>F1=HEL                           |                            | F2=SPLIT                    | F3=END                  | F4=RETU                       |                   | S<br>RFIND   | F6=RC               |        |
| F7=UP                                       | F                          | F8=DOWN                     | F9=SWAP                 | F10=LEFT                      |                   | RIGHT        | F12=RE              |        |
|                                             |                            |                             |                         |                               |                   |              |                     | 07/005 |

Figure 149. Member before lines are deleted

Figure 150 on page 307 shows the member after the lines have been deleted. However, you have changed your mind and want to put the lines back again. Therefore, type UNDO on the command line.

Figure 150. Member after lines are deleted

Figure 151 shows the member after UNDO has been entered and the deleted lines have been restored.

|                                             | sion A - [                 |                             |                   |                                                     |                                                  |                   |
|---------------------------------------------|----------------------------|-----------------------------|-------------------|-----------------------------------------------------|--------------------------------------------------|-------------------|
| <u>F</u> ile <u>E</u> d<br><u>F</u> ile     |                            |                             |                   | n As <u>s</u> ist <u>W</u> ind<br><u>U</u> tilities | ow <u>H</u> elp<br><u>C</u> ompilers <u>T</u> es | t <u>H</u> elp    |
| EDIT<br>*****<br>000100<br>000200<br>000300 | ******<br>Should<br>materi | **********<br>this<br>al be | ATE.PLS(UNDC      |                                                     |                                                  | lumns 00001 00072 |
|                                             |                            |                             | ******            | Bottom of D                                         | Data *********                                   | *****             |
|                                             |                            |                             |                   |                                                     |                                                  |                   |
| Command<br>F1=HEL<br>F7=UP                  |                            | F2=SPLIT<br>F8=DOWN         | F3=END<br>F9=SWAP | F4=RETUF<br>F10=LEFT                                | RN F5=RFIND<br>F11=RIGHT                         | F12=RETRIEVE      |
|                                             |                            |                             |                   |                                                     |                                                  | 08/009            |

Figure 151. Member after lines have been restored

# **UNNUMBER**—Remove Sequence Numbers

The UNNUMBER primary command sets all sequence fields to blanks, turns off number mode, and positions the data so that column 1 is the first column displayed.

# **Syntax**

| ONNORIDEIX |  |  |
|------------|--|--|
| -UNNUMB    |  |  |
| UNNUM      |  |  |
| UNN        |  |  |

\_►∢

# Description

UNNUMBER is valid only when number mode is also on. The standard sequence field, the COBOL sequence field, or both, are blanked out. If you alter or delete sequence numbers and enter UNNUMBER on the command line at the same time, the editor issues the message Some input data ignored and discards the data you typed over the sequence numbers.

To set all sequence fields to blanks, turn number mode off, and position the panel so that column 1 is the first column to appear: UNNUMBER

# **Examples**

You are editing the member in Figure 152 and you want to turn off the sequence numbers. Enter UNNUMBER on the command line.

| e" Ses          | sion A - [     | 24x80]                                                          |                   |                    |                   |              | ĺ                   |                                |
|-----------------|----------------|-----------------------------------------------------------------|-------------------|--------------------|-------------------|--------------|---------------------|--------------------------------|
|                 |                | sfer Ap <u>p</u> earance                                        |                   |                    |                   |              |                     |                                |
| <u> </u>        | <u>E</u> dit   | E <u>d</u> it_Settir                                            | ngs <u>M</u> enu  | <u>U</u> tilities  | <u>C</u> ompilers | <u>T</u> est | <u>H</u> elp        |                                |
| 000100          | /* RE<br>ARG F | 20136.PRIVAT<br>************<br>XX */<br>IRST LAST<br>ST > LAST |                   |                    | ta *******        |              | mns 0000<br>******* |                                |
| 000400          |                | ******                                                          |                   | Detter of          | <b></b>           |              |                     | له باه باه باه باه باه باه باه |
|                 |                |                                                                 |                   |                    |                   |              |                     |                                |
|                 |                | unnumber                                                        |                   |                    |                   |              | roll ===            |                                |
| F1=HEL<br>F7=UP | .۲             | F2=SPLIT<br>F8=DOWN                                             | F3=END<br>F9=SWAP | F4=RETU<br>F10=LEF |                   | RIND         | F6=RC<br>F12=RE     |                                |
|                 |                |                                                                 |                   |                    |                   |              |                     | 22/023                         |

Figure 152. Member before lines are unnumbered

Figure 153 on page 309 shows the member after the sequence numbers have been turned off.

| File       Edit       Transfer       Appearance       Communication       Assist       Window       Help         File       Edit       Edit       Edit_Settings       Menu       Utilities       Compilers       Test       Help         EDIT       P020136.PRIVATE.PLS(PGM8)       - 01.02       Columns       Columns       00001       00072         ******       ***********************************       Top of Data       ************************************ | en Session                                                      | A - [24                         | x80]                                       |                  |                               |                   |                |              |        |
|----------------------------------------------------------------------------------------------------|-----------------------------------------------------------------|---------------------------------|--------------------------------------------|------------------|-------------------------------|-------------------|----------------|--------------|--------|
| EDIT         P020136.PRIVATE.PLS(PGM8)         01.02         Columns 00001 00072           ******         ************************************                                                                                                    |                                                                 | <u>T</u> ransfe                 | r Ap <u>p</u> earance                      | Communication    | n As <u>s</u> ist <u>W</u> in | dow <u>H</u> elp  |                |              |        |
| Command ===><br>F1=HELP<br>F7=UP<br>Command ===> F3=DUWN<br>Command ===> F1=RST<br>F1=RET<br>F1=RET<br>F1=RET<br>F1=RET<br>Command F1=<br>Top of Data **********************************                                                                                                    | <u>F</u> ile <u>E</u> d                                         | dit B                           | E <u>d</u> it_Setti                        | ngs <u>M</u> enu | <u>U</u> tilities             | <u>C</u> ompiler: | s <u>T</u> est | <u>H</u> elp |        |
| Command ===> <u>Scroll ===&gt; PAGE</u><br>F1=HELP F2=SPLIT F3=END F4=RETURN F5=RIND F6=RCHANGE<br>F7=UP F8=DOWN F9=SWAP F10=LEFT F11=RIGHT F12=RETRIEVE                                                                                                    | ****** ***<br>000001 /*<br>000002 AR<br>000003 IF<br>000004 THE | * REXX<br>RG FIF<br>FIRST<br>EN | **********<br>( */<br>RST LAST<br>Γ > LAST | ******           | * Top of Da                   |                   | * * * * * * *  | *****        | *****  |
| F1=HELPF2=SPLITF3=ENDF4=RETURNF5=RINDF6=RCHANGEF7=UPF8=DOWNF9=SWAPF10=LEFTF11=RIGHTF12=RETRIEVE                                                                                                    | ***** ***                                                       | *****                           | *****                                      | ********         | Bottom of                     | Data ****         | ******         | ******       | ****** |
| F1=HELPF2=SPLITF3=ENDF4=RETURNF5=RINDF6=RCHANGEF7=UPF8=DOWNF9=SWAPF10=LEFTF11=RIGHTF12=RETRIEVE                                                                                                    |                                                                 |                                 |                                            |                  |                               |                   |                |              |        |
| F7=UP F8=DOWN F9=SWAP F10=LEFT F11=RIGHT F12=RETRIEVE                                                                                                    | Command ==                                                      | ==> _                           |                                            |                  |                               |                   | <u> </u>       | oll ===>     | PAGE   |
|                                                                                                    |                                                                 |                                 |                                            |                  |                               |                   |                |              |        |
|                                                                                                    | F7-UP                                                           | ľ                               |                                            | г9-5WAP          | FIU-LEF                       |                   |                | FIZ-RE       | 22/015 |

Figure 153. Member after lines are unnumbered

# **VERSION**—Control the Version Number

The VERSION primary command allows you to change the version number assigned to a member of an ISPF library.

## Syntax

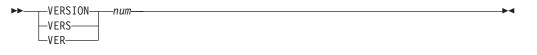

*num* The version number. It can be any number from 1 to 99.

#### Description

To change the version number of the member that you are editing:

1. On the command line, type: VERSION *num* 

where *num* is the new version number.

2. Press Enter.

See "Version and modification level numbers" on page 29, for more information about version numbers.

# **Examples**

Version and modification level numbers are shown on the first line of an edit data display in the format VV.MM, where VV is the version number and MM is the modification level number.

You are editing the member shown in Figure 154 and you want to change the version number from 01 to 02. Enter VERSION on the command line.

| e" Sess                              | ion A - [2                       | 24x801                                          |                              |                    |                   |                |              |                   |
|--------------------------------------|----------------------------------|-------------------------------------------------|------------------------------|--------------------|-------------------|----------------|--------------|-------------------|
| File Edi                             | -                                |                                                 | Communication                | n Assist Win       | dow Help          |                |              |                   |
| <u> </u>                             |                                  | E <u>d</u> it_Setti                             |                              | <u>U</u> tilities  | <u>C</u> ompilers | <u>T</u> est   | <u>H</u> elp |                   |
| 000100<br>000200<br>000300<br>000400 | /* RE<br>ARG F<br>IF FIR<br>THEN | ************<br>XX */<br>IRST LAST<br>ST > LAST | TE.PLS(PGM8<br>************* | * Top of Da        |                   | *****          | *****        |                   |
|                                      |                                  |                                                 |                              |                    |                   |                |              |                   |
|                                      |                                  |                                                 |                              |                    |                   |                |              |                   |
|                                      |                                  |                                                 |                              |                    |                   |                |              |                   |
|                                      |                                  |                                                 |                              |                    |                   |                |              |                   |
|                                      |                                  |                                                 |                              |                    |                   |                |              |                   |
|                                      |                                  | version 2                                       |                              |                    |                   |                | roll ===     |                   |
| F1=HELI                              | Р                                | F2=SPLIT<br>F8=DOWN                             | F3=END<br>F9=SWAP            | F4=RETU<br>F10=LEF |                   | =RIND<br>RIGHT |              | CHANGE<br>ETRIEVE |
|                                      |                                  | 10 Domit                                        | 10 00/1                      |                    |                   |                | 1 12 -111    | 22/024            |

Figure 154. Member before version number is changed

Figure 155 shows the member with the changed version number.

| er Session A -            | [24x80]                   |                  |                                  |                               |                                       |
|---------------------------|---------------------------|------------------|----------------------------------|-------------------------------|---------------------------------------|
|                           |                           |                  | on As <u>s</u> ist <u>W</u> indo |                               | + Holp                                |
|                           | E <u>d</u> it_Setti       | ngs <u>m</u> enu | <u>o</u> tilities                | <u>C</u> ompilers <u>T</u> es | т <u>н</u> етр                        |
| EDIT P                    | 020136.PRIVA              | TE.PLS(PGM8      | 3) - 02.00                       |                               | lumns 00001 00072                     |
|                           |                           | **********       | ** Top of Dat                    | a **********                  | ************                          |
| 000100 /* R<br>000200 ARG | '                         |                  |                                  |                               |                                       |
| 000300 IF FI              |                           |                  |                                  |                               |                                       |
| 000400 THEN               |                           |                  |                                  |                               |                                       |
| *****                     | * * * * * * * * * * * * * | *****            | BOTTOM OF D                      | ата *********                 | * * * * * * * * * * * * * * * * * * * |
|                           |                           |                  |                                  |                               |                                       |
|                           |                           |                  |                                  |                               |                                       |
|                           |                           |                  |                                  |                               |                                       |
|                           |                           |                  |                                  |                               |                                       |
|                           |                           |                  |                                  |                               |                                       |
|                           |                           |                  |                                  |                               |                                       |
|                           |                           |                  |                                  |                               |                                       |
|                           |                           |                  |                                  |                               |                                       |
| Command ===>              |                           |                  |                                  |                               | Scroll ===> PAGE                      |
| F1=HELP                   | F2=SPLIT                  | F3=END           | F4=RETURN                        | F5=RFIND                      |                                       |
| F7=UP                     | F8=DOWN                   | F9=SWAP          | F10=LEFT                         | F11=RIGHT                     |                                       |
|                           |                           |                  |                                  |                               | 22/01                                 |

Figure 155. Member after version number is changed

# VIEW—View from within an Edit Session

The VIEW primary command allows you to view a sequential data set, partitioned data set member, or z/OS UNIX file during your current edit session.

# **Syntax**

| ►► VIEW | <br>- |
|---------|-------|
| ▶ VIEW  |       |

member

A member of the ISPF library or other partitioned data set you are currently editing. You may enter a member pattern to generate a member list.

# Description

To view a data set, member, or z/OS UNIX file during your current edit session:

- 1. On the command line, type:
  - VIEW
  - or

VIEW member

Here, *member* represents the name of the partitioned data set you are editing. The *member* operand is optional.

- 2. Press Enter. If you specified a member name, the current library concatenation sequence finds the member. The member is displayed for viewing. If you do not specify a member name, the View Command Entry panel, which is similar to the regular View Entry panel, appears. You can enter the name of any sequential data set, partitioned data set, or z/OS UNIX file to which you have access. When you press Enter, the data set, member, or z/OS UNIX file is displayed for viewing. The editor suspends your initial edit session until the view session is complete. Viewing sessions can be nested until you run out of storage.
- **3**. To exit from the view session, enter the END command. The current edit session resumes.

# **Examples**

To view member YYY of the current library concatenation:

- 1. On the command line, type:
  - VIEW YYY
- 2. Press enter.

VIEW

# Chapter 11. Edit macro commands and assignment statements

This chapter documents intended Programming Interfaces that allow the customer to write programs to obtain the services of ISPF. It also describes the edit macro commands and assignment statements available for the PDF component. Edit macro commands and assignment statements must be included in edit macros that you create.

Macro commands and assignment statements cannot be entered individually from the edit command line. However, once you have created an edit macro, you can use the macro just like any other Edit primary command. You can run an edit macro by:

- Typing the macro name on the command line and pressing Enter
- Pressing a function key to which the macro has been assigned, if any

**Note:** Edit macro commands should not be confused with TSO commands. Although both are programs, edit macros must not be prefixed with the word 'TSO' when they are invoked.

All edit macros must have an ISREDIT MACRO statement as the first edit command. For more information see "Syntax" on page 382.

Each command description in this documentation consists of:

#### Syntax

A syntax diagram for coding the macro command, including a description of any required or optional operands.

#### Description

An explanation of the function and operation of the command. This description also refers to other commands that can be used with this command.

#### **Return Codes**

A description of codes returned by the macro command. For all commands, a return code of 20 or higher implies a severe error. See "Return codes from user-written edit macros" on page 119 and "Return codes from PDF edit macro commands" on page 119 for more information.

#### Examples

Sample usage of the macro command.

# Edit macro command summary

This table summarizes the edit macro commands. See the complete description of the commands on the referenced page.

Table 18. Summary of the macro commands

| Page                                                 | Description                                                                        |
|------------------------------------------------------|------------------------------------------------------------------------------------|
| "AUTOLIST—Set or Query Autolist<br>Mode" on page 318 | Sets the current autolist mode or retrieves the value and places it in a variable. |
| "AUTONUM—Set or Query<br>Autonum Mode" on page 319   | Sets the current autonum mode or retrieves the value and places it in a variable.  |

| Page                                                                      | Description                                                                                                    |
|---------------------------------------------------------------------------|----------------------------------------------------------------------------------------------------|
| "AUTOSAVE—Set or Query<br>Autosave Mode" on page 321                      | Sets the current autosave mode or retrieves the value<br>and places it in a variable.                                                                                                    |
| "BLKSIZE—Query the Block Size"<br>on page 322                             | Returns the block size of the data set being edited in a specified variable.                                                                                                    |
| "BOUNDS—Set or Query the Edit<br>Boundaries" on page 323                  | Sets the left and right boundaries or retrieves the values and places them in variables.                                                                                                    |
| "BROWSE—Browse from within an<br>Edit Session" on page 325                | Browses another member in the data set.                                                                                                    |
| "BUILTIN—Process a Built-In<br>Command" on page 326                       | Processes a built-in command even if a macro or<br>macro statement with the same name has been<br>defined.                                                                                                    |
| "CANCEL—Cancel Edit Changes"<br>on page 326                               | Ends the edit session without saving any changes.                                                                                                    |
| "CAPS—Set or Query Caps Mode"<br>on page 327                              | Sets caps mode.                                                                                                    |
| "CHANGE—Change a Search<br>String" on page 328                            | Changes a data string to another string.                                                                                                    |
| "CHANGE_COUNTS—Query<br>Change Counts" on page 331                        | Retrieves the values set by the most recently processed CHANGE command and places these values in variables.                                                                                                    |
| "COMPARE—Edit Compare" on page 332                                        | Compares a library member or data set with the data being edited.                                                                                                    |
| "COPY—Copy Data" on page 335                                              | Copies a member of the library into the member being edited.                                                                                                    |
| "CREATE—Create a Data Set or a<br>Data Set Member" on page 337            | Creates a new member from the data that is being edited.                                                                                                    |
| "CURSOR—Set or Query the<br>Cursor Position" on page 338                  | Sets the relative line and column number of the cursor or retrieves the values and places them in variables.                                                                                                    |
| "CUT—Cut and Save Lines" on page 340                                      | Cut and save lines.                                                                                                    |
| "DATA_CHANGED—Query the<br>Data Changed Status" on page 342               | Retrieves the data changed status and places it in a variable.                                                                                                    |
| "DATA_WIDTH—Query Data<br>Width" on page 342                              | Retrieves the logical data width and places it in a variable.                                                                                                    |
| "DATAID—Query Data ID" on page 343                                        | Retrieves the data ID for the data set being edited and places it in a variable.                                                                                                    |
| "DATASET—Query the Current<br>and Original Data Set Names" on<br>page 344 | Retrieves the name of a data set and places it in a variable.                                                                                                    |
| "DEFINE—Define a Name" on page 345                                        | <ul> <li>Assigns an alias to a macro or built-in command.</li> <li>Disables the use of a macro or built-in command.</li> <li>Identifies a macro that replaces a built-in command of the same name.</li> <li>Identifies programs that are edit macros.</li> </ul> |
| "DELETE—Delete Lines" on page<br>347                                      | Deletes lines from the data.                                                                                                    |

Table 18. Summary of the macro commands (continued)

| Page                                                       | Description                                                                                                    |
|------------------------------------------------------------|----------------------------------------------------------------------------------------------------|
| "DISPLAY_COLS—Query Display<br>Columns" on page 348        | Retrieves the column numbers for the first and last<br>data columns on the panel and places them in<br>variables.                                                                                                    |
| "DISPLAY_LINES—Query Display<br>Lines" on page 349         | Retrieves the relative line numbers of the first and<br>last data lines that would appear if the macro ended<br>and places them in variables.                                                                                                    |
| "DOWN—Scroll Down" on page<br>350                          | Scrolls data down from the current panel position.                                                                                                    |
| "EDIT—Edit from within an Edit<br>Session" on page 351     | Edits another member in the data set (recursive editing).                                                                                                    |
| "END—End the Edit Session" on page 352                     | Ends the edit session.                                                                                                    |
| "EXCLUDE—Exclude Lines from<br>the Display" on page 353    | Marks lines in the data that should not appear.                                                                                                    |
| "EXCLUDE_COUNTS—Query<br>Exclude Counts" on page 355       | Retrieves the values set by the most recently processed EXCLUDE command and places them in variables.                                                                                                    |
| "FIND—Find a Search String" on<br>page 356                 | Locates a search string. It is recommended that you<br>do not use FIND in a macro because any excluded<br>data string found is shown on the panel. Use SEEK to<br>perform the identical function without changing the<br>line's exclude status.                                                                                                    |
| "FIND_COUNTS—Query Find<br>Counts" on page 358             | Retrieves values set by the most recently processed<br>FIND or RFIND command and places them in<br>variables.                                                                                                    |
| "FLIP—Reverse Exclude Status of<br>Lines" on page 359      | Reverses the exclude status of a specified group of<br>lines in a file or of all the lines in a file.                                                                                                    |
| "FLOW_COUNTS—Query Flow<br>Counts" on page 359             | Retrieves values set by the most recently processed<br>TFLOW command and places them in variables.                                                                                                    |
| "HEX—Set or Query Hexadecimal<br>Mode" on page 360         | Sets the hexadecimal mode or retrieves the value and places it in a variable.                                                                                                    |
| "HIDE—Hide Excluded Lines<br>Message" on page 362          | Removes the " $n$ Line(s) not Displayed" messages from<br>the display where lines have been excluded by the<br>EXCLUDE command.                                                                                                    |
| "HILITE—Enhanced Edit Coloring"<br>on page 362             | Highlights in user-specified colors many<br>language-specific constructs, program logic features,<br>the phrase containing the cursor, and any strings that<br>match the previous FIND operation or those that<br>would be found by an RFIND or RCHANGE request.<br>Can also be used to set default colors for the data<br>area in non-program files and for any characters<br>typed since the previous Enter or function key entry. |
| "IMACRO—Set or Query an Initial<br>Macro" on page 366      | Sets or retrieves the value for the initial macro in the profile and places it in a variable.                                                                                                    |
| "INSERT—Prepare Display for Data<br>Insertion" on page 367 | Displays one or more lines for data entry.                                                                                                    |
| "LABEL—Set or Query a Line                                 | Sets or retrieves the values for the label on the specified line and places them in variables.                                                                                                    |
| Label" on page 369                                         | 1 1                                                                                                    |

Table 18. Summary of the macro commands (continued)

| Page                                                                                         | Description                                                                                                    |
|----------------------------------------------------------------------------------------------|----------------------------------------------------------------------------------------------------|
| "LEVEL—Set or Query the<br>Modification Level Number" on<br>page 371                         | Sets the modification level number or retrieves the value and places it in a variable.                                                                                                    |
| "LINE—Set or Query a Line from<br>the Data Set" on page 372                                  | Sets or retrieves the data from the data line and places it in a variable.                                                                                                    |
| "LINE_AFTER—Add a Line to the<br>Current Data Set" on page 374                               | Adds a line after the specified line.                                                                                                    |
| "LINE_BEFORE—Add a Line to the<br>Current Data Set" on page 375                              | Adds a line before the specified line.                                                                                                    |
| "LINE_STATUS—Query Source and<br>Change Information for a Line in a<br>Data Set" on page 377 | Retrieves source and change information for a specified data line.                                                                                                    |
| "LINENUM—Query the Line<br>Number of a Labeled Line" on<br>page 378                          | Retrieves the relative line number of a specified label<br>and places it in a variable.                                                                                                    |
| "LOCATE—Locate a Line" on page 379                                                           | Locates a line.                                                                                                    |
| "LRECL—Query the Logical Record<br>Length" on page 381                                       | Returns the logical record length of the data being edited in a variable.                                                                                                    |
| "MACRO—Identify an Edit Macro"<br>on page 382                                                | Identifies a command as a macro. MACRO is<br>required for all macros and must be the first<br>command in a CLIST or REXX exec macro that is not<br>a CLIST or REXX exec statement or the first edit<br>command in a program macro. |
| "MACRO_LEVEL—Query the<br>Macro Nesting Level" on page 384                                   | Retrieves the nesting level of the macro being run and places it in a variable.                                                                                                    |
| "MACRO_MSG—Set or Query the<br>Macro Message switch" on page<br>384                          | Sets or retrieves the value of the macro_msg switch,<br>which controls whether macro processing delivers<br>ISPF messages to the macro.                                                                                            |
| "MASKLINE—Set or Query the<br>Mask Line" on page 385                                         | Sets or retrieves the value of the mask line, which controls the display formatting of input.                                                                                                    |
| "MEMBER—Query the Current<br>Member Name" on page 386                                        | Retrieves the name of the ISPF library member<br>currently being edited and places it in a variable.                                                                                                    |
| "MEND—End a Macro in the Batch<br>Environment" on page 387                                   | Ends a macro that is running in the batch environment. MEND is obsolete.                                                                                                    |
| "MODEL—Copy a Model into the<br>Current Data Set" on page 387                                | Copies a specified dialog development model before or after a specified line.                                                                                                    |
| "MOVE— Move a Data Set or a<br>Data Set Member" on page 389                                  | Moves a member of a data set and places it after or before the line specified.                                                                                                    |
| "NONUMBER—Turn Off Number<br>Mode" on page 390                                               | Turns off number mode.                                                                                                    |
| "NOTES—Set or Query Note<br>Mode" on page 391                                                | Sets the current note mode or retrieves the value and places it in a variable.                                                                                                    |
| "NULLS—Set or Query Nulls<br>Mode" on page 392                                               | Sets the current nulls mode or retrieves the value and places it in a variable.                                                                                                    |
| "NUMBER—Set or Query Number<br>Mode" on page 393                                             | Sets the current number mode or retrieves the value<br>and places it in a variable.                                                                                                    |

Table 18. Summary of the macro commands (continued)

| Page                                                                         | Description                                                                                                    |
|------------------------------------------------------------------------------|----------------------------------------------------------------------------------------------------|
| "PACK—Set or Query Pack Mode"<br>on page 396                                 | Sets the current pack mode or retrieves the value and places it in a variable.                                                                                                    |
| "PASTE—Move or Copy Lines from<br>Clipboard" on page 397                     | Move or copy lines from a clipboard.                                                                                                    |
| "PRESERVE—Enable Saving of<br>Trailing Blanks" on page 398                   | Sets the current pack mode or retrieves the value and places it in a variable.                                                                                                    |
| "PROCESS—Process Line<br>Commands" on page 399                               | Controls when the line commands or data changes typed at the keyboard are to be processed.                                                                                                 |
| "PROFILE—Set or Query the<br>Current Profile" on page 401                    | Allows you to view or change the default modes for your edit session.                                                                                                    |
| "RANGE_CMD—Query a<br>Command That You Entered" on<br>page 403               | Identifies the name of a line command typed at the keyboard and processed by a macro.                                                                                                    |
| "RCHANGE—Repeat a Change" on page 404                                        | Repeats the most recently processed CHANGE command.                                                                                                    |
| "RECFM—Query the Record<br>Format" on page 405                               | Retrieves the record format of the data set being edited and places the value in variables.                                                                                                |
| "RECOVERY—Set or Query<br>Recovery Mode" on page 406                         | Sets the recovery mode or retrieves the value and places it in a variable.                                                                                                    |
| "RENUM—Renumber Data Set<br>Lines" on page 407                               | Sets number mode on and renumbers all data lines.                                                                                                    |
| "REPLACE—Replace a Data Set or<br>Data Set Member" on page 409               | Replaces the specified member in the library with the data specified in the member being edited.                                                                                           |
| "RESET—Reset the Data Display"<br>on page 410                                | Restores the status of lines or deletes special temporary lines.                                                                                                    |
| "RFIND—Repeat Find" on page<br>412                                           | Locates the data string defined by the most recently<br>processed SEEK, FIND, or CHANGE command, or<br>excludes a line that contains the data string from the<br>previous EXCLUDE command. |
| "RIGHT—Scroll Right" on page 412                                             | Scrolls data to the right of the current panel position.                                                                                                    |
| "RMACRO—Set or Query the<br>Recovery Macro" on page 413                      | Sets or retrieves the name of the macro set in this edi session.                                                                                                    |
| "SAVE—Save the Current Data" on page 414                                     | Saves the data.                                                                                                    |
| "SAVE_LENGTH—Set or Query<br>Length for Variable-Length Data"<br>on page 415 | Sets or queries the length to be used to save each record in a variable-length file.                                                                                                    |
| "SCAN—Set Command Scan<br>Mode" on page 416                                  | Sets the current value of scan mode (for variable substitution) or retrieves the value and places it in a variable.                                                                        |
| "SEEK—Seek a Data String,<br>Positioning the Cursor" on page<br>417          | Finds one or more occurrences of a data string. SEEK<br>is similar to FIND; however, when a string is found,<br>the exclude status of the line is not affected.                            |
| "SEEK_COUNTS—Query Seek<br>Counts" on page 420                               | Retrieves the values set by the most recently processed SEEK command and places them in variables.                                                                                         |
| "SESSION—Query Session Type"                                                 | Identifies the type of session in which the macro is                                                                                                    |

Table 18. Summary of the macro commands (continued)

| Page                                                           | Description                                                                                                    |
|----------------------------------------------------------------|----------------------------------------------------------------------------------------------------|
| "SHIFT (—Shift Columns Left" on page 423                       | Moves columns of data to the left.                                                                                 |
| "SHIFT )—Shift Columns Right" on page 423                      | Moves columns of data to the right.                                                                                |
| "SHIFT <—Shift Data Left" on page<br>424                       | Moves data to the left.                                                                                            |
| "SHIFT >—Shift Data Right" on<br>page 425                      | Moves data to the right.                                                                                           |
| "SORT—Sort Data" on page 426                                   | Puts data in a specified order.                                                                                    |
| "STATS—Set or Query Stats Mode"<br>on page 428                 | Sets the current stats mode or retrieves the value and places it in a variable.                                    |
| "SUBMIT—Submit Data for Batch<br>Processing" on page 430       | Submits data that is to be processed as a batch job.                                                               |
| "TABS—Set or Query Tabs Mode"<br>on page 431                   | Sets the tabs mode or retrieves the mode and places it in a variable.                                              |
| "TABSLINE—Set or Query Tabs<br>Line" on page 433               | Sets the tabs line or retrieves the tabs line and places it in a variable.                                         |
| "TENTER—Set Up Panel for Text<br>Entry" on page 434            | Prepares the panel for power typing.                                                                               |
| "TFLOW—Text Flow a Paragraph"<br>on page 435                   | Restructures paragraphs.                                                                                           |
| "TSPLIT—Text Split a Line" on page 436                         | Divides a line so data can be added.                                                                               |
| "UNNUMBER—Remove Sequence<br>Numbers" on page 437              | Removes the numbers from the data set and turns number mode off.                                                   |
| "UP—Scroll Up" on page 438                                     | Scrolls data up from the current panel position.                                                                   |
| "USER_STATE—Save or Restore<br>User State" on page 439         | Saves or restores the state of the edit profile values,<br>FIND and CHANGE values, and panel and cursor<br>values. |
| "VERSION—Set or Query Version<br>Number" on page 440           | Sets the version number or retrieves the value and places it in a variable.                                        |
| "VIEW—View from within an Edit<br>Session" on page 441         | Views another member in the data set.                                                                              |
| "VOLUME—Query Volume<br>Information" on page 441               | Retrieves the volume serial number (or serial numbers) and the number of volumes on which the data set resides.    |
| "XSTATUS—Set or Query Exclude<br>Status of a Line" on page 442 | Sets the exclude status of the specified data line or<br>retrieves the value and places it in a variable.          |

Table 18. Summary of the macro commands (continued)

# AUTOLIST—Set or Query Autolist Mode

The AUTOLIST macro command sets autolist mode, which controls the automatic printing of data to the ISPF list data set.

The AUTOLIST assignment statement either sets autolist mode or retrieves the current setting of autolist mode and places it in a variable.

Autolist mode is saved in the edit profile.

# **Syntax**

#### Macro command syntax

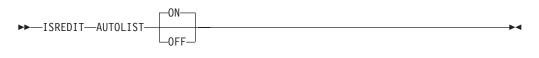

- **ON** Specifies that when you end an edit session and save changed data, the editor generates a source listing in the ISPF list data set for eventual printing.
- **OFF** Does not generate a source listing.

#### Assignment statement syntax

```
►►—ISREDIT—(varname)— = —AUTOLIST—
```

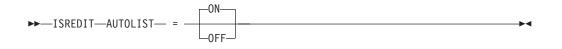

varname

The name of a variable that contains the setting of autolist mode, either ON or OFF.

- **ON** Same as macro command syntax.
- OFF Same as macro command syntax.

#### Return codes

- 0 Normal completion
- 20 Severe error

# Examples

To turn autolist mode on: ISREDIT AUTOLIST ON

or ISREDIT AUTOLIST = ON

To turn autolist mode off: ISREDIT AUTOLIST OFF

or ISREDIT AUTOLIST = OFF

# AUTONUM—Set or Query Autonum Mode

The AUTONUM macro command sets autonum mode, which controls the automatic renumbering of data when it is saved.

The AUTONUM assignment statement either sets autonum mode or retrieves the current setting of autonum mode and places it in a variable.

# Syntax

#### Macro command syntax

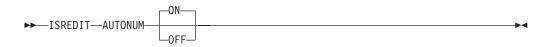

- **ON** Turns on automatic renumbering. When number mode is also on, the data is automatically renumbered when it is saved.
- **OFF** Turns off automatic renumbering. Data is not renumbered.

#### Assignment statement syntax

```
►►—ISREDIT—(varname)— = —AUTONUM—
```

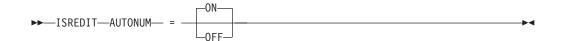

varname

The name of a variable containing the setting of autonum mode, either ON or OFF.

- **ON** Same as macro command syntax.
- **OFF** Same as macro command syntax.

#### Description

When number mode is on, the first line of a data set or member is normally line number 000100, the second number is 000200, and so on. However, as lines are inserted and deleted, the increments between line numbers can change.

For example, you might think that when a line is inserted between 000100 and 000200, line 000200 would be given the number 000300 and the new line would become 000200. Instead, the existing lines retain their numbers and the new line is given line number 000110.

Therefore, if the original line number increments are important to you, AUTONUM renumbers your lines automatically so that the original increments are maintained.

Autonum mode is saved in the edit profile.

#### **Return codes**

0 Normal completion

20 Severe error

## Examples

To turn autonum mode on: ISREDIT AUTONUM ON Or ISREDIT AUTONUM = ON

To turn autonum mode off: ISREDIT AUTONUM OFF

ISREDIT AUTONUM = OFF

# AUTOSAVE—Set or Query Autosave Mode

The AUTOSAVE macro command sets autosave mode, which controls whether changed data is saved when you issue the END command.

The AUTOSAVE assignment statement either sets autosave mode, or retrieves the current setting of autosave mode and places it in variables.

## **Syntax**

#### Macro command syntax

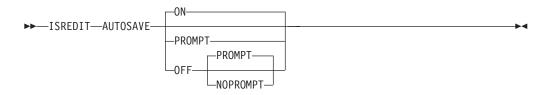

**ON** Turns autosave mode on. When you enter END, any changed data is saved.

#### **OFF PROMPT**

Turns autosave mode off with the PROMPT operand. You are notified that changes have been made and to use either SAVE (followed by END) or CANCEL. If you specify only the PROMPT keyword, OFF is implied.

#### **OFF NOPROMPT**

Turns autosave mode off with the NOPROMPT operand. You are not notified and the data is not saved when you issue an END command. END becomes an equivalent to CANCEL. Use the NOPROMPT operand with caution.

#### Assignment statement syntax

►►—ISREDIT—(var1,var2)— = —AUTOLIST—

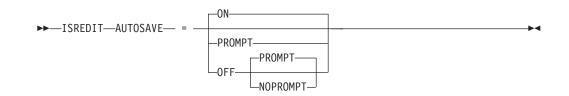

*var1* The name of a variable to contain the setting of autosave mode, either ON or OFF.

# AUTOSAVE

- *var2* The name of a variable to contain the prompt value, PROMPT or NOPROMPT.
- **ON** Same as macro command syntax.

#### **OFF PROMPT**

Same as macro command syntax.

#### **OFF NOPROMPT**

Same as macro command syntax.

## Description

Data is considered changed if you have operated on it in any way that could cause a change. Shifting a blank line or changing a name to the same name does not actually alter the data, but the editor considers this data changed. When you enter SAVE, the editor resets the change status.

Autosave mode, along with the PROMPT operand, is saved in the edit profile.

See the DATA\_CHANGED, CANCEL, and END macro commands, and the CANCEL and END primary commands for more information on saving data.

## **Return codes**

- 0 Normal completion
- 4 OFF NOPROMPT specified
- 20 Severe error

# Examples

To turn autosave mode on: ISREDIT AUTOSAVE ON

or

ISREDIT AUTOSAVE = ON

To turn autosave mode off and have the editor prompt you to use the SAVE or CANCEL command: ISREDIT AUTOSAVE OFF

or

ISREDIT AUTOSAVE = OFF

To turn autosave mode off and not have the editor prompt you to use SAVE or CANCEL:

ISREDIT AUTOSAVE OFF NOPROMPT

or

ISREDIT AUTOSAVE = OFF NOPROMPT

# BLKSIZE—Query the Block Size

The BLKSIZE assignment statement returns the block size of the data being edited in a specified variable.

# Syntax

#### Assignment statement syntax

```
►►—ISREDIT—(varname)— = —BLKSIZE-
```

varname

The name of a variable to contain the block size of the data being edited. The block size is a 6-digit value that is left-padded with zeros.

## **Return codes**

- 0 Normal completion
- 12 Syntax Error
- 20 Severe error

**Note:** For a z/OS UNIX file, the BLKSIZE assignment statement returns a value of 0.

# **Examples**

To find the block size and continue processing if the block size is greater than 800: ISREDIT (BSIZE) = BLKSIZE IF &BSIZE > 000800 THEN -

# **BOUNDS—Set or Query the Edit Boundaries**

The BOUNDS macro command sets the left and right boundaries and saves them in the edit profile.

The BOUNDS assignment statement sets or retrieves the left and right boundaries and places the values in variables.

#### **Syntax**

#### Macro command syntax

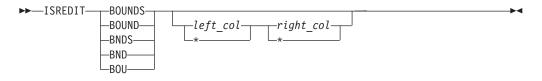

*left\_col* The left boundary column to be set. *right\_col* 

The right boundary column to be set.

#### Assignment statement syntax

► ISREDIT (var1, var2) = BOUNDS ISREDIT BOUNDS = left\_col right\_col

- *var1* A variable containing the left boundary. If the variable is VDEFINEd in character format, it should be defined with a length of 5. The returned value is left padded with zeros. For compatibility with earlier releases of ISPF, a length of 3 or 4 is allowed if no data loss will result.
- *var2* A variable containing the right boundary. If the variable is VDEFINEd in character format, it should be defined with a length of 5. The returned value is left padded with zeros. For compatibility with earlier releases of ISPF, a length of 3 or 4 is allowed if no data loss will result.
- *left\_col* Same as macro command syntax.

right\_col

Same as macro command syntax.

# Description

The BOUNDS macro command provides an alternative to setting the boundaries with the BOUNDS line command or primary command; the effect on the member or data set is the same.

The column numbers are always data column numbers (see "Referring to column positions" on page 115). Thus, for a variable format data set with number mode on, data column 1 is column 9 in the record.

See "Edit boundaries" on page 26 for more information, including tables that show commands affected by bounds settings and default bounds settings for various types of data sets.

#### **Return codes**

- 0 Normal completion
- 4 Right boundary greater than default, default right boundary used
- 12 Invalid boundaries specified
- 20 Severe error

# **Examples**

To set the boundaries to their default values, type: ISREDIT BOUNDS

To set one boundary while leaving the other value unchanged, type an asterisk (\*) for the boundary to be unchanged. For example, to set the left boundary from the variable &LEFT, and leave the right boundary unchanged, type: ISREDIT BOUNDS &LEFT \*

To set the left boundary to 1, leaving the right boundary unchanged: ISREDIT BOUNDS = 1 \*

To save the value of the left boundary in the variable &LEFT: ISREDIT (LEFT) = BOUNDS

To save the value of the right boundary in the variable &RIGHT: ISREDIT (,RIGHT) = BOUNDS

To evaluate numbers for bounds when NUMBER COBOL is on, or NUMBER is on for a variable blocked data set:

```
/* REXX - Set physical bounds in a macro. Input is 2 column
                                                                                                                                        */
 /*
                     numbers and result is bounds set on that physical column */
                     regardless of number setting. Bounds will not be set
 /*
                                                                                                                                        */
 /*
                     within line number areas. This sample has minimal
                                                                                                                                        */
 /*
                     error checking.
                                                                                                                                        */
'MACRO (LEFT,RIGHT)' /* Take left and right bounds*/
'(NUMBER,COBOL) = NUMBER' /* Get number status */
Parse Var cobol . cobol . /* Get just left status */
'(RECFM) = RECFM' /* Get record format */
'(DW) = DATA_WIDTH' /* Get data width */
If left='' Then left = 1 /* Assume col 1 for left */
If right='' Then right = dw /* Assume datawidth for right*/
shift = 0 /* Assume no left seq numbers*/
If cobol='COBOL' Then /* If numbered as cobol */
shift = 6 /* /* Account for sequence num*/
 Address isredit
 Else If number='ON' & recfm='V' Then /* If numbered variable block*/
 shift = 8/* Account for sequence num*/right = max(1,right - shift)/* Adjust right columnright = min(right,dw)/* Adjust right columnleft = max(1,left - shift)/* Adjust left columnleft = min(left ,dw)/* Adjust left column
  'BOUNDS 'min(left,right) max(left,right) /* Issue bounds command
                                                                                                                                       */
  'PROFILE'
```

# **BROWSE—Browse from within an Edit Session**

The BROWSE macro command allows you to browse a member of the same partitioned data set during your current edit session.

#### Syntax

#### Macro command syntax

►►—ISREDIT—BROWSE—member-

member

A member of the library or other partitioned data set you are currently editing. You may enter a member pattern to generate a member list.

#### Description

Your initial edit session is suspended until the browse session is complete.

To exit from the browse session, END or CANCEL must be processed by a macro or entered by you. The current edit session resumes.

For more information on using the BROWSE service, refer to the *z*/OS ISPF Services Guide.

#### **Return codes**

- 0 Normal completion
- 12 Your error (invalid member name, recovery pending)
- 20 Severe error

## **Examples**

To browse the member OLDMEM in your current ISPF library: ISREDIT BROWSE OLDMEM

# **BUILTIN**—Process a Built-In Command

The BUILTIN macro command is used within an edit macro to process a built-in edit command, even if a macro or macro statement with the same name has been defined.

#### **Syntax**

#### Macro command syntax

►►—ISREDIT—BUILTIN—cmdname—

cmdname

The built-in command to be processed.

## Description

If you create a macro named MACEND and enter a DEFINE END ALIAS MACEND command, your MACEND macro runs when you enter END. Within the MACEND macro you can perform logic and use a built-in END command to actually end the edit session.

Note that if END is issued in your MACEND macro without being preceded by BUILTIN, the MACEND macro would run again, resulting in an infinite loop.

#### **Return codes**

- *n* Return code from the built-in command
- 20 Severe error

#### **Examples**

To process the built-in END command: ISREDIT BUILTIN END

To process the built-in CHANGE command: ISREDIT BUILTIN CHANGE ALL " "-"

# **CANCEL**—Cancel Edit Changes

The CANCEL macro command ends your edit session without saving any of the changes you have made.

-

#### Syntax

#### Macro command syntax

►►—ISREDIT—CANCEL—

# Description

CANCEL is especially useful if you have changed the wrong data, or if the changes themselves are incorrect. See the DATA\_CHANGED, AUTOSAVE, and END commands for more information about saving data.

#### Note:

- 1. If you issue SAVE and later issue CANCEL, the changes you made before issuing SAVE are not canceled.
- 2. When CANCEL is entered in the macro field in the edit prompt panel (ISRUEDIT), the macro name is not saved in the profile for use in future sessions. This is to avoid having the editor appear to do nothing when it is invoked from the data set list.

CANCEL does not cause automatic recording in the ISPF list data set, regardless of the setting of the autolist mode.

#### **Return codes**

- 0 Normal completion
- 20 Severe error

## **Examples**

To cancel the current edit session: ISREDIT CANCEL

# CAPS—Set or Query Caps Mode

The CAPS macro command sets caps mode, which controls whether alphabetic data that you type at the terminal is automatically converted to uppercase during edit operations.

The CAPS assignment statement either sets caps mode or retrieves the setting of caps mode and places it in a variable.

# Syntax

#### Macro command syntax

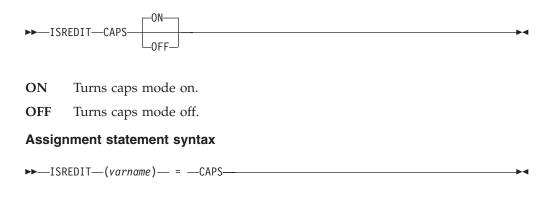

varname

The name of a variable containing the setting of caps mode, either ON or OFF.

- **ON** Same as macro command syntax.
- **OFF** Same as macro command syntax.

#### Description

When the editor retrieves data, it sets the caps mode on if the data contains all uppercase letters, or off if the data contains lowercase letters. The editor displays a message when the caps mode changes.

Caps mode is saved in the edit profile. To override the automatic setting of caps mode, you can include the CAPS command in an initial macro.

Caps mode is normally on for program development work. When caps mode is set to on, any alphabetic data that you type, plus any other alphabetic data that already exists on that line, is converted to uppercase when you press Enter or a function key.

Caps mode is normally off when you edit text documentation. When caps mode is set to off, any alphabetic data that you type remains just as you typed it. If you typed it in uppercase, it stays in uppercase; if you typed it in lowercase, it stays in lowercase. Also, alphabetic data that is already typed on that line is not affected.

CAPS does not apply to DBCS fields in formatted data or to DBCS fields in mixed fields. If you specify CAPS, the DBCS fields remain unchanged. See the LC (lowercase) and UC (uppercase) line commands and the CAPS primary command for more information about changing cases.

#### Return codes

- 0 Normal completion
- 20 Severe error

#### Examples

To save the value of caps mode in variable &CAPMODE: ISREDIT (CAPMODE) = CAPS

To turn caps mode OFF: ISREDIT CAPS = 0FF

To set the value of caps mode from variable &CAPMODE: ISREDIT CAPS &CAPMODE

# CHANGE—Change a Search String

The CHANGE macro command changes one search string into another.

# Syntax

## Macro command syntax

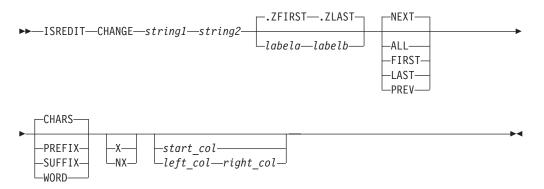

*string1* The search string you want to change. See "Finding, seeking, changing, and excluding data" on page 49.

**Note:** For edit macros written in CLIST, strings that contain an open comment delimiter (/\*) must be placed within quotes within the &STR() such as &STR('/\*XXX'). The maximum allowable length of the string is 256 bytes. If you are specifying a hex string, the maximum is 128 hexadecimal characters.

- string2 The string you want to replace string1. The maximum allowable length of the string is 256 bytes. If you are specifying a hex string, the maximum is 128 hexadecimal characters. See "Finding, seeking, changing, and excluding data" on page 49.
- labela, labelb

Labels identifying the start and end of the group of lines CHANGE searches.

If the cursor is currently placed above the start label and the PREV occurrence of a string is requested, or the cursor is currently placed below the end label and the NEXT occurrence of a string is requested, the process returns a return code of 4 and the string is not found, even if it exists within the label range.

For more information about using labels to identify a group of lines, see "Labels and line ranges" on page 65.

- **NEXT** Starts at the first position after the current cursor location and searches ahead to find the next occurrence of *string1*.
- **ALL** Starts at the top of the data and searches ahead to find all occurrences of *string1*.
- **FIRST** Starts at the top of the data and searches ahead to find the first occurrence of *string1*.
- **LAST** Starts at the bottom of the data and searches backward to find the last occurrence of *string1*.
- **PREV** Starts at the current cursor location and searches backward to find the previous occurrence of *string1*.

#### CHARS

Locates *string1* anywhere the characters match.

#### PREFIX

Locates *string1* at the beginning of a word.

#### SUFFIX

Locates *string1* at the end of a word.

#### WORD

Locates *string1* when it is delimited on both sides by blanks or other non-alphanumeric characters.

- **X** Scans only lines that are excluded from the display.
- NX Scans only lines that are not excluded from the display.

#### start\_col

The first column to be included in the range of columns to be searched. When you specify only one column, the editor finds the string only if the string starts in the specified column.

*left\_col* The first column to be included in the range of columns CHANGE is to search.

#### right\_col

The last column to be included in the range of columns CHANGE is to search.

**Note:** For more information about restricting the search to only a portion of each line, see "Limiting the search to specified columns" on page 59.

## Description

CHANGE is often used with FIND, EXCLUDE, and SEEK, and the CHANGE\_COUNTS assignment statement.

To change the next occurrence of "ME" to "YOU" without specifying any other qualifications, include this command in an edit macro: ISREDIT CHANGE ME YOU

This command changes only the next occurrence of the letters "ME" to "YOU". Since no other qualifications were specified, the letters "ME" can be:

- Uppercase or a mixture of uppercase and lowercase
- At the beginning of a word (prefix), the end of a word (suffix), or the entire word (word)
- In an excluded line or a non-excluded line
- Anywhere within the current boundaries

To change the next occurrence of "ME" to "YOU", but only if the letters are uppercase, include this command in an edit macro: ISREDIT CHANGE C'ME' YOU

This type of change is called a character string change (note the C that precedes the search string) because it changes the next occurrence of the letters "ME" to "YOU" only if the letters are found in uppercase. However, since no other qualifications were specified, the change occurs no matter where the letters are found, as outlined in the preceding list.

When you would like to issue CHANGE, but you are unsure of the exclude status of a line, you can use the XSTATUS assignment statement with SEEK. First, find

the particular line with SEEK. Then, determine the exclude status with the XSTATUS assignment statement. Use CHANGE to change the string; and finally, reset the exclude status with another XSTATUS assignment statement. For example:

```
ISREDIT SEEK ABC
DO WHILE &LASTCC=0
ISREDIT (X) = XSTATUS .ZCSR
ISREDIT CHANGE ABC DEF .ZCSR .ZCSR
ISREDIT XSTATUS .ZCSR = &X
ISREDIT SEEK ABC
END
```

For more information, including other types of search strings, see "Finding, seeking, changing, and excluding data" on page 49.

## **Return codes**

- 0 Normal completion
- 4 String not found
- 8 Change error. *string2* is longer than *string1* and substitution was not performed on at least one change.
- **12** Inconsistent parameters. The string to be found does not fit between the specified columns.
- 20 Severe error

#### Examples

Before changing the current member name, put it into a variable name such as MEMNAME. To add an identifier to that name, if it is in columns 1 to 10 and lies within the first line and the line labeled .XLAB: ISREDIT (MEMNAME) = MEMBER ISREDIT CHANGE WORD &MEMNAME "MEMBER:&MEMNAME" 1 10 .ZFIRST .XLAB

# CHANGE\_COUNTS—Query Change Counts

The CHANGE\_COUNTS assignment statement retrieves values set by the most recently processed CHANGE command and places these values in variables.

## Syntax

#### Assignment statement syntax

► SREDIT—(var1,var2)— = —CHANGE\_COUNTS

- *var1* The name of a variable to contain the number of strings changed. It must be an 8-character value that is left-padded with zeros.
- *var2* The name of a variable to contain the number of strings that could not be changed. It also must be an 8-character value that is left-padded with zeros.

#### **Return codes**

- 0 Normal completion
- 20 Severe error

# **Examples**

To put the number of changes resulting from the most recent CHANGE command into the variable &CHGED:

ISREDIT (CHGED) = CHANGE\_COUNTS

To put the number of change errors into variable & ERRS: ISREDIT (,ERRS) = CHANGE COUNTS

To put the number of changes and change errors into variables &CHG and &ERR: ISREDIT (CHG,ERR) = CHANGE\_COUNTS

# **COMPARE**—Edit Compare

The COMPARE command compares the file you are editing with an external sequential data set, member of a partitioned data set, or z/OS UNIX file. Lines that exist only in the file being edited are marked, and lines that exist only in the file being compared are inserted as information lines in the file being edited. The command operates as a primary command or an edit macro.

You can use the Delete and Make Data line commands to merge changes between files that are being compared.

The COMPARE function supports all line lengths, but some SuperC options are ignored for line lengths greater than 256 characters long.

When you are editing a cataloged data set, explicit data set names refer to cataloged data sets. However, if you are editing an uncataloged data set, explicit member names refer to cataloged data sets, but if you specify only a member name, COMPARE searches for the member in the current uncataloged data set. For example, if you are editing an uncataloged data set called "userid.TEMP", the command

COMPARE TEMP

first looks for member TEMP in the current, uncataloged data set, then looks for a cataloged data set named TEMP (TSO prefix rules apply). If it finds data set TEMP, and the data set being edited is a PDS member, then the same named member is searched for in data set TEMP.

Use of COMPARE when editing concatenations that contain uncataloged data sets is not supported and can lead to unpredictable results.

If you have made changes to the data before issuing the COMPARE command, the COMPARE command uses the current contents of the edit session during the comparison. Because COMPARE does not require the data to be saved on disk, you can use the COMPARE command from EDIF, VIIF, or EDIREC sessions. However, COMPARE NEXT and COMPARE SESSION are *not* supported in EDIF, VIIF, or EDIREC sessions.

# **Syntax**

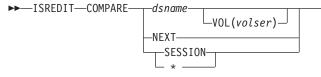

Т

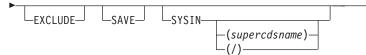

#### dsname

L

L

The name of a member, data set, or z/OS UNIX file to which the current file is compared. This variable can be specified as a fully qualified data set name (in quotation marks), a partially qualified data set name, a member name, or a path name. (Also, see "Specifying z/OS UNIX pathnames with edit primary and macro commands" on page 18.)

If you specify only a member name, it can be preceded by a left parenthesis symbol. The right parenthesis is allowed but not required. The current edit session must be of a member of a partitioned data set. The current edit concatenation is searched for the member to compare.

If you specify only a data set name and the current file is a member of a PDS, then the specified data set is searched for a member of the same name as the member being edited.

#### VOL(volser)

Used when comparing against an uncataloged data set. Specifies the volser of the volume containing the uncataloged data set.

**NEXT** Specifies to do a comparison between the currently edited member and the next member of the same name found at a higher level of the hierarchy (or next level of the edit concatenation) than the current member. For example, if the current member is found in the third level of the concatenation, and a like-named member exists at the fourth level, then the third and fourth level members are compared. After data is saved in the lowest level, compares are done from that level upward.

#### SESSION

Specifies that you want to compare the changes you have made during the edit session with the copy of the data saved on disk. Use COMPARE SESSION or COMPARE \* to see the changes you have made to the edit data since the beginning of the edit session or since the last SAVE command.

\* Same as SESSION.

#### EXCLUDE

Specifies that all matching lines in the compared data sets are excluded from the display *except* for a specified number of lines above and below the differences. The differences themselves are also shown in the display. The specified number of lines that are shown is set on the Edit Compare Settings and/or Command Parameters panel. If you do not specify a new number for this edit session, then whatever was the last number set is still valid. To change this number, issue the COMPARE command with no operand and change the EXCLUDE field on the Edit Compare Settings and/or Command Parameters panel. Valid numbers are 0 through 12, inclusive. You cannot display the Edit Compare Settings and/or Command Parameters panel from a macro.

You can also use the **COMPARE EXCLUDE** command at any time to exclude all lines in a file except lines with line labels and information lines, and the lines above and below those lines. When you specify EXCLUDE without a data set name or NEXT, no comparison is done. Instead the

1

T

labels and information lines that already exist in the file are used to exclude functions. See "Examples" for a macro that uses this technique.

- **SAVE** Specifies that SuperC (which performs the actual compare function) create a listing. The listing is saved in a data set with one of these names:
  - *tsopref*.ISPFEDIT.COMPARE.LIST (where *tsopref* is your TSO prefix).
  - *tsopref.userid*.ISPFEDIT.COMPARE.LIST (where *userid* is your TSO user ID and it does not match your TSO prefix).
  - *userid*.ISPFEDIT.COMPARE.LIST (where no TSO prefix is defined in your TSO user profile).

**Note:** If the ISPF configuration table keyword USE\_ADDITIONAL\_QUAL\_FOR\_PDF\_DATA\_SETS is set to YES, an additional qualifier defined with the ISPF\_TEMPORARY\_DATA\_SET\_QUALIFIER keyword is included before the ISPFEDIT qualifier.

The save function is intended for debugging purposes, but it also provides a way to create a SuperC listing. The listing produced is a Change listing (option CHNGL). No notification is given regarding successful creation of the listing, and errors allocating the listing do not cause the comparison to end.

**Note:** Because of the way the SuperC comparison is done, the file currently being edited is shown in the SuperC listing as the *old* file, and the file to which the current file is being compared is listed as the *new* file. Therefore, insertions refer to lines that are *not* in the current file, and deletions refer to lines that are only in the current file.

#### SYSIN

Specifies not to free the ddname SYSIN before calling SuperC to compare files. This enables you to pass SuperC Process Statements to alter the comparison. No validation is done on the type of SYSIN allocation or the contents of the data set.

#### supercdsname

The name of a data set containing SuperC process statements.

I Displays the Edit Compare SYSIN specification panel where you can specify the name of a data set containing SuperC Process statements that are used for the compare. The SYSIN data set is freed at the end of the compare.

# **Return codes**

- 0 Normal completion
- 8 Member, data set, or z/OS UNIX file not found, or an error opening the member or data set occurred.
- 12 No parameters specified, or another parameter error such as not valid NEXT or member specification.
- 20 Severe error. SuperC, allocation, or delta file error occurred.

# **Examples**

To compare the current file to another file called X.Y.Z and to save the SuperC output file in ISPFEDIT.COMPARE.LIST:

ISREDIT COMPARE X.Y.Z SAVE

To compare the current file to a member in the same partitioned data set, and exclude everything but the context in which changes exist:

ISREDIT COMPARE (memname) EXCLUDE

To find all of the occurrences of a string in a file and exclude lines to show the context in which the strings were found, you can use this macro:

|                                                                                                    | tring, show only lines with the<br>above and below found strings.<br>EXCLUDE command to perform the                                                                                                    | */<br>*/<br>*/<br>*/        |
|----------------------------------------------------------------------------------------------------|----------------------------------------------------------------------------------------------------|-----------------------------|
| Address isredit<br>'MACRO (PARM)'<br>If parm ^= '' Then<br>Do<br>'RESET LABEL'<br>'F FIRST 'parm<br>Do While(rc=0)                                     | /* /* Accept input string /* Do nothing if no parameters /* /* Remove all existing labels /* Find first string occurrence /* For each occurrence '/* Assign a label to line                                                                    | */ */ */ */                 |
| 'RFIND'<br>End<br>'COMPARE X'<br>'RESET LABEL'                                                                                                    | <pre>/* Find next occurrence /* /* Exclude everything except /* Labels and above/below lines /* Remove all labels /* Save exclude status of line 1 /* Move display to line 1 /* Restore line 1 exclude status /* /* Always return a zero</pre> | */<br>*/<br>*/<br>*/<br>*/  |
| <pre>/* label:Procedure Expose labelnum If datatype(labelnum,'N')=0 Then labelnum=0 Else labelnum=labelnum+1 Return '.'translate(right(labelnum)</pre> | /* Routine to generate a unique                                                                                                    | */<br>*/<br>*/<br>*/<br>9') |

# **COPY**—Copy Data

I

The COPY macro command copies a sequential data set, a member of a partitioned data set, or a z/OS UNIX file into the data are editing.

#### Syntax

#### Macro command syntax

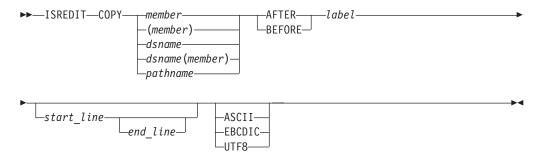

member

A member of the ISPF library or partitioned data set that you are editing. Either member or data set name are required parameters.

Т

1

T

T

#### dsname

A partially or fully qualified data set name. If the data set is partitioned, you must include a member name in parentheses. If a name of eight or fewer characters is specified and it could be a member name or a data set name, COPY searches for a member name first. If no member is found, then the name is used as a data set. Either data set name or member are required parameters.

#### pathname

The path name for a z/OS UNIX regular file to be copied. (Also, see "Specifying z/OS UNIX pathnames with edit primary and macro commands" on page 18.)

#### AFTER

The data is copied after the line with the specified label.

#### BEFORE

The data is copied before the line with the specified label.

*label* Label identifying the line where the data is to be copied. It can be either a label that you define or one of the editor-defined labels, such as .ZF or .ZL.

#### start\_line

The number of the first line of the member to be copied. Must be greater than or equal to 1, and less than or equal to the number of lines in the member.

#### end\_line

The number of the last line of the member to be copied. Must be greater than or equal to *start\_line* and less than or equal to the number of lines in the member. If not specified, the last line of the member is used.

#### ASCII, EBCDIC, UTF8

When one of these keywords is supplied, if the data is using a different character set to that designated by the keyword, the data being copied in from the external file is converted from the character set designated by the keyword to the character set specified for the file being edited or to the terminal character set.

**Note:** If the member name or data set name is less than 8 characters and the data set you are editing is partitioned a like-named member is copied. If a like-named member does not exist the name is considered to be a partially qualified data set name.

#### Return codes

- 0 Normal completion
- 8 End of data reached before last record read
- 12 Invalid *label* or *linenum*; member not found or BLDL error
- 16 End of data reached before first record of specified range was reached
- 20 Syntax error (invalid name, incomplete range), or I/O error.

# Examples

To copy all of the member MEM1 at the end of the data: <code>ISREDIT COPY MEM1 AFTER .ZLAST</code>

To copy all of data set MOVECOPY.DATA before the first line of data: ISREDIT COPY MOVECOPY.DATA BEFORE .ZFIRST To copy the first three lines of the member MEM1 before the first line of data: ISREDIT COPY MEM1 BEFORE .ZF 1 3  $\,$ 

# CREATE—Create a Data Set or a Data Set Member

The CREATE macro command creates a member of a partitioned data set or a z/OS UNIX file from the data you are editing. This command cannot be used to create a sequential data set. Use the Data Set Utility (option 3.2) to allocate a sequential data set.

# **Syntax**

L

I

|

L

## Macro command syntax

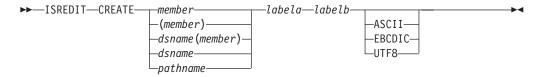

#### member

The name of the new member added to the partitioned data set currently being edited. If you are using a concatenated sequence of libraries, the member is always written to the first library in the sequence.

## dataset(member)

The name of a different partitioned data set and new member to be added to the partitioned data set. The data set name can be fully or partially qualified.

#### pathname

The path name for a z/OS UNIX regular file to be created. (Also, see "Specifying z/OS UNIX pathnames with edit primary and macro commands" on page 18.)

#### labela, labelb

Labels identifying the start and end of the group of lines used to create the new member.

# linenum1

Relative line number identifying the start of a group of lines used to create the new member.

# linenum2

Relative line number identifying the end of a group of lines used to create the new member. [XXX: Not sure why linenum1 and linenum2 are in this list - they don't appear in the syntax diagram.]

# ASCII, EBCDIC, UTF8

When one of these keywords is supplied, if the data is using a different character set to that designated by the keyword, the data being saved in the external file is converted to the character set designated by the keyword.

# Description

CREATE adds a member to a partitioned data set only if a member with the same name does not already exist. Use REPLACE if the member already exists.

# Return codes

- 0 Normal completion
- 8 Member already exists, member not created
- 12 Invalid label or relative line number. The referenced line does not exist in the file.
- **20** Syntax error (invalid name or incomplete label or relative line number range), or I/O error.

## **Examples**

To create a new 10-line member from the first 10 lines of the member being edited: ISREDIT CREATE MEM1 1 10

# CURSOR—Set or Query the Cursor Position

The CURSOR assignment statement sets or retrieves the column number of the cursor location within the data and either the relative line number or label. These values are placed in variables.

# **Syntax**

#### Assignment statement syntax

►►—ISREDIT—(var1,var2)— = —CURSOR—

- *var1* The name of a variable containing the line number. The line number is a 6-digit value that is left-padded with zeros. It is the ordinal number (not the sequence number) of the line. If the variable is VDEFINEd in character format, it should be defined with a length of 8. The returned value is left-padded with zeros. For compatibility with previous releases of ISPF, a length of 6 or 7 is allowed in cases where no data loss will occur.
- *var2* The name of a variable containing the data column number. The data column number is a 3-digit number that is left-padded with zeros. If the variable is VDEFINEd in character format, it should be defined with a length of 5. The returned value is left padded with zeros. For compatibility with previous releases of ISPF, a length of 3 or 4 is allowed in cases where no data loss will occur.

The columns are numbered starting with 1 at the first data column. If the cursor is in the command line, the cursor value is column 0 of the first data line on the panel; the value is column 0 if the cursor is in the line command field. When you retrieve the cursor position in an empty member, the line number and column number are both set to 0.

#### linenum

The relative line number of the line on which the cursor is to be located. Make sure when you set the cursor to a line number that the line number exists.

**label** The label of the line on which the cursor is to be located.

**Note:** If you try to use a label that has not been assigned, you receive a return code of 20. To avoid this, use the LINENUM assignment statement. ISREDIT (X) = LINENUM .LABEL

When using the LINENUM statement, a return code of 8 is issued if the label does not exist.

The data column number where the cursor is to be located. col

> If the column number is beyond the end of the data area when setting the cursor, the cursor is positioned to the next line, which is equivalent to the first position of the line command field.

### Description

The position of the cursor shows the starting or ending location for the SEEK, FIND, CHANGE, and EXCLUDE commands. It is also used as the text split point for TSPLIT. See "Referring to column positions" on page 115 for more information on how the column number is determined.

When you run a macro, the cursor value is the cursor position on the panel at run time.

Note: To position the cursor on the command line, issue a return code of 1 from the macro. For example, in CLIST code EXIT CODE(1) as the last statement in your EDIT MACRO to position the cursor on the command line.

These statements can change the cursor position:

| CHANGE     | CURSOR | EXCLUDE |
|------------|--------|---------|
| FIND       | SEEK   | TSPLIT  |
| USER_STATE |        |         |

Table 19 shows the line and column numbers returned, depending on the location of the cursor.

| If the CURSOR location is:                                                                            | The LINE number is:                                                                                                    | The COLUMN number is:                 |
|----------------------------------------------------------------------------------------------------|----------------------------------------------------------------------------------------------------|---------------------------------------|
| Command line                                                                                          | First display line                                                                                                    | 0                                     |
| Line number field                                                                                     | Line by the cursor                                                                                                    | 0                                     |
| Left sequence number (the<br>sequence number is on the<br>left of the data when<br>number mode is on) | Line by the cursor                                                                                                    | 0                                     |
| Right sequence number                                                                                 | Line by the cursor                                                                                                    | Column by the cursor                  |
| Left or right of the bounds                                                                           | Line by the cursor                                                                                                    | Column by the cursor                  |
| Data within the bounds                                                                                | Line by the cursor                                                                                                    | Column by the cursor                  |
| Insert blank space                                                                                    | Line above the cursor. If the<br>cursor is at the top of the panel,<br>then the line number returned is<br>the line below the cursor and the<br>column number is column 0. | Column by the cursor                  |
| Non-data line and its line<br>command field (above the<br>last data line)                             | Line below the non-data line.                                                                                                    | 0                                     |
| Non-data line (below the<br>last data line)                                                           | Line number of the last line of data                                                                                                    | Width of the last line of data plus 1 |

Table 19. Cursor position

Т

Т

1

### Return codes

- 0 Normal completion
- 4 Column number beyond data, line number incremented
- 12 Invalid line number
- 20 Severe error

### **Examples**

To put the line number of the current cursor position into variable &LINE: ISREDIT (LINE) = CURSOR

To set the cursor position to data line 1, column 1: ISREDIT CURSOR = 1 1

To set the cursor position to column 1 of the last data line: ISREDIT CURSOR = .ZLAST 1

To set the cursor position to the line with the label .LAB, without changing the column position:

ISREDIT CURSOR = .LAB

# **CUT—Cut and Save Lines**

The CUT macro command saves lines to one of eleven named clipboards for later retrieval by the PASTE command. The lines can be appended to lines already saved by a previous CUT command or the lines can replace the existing contents of a clipboard.

### Syntax

#### Macro command syntax

► ISREDIT—CUT-

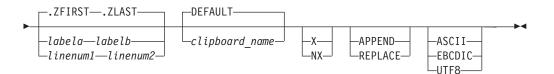

#### linenum1

Relative line number identifying the start of a group of lines in the current member that are to be added to, or replace, data in the clipboard.

#### linenum2

Relative line number identifying the end of a group of lines in the current member that are to be added to, or replace, data in the clipboard.

#### labela, labelb

Labels identifying the start and end of the group of lines in the current member that are to be added to, or replace, data in the clipboard.

#### clipboard\_name

The name of the clipboard to use. If you omit this parameter, the ISPF default clipboard (named DEFAULT) is used. You can define up to ten

additional clipboards. The size of the clipboards and number of clipboards might be limited by installation defaults.

**XINX** Specify X to cut only lines that are excluded from the display. Specify NX to cut only lines that are not excluded from the display. The default is to cut all lines in the range (both excluded and nonexcluded lines) to the clipboard.

#### **REPLACE** | APPEND

Specify REPLACE to replace existing data in the clipboard. If you do not specify REPLACE, the lines in the current CUT are added to the end of the existing data within the clipboard.

If you specify APPEND, you add the data to the clipboard. This is the default.

#### ASCII, EBCDIC, UTF8

When one of these keywords is supplied, if the data is using a different character set to that designated by the keyword, the data being placed in the clipboard is converted to the character set designated by the keyword and tagged as being in the designated character set.

### Description

|

Т

L

CUT saves copies of lines from an edit session to a clipboard for later retrieval by the PASTE command. The lines are copied from the session to the named clipboard. Lines are specified by label names on the CUT command. The edit macro CUT command always copies lines to the clipboard and does not delete them from the edit session.

If you specify a clipboard name, lines are copied to that clipboard. If the specified clipboard does not yet exist, it is created. ISPF provides a default clipboard named DEFAULT. You can use up to 10 other clipboards that you define. The defined clipboards exist as long as you are logged on to TSO and are deleted when you log off.

You can view the contents of clipboards and rename existing clipboards using the DISPLAY keyword of the CUT command.

#### **Return codes**

- 0 Normal completion
- 12 Parameter error. Insufficient storage, or no more clipboards available.
- 20 Severe error

### **Examples**

To save all the lines in the current file to the default clipboard, appending them to lines already in the clipboard:

ISREDIT CUT .ZFIRST .ZLAST

To save all the lines in the current file to a clipboard named USERC1, replacing any lines already in the clipboard: ISREDIT CUT .ZFIRST .ZLAST USERC1 REPLACE

## DATA\_CHANGED—Query the Data Changed Status

The DATA\_CHANGED assignment statement retrieves the current data-changed status and places it in a variable.

### Syntax

#### Assignment statement syntax

► ISREDIT—(varname)— = —DATA CHANGED—

varname

The name of a variable containing the data-changed status, either YES or NO. The data-changed status is initially set to NO at the beginning of an edit session, and is reset to NO whenever a save is done. If you change data on your screen, but issue the END command, the data-changed status is still NO. When data is changed, or if a command is issued which might have changed the data, the changed status is set to YES.

### Description

This command returns information about whether the data might have changed. However, it does not specify whether data is saved when the END command is issued. Data can be saved without being changed if there is a change to the version, number, stats, or pack mode. When DATA\_CHANGED returns a value of NO, an 8 character variable called ZEDSAVE is set to indicate whether the data is saved. ZEDSAVE will contain either "SAVE " or "NOSAVE". See AUTOSAVE, CANCEL, SAVE and END for more information about saving data.

#### **Return codes**

- 0 Normal completion
- 20 Severe error

#### Examples

To determine whether data has been changed and, if it has, to issue the built-in SAVE command: ISREDIT (CHGST) = DATA\_CHANGED IF &CHGST = YES THEN ISREDIT BUILTIN SAVE

## DATA\_WIDTH—Query Data Width

The DATA\_WIDTH assignment statement retrieves the current logical data width and places it in a variable.

#### Syntax

#### Assignment statement syntax

►►—ISREDIT—(varname)— = —DATA\_WIDTH—

varname

The name of a variable to contain the logical data width. The logical data width is a 3-digit value that is left-padded with zeros. If the variable is

VDEFINEd in character format, it should be defined with a length of 5. The returned value is left padded with zeros. For compatibility with previous releases of ISPF, a length of 3 or 4 is allowed in cases where no data loss occurs.

### Description

The logical data width is the maximum space, in bytes, that is available for data only. It does not include any COBOL or sequence number fields or, for variable-length records, the 4-byte record descriptor word (RDW).

The value returned by the DATA\_WIDTH assignment statement depends on the record format (fixed or variable) and the setting of number mode, as shown in Table 20. See "NUMBER—Generate Sequence Numbers" on page 277 if you need more information about number mode.

| Number mode setting | Logical data width for fixed-length records | Logical data width for variable-length records |
|---------------------|---------------------------------------------|------------------------------------------------|
| OFF                 | LRECL                                       | LRECL - 4                                      |
| ON STD              | LRECL - 8                                   | LRECL - 12                                     |
| ON COB              | LRECL - 6                                   | N/A 1                                          |
| ON STD COB          | LRECL - 14                                  | N/A 1                                          |

Table 20. Data width return value

Note:

1. COBOL numbering is invalid for variable-length records.

Use the LRECL assignment statement to get the maximum space, in bytes, that is available for data, COBOL number fields, and sequence number fields.

#### **Return codes**

- 0 Normal completion
- 12 Invalid command format
- 20 Severe error

#### **Examples**

To put the data width in variable &MAXCOL and override the boundary setting for SEEK:

ISREDIT (MAXCOL) = DATA\_WIDTH ISREDIT SEEK 1 &MAXCOL &ARGSTR

## **DATAID**—Query Data ID

The DATAID assignment statement retrieves the data ID for the data set currently being edited and places it in a variable.

#### **Syntax**

#### Assignment statement syntax

►►—ISREDIT—(varname)— = —DATAID-

varname

The name of a variable containing the data ID of the data set currently allocated for editing.

### Description

The data ID is created by the LMINIT service to identify a data set.

If you begin an edit session with a data ID, the data ID is returned when you issue this command. If you begin an edit session without a data ID, then an LMINIT service obtains a data ID and returns it. On return from a top-level macro, the editor releases any data ID it has obtained.

For further information about the use of library access services, refer to the *z*/OS *ISPF Services Guide*.

#### **Return codes**

- 0 The data ID returned was passed to the editor
- 4 Data ID was generated by and is freed by the editor
- 8 A previously generated data ID was returned
- 20 Severe error

#### Examples

To store the data ID in variable &DID, and then find the member MEM1 of that data set by using the LMMFIND library access service:

```
ISREDIT (DID) = DATAID
ISPEXEC LMMFIND DATAID(DID) MEMBER(MEM1)
IF &LASTCC = 0 THEN ...
```

## **DATASET**—Query the Current and Original Data Set Names

The DATASET assignment statement retrieves these items and places them in selected variables:

- The name of the data set into which the data currently being edited will be stored
- The name of the data set from which the data currently being edited originated
- The library concatenation number of the originating data set
- The path name of the file (when editing a z/OS UNIX file)

#### Syntax

#### Assignment statement syntax

►►—ISREDIT—(var1,var2,var3)— = —DATASET—

*var1* The name of a variable to contain the name of the data set currently being edited. The data set name is fully qualified without quotation marks (').

When editing a z/OS UNIX file, the path name of the file.

*var2* The name of a variable to contain the name of the data set where the data currently being edited originated from. The data set name is fully qualified without quotation marks ('). If the data currently being edited is new, a

blank is returned in this variable. If the original data is deleted, the name of the data set where the data currently being edited originated from is still returned in this variable.

*var3* The library concatenation number of the original data set. If the data currently being edited is new, zeros are returned.

#### **Return codes**

- 0 Normal completion
- 20 Severe error

### Examples

To place the name of the data set you are editing and the library concatenation number in the variables **&CURDSN** and **&LIBNUM**:

ISREDIT (CURDSN, ,LIBNUM) = DATASET

## **DEFINE**—Define a Name

The DEFINE macro command is used to:

- · Identify a macro that replaces a built-in command of the same name
- Identify programs that are edit macros
- · Assign an alias to a macro or built-in command
- Make a macro or built-in command inoperable
- · Reset an inoperable macro or built-in command
- Disable a macro or built-in command

DEFINE is often used with the BUILTIN command.

#### **Syntax**

#### Macro command syntax

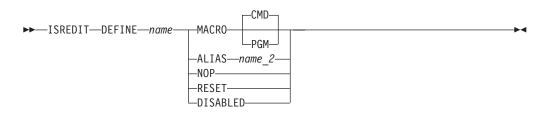

*name* The name with which you process the command.

#### MACRO CMD

Identifies the name that you are defining as a command language (CLIST or REXX exec) macro, which is called in the same way as using the SELECT service CMD keyword with a percent symbol (%) preceding the command. That means that you can specify only CLISTs or REXX EXECs.

#### MACRO PGM

Identifies the name that you are defining as a program (load module) macro, which is called by the SELECT PGM service.

#### ALIAS name2

Identifies the name that you are defining as an alias of another name, with

the same characteristics. If *name2* is already an alias, the editor replaces it with the command it names. Therefore, it is not possible to have an alias of an alias.

**NOP** Makes the name you are defining and all of its aliases inoperable until you reset them with the RESET operand. Therefore, when the name or an alias of the name is called, nothing is processed. NOP is similar to DISABLED, except that disabled names cannot be reset by the RESET operand.

#### RESET

Resets the most recent definition of the name that you are defining to the status in effect before that definition. For example, RESET makes inoperable names operable again.

#### DISABLED

Makes the name that you are defining and all of its aliases disabled until you end the edit session. Therefore, when the name or an alias of the name is called, nothing is processed. A disabled command or macro cannot be restored by RESET.

### **Description**

The effects of the DEFINE macro command apply only to the edit session of the member or sequential data set being edited when the macro is run. This effect is different from the DEFINE primary command.

To temporarily override DEFINE, use BUILTIN.

**Note:** To define RESET as disabled, enclose it in quotes ('RESET'). If you do not use quotes, the editor interprets RESET as a keyword.

### Return codes

- 0 Normal completion
- 8 RESET was attempted for a name not currently defined, or DEFINE name ALIAS *name2* requested and *name2* is an NOP
- 12 DEFINE was attempted for a name not currently defined
- 20 Severe error (unknown command)

### **Examples**

To define the name IJKDOIT as a CLIST or REXX macro: ISREDIT DEFINE IJKDOIT MACRO

To define the name SETITUP as a program macro: ISREDIT DEFINE SETITUP MACRO PGM

To define the name DOIT as an alias of the macro IJKDOIT: ISREDIT DEFINE DOIT ALIAS IJKDOIT

To define the name SAVE to have no effect: ISREDIT DEFINE SAVE NOP

To reset the definition of the name SAVE: ISREDIT DEFINE SAVE RESET

To define the name FINDIT as disabled: ISREDIT DEFINE FINDIT DISABLED

To create and update library statistics when data is saved, first set the stats mode on. Then make it impossible to turn off by defining it as disabled. Note that none of the commands that are defined as disabled can be called while you are editing a member.

ISREDIT MACRO ISREDIT STATS ON ISREDIT DEFINE STATS DISABLED

# **DELETE**—Delete Lines

The DELETE macro command deletes lines from the data you are editing.

### **Syntax**

#### Macro command syntax

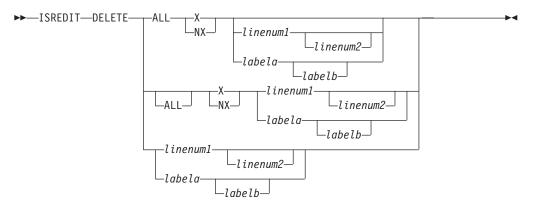

- ALL Specifies that all selected lines are deleted. The DELETE command, unlike FIND, CHANGE, and EXCLUDE, does not use NEXT, FIRST, PREV, or LAST. ALL is required to emphasize that NEXT is not the default.
- X Restricts the lines deleted to those that are excluded.
- NX Restricts the lines deleted to those that are not excluded.

#### labela, labelb

Labels identifying the start and end of the group of lines to be deleted. To delete one line, enter one label.

#### linenum1

Relative line number identifying a line, or the start of a group of lines, to be deleted.

linenum2

Relative line number identifying the end of a group of lines to be deleted.

#### **Description**

DELETE can specify a single line or a range of lines. It can limit the lines to be deleted to all excluded or non-excluded lines in the data, or to all excluded or non-excluded lines within a line pointer range.

### DELETE

### Return codes

- 0 Normal (lines deleted successfully)
- 4 No lines deleted
- 8 No standard records exist
- 12 Invalid line number
- 20 Severe error

### **Examples**

To delete all non-excluded lines: ISREDIT DELETE ALL NX

To delete all lines between labels .A and .B with a blank in column 1: ISREDIT RESET X .A .B

ISREDIT EXCLUDE ALL " " 1 .A .B ISREDIT DELETE ALL X .A .B

To delete the last line of data in the current data set: ISREDIT DELETE .ZLAST

To delete the first 10 lines of data in the current data set: ISREDIT DELETE 1 10

# **DISPLAY\_COLS—Query Display Columns**

The DISPLAY\_COLS assignment statement retrieves the column numbers of the first and last data columns that you are seeing, and places them in variables.

## **Syntax**

#### Assignment statement syntax

► ISREDIT—(var1,var2)— = —DISPLAY\_COLS—

- *var1* The name of a variable containing the column number of the first data column visible to you. The column number is a 3-digit value that is left-padded with zeros. If the variable is VDEFINEd in character format, it should be defined with a length of 5. The returned value is left padded with zeros. For compatibility with previous releases of ISPF, a length of 3 or 4 is allowed in cases where no data loss will occur.
- var2 The name of a variable containing the column number of the last data column visible to you. The column number is a 3-digit value that is left-padded with zeros. If the variable is VDEFINEd in character format, it should be defined with a length of 5. The returned value is left padded with zeros. For compatibility with previous releases of ISPF, a length of 3 or 4 is allowed in cases where no data loss will occur.

### Description

Columns that contain sequence numbers are not considered data columns. Do not use this assignment statement in initial macros because the columns displayed are not known until the data first appears. See "Referring to column positions" on page 115 for more information.

### **Return codes**

- 0 Normal completion
- **12** Invalid command format
- 20 Severe error

### **Examples**

To put the leftmost and rightmost column values displayed to you in variables &LEFT and &RIGHT: ISREDIT (LEFT,RIGHT) = DISPLAY\_COLS

# **DISPLAY\_LINES—Query Display Lines**

The DISPLAY\_LINES assignment statement retrieves the relative line numbers of the first and last data lines that would appear at this point if the macro ended, and places them in variables. Other non-data lines might be on the display. Do not use this assignment statement in an initial macro because the lines displayed are not known until the data is first displayed.

### **Syntax**

### Assignment statement syntax

►►—ISREDIT—(var1,var2)— = —DISPLAY\_LINES—

- *var1* The name of a variable containing the relative line number of either the first visible data line or block of excluded lines if the macro ended at this point. The relative line number is a 6-digit value that is left-padded with zeros. If the variable is VDEFINEd in character format, it should be defined with a length of 8. The returned value is left-padded with zeros. For compatibility with previous releases of ISPF, a length of 6 or 7 is allowed in cases where no data loss will occur.
- *var2* The name of a variable containing the relative line number of either the last visible data line or block of excluded lines. The relative line number is a 6-digit value that is left-padded with zeros. If the variable is VDEFINEd in character format, it should be defined with a length of 8. The returned value is left-padded with zeros. For compatibility with previous releases of ISPF, a length of 6 or 7 is allowed in cases where no data loss will occur.

### **Return codes**

- **0** Normal completion
- 4 No visible data lines
- 8 No existing data lines
- 12 Invalid command format
- 20 Severe error

## **Examples**

To place the top and bottom line numbers in variables &TOP and &BOT: ISREDIT (TOP,BOT) = DISPLAY\_LINES

## **DOWN—Scroll Down**

The DOWN macro command scrolls data down from the current panel position.

### **Syntax**

#### Macro command syntax

►►—ISREDIT—DOWN—amt-

| amt  | The nu | mber of lines (0-9999) to scroll, or one of these operands:           |
|------|--------|-----------------------------------------------------------------------|
|      | MAX    | Scrolls to the end of data in the specified direction.                |
|      | HALF   | Displays the next sequential half panel of data.                      |
|      | PAGE   | Displays the next sequential full panel of data.                      |
| CURS | CURSO  | OR                                                                    |
|      |        | Scrolls until the line on which the cursor is located becomes the     |
|      |        | first data line on the panel.                                         |
|      | DATA   | Scrolls until the last data line on the current panel of data becomes |
|      |        | the first data line on the next panel of data.                        |

### Description

To scroll down using the panel position when the macro was first issued, use USER\_STATE assignment statements to save and then restore the panel position operands.

When you issue DOWN, the non-data lines on the panel affect the number of lines scrolled. However, if you define a macro named DOWN, it only overrides the DOWN command when used from another macro. DOWN does not change the cursor position and cannot be used in an initial macro.

The actual number of lines appearing on the panel is determined by:

- The number of lines excluded from the display
- The terminal display size and split-panel line
- The number of special temporary lines appearing, such as the ==ERR>, ==CHG>, =COLS>, =====, =PROF>, ==MSG>, =NOTE=, =BNDS>, =TABS> or =MASK> lines

The first line appearing is determined in one of two ways: (1) a LOCATE command can set the line first on the panel, and (2) the first line to appear depends on whether the cursor was set explicitly by a CURSOR assignment statement or implicitly by a SEEK, FIND, CHANGE, or TSPLIT command. Since the cursor must be on the panel, the line that is the first line on the panel may be different from the line that was first when you called the macro.

#### **Return codes**

- 0 Normal completion
- 2 No more data DOWN
- 4 No visible lines
- 8 No data to display
- 12 Amount not specified
- 20 Severe error

## Examples

To scroll down to the end of the data set:  $\label{eq:scroll} \ensuremath{\mathsf{ISREDIT}}\xspace{\ensuremath{\mathsf{OWN}}\xspace{\ensuremath{\mathsf{MAX}}\xspace{\ensuremath{\mathsf{NAX}}\xspace{\ensuremath{\mathsf{ISREDIT}}\xspace{\ensuremath{\mathsf{OWN}}\xspace{\ensuremath{\mathsf{MAX}}\xspace{\ensuremath{\mathsf{MAX}}\xspace{\ensuremath{\mathsf{MAX}}\xspace{\ensuremath{\mathsf{MAX}}\xspace{\ensuremath{\mathsf{RAX}}\xspace{\ensuremath{\mathsf{RAX}}\xspace{\ens$ 

To display the next half panel of data: ISREDIT DOWN HALF

To display the next full panel of data: ISREDIT DOWN PAGE

To make the line where the cursor is placed the first one on the display:  $\ensuremath{\mathsf{ISREDIT}}$  DOWN CURSOR

To display the next page less one line: ISREDIT DOWN DATA

# EDIT—Edit from within an Edit Session

The EDIT macro command allows you to edit a member of the same partitioned data set during your current edit session.

### **Syntax**

### Macro command syntax

►►—ISREDIT—EDIT—member—

#### member

A member of the library or other partitioned data set you are currently editing. You may enter a member pattern to generate a member list.

### Description

Editing one data set or member while you are already editing another is called *recursive editing*. Your initial edit session is suspended until the second-level edit session is complete. Editing sessions can be nested until you run out of storage.

To exit from a nested edit session, END or CANCEL must be processed by a macro or entered by you. The current edit session resumes.

The EDIT service call, ISPEXEC EDIT, is an alternate method of recursively starting the editor. It offers the option of editing another data set and specifying an initial macro.

For more information on using the EDIT service for recursive editing, refer to the z/OS ISPF Services Guide.

### Return codes

- 0 Normal completion, data was saved
- 4 Normal completion, data was *not* saved
- 12 Your error (invalid member name, recovery pending)
- 14 Member in use
- 20 Severe error

28 No ISREDIT MACRO statement preceded this call, or BROWSE was substituted because of the size of the member being edited.

### **Examples**

To recursively edit the member OLDMEM in your current ISPF library: ISREDIT EDIT OLDMEM

# **END**—End the Edit Session

The END macro command ends the editing of the current sequential data set or partitioned data set member.

### **Syntax**

#### Macro command syntax

► ISREDIT END

## Description

If an edit macro contains an ISREDIT END statement, there can be no other ISREDIT or ISPEXEC statements following it. If one of these kinds of statements does follow an ISREDIT END, the edit macro ends with an error when that statement occurs. However, any other CLIST, REXX exec, or program statements can follow an ISREDIT END statement and process normally.

If no aliases have been defined for END, the response of the editor to the END command depends on:

- · Whether changes were made to the data during your current edit session
- If changes were made, whether a SAVE command was entered after the last change
- The setting of number mode, autonum mode, stats mode, autolist mode, and autosave mode in the edit profile
- Whether you were editing a member that was an alias of another member

**Note:** When END is entered in the macro field in the edit prompt panel (ISRUEDIT), the macro name is not saved in the profile for use in future sessions. This is to avoid having the editor appear to do nothing when it is invoked from the data set list.

See "Ending an edit session" on page 13 for more information.

### Return codes

- 0 Normal completion
- 4 New member saved
- 12 END not done, AUTOSAVE OFF PROMPT set, or Data not saved (insufficient space)
- 20 Severe error

### Examples

To end the current edit session: ISREDIT END

# EXCLUDE—Exclude Lines from the Display

The EXCLUDE macro command hides lines that contain a search string from view, and replaces them with a dashed line. To see the lines again, you enter either the RESET or RESET EXCLUDED command.

#### Syntax

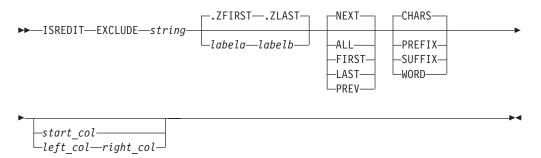

*string* The search string you want to exclude. See "Finding, seeking, changing, and excluding data" on page 49.

**Note:** For edit macros written in CLIST, strings that contain an open comment delimiter (/\*) must be placed within quotes within the &STR() such as &STR('/\*XXX'). The maximum allowable length of the string is 256 bytes. If you are specifying a hex string, the maximum is 128 hexadecimal characters.

#### labela, labelb

Labels identifying the start and end of the group of lines within which the EXCLUDE command is to search.

If the cursor is currently placed above the start label and the PREV occurrence of a string is requested, or the cursor is currently placed below the end label and the NEXT occurrence of a string is requested, the process returns a return code of 4 and the string is not found, even if it exists within the label range.

For more information about using labels to identify a group of lines, see "Labels and line ranges" on page 65.

- **NEXT** Starts at the first position after the current cursor location and searches ahead to find the next occurrence of *string*.
- **ALL** Starts at the top of the data and searches ahead to find all occurrences of *string*.
- **FIRST** Starts at the top of the data and searches ahead to find the first occurrence of *string*.
- **LAST** Starts at the bottom of the data and searches backward to find the last occurrence of *string*.

### EXCLUDE

**PREV** Starts at the current cursor location and searches backward to find the previous occurrence of *string*.

### CHARS

Locates *string* anywhere the characters match.

# PREFIX

Locates *string* at the beginning of a word.

#### SUFFIX

Locates *string* at the end of a word.

### WORD

Locates *string* when it is delimited on both sides by blanks or other non-alphanumeric characters.

start\_col

The first column to be included in the range of columns to be searched. When you specify only one column, the editor finds the string only if the string starts in the specified column.

*left\_col* The first column to be included in the range of columns to be searched.

#### right\_col

The last column to be included in the range of columns to be searched.

**Note:** For more information about restricting the search to only a portion of each line, see "Limiting the search to specified columns" on page 59.

#### Description

You can use the EXCLUDE command with the FIND and CHANGE commands to find a search string, change it, and then exclude the line that contains the string from the panel.

To exclude the next non-excluded line that contains the letters ELSE without specifying any other qualifications, include this command in an edit macro: ISREDIT EXCLUDE ELSE

Since no other qualifications were specified, the letters ELSE can be:

- Uppercase or a mixture of uppercase and lowercase
- At the beginning of a word (prefix), the end of a word (suffix), or the entire word (word)
- Anywhere within the current boundaries

To exclude the next line that contains the letters ELSE, but only if the letters are uppercase, include this command in an edit macro: ISREDIT EXCLUDE C'ELSE'

This type of exclusion is called a character string exclusion (note the C that precedes the search string) because it excludes the next line that contains the letters ELSE only if the letters are found in uppercase. However, since no other qualifications were specified, the exclusion occurs no matter where the letters are found on a non-excluded line, as outlined in the previous list.

For more information, including other types of search strings, see "Finding, seeking, changing, and excluding data" on page 49.

### **Return codes**

- 0 Normal completion
- 4 String not found
- 8 Lines not excluded
- 12 Inconsistent parameters
- 20 Severe error

### **Examples**

This example excludes the first non-excluded line in the data set that contains the letters ELSE. However, the letters must occur on or between lines labeled .E and .S and they must be the first four letters of a word: ISREDIT EXCLUDE ELSE .E .S FIRST PREFIX

This example excludes the last non-excluded line in the data set that contains the letters ELSE. However, the letters must occur on or between lines labeled .E and .S and they must be the last four letters of a word.

ISREDIT EXCLUDE ELSE .E .S LAST SUFFIX

This example excludes the first non-excluded line that immediately precedes the cursor position and that contains the letters ELSE. However, the cursor must not be positioned ahead of the lines labeled .E and .S. Also, the letters must occur on or between the labeled lines; they must be standalone characters (not part of any other word); and they must exist within columns 1 and 5:

ISREDIT EXCLUDE ELSE .E .S PREV WORD 1 5

# EXCLUDE\_COUNTS—Query Exclude Counts

The EXCLUDE\_COUNTS assignment statement retrieves values set by the most recently processed EXCLUDE command and places them in variables.

### **Syntax**

#### Assignment statement syntax

►►—ISREDIT—(var1,var2)— = —EXCLUDE\_COUNTS—

- *var1* The name of a variable to contain the number of strings found. The number of strings is an 8-digit value that is left-padded with zeros.
- *var2* The name of a variable to contain the number of lines excluded. The number of lines excluded is an 8-digit value that is left-padded with zeros.

### **Return codes**

- 0 Normal completion
- 12 Invalid command format
- 20 Severe error

### **Examples**

To determine the number of lines that contain the word BOX:

ISREDIT EXCLUDE ALL BOX
ISREDIT (,BOXLINES) = EXCLUDE\_COUNTS

## FIND—Find a Search String

The FIND macro command locates one or more occurrences of a search string.

#### Syntax

#### Macro command syntax

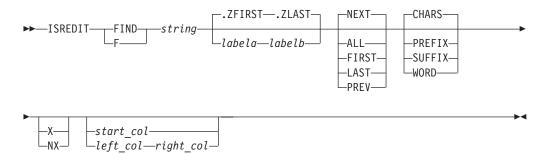

*string* The search string you want to find. See "Finding, seeking, changing, and excluding data" on page 49.

**Note:** For edit macros written in CLIST, strings that contain an open comment delimiter (/\*) must be placed within quotes within the &STR() such as &STR('/\*XXX'). The maximum allowable length of the string is 256 bytes. If you are specifying a hex string, the maximum is 128 hexadecimal characters.

#### labela, labelb

Labels identifying the start and end of the group of lines within which the FIND command is to search.

If the cursor is currently placed above the start label and the PREV occurrence of a string is requested, or the cursor is currently placed below the end label and the NEXT occurrence of a string is requested, the process returns a return code of 4 and the string is not found, even if it exists within the label range.

For more information about using labels to identify a group of lines, see "Labels and line ranges" on page 65.

- **NEXT** Starts at the first position after the current cursor location and searches ahead to find the next occurrence of *string*.
- **ALL** Starts at the top of the data and searches ahead to find all occurrences of *string*.
- **FIRST** Starts at the top of the data and searches ahead to find the first occurrence of *string*.
- **LAST** Starts at the bottom of the data and searches backward to find the last occurrence of *string*.
- **PREV** Starts at the current cursor location and searches backward to find the previous occurrence of *string*.

#### CHARS

Locates *string* anywhere the characters match.

#### PREFIX

Locates *string* at the beginning of a word.

#### SUFFIX

Locates *string* at the end of a word.

#### WORD

Locates *string* when it is delimited on both sides by blanks or other non-alphanumeric characters.

**X** Scans only lines that are excluded from the display.

NX Scans only lines that are not excluded from the display.

#### start\_col

The first column to be included in the range of columns to be searched. When you specify only one column, the editor finds the string only if the string starts in the specified column.

*left\_col* The first column to be included in the range of columns to be searched.

#### right\_col

The last column to be included in the range of columns to be searched.

**Note:** For more information about restricting the search to only a portion of each line, see "Limiting the search to specified columns" on page 59.

### Description

Use the SEEK macro command instead of FIND if you want to locate a string without changing the exclude status of the line that contains the string.

You can use FIND with the EXCLUDE and CHANGE commands to find a search string, change it, and then exclude the line that contains the string from the panel.

To find the next occurrence of the letters ELSE without specifying any other qualifications, include this line in an edit macro: ISREDIT FIND ELSE

Since no other qualifications were specified, the letters ELSE can be:

- Uppercase or a mixture of uppercase and lowercase
- At the beginning of a word (prefix), the end of a word (suffix), or the entire word (word)
- · In either an excluded or a non-excluded line
- Anywhere within the current boundaries

To find the next occurrence of the letters ELSE, but only if the letters are uppercase: ISREDIT FIND C'ELSE'

This type of search is called a character string search (note the C that precedes the search string) because it finds the next occurrence of the letters ELSE only if the letters are in uppercase. However, since no other qualifications were specified, the letters can be found anywhere in the data set or member, as outlined in the preceding list.

For more information, including other types of search strings, see "Finding, seeking, changing, and excluding data" on page 49.

### Return codes

- 0 Normal completion
- 4 String not found
- 12 Syntax error
- 20 Severe error

### **Examples**

The example shown here finds the first occurrence in the data set of the letters ELSE. However, the letters must occur on or between lines labeled .E and .S and they must be the first four letters of a word:

ISREDIT FIND ELSE .E .S FIRST PREFIX

The example shown here finds the last occurrence in the data set of the letters ELSE. However, the letters must occur on or between lines labeled .E and .S; they must be the last four letters of a word; and they must be found in an excluded line.

ISREDIT FIND ELSE .E .S LAST SUFFIX X

The example shown here finds the first occurrence of the letters ELSE that immediately precedes the cursor position. However, the cursor must not be positioned ahead of the lines labeled .E and .S. Also, the letters must occur on or between lines labeled .E and .S; they must be standalone characters (not part of any other word); they must be found in a non-excluded line; and they must exist within columns 1 and 5:

ISREDIT FIND ELSE .E .S PREV WORD NX 1 5

# FIND\_COUNTS—Query Find Counts

The FIND\_COUNTS assignment statement retrieves values that were set by the most recently entered FIND or RFIND command, and places these values in variables.

### **Syntax**

#### Assignment statement syntax

► ISREDIT—(var1,var2)— = —FIND COUNTS—

- *var1* The name of a variable to contain the number of strings found. The number of strings is an 8-digit value that is left-padded with zeros.
- *var2* The name of a variable to contain the number of lines on which strings were found. The number of lines on which strings were found is an 8-digit value that is left-padded with zeros.

### **Return codes**

- 0 Normal completion
- 12 Invalid command format
- 20 Severe error

### **Examples**

To find all occurrences of && in the line labeled .A and loop through and process them:

```
ISREDIT FIND .A .A && ALL
ISREDIT (FINDS) = FIND_COUNTS
DO WHILE &FINDS > 0
...
END
```

# FLIP—Reverse Exclude Status of Lines

The FLIP macro command lets you reverse the exclude status of a specified range of lines or of all the lines in a file, including data, information, message, and note lines.

### **Syntax**

#### Assignment statement syntax

```
► ISREDIT—FLIP-
```

\_label-ranae\_

#### labela, labelb

Labels identifying the start and end of the group of lines within which the FLIP command is to reverse the exclude status. If one label is specified, only that labeled line is reversed.

For more information about using labels to identify a group of lines, see "Labels and line ranges" on page 65.

### **Return codes**

- **0** Successful completion. The excluded status of the requested lines was reversed.
- 20 Severe error

### Examples

These are examples of statements using the FLIP commands from an Edit macro. The actual values for .a and .b can be defined by edit macro or by the user:

ISREDIT FLIP/\* Flip all lines\*/ISREDIT FLIP .ZL .ZF/\* Flip all lines\*/ISREDIT FLIP .ZF/\* Flip first line in file\*/ISREDIT FLIP .a .b/\* Flip lines between and including .a and .b\*/ISREDIT FLIP .a/\* Flip line labeled .a\*/

# FLOW\_COUNTS—Query Flow Counts

The FLOW\_COUNTS assignment statement retrieves values that were set by the most recently entered TFLOW command, and places these values in variables.

#### Syntax

#### Assignment statement syntax

► — ISREDIT — (var1, var2) — = — FLOW\_COUNTS-

*var1* The name of a variable to contain the number of original lines that

participated in the text flow operation. The number of original lines is an 8-digit value that is left-padded with zeros.

*var2* The name of a variable to contain the number of lines that were generated by the text flow operation. The number of lines is an 8-digit value that is left-padded with zeros.

If the value in *var1* is larger than the value in *var2*, the difference is the number of lines that were deleted from the current data because of the text flow operation. If the value in *var1* is less than the value in *var2*, the difference is the number of lines that were added to the current data because of the text flow operation.

#### **Return codes**

- 0 Normal completion
- 20 Severe error

### **Examples**

To retrieve the value of the rightmost column displayed, allow a margin of 8 for the text flow, and then take action if lines were added because of the text flow operation:

ISREDIT (,MAXCOL) = DISPLAY\_COLS ISREDIT TFLOW .ZCSR &EVAL(MAXCOL - 8) ISREDIT (INLINE,OUTLIN) = FLOW\_COUNTS IF &OUTLIN > &INLINE THEN DO ...

# HEX—Set or Query Hexadecimal Mode

The HEX macro command sets hexadecimal mode, which determines whether data appears in hexadecimal format.

The HEX assignment statement either sets hexadecimal mode or retrieves the current values of hexadecimal mode, and places them in variables.

### **Syntax**

#### Macro command syntax

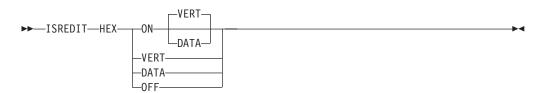

#### **ON DATA**

Displays the hexadecimal representation of the data as a string of hexadecimal characters (two per byte) under the characters.

#### **ON VERT**

Displays the hexadecimal representation of the data vertically (two rows per byte) under each character.

**OFF** Does not display hexadecimal representation of the data.

**Note:** The command, HEX OFF, cancels the effect of any previous HX or HXX commands.

#### Assignment statement syntax

►►—ISREDIT—(var1,var2)— = —HEX—

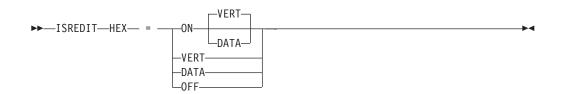

- *var1* The name of a variable to contain ON or OFF.
- *var2* The name of a variable to contain DATA, VERT, or blanks.

#### **ON DATA**

Same as macro command syntax.

#### **ON VERT**

- Same as macro command syntax.
- **OFF** Same as macro command syntax.

### Description

The HEX macro command and assignment statement determines whether the editor displays hexadecimal representation in a vertical or data string format.

When the editor is operating in hexadecimal mode, three lines are displayed for each source line. The first line shows the data in standard character form, while the next two lines show the same data in hexadecimal representation.

Besides normal editing on the first of the three lines, you can change any characters by typing over the hexadecimal representations.

You can also use the FIND, CHANGE, and EXCLUDE commands to find, change, or exclude invalid characters or any specific hexadecimal character, regardless of the setting of hexadecimal mode. See the discussion of picture strings and hexadecimal strings under "Finding, seeking, changing, and excluding data" on page 49.

#### **Return codes**

- 0 Normal completion
- 20 Severe error

### Examples

To put the value of hexadecimal mode (on or off) in variable &HEXMODE and to process if hexadecimal mode is on:

ISREDIT (HEXMODE) = HEX IF &HEXMODE = ON THEN -...

To turn hexadecimal mode off:

ISREDIT HEX OFF

# HIDE—Hide Excluded Lines Message

The HIDE command removes the "n Line(s) not Displayed" messages from the display where lines have been excluded by the EXCLUDE command.

The HIDE function has dependencies on the value of the ISPF variable ZHIDEX, panel attributes, and extended highlighting support of the terminal. These dependencies are described in the section "Providing customized Browse and Edit panels" in the *ISPF Planning and Customisation Guide*.

### Syntax

#### Macro command syntax

► ISREDIT—HIDE—EXCLUDE— -EXCLUDED— -EX X

**X** Removes each "*n* Line(s) not Displayed" message from the display and underscores the line number field of the preceding line.

### **Return codes**

- **0** Successful completion. Any "*n* Line(s) not Displayed" messages were removed from the display.
- 4 HIDE X not supported
- 20 Severe error

#### Examples

These statements show how to use the HIDE command from an Edit macro to hide excluded lines, then the RESET HIDE command to display the excluded lines again:

| ISREDIT HIDE X     | /* Hide excluded lines                 | */ |
|--------------------|----------------------------------------|----|
| ISREDIT RESET HIDE | <pre>/* Redisplay excluded lines</pre> | */ |

# HILITE—Enhanced Edit Coloring

HILITE is used to control the use of color in the editor by changing the settings for the enhanced color and language-sensitive editing features.

The HILITE dialog is not available in the Edit Macro environment.

**Note:** Language sensitive and enhanced coloring of the edit session is only available if it is enabled by the installer or person who maintains the ISPF product. For information on enabling the enhanced color functions, see *z*/*OS ISPF Planning and Customizing*.

Language and logic hiliting is not supported for ASCII or UTF-8 editing sessions and the HILITE command is not available during these edit sessions.

Т

### **Syntax**

#### Macro command syntax

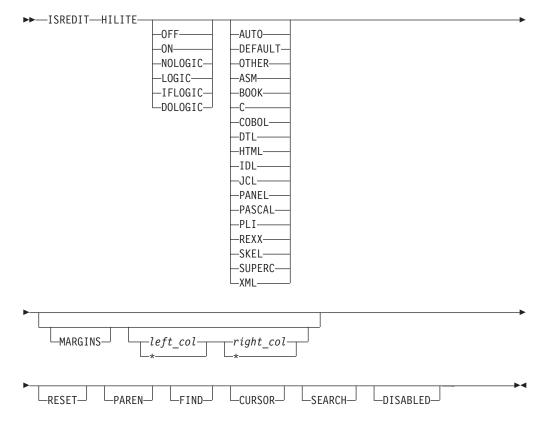

ON Sets program coloring ON and turns LOGIC coloring off.

**OFF** Sets coloring OFF, with the exception of cursor highlighting.

### LOGIC

LOGIC highlighting matches logical language-specific keywords in the same color. If an unmatched *closing* keyword is found, such as END for PL/I or :eul. for BookMaster, it is highlighted in reverse video pink *only* if HILITE LOGIC is active. When logic is being highlighted, only comments are highlighted along with it.

Logic highlighting is available only for PL/I, PL/X, REXX, OTHER, C, SKELS, Pascal, and BookMaster. HILITE LOGIC turns on both IFLOGIC and DOLOGIC.

**Note:** LOGIC highlighting can be turned off by issuing HILITE ON, HILITE NOLOGIC, or HILITE RESET commands. Changing the HILITE language does not change the LOGIC setting.

#### IFLOGIC

Turns on IF/ELSE logic matching. IFLOGIC matches IF and ELSE statements. When IFLOGIC is enabled, unmatched ELSE keywords are highlighted in reverse video pink.

#### DOLOGIC

Turns on DO/END logic matching. DOLOGIC matches logical blocks such as DO/END in PL/I or :ol/:eol in BookMaster. For the C language, DOLOGIC matches curly braces ({ and }). C trigraphs for curly braces are

not recognized and are not supported by DOLOGIC highlighting. When DOLOGIC is enabled, unmatched logical block terminators (such as END keywords in PL/I, :e tags in BookMaster or right braces (}) in C) are highlighted in reverse video pink.

### NOLOGIC

Same as ON.

#### AUTO

Allows ISPF to determine the language.

#### DEFAULT

Highlights the data in a single color.

#### OTHER

Highlight the data as a pseudo-PL/I language.

ASM Highlights the data as Assembler.

#### BOOK

Highlights the data as BookMaster.

**C** Highlights the data as C.

#### COBOL

Highlights the data as COBOL.

**DTL** Highlights the data as Dialog Tag Language.

#### HTML

Highlights the data as HTML.

- **IDL** Highlights the data as IDL.
- JCL Highlights the data as MVS Job Control Language.

#### PANEL

Highlights the data as ISPF Panel Language.

#### PASCAL

Highlights the data as Pascal.

- **PLI** Highlights the data as PL/I.
- **REXX** Highlights the data as REXX.
- SKEL Highlights the data as ISPF Skeleton Language.

#### SUPERC

Highlights the data as a SuperC Listing.

- XML Highlights the data as XML.
- MARGINS [left-margin | \* [right-margin | \* ]]

Specifies either or both of the left-margin or right-margin parameters for languages C, PL/I, and PL/X. The MARGINS keyword can be included on the same command that includes one of these languages. It cannot be specified when the language AUTO is specified, even if the language would subsequently be determined to be C, PL/I, or PL/X.

#### left-margin

The left hand margin for processing the language source. The value must be within the range as defined by the language. The maximum value is 254 for C, 100 for PL/I, and 65 for PL/X. If *left-margin* exceeds the last input column or if an asterisk (\*) is specified, the default left margin is obtained from the ISPF

configuration table keyword for this language (HILITE\_MARGIN\_C, HILITE\_MARGIN\_PLI, or HILITE\_MARGIN\_PLX).

right-margin

The right hand margin for processing the language source. The value must be within the range as defined by the language. The maximum value is 255 for C, 200 for PL/I, and 80 for PL/X. If *right-margin* exceeds the last input column or if an asterisk (\*) is specified, the default right margin is obtained from the ISPF configuration table keyword for this language (HILITE\_MARGIN\_C, HILITE\_MARGIN\_PLI, or HILITE\_MARGIN\_PLX).

#### RESET

Resets defaults (LANG AUTO, COLOR ON, LOGIC OFF, FIND ON and CURSOR ON).

#### PAREN

Toggles parenthesis matching. When parenthesis matching is active, only comments and quoted strings are specially colored. All other code appears in the default color. Note that extra parenthesis highlighting is always active when highlighting is active.

Parentheses within quoted strings and comments are not checked or highlighted by the parenthesis matching function.

**FIND** The HILITE FIND command toggles the highlighting color of any string that would be found by an RFIND. The user can select the highlight color. The default is reverse video white.

Only non-picture strings are supported, and the only additional qualifiers recognized are hex strings (X'...'), character strings (C'...'), text strings (T'...'), WORD, PREFIX and SUFFIX, and boundaries specified in the FIND command. Hex strings may be highlighted. but non-displayable characters are not highlighted. Default bounds and labels are ignored when FIND strings are highlighted.

Because FIND highlighting is not quite as robust at the FIND command itself, the editor may highlight more occurrences of the FIND string than FIND would actually locate.

The RESET edit command has been enhanced, through the addition of a FIND operand, to temporarily disable the highlighting of FIND strings until the next FIND, RFIND, CHANGE, or RCHANGE command is issued. RESET with the FIND operand (or no operands at all), temporarily disables the highlighting of FIND strings.

#### CURSOR

The CURSOR operand toggles the highlighting of the phrase that contains the cursor in a user-selectable color. The default is white.

Cursor highlighting in Edit is performed in a manner similar to the way it is done in Browse. The entire phrase from the previous blank to the next blank is highlighted.

#### SEARCH

HILITE SEARCH finds the first unmatched END, ELSE, }, or ) above the last displayed line on the panel. If a mismatched item is found, the file is scrolled so that the mismatch is at the top of the panel. The search for

mismatches only occurs for lines above the last displayed line, so you may need to scroll to the bottom of the file before issuing the HI SEARCH command.

Search is not available for the when the DEFAULT language operand is used.

#### DISABLED

Turns off all HILITE features and removes all action bars. This benefits performance at the expense of function. Since DISABLED status is not stored in the edit profile, you need to reenter this operand each time you enter the editor. If ISREDIT HILITE DISABLED is issued by a macro, any attempts to restore highlighting within the same macro invocation are ignored.

### Description

The HILITE macro command can be used to highlight, in user-specified colors, many language-specific constructs, program logic features, the phrase containing the cursor, and any strings that match the previous FIND operation or those that would be found by an RFIND or RCHANGE request. In addition, when HILITE is entered with no operands, a dialog appears that allows you to set default colors for the data area in non-program files, for any characters typed since the previous Enter or function key entry, and for strings located by the FIND command.

Both HI and HILIGHT are valid synonyms for HILITE.

When the code page being used is not the English codepage, the HILITE primary command does not detect key sequences if the control character within the key sequence has a different binary representation in the code page being used from the binary representation in the codepage used for English. For example, in the C language, a '\' is used as an escape sequence character to influence the interpretation of the next character; however, the '\' has a different binary representation in different codepages.

Note: Highlighting is *not* available for edit sessions that involve:

- Data sets with record lengths greater than 255
- Mixed mode edit sessions (normally used when editing DBCS data)
- Formatted data

If a macro issues HILITE in any of these situations, a return code of 12 is set.

#### **Return codes**

- **0** Normal completion.
- 8 Logic or search not supported in the current environment. Invalid language.
- 12 Hilite dialog is invalid from an edit macro or Hilite not available because of the installation defaults or because the edit panel in use is not enabled for enhanced color.
- 20 Severe error. Possibly extra parameters.

# IMACRO—Set or Query an Initial Macro

The IMACRO macro command saves the name of an initial macro in the current edit profile.

•

The IMACRO assignment statement sets or retrieves the value for the initial macro in the current profile, and places it in a variable.

See "Initial macros" on page 27 for more information on creating and using initial macros.

### **Syntax**

#### Macro command syntax

| ►►—ISREDIT—IMACRO— | -name  |  |
|--------------------|--------|--|
| ISKEDIT INACKO     | nume   |  |
|                    | -NONE- |  |
|                    | NONE   |  |

*name* Identifies the initial macro to be run when editing the data set type that matches this profile. This macro is run before any data is displayed.

#### NONE

Shows that no macro is to be run at the beginning of each edit session. The editor returns a value of NONE when no initial macro has been specified.

#### Assignment statement syntax

```
►►—ISREDIT—(varname)— = —IMACRO—
```

►►—ISREDIT—IMACRO— = —*name*—

varname

The name of a variable to contain the name of the initial macro.

name Same as macro command syntax.

#### **Return codes**

- 0 Normal completion
- 4 IMACRO set not accepted; profile is locked
- **12** Invalid name specified
- 20 Severe error

### Examples

To set the initial macro name to ISCRIPT: ISREDIT IMACRO ISCRIPT

To set no initial macro: ISREDIT IMACRO NONE

To store the name of the initial macro in the variable &IMACNAM: ISREDIT (IMACNAM) = IMACRO

# **INSERT—Prepare Display for Data Insertion**

The INSERT macro command inserts one or more blank lines, and allows you to fill them with data.

### Syntax

#### Macro command syntax

*label* A label that shows which line you want the inserted line or lines to follow.

#### linenum

A relative line number that shows which line you want the inserted line or lines to follow.

#### numlines

The number of lines to appear for data input; these lines are not saved until they contain data. If you do not type a number or if the number you type is 1, only one data input line appears.

### Description

Use the INSERT macro command for data input. Inserted lines are initialized with data from the mask line. However, they are not data lines and cannot be referred to by any macro. Inserted lines are deleted if they do not contain data.

You must specify that the line referenced on INSERT should be displayed; otherwise, you will not see the inserted line. Use LOCATE to position a line at the top of the display.

Do not use this command for adding lines with specific data; instead, use the LINE\_BEFORE and LINE\_AFTER assignment statements.

#### **Return codes**

- 0 Normal completion
- 12 Invalid line number
- 20 Severe error

#### **Examples**

To open a 5-line area for data input after the line with the label .POINT, locate .POINT to position it to the top of the display. Then issue INSERT: ISREDIT LOCATE .POINT ISREDIT INSERT .POINT 5

## LF—realign the data based on the ASCII linefeed character

The LF macro command allows you to realign the data being edited by interpreting the ASCII linefeed character X'0A'.

The LF macro command is not available when editing a z/OS UNIX file. Instead, use the ASCII edit facility to automatically realign the data in a z/OS UNIX file based on the ASCII linefeed and carriage return characters. See "Working with ASCII data" on page 55.

**Note:** If the data is saved, it is saved in the realigned state. There is no command to reverse the alignment. The command should not be executed twice against the data, as the blanks following the linefeed character will be interpreted as part of the data for the next line.

#### Syntax

►►—LF-

See "Restructuring data based on the linefeed character" on page 56 for more information.

#### **Examples**

To realign the data being edited by interpreting the ASCII line feed character X'0A':  $\ensuremath{\mathsf{LF}}$ 

# LABEL—Set or Query a Line Label

The LABEL assignment statement sets or retrieves the values for the label on the specified line and places the values in variables.

#### Syntax

#### Assignment statement syntax

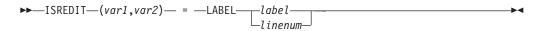

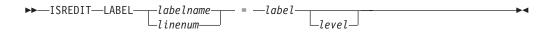

- *var1* The name of a variable to contain the name of the label.
- *var2* The name of a variable to contain the nesting level of the label. It must be a 3-character value that is left-padded with zeros.
- *label* A label identifying the line for which a label must be set or retrieved.

See the LOCATE and RESET command descriptions, which use labels to specify line ranges.

#### linenum

A relative line number identifying the line for which a label must be set or retrieved.

Use the LINENUM assignment statement to obtain the current relative line number of a line with a label.

#### labelname

The name of the label.

For more information about using labels, see "Labels and line ranges" on page 65.

The LINENUM assignment statement can be used to determine whether a label exists. For more information, see "LINENUM—Query the Line Number of a Labeled Line" on page 378.

*level* The highest nesting level at which this label is visible to you or to a macro. Level 0 is the highest level. Labels at this level are visible to you and to all levels of nested macros. Level 1 is not visible to you, but it is visible to all macros, and so on. The level can never exceed the current nesting level. The maximum nesting level is 255. The level number defaults to the current nesting level.

### Description

A range of labels is particularly useful for commands that operate on a range of lines, such as those in this list:

| CHANGE | EXCLUDE | LOCATE  | SEEK   |
|--------|---------|---------|--------|
| CREATE | FIND    | REPLACE | SORT   |
| DELETE | FLIP    | RESET   | SUBMIT |

### **Return codes**

- 0 Normal completion
- 4 Label name not returned, specified line has no label
- 8 Label set, but an existing label at the same level was deleted
- 12 Line number specified is beyond the end of data
- 20 Severe error

### **Examples**

To get the line of data at the cursor, look for the next occurrence of the string in the variable &ARG, and then label the line if it is found and currently unlabeled:

```
ISREDIT (NAME) = LINE .ZCSR
ISREDIT FIND &ARG
IF &LASTCC = 0 THEN -
ISREDIT (LBL,NEST) = LABEL .ZCSR
IF &LBL=&STR() THEN -
ISREDIT LABEL .ZCSR = .POINT 0
```

# LEFT—Scroll Left

The LEFT macro command scrolls data to the left of the current panel position.

#### **Syntax**

#### Macro command syntax

▶ — ISREDIT — LEFT — amt —

- *amt* The scroll amount, the number of columns (0-9999) to scroll, or one of these operands:
  - MAX Displays the first page of data to the left.
  - HALF Displays the next half-panel of data to the left.
  - **PAGE** Displays the next full panel of data to the left.

#### CURSOR

Scrolls until the column on which the cursor is located becomes the first data column on the panel.

**DATA** Scrolls until the first column on the current panel of data becomes the last column on the next panel.

### Description

The editor stops scrolling when it reaches the current BOUNDS setting. For example, if the left bound is position 9 and positions 21 to 92 are displayed, issuing ISREDIT LEFT 20 leaves positions 9 to 80 displayed, not 1 to 72.

To scroll to the left using the panel position when the macro was issued, use USER\_STATE assignment statements to save and then restore the panel position operands.

If you define a macro named LEFT, it overrides the LEFT command when used from another macro. LEFT does not change the cursor position and cannot be used in an initial macro. For further information, see the BOUNDS and DISPLAY\_COLUMNS descriptions.

#### **Return codes**

- 0 Normal completion
- 4 No visible lines
- 8 No data to display
- 12 Amount not specified
- 20 Severe error

#### **Examples**

To scroll the display to the left by the number of columns specified in variable &COL:

ISREDIT LEFT &COL

# LEVEL—Set or Query the Modification Level Number

The LEVEL macro command allows you to control the modification level that is assigned to a member of an ISPF library.

The LEVEL assignment statement either sets the modification level or retrieves the current modification level and places it in a variable.

See "Version and modification level numbers" on page 29 for more information about level numbers.

### **Syntax**

#### Macro command syntax

►►—ISREDIT—LEVEL—*num*-

*num* The modification level. It can be any number from 0 to 99.

#### Assignment statement syntax

►►—ISREDIT—(varname)— = —LEVEL—

►►—ISREDIT—LEVEL— = —num-

#### varname

The name of a variable to contain the modification level. The modification level is a 2-digit value that is left-padded with zeros.

*num* The modification level. A 2-digit value, left-padded with zeros.

#### **Return codes**

- 0 Normal completion
- 4 Statistics mode is off; the command is ignored
- 12 Invalid value specified
- 20 Severe error

### Examples

To reset the modification level to 1: ISREDIT LEVEL = 1

To save the value of the modification level in variable &MODLVL: ISREDIT (MODLVL) = LEVEL

# LINE—Set or Query a Line from the Data Set

The LINE assignment statement either sets or retrieves the data from the data line specified by a relative line number or label, and places it in a variable.

### Syntax

#### Assignment statement syntax

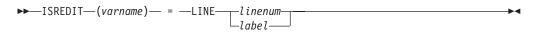

►►—ISREDIT—LINE—\_linenum\_\_ = —data—\_\_\_\_

#### varname

Specifies the name of a variable to hold the contents of the specified data line.

#### linenum

A relative line number identifying the data line.

- *label* A label identifying the data line.
- *data* Specifies that these forms can be used:
  - Simple string
  - Delimited string

- Variable
- Template (< *col,string* >)
- Merge format (*string1* + *string2*, operand + *string2*, *string1* + operand)
- Operand: LINE Data from this line is used.

LINE linenum

Data from the line with the given relative line number.

LINE *label* Data from the line with the given label.

MASKLINE

Data from the mask line.

```
TABSLINE
```

Data from the tabs line.

## Description

The logical data width of the line determines how many characters are retrieved or set. See the description of the DATA\_WIDTH command for information on determining the current logical data width.

You must specify the line pointer to set or retrieve a line. To set data on a line, you can use a variety of data formats: (variable), templates, or merging a line with other data. The data on the line is completely overlaid with the data specified on this command.

### **Return codes**

- 0 Normal completion
- 4 Data truncated (line shorter than data supplied)
- 8 Variable not found
- 12 Invalid line number
- 16 Variable data truncated
- 20 Severe error

## Examples

To replace the data on line 7 with data from a variable named NEWDAT: ISREDIT LINE 7 = (NEWDAT)

**Note:** This syntax is preferred to: ISREDIT LINE 7 = &NEWDAT

because the variable is not rescanned by either the language processor or ISPF.

To set comment delimiters in columns 40 and 70, blanking the rest of the line: ISREDIT LINE 1 = < 40 '&STR(/\*)' 70 '&STR(\*/)' >

To overlay the first 2 columns of line 2 with //: ISREDIT LINE 2 = LINE + //

To merge mask line data with data from variable &VAR: ISREDIT LINE 3 = MASKLINE + (VAR)

# LINE\_AFTER—Add a Line to the Current Data Set

The LINE\_AFTER assignment statement adds a line after a specified line in the current data set.

#### **Syntax**

#### Assignment statement syntax

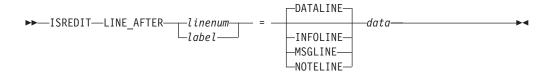

#### linenum

A relative line number identifying the data line after which the new line is to be inserted. A line pointer of 0 causes the new line to be inserted at the beginning of the current data set.

*label* A label identifying the data line after which the new line is to be inserted.

#### DATALINE

The line inserted is a data line.

#### INFOLINE

The line inserted is a temporary, non-data line. The line command field shows ===== in high intensity and the data on the line is in high intensity, also. The line can be scrolled left and right and can be as long as the current record length. An information line is protected. Once it has been added to the data, it cannot be referenced.

#### MSGLINE

The line inserted is a temporary, non-data line. The line command field contains ==MSG> in high intensity and the data on the line is also in high intensity. A message line has a data length of 72 characters, regardless of the data width. Once it has been added to the data, it cannot be referenced.

#### NOTELINE

The line inserted is a temporary, non-data line. The line command field shows =NOTE= in high intensity and the data on the line is in low intensity. A note line has a data length of 72 characters, regardless of the data width. It cannot be referenced after it is added to the data.

*data* Specifies that these data formats can be used:

- Simple string
- · Delimited string
- Variable
- Template (< *col,string* >)
- Merge format (*string1* + *string2*, operand + *string2*, *string1* + operand)
- Operand:
  - **LINE** Data from the line preceding this line.
  - LINE linenum

Data from the line with the given relative line number.

LINE label

Data from the line with the given label.

# MASKLINE Data from the mask line.

TABSLINE

Data from the tabs line.

# Description

This statement is used for adding lines with specific data. Use the INSERT command for data input.

# **Return codes**

- 0 Normal completion
- 4 Data truncated
- **12** Invalid line number
- 20 Severe error

# **Examples**

To add data after line 4 with data from a variable named NEWDAT: ISREDIT LINE AFTER 4 = (NEWDAT)

**Note:** This syntax is preferred to ISREDIT LINE\_AFTER 4 = &NEWDAT because the variable is not rescanned by either the language processor or ISPF.

To put a new line that contains the string: This is the new top line of the data

as the first line of the data set: ISREDIT LINE AFTER 0 = "This is the new top line of the data"

To put the contents of the line labeled .START on a new line following the line labeled .END: ISREDIT LINE\_AFTER .END = LINE .START

To put the contents of the mask line modified by the variable &DATA after the line whose number is in variable &N: ISREDIT LINE\_AFTER &N = MASKLINE + &DATA

# LINE\_BEFORE—Add a Line to the Current Data Set

The LINE\_BEFORE assignment statement adds a line before a specified line in the current data set.

# **Syntax**

### Assignment statement syntax

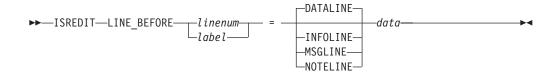

#### linenum

A relative line number identifying the data line before which the new line is to be inserted. A line pointer of 0 is invalid.

*label* A label identifying the data line before which the new line is to be inserted.

#### DATALINE

The line inserted is a data line.

#### INFOLINE

The line inserted is a temporary, non-data line. The line command field shows ===== in high intensity. The data on the line is shown in high intensity also. The line can be scrolled left and right and can be as long as the current record length. An information line is protected. Once it has been added to the data, it cannot be referenced.

### **MSGLINE**

The line inserted is a temporary, non-data line. The line command field contains ==MSG> in high intensity. The data on the line is shown in high intensity also. A message line has a data length of 72 characters, regardless of the data width. Once it has been added to the data, it cannot be referenced.

# NOTELINE

The line inserted is a temporary, non-data line. The line command field shows =NOTE= in high intensity. The data on the line is shown in low intensity. A note line has a data length of 72 characters, regardless of the data width. It cannot be referenced once it has been added to the data.

*data* Specifies that these data formats can be used:

- Simple string
- Delimited string
- Variable
- Template (< *col,string* >)
- Merge format (*string1* + *string2*, operand + *string2*, *string1* + operand)
- Operand (those allowed follow):

**LINE** Data from the line following this line.

LINE linenum

Data from the line with the given relative line number. **LINE** *label* 

Data from the line with the given label.

#### MASKLINE

Data from the mask line.

TABSLINE

Data from the tabs line.

# Description

The LINE\_BEFORE statement is used for adding lines with specific data. Use INSERT for data input.

### Return codes

- 0 Normal completion
- 4 Data truncated
- 12 Invalid line number
- 20 Severe error

# Examples

To add data before line 4 with data from a variable named NEWDAT: ISREDIT LINE BEFORE 4 = (NEWDAT)

**Note:** This syntax is preferred to ISREDIT LINE\_BEFORE 4 = &NEWDAT because the variable is not rescanned by either the language processor or ISPF.

To put the contents of the line labeled .START on a new line preceding the line labeled .END:

ISREDIT LINE\_BEFORE .END = LINE .START

To put the contents of the mask line modified by the variable &DATA before the line whose number is in variable &N:

```
ISREDIT LINE_BEFORE &N = MASKLINE + &DATA
```

# LINE\_STATUS—Query Source and Change Information for a Line in a Data Set

The LINE\_STATUS assignment statement retrieves the source and change information for the data line specified by a line pointer, and places it in a variable. This information indicates how the line was originally added to the data, and how it has been changed during the edit session.

### Syntax

### Assignment statement syntax

►►—ISREDIT—(varname)— = —LINE\_STATUS—\_linenum\_\_\_\_\_►◄

#### varname

The name of a variable to contain the status string for the specified line. This is a 32-character variable containing character 1s and 0s:

Characters 1-7 are "source" information.

#### Character 1

Line is an original record (it existed when the edit session started)

#### Character 2

Line was created by the Move line command

#### Character 3

Line was created by the Copy or Repeat line command

#### Character 4

Line was created by the MOVE primary or macro command

#### **Character 5**

Line was created by the COPY primary or macro command

#### Character 6

Line was created by the TE line command

#### Character 7

Line was created by the Insert line command

Characters 8-14 are "change" information.

### **Character 8**

Line was changed (one of these characters will also be set to show HOW the line was changed)

### Character 9

Data on the line was typed over

#### Character 10

Data was changed by the CHANGE primary command or the Overlay line command

#### Character 11

Data was changed by the Column Shift line command [ used the (, ((, ), or )) command]

### Character 12

Data was changed by the Data Shift line command [ used the <, <<, >, or >> command]

### Character 13

Data was changed by the TE, TF, or TS line command

### Character 14

The line was renumbered

Characters 15-32 are reserved for future use.

### linenum

A relative line number identifying the data line.

*label* A label identifying the data line.

#### Return codes

- 0 Normal completion
- 12 Line number not valid
- 20 Severe error

# Examples

To determine if line number one of your data has changed and to display a message informing you of its status:

```
ISREDIT (LINESTAT) = LINE_STATUS 1
If linestat(1) = '1' Then
   Say 'Line is an ORIGINAL record'
Else
   Say 'Line was created during this edit session'
If linestat(8) = '1' Then
   Say 'Line has been changed'
Else
   Say 'Line has not been changed'
```

# LINENUM—Query the Line Number of a Labeled Line

The LINENUM assignment statement retrieves the current relative line number of a specified label, and places it in a variable.

# Syntax

### Assignment statement syntax

```
►►—ISREDIT—(varname)— = —LINENUM—label—
```

varname

The name of a variable to contain the line number of the line with the specified label. The line number is a 6-digit value that is left-padded with zeros. If the variable is VDEFINEd in character format, it should be defined with a length of 8. The returned value is left-padded with zeros. For compatibility with previous releases of ISPF, a length of 6 or 7 is allowed in cases where no data loss will occur.

*label* The name of the label for the line whose line number is needed.

# **Return codes**

- 0 Normal completion
- 4 Line 0 specified
- 8 Label specified, but not found (variable set to 0)
- 12 Invalid line number
- 20 Severe error

# Description

Once the line number is retrieved and placed in a variable, it can be used in arithmetic operations. Note that line numbers are relative to the position of the line: first=1, second=2, and so on. Therefore, the value returned by the LINENUM assignment statement is not always be correct if lines are added or deleted before the line number is obtained.

# **Examples**

To determine the number of lines in the data set and set variable &VAR to the last line number:

ISREDIT (VAR) = LINENUM .ZLAST

That number is 0 if there are no lines.

To set variable &NUM to the line number containing the label .MYLAB: ISREDIT (NUM) = LINENUM .MYLAB

# LOCATE—Locate a Line

The LOCATE macro command scrolls up or down to a specified line. The line is then displayed as the first line on the panel. There are two forms of LOCATE, specific and generic.

The specific form of LOCATE positions a particular line at the top of the panel. You must specify either a line number or a label.

The generic LOCATE command positions the panel to the first, last, next, or previous occurrence of a particular kind of line.

# Syntax

# Specific LOCATE macro command syntax

### linenum

A relative line number identifying the data line.

*label* A label identifying the data line. It must be a label that you have previously defined or an editor-defined label, such as .ZFIRST or .ZLAST.

# Generic LOCATE macro command syntax

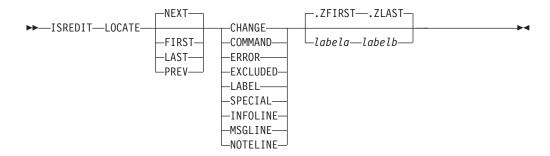

**FIRST** Searches from the first line, proceeding forward.

- LAST Searches from the last line, proceeding backward.
- NEXT Searches from the first line of the page displayed, proceeding forward.
- PREV Searches from the first line of the page displayed, proceeding backward.

### CHANGE

Searches for a line with a change flag (==CHG>).

### COMMAND

Searches for a line with a pending line command.

### ERROR

Searches for a line with an error flag (==ERR>).

# EXCLUDED

Searches for an excluded line.

# LABEL

Searches for a line with a label.

# SPECIAL

- Searches for any special non-data (temporary) line:
- Bounds line flagged as =BNDS>
- Column identification lines flagged as =COLS>
- Information lines flagged as ======
- Mask lines flagged as =MASK>
- Message lines flagged as ==MSG>
- Note lines flagged as =NOTE=
- Profile lines flagged as =PROF>
- Tabs line flagged as =TABS>

### INFOLINE

Searches for information lines flagged with =====

### **MSGLINE**

Searches for message lines flagged with ==MSG>

# NOTELINE

Searches for note lines flagged with =NOTE=

#### labela, labelb

Labels identifying the start and end of the group of lines in which to search.

**Note:** If you try to locate a line using a label that has not been assigned, you will receive a return code of 20. To avoid this, use the LINENUM assignment statement. When using the LINENUM statement, a return code of 8 is issued if the label does not exist.

ISREDIT (X) = LINENUM .LABEL

#### linenum1

Relative line number identifying the start of a group of lines in which to search.

#### linenum2

Relative line number identifying the end of a group of lines in which to search.

### Return codes

- 0 Normal completion
- 4 Line not located
- 8 Empty member or data set
- 20 Severe error

# Examples

To locate the next occurrence of a line with a label: ISREDIT LOCATE NEXT LABEL

To locate the first occurrence of a special (non-data) line: ISREDIT LOCATE FIRST SPECIAL

To locate the last excluded line: ISREDIT LOCATE LAST X

To locate the previous line that contains an unprocessed line command:  $\ensuremath{\mathsf{ISREDIT}}$  LOCATE PREV CMD

To locate the first message line: ISREDIT LOCATE FIRST MSGLINE

# LRECL—Query the Logical Record Length

The LRECL assignment statement returns the maximum space, in bytes, available for data, COBOL number fields, and sequence number fields.

# Syntax

# Assignment statement syntax

```
►►—ISREDIT—(varname)— = —LRECL-
```

varname

The name of a variable to contain the logical record length of the data being edited. The logical record length is a 3-digit value that is left-padded with zeros. If the variable is VDEFINEd in character format, it should be defined with a length of 5. The returned value is left padded with zeros. For compatibility with previous releases of ISPF/PDF, a length of 3 or 4 is allowed in cases where no data loss occurs.

# Description

The value returned by the LRECL assignment statement includes the sequence number field and, for fixed-length records, the COBOL number field, if these number fields are used. For variable-length records, the value returned by LRECL does not include the 4-byte record descriptor word (RDW).

Use the DATA\_WIDTH assignment statement to get the maximum space, in bytes, available for data.

# **Return codes**

- 0 Normal completion
- 12 Invalid command format
- 20 Severe error

# **Examples**

To check the logical record length of the data and process the data if the logical record length (LRECL) is 80:

```
ISREDIT (RECLEN) = LRECL
IF &RECLEN = 80 THEN -
```

•••

# MACRO—Identify an Edit Macro

The MACRO macro command identifies a command as a macro.

# **Syntax**

# Macro command syntax

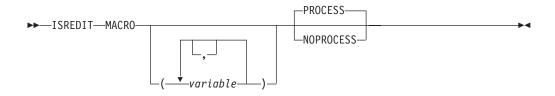

variable

The names of the variables that contain parameters, if a macro allows parameters to be specified. Parameters are parsed and placed into the named variables in the order in which they are typed. The last variable contains any remaining parameters. Variables that do not receive a parameter are set to a null string. A parameter is a simple or quoted string, separated by blanks or commas. Quotes can be single (') or double ("), but must be matched at the beginning and end of the string.

### PROCESS

Immediately processes all changes and line commands typed at the keyboard.

For edit line macros, see note under NOPROCESS.

### NOPROCESS

Processes changes and line commands typed at the keyboard when the macro completes processing or a PROCESS statement is found. NOPROCESS must be used if the macro is to use line commands as input to its processing.

See "PROCESS—Process Line Commands" on page 399 for more information.

**Note:** For edit line macros, the NOPROCESS keyword must be used. The PROCESS macro statement is used within the macro to set the labels relating to the line command.

For more information, see "Working with an edit line command table" on page 92.

# Description

The MACRO macro command is required in all macros. It must be the first command in a CLIST or REXX macro that is not a CLIST or REXX statement. Similarly, it also must be the first edit command in a program macro.

# **Return codes**

- 0 Normal completion
- 8 No parameters are permitted for this processing
- 12 Syntax Error
- 20 Severe error

# **Examples**

To begin a macro, first accepting a member name and optionally a line number range to be placed in the variable &PARM:

ISREDIT MACRO (PARM) ISREDIT COPY AFTER .ZCSR &PARM

To begin a macro, checking parameters before processing panel information, testing for missing input, excess input, and nonnumeric input:

```
ISREDIT MACRO NOPROCESS (COL,X)

IF &STR(&COL) = &STR() THEN -

ISREDIT (,COL) = DISPLAY_COLS

ELSE -

IF &DATATYPE(&COL) = CHAR THEN -

GOTO MSG

IF &STR(&X) ¬= &STR() THEN -

GOTO MSG

ISREDIT PROCESS
```

# MACRO\_LEVEL—Query the Macro Nesting Level

The MACRO\_LEVEL assignment statement retrieves the current nesting level of the macro being run, and places the nesting level in a variable.

### Syntax

#### Assignment statement syntax

▶►—ISREDIT—(varname)— = —MACRO LEVEL—\_\_\_\_\_

varname

The name of a variable to contain the macro nesting level. The nesting level is a 3-digit value that is left-padded with zeros.

# Description

The nesting level can be any number between 1 (a macro that you start) and 255. MACRO\_LEVEL is used to adjust processing based on whether the macro is started by you or called by another macro. It is required if labels are to be set for the starter of this macro. See "LABEL—Set or Query a Line Label" on page 369 for more information.

### Return codes

- 0 Normal completion
- 12 Invalid command format
- 20 Severe error

### Examples

To set the label for the caller of the macro at 1 less than the current level: ISREDIT (NESTLEV) = MACRO\_LEVEL ISREDIT LABEL .ZCSR = .XSTR &EVAL(&NESTLEV -1)

# MACRO\_MSG—Set or Query the Macro Message switch

The MACRO\_MSG assignment statement sets or retrieves the value of the macro\_msg switch, which controls whether macro processing delivers ISPF messages to the macro.

### Syntax

### Assignment statement syntax

►►—ISREDIT—(varname)— = —MACRO\_MSG—

varname

The name of a variable containing the setting of MACRO\_MSG.

**ON** ISPF messages generated by macro commands are formatted.

**OFF** ISPF messages are not formatted.

# Description

The MACRO\_MSG assignment statement sets a switch for subsequent macro processing. When set ON, any message that is generated by a macro command is formatted and made available in variables in ZEDILMSG, ZEDISMSG, and ZEDMSGNO.

This is a diagnostic switch and should only be used to extract messages as required. Macros that perform operations on many edit lines may experience a performance degradation if this switch is ON.

### **Return codes**

- 0 Normal completion
- 20 Severe error

### Examples

To set macro\_MSG: ISREDIT MACRO\_MSG = ON

# MASKLINE—Set or Query the Mask Line

The MASKLINE assignment statement sets or retrieves the value of the mask line, which controls the display formatting of your input.

### Syntax

#### Assignment statement syntax

►►—ISREDIT—(varname)— = —MASKLINE—

►►—ISREDIT—MASKLINE— = —data—

#### varname

The name of a variable containing maskline contents.

*data* Specifies that these forms can be used:

- Simple string
- Delimited string
- Variable
- Template (< *col,string* >)
- Merge format (*string1* + *string2*, operand + *string2*, *string1* + operand)
- Operand:
  - LINE linenum

Data from the line with the given relative line number.

LINE label

Data from the line with the given label.

# MASKLINE

Data from the mask line.

### TABSLINE

Data from the tabs line.

# Description

The MASKLINE assignment statement places the mask line contents in a variable or sets the mask line from a variable. The mask line can contain any characters and serves to initialize inserted lines to the value of the mask line. See the description of templates in "Overlays and templates" on page 106 for more information on the setting of a mask line.

Be careful not to destroy a DBCS string in the mask line. If shift-out (SO) or shift-in (SI) characters in a mask line are overlaid through the MASKLINE statement, the result is unpredictable.

### Return codes

- 0 Normal completion
- 4 Data truncated
- 16 Variable data truncated
- 20 Severe error

# **Examples**

To set the mask line to place comment delimiters starting at lines 40 and 70: ISREDIT MASKLINE = <40 '&STR(/\*)' 70 '&STR(/\*)'>

To set the mask line to blanks: ISREDIT MASKLINE = " "

# MEMBER—Query the Current Member Name

The MEMBER assignment statement retrieves the name of the library member currently being edited, and places it in a variable. If a sequential data set is being edited, the variable is set to blanks.

# Syntax

### Assignment statement syntax

►►—ISREDIT—(varname)— = —MEMBER—

varname

The name of a variable to contain the name of the library member currently being edited.

# **Return codes**

- 0 Normal completion
- 12 Invalid command format
- 20 Severe error

# **Examples**

To determine if you are editing a library member with a prefix of MIN: ISREDIT (MEMNAME) = MEMBER IF &SUBSTR(1:3,&MEMNAME ) = MIN THEN -

# MEND—End a Macro in the Batch Environment

**Note:** The MEND command is obsolete.

The MEND macro command ends a macro that is running in the batch environment. It was required for CLISTs that ran in the batch environment using the MVS/370 operating system. It is not required for z/OS, but can be used.

# **Syntax**

### Macro command syntax

►►—ISREDIT—MEND-

# **Return codes**

0 Normal completion

# MODEL—Copy a Model into the Current Data Set

The model name form of the MODEL macro command copies a specified dialog development model before or after a specified line.

The class name form of the MODEL macro command changes the model class that the editor uses to determine the model you want. For more information on edit models, see Chapter 4, "Using edit models," on page 77.

# **Syntax**

# Macro command model name syntax

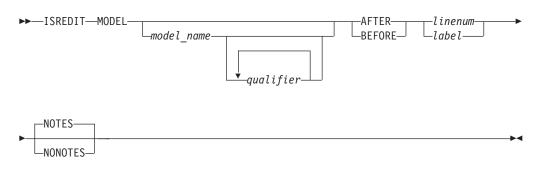

model\_name

The name of the model to be copied, such as VGET for the VGET service model. This operand can also be one of the options listed on a model selection panel, such as V1 for the VGET service model. However, to use these options with the MODEL macro command, you must already know what they are or else display a model selection panel by using the MODEL primary command. The MODEL macro command does not display model selection panels. See *z*/OS *ISPF Planning and Customizing* for a list of models and model names.

### qualifier

The name of a model on a secondary model selection panel, such as

TBCREATE for the TBCREATE service model. This operand can also be one of the options listed on a model selection panel, such as G1 for the TBCREATE service model.

For example, a model selection panel allows you to enter T1 to choose table models. It then displays another model selection panel for choosing table models, such as G1 for the TBCREATE service model. Therefore, your MODEL macro command could use either TABLES or T1 as the model-name operand and either TBCREATE or G1 as the qualifier operand. The simplest way would be to use TBCREATE or G1 as the model-name operand and omit the qualifier operand.

To use options with the MODEL macro command, you must already know what they are or else display a model selection panel by using the MODEL primary command. The MODEL macro command does not display model selection panels. See *z*/*OS ISPF Planning and Customizing* for a list of models and model names.

### AFTER

Specifies that the model is to be copied after the line specified by *linenum* or *label*.

### BEFORE

Specifies that the model is to be copied before the line specified by *linenum* or *label*.

### linenum

A relative line number identifying where the model should be copied.

*label* A label identifying where the model should be copied.

# NOTES

Explanatory notes appear when a model is copied.

# NONOTES

No explanatory notes appear.

# Macro command class name syntax

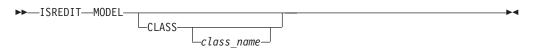

### CLASS

Specifies that the current model class is to be replaced by class-name. The new class name is used for all models from that point on, until you change the model class again or end the edit session.

class\_name

Specifies the model class for the current edit session. It must be a name on the Model Classes panel or an allowable abbreviation. The model class coincides with the type of model, such as REXX, COBOL, or FORTRAN.

# **Return codes**

- 0 Normal completion
- 4 Data truncated (the model exceeded the right-hand margin of the data being edited)
- 12 Invalid line number (*linenum*) or label (*label*)
- 20 Severe error

# Examples

To copy the VGET model at the end of the current data: ISREDIT MODEL VGET AFTER .ZL

# MOVE— Move a Data Set or a Data Set Member

The MOVE macro command moves a sequential data set, member of a partitioned data set, or z/OS UNIX file into the data you are editing.

# Syntax

### Macro command syntax

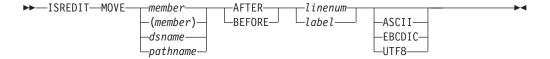

### member

L

|

|

I

A member of the ISPF library or partitioned data set you are editing.

### dsname

A partially or fully qualified data set name. If the data set is partitioned you must include a member name in parentheses.

### pathname

The pathname for a z/OS UNIX regular file to be moved. (Also, see "Specifying z/OS UNIX pathnames with edit primary and macro commands" on page 18.)

# AFTER

Specifies that the member is to be moved after the target specified by *linenum* or *label*.

# BEFORE

Specifies that the member is to be moved before the target specified by the label.

# linenum

A relative line number identifying the target of the move.

*label* A label identifying the target of the move. It can be either a label that you define, or one of the editor-defined labels, such as .ZF and .ZL.

# ASCII, EBCDIC, UTF8

When one of these keywords is supplied, if the data is using a different character set to that designated by the keyword, the data being moved in from the external file is converted from the character set designated by the keyword to the character set specified for the file being edited or to the terminal character set.

**Note:** If *member* or *dsname* is less than 8 characters and the data set you are editing is partitioned, a like-named member is copied. If a like-named member does not exist, the name is considered to be a partially qualified data set name.

# Description

The member, data set, or z/OS UNIX file is deleted after the move. For a concatenated sequence of ISPF libraries, the deletion occurs only if the member was in the first library of the concatenation sequence.

See "Copying and moving data" on page 46 if you need more information.

# **Return codes**

- 0 Normal completion
- 8 End of data before last record read or the specified data set is in use
- 12 Invalid line pointer (*linenum* or *label*); member not found or BLDL error
- 16 End of data before first record read
- 20 Syntax error (invalid name, incomplete range), or I/O error

# **Examples**

To move the contents of member ABC after the first line in the current data:  $\ensuremath{\mathsf{ISREDIT}}$  MOVE ABC AFTER .ZF

To move all of data set MOVECOPY.DATA before the line where the cursor is currently positioned: ISREDIT MOVE MOVECOPY.DATA BEFORE .ZCSR

# NONUMBER—Turn Off Number Mode

The NONUMBER macro command turns off number mode, which controls the numbering of lines in the current data.

# Syntax

### Macro command syntax

►►—ISREDIT—NONUMBER—

# Description

You can also use the NUMBER OFF macro command to turn off number mode.

•

When number mode is off, NONUMBER prevents any verification of valid line numbers, generation of sequence numbers, and the renumbering of lines that normally occurs when autonum mode is on.

# **Return codes**

- 0 Normal completion
- 20 Severe error

# **Examples**

To turn number mode off by using the NONUMBER command: ISREDIT NONUMBER

# NOTES—Set or Query Note Mode

The NOTES macro command sets note mode, which controls whether notes are to appear when a dialog development model is inserted into the data.

The NOTES assignment statement either sets note mode, or retrieves the setting of note mode and places it in a variable.

See "MODEL—Copy a Model into the Current Data Set" on page 267 for information about copying dialog development models.

### Syntax

### Macro command syntax

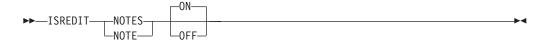

**ON** Displays explanatory notes when a model is copied into the data being edited.

**OFF** Does not display explanatory notes.

### Assignment statement syntax

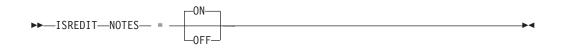

varname

The name of a variable to contain the value of note mode, either ON or OFF.

- **ON** Same as macro command syntax.
- OFF Same as macro command syntax.

### **Return codes**

- 0 Normal completion
- 20 Severe error

### Examples

To set note mode off: ISREDIT NOTES = OFF

To store the value of note mode in variable &NOTEMODE:

```
ISREDIT (NOTEMODE) = NOTES
```

# NULLS—Set or Query Nulls Mode

The NULLS macro command sets nulls mode, which determines whether trailing blanks in each data field are written to the panel as blanks or nulls.

The NULLS assignment statement either sets nulls mode or retrieves the setting of nulls mode and places it in a variable.

# Syntax

### Macro command syntax

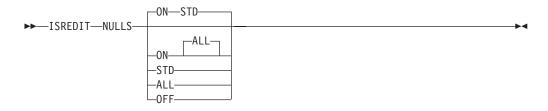

### **ON STD**

Specifies that in fields that contain any blank trailing space, the space is to be written as one blank followed by nulls. If the field is entirely empty, it is written as all blanks.

### ON ALL

Specifies that all trailing blanks and all-blank fields are written as nulls.

**OFF** Specifies that trailing blanks in each data field are written as blanks.

### Assignment statement syntax

►►—ISREDIT—(var1,var2)— = —NULLS—

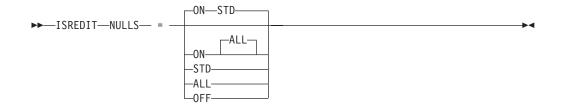

var1 The name of a variable to contain either ON or OFF.

*var2* The name of a variable to contain ALL, STD, or blanks.

### ON STD

Same as macro command syntax.

### ON ALL

Same as macro command syntax.

**OFF** Same as macro command syntax.

# Description

The term *data field* normally refers to the 72 characters of data on each line. Using hardware tabs, however, you can split each line into multiple fields. See "TABS—Define Tabs" on page 303 for more details.

Blank characters (X'40') and null characters (X'00') both appear as blanks. When you use the I (insert) line command, the data entry area appears as blanks for NULLS ON STD and as nulls for NULLS ON ALL.

Trailing nulls simplify use of the Ins (insert) key on the IBM 3270 keyboard. You can use this key to insert characters on a line if the line contains trailing nulls.

Besides using NULLS, you can create nulls at the end of a line by using the Erase EOF or Del (delete) key. Null characters are never stored in the data; they are always converted to blanks.

# **Return codes**

0 Normal completion

20 Severe error

# **Examples**

To set nulls mode on with blank trailing space written as one blank followed by nulls and empty fields written as all blanks:

ISREDIT NULLS = ON STD

To set nulls mode off and thus have trailing blanks in each data field: ISREDIT NULLS = OFF

# NUMBER—Set or Query Number Mode

The NUMBER macro command sets number mode, which controls the numbering of lines in the current data.

The NUMBER assignment statement either sets number mode, or retrieves the setting of number mode and places it in variables.

# **Syntax**

### Macro command syntax

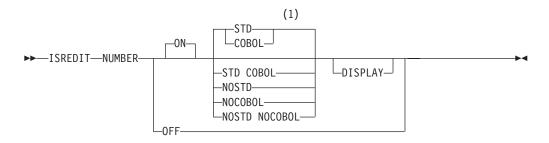

# Notes:

1 STD is the default for non-COBOL data set types. COBOL is the default for COBOL data set types.

**ON** Automatically verifies that all lines have valid numbers in ascending sequence and renumbers any lines that are either unnumbered or out of sequence. You can also use the RENUM command to turn number mode on and renumber lines.

The editor interprets the STD, COBOL, and DISPLAY operands only when number mode is turned on.

- **OFF** Turns number mode off. You can also use the NONUMBER command to turn number mode off.
- **STD** Numbers the data in the standard sequence field.

### COBOL

Numbers the data in the COBOL field.

**Note:** The NUMBER ON COBOL mode is not supported for formatted data sets.

Attention: If number mode is off, make sure the first 6 columns of your data set are blank before using either the NUMBER ON COBOL or NUMBER ON STD COBOL command. Otherwise, the data in these columns is replaced by the COBOL sequence numbers. If that happens and if edit recovery or SETUNDO is on, you can use the UNDO command to recover the data. You can also use CANCEL at any time to end the edit session without saving the data.

# STD COBOL

Numbers the data in both fields.

If both STD and COBOL numbers are generated, the STD number is determined and then used as the COBOL number. The COBOL numbers can be out of sequence if the COBOL and STD fields were not synchronized. Use RENUM to force synchronization.

### NOSTD

Turns standard number mode off.

### NOCOBOL

Turns COBOL number mode off.

### NOSTD NOCOBOL

Turns both the standard number mode and COBOL number mode off.

### DISPLAY

Causes the width of the data window to include the sequence number fields. Otherwise, the width of the window does not include the sequence number fields. When you display a data set with a logical record length of 80 and STD numbering, the sequence numbers are not shown unless you are using a 3278 Model 5 terminal, which displays 132 characters. Automatic left or right scrolling is performed, if required, so that the leftmost column of the data window is the first column displayed.

# Assignment statement syntax

►►—ISREDIT—(var1,var2)— = —NUMBER—

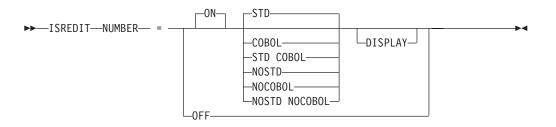

- var1 The name of a variable to contain either ON or OFF.
- *var2* The name of a variable to contain one of the eight combinations in this list:

| NOSTD | NOCOBOL | DISPLAY |
|-------|---------|---------|
| STD   | NOCOBOL | DISPLAY |
| NOSTD | COBOL   | DISPLAY |
| STD   | COBOL   | DISPLAY |
|       |         |         |
| NOSTD | NOCOBOL | NODISPL |
| STD   | NOCOBOL | NODISPL |
| NOSTD | COBOL   | NODISPL |
| STD   | COBOL   | NODISPL |
|       |         |         |

The value STD, COBOL, or DISPLAY can be placed in *var2*, even when *var1* is set to off. This allows the macro to save and restore number mode. It also allows the macro to set number mode off, while specifying defaults to be used when number mode is changed to on.

**ON** Same as for macro command syntax.

**OFF** Same as for macro command syntax.

**STD** Same as for macro command syntax.

#### COBOL

Same as for macro command syntax.

#### NOSTD

Turns standard number mode off.

# NOCOBOL

Turns COBOL number mode off.

### NOSTD NOCOBOL

Turns both the standard number mode and COBOL number mode off.

#### STD COBOL

Same as for macro command syntax.

#### DISPLAY

Same as for macro command syntax.

# Description

When number mode is on, NUMBER verifies that all lines have valid numbers in ascending sequence. It renumbers any lines that are either unnumbered or out of sequence, but it does not otherwise change existing numbers.

In number mode, the editor automatically generates sequence numbers in the data for new lines that are created when data is copied or inserted. The editor also automatically renumbers the data when it is saved if autonum mode is in effect. If the number overlays the shift-in (SI) or shift-out (SO) characters, the double-byte characters are displayed incorrectly and results are unpredictable.

# Return codes

- 0 Normal completion
- 20 Severe error

### Examples

To save the current value of number mode, set number mode off for processing, and then restore the value of number mode:

```
ISREDIT (STAT,VALUE) = NUMBER
ISREDIT NUMBER OFF
...
ISREDIT NUMBER = (STAT VALUE)
```

# PACK—Set or Query Pack Mode

The PACK macro command sets pack mode, which controls whether the data is stored in packed format.

The PACK assignment statement either sets pack mode, or retrieves the setting of pack mode and places it in a variable.

The PACK command saves the pack mode setting in the edit profile. See "Packing data" on page 17 for more information about packing data.

### Syntax

### Macro command syntax

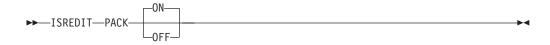

ON Saves data in packed format.

OFF Saves data in unpacked (standard) format.

If you change pack mode, data is written when an END command is issued.

### Assignment statement syntax

```
►►—ISREDIT—(varname)— = —PACK—
```

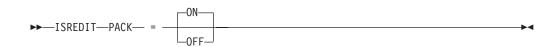

varname

The name of a variable to contain the setting of pack mode, either ON or OFF.

- **ON** Same as macro command syntax.
- **OFF** Same as macro command syntax.

# **Return codes**

0 Normal completion

20 Severe error

# **Examples**

To set pack mode off: ISREDIT PACK OFF

# **PASTE**—Move or Copy Lines from Clipboard

The PASTE macro command moves or copies lines from a clipboard into an edit session.

# **Syntax**

I

I

I

I

|

# Macro command syntax

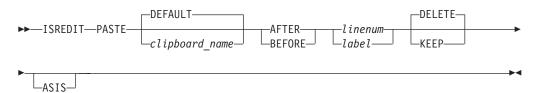

# clipboardname

The name of the clipboard to use. If you omit this parameter, the ISPF default clipboard (named DEFAULT) is used. You can define up to ten additional clipboards. The size of the clipboards and number of clipboards might be limited by installation defaults.

# BEFORE

The destination of the data that is being transferred from the clipboard. BEFORE copies the data *before* the specified label *linenum* or *label*.

# AFTER

The destination of the data that is being transferred from the clipboard. AFTER copies the data *after* the specified label *linenum* or *label*.

### linenum

A relative line number identifying the line after, or before, which the lines from the clipboard are copied or moved.

- *label* A label identifying the line after, or before, which the lines from the clipboard are copied or moved.
- **KEEP** Records are copied and not removed from the clipboard.

# DELETE

Records are moved and deleted from the clipboard.

- **ASIS** The PASTE command determines the character set of the data in the clipboard. If this is different to the character set being used for the file being edited an automatic conversion occurs for the data being pasted into the file.
  - If ASIS is specified, then the automatic conversion does not take place.

# Description

PASTE copies or moves lines from a specified clipboard to the current edit session. If lines in the clipboard are longer than the lines in the edit session, they are truncated.

The portion of the line that is saved in the clipboard is only the data portion of the line. Line numbers are *not* saved. If the data was CUT from a data set that had sequence numbers and is PASTEd into an edit session without sequence numbers, or if it was CUT from a data set without sequence numbers and PASTEd into a session with sequence numbers, some shifting of data is likely to occur.

# **Return codes**

- 0 Normal completion
- 12 Parameter error. Clipboard is empty or does not exist.
- 20 Severe error

# **Examples**

To paste data from the default clipboard to the line after the last line in the edit session:

ISREDIT PASTE AFTER .ZLAST DELETE

To paste data from the default clipboard to the line after the first line in the edit session, without clearing the contents of the clipboard: ISREDIT PASTE AFTER .ZFIRST KEEP

# **PRESERVE**—Enable Saving of Trailing Blanks

The PRESERVE macro command enables or disables the saving of trailing blanks in the editor. This enables you to override the setting for the field on the edit entry panel called "Preserve VB record length".

# **Syntax**

### Macro command syntax

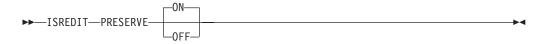

- **ON** The editor saves all trailing blanks in the record.
- **OFF** Turns truncation on. ISPF removes trailing blanks when saving variable-length files. If a line is empty ISPF saves 1 blank.

### Assignment statement syntax

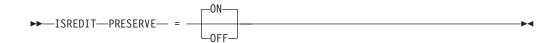

varname

The name of a variable to contain the setting of PRESERVE mode, either ON or OFF.

- **ON** Same as macro command syntax.
- **OFF** Same as macro command syntax.

### Description

PRESERVE ON causes the editor to save trailing blanks for variable length files. The number of blanks saved for a particular record is determined by one of these:

- The original record length of the record when it was read in to the editor
- The number of blanks required to pad the record length specified by the SAVE\_LENGTH edit macro command
- The length of the record that was saved on disk during a previous SAVE request in the same edit session

PRESERVE OFF causes the editor to truncate trailing blanks. If a line is empty ISPF saves 1 blank.

Use of the PRESERVE command does not prevent the editor from working on data past the specified record length. The length set and returned by the PRESERVE command is only used when the data is written and does not affect the operation of other edit functions.

### Return codes

- 0 Normal completion
- 6 Record format is not variable.
- **16** Error setting variable.
- 20 Severe error

# **Examples**

To save the value of the PRESERVE mode in variable &TRMODE: ISREDIT (TRMODE) = PRESERVE

To enable the editor to remove trailing blanks when the data is saved: ISREDIT PRESERVE OFF

# PROCESS—Process Line Commands

The PROCESS macro command allows the macro to control when line commands or data changes typed at the keyboard are processed.

### Syntax

#### Macro command syntax

DEST Specifies that the macro can capture an A (after) or a B (before) line

command that you enter. The .ZDEST label is set to the line preceding the insertion point. If A or B is not entered, .ZDEST points to the last line in the data.

**Note:** If the PROCESS macro command is issued within a line macro, see separate note.

### RANGE

Must be followed by the names of one or two line commands, either of which you can enter. Use the RANGE\_CMD assignment statement to return the value of the line command entered. This allows the macro to define and then capture a line command that you enter. It can also modify its processing based on which of the two commands was entered.

**Note:** If the PROCESS macro command is issued within a line macro, see separate note.

### cmd1 and cmd2

Specifies one or two line command names, which can be 1 to 6 characters; however, if the name is 6 characters long it cannot be used as a block format command (to specify multiple lines) by doubling the last character. The name can contain any alphabetic or special character except blank, hyphen (-), or apostrophe ('). It cannot contain any numeric characters.

The .ZFRANGE label is set to the first line identified by the line command that you have entered, and .ZLRANGE is set to the last line. They can refer to the same line. If the expected RANGE line command was not entered, .ZFRANGE points to the first line in the data and .ZLRANGE points to the last line in the data.

# Note: Sequence of processing when PROCESS command issued within a line macro

If the PROCESS command is issued within a line macro, it sets the DEST and RANGE labels, but does not influence the normal processing order of line commands. Line commands that appear before the user line command will have already been executed, and line commands that occur after the user line command are not executed until the user line command macro has completed.

For more information, see "Working with an edit line command table" on page 92.

# Description

If a line is retrieved before the PROCESS macro command is called, changes made to this line will not be seen. The DEST and RANGE operands allow the macro to identify the line commands that you can enter as additional input to the macro.

This command cannot be specified without first coding the MACRO command with a NOPROCESS operand.

For more information about using the PROCESS command, see "Using the PROCESS command and operand" on page 116.

# Return codes

**0** Normal completion.

- 4 A RANGE was expected by the macro, but one was not specified; default values set.
- 8 A DEST (destination) was expected by the macro, but one was not specified; default values set.
- 12 Both a RANGE and a DEST (destination) were expected by the macro, but were not specified; default values set.
- 16 You entered incomplete or conflicting line commands.
- 20 Severe error

**Note:** ISPF does not consider a return code of 12 from the PROCESS edit macro command an error and does not terminate a macro that receives a return code of 12 from the PROCESS edit macro.

### **Examples**

To set up the macro to process the line commands \* and # (defined by the macro writer):

ISREDIT MACRO NOPROCESS ISPEXEC CONTROL ERRORS RETURN ISREDIT PROCESS RANGE \* # IF &LASTCC >= 16 THEN EXIT CODE(&LASTCC) ISREDIT (CMD) = RANGE\_CMD ISREDIT (FIRST) = LINENUM .ZFRANGE ISREDIT (LAST) = LINENUM .ZLRANGE IF &STR(&CMD) = &STR(\*) THEN -...

To place data depending on the location of the A (after) or B (before) line command:

ISREDIT MACRO NOPROCESS ISREDIT PROCESS DEST ISREDIT LINE\_AFTER .ZDEST = "&DATA"

To allow processing of the A and B destination line commands and the specification of a range by using the \* line command (defined by the macro writer): ISREDIT MACRO NOPROCESS ISREDIT PROCESS DEST RANGE \*

See "Using the PROCESS command and operand" on page 116.

# PROFILE—Set or Query the Current Profile

The control form of the PROFILE macro command displays your current edit profile, defines a new edit profile, or switches to a different edit profile.

The lock form of the PROFILE macro command locks or unlocks the current edit profile.

The PROFILE assignment statement retrieves the name and lock status of the current edit profile and stores those values in variables.

# Syntax

### Macro command profile control syntax

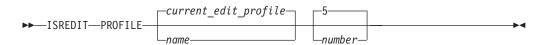

*name* The profile name. It can consist of up to 8 alphanumeric characters, the first of which must be alphabetic. The edit profile table is searched for an existing entry with the same name. That profile is then read and used. If one is not found, a new entry is created in the profile table.

If you omit this operand, the current edit profile is used.

number

The number of lines, from 0 through 8, of profile data to be displayed. When you type 0 as the number, no profile data is displayed. When you omit the number operand, the profile modes appear; the =MASK> and =TABS> lines are displayed if they contain data, followed by the =COLS> line.

The =BNDS> line does not appear if it contains the default boundary positions. It does appear when the bounds are set to something other than the default, and no 'number' parameter is entered into the PROFILE command.

For more information about displaying and defining a profile, see "Displaying or defining an edit profile" on page 19.

### Macro command profile lock syntax

► ISREDIT PROFILE LOCK

**LOCK** Specifies that the current values in the profile are saved in the edit profile table and are not modified until the profile is unlocked. The current copy of the profile can be changed, either because of commands you enter that modify profile values (BOUNDS and NUMBER, for example) or because of differences in the data from the current profile settings. However, unless you unlock the edit profile, the saved values replace the changes when you end the edit session.

Caps, number, stats, and pack mode are automatically changed to fit the data. These changes occur when the data is first read or when data is copied into the data set. Message lines (==MSG>) are inserted in the data set to show you which changes occurred.

**Note:** To force caps, number, stats, or pack mode to a particular setting, use an initial macro. Be aware, however, that if you set number mode on, data may be overlaid.

### UNLOCK

Specifies that the editor saves changes to profile values.

See "Locking an edit profile" on page 21 for more information about locking and unlocking the profile.

-

•

### Macro command profile reset syntax

► ISREDIT—PROFILE—RESET

### RESET

Specifies that the ZEDFAULT profile is to be removed and the site-wide configuration for new edit profiles is to be used.

See "Locking an edit profile" on page 21 for more information about locking and unlocking the profile.

#### Assignment statement syntax

►►—ISREDIT—(var1,var2)— = —PROFILE—

- *var1* The name of a variable to contain the name of the current edit profile.
- *var2* The name of a variable to contain the profile status, LOCK or UNLOCK.

# Description

Profile names cannot be set by an assignment statement. Instead, use PROFILE to change a profile name, thereby changing the current edit profile and the edit profile values.

## **Return codes**

- 0 Normal completion
- 20 Severe error

### Examples

. . .

To check the lock status of the profile and perform processing if the profile is locked: ISREDIT (,STATUS) = PROFILE IF &STATUS = LOCK THEN -

# **RANGE\_CMD—Query a Command That You Entered**

The RANGE\_CMD assignment statement identifies the name of a line command entered from the keyboard and processed by a macro.

### Syntax

#### Assignment statement syntax

►►—ISREDIT—(varname)— = —RANGE\_CMD—

varname

The name of a variable to contain the line command that you entered.

# Description

The macro must first issue a PROCESS command to identify all line commands to be processed by this macro. A particular line command within a range can be found by using the RANGE\_CMD. For instance, if this PROCESS command is issued by a macro:

PROCESS RANGE Q \$

The RANGE\_CMD statement returns either a Q or a \$. If a range such as Q5 is entered, only Q is returned.

### **Return codes**

- 0 Normal completion
- 4 Line command not set
- 8 Line command setting not acceptable
- 20 Severe error

# Examples

To determine which line command (\* or #) you entered and to process the line command (defined by the macro writer):

```
ISREDIT MACRO NOPROCESS
ISREDIT PROCESS RANGE * #
ISREDIT (CMD) = RANGE_CMD
IF &STR(&CMD) = &STR(*) THEN -
...
ELSE IF &STR(&CMD) = &STR(#) THEN -
...
```

# RCHANGE—Repeat a Change

The RCHANGE command repeats the change requested by the most recent CHANGE command.

### Syntax

#### Macro command syntax

►►—ISREDIT—RCHANGE—

# Description

You can use this command to repeatedly change other occurrences of the search string. After a *string* NOT FOUND message appears, the next RCHANGE issued starts at the first line of the current range for a forward search (FIRST or NEXT specified) or the last line of the current range for a backward search (LAST or PREV specified).

### **Return codes**

- 0 Normal completion
- 4 String not found
- 8 Change error (*string2* longer than *string1* and substitution was not performed on at least one change)

- 12 Syntax error
- 20 Severe error

# **Examples**

To perform a single-line change and then repeat the change from the top if the string was not found:

```
ISREDIT CHANGE C'. the' C'. The' 1 8
IF &LASTCC = 4 THEN-
ISREDIT RCHANGE
```

# **RECFM**—Query the Record Format

The RECFM assignment statement retrieves the record format of the data set being edited, and places the value in a variable.

# **Syntax**

### Assignment statement syntax

►►—ISREDIT—(var1,var2)— = —RECFM-

- *var1* The name of a variable to contain the type of record format of the data being edited, either F or V:
  - **F** Fixed-length records.
  - V Variable-length records.
- *var2* The name of a variable to contain the remaining record format information of the data being edited, in the combination of M, A, S, BM, BA, BS, BSM, or BSA:
  - **B** Blocked records.
  - **S** Standard or spanned records.
  - M Machine print control character records.
  - A ASA print control character records.

When editing a z/OS UNIX file, var2 is set to blanks.

# **Return codes**

- 0 Normal completion
- 20 Severe error

# **Examples**

To place the type of record format in variable RECFM1 and then use either the logical data width (for a fixed data set) or the right display column (for a variable data set):

```
ISREDIT (RECFM1) = RECFM
IF &RECFM1 = F THEN -
ISREDIT (WIDTH) = DATA_WIDTH
ELSE -
ISREDIT (,WIDTH) = DISPLAY_COLS
```

To place the remaining record format information in variable RECFM2:

ISREDIT (,RECFM2) = RECFM

To place the type of record format information in variable RECFM1, and the remaining record format information in variable RECFM2: ISREDIT (RECFM1,RECFM2) = RECFM

# **RECOVERY—Set or Query Recovery Mode**

The RECOVERY macro command sets edit recovery mode, which allows you to recover data after a system failure or power outage.

The RECOVERY assignment statement either sets edit recovery mode, or retrieves the edit recovery mode setting and places it in a variable.

### Syntax

### Macro command syntax

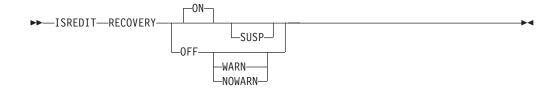

- **ON** The system creates and updates a recovery data set for each change thereafter.
- **OFF** The system does not create and update a recovery set.

#### WARN

This operand no longer has a practical function, due to a software change. However, the primary command continues to accept the operand for compatibility reasons.

### NOWARN

This operand no longer has a practical function, due to a software change. However, the primary command continues to accept the operand for compatibility reasons.

**SUSP** This operand, when specified with the ON operand has no function. It allows existing macros which save and restore the recovery state to continue working. When SUSP is specified by itself, it functions like the ON operand.

See "Edit recovery" on page 41 for more information about edit recovery.

#### Assignment statement syntax

► ISREDIT—(var1,var2)— = —RECOVERY—

### Macro command syntax

# RECOVERY

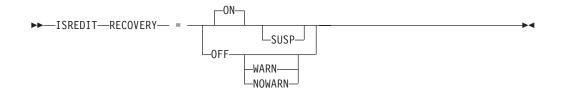

- *var1* The name of a variable to contain the setting of recovery mode, either ON or OFF.
- *var2* The name of a variable that contains the warning setting, either WARN, NOWARN (when RECOVERY is OFF), or blank or SUSP (when RECOVERY is ON).
- **ON** The system creates and updates a recovery data set for each change thereafter.
- **OFF** The system does not create and update a recovery set.

### WARN

This operand no longer has a practical function, due to a software change. However, the primary command continues to accept the operand for compatibility reasons.

### NOWARN

This operand no longer has a practical function, due to a software change. However, the primary command continues to accept the operand for compatibility reasons.

**SUSP** This value indicates that recovery is ON, but that it is suspended due to a previous error.

### Return codes

- 0 Normal completion
- 20 Severe error

### Examples

To save the value of recovery mode in variable &RECOV: ISREDIT (RECOV) = RECOVERY

To set recovery mode OFF: ISREDIT RECOVERY = OFF

# **RENUM**—Renumber Data Set Lines

The RENUM macro command immediately turns on number mode and renumbers all lines, starting with number 100 and incrementing by 100. For any members exceeding 10 000 lines, the increment would be less than 100.

# Syntax

### Macro command syntax

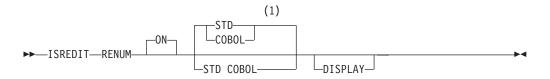

### Notes:

- 1 STD is the default for non-COBOL data set types. COBOL is the default for COBOL data set types.
- **ON** Automatically verifies that all lines have valid numbers in ascending sequence and renumbers any lines that are either unnumbered or out of sequence. It also turns number mode on and renumbers lines.

The STD, COBOL, and DISPLAY operands are interpreted only when number mode is turned on.

**STD** Numbers the data in the standard sequence field.

#### COBOL

Numbers the data in the COBOL field.

### STD COBOL

Numbers the data in both fields.

If both STD and COBOL numbers are being generated, the STD number is determined and then used as the COBOL number. This can result in COBOL numbers that are out of sequence if the COBOL and STD fields were not synchronized. Use RENUM to force synchronization.

#### DISPLAY

Causes the width of the data window to include the sequence number fields. Otherwise, the width of the window does not include the sequence number fields. When you display a data set with a logical record length of 80 and STD numbering, the sequence numbers are not shown unless you are using a 3278 Model 5 terminal, which displays 132 characters. The editor automatically scrolls left or right, if required, so that the leftmost column of the data window is the first column displayed.

### Return codes

- 0 Normal completion
- 20 Severe error

### **Examples**

To renumber all data lines with standard numbering: ISREDIT RENUM

To renumber all data lines with standard and COBOL numbering: ISREDIT RENUM STD COBOL

To renumber all data lines with COBOL numbering, bringing the sequence numbers within the data window: ISREDIT RENUM COBOL DISPLAY To turn sequence numbers off: ISREDIT RENUM OFF

# REPLACE—Replace a Data Set or Data Set Member

The REPLACE macro command adds or replaces data in a member of the partitioned data set that you are editing, in a member of another partitioned data set, in a sequential data set, or in a z/OS UNIX file.

# Syntax

I

Т L

### Macro command syntax

```
►►—ISREDIT—REPLACE-
```

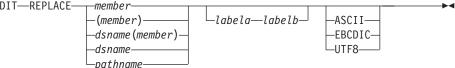

#### member

The name of the member to be replaced in the partitioned data set currently being edited. If a name of eight or fewer characters is specified and it could be a member name or a data set name, REPLACE searches for a member name first. If no member name is found, then the name is used as a data set. If the member does not exist, the editor creates it. If you are using a concatenated sequence of libraries, the member is always written to the first library in the sequence.

### dsname

The name of a sequential data set that is to be replaced. The data set name can be fully or partially qualified.

### dsname(member)

The name of a different partitioned data set and member name to be replaced in the partitioned data set. The data set name can be fully or partially qualified.

### pathname

The pathname for a z/OS UNIX regular file to be replaced. If the file does not exist, it is created. (Also, see "Specifying z/OS UNIX pathnames with edit primary and macro commands" on page 18.)

### linenum1

Relative line number identifying the start of a group of lines in the current member that replace data in the other member.

### linenum2

Relative line number identifying the end of a group of lines in the current member that replace data in the other member.

### labela, labelb

Labels identifying the start and end of the group of lines in the current member that replace data in the other member.

For more information about using labels to identify a group of lines, see "Labels and line ranges" on page 65.

### ASCII, EBCDIC, UTF8

When one of these keywords is supplied, if the data is using a different

1

T

character set to that designated by the keyword, the data being replaced in the external file is converted to the character set designated by the keyword.

# **Return codes**

- 0 Normal completion
- 8 Member in use
- 12 Invalid line pointer
- 20 Syntax error (invalid name, incomplete line pointer value), or I/O error

# Examples

To replace member MEM1 with the first 10 lines of the current data: ISREDIT REPLACE MEM1 1 10

# **RESET—Reset the Data Display**

The RESET macro command can restore line numbers in the line command field when those line numbers have been replaced by labels, pending line commands, error flags, and change flags. However, to reset any pending line commands, you must have specified the NOPROCESS operand in the MACRO command. RESET can also delete special lines from the display, redisplay excluded lines, and temporarily disable the highlighting of FIND strings.

# **Syntax**

# Macro command syntax

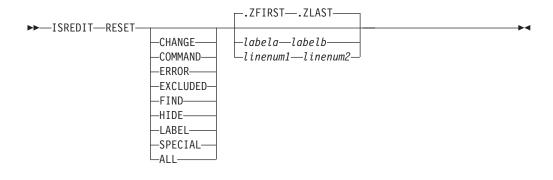

You can type the operands in any order. If you do not specify any operands, RESET processes all operands except LABEL.

# CHANGE

Removes ==CHG> flags from the line command field.

# COMMAND

Removes any pending line commands from the line command field.

### ERROR

Removes ==ERR> flags from the line command field.

### EXCLUDED

Redisplays any excluded line.

FIND Turns off highlighting of FIND strings until the next FIND, RFIND,

CHANGE, or RCHANGE command. However, SEEK and EXCLUDE do not return the highlighting of FIND strings in this manner.

RESET with no operands has the same effect on highlighted FIND strings as RESET FIND.

**HIDE** Redisplays all "*n* Line(s) not Displayed" messages for excluded lines that were hidden through the HIDE command.

#### LABEL

Removes labels from the line command field.

#### SPECIAL

Deletes any temporary line from the panel:

- Bounds line flagged as =BNDS>
- Column identification lines flagged with =COLS>
- Information lines flagged with =====
- Mask lines flagged as =MASK>
- Message lines flagged as ==MSG>
- Note lines flagged with =NOTE=
- Profile lines flagged as =PROF>
- Tabs line flagged as =TABS>
- ALL Removes all changes to the line number field.

#### linenum1

L

Relative line number identifying the start of a group of lines to be reset.

## linenum2

Relative line number identifying the end of a group of lines to be reset.

#### labela, labelb

Labels identifying the start and end of the group of lines to be reset.

For more information about using labels to identify a group of lines, see "Labels and line ranges" on page 65.

### Description

RESET scans every line of data for conditions to be reset. If you want to delete a small number of special lines, you can get faster response time if you use the D (delete) line command.

#### Return codes

- 0 Normal completion 20
- Severe error

## **Examples**

To remove all change flags from the current data: ISREDIT RESET CHANGE

To remove all error flags from the current data: ISREDIT RESET ERROR

To redisplay all excluded lines messages that are hidden: ISREDIT RESET HIDE

To redisplay all excluded lines between the .START and .STOP labels: ISREDIT RESET EXCLUDED .START .STOP

To remove all labels from the current data between and including the .START and .STOP labels:

ISREDIT RESET LABEL .START .STOP

To remove all special lines from the current data between lines 100 and 200: ISREDIT RESET SPECIAL 100 200

# **RFIND**—Repeat Find

The RFIND macro command locates the search string defined by the most recent SEEK, FIND, or CHANGE command, or excludes a line containing the search string defined by the previous EXCLUDE command.

The RFIND command can be used repeatedly to find other occurrences of the search string. After a *string* NOT FOUND message appears, the next RFIND issued starts at the first line of the current range for a forward search (FIRST or NEXT specified), or the last line of the current range for a backward search (LAST or PREV specified).

# **Syntax**

### Macro command syntax

► ISREDIT—RFIND-

# **Return codes**

- 0 Normal completion
- 4 String not found
- 12 Syntax error
- 20 Severe error (string not defined)

# **Examples**

. . .

To find a character string, process it, and then repeat the operation for the rest of the data:

ISREDIT FIND FIRST C'. the' SET RETCODE = &LASTCC; DO WHILE &RETCODE = 0

```
ISREDIT RFIND
SET RETCODE = &LASTCC;
END
```

# **RIGHT—Scroll Right**

The RIGHT macro command scrolls data to the right of the current panel position.

# **Syntax**

#### Macro command syntax

►►—ISREDIT—RIGHT—amount-

amount

- The scroll amount. The number of columns (0-9999) to scroll,
- MAX Displays the last panel of data to the right.
- HALF Displays the next half-panel of data to the right.
- **PAGE** Displays the next full panel of data to the right.

#### CURSOR

- Scrolls until the column on which the cursor is located becomes the first data column on the panel.
- **DATA** Scrolls until the last column on the current panel of data becomes the first column on the next panel of data.

# Description

The editor stops scrolling when it reaches the current BOUNDS setting. For example, if the right bound is position 100, and positions 9 to 80 are displayed, issuing ISREDIT RIGHT 100 leaves positions 29 to 100 being displayed, not positions 109 to 180.

To scroll to the right using the panel position when the macro was issued, use USER\_STATE assignment statements to save and then restore the panel position operands.

If you define a macro named RIGHT, it overrides RIGHT when used from another macro, but has no effect for you. RIGHT does not change the cursor position and cannot be used in an initial macro. See "BOUNDS—Set or Query the Edit Boundaries" on page 323 and "DISPLAY\_COLS—Query Display Columns" on page 348 for further information.

### **Return codes**

- 0 Normal completion
- 4 No visible lines
- 8 No data to display
- 12 Amount not specified
- 20 Severe error

### **Examples**

To scroll the display to the right by the number of columns specified in variable &RCOL:

ISREDIT RIGHT &RCOL

# RMACRO—Set or Query the Recovery Macro

The RMACRO macro command sets the name of the recovery macro.

The RMACRO assignment statement sets or retrieves the name of the recovery macro set in this edit session.

See "Recovery macros" on page 118 for more information.

# **Syntax**

### Macro command syntax

| ►►—ISREDIT—RMACRO—— <i>nan</i> | ρ   |  |
|--------------------------------|-----|--|
|                                |     |  |
| -! <i>nc</i>                   | me— |  |
| L-NOM                          | E—J |  |

*name* The name of the recovery macro to be run. The name can be preceded by an exclamation point (!) to show that it is a program macro.

#### NONE

The name to prevent a recovery macro from being run; conversely, a value of NONE is returned when no recovery macro has been specified.

.

•

#### Assignment statement syntax

►►—ISREDIT—(varname)— = —RMACRO—

►►—ISREDIT—RMACRO—\_\_\_name\_\_\_ \_\_NONE\_\_

varname

The name of a variable to contain the name of the recovery macro.

name Same as macro command syntax.

#### NONE

Same as macro command syntax.

### **Return codes**

- 0 Normal completion
- 12 Invalid name specified
- 20 Severe error

### **Examples**

To set the RMACRO name from the variable &RMAC: ISREDIT RMACRO = &RMAC

# SAVE—Save the Current Data

The SAVE macro command stores the current data on disk. Generally, you do not need to use SAVE if recovery mode is on. See the DATA\_CHANGED, AUTOSAVE, CANCEL, and END commands for more information about saving data.

### Syntax

#### Macro command syntax

► ISREDIT—SAVE

# Description

The SAVE command writes the data to the same data set from which it was retrieved unless you specified a concatenated sequence of partitioned data sets on the Edit - Entry panel. In that case, the data is saved in the first library in the concatenation sequence, regardless of which library it came from. For a sequential data set, the complete data set is rewritten. For a partitioned data set, the member is rewritten with the same member name. If stats mode is on, the library statistics for the member are automatically updated.

If both number mode and autonum mode are on, the data is automatically renumbered before it is saved.

# **Return codes**

- 0 Normal completion
- 4 New member saved
- 12 Data not saved; not enough PDS space or directory space
- 20 Severe error

# **Examples**

To check autosave mode and, if it is set to OFF, ensure that changes are saved:

ISREDIT (VAR) = AUTOSAVE IF &VAR = OFF THEN -ISREDIT SAVE

# SAVE\_LENGTH—Set or Query Length for Variable-Length Data

The SAVE\_LENGTH macro command sets or queries the length to be used to save each record in a variable-length file. It does not enable you to truncate the nonblank portion of a record, but it does enable you to extend a record. When records are written to disk, they are padded on the end with blanks as needed.

# **Syntax**

# Assignment statement syntax

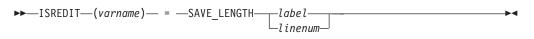

►►—ISREDIT—SAVE\_LENGTH—\_linenum\_\_ = —value—\_\_\_\_

# Description

You can use the SAVE\_LENGTH macro command to set or query the minimum length that is used to store an individual record in a variable-length data set.

When setting a length, the length is automatically adjusted to include the nonblank portion of the line.

When retrieving the length, the number returned reflects the line length that would be used if the line were saved immediately. This is the greater of these two values:

- The length of the nonblank portion of the line *and* the length set by a previous SAVE\_LENGTH request.
- The length of the nonblank portion of the line *and* the original line length.

You can use the SAVE\_LENGTH command in edit macros to define line commands to prompt the user for final record lengths or to check the record length. You might also use it to substitute a visible character for trailing blanks to make editing easier.

Use of the SAVE\_LENGTH command does not prevent the editor from working on data past the specified record length. The length set and returned by the SAVE\_LENGTH command is only used when the data is written and does not affect the operation of any other edit functions.

### **Return codes**

- 0 Normal completion
- 4 Value supplied on set call was out of range. If the supplied length was too great, it is adjusted to equal the maximum record length. Otherwise, the length was adjusted to the length of the nonblank data portion of the record.
- 6 Record format is not variable. Any value on an assignment request is ignored.
- **16** Error setting variable.
- 20 Severe error

# Examples

To save the number of characters that are saved for the last line in the file when PRESERVE OFF is active:

ISREDIT (NCHARS) = SAVE\_LENGTH .ZLAST

To set the minimum line length for the last line in the file and to set PRESERVE ON active:

ISREDIT SAVE\_LENGTH .ZLAST = 74

Another edit macro sample using the SAVE\_LENGTH command can be found in the ISRSETLN member of the ISPF EXEC library.

# SCAN—Set Command Scan Mode

The SCAN macro command sets scan mode, which controls the automatic replacement of variables in command lines passed to the editor.

The SCAN assignment statement either sets the value of scan mode (for variable substitution), or retrieves the value of scan mode and places it in a variable.

### Syntax

#### Macro command syntax

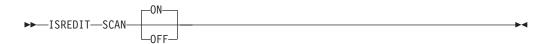

**ON** Specifies that the editor automatically replaces variables in command lines.

OFF Specifies that the editor does not automatically replace variables.

Scan mode is initialized to ON when a macro is started.

#### Assignment statement syntax

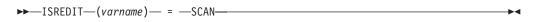

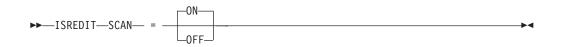

varname

The name of a variable to contain the setting of scan mode, either ON or OFF.

**ON** Same as macro command syntax.

**OFF** Same as macro command syntax.

#### **Return codes**

- 0 Normal completion
- 20 Severe error

### Examples

To set a line whose number is in variable &LNUM to: &SYSDATE is a CLIST built-in function

set scan mode off and issue the LINE command with &&SYSDATE as the CLIST function name. The CLIST processor strips off the first &, but, because scan mode is off, the editor does not remove the second &:;

ISREDIT SCAN OFF ISREDIT LINE &LNUM = "&&SYSDATE is a CLIST built-in function" ISREDIT SCAN ON

Because the ISPEXEC call interface for REXX EXECs allows you to specify parameters as symbolic variables, a single scan always takes place before the syntax check of a statement. Therefore, the rule of using two ampersands (&) before variable names to avoid substitution of variable names also applies to REXX EXECs.

# SEEK—Seek a Data String, Positioning the Cursor

The SEEK macro command finds one or more occurrences of a search string without changing the exclude status of the line.

### Syntax

#### Macro command syntax

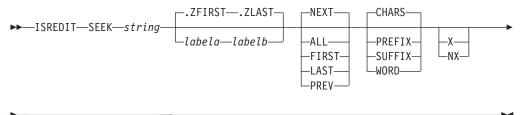

\_\_start\_col\_\_\_\_ \_\_left\_col\_\_\_right\_col\_\_

- *string* The search string you want to find. The maximum allowable length of the string is 256 bytes. If you are specifying a hex string, the maximum is 128 hexadecimal characters. See "Finding, seeking, changing, and excluding data" on page 49.
- labela, labelb

Labels identifying the start and end of the group of lines SEEK is to search.

If the cursor is currently placed above the start label and the PREV occurrence of a string is requested, or the cursor is currently placed below the end label and the NEXT occurrence of a string is requested, the process returns a return code of 4 and the string is not found, even if it exists within the label range.

For more information about using labels to identify a group of lines, see "Labels and line ranges" on page 65.

- **NEXT** Starts at the first position after the current cursor location and searches ahead to find the next occurrence of string.
- **ALL** Starts at the top of the data and searches ahead to find all occurrences of string.
- **FIRST** Starts at the top of the data and searches ahead to find the first occurrence of string.
- **LAST** Starts at the bottom of the data and searches backward to find the last occurrence of string.
- **PREV** Starts at the current cursor location and searches backward to find the previous occurrence of string.

#### CHARS

Locates string anywhere the characters match.

#### PREFIX

Locates string at the beginning of a word.

#### SUFFIX

Locates string at the end of a word.

#### WORD

Locates string when it is delimited on both sides by blanks or other non-alphanumeric characters.

- **X** Scans only lines that are excluded from the display.
- NX Scans only lines that are not excluded from the display.

*left\_col* The first column to be included in the range of columns SEEK is to search.

right\_col

The last column to be included in the range of columns SEEK is to search.

# Description

Use the FIND macro command instead of SEEK if you want to locate a string and change the exclude status of the line that contains that string at the same time.

You can use SEEK to find a search string, change it with CHANGE, and then exclude it from the display with EXCLUDE.

To find the next occurrence of the letters ELSE without specifying any other qualifications, include this line in an edit macro: ISREDIT SEEK ELSE

Since no other qualifications were specified, the letters ELSE can be:

- Uppercase or a mixture of uppercase and lowercase
- At the beginning of a word (prefix), the end of a word (suffix), or the entire word (word)
- In either an excluded or a non-excluded line
- Anywhere within the current boundaries

To find the next occurrence of the letters ELSE, but only if the letters are uppercase: ISREDIT SEEK C'ELSE'

This type of search is called a character string search (note the C that precedes the search string) because it finds the next occurrence of the letters ELSE only if the letters are in uppercase. However, since no other qualifications were specified, the letters can be found anywhere in the data set or member, as outlined in the preceding list.

For more information, including other types of search strings, see "Finding, seeking, changing, and excluding data" on page 49.

### **Return codes**

- 0 Normal completion
- 4 String not found
- 12 Syntax error
- 20 Severe error

### Examples

The example shown here finds the last occurrence in the data set of the letters ELSE. However, the letters must occur on or between lines labeled .E and .S; they must be the last four letters of a word; and they must be found in an excluded line.

ISREDIT SEEK ELSE .E .S LAST SUFFIX X

The example shown here finds the first occurrence of the letters ELSE that immediately precedes the cursor position. However, the cursor must not be positioned ahead of the lines that are labeled .E and .S. Also, the letters must occur on or between lines labeled .E and .S; they must be stand-alone characters (not part of any other word); they must be found in a non-excluded line; and they must exist within columns 1 and 5:

ISREDIT SEEK ELSE .E .S PREV WORD NX 1 5

# SEEK\_COUNTS—Query Seek Counts

The SEEK\_COUNTS assignment statement retrieves the values set by the most recently entered SEEK command and places them in variables.

## Syntax

#### Assignment statement syntax

```
►►—ISREDIT—(var1,var2)— = —SEEK COUNTS———►◄
```

- *var1* The name of a variable to contain the number of strings found. It must be an 8-character value that is left-padded with zeros.
- *var2* The name of a variable to contain the number of lines on which strings were found. It must be an 8-character value that is left-padded with zeros.

#### Return codes

- 0 Normal completion
- 20 Severe error

### Examples

To seek all lines with a blank in column 1 and store the number of such lines in variable &BLNKS:

ISREDIT SEEK ALL " " 1 ISREDIT (BLNKS) = SEEK\_COUNTS

# SESSION—Query Session Type

The SESSION assignment statement identifies the type of session in which the macro is running, Edit, View, EDIF, or VIIF. It also identifies if SCLM is active or not.

#### Syntax

#### Assignment statement syntax

►►—ISREDIT—(var1,var2)— = —SESSION—

*var1* This variable contains either EDIF, EDIT, VIEW, or VIIF to identify the type of session.

▶∢

*var2* This variable contains SCLM if the SCLM edit environment is active, or four asterisks (\*\*\*\*) if not. Until SCLM edit is initialized and is active, edit commands such as SAVE will not update SCLM correctly.

**Note:** SCLM edit is not available during execution of the site-wide initial edit macro.

#### Return codes

- 0 Normal completion
- 20 Severe error

# SETUNDO—Set UNDO Mode

The SETUNDO macro command allows the UNDO function to be turned on or off and retrieves the current UNDO status.

## **Syntax**

#### Macro command syntax

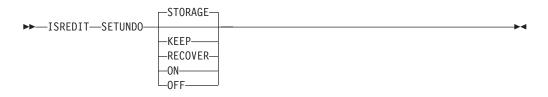

### STORAGE

Enables edit changes to be saved in storage.

**KEEP** Has the same effect as STORAGE except the UNDO buffers are not cleared when a SAVE is issued.

**Note:** The effect of KEEP (UNDO buffers not cleared when a SAVE is issued) ceases if SETUNDO is subsequently issued without the KEEP keyword.

### RECOVER

Enables edit changes to be saved through the recovery file only. If edit recovery is off, SETUNDO RECOVER turns recovery on.

- **ON** The same as STORAGE.
- **OFF** Disables the saving of edit changes in storage. If edit recovery is available, the undo command uses the edit recovery file.

### Assignment statement syntax

►►—ISREDIT—(varname)— = —SETUNDO—----

| ►►—ISREDIT—SETUNDO— = - | STORAGE   |  |
|-------------------------|-----------|--|
| ISKEDIT SETONDO -       | -KEEP     |  |
|                         | -RECOVER- |  |
|                         | ON        |  |
|                         | -0FF      |  |

varname

The name of a variable containing the setting of the UNDO mode, either OFF, RECOVER, STORAGE, or KEEP.

## STORAGE

Enables edit changes to be saved in storage.

**KEEP** Has the same effect as STORAGE except the UNDO buffers are not cleared when a SAVE is issued.

**Note:** The effect of KEEP (UNDO buffers not cleared when a SAVE is issued) ceases if SETUNDO is subsequently issued without the KEEP keyword.

#### RECOVER

Enables edit changes to be saved through the recovery file only. If edit recovery is off, SETUNDO RECOVER turns recovery on.

- **ON** Enables edit changes to be saved in storage.
- **OFF** Disables the saving of edit changes in storage. If edit recovery is available, the undo command uses the edit recovery file.

### Description

The SETUNDO macro command enables undo processing. It does not perform the undo function itself. Valid operands are STORAGE, KEEP, RECOVER, ON, or OFF.

If SETUNDO is set on by a macro and was not on already, the UNDO function is enabled for all interactions started from the point SETUNDO was turned on.

#### Note:

- 1. Changes are saved on the undo chain after:
  - SETUNDO STORAGE or SETUNDO KEEP is specified in a macro, and it was previously OFF or REC, or
  - SETUNDO REC is specified in a macro, and it was previously OFF

It is possible to undo back to a particular point in a macro. This is helpful in debugging edit macros.

- 2. If SETUNDO is disabled through the configuration table, the SETUNDO macro command is accepted and returns a zero return code. It does not turn recovery on.
- **3**. The SETUNDO command is ignored if UNDO from storage is not enabled by the installer or person who maintains the ISPF product. For information on enabling UNDO from storage, see *z*/*OS ISPF Planning and Customizing*.

### **Return codes**

- **0** Successful completion. SETUNDO was turned on or off, or status remains unchanged because UNDO was already on or off.
- 20 Severe error. Probably a parameter error (something other than STG, KEEP, REC, or OFF was specified).

### **Examples**

To disable the saving of edit changes in storage: ISREDIT SETUNDO OFF

To enable the saving of edit changes in storage: ISREDIT SETUNDO = STORAGE

To store the value of SETUNDO in the variable &SET: ISREDIT (SET) = SETUNDO

# SHIFT (—Shift Columns Left

The SHIFT (macro command moves characters on a line to the left without altering their relative spacing. Characters shifted past the current BOUNDS setting are deleted. See "Shifting data" on page 46 for more information.

# **Syntax**

## Macro command syntax

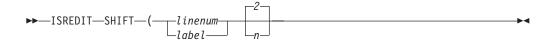

linenum

- A relative line number identifying the line on which characters are to be moved to the left.
- *label* A label identifying the line on which characters are to be moved to the left.
- *n* Specifies the number of columns to shift.

# Description

The SHIFT ( command is limited to shifting columns of data on a single line. If you want to shift columns of data on several lines, each line of data columns must be moved individually.

# **Return codes**

- 0 Normal completion
- 12 Invalid line number
- 20 Severe error

# **Examples**

To shift columns of data 10 columns to the left on the line that contains the cursor:  $\tt ISREDIT\ SHIFT$  ( <code>.ZCSR 10</code>

To shift columns of data 2 columns to the left on the line with the label .LAB:  $\ensuremath{\mathsf{ISREDIT}}$  SHIFT (  $\ensuremath{\mathsf{.LAB}}$ 

# SHIFT )—Shift Columns Right

The SHIFT ) macro command moves characters on a line to the right without altering their relative spacing. Characters shifted past the current BOUNDS setting are deleted. See "Shifting data" on page 46 for more information.

# **Syntax**

### Macro command syntax

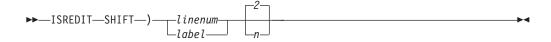

#### linenum

A relative line number identifying the line on which characters are to be moved to the right.

- *label* A label identifying the line on which characters are to be moved to the right.
- *n* Specifies the number of columns to shift.

## Description

The SHIFT ) command is limited to shifting columns of data on a single line. If you want to shift columns of data on several lines, each line of data columns must be moved individually.

### **Return codes**

- 0 Normal completion
- **12** Invalid line number
- 20 Severe error

## **Examples**

To shift columns of data 4 columns to the right on the line that contains the cursor: ISREDIT SHIFT). ZCSR 4

To shift columns of data 2 columns to the right on the line with the label .LAB: ISREDIT SHIFT ) .LAB

# SHIFT <—Shift Data Left

The SHIFT < macro command moves the body of a program statement to the left without shifting the label or comments. This command prevents loss of nonblank characters by stopping before shifting nonblank characters past the bound. See "Shifting data" on page 46 for more information.

# **Syntax**

#### Macro command syntax

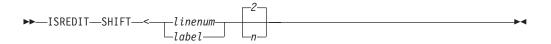

#### linenum

A relative line number identifying the line on which the body of a program statement is to be moved to the left.

- *label* A label identifying the line on which the body of a program statement is to be moved to the left.
- *n* Specifies the number of columns to shift.

## Description

The SHIFT < command is limited to shifting data on a single line. To shift data on several lines, you must shift data on each line individually.

# **Return codes**

- 0 Normal completion
- **12** Invalid line number
- 20 Severe error

# **Examples**

To shift data 4 columns to the left on the line that contains the cursor: ISREDIT SHIFT < .ZCSR 4

To shift data 2 columns to the left on the line with the label .LAB: ISREDIT SHIFT < .LAB

# SHIFT >—Shift Data Right

The SHIFT > macro command moves the body of a program statement to the right without shifting the label or comments. This command prevents loss of nonblank characters by stopping before shifting nonblank characters past the bound. See "Shifting data" on page 46 for more information.

# **Syntax**

## Macro command syntax

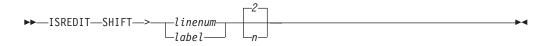

### linenum

A relative line number identifying the line on which the body of a program statement is to be moved to the right.

- *label* A label identifying the line on which the body of a program statement is to be moved to the right.
- *n* Specifies the number of columns to shift.

# **Description**

The SHIFT > command is limited to shifting data on a single line. To shift data on several lines, you must shift data on each line individually.

# Return codes

- 0 Normal completion
- 12 Invalid line number
- 20 Severe error

# **Examples**

To shift data 4 columns to the right on the line that contains the cursor: ISREDIT SHIFT > .ZCSR 4

To shift data 2 columns to the right on the line with the label .LAB: ISREDIT SHIFT > .LAB

# SORT—Sort Data

The SORT macro command puts data in a specified order.

### **Syntax**

#### Macro command syntax

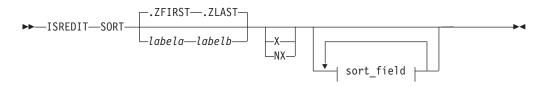

#### sort\_field:

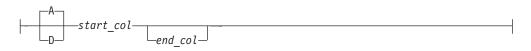

#### labela, labelb

Labels identifying the start and end of the group of lines for the sort operation.

For more information about using labels to identify a group of lines, see "Labels and line ranges" on page 65.

- **X** Specifies that only excluded lines are to be sorted.
- **NX** Specifies that only non-excluded lines are to be sorted.

sort\_field

Specifies the field to be used in sorting data. You can specify up to five sort fields using these operands:

- A Specifies ascending order. It can either precede or follow the column specification.
- **D** Specifies descending order. It can either precede or follow the column specification.

start\_col

Defines the starting column of the field that is to be compared. It must be within the current boundaries.

end\_col

Defines the ending column of the field that is to be compared. It must be within the current boundaries.

If you specify several fields, you must specify both the starting and ending columns of each field. The fields cannot overlap. If you specify A or D for one field, you must specify it for all fields.

## Description

The SORT command operates in two different modes, based on the hexadecimal mode status. If hexadecimal mode is on, the data is ordered according to its hexadecimal representation. If hexadecimal mode is off, data is sorted in the collating sequence defined for the national language being used.

# Sorting data without operands

For a SORT command with no operands, the editor compares the data within the current boundaries character by character, and then orders it line by line in the proper collating sequence. It ignores data outside the current boundaries during both operations. This means that only the data inside the current boundaries is changed. Labels, excluded lines, line numbers, and change, error, and special line flags are considered associated with the data, and therefore points to the same data fields after the sort as they did before the sort.

For example, if you issue a CHANGE ALL command that changes the first, third, and sixth lines in a data set, these lines are flagged with the change flag, ==CHG>. If you then issue a SORT command that results in the former lines 1, 3 and 6 becoming the first, second and third lines of the sorted file, the changed line flags would now exist on the first, second and third lines of the sorted data set.

It is important to properly set the boundaries before issuing the SORT command. SORT is a powerful tool for editing data that may be formatted in multiple columns. You can set the boundaries, for example, to the first half of a record and sort one column of data. Then you can set the boundaries to the last half of the record and sort a second column of data.

# Limiting the SORT command

You can specify up to five sort fields by labeling starting and ending columns. You can identify each field as having data sorted in ascending or descending order.

Optionally, you can limit sorting to a range of lines by specifying the labels of the first and last lines of the range. You can also limit sorting to either excluded or non-excluded lines.

If you have labels or line ranges that are between the labels or line ranges specified with the SORT command, you can keep SORT from rearranging them by:

- Excluding them before you enter the SORT command
- Using the NX operand to sort only lines that are not excluded

See the definition of the NX operand and "EXCLUDE—Exclude Lines from the Display" on page 247 for more information.

# Sorting DBCS data

When sorting data that contains DBCS character strings, you must ensure that no DBCS string crosses the boundaries. Also, all records must have the same format at the boundaries, although the format of the left and right boundaries can differ.

If a boundary divides a DBCS character, or if all records do not have the same format at the boundaries, the result is unpredictable.

# **Return codes**

- **0** Normal completion
- 4 Lines were already in sort order
- 8 No records to sort
- 16 Not enough storage to perform sort
- 20 Severe error

# **Examples**

To sort the data in descending order, using the sort key in columns 15 through 20: ISREDIT SORT D 15 20

To sort all excluded lines in ascending order: ISREDIT SORT X A

# SOURCE—describe format of data

The SOURCE macro command instructs the editor to treat the source data as though it is in the specified format and converts it from that format to the CCSID of the terminal for display purposes, although the data remains unchanged within the file. When you input or modify data at the terminal, the editor translates the data entered from the CCSID of the terminal to the specified format prior to storing the data in the file.

# Syntax

►►—SOURCE—character\_encoding—

The SOURCE ASCII macro command is not available when editing a z/OS UNIX file. Instead, use the ASCII edit facility to have the data automatically translated from ASCII to the CCSID of the terminal.

character\_encoding

The type of character encoding to be used for translating data when displaying or receiving input from the terminal.

Valid values are: • ASCII

See "Working with ASCII data" on page 55 for more information.

# **Examples**

To set source mode to ASCII: SOURCE ASCII

To revert back to normal mode, use the RESET command: RESET SOURCE

# STATS—Set or Query Stats Mode

The STATS macro command sets stats mode, which creates and maintains statistics for a member of a partitioned data set.

The STATS assignment statement either sets stats mode, or retrieves the setting of stats mode and places it in a variable.

▶∢

# **Syntax**

## Macro command syntax

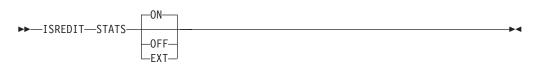

- **ON** Creates or updates library statistics when the data is saved.
- **OFF** Does not create or update library statistics.
- **EXT** Same as for ON, but stores extended line number statistics.

### Assignment statement syntax

► ISREDIT—(varname)— = —STATS—

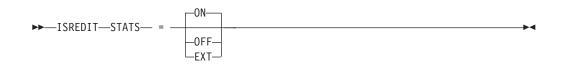

varname

The name of a variable to contain the setting of stats mode, either ON or OFF.

- **ON** Same as macro command syntax.
- **OFF** Same as macro command syntax.
- **EXT** Same as macro command syntax.

See "Statistics for PDS members" on page 28 for more information.

### **Return codes**

- 0 Normal completion
- 20 Severe error

## Examples

To put the value of stats mode in variable &LIBSTAT: ISREDIT (LIBSTAT) = STATS

To set stats mode on: ISREDIT STATS = ON

To set stats mode off: ISREDIT STATS OFF

To reset stats mode from the mode saved in variable &LIBSTAT: ISREDIT STATS = &LIBSTAT

T

# SUBMIT—Submit Data for Batch Processing

The SUBMIT macro command submits the member or data set you are editing (or the part of the member or data set defined by the range of line pointers or the X or NX parameters) to be processed as a batch job.

# **Syntax**

### Macro command syntax

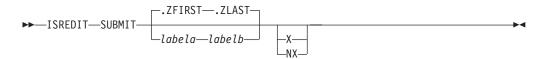

labela, labelb

Labels identifying the start and end of the group of lines to be submitted.

For more information about using labels to identify a group of lines, see "Labels and line ranges" on page 65.

- **X** Submits only lines that are excluded from the display.
- NX Submits only lines that are not excluded from the display.

# Description

The editor does not supply a job statement when you enter the SUBMIT command. You can supply job statements as part of the data being submitted. When you supply a job statement, only the job name is logged to the ISPF log data set to ensure the protection of sensitive data.

If the file being edited is described as ASCII or UTF-8 then the data submitted to the internal reader is converted to EBCDIC.

PDF uses TSO SUBMIT to submit the job.

### **Return codes**

- 0 Normal completion
- 20 Severe error (submit failed)

### Examples

To submit the first 20 lines of the data as a batch job: ISREDIT SUBMIT 1 20

To submit all of the data as a batch job: ISREDIT SUBMIT

To submit only the non-excluded lines as a batch job: ISREDIT SUBMIT NX

# **TABS—Set or Query Tabs Mode**

The TABS macro command:

- Turns tabs mode on and off
- Defines the logical tab character
- Controls the insertion of attribute bytes at hardware tab positions defined with the TABS line command

The TABS assignment statement does everything the macro command can do. It can also retrieve the setting of tabs mode and place it in a variable.

Use PROFILE to check the setting of tabs mode and the logical tab character. See "Using tabs" on page 70 if you need more information about using tabs.

# **Syntax**

# Macro command syntax

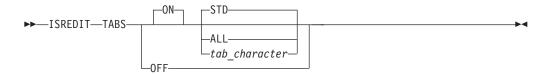

- **ON** Turns tabs mode on, which means that logical tabs can be used to break up strings of data.
- **OFF** Turns tabs mode off, which means that logical tabs cannot be used. Attribute bytes are deleted from all hardware tab positions, causing the Tab Forward and Tab Backward keys to ignore hardware tabs defined on the =TABS> line. Blanked-out characters occupying these positions reappear. The TABS OFF message appears in the profile display.
- **STD** Activates all hardware tab positions (asterisks) that contain a blank or null character. The editor inserts attribute bytes, which cannot be typed over, at these positions. You can use the Tab Forward and Tab Backward keys to move the cursor one space to the right of the attribute bytes. The TABS ON STD message appears in the profile display.
- ALL Causes an attribute byte to be inserted at all hardware tab positions. Characters occupying these positions are blanked out and the attribute bytes cannot be typed over. The Tab Forward and Tab Backward keys can be used to move the cursor one space to the right of these attribute bytes. The TABS ON ALL message appears in the profile display.

### tab\_character

Defines a single character that is not a number, letter, or command delimiter as the logical tab character. This character is used with hardware tab definitions. The TABS ON tab character message appears in the profile display.

You can enclose the character in quotes (' or "), although this is not necessary unless you want to use one of these characters as the tab character:

= ' " < , ( +

The ampersand (&), left bracket ([), and right bracket (]) should not be used as tab characters at all.

The *tab\_character* operand causes the data string that follows the logical tab character to align itself one space to the right of the first available hardware tab position when you press Enter. No attribute bytes are inserted.

If no hardware tabs are defined, the editor aligns the data vertically. If software tabs are defined, the first data string is aligned under the first software tab position and the remaining data strings are aligned at the left boundary. If neither software nor hardware tabs are defined, the editor aligns all the data strings at the left boundary.

With the *tab\_character* operand, the Tab Forward and Tab Backward keys ignore hardware tab positions when the *tab\_character* operand is used because no attribute bytes are inserted.

#### Assignment statement syntax

►►—ISREDIT—(var1,var2)— = —TABS—

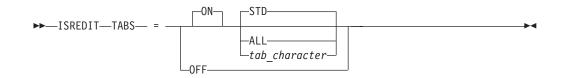

- *var1* The name of a variable to contain the setting of tabs mode, either ON or OFF.
- *var2* The name of a variable to contain the tab character and either ALL or STD. This variable may be blank.
- **ON** Same as macro command syntax.
- **OFF** Same as macro command syntax.
- **STD** Same as macro command syntax.
- ALL Same as macro command syntax.
- tab\_character

Same as macro command syntax.

### **Return codes**

- 0 Normal completion
- 20 Severe error

# Examples

To set the tab character to  $\backslash$  and set the tabs mode ON: ISREDIT TABS on  $\backslash$ 

To set the value of tabs mode from variable &TABVAL: ISREDIT TABS = (TABVAL)

# **TABSLINE**—Set or Query Tabs Line

The TABSLINE assignment statement either sets the tabs line, or retrieves the tabs line and places it in a variable.

## **Syntax**

#### Assignment statement syntax

```
►►—ISREDIT—(varname)— = —TABSLINE—
```

►►—ISREDIT—TABSLINE— = —data—

#### varname

Specifies the name of a variable to hold the contents of the current tabs line.

- *data* Specifies the data used to set the tabs line. The only valid tab characters for this data are blanks, asterisks (\*), hyphens (-), and underscores (\_). These forms can be used:
  - Simple string
  - · Delimited string
  - Variable
  - Template (< *col,string* >)
  - Merge format (*string1* + *string2*, operand + *string2*, *string1* + operand)
  - Operand:

Data from the line with the given relative line number.

LINE label

**LINE** linenum

Data from the line with the given label.

MASKLINE

Data from the mask line.

# TABSLINE

Data from the tabs line.

### **Return codes**

- 0 Normal completion
- 4 Data truncated
- 8 Invalid data detected and ignored
- 20 Severe error (invalid input)

### **Examples**

To store the value of the tabs line in variable &OLDTABS: ISREDIT (OLDTABS) = TABSLINE

To set the tabs line to "\*\_\_\* \*": ISREDIT TABSLINE = "\* \* \*"

To clear the tabs line: ISREDIT TABSLINE = " " To set tabs in columns 1 and 35: ISREDIT TABSLINE = <1,\*,35,\*>

To add a tab in column 36: ISREDIT TABSLINE = TABSLINE + <36,\*>

# **TENTER—Set Up Panel for Text Entry**

The TENTER macro command provides one very long line wrapped around onto many rows of the panel to allow power typing for text entry. The editor does the formatting for you.

The TENTER command is different from the INSERT command in that the INSERT command inserts a specified number of separate, blank lines and the mask, if any, just as you typed it. With the TENTER command, however, mask line characters are applied only to the new lines created when the text is flowed outside the boundaries. Any mask line characters within the bounds are ignored.

# **Syntax**

### Macro command syntax

linenum

A relative line number identifying the line.

*label* A label identifying the line.

numlines

Specifies the number of lines displayed for text entry; these lines are not saved unless they contain data. If you do not type a number, the remainder of the panel appears for text entry.

# Description

It is important to make sure that the line referenced by the line pointer on TENTER appears; otherwise, the text area will not be visible to you. Use LOCATE to find and display the line for you.

Before you enter text entry mode:

- If you are going to be typing text in paragraph form, such as for a memo or letter, make sure caps mode is off. Otherwise, when you press Enter, your text will change to uppercase.
- You may want to turn off number mode to prevent sequence numbers from writing over any of your text.
- Make sure the bounds setting is where you want it so that the text flows correctly when you end text entry mode.
- Once you enter text entry mode, no macros can be run.

To enter text entry mode:

1. Include this command in an edit macro: ISREDIT TENTER *linenum numlines* 

or

ISREDIT TENTER label numlines

If *numlines* is greater than the number of rows remaining on the panel, the vertical bar that indicates where you will run out of room does not appear and the keyboard does not lock at the last character position on the panel. When you run the edit macro (see step 2), you can scroll down to bring the additional blank text entry space into view.

2. Run the edit macro. The editor inserts a single continuous blank area for the specified number of rows or to the bottom of the panel.

To begin a new paragraph:

1. Use the return (Enter), cursor movement, or Tab keys to advance the cursor enough spaces to leave one blank row on the panel.

If there are insufficient blank spaces on the panel, the keyboard locks when you try to type beyond the last character position. A vertical bar (1) appears above the cursor at the locked position.

To generate more blank spaces:

- 1. Press the Reset key to unlock the keyboard.
- 2. Press Enter.

To end text entry mode:

1. Press Enter. The data is flowed together into a paragraph and any embedded blanks are preserved. The left and right sides of the paragraph are determined by the current bounds.

See "Word processing" on page 67 and "Entering text (power typing)" on page 69 for more information.

### **Return codes**

- 0 Normal completion
- 12 Invalid line number
- 20 Severe error

# Examples

To find the last line in the data and set up the display for text entry following the last line:

ISREDIT LOCATE .ZL ISREDIT TENTER .ZL

# **TFLOW**—Text Flow a Paragraph

The TFLOW macro command restructures paragraphs. This is sometimes necessary after deletions, insertions, splitting, and so forth. See "Word processing" on page 67 and "Formatting paragraphs" on page 67 for more information.

# **Syntax**

### Macro command syntax

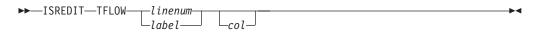

#### linenum

A relative line number identifying the line.

- *label* A label identifying the line.
- **col** Specifies the column to which the text should be flowed. If the column number is omitted, it defaults to the right boundary. This is different from the TF (text flow) line command, which defaults to the panel width when default boundaries are in effect.

If a number greater than the right boundary is specified, the right boundary is used.

### **Return codes**

- 0 Normal completion
- 12 Invalid line number
- 20 Severe error

### **Examples**

To limit the flow of text, starting at label .PP, to the displayed columns: ISREDIT (,RCOL) = DISPLAY\_COLS ISREDIT TFLOW .PP &RCOL

# **TSPLIT**—Text Split a Line

The TSPLIT macro command moves part or all of a line of text to the following line. This makes it easier for you to add new material to existing text.

## Syntax

#### Macro command syntax

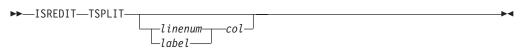

#### linenum

- A relative line number identifying the line where the split is to occur.
- *label* A label identifying the line where the split is to occur.
- *col* Specifies the column at which the text is to be split.

If you omit both operands, the split point is assumed to be the current cursor position.

# Description

The TSPLIT macro command is affected by the current setting of the boundaries. For instance, data beyond the right boundary is not moved to the line added by TSPLIT. Data between the split column and the right boundary is moved to a new line. The cursor position is set to the split point.

To rejoin lines, use the TFLOW macro command. See "TFLOW—Text Flow a Paragraph" on page 435 for more information.

For more information about splitting lines and other word processing commands, see "Word processing" on page 67 and "Splitting lines" on page 68.

### **Return codes**

- 0 Normal completion
- 12 Invalid line number
- 20 Severe error

# **Examples**

To split the line labeled .TOP at column 15: ISREDIT (LINENBR) = LINENUM .TOP ISREDIT TSPLIT &LINENBR 15

# **UNNUMBER**—Remove Sequence Numbers

The UNNUMBER macro command sets all sequence fields to blanks, turns off number mode, and positions the data so that column 1 is the first column displayed.

# **Syntax**

#### Macro command syntax

►►—ISREDIT—UNNUMBER-

# Description

The UNNUMBER command is valid only when number mode is also on. The standard sequence field, the COBOL sequence field, or both, are blanked out.

# **Return codes**

- 0 Normal completion
- 12 Number mode not on
- 20 Severe error

# Examples

To set all sequence fields to blanks, turn number mode off, and position the panel so that column 1 is the first column displayed: ISREDIT UNNUMBER

# **UP—Scroll Up**

The UP macro command scrolls data up from the current panel position.

#### Syntax

#### Macro command syntax

►►—ISREDIT—UP—amt-

**amt** The scroll amount, the number of lines (0-9999) to scroll, or one of these operands:

MAX Displays the first panel of data.

**HALF** Displays the previous half-panel of data.

**PAGE** Displays the previous full panel of data.

#### **CURSOR**

Scrolls until the line on which the cursor is located becomes the last data line on the panel.

**DATA** Scrolls until the first data line on the current panel becomes the last data line on the next panel.

## Description

To scroll up using the panel position when the macro was issued, use USER\_STATE assignment statements to save and then restore the panel position operands.

When you issue the UP command, the non-data lines on the panel affect the number of lines scrolled. However, if you define a macro named UP, it only overrides UP when used from another macro. UP does not change the cursor position and cannot be used in an initial macro.

The actual number of lines to appear on the panel is determined by:

- The number of lines excluded from the panel
- · The terminal display size and split panel line
- The number of special temporary lines displayed, such as the ==ERR>, ==CHG>, =PROF>, =MASK>, =BNDS>, =TABS>, ==MSG>, =NOTE=, =COLS>, and ====== lines.

The first line displayed is determined in one of two ways: (1) a LOCATE command can actually set the line to be first on the panel, or (2) the first line to be displayed depends on whether the cursor was explicitly set by a CURSOR assignment statement or implicitly set by a SEEK, FIND, CHANGE, or TSPLIT command. Since the cursor must be on the panel, the line that is first on the panel may be different from the line that was first when you started the macro.

#### **Return codes**

- 0 Normal completion
- 2 No more data UP
- 4 No visible lines
- 8 No data to display
- 12 Amount not specified
- 20 Severe error

# **Examples**

To scroll up to the top of the data set:  $\label{eq:scroll} \text{ISREDIT} \ \text{UP} \ \text{MAX}$ 

To display the previous half panel of data:  $\label{eq:ISREDIT_UP} \end{tabular} \end{tabular} \end{tabular}$ 

To display the previous full panel of data: ISREDIT UP PAGE

To make the line where the cursor is placed the last one on the display: ISREDIT UP CURSOR

To display the previous page less one line: ISREDIT UP DATA

# USER\_STATE—Save or Restore User State

The USER\_STATE assignment statement saves or restores the state of edit profile values, FIND, CHANGE, SEEK, and EXCLUDE values, and panel and cursor values.

# Syntax

#### Assignment statement syntax

►►—ISREDIT—(varname)— = —USER\_STATE—

►►—ISREDIT—USER\_STATE— = —(varname)-

varname

The name of a variable to contain your status information.

**Note:** The information in the variable is saved in an internal format that is subject to change. Dependence on the format can lead to macro errors.

### Description

USER\_STATE can be used at the beginning of a macro to save conditions, and at the end of a macro to restore the conditions that may have changed during processing. Many of the values saved by USER\_STATE can be saved and restored individually. The USER\_STATE assignment statement is a simple way of saving many values with a single statement.

These edit modes and values are saved and restored by USER\_STATE:

| AUTOLIST | CURSOR      | NOTES   | RECOVERY |
|----------|-------------|---------|----------|
| AUTONUM  | HEX         | NULLS   | STATS    |
| AUTOSAVE | IMACRO      | NUMBER  | TABS     |
| BOUNDS   | MASKLINE    | PACK    | TABSLINE |
| CAPS     | MODEL CLASS | PROFILE |          |

#### **Return codes**

0 Normal completion

20 Severe error

## Examples

To save the user state in variable &STATUS: ISREDIT (STATUS) = USER STATE

To restore the user state from variable &STATUS: ISREDIT USER STATE = (STATUS)

# VERSION—Set or Query Version Number

The VERSION macro command allows you to change the version number assigned to a member of an ISPF library.

The VERSION assignment statement either sets the version number, or retrieves the version number and places it in a variable.

For more information about version numbers, see "Version and modification level numbers" on page 29.

### Syntax

#### Macro command syntax

►►—ISREDIT—VERSION—*num*—

*num* The version number. It can be any number from 1 to 99.

#### Assignment statement syntax

►►—ISREDIT—(varname)— = —VERSION—

►► ISREDIT—VERSION— = —num—

#### varname

The name of a variable to contain the version number. The version number is a 2-digit value that is left-padded with zeros.

.

*num* Same as macro command syntax.

#### Return codes

- 0 Normal completion
- 4 Stats mode is off, the command is ignored
- **12** Invalid value specified (the version must be 1 to 99)
- 20 Severe error

### Examples

To save the version number in variable &VERS: ISREDIT (VERS) = VERSION

To set the version number to 1:

**ISREDIT VERSION 1** 

To set the version number from variable &VERS: ISREDIT VERSION = &VERS

# VIEW—View from within an Edit Session

The VIEW macro command allows you to view a member of the same partitioned data set during your current edit session.

### **Syntax**

#### Macro command syntax

```
►►—ISREDIT—VIEW—member—
```

#### member

A member of the library or other partitioned data set you are currently editing. You may enter a member pattern to generate a member list.

# Description

Your initial edit session is suspended until the view session is complete. Editing sessions can be nested until you run out of storage.

To exit from the view session, END or CANCEL must be processed by a macro or entered by you. The current edit session resumes.

The VIEW service call, ISPEXEC VIEW, is an alternate method of starting view. It offers the option of viewing another data set and specifying an initial macro.

For more information on using the VIEW service, refer to the *z*/OS ISPF Services Guide.

### **Return codes**

- 0 Normal completion
- 12 Your error (invalid member name, recovery pending)
- 20 Severe error

### **Examples**

To view the member OLDMEM in your current ISPF library: ISREDIT VIEW OLDMEM

# **VOLUME**—Query Volume Information

The VOLUME assignment statement retrieves the volume serial number (or serial numbers) and the number of volumes on which the data set resides.

# **Syntax**

### Assignment statement syntax

► ISREDIT (var1, var2, var3) = -VOLUME-

- var1 The name of a variable to contain the serial number of the volume on which the data set resides. For a multivolume data set, this will be the serial number of the first volume. The volume serial number is a six character value.
- The name of a variable to contain the number of volumes the data set var2 occupies. The number of volumes is a two-character value.
- var3 The name of a variable to contain the serial number of the volume of the original data set.

### Return codes

- 0 Normal completion
- 4 The data set is a multivolume data set and the shared pool variable ZEDMVOL is set to contain all the volume serial numbers of the data set. ZEDMVOL has the length of the number of volumes times six.
- 20 Severe error

# **Examples**

To retrieve just the volume serial number of the data set: ISREDIT (VOL) = VOLUME

To retrieve just the number of volumes the data set occupies: ISREDIT (,NUMVOL) = VOLUME

To retrieve both the volume serial number and the number of volumes the data set occupies:

ISREDIT (VOL,NUMVOL) = VOLUME

# XSTATUS—Set or Query Exclude Status of a Line

The XSTATUS assignment statement either sets the exclude status of the specified data line, or retrieves the exclude status of the specified data line and places it in a variable.

# Syntax

### Assignment statement syntax

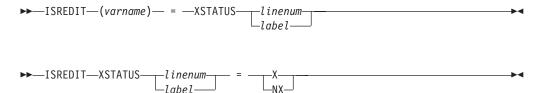

varname

The name of a variable to contain the exclude status, either X or NX.

#### linenum

- A relative line number identifying the line.
- *label* A label identifying the line.
- **X** Specifies that the specified line is to be excluded.
- NX Specifies that the specified line is to be shown (non-excluded).

## Description

Exclude status determines whether the line is excluded.

If you want to exclude several lines at one time, the EXCLUDE command should be used. Similarly, to show several lines at one time, use the FIND command.

### **Return codes**

- 0 Normal completion
- 8 An attempt to set a line status to NX could not be performed. The line has a pending line command on it. For example, if an excluded line contains an M line command in the line command field, then the MOVE/COPY IS PENDING message is displayed and the lines cannot be shown. The reset command can be used to remove your line commands from the line command field.
- 12 Line number is not an existing line.
- 20 Severe error

# Examples

Use XSTATUS together with SEEK and CHANGE to preserve the exclude status of a line. For example, to store the exclude status of the line whose number is in variable & N in variable & LINEX:

ISREDIT (LINEX) = XSTATUS &N

To exclude line 1: ISREDIT XSTATUS 1 = X

To locate a string and change it, saving and then restoring the exclude status: ISREDIT SEEK &DATA

```
ISREDIT SEER GDATA

IF &LASTCC = 0 THEN -

DO

ISREDIT (XLINE) = XSTATUS .ZCSR

ISREDIT CHANGE &DATA &NEWDATA .aZCSR .ZCSR

ISREDIT XSTATUS .ZCSR = (XLINE)

END
```

**XSTATUS** 

Part 4. Appendixes

## **Appendix A. Abbreviations for Commands and Other Values**

This topic lists the command names and keywords that can be aliased, followed by the allowable aliases and abbreviations.

#### Note:

- 1. To improve readability, do not use abbreviations in edit macros.
- 2. ISPF scans the NUMBER macro as a command. If you want to define NUMBER as a program macro and use the abbreviated form, define the abbreviations as program macros also.

### **Edit line commands**

Table 21 shows the allowable aliases and abbreviations for Edit line commands.

| Table 21. Aliases an | d abbreviations f | for Edit line commands |
|----------------------|-------------------|------------------------|
|----------------------|-------------------|------------------------|

| Alias or abbreviation | Full line command |
|-----------------------|-------------------|
| BND                   | BOUNDS            |
| BNDS                  | BOUNDS            |
| BOU                   | BOUNDS            |
| BOUND                 | BOUNDS            |
| COL                   | COLS              |
| LCLC                  | LCC               |
| MDMD                  | MDD               |
| ТАВ                   | TABS              |
| UCUC                  | UCC               |
|                       |                   |

### Edit primary commands

Table 22 shows the allowable aliases and abbreviations for Edit primary commands.

Table 22. Aliases and abbreviations for Edit primary commands

| Full primary command |
|----------------------|
| BOUNDS               |
| BOUNDS               |
| BOUNDS               |
| BOUNDS               |
| CHANGE               |
| CANCEL               |
| CHANGE               |
| CHANGE               |
| COLS                 |
| COLS                 |
|                      |

| Alias or abbreviation | Full primary command |
|-----------------------|----------------------|
| CRE                   | CREATE               |
| DEF                   | DEFINE               |
| DEL                   | DELETE               |
| EDSET                 | EDITSET              |
| EX                    | EXCLUDE              |
| EXC                   | EXCLUDE              |
| EXCLUDE               | EXCLUDE              |
| EXCLUDED              | EXCLUDE              |
| F                     | FIND                 |
| HI                    | HILITE               |
| HILIGHT               | HILITE               |
| L                     | LOCATE               |
| LEV                   | LEVEL                |
| LOC                   | LOCATE               |
| MOD                   | MODEL                |
| NONUM                 | NONUMBER             |
| NONUMB                | NONUMBER             |
| NONUMBR               | NONUMBER             |
| NOTE                  | NOTES                |
| NUL                   | NULLS                |
| NULL                  | NULLS                |
| NUM                   | NUMBER               |
| NUMB                  | NUMBER               |
| PR                    | PROFILE              |
| PRO                   | PROFILE              |
| PROF                  | PROFILE              |
| REC                   | RECOVERY             |
| RECOV                 | RECOVERY             |
| RECOVER               | RECOVERY             |
| RECOVRY               | RECOVERY             |
| RECVR                 | RECOVERY             |
| RECVRY                | RECOVERY             |
| REN                   | RENUM                |
| REP                   | REPLACE              |
| REPL                  | REPLACE              |
| RES                   | RESET                |
| SETU                  | SETUNDO              |
| SUB                   | SUBMIT               |
| ТАВ                   | TABS                 |
| UNN                   | UNNUMBER             |

Table 22. Aliases and abbreviations for Edit primary commands (continued)

Alias or abbreviationFull primary commandUNNUMUNNUMBERUNNUMBUNNUMBERVERVERSIONVERSVERSIONXEXCLUDE

Table 22. Aliases and abbreviations for Edit primary commands (continued)

### **Parameters**

Table 23 shows the allowable abbreviations for parameters.

Table 23. Allowable abbreviations for parameters

| Full parameter name |       |
|---------------------|-------|
| AFTER               |       |
| BEFORE              |       |
|                     | AFTER |

## Keywords/Operands

Table 24 shows the allowable aliases and abbreviations for keywords and operands.

Table 24. Aliases and abbreviations for keywords and operands

| CHAR     | CHARS    |
|----------|----------|
| CHG      | CHANGE   |
| СОМ      | COMMAND  |
| CUR      | CURSOR   |
| DIS      | DISABLED |
| DISAB    | DISABLED |
| DISABLE  | DISABLED |
| DISP     | DISPLAY  |
| DISPL    | DISPLAY  |
| DO       | DOLOGIC  |
| ERR      | ERROR    |
| IF       | IFLOGIC  |
| LAB      | LABEL    |
| LABELS   | LABEL    |
| PRE      | PREFIX   |
| REC      | RECOVER  |
| RECOVERY | RECOVER  |
| SPE      | SPECIAL  |
| STD      | STANDARD |
| STG      | STORAGE  |
| STO      | STORAGE  |

### **Keywords/Operands**

| Alias or abbreviation | Full keyword/operand |
|-----------------------|----------------------|
| STOR                  | STORAGE              |
| STORE                 | STORAGE              |
| SUF                   | SUFFIX               |
| VERT                  | VERTICAL             |

Table 24. Aliases and abbreviations for keywords and operands (continued)

## Scroll amounts

Table 25 shows the allowable aliases and abbreviations for scroll amounts.

Table 25. Aliases and abbreviations for scroll amounts

| Full scroll operand |                                   |
|---------------------|-----------------------------------|
| CUR                 |                                   |
| CUR                 |                                   |
| DATA                |                                   |
| HALF                |                                   |
| MAX                 |                                   |
| PAGE                |                                   |
|                     | CUR<br>CUR<br>DATA<br>HALF<br>MAX |

## Appendix B. Edit-related sample macros

The edit macros listed here are included in the ISPF samples library.

These sample macros are explained in Part 2, "Edit macros," on page 85. They demonstrate various techniques you can use when writing, running, and testing macros.

#### ISRBLOCK

Source code for the Block Letter Model selection panel.

#### ISRBOX

Edit macro that draws a box with its upper left corner at the cursor position.

#### ISRCHGS

Sample edit macro that shows the lines most recently changed and excludes all other lines.

#### ISRCOUNT

Edit macro that finds occurrences of a string and returns a count of the number found. Demonstrates passing parameters, and retrieving and returning information.

### ISRDASH

Edit macro that deletes all lines that begin with a dash except the first one.

### ISRFLAG

ISPF/PDF edit macro to add change flags to a new file based on the differences between the new file and an ancestor of that file.

#### **ISRIMBED**

Sample edit macro that builds a list of imbed (.im) statements found in the member that is entered as an operand.

#### ISRMASK

Sample edit macro that overlays lines with data from a mask line, for example to place a comment area over existing lines.

#### ISRMBRS

Processes all members of partitioned data set, running a second, user-specified, ISPF edit macro against each member.

#### ISRONLY

An ISPF Edit macro written in REXX that combines the ISPF Edit commands EXCLUDE and FIND such that only the lines containing the search string are displayed.

#### ISRSEPC

Version of the macro ISRSLREX written in COBOL. Demonstrates calling edit functions from a COBOL program.

#### ISRSEPP

Version of the macro ISRSLREX written in PL/I. Demonstrates calling edit functions from a PL/I program.

#### **ISRSLREX**

REXX version of an edit macro that separates each line of data with a line of dashes.

### ISRTDATA

Edit macro that demonstrates using a loop structure and conditional logic to generate test data.

### ISRTDWRI

A version of the sample edit macro ISRTDATA that demonstrates using CLIST WRITE statements as a debugging aid.

### ISRTRYIT

Processes another edit macro command and displays the return code. Useful for experimenting with command or assignment statements without actually writing a complete macro.

## Appendix C. Accessibility

Accessible publications for this product are offered through the z/OS Information Center, which is available at www.ibm.com/systems/z/os/zos/bkserv/.

If you experience difficulty with the accessibility of any z/OS information, please send a detailed message to mhvrcfs@us.ibm.com or to the following mailing address:

IBM Corporation Attention: MHVRCFS Reader Comments Department H6MA, Building 707 2455 South Road Poughkeepsie, NY 12601-5400 USA

### Accessibility features

Accessibility features help a user who has a physical disability, such as restricted mobility or limited vision, to use software products successfully. The major accessibility features in z/OS enable users to:

- · Use assistive technologies such as screen readers and screen magnifier software
- · Operate specific or equivalent features using only the keyboard
- Customize display attributes such as color, contrast, and font size.

### Using assistive technologies

Assistive technology products, such as screen readers, function with the user interfaces found in z/OS. Consult the assistive technology documentation for specific information when using such products to access z/OS interfaces.

### Keyboard navigation of the user interface

Users can access z/OS user interfaces using TSO/E or ISPF. Refer to *z/OS TSO/E Primer*, *z/OS TSO/E User's Guide*, and *z/OS ISPF User's Guide Vol I* for information about accessing TSO/E and ISPF interfaces. These guides describe how to use TSO/E and ISPF, including the use of keyboard shortcuts or function keys (PF keys). Each guide includes the default settings for the PF keys and explains how to modify their functions.

### Dotted decimal syntax diagrams

Syntax diagrams are provided in dotted decimal format for users accessing the z/OS Information Center using a screen reader. In dotted decimal format, each syntax element is written on a separate line. If two or more syntax elements are always present together (or always absent together), they can appear on the same line, because they can be considered as a single compound syntax element.

Each line starts with a dotted decimal number; for example, 3 or 3.1 or 3.1.1. To hear these numbers correctly, make sure that your screen reader is set to read out punctuation. All the syntax elements that have the same dotted decimal number (for example, all the syntax elements that have the number 3.1) are mutually

exclusive alternatives. If you hear the lines 3.1 USERID and 3.1 SYSTEMID, you know that your syntax can include either USERID or SYSTEMID, but not both.

The dotted decimal numbering level denotes the level of nesting. For example, if a syntax element with dotted decimal number 3 is followed by a series of syntax elements with dotted decimal number 3.1, all the syntax elements numbered 3.1 are subordinate to the syntax element numbered 3.

Certain words and symbols are used next to the dotted decimal numbers to add information about the syntax elements. Occasionally, these words and symbols might occur at the beginning of the element itself. For ease of identification, if the word or symbol is a part of the syntax element, it is preceded by the backslash (\) character. The \* symbol can be used next to a dotted decimal number to indicate that the syntax element repeats. For example, syntax element \*FILE with dotted decimal number 3 is given the format 3 \\* FILE. Format 3\* FILE indicates that syntax element FILE repeats. Format 3\* \\* FILE indicates that syntax element \* FILE repeats.

Characters such as commas, which are used to separate a string of syntax elements, are shown in the syntax just before the items they separate. These characters can appear on the same line as each item, or on a separate line with the same dotted decimal number as the relevant items. The line can also show another symbol giving information about the syntax elements. For example, the lines 5.1\*, 5.1 LASTRUN, and 5.1 DELETE mean that if you use more than one of the LASTRUN and DELETE syntax elements, the elements must be separated by a comma. If no separator is given, assume that you use a blank to separate each syntax element.

If a syntax element is preceded by the % symbol, this indicates a reference that is defined elsewhere. The string following the % symbol is the name of a syntax fragment rather than a literal. For example, the line 2.1 %OP1 means that you should refer to separate syntax fragment OP1.

The following words and symbols are used next to the dotted decimal numbers:

- ? means an optional syntax element. A dotted decimal number followed by the ? symbol indicates that all the syntax elements with a corresponding dotted decimal number, and any subordinate syntax elements, are optional. If there is only one syntax element with a dotted decimal number, the ? symbol is displayed on the same line as the syntax element, (for example 5? NOTIFY). If there is more than one syntax element with a dotted decimal number, the ? symbol is displayed on a line by itself, followed by the syntax elements that are optional. For example, if you hear the lines 5 ?, 5 NOTIFY, and 5 UPDATE, you know that syntax elements NOTIFY and UPDATE are optional; that is, you can choose one or none of them. The ? symbol is equivalent to a bypass line in a railroad diagram.
- ! means a default syntax element. A dotted decimal number followed by the ! symbol and a syntax element indicates that the syntax element is the default option for all syntax elements that share the same dotted decimal number. Only one of the syntax elements that share the same dotted decimal number can specify a ! symbol. For example, if you hear the lines 2? FILE, 2.1! (KEEP), and 2.1 (DELETE), you know that (KEEP) is the default option for the FILE keyword. In this example, if you include the FILE keyword but do not specify an option, default option KEEP will be applied. A default option also applies to the next higher dotted decimal number. In this example, if the FILE keyword is omitted, default FILE(KEEP) is used. However, if you hear the lines 2? FILE, 2.1, 2.1.1!

(KEEP), and 2.1.1 (DELETE), the default option KEEP only applies to the next higher dotted decimal number, 2.1 (which does not have an associated keyword), and does not apply to 2? FILE. Nothing is used if the keyword FILE is omitted.

• \* means a syntax element that can be repeated 0 or more times. A dotted decimal number followed by the \* symbol indicates that this syntax element can be used zero or more times; that is, it is optional and can be repeated. For example, if you hear the line 5.1\* data area, you know that you can include one data area, more than one data area, or no data area. If you hear the lines 3\*, 3 HOST, and 3 STATE, you know that you can include HOST, STATE, both together, or nothing.

### Note:

- 1. If a dotted decimal number has an asterisk (\*) next to it and there is only one item with that dotted decimal number, you can repeat that same item more than once.
- 2. If a dotted decimal number has an asterisk next to it and several items have that dotted decimal number, you can use more than one item from the list, but you cannot use the items more than once each. In the previous example, you could write HOST STATE, but you could not write HOST HOST.
- 3. The \* symbol is equivalent to a loop-back line in a railroad syntax diagram.
- + means a syntax element that must be included one or more times. A dotted decimal number followed by the + symbol indicates that this syntax element must be included one or more times; that is, it must be included at least once and can be repeated. For example, if you hear the line 6.1+ data area, you must include at least one data area. If you hear the lines 2+, 2 HOST, and 2 STATE, you know that you must include HOST, STATE, or both. Similar to the \* symbol, the + symbol can only repeat a particular item if it is the only item with that dotted decimal number. The + symbol, like the \* symbol, is equivalent to a loop-back line in a railroad syntax diagram.

## Notices

This information was developed for products and services offered in the U.S.A. or elsewhere.

IBM may not offer the products, services, or features discussed in this document in other countries. Consult your local IBM representative for information on the products and services currently available in your area. Any reference to an IBM product, program, or service is not intended to state or imply that only that IBM product, program, or service may be used. Any functionally equivalent product, program, or service that does not infringe any IBM intellectual property right may be used instead. However, it is the user's responsibility to evaluate and verify the operation of any non-IBM product, program, or service.

IBM may have patents or pending patent applications covering subject matter described in this document. The furnishing of this document does not give you any license to these patents. You can send license inquiries, in writing, to:

IBM Director of Licensing IBM Corporation North Castle Drive Armonk, NY 10504-1785 U.S.A

For license inquiries regarding double-byte character set (DBCS) information, contact the IBM Intellectual Property Department in your country or send inquiries, in writing, to:

Intellectual Property Licensing Legal and Intellectual Property Law IBM Japan, Ltd. 19-21, Nihonbashi-Hakozakicho, Chuo-ku Tokyo 103-8510, Japan

The following paragraph does not apply to the United Kingdom or any other country where such provisions are inconsistent with local law: INTERNATIONAL BUSINESS MACHINES CORPORATION PROVIDES THIS PUBLICATION "AS IS" WITHOUT WARRANTY OF ANY KIND, EITHER EXPRESS OR IMPLIED, INCLUDING, BUT NOT LIMITED TO, THE IMPLIED WARRANTIES OF NON-INFRINGEMENT, MERCHANTABILITY OR FITNESS FOR A PARTICULAR PURPOSE. Some states do not allow disclaimer of express or implied warranties in certain transactions, therefore, this statement may not apply to you.

This information could include technical inaccuracies or typographical errors. Changes are periodically made to the information herein; these changes will be incorporated in new editions of the publication. IBM may make improvements and/or changes in the product(s) and/or the program(s) described in this publication at any time without notice.

Any references in this information to non-IBM Web sites are provided for convenience only and do not in any manner serve as an endorsement of those Web sites. The materials at those Web sites are not part of the materials for this IBM product and use of those Web sites is at your own risk. IBM may use or distribute any of the information you supply in any way it believes appropriate without incurring any obligation to you.

Licensees of this program who wish to have information about it for the purpose of enabling: (i) the exchange of information between independently created programs and other programs (including this one) and (ii) the mutual use of the information which has been exchanged, should contact:

Site Counsel IBM Corporation 2455 South Road Poughkeepsie, NY 12601-5400 USA

Such information may be available, subject to appropriate terms and conditions, including in some cases, payment of a fee.

The licensed program described in this information and all licensed material available for it are provided by IBM under terms of the IBM Customer Agreement, IBM International Program License Agreement, or any equivalent agreement between us.

Information concerning non-IBM products was obtained from the suppliers of those products, their published announcements or other publicly available sources. IBM has not tested those products and cannot confirm the accuracy of performance, compatibility or any other claims related to non-IBM products. Questions on the capabilities of non-IBM products should be addressed to the suppliers of those products.

All statements regarding IBM's future direction or intent are subject to change or withdrawal without notice, and represent goals and objectives only.

If you are viewing this information softcopy, the photographs and color illustrations may not appear.

#### COPYRIGHT LICENSE:

This information might contain sample application programs in source language, which illustrate programming techniques on various operating platforms. You may copy, modify, and distribute these sample programs in any form without payment to IBM, for the purposes of developing, using, marketing or distributing application programs conforming to the application programming interface for the operating platform for which the sample programs are written. These examples have not been thoroughly tested under all conditions. IBM, therefore, cannot guarantee or imply reliability, serviceability, or function of these programs. The sample programs are provided "AS IS", without warranty of any kind. IBM shall not be liable for any damages arising out of your use of the sample programs.

### Policy for unsupported hardware

Various z/OS elements, such as DFSMS, HCD, JES2, JES3, and MVS, contain code that supports specific hardware servers or devices. In some cases, this device-related element support remains in the product even after the hardware devices pass their announced End of Service date. z/OS may continue to service element code; however, it will not provide service related to unsupported hardware devices. Software problems related to these devices will not be accepted

for service, and current service activity will cease if a problem is determined to be associated with out-of-support devices. In such cases, fixes will not be issued.

### Minimum supported hardware

The minimum supported hardware for z/OS releases identified in z/OS announcements can subsequently change when service for particular servers or devices is withdrawn. Likewise, the levels of other software products supported on a particular release of z/OS are subject to the service support lifecycle of those products. Therefore, z/OS and its product publications (for example, panels, samples, messages, and product documentation) can include references to hardware and software that is no longer supported.

- For information about software support lifecycle, see: IBM Lifecycle Support for z/OS (http://www.ibm.com/software/support/systemsz/lifecycle/)
- For information about currently-supported IBM hardware, contact your IBM representative.

### **Programming Interface Information**

This publication primarily documents information that is NOT intended to be used as Programming Interfaces of ISPF.

This publication also documents intended Programming Interfaces that allow the customer to write programs to obtain the services of ISPF. This information is identified where it occurs, either by an introductory statement to a chapter or section or by the following marking:

+-----+

+-----End of Programming Interface information--------+

### **Trademarks**

IBM, the IBM logo, and ibm.com<sup>®</sup> are trademarks or registered trademarks of International Business Machines Corp., registered in many jurisdictions worldwide. Other product and service names might be trademarks of IBM or other companies. A current list of IBM trademarks is available on the Web at www.ibm.com/legal/ copytrade.shtml (http://www.ibm.com/legal/copytrade.shtml).

UNIX is a registered trademark of The Open Group in the United States and other countries.

### **Trademarks**

## Index

### **Special characters**

! (exclamation point), for implicit edit macro 116
.ZCSR 65, 113
.ZDEST 113, 117
.ZFIRST 65, 113
.ZFRANGE 113, 118
.ZLAST 65, 113
.ZLRANGE 113, 118
(column shift left), line command 148
) (column shift right), line command 150
> (data shift right), line command 154
< (data shift left), line command 152</li>
& prefix for edit commands 15
&LASTCC variable 119

# **Numerics**

3850 virtual volumes, accessing 7

# A

A (after), line command 156 A operand, REXX TRACE statement 123 abbreviations for commands and other values 447 accessibility 453 contact IBM 453 features 453 ACCOUNT command 8 add a data set member 409 adding a line 174, 374 edit macro command 96 models 80 adding data 289 after, line command 156 AK (after, multiple targets), line command 156 alias name, defining with edit macro 115 alias, assigning 238, 345 application-wide macros 28 ASCII data, working with 55 linefeed character LF macro command 368 LF primary command 56, 265 SOURCE primary command 55 ASCII, translating 301, 428 assignment statement AUTOLIST 318 AUTONUM 319 AUTOSAVE 321 BLKSIZE 322 BOUNDS 323 CAPS 327 CHANGE COUNT 331 CURSOR 338 DATA\_CHANGED 342

assignment statement (continued) DATA\_WIDTH 342 DATAID 343 DATASET 344 description 104 DISPLAY\_COLS 348 DISPLAY\_LINES 349 EXCLUDE\_COUNTS 355 FIND\_COUNTS 358 FLIP 359 FLOW\_COUNTS 359 HEX 360 HIDE 257 how to use 107 IMACRO 366 LABEL 113, 369 LEVEL 371 LINE 372 LINE\_AFTER 374 LINE\_BEFORE 375 LINENUM 378 LRECL 381 MACRO\_LEVEL 112, 384 MASKLINE 385 MEMBER 386 NOTES 391 NULLS 392 NUMBER 393 PACK 396 parentheses guidelines 107 PROFILE 401 RANGE CMD 118, 403 RECFM 405 RECOVERY 406 reference section 313 RMACRO 119, 413 SCAN 104, 416 SEEK\_COUNTS 420 STATS 428 summary 313 TABS 431 TABSLINE 433 USER\_STATE 439 VERSION 440 XSTATUS 442 assistive technologies 453 attribute bytes, used with tabs 72 AUTOLIST assignment statement 319 macro command 318 primary command 210 autolist mode defined 21 querying the value 318 setting the value 210, 318 automatic generation of source listing 210, 318 automatic saving of data 213, 321 AUTONUM assignment statement 319 macro command 319

AUTONUM (continued) primary command 21, 211 autonum mode 21 AUTOSAVE assignment statement 321 macro command 321 primary command 21, 213 autosave mode, defined 21

## В

B (before), line command 46, 159 batch processing, submitting data for 302, 430 batch processing, using edit macros in 111 batch, ending a macro 387 before, line command 159 beginning an edit session 4 BK (before, multiple targets), line command 159 BLKSIZE, assignment statement 322 block size, retrieving 322 boundaries controlling 215, 323 default 26 definition line 26 setting 162 BOUNDS assignment statement 323, 324 line command 162 macro command 323, 324 primary command 215 BROWSE macro command 325 primary command 216 built-in command disabling 238, 345 processing 217 built-in labels 65 BUILTIN macro command 326 primary command 217

# С

C (copy), line command description 164 used with CREATE command 233 used with REPLACE command 290 CANCEL macro command 326, 327 primary command 217 canceling edit changes 217, 326 CAPS assignment statement 327, 328 DBCS data 219 macro command 327, 328 primary command 21, 218, 222 caps mode defined 21 overview 22 querying the value 327 setting the value 218, 327 CHANGE macro command column-dependent data, defined 54 DBCS data 55 description 328, 330 EBCDIC data 55 RCHANGE command 404 saving and restoring values 439 primary command column-dependent data, defined 54 DBCS data 55 description 49, 219, 221 EBCDIC data 55 qualifying search strings 59 specifying search strings 49 repeating 60 change a data string 328 CHANGE command, repeating 285 change count, retrieving 331 CHANGE\_COUNTS, assignment statement 331 changed lines 25 changing a data string 219 changing data 49 changing models 84 character encoding 301, 428 character string changing 219 finding 249, 356 how to use 51 specifying 50 characters converting 218, 327 converting to lowercase 177 converting to uppercase 201 displaying hexadecimal 254, 360 clipboard, pasting lines from 280 CLIST CONTROL statements 123 CLIST edit macro statements 87, 95 CLIST WRITE statements 122 COBOL sequence field, defined 30 color in editor, changing 258 COLS 222 primary command 222 COLS, line command 167 column shift left 148 shift right 150 column identification line, displaying 167 column limitations 59 column positions, referring to 115 column shifting DBCS data 47 destructive 47 line command 47 columns identifying 167 line command 167 query display 348

columns (continued) shift left 423 shift right 423 columns indicator line, displaying 222 command line 15, 207 command names, overriding 116 command procedure statements 96 command scan mode, setting the value 416 command, PROFILE RESET 24 command, querying 403 commands reading syntax diagrams ix commands, reversing last edit 304 compare command 332 COMPARE command examples 226 compare command return codes 334 compare command syntax 332 COMPARE command syntax 223 Compare, edit command 332 COMPARE, edit command 223 compress data 396 compressing data 279 CONLIST operand, CLIST CONTROL statement 123 control and display your profile 401 control edit recovery 285, 406 control null spaces 392 control version number 309, 440 CONTROL, ISPEXEC statement 120 controlling and displaying profile 282 controlling null spaces 276 controlling the edit boundaries 215, 323 controlling the edit environment 19 controlling the search for a data string 57 convert characters to lowercase 177 converting characters 218, 327 converting note lines to data 183 COPY macro command 335 primary command description 227, 229 how to use 46 copy a model into the current data set 387 copying a model into data set 267 copying data into the current data set 46 lines of data 164 macro command 335 primary command 227 using edit macro 108 CREATE macro command 337 primary command description 232, 233 how to use 45 creating a data set member 232, 337 data 45 new data 9 current member name, querying 386 cursor position querying the value 338 setting the value 338 cursor values, saving and restoring 439 CURSOR, assignment statement 338, 339 positioning cursor on command line 339 Cut and Save Lines 340 Cut Macro command 340 CUT Primary command 236 cutting and saving lines 236

## D

D (delete) line command 169 data adding 289 canceling changes 217, 326 changing 49, 219, 328 column-dependent, defined 54 compressing 279, 396 controlling the string search 57 converting data 201 copying 46, 227, 335 copying lines 164 creating 45 creating new 9 DBCS considerations 55 deleting 240, 347 description 221 EBCDIC considerations 55 editing existing 10 excluding 49, 247, 353 finding 49, 249, 356 inserting 367 managing 45 moving 46 packing 17 realigning, LF primary command 265 replacing 45, 289 retrieving the changed status 342 retrieving the ID 343 retrieving the width 342 saving automatically 213, 321 saving the current 295, 414 seek a data string 417 shift left 152, 424 shift right 154, 425 shifting 46, 48 sorting 298, 426 split a line 436 submitting for batch processing 302, 430 test flow a paragraph 435 data field, defined 393 data in controlled libraries, editing 17 data lines, referring to 115 data modes 22 data set adding a member 409 copying a model into 267, 387 creating a member 232, 337 creating a new 9 editing a member 241, 351 editing existing 10 generating statistics 301, 428 moving a member 270, 389 password specification 8 renumbering lines automatically 286, 407

data set (continued) replacing a member 409 retrieving the current name 344 security 8 DATA\_CHANGED, assignment statement 342 DATA\_WIDTH, assignment statement 342 data-changed status, retrieving 342 DATAID, assignment statement 343 DATASET, assignment statement 344 DBCS data CHANGE command 55 column shifting 47 display boundary 4 hardware tabs 71, 72 SORT command 300, 427 TE (text entry) line command 69 TF (text flow) 68 TS (text split) line command 69 debugging edit macros 121 debugging edit macros with ISREMSPY 125 DEFINE edit macro command 98, 115 macro command 345 primary command 238 define tabs mode 431 defining a name 238, 345 an alias for a command 115 an edit profile 19 defining macros implicit 116 overriding command names 116 resetting definitions 116 scope of definitions 115 using an alias 115 defining tabs mode 303 DELETE macro command 347 primary command 240 deleting edit macro labels 114 labels 65 lines 169, 240 models 84 delimited string 50 destination, specifying 117 destructive shift, defined 47 dialog development models 77 dialog service errors, debugging 121 dialog service requests 97 dialog variable name, defined 105 direction of the search 57 disabling a command 116 disabling a macro or built-in command 238, 345 display and control your profile 401 display boundary, DBCS data 4 display columns 348 display model notes 391 DISPLAY\_COLS, assignment statement 348 DISPLAY\_LINES, assignment statement 349 displaying an edit profile 19

displaying and controlling profile 282 displaying hexadecimal characters 254, 360 displaying model notes 275 displaying the Edit Settings panel 243 distributed editing 4 DOWN, macro command 350 duplicating lines 189

### Ε

EBCDIC data 55 edit beginning a session 4 canceling changes 217, 326 column shifting 47 command reference section 207 command summary 14 considerations 17 controlling the boundaries 215, 323 controlling the environment 19 controlling the recovery 406 copying data 46 creating data 45 data display panel 10 displaying processed commands 15 editing data in controlled libraries 17 ending a session 13 entry panel 9 excluding lines 63 introduction to 3, 12 line command macros 17 line commands 14 macro command 16, 351 managing data 45 models 77 modes 21 moving data 46 number mode 30 option 2 4 primary command description 241 syntax 241 primary commands, description 15 profiles 19 recovery, controlling 285 recursive 241, 351 replacing data 45 rules for entering line commands 145 selecting the editor 4 sequence number display 30 sequence number format 29 sequence numbers 29 shifting columns 47 shifting data 46, 48 splitting text 67 text entry 67 text flow 67 undisplayable characters 12 undoing edit interactions 73 word processing 67 EDIT primary command description 241 example 242 Edit - Entry panel 9 edit a member 351

Edit and View Settings panel 244 edit assignment statements elements keyphrase 105 overlays 106 value 105 how to use 107 manipulating data 108 Edit command errors, debugging 121 edit commands and PF key processing 15 edit compare command 332 edit COMPARE command 223 Edit data display panel 10 edit macro alias name 115 assignment statements 96, 104 CLIST macro, differences from program macros 98 column positions, referring to 115 command procedure statements 96 command summary 16 commands 96 creating 95 data lines, referring to 115 defining 115 definition of 3 description 87 dialog service requests 97 identifying 382 implicit definition using an exclamation point 116 initial macro 27 introduction to 87 ISRBOX macro 127 ISRCHGS macro 134 ISRIMBED macro 129 ISRMASK macro 138 ISRMBRS macro 132 labels description 112 editor-assigned 112 passing 114 referring to 114 using 113 levels 112 line command functions, how to perform 109 messages 111 naming 103 NOPROCESS operand 117 parameters 109 PROCESS command and operand 116 program macro description 97 differences from CLIST macros 98 differences from REXX macros 98 parameter passing 98 running 102 writing 99 recovery macro 118 reference section 313 replacing built-in edit commands 116 resetting a command to previous status 116 return codes 119

edit macro (continued) REXX macro, differences from program macros 98 samples 127 testing CLIST CONTROL statements 123 CLIST WRITE statements 122 description 121 experimenting with edit macro commands 124 return codes 120 REXX SAY statements 122 REXX TRACE statements 123 TSO commands 97 using 87 variable substitution 104 variables 103 edit macros, debugging with ISREMSPY 125 Edit mode defaults 23 edit processing of PF keys 15 edit profile autolist mode 210 autonum mode 211, 319 autosave mode 213, 321 boundary settings 162 caps mode 218 control and display 401 controlling and displaying 282 defaults 23, 24 defining 19 definition of 19 displaying 19 initial macro 262, 366 lock 401 locking 282 modifying 21 naming 19 note mode 275 nulls mode 276 profile name 19 recovery macro 295 saving and restoring 439 specifying 7 tabs mode 303 types 19 Edit Profile Initialization, Site-wide 23 edit profile name, definition 19 edit profiles, locking 21 edit recovery Edit Recovery panel 41 turning off 43 turning on 41 edit session, ending 247, 352 Edit Settings panel, displaying 243 edit, distributed 4 editing a member 241 editing existing data 10 editor-assigned labels 65 editor, ISPF 3 EDITSET primary command 243 EDSET primary command 243 eliminating labels 65 END macro command 352 primary command 247 end a macro 387

END command 213 end the edit session 352 ending an edit session 13, 247 entering text, text entry command 194 error codes for severe errors 119 error lines 25 EXCLUDE macro command 353 primary command description 49, 247, 248 qualifying search strings 59 specifying search strings 49 repeating 60 exclude counts, querying the value 355 exclude status, reversing 252 EXCLUDE\_COUNTS, assignment statement 355 excluded line limitations 60 excluded line messages hiding 257 excluded lines hiding 362 line status, set or query 442 redisplaying 64, 292 excluding a line 63, 203, 353 excluding data 49 explicit shifts, defined 46 extent of a search 57

## F

F (show first line), line command 170 FIND macro command description 356, 357 RFIND command 294, 412 saving and restoring values 439 when to use instead of SEEK 419 primary command description 49, 249, 251 qualifying search strings 59 specifying search strings 49 repeating 60 find counts, querying the value 358 FIND\_COUNTS, assignment statement 358 finding a data string 249 finding a search string 356 finding data 49 finding lines, LOCATE primary command 265 finding models 83 first line, showing 170 flagged lines changed lines 25 error lines 25 special lines 25 FLIP assignment statement 359 definition 64 macro command 359 primary command 252 flow counts, querying the value 359 FLOW\_COUNTS, assignment statement 359 Format Name field 9 formatted edit mode, defined 182

formatting input 385 fragments, syntax diagrams ix

# G

generate sequence numbers393generating data set statistics301, 428generating sequence numbers277guidelines for using the editor17

# Η

Hardware Tab field, defined 72 hardware tabs DBCS data 72 defining 71 description 70 fields, how to use 72 HEX assignment statement 360 macro command 360 primary command 22, 254 hexadecimal characters displaying 254, 360 format 22 mode 360 showing individual records in 172 string 50 HIDE assignment statement 257 macro command 257, 362 primary command 257 hiding lines, EXCLUDE primary command 247 HILITE macro command description 362, 366 how to use 362 primary command description 262 how to use 258 HILITE function description 31 HX (lowercase), line command 172

## 

I (insert) line command 174 I operand, REXX TRACE statement 123 identify an edit macro 382 identifying columns 167 **IMACRO** assignment statement 366 macro command 366 primary command 22, 262 implicit macro definition 116 implicit shifts, defined 46 initial macro, specifying 262, 366 initial macros DEFINE commands used in 115 specifying in the EDIT service call 27 specifying on the Edit - Entry panel 27 starting 27 Initialization, Site-wide Edit Profile 23 INSERT, macro command 367

inserting data 367 lines 174 interactive column numbers 115 introduction to edit macros 87 ISPEXEC 97 ISPF list data set 210, 318 ISPF Workstation Tool Integration dialog 4 ISPF, definition 3 ISRBLOCK, sample macro 83, 451 ISRBOX, sample macro 127, 451 ISRCHGS, sample macro 134, 451 ISRCOUNT, sample macro 91, 451 ISRDASH, sample macro 88, 451 ISREDIT service 98 ISREDIT statements 96, 108 ISREMSPY 125 ISREMSPY, sample macro 451 ISRFLAG, sample macro 451 ISRIMBED, sample macro 129, 451 ISRMASK, sample macro 138, 451 ISRMBRS, sample macro 132, 451 ISRONLY, sample macro 451 ISRSEPC, sample macro 102, 451 ISRSEPP, sample macro 451 ISRSETLN, edit macro sample 416 ISRSLPLI, sample macro 101 ISRSLREX, sample macro 100, 451 ISRTDATA, sample macro 89, 451 ISRTDWRI, sample macro 122, 451 ISRTRYIT, sample macro 124, 451

# Κ

keeping an edit command on the command line 15 keyboard navigation 453 PF keys 453 shortcut keys 453 keyphrase, defined 105 keywords, syntax diagrams ix kinds of search strings 50

# L

L (show last line), line command 176 L operand, REXX TRACE statement 123 LABEL assignment statement description 369, 370 overview 113 querying the value 369 setting the value 369 labeled line, querying 378 labels defined 65 deleting 65 editor-assigned 65 eliminating 65 in macro commands 65 specifying a range 65 labels in edit macros deleting 114 description 112

labels in edit macros (continued) editor-assigned 112 how to use 113 levels 112 nested macros 114 passing 114 referring to 114 languages for edit macros 87, 95 last line, showing 176 LC (lowercase), line command 177 left scroll 370 shift columns 423 shift data 424 LEFT macro command 370 LEVEL assignment statement 371 macro command 371 primary command 263 level number, specifying 263, 371 limiting the SORT command 300, 427 LINE adding 375 assignment statement 372 querying the number 372 querying the value 372 setting the value 372 line command field 14, 145 resetting 49 line command functions in edit macros 109 line command macros in edit 17 line commands ( (column shift left) 148 ) (column shift right) 150 > (data shift right) 154 < (data shift left) 152 A, AK (after) 156 B (before) 159, 160 B, BK (before) 159 BOUNDS 162 C (copy) 164 COLS 167 D (delete) 169 description 145 F (show first line) 170 HX (lowercase) 172 I (insert) 174 L (show last line) 176 LC (lowercase) 177 M (move) 179 MASK 181 MD (make dataline) 183 O (overlay) 185 OK (overlay, multiple targets) 185 R (repeat) 189 rules for entering 145 S (show line) 64, 191 summary 146 TABS 193 TE (text entry) 67, 69, 194 TF (text flow) 67, 198 TS (text split) 67, 200 UC (uppercase) 201 usage 14 X (exclude) 60, 63, 203

line label querying the value 369 setting the value 369 line number, ordinal 265 line numbers restoring 292 line pointer COPY macro command 336 CREATE macro command 337 CURSOR assignment statement 338 DELETE macro command 347 incomplete 338 INSERT macro command 368 invalid 336, 390 LABEL assignment statement 369 LINE assignment statement 372 LINE\_AFTERassignment statement 374 LINE\_BEFORE assignment statement 376 LOCATE macro command 380 MASKLINE assignment statement 385 MODEL macro command 388 MOVE macro command 389 referring to labels 114 SHIFT (macro command 423 SHIFT ) macro command 424 SHIFT > macro command 425 TABSLINE assignment statement 433 TENTER macro command 434 TFLOW macro command 436 TSPLIT macro command 436 XSTATUS assignment statement 443 line pointer range CREATE macro command 337, 340, 347, 381, 409, 411 DELETE macro command 347, 381 LOCATE macro command 381 SUBMIT macro command 430 line range 65 LINE\_AFTER, assignment statement 374 LINE\_BEFORE, assignment statement 375 LINE\_STATUS 377 linefeed character LF macro command 368 LF primary command 56, 57, 265 LINENUM, assignment statement 378 lines adding 174 copying 164 deleting 169, 347 exclude status 442 excluded limitations 60 excluding 63, 247, 353 inserting 174 locating 265, 379 moving 179 numbering automatically 211 overlaying 185 query display 349 renumbering automatically 286, 407 repeating 189 showing 191 showing the first 170 showing the last 176

lines (continued) specifying ranges 65 splitting 68, 436 literal character string, defined 105 LOCATE macro command generic syntax 380 specific syntax 379 primary command generic syntax 266 specific syntax 265 locate lines 379 locating lines, LOCATE primary command 265 lock your profile 401 locking an edit profile 21 locking your profile 282 logical record length, querying 381 logical tabs, description 70 lowercase, converting to 177 lptr COPY macro command 336 CURSOR assignment statement 338 DELETE macro command 347 incomplete 338 INSERT macro command 368 invalid 336, 390 LABEL assignment statement 369 LINE assignment statement 372 LINE\_AFTER assignment statement 374 LINE\_BEFORE assignment statement 376 LOCATE macro command 380 MASKLINE assignment statement 385 MODEL macro command 388 MOVE macro command 389 referring to labels 114 SHIFT (macro command 423 SHIFT ) macro command 424 SHIFT > macro command 425 TABSLINE assignment statement 433 TENTER macro command 434 TFLOW macro command 436 TSPLIT macro command 436 XSTATUS assignment statement 443 lptr-range CREATE macro command 337, 340, 347, 381, 409, 411 DELETE macro command 347, 381 LOCATE macro command 381 LRECL, assignment statement 381

# Μ

M (move), line command description 179 used with CREATE command 233 used with REPLACE command 290 macro ending in batch 387 specifying a recovery 295, 413 specifying an initial 262, 366 Macro command profile reset syntax 402 macro commands abbreviations 447 macro commands (continued) assignment statements 104 AUTOLIST 318 AUTONUM 319 AUTOSAVE 321 BOUNDS 323 BROWSE 325 BUILTIN 326 CANCEL 326 CAPS 327 CHANGE 328 COPY 335 CREATE 337 CUT 340 DEFINE 345 DELETE 347 disabling 238, 345 DOWN 350 EDIT 351 END 352 EXCLUDE 353 FIND 356 FLIP 359 HEX 360 HIDE 257 HILITE 362 identifying 238, 345 IMACRO 366 INSERT 367 introduction to 87 labels 65 LEFT 370 LEVEL 371 LF 368 LOCATE 379 MACRO 382 MEND 387 MODEL 387 MOVE 389 NONUMBER 390 NOTES 391 NULLS 392 NUMBER 393 PACK 396 PASTE 397 PROCESS 399 PROFILE 401 RCHANGE 285, 404 RECOVERY 406 reference section 313 RENUM 407 REPLACE 409 RESET 410 RFIND 294, 412 RIGHT 412 RMACRO 118, 413 SAVE 414 SCAN 416 SEEK 49, 417 SETUNDO 421 SHIFT ( 423 SHIFT) 423 SHIFT > 425 SHIFT < 424 SORT 426 SOURCE 428 STATS 428

macro commands (continued) SUBMIT 430 summary 313 TABS 431 TENTER 67, 434 TFLOW 67, 435 TSPLIT 67, 436 UNNUMBER 437 UP 438 usage 16 VERSION 440 VIEW 441 macro definitions, resetting 116 macro nesting level querying 384 retrieving 112 MACRO\_LEVEL, assignment statement 114, 384 MACRO, macro command 382 macros, sample 451 managing data 45 mask line, set or query 385 mask, defining 181 MASK, line command 181 MASKLINE, assignment statement description 385, 386 overlays 106 using 107 MD (make dataline), line command 183 member name, querying 386 MEMBER, assignment statement 386 member, editing 241, 351 MEND, macro command 387 messages, displayed from edit macros 90, 111 mixed data, used with data strings 97 Mixed Mode field 9 model adding 80 changing 80, 84 class, defined 77 copying into data set 267 copying into the current data set 387 deleting 80, 84 edit, defined 77 finding 80, 83 hierarchy 77 kinds 77 locating 83 logical name 77 macro command 387 name, defined 78 primary command 267 qualifier, defined 78 using 79 model notes, displaying 275, 391 model selection panels 79 modes, edit 21, 22 modification flag 265 modification level number, specifying 263, 371 modification level, description 29 modifying an edit profile 21 MOUNT authority 8 MOVE macro command 389 primary command 46, 270

move a data set member 389 moving a data set member 270 moving a line of data in an edit macro 109 moving data into the current data set 46 moving lines 179 multiple parameters in an edit macro 110

# Ν

name, defining 238, 345 naming edit macros 103 navigation keyboard 453 nested macros, starting 112 nesting level, querying 384 NOCONLIST operand, CLIST CONTROL statement 123 NOLIST operand, CLIST CONTROL statement 123 non-destructive shifting, defined 48 NONUMBER macro command 390 primary command 275 NOPROCESS 117 normal, defined for stats mode 28 NOSYMLIST operand, CLIST CONTROL statement 123 note lines, converting to data 183 note mode description of 22 querying the value 391 setting the value 275, 391 NOTES assignment statement 391 macro command 391 primary command 22, 275 notes, displaying model 275, 391 Notices 457 null spaces, controlling 276, 392 NULLS assignment statement 392 macro command 392 primary command 22, 276 nulls mode description of 22 querying the value 392 setting the value 276, 392 NUMBER assignment statement 393 macro command 393 primary command description 22, 277 DISPLAY operand 30 number mode defined 22 description 22, 277 initializing 30 setting, edit 29 turning off 275, 390 used with RENUM command 286, 407 number, specifying the modification level 263, 371 numbering lines automatically 211, 319

numbers controlling version 309, 440 generating sequence 277, 393 modification level 29 remove sequence 437 removing sequence 307 sequence 29 turning off number mode 275, 390

# 0

O (overlay), line command 185 O operand, REXX TRACE statement 123 OK (overlay, multiple targets), line command 185 ordinal line number 265 overlaying lines 185 overlays, guidelines on how to perform 106 overriding, built-in edit commands 116

## Ρ

PACK assignment statement 396 macro command 396 primary command 22, 279 pack mode 22, 279 packing data, edit 17 panel excluding lines 203 process the 399 resetting the 410 set up for text entry 434 panel data, resetting 292 panel values, saving and restoring 439 panels Edit data display 10 Edit Entry 6, 243 edit profile display 20, 284 Edit Recovery 41 model selection 79 parameters in an edit macro 109 passing labels 114 passing parameters to an edit macro description 110 multiple 110 processing an Edit command 98 program macros 98 password protection 8 Paste Lines 397 Paste Macro command 397 PASTE primary command 280 pasting lines 280 pathnames, specifying for z/OS UNIX files 18 PDF, defined 3 PF key processing in edit 15 PF keys, scroll commands 13 picture string 50, 51 power typing, defined 69 prepare display for data insertion 367 PRESERVE command 14, 281 PRESERVE macro 398 primary commands abbreviations 447

primary commands (continued) AUTOLIST 21, 210 AUTONUM 21, 211 AUTOSAVE 21, 213 BOUNDS 215 BROWSE 216 BUILTIN 217 CANCEL 217 CAPS 21, 218 CHANGE 49, 219 COPY 46, 227 CREATE 45, 232 CUT 236 DEFINE 238 DELETE 240 displaying after processing 15 EDIT 241 END 247 EXCLUDE 49, 247 FIND 49, 249 FLIP 64, 252 HEX 22, 254 HIDE 257 HILITE 258 IMACRO 22, 262 LEVEL 263 LF 56, 57, 265 LOCATE 265 MODEL 267 MOVE 46, 270 NONUMBER 275 NOTES 22, 275 NULLS 22, 276 NUMBER 22, 277 PACK 22, 279 PASTE 280 PROFILE 21, 282 **RECOVERY** 22, 285 reference section 207 RENUM 286 REPLACE 45, 289 RESET 65, 292 RMACRO 295 SAVE 295 SETUNDO 22, 296 SORT 298 SOURCE 55, 301 STATS 22, 301 SUBMIT 302 summary 207 TABS 22, 303 UNDO 304 UNNUMBER 307 usage 15 VERSION 309 VIEW 311 PROCESS command and operand 116 PROCESS, macro command description 400 used with RANGE\_CMD assignment statement 404 processing built-in commands 217, 326 PROFILE assignment statement 401 macro command description 401 profile control syntax 401

PROFILE (continued) macro command (continued) profile lock syntax 402 primary command description 21, 283 display or define a profile 19 profile control syntax 282 profile lock syntax 282 profile defaults 23, 24 PROFILE RESET command 24 Profile Reset syntax 283 Profile reset syntax, macro command 402 profile, edit autolist mode 210, 387 autonum mode 211, 319 autosave mode 213, 321 boundaries 215 boundary settings 162 caps mode 218 control and display 401 controlling and displaying 282 defining 19 description 19 displaying 19 initial macro 262, 366 lock 401 locking 21, 282 modifying 21 note mode 275 nullsmode 276 recovery macro 295 saving and restoring 439 tabs mode 303 types 19 program macros differences from CLISTs 98 differences from REXX EXECs 98 how to write 99 implicit definition 116 passing parameters 98 running 102

# Q

qualifying the search string 59 query a line 372 autolist mode 318 autonum mode 319 autosave mode 321 block size 322 caps mode 327 change count 331 command entered 403 current member name 386 cursor position 338 data ID 343 data set name 344 data width 342 data-changed status 342 display columns 348 display lines 349 edit boundaries 323 edit profile 401 exclude counts 355 exclude status for a line 442 query (continued) find counts 358 flow counts 359 hexadecimal mode 360 initial macro 366 line label 369 line number 378 logical record length 381 macro nesting level 384 mask line 385 modification level number 371 note mode 391 nulls mode 392 number mode 393 pack mode 396 record format 405 recovery mode 406 seek counts 420 tabs line 433 tabs mode 431 version number 440 Query Source and Change Information for a Line in a Data Set, LINE\_STATUS 377 Query Volume Information 441

# R

R (repeat) line command 189 R operand, REXX TRACE statement 123 range specifying 117 using labels to specify 65 RANGE\_CMD, assignment statement description 118, 403 used with the PROCESS command 404 RC variable 119 RCHANGE, macro command description 285, 404 used to repeat CHANGE command 60 realigning data, LF primary command 265 RECFM, assignment statement 405 record format, query 405 recovery controlling edit 406 edit 41 macro 118, 413 macro, saving the name of 295 mode 22, 406 of data after system failure 285 RECOVERY assignment statement 406 macro command 406 primary command 22, 285 recursive editing, defined 241, 351 redisplaying excluded lines 64 referring to column positions 115 referring to data lines 115 reformatting a paragraph 198 regular expression 50 regular expressions 52 relative line number of cursor, setting or retrieving 338 relative line numbers 115

remove sequence numbers 437 removing lines 240, 347 removing sequence numbers 307 RENUM macro command 407 primary command 286 RENUMBER primary command, DISPLAY operand 30 renumbering lines automatically 286, 407 repeatable items, syntax diagrams ix repeating a change 285, 404 repeating a search RCHANGE command, Edit 60 RFIND command, Edit 60 repeating lines 189 REPLACE macro command 409 primary command description 289, 290 how to use 45 replace a data set member 409 replacing data 45, 289 lines 108 RESET macro command 410 primary command 292 RESET command, PROFILE 24 reset the data display 410 resetting macro definitions 116 resetting the data panel 292 resetting the line command field 49 retrieving the change count 331 retrieving the data ID 343 retrieving the data set name 344 retrieving the data width 342 retrieving the data-changed status 342 return codes &LASTCC variable 119 0 to 20 119 above 20 119 ISPF editor 119 RC variable 119 reversing exclude status of data 252 reversing last data change 304 REXX edit macro statements 87, 95 REXX SAY statements, using to debug edit macros 122 REXX TRACE statements, using to debug edit macros 123 RFIND command description 294, 412 used to repeat FIND and EXCLUDE commands 60 RIGHT macro command 412 scroll 412 RMACRO assignment statement description 413 overview 119 macro command 413 primary command description 295 overview 118

# S

S (show line), line command description 191 redisplaying excluded lines 64 S operand, REXX TRACE statement 123 sample edit macros 127 SAVE macro command 414, 415 primary command 295 save data automatically 321 save the current data 414 SAVE\_LENGTH command 415 saving and restoring CHANGE macro command values 439 cursor and panel values 439 edit profile 439 FIND macro command values 439 saving current data 295 saving data automatically 213 SCAN assignment statement 416 macro command 416 SCAN assignment statement 104 scope of macro definitions 115 scroll down 350 left 370 right 412 up 438 using PF keys 13 search controlling 57 DBCS search string, delimiting 50 extent 57 qualifying 59 starting point and direction 57 search string, finding 294 search strings character 50 delimited 50 finding 356 hexadecimal 50 picture 50 simple 50 security, data set 8 seek a data string 417 seek counts, query 420 SEEK\_COUNTS, assignment statement 420 SEEK, macro command description 49, 417, 419 when to use instead of FIND 357 sending comments to IBM xv sequence numbers display 30 format 29 generating 277, 393 initializing 30 setting, edit 29 set a line 372 autolist mode 318 autonum mode 319 autosave mode 321 caps mode 327 command scan mode 416

set (continued) cursor position 338 edit boundaries 215, 323 edit profile 401 exclude status for a line 442 hexadecimal mode 360 initial macro 366 line label 369 mask line 385 modification level number 371 note mode 391 nulls mode 276, 392 number mode 393 pack mode 396 recovery mode 406 tabs line 433 tabs mode 303, 431 version number 440 setting mask 181 setting the edit boundaries 215, 323 SETUNDO macro command 421 primary command 73, 296 SETUNDO command 296 SHIFT (, macro command 423 SHIFT ), macro command 423 SHIFT >, macro command 425 SHIFT <, macro command 424 shift columns left 423 right 423 shift data left 424 right 425 shifting data edit columns 47 explicit 46 implicit 46 non-destructive 48 shortcut keys 453 showing first line 170 showing last line 176 showing lines 191 SI characters, delimiting a search 50 simple editing 12 simple string 50 Site-wide Edit Profile Initialization 23 site-wide macro 17 SO characters, delimiting a search 50 software tab field, defined 194 software tabs defining 71 description 70 fields, how to use 194 SORT macro command DBCS data 427 description 426 limiting 427 without operands 427 primary command DBCS data 300 description 298, 299 limiting 300 without operands 299

sorting data 298, 426 source listing, create 210, 318 spaces, controlling null 276, 392 special lines 25 specify a recovery macro 118, 413 specifying an initial macro 17, 27, 366 the level number 371 specifying a recovery macro 295 split screen, searching within 59 splitting a line of text 200 splitting lines 68 splitting text 67 standard sequence field, defined 30 starting point of a search 57 statistics creation and maintenance of 28 generating for a data set 301, 428 STATS assignment statement 428 macro command 428 primary command 22, 301 stats mode 22, 28 strings, kinds of search character 50 delimited 50 hexadecimal 50 picture 50 simple 50 SUBMIT macro command 430 primary command 302 submit data for batch processing 430 submitting data for batch processing 302 SYMLIST operand, CLIST CONTROL statement 123 syntax diagrams, how to read ix Syntax, macro command profile reset 402 syntax, Profile Reset 283

## T

TABS assignment statement 431 controlling and querying 70, 431 line command defining hardware tabs 71 defining software tabs 71 description 193 limiting hardware tab columns 72 using software tab fields 194 macro command 431 primary command 22, 303 tabs line querying the value 433 setting the value 433 tabs mode description 22, 70 setting the value 303, 431 TABSLINE, assignment statement 433 TE (text entry), line command DBCS data, using a DBCS terminal 69 description 69, 194, 195 example 196

TE (text entry), line command (continued) syntax 194 template (overlay) definition 106 how to design 106 TENTER, macro command 434 text entry in word processing 67 setting up the panel 434 TE line command 194 text flow 67 text flowing a paragraph 198, 435 text split a line 436 TF (text flow), line command DBCS data, using a DBCS terminal 68 description 67, 198 TFLOW, macro command 435 trademarks 459 trailing blanks, saving 281 TS (text split), line command DBCS data 69 description 200 TSO commands in edit macros 97 TSPLIT, macro command 436 turn off number mode 390 turning off number mode 275

# U

UC (uppercase), line command 201 undisplayable characters 12 UNDO primary command 304 SETUNDO requirement 421 with SETUNDO macro 296 undoing edit interactions description 304, 305 how to use 73 UNDO primary command 304 UNDOSIZE 74 UNIX specifying pathnames 18 UNIX files copying and moving data 46 creating and replacing data 45 **UNNUMBER** macro command 437 primary command 307 UP, macro command 438 uppercase, converting data to 201 user interface ISPF 453 TSO/E 453 USER\_STATE, assignment statement 439 using the ISPF editor 3 UTF-8 data, working with 56 linefeed character LF primary command 57

## V

value portion of an edit macro statement 105 variable substitution, controlling 104 variables in edit macros 103 variables, syntax diagrams ix verifying parameters 117 VERSION assignment statement 440 macro command 440 primary command 309 version number controlling 309, 440 description 29 VIEW macro command 441 primary command 311 VOLUME assignment statement 441 Volume Information 441

## W

writing program macros 97, 99

# Х

X (exclude), line command using 60, 63 XSTATUS, assignment statement 442

# Ζ

z/OS UNIX specifying pathnames 18 z/OS UNIX files copying and moving data 46 creating and replacing data 45 ZDEFAULT edit profile 24 ZEDILMSG dialog variable 120 ZEDISMSG dialog variable 120 ZEDITCMD variable 111 ZEDLMSG 111 ZEDMSGNO dialog variable 120 ZEDSAVE variable 342 ZEDSMSG 111 ZUSERMAC variable 28

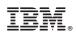

Printed in USA

SC19-3621-00

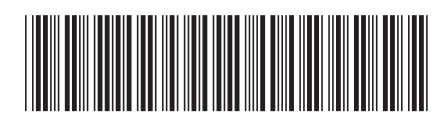